# **Oracle® Grid Infrastructure Grid Infrastructure インストレーションおよび アップグレード・ガイド 19c for Oracle Solaris**

F16969-05(原本部品番号:E96273-06)

2022年9月

## <span id="page-1-0"></span>**タイトルおよび著作権情報**

Oracle Grid Infrastructure Grid Infrastructureインストレーションおよびアップグレード・ガイド, 19c for Oracle Solaris

F16969-05

[Copyright](https://www.oracle.com/jp/legal/copyright.html) © 2014, 2022, Oracle and/or its affiliates.

原本著者: Subhash Chandra

原本協力著者: Aparna Kamath、Douglas Williams、Mark Bauer、Prakash Jashnani

原本協力者: Jonathan Creighton、Mark Fuller、Rajesh Dasari、Pallavi Kamath、Donald Graves、 Dharma Sirnapalli、Allan Graves、Barbara Glover、Aneesh Khandelwal、Saar Maoz、Markus Michalewicz、Ian Cookson、Robert Bart、Lisa Shepherd、James Spiller、Binoy Sukumaran、Preethi Vallam、Neha Avasthy、Peter Wahl

## **目次**

- [図一覧](#page-11-0)
- [表一覧](#page-12-0)
- [タイトルおよび著作権情報](#page-1-0)
- [はじめに](#page-13-0)
	- [対象読者](#page-13-1)
	- [ドキュメントのアクセシビリティについて](#page-13-2)
	- Java[アクセシビリティを実装するための](#page-14-0)Java Access Bridgeの設定
	- [関連ドキュメント](#page-14-1)
	- [表記規則](#page-14-2)
- このリリースでの[Oracle Grid Infrastructure](#page-16-0)の変更点
	- [新機能](#page-16-1)
		- Oracle Clusterware[のアップグレードのテスト実行による検証のサポート](#page-16-2)
		- 複数の[ASMB](#page-17-0)
		- [パリティ保護されたファイル](#page-17-1)
		- [Oracle Fleet Patching and Provisioning](#page-17-2)を使用した停止時間0のOracle Grid [Infrastructure](#page-17-2)パッチ適用
		- OCR[および投票ディスクの直接ファイル配置の再サポート](#page-17-3)
		- [グリッド・インフラストラクチャ管理リポジトリのオプションのインストール](#page-18-0)
	- [非推奨となった機能](#page-18-1)
	- [サポート対象外となった機能](#page-19-0)
	- [その他の変更](#page-19-1)
- [1 Oracle Grid Infrastructure](#page-20-0)インストールのチェックリスト
	- Oracle Grid Infrastructure[のサーバー・ハードウェアのチェックリスト](#page-21-0)
	- Oracle SolarisでのOracle Grid Infrastructure[のオペレーティング・システムのチェックリスト](#page-22-0)
	- [Oracle Grid Infrastructure](#page-23-0)のサーバー構成のチェックリスト
	- [Oracle Grid Infrastructure](#page-25-0)のネットワークのチェックリスト
	- Oracle Grid Infrastructure[のユーザー環境構成のチェックリスト](#page-28-0)
	- [Oracle Grid Infrastructure](#page-31-0)の記憶域チェックリスト
	- Oracle Grid Infrastructure[のクラスタ・デプロイメントのチェックリスト](#page-33-0)
	- Oracle Grid Infrastructure[のインストーラ計画のチェックリスト](#page-34-0)
- 2 Oracle Grid Infrastructure[用のサーバー・ハードウェアの確認および構成](#page-36-0)
	- X Window System[を使用したリモート・システムへのログイン](#page-37-0)
	- [サーバーのハードウェアとメモリー構成の確認](#page-38-0)
- 3 Oracle Database[前提条件パッケージを使用した](#page-39-0)Oracle Solarisの自動構成
	- Oracle Solaris用Oracle Database[前提条件パッケージについて](#page-40-0)
	- Oracle Database[前提条件パッケージ・インストールの確認](#page-41-0)
	- Oracle Solaris用Oracle Database[前提条件パッケージのインストール](#page-43-0)
- [4 Oracle Grid Infrastructure](#page-44-0)用のOracle Solarisオペレーティング・システムの構成
	- Oracle Solaris[オペレーティング・システムのインストールのガイドライン](#page-46-0)
	- [オペレーティング・システムとソフトウェア・アップグレードに関するベスト・プラクティスの確認](#page-47-0)
		- [アップグレードの一般的なベスト・プラクティス](#page-48-0)
- [新しいサーバー・オペレーティング・システムのアップグレード・オプション](#page-49-0)
- Oracle ASM[のアップグレード通知](#page-50-0)
- [オペレーティング・システムの一般的なセキュリティの措置の確認](#page-51-0)
- [インストール修正スクリプトについて](#page-52-0)
- [オペレーティング・システムの要件について](#page-53-0)
- SPARC (64-bit)のOracle Solaris[のオペレーティング・システム要件](#page-54-0)
	- SPARC (64-bit)向けにサポートされる[Oracle Solaris 11](#page-55-0)リリース
- x86-64 (64-Bit)のOracle Solaris[のオペレーティング・システム要件](#page-57-0)
	- x86-64 (64-Bit)向けにサポートされる[Oracle Solaris 11](#page-58-0)リリース
- Oracle Solaris[用の追加のドライバおよびソフトウェア・パッケージ](#page-60-0)
	- [Oracle Messaging Gateway](#page-61-0)のインストール
	- ODBCおよびLDAP[のインストール要件](#page-62-0)
		- ODBCドライバと[Oracle Database](#page-63-0)について
		- Oracle Solaris用のODBC[ドライバのインストール](#page-64-0)
		- LDAPとOracle[プラグインについて](#page-65-0)
		- LDAP[パッケージのインストール](#page-66-0)
	- Oracle Solaris[のプログラミング環境のインストール要件](#page-67-0)
	- Web[ブラウザのインストール要件](#page-68-0)
- Oracle Solaris[のソフトウェア要件の確認](#page-69-0)
	- Oracle Solaris[のオペレーティング・システム・バージョンの確認](#page-70-0)
	- Oracle Solaris[のオペレーティング・システム・パッケージの確認](#page-71-0)
- SPARCでの[Oracle Solaris Cluster](#page-72-0)構成について
- [Oracle Solaris Cluster](#page-73-0)を使用するx86でのrootpre.shスクリプトの実行
- [ネーム・サービス・キャッシュ・デーモンの有効化](#page-74-0)
- [クラスタ時刻同期のためのネットワーク・タイム・プロトコルの設定](#page-75-0)
- [インストール時における](#page-77-0)SSHの自動構成の使用
- [5 Oracle Grid Infrastructure](#page-78-0)およびOracle RACのネットワークの構成
	- Oracle Grid Infrastructure[のネットワーク構成オプションについて](#page-79-0)
	- [ネットワーク・アドレスの理解](#page-80-0)
		- パブリックIP[アドレスについて](#page-81-0)
		- プライベートIP[アドレスについて](#page-82-0)
		- 仮想IP[アドレスについて](#page-83-0)
		- [グリッド・ネーミング・サービス](#page-84-0)(GNS)の仮想IPアドレスについて
		- SCAN[について](#page-85-0)
		- 共有SCAN[について](#page-86-0)
	- [ネットワーク・インタフェースの最小ハードウェア要件](#page-87-0)
	- プライベートIP[インタフェース構成の要件](#page-89-0)
	- IPv4およびIPv6[プロトコルの要件](#page-91-0)
	- [Oracle Grid Infrastructure](#page-92-0)のIP名およびアドレスの要件
		- [Oracle Grid Infrastructure](#page-93-0)の名前解決オプションについて
		- [クラスタ名および](#page-95-0)SCANの要件
		- [グリッド・ネーミング・サービス](#page-96-0)(GNS)のIP名およびアドレスの要件
		- マルチクラスタのGNSのIP[名およびアドレスの要件](#page-97-0)
- マルチクラスタのGNS[ネットワークについて](#page-98-0)
- GNS[サーバー・クラスタの構成](#page-99-0)
- GNS[クライアント・クラスタの構成](#page-100-0)
- GNS[クライアント・データ・ファイルの作成および使用](#page-101-0)
- クラスタの手動構成のIP[名およびアドレスの要件](#page-102-0)
- SCAN用のDNS[構成の確認](#page-104-0)
- Oracle Grid Infrastructure[が使用するネットワークのブロードキャスト要件](#page-105-0)
- Oracle Grid Infrastructure[が使用するネットワークのマルチキャスト要件](#page-106-0)
- [グリッド・ネーミング・サービスへのドメイン委任](#page-107-0)
	- [グリッド・ネーミング・サービスで使用するためのサブドメイン名の選択](#page-108-0)
	- [クラスタでグリッド・ネーミング・サービスへドメイン委任するための](#page-109-0)DNSの構成
- [Oracle Flex Cluster](#page-110-0)の構成要件
	- [Oracle Flex Cluster](#page-111-0)の理解
	- Oracle Flex ASM[クラスタ・ネットワークについて](#page-112-0)
	- [Oracle Flex Cluster](#page-114-0)構成の一般的な要件
	- [Oracle Flex Cluster](#page-115-0)のDHCP割当ての仮想IP (VIP)アドレス
	- Oracle Flex Cluster[の手動割当てのアドレス](#page-116-0)
- [グリッド・ネーミング・サービスのクラスタ構成例](#page-117-0)
- 手動によるIP[アドレスの構成例](#page-119-0)
- [ネットワーク・インタフェース構成のオプション](#page-121-0)
- 6 Oracle Grid InfrastructureおよびOracle Database[のユーザー、グループおよび環境の構成](#page-122-0)
	- Oracle Grid Infrastructure[のグループ、ユーザーおよびパスの作成](#page-123-0)
		- Oracle InventoryおよびOracle Inventory[グループの存在の確認](#page-124-0)
		- [Oracle Inventory](#page-125-0)が存在しない場合のOracle Inventoryグループの作成
		- Oracle[インストール所有者アカウントについて](#page-126-0)
		- Oracle[ソフトウェア・インストール所有者の制限事項](#page-127-0)
		- Oracle[ソフトウェア所有者ユーザー・アカウントの識別](#page-128-0)
		- gridユーザーのOracle[ベース・ディレクトリについて](#page-129-0)
		- [Oracle Grid Infrastructure](#page-130-0)ソフトウェアのOracleホーム・ディレクトリについて
	- [標準および役割区分のグループおよびユーザーを使用した](#page-132-0)Oracleインストール
		- [役割区分を使用した](#page-133-0)Oracleインストールについて
		- [データベース管理者用の標準](#page-134-0)Oracle Databaseグループ
		- 役割区分用の拡張[Oracle Database](#page-135-0)グループ
		- ASMSNMP[ユーザーの作成](#page-136-0)
		- 役割区分用の[Oracle Automatic Storage Management](#page-137-0)グループ
	- [オペレーティング・システム権限のグループの作成](#page-138-0)
		- OSASM[グループの作成](#page-139-0)
		- ASMのためのOSDBA[グループの作成](#page-140-0)
		- ASMのためのOSOPER[グループの作成](#page-141-0)
		- [データベース・インストール用の](#page-142-0)OSDBAグループの作成
		- [データベース・インストールのための](#page-143-0)OSOPERグループの作成
		- [データベース・インストール用の](#page-144-0)OSBACKUPDBAグループの作成
		- [データベース・インストール用の](#page-145-0)OSDGDBAグループの作成
- [データベース・インストール用の](#page-146-0)OSKMDBAグループの作成
- [データベース・インストール用の](#page-147-0)OSRACDBAグループの作成
- オペレーティング・システムのOracle[インストール・ユーザー・アカウントの作成](#page-148-0)
	- Oracle[ソフトウェア所有者ユーザーの作成](#page-149-0)
	- Oracle[所有者ユーザー・グループの変更](#page-150-0)
	- [既存のユーザー](#page-151-0)IDおよびグループIDの確認
	- [他のクラスタ・ノードでの同一データベース・ユーザーおよびグループの作成](#page-152-0)
	- [ロール割当てをしたグループ、ユーザーおよびパスの作成例](#page-154-0)
	- [最小限のグループ、ユーザーおよびパスの作成例](#page-157-0)
- [グリッド・インフラストラクチャ・ソフトウェア所有者ユーザー環境の構成](#page-159-0)
	- Oracle[ソフトウェア所有者の環境要件](#page-160-0)
	- Oracle[ソフトウェア所有者の環境の構成手順](#page-161-0)
	- リモート表示およびX11[転送の構成の設定](#page-164-0)
	- [端末出力コマンドが原因のインストール・エラーの回避](#page-165-0)
- Oracle Solaris[プロジェクトの使用について](#page-166-0)
- [Intelligent Platform Management Interface\(IPMI\)](#page-167-0)の有効化
	- IPMI[を有効化するための要件](#page-168-0)
	- IPMI[管理ネットワークの構成](#page-169-0)
	- BMC[の構成](#page-170-0)
- 7 Oracle DatabaseおよびOracle Grid Infrastructure[でサポートされている記憶域オプション](#page-171-0)
	- Oracle Grid Infrastructure[でサポートされている記憶域オプション](#page-172-0)
	- Oracle ACFSおよび[Oracle ADVM](#page-174-0) 
		- [Oracle Solaris](#page-175-0)におけるOracle ACFSおよびOracle ADVMのサポート
		- Oracle ACFS[の制限事項とガイドライン](#page-176-0)
	- [Oracle Grid Infrastructure](#page-178-0)およびOracle RACの記憶域についての考慮事項
	- 記憶域にOracle ASM[ディスク・グループを使用するためのガイドライン](#page-179-0)
	- Oracle ASM[でネットワーク・ファイル・システムを使用するためのガイドライン](#page-181-0)
	- Oracle Grid InfrastructureおよびOracle RAC[での論理ボリューム・マネージャの使用](#page-182-0)
	- [データ・ファイル用の](#page-183-0)NFS記憶域について
	- NFS[記憶域デバイスにマウントする](#page-184-0)Direct NFSクライアントについて
- [8 Oracle Grid Infrastructure](#page-186-0)のストレージの構成
	- [Oracle Automatic Storage Management](#page-187-0)用の記憶域の構成
		- [Oracle Automatic Storage Management](#page-188-0)の記憶域要件の指定
		- [Oracle Clusterware](#page-193-0)の記憶領域要件
		- [グリッド・インフラストラクチャ管理リポジトリについて](#page-197-0)
		- 既存のOracle ASM[ディスク・グループの使用](#page-198-0)
		- 既存の[Oracle Automatic Storage Management](#page-199-0)インスタンスのアップグレードについて
		- Oracle ASM[ディスク・グループで使用するディスクの選択](#page-200-0)
		- Oracle ASM[ディスク検出文字列の指定](#page-201-0)
		- NASデバイスでの[Oracle Automatic Storage Management](#page-202-0)用のファイルの作成
	- Oracle ASMFD[を使用したストレージ・デバイス・パスの永続性の構成](#page-204-0)
		- Oracle ASMとOracle ASM[フィルタ・ドライバについて](#page-205-0)
		- Oracle SolarisへのOracle ASMFD[のインストールのガイドライン](#page-206-0)
- Oracle ASMでのOracle Database[ファイルとディスク・グループの使用](#page-207-0)
	- Oracle ASM上の既存のOracle Database[ディスク・グループの指定と使用](#page-208-0)
	- Oracle Database[データ・ファイルのためのディスク・グループの作成](#page-209-0)
	- Oracle Database[ファイルのディレクトリの作成](#page-210-0)
- Oracle Database[用のファイル・システム記憶域の構成](#page-212-0)
	- Oracle DatabaseのNFS[バッファ・サイズ・パラメータの構成](#page-213-0)
	- Direct NFSクライアントのためのTCP[ネットワーク・プロトコル・バッファの確認](#page-214-0)
	- Direct NFSクライアントのoranfstab[ファイルの作成](#page-215-0)
	- NFSのDirect NFS[クライアントの制御の有効化および無効化](#page-218-0)
	- Direct NFS[クライアントにおけるハイブリッド列圧縮の有効化](#page-219-0)
- Oracle[メンバー・クラスタのメンバー・クラスタ](#page-220-0)manifestファイルの作成
- [Oracle Automatic Storage Management](#page-222-0)クラスタ・ファイル・システムの構成
- [9 Oracle Grid Infrastructure](#page-224-0)のインストール
	- イメージベースの[Oracle Grid Infrastructure](#page-225-0)のインストールについて
	- [イメージを作成するための設定ウィザードのインストール・オプション](#page-226-0)
	- [クラスタ構成のオプションの理解](#page-227-0)
		- Oracle[スタンドアロン・クラスタについて](#page-228-0)
		- Oracleクラスタ・ドメインおよびOracle[ドメイン・サービス・クラスタについて](#page-229-0)
		- Oracle[メンバー・クラスタについて](#page-231-0)
		- Oracle[拡張クラスタについて](#page-233-0)
	- 新規クラスタ用[Oracle Grid Infrastructure](#page-234-0)のインストール
		- [Oracle Grid Infrastructure](#page-235-0)インストールについて
		- Oracle[スタンドアロン・クラスタのインストール](#page-236-0)
		- Oracle[ドメイン・サービス・クラスタのインストール](#page-242-0)
		- Oracle[メンバー・クラスタのインストール](#page-248-0)
	- クラスタ構成ファイルを使用した[Oracle Grid Infrastructure](#page-253-0)のインストール
	- [Oracle Grid Infrastructure](#page-255-0)ソフトウェアのみのインストール
		- クラスタ用Oracle Grid Infrastructure[のソフトウェア・バイナリのインストール](#page-256-0)
		- クラスタ用[Oracle Grid Infrastructure](#page-257-0)のソフトウェア・バイナリの構成
		- [レスポンス・ファイルを使用したソフトウェア・バイナリの構成](#page-258-0)
		- [ネットワーク・チェックのための](#page-259-0)pingターゲットの設定
	- [Oracle Fleet Patching and Provisioning](#page-260-0)を使用したOracle Grid Infrastructureのデプロイについ [て](#page-260-0)
	- [Oracle Clusterware](#page-262-0)の機能の確認
	- [Oracle Clusterware](#page-263-0)ファイルを対象とするOracle ASM機能の確認
	- [Oracle Grid Infrastructure](#page-264-0)でのオフライン・プロセスの理解
- [10 Oracle Grid Infrastructure](#page-265-0)のインストール後の作業
	- [インストール後に必要な作業](#page-266-0)
		- [リリース更新パッチのダウンロード](#page-267-0)
	- [インストール後の推奨作業](#page-268-0)
		- crsctlを使用したIPMI[ベース障害分離の構成](#page-269-0)
		- root.sh[スクリプトのバックアップ作成](#page-270-0)
		- [Oracle Autonomous Health Framework](#page-271-0)のインストールについて
- [高速リカバリ領域の作成](#page-272-0)
	- [高速リカバリ領域および高速リカバリ領域ディスク・グループについて](#page-273-0)
	- [高速リカバリ領域ディスク・グループの作成](#page-274-0)
- SCAN[構成の確認](#page-275-0)
- Oracle Clusterware[と関連するデータベースおよびアプリケーションのリソース制限の設定](#page-276-0)
- [Oracle Database](#page-277-0)のデフォルトのSGA権限の変更について
- [Oracle Grid Infrastructure](#page-278-0)での以前のOracle Databaseリリースの使用
	- 以前のリリースのOracle Database[の使用に関する一般的な制限](#page-279-0)
	- Oracle ACFS[での以前のリリースの](#page-280-0)Oracle Databaseの構成
	- 以前のリリースの[Oracle Database](#page-281-0)に対するOracle ASMの有効化
	- ASMCA[を使用した、以前のリリースのデータベースのディスク・グループの管理](#page-282-0)
	- 適切なLSNRCTL[コマンドの使用](#page-283-0)
- インストール後の[Oracle Clusterware](#page-284-0)バイナリの変更
- [11 Oracle Grid Infrastructure](#page-286-0)のアップグレード
	- [アウトオブプレース・アップグレードの理解](#page-288-0)
	- Oracle Grid Infrastructure[のアップグレードおよびダウングレードについて](#page-289-0)
	- [Oracle Grid Infrastructure](#page-290-0)のアップグレードのオプション
	- [Oracle Grid Infrastructure](#page-291-0)のアップグレードの制限
	- 既存のOracle Clusterware[インストールをアップグレードするための準備](#page-293-0)
		- [Oracle Grid Infrastructure](#page-294-0)のアップグレードのチェックリスト
		- Oracle Grid Infrastructure[をアップグレードする前に完了する必要のあるチェック](#page-298-0)
		- NFSからOracle ASMへの[Oracle Clusterware](#page-300-0)ファイルの移動
		- Oracle ORAchk[アップグレード準備状況アセスメントの実行](#page-301-0)
		- CVUを使用した、Oracle Clusterware[のアップグレードに対する準備状況の検証](#page-302-0)
			- CVU[のアップグレード検証コマンドのオプションについて](#page-303-0)
			- [グリッド・インフラストラクチャのシステム・アップグレードの準備状況の検証例](#page-305-0)
		- [アップグレードのテスト実行モードを使用したシステム・アップグレード準備状況の確認](#page-306-0)
			- Oracle Grid Infrastructure[のアップグレードのテスト実行モードについて](#page-307-0)
			- Oracle Universal Installer[を使用したアップグレードのテスト実行の実行](#page-308-0)
	- [バッチを使用したローリング・アップグレードの理解](#page-310-0)
	- Oracle Grid Infrastructure[のローリング・アップグレードの実行](#page-311-0)
		- 以前のリリースからの[Oracle Grid Infrastructure](#page-312-0)のアップグレード
		- [ノードにアクセスできなくなった場合の](#page-315-0)Oracle Clusterwareのアップグレードの完了
		- [アップグレード強制後のアクセス不可能ノードの追加](#page-316-0)
		- [インストールとアップグレードに使用する最初のノードの変更](#page-317-0)
	- [Oracle Fleet Patching and Provisioning](#page-318-0)を使用したOracle Grid Infrastructureのアップグレード [について](#page-318-0)
	- [Oracle Grid Infrastructure](#page-319-0)へのパッチの適用
		- 個々の[Oracle Grid Infrastructure](#page-320-0)パッチについて
		- Oracle Grid Infrastructure[のソフトウェア・パッチ・レベルについて](#page-321-0)
		- [Oracle Grid Infrastructure](#page-322-0)へのパッチ適用
			- Oracle Grid Infrastructure[のインストール中またはアップグレード中のパッチ適用](#page-323-0)
			- Oracle Grid Infrastructure[のインストールまたはアップグレード後のパッチの適用](#page-324-0)
- Oracle Clusterware[の起動に失敗した場合のパッチの適用](#page-325-0)
- Oracle Grid Infrastructure[ホームのパッチ適用および切替え](#page-326-0)
- [Oracle Enterprise Manager Cloud Control](#page-327-0)のターゲット・パラメータの更新
	- アップグレード後の[Enterprise Manager Cloud Control](#page-328-0)ターゲットの更新
	- アップグレード後のEnterprise Manager[エージェント・ベース・ディレクトリの更新](#page-329-0)
	- アップグレード後の[Oracle Enterprise Manager](#page-330-0)へのリソースの登録
- 以前のリリースのGrid[ホームのロック解除および削除](#page-331-0)
- [アップグレード後のクラスタ状態モニターのリポジトリ・サイズの確認](#page-332-0)
- 以前のリリースへの[Oracle Clusterware](#page-333-0)のダウングレード
	- [Oracle Grid Infrastructure](#page-334-0)のダウングレードのオプション
	- [Oracle Grid Infrastructure](#page-335-0)のダウングレードの制限
	- [Oracle Clusterware](#page-336-0)の18cへのダウングレード
		- Oracle[スタンドアロン・クラスタの](#page-337-0)18cへのダウングレード
		- Oracle[ドメイン・サービス・クラスタの](#page-339-0)18cへのダウングレード
		- Oracle[メンバー・クラスタの](#page-342-0)18cへのダウングレード
		- アップグレード失敗時の[Oracle Grid Infrastructure](#page-344-0)の18cへのダウングレード
	- [Oracle Clusterware](#page-345-0)の12cリリース2 (12.2)へのダウングレード
		- Oracle[スタンドアロン・クラスタの](#page-346-0)12cリリース2 (12.2)へのダウングレード
		- Oracle[ドメイン・サービス・クラスタの](#page-348-0)12cリリース2 (12.2)へのダウングレード
		- Oracle[メンバー・クラスタの](#page-351-0)12cリリース2 (12.2)へのダウングレード
		- アップグレード失敗時の[Oracle Grid Infrastructure](#page-353-0)の12cリリース2 (12.2)へのダウン [グレード](#page-353-0)
	- [Oracle Grid Infrastructure 12c](#page-354-0)リリース1 (12.1)へのダウングレード
	- [Oracle Grid Infrastructure 11g](#page-356-0)リリース2 (11.2)へのダウングレード
	- [アップグレードのオンライン中断を使用した](#page-358-0)Oracle Grid Infrastructureのダウングレード
- [失敗または中断されたインストールおよびアップグレードの完了](#page-360-0)
	- [失敗したインストールおよびアップグレードの完了](#page-361-0)
	- [最初のノードの不完全なアップグレードの続行](#page-362-0)
	- [リモート・ノードでの不完全なアップグレードの続行](#page-363-0)
	- [最初のノードでの不完全なインストールの続行](#page-364-0)
	- [リモート・ノードでの不完全なインストールの続行](#page-365-0)
- [Oracle Grid Infrastructure](#page-366-0)のアップグレード後のOracle拡張クラスタへの変換
- [12 Oracle Database](#page-367-0)ソフトウェアの削除
	- Oracle[削除オプションについて](#page-368-0)
	- Oracle削除(deinstall)
	- [Oracle Database](#page-372-0)の削除の例
	- クラスタ用[Oracle Grid Infrastructure](#page-373-0)の削除レスポンス・ファイルの例
	- クラスタへの[Oracle Grid Infrastructure](#page-376-0)スタンドアロン・サーバーの移行
	- クラスタ用[Oracle Grid Infrastructure](#page-379-0)のバイナリの再リンク
	- [Oracle Grid Infrastructure](#page-380-0)ホーム・パスの変更
	- [バイナリを削除せずに行う](#page-382-0)Oracle Clusterwareの構成解除
	- Oracle[メンバー・クラスタの構成解除](#page-383-0)
- A [レスポンス・ファイルを使用した](#page-384-0)Oracle Databaseのインストールおよび構成
- [レスポンス・ファイルの機能](#page-385-0)
- [サイレント・モードまたはレスポンス・ファイル・モードを使用する理由](#page-386-0)
- [レスポンス・ファイルの使用](#page-387-0)
- [レスポンス・ファイルの準備](#page-388-0)
	- [レスポンス・ファイル・テンプレートの編集](#page-389-0)
	- [レスポンス・ファイルの記録](#page-391-0)
- レスポンス・ファイルを使用した[Oracle Universal Installer](#page-392-0)の実行
- [レスポンス・ファイルを使用したコンフィギュレーション・アシスタントの実行](#page-394-0)
	- Oracle DBCA[の実行レスポンス・ファイルを使用した](#page-395-0)Oracle DBCAの実行
	- レスポンス・ファイルを使用した[Net Configuration Assistant](#page-397-0)の実行
- [インストール時に作成されたレスポンス・ファイルを使用したインストール後の構成](#page-398-0)
	- [インストール後の構成でのインストール・レスポンス・ファイルの使用](#page-399-0)
	- [レスポンス・ファイルを使用したインストール後の構成の実行](#page-401-0)
- ConfigToolAllCommands[スクリプトを使用したインストール後の構成](#page-403-0)
	- [インストール後の構成ファイルについて](#page-404-0)
	- [パスワード・レスポンス・ファイルの作成](#page-405-0)
	- [パスワード・レスポンス・ファイルを使用したインストール後の構成の実行](#page-406-0)
- B [インストール前の作業の手動実行](#page-407-0)
	- [すべてのクラスタ・ノードでの手動による](#page-408-0)SSHの構成
		- [システム上の既存の](#page-409-0)SSH構成の確認
		- **[クラスタ・ノードでの](#page-410-0)SSHの構成** 
			- 各ノードでのSSH[ディレクトリおよび](#page-411-0)SSHキーの作成
			- 共通のauthorized\_keys[ファイルへのすべてのキーの追加](#page-412-0)
		- クラスタ・ノードでのSSH[ユーザー等価関係の有効化](#page-414-0)
	- Oracle Solaris[のカーネル・パラメータの構成](#page-415-0)
		- [インストールのための最小パラメータ設定](#page-416-0)
		- [共有メモリー・リソース制御の確認](#page-418-0)
		- [追加の共有メモリー識別子の制限の構成](#page-419-0)
		- [カーネル・パラメータの値の表示および変更](#page-420-0)
		- UDPおよびTCP[カーネル・パラメータの手動設定](#page-422-0)
	- Oracle Solaris[に対するシェル制限の構成](#page-423-0)
- [C Oracle Solaris Cluster](#page-424-0)ゾーン・クラスタでのOracle RACのデプロイ
	- [Oracle Solaris Cluster](#page-425-0)ゾーン・クラスタ内のOracle RACデプロイメントについて
	- [Oracle Solaris Cluster](#page-426-0)ゾーン・クラスタ内のOracle RACデプロイメントの前提条件
	- [グローバル・ゾーンでの](#page-427-0)Oracle RACのデプロイ
	- [ゾーン・クラスタでの](#page-428-0)Oracle RACのデプロイ
- D Optimal Flexible Architecture
	- [Optimal Flexible Architecture](#page-430-0)標準について
	- 複数のOracle[ホームのサポートについて](#page-431-0)
	- Oracle[インベントリ・ディレクトリおよびインストールについて](#page-432-0)
	- Oracle[ベース・ディレクトリのネーミング規則](#page-434-0)
	- Oracle[ホーム・ディレクトリのネーミング規則](#page-435-0)
	- [Optimal Flexible Architecture](#page-436-0)のファイル・パスの例

• <u>[索引](#page-439-0)</u>

<span id="page-11-0"></span>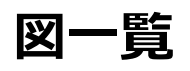

● 9-1 Oracle[クラスタ・ドメイン](#page-229-1)

<span id="page-12-0"></span>**表一覧**

- 1-1 Oracle Grid Infrastructure[のサーバー・ハードウェアのチェックリスト](#page-21-1)
- 1-2 Oracle SolarisでのOracle Grid Infrastructure[のオペレーティング・システムの一般的チェックリスト](#page-22-1)
- 1-3 [Oracle Grid Infrastructure](#page-23-1)のサーバー構成のチェックリスト
- 1-4 [Oracle Grid Infrastructure](#page-25-1)およびOracle RACのネットワーク構成作業
- 1-5 [Oracle Grid Infrastructure](#page-28-1)のユーザー環境構成
- 1-6 [Oracle Grid Infrastructure](#page-31-1)の記憶域の構成チェック
- 1-7 Oracle Grid Infrastructure[クラスタ・デプロイメントのチェックリスト](#page-33-1)
- 1-8 [Oracle Grid Infrastructure](#page-34-1)をインストールするためのOracle Universal Installerのチェックリスト
- 4-1 SPARC (64-Bit)向けOracle Solaris 11[リリースのオペレーティング・システムの最低要件](#page-55-1)
- 4-2 x86-64 (64-Bit)のOracle Solaris 11[リリースのオペレーティング・システムの最小要件](#page-58-1)
- 4-3 Oracle Solaris[用のプログラミング環境の要件](#page-67-1)
- 5-1 [グリッド・ネーミング・サービスのクラスタ構成例](#page-117-1)
- 5-2 [手動によるネットワークの構成例](#page-119-1)
- 7-1 Oracle Grid Infrastructure[でサポートされている記憶域オプション](#page-172-1)
- 7-2 Oracle ACFSおよびOracle ADVM[がサポートされているプラットフォーム](#page-175-1)
- 8-1 GIMR構成を持つOracle[スタンドアロン・クラスタの最小使用可能領域要件](#page-193-1)
- 8-2 GIMR構成がないOracle[スタンドアロン・クラスタの最小使用可能領域要件](#page-194-0)
- 8-3 ローカルASMを使用するOracle[メンバー・クラスタの最小使用可能領域要件](#page-194-1)
- 8-4 Oracle[ドメイン・サービス・クラスタの最小使用可能領域要件](#page-195-0)
- 9-1 [設定ウィザードのイメージ作成オプション](#page-226-1)
- 9-2 データ・サイトが2つあるOracle拡張クラスタのOracle ASM[ディスク・グループ冗長レベル](#page-233-1)
- 11-1 Oracle Grid Infrastructure[インストールのアップグレードのチェックリスト](#page-294-1)
- A-1 Oracle Databaseおよび[Oracle Grid Infrastructure](#page-389-1)のレスポンス・ファイル
- B-1 Oracle Solaris[リソース制御の最小パラメータ設定](#page-416-1)
- B-2 リソース制御[project.max-shm-memory](#page-417-0)の要件
- B-3 SGA[値のグラニュル・サイズ](#page-419-1)
- B-4 Oracle Solaris[シェル制限の推奨範囲](#page-423-1)
- D-1 OFA準拠のOracle[ベース・ディレクトリ名の例](#page-434-1)
- D-2 [Optimal Flexible Architecture](#page-436-1)の階層ファイル・パスの例

## <span id="page-13-0"></span>**はじめに**

このガイドでは、Oracle Grid Infrastructure環境(Oracle ClusterwareおよびOracle Automatic Storage Management)をインストールして構成する準備としてサーバーを構成する方法について説明します。

また、Oracle Real Application Clusters(Oracle RAC)をインストールする準備としてサーバーと記憶域を構成する方法 についても説明します。

- [対象読者](#page-13-1)
- [ドキュメントのアクセシビリティについて](#page-13-2)
- Java[アクセシビリティを実装するための](#page-14-0)Java Access Bridgeの設定 Microsoft Windowsシステムの支援技術でJava Accessibility APIを使用できるようにJava Access Bridge をインストールします。
- [関連ドキュメント](#page-14-1)
- [表記規則](#page-14-2)

### <span id="page-13-1"></span>**対象読者**

このマニュアルでは、ネットワークおよびシステムの管理者が必要とする構成についての情報と、クラスタ用Oracle Grid Infrastructureのインストールで、Oracle ClusterwareおよびOracle Automatic Storage Managementをインス トールして構成するデータベース管理者(DBA)が必要とするデータベースのインストールについての情報を記載しています。

Oracle RACをインストールする、特別なシステム・ロールを持つユーザーに対しては、システム管理者、ネットワーク管理者また はストレージ管理者として、クラスタ用Oracle Grid Infrastructureのインストール準備段階でシステムを構成すること、およ びオペレーティング・システムのroot権限を必要とするすべての構成タスクを完了することを目的としています。Oracleグリッド・イ ンフラストラクチャのインストールおよび構成が正常に完了した場合、システム管理者が行う必要があることは、構成情報の指 定と、Oracle RACのインストール中にrootとしてスクリプトを実行する権限をデータベース管理者に付与することのみです。

このマニュアルは、Oracle Databaseの概念を十分に理解していることを前提としています。

**親トピック** [はじめに](#page-13-0)

## <span id="page-13-2"></span>**ドキュメントのアクセシビリティについて**

Oracleのアクセシビリティについての詳細情報は、Oracle Accessibility ProgramのWebサイト [\(http://www.oracle.com/pls/topic/lookup?ctx=acc&id=docacc\)](http://www.oracle.com/pls/topic/lookup?ctx=acc&id=docacc)を参照してください。

Oracleサポートへのアクセス

サポートを購入したオラクル社のお客様は、My Oracle Supportを介して電子的なサポートにアクセスできます。詳細情報は [\(http://www.oracle.com/pls/topic/lookup?ctx=acc&id=info\)](http://www.oracle.com/pls/topic/lookup?ctx=acc&id=info)か、聴覚に障害のあるお客様は [\(http://www.oracle.com/pls/topic/lookup?ctx=acc&id=trs\)](http://www.oracle.com/pls/topic/lookup?ctx=acc&id=trs)を参照してください。

**親トピック:** [はじめに](#page-13-0)

### <span id="page-14-0"></span>**Javaアクセシビリティを実装するためのJava Access Bridgeの設定**

Microsoft Windowsシステムの支援技術でJava Accessibility APIを使用できるようにJava Access Bridgeをインス トールします。

Java Access Bridgeは、Java Accessibility APIを実装するJavaアプリケーションおよびアプレットをMicrosoft Windowsシステム上のユーザー補助テクノロジから可視にするためのテクノロジです。

Java Access Bridgeの使用に必要な支援技術のサポートされている最小バージョンの詳細は、*Java Platform, Standard Editionアクセシビリティ・ガイド*を参照してください。また、Java Access Bridgeのインストール手順とテスト手順、 および使用方法については、このマニュアルも参照してください。

#### **関連項目**

[Java Platform, Standard Edition Java](https://docs.oracle.com/pls/topic/lookup?ctx=en/database/oracle/oracle-database/19/cwsol&id=JSACC-GUID-7890D37B-16F2-48EC-B45F-2A6CF0613EE5)アクセシビリティ・ガイド

**親トピック:** [はじめに](#page-13-0)

### <span id="page-14-1"></span>**関連ドキュメント**

詳細は、次のOracleドキュメントを参照してください。

[Oracle Real Application Clusters](https://docs.oracle.com/pls/topic/lookup?ctx=en/database/oracle/oracle-database/19/cwsol&id=RIGEN)インストレーション・ガイド for Linux and UNIX Systems Oracle Database[インストレーション・ガイド](https://docs.oracle.com/pls/topic/lookup?ctx=en/database/oracle/oracle-database/19/cwsol&id=LADBI) Oracle Clusterware[管理およびデプロイメント・ガイド](https://docs.oracle.com/pls/topic/lookup?ctx=en/database/oracle/oracle-database/19/cwsol&id=CWADD) [Oracle Application Express](https://docs.oracle.com/pls/topic/lookup?ctx=en/database/oracle/oracle-database/19/cwsol&id=RACAD)エンド・ユーザー・ガイド [Oracle Database](https://docs.oracle.com/pls/topic/lookup?ctx=en/database/oracle/oracle-database/19/cwsol&id=CNCPT)概要 [Oracle Database](https://docs.oracle.com/pls/topic/lookup?ctx=en/database/oracle/oracle-database/19/cwsol&id=NEWFT)新機能ガイド [Oracle Database](https://docs.oracle.com/pls/topic/lookup?ctx=en/database/oracle/oracle-database/19/cwsol&id=DBLIC)ライセンス情報 [Oracle Database](https://docs.oracle.com/pls/topic/lookup?ctx=en/database/oracle/oracle-database/19/cwsol&id=RNRDM)リリース・ノート [Oracle Database Examples](https://docs.oracle.com/pls/topic/lookup?ctx=en/database/oracle/oracle-database/19/cwsol&id=EXMPL)インストレーション・ガイド Oracle Database管理者リファレンス [for Linux and UNIX-Based Operating Systems](https://docs.oracle.com/pls/topic/lookup?ctx=en/database/oracle/oracle-database/19/cwsol&id=UNXAR) [Oracle Automatic Storage Management](https://docs.oracle.com/pls/topic/lookup?ctx=en/database/oracle/oracle-database/19/cwsol&id=OSTMG)管理者ガイド [Oracle Database](https://docs.oracle.com/pls/topic/lookup?ctx=en/database/oracle/oracle-database/19/cwsol&id=UPGRD)アップグレード・ガイド Oracle Database 2[日でデータベース管理者](https://docs.oracle.com/pls/topic/lookup?ctx=en/database/oracle/oracle-database/19/cwsol&id=ADMQS) [Oracle Application Express](https://docs.oracle.com/pls/topic/lookup?ctx=en/database/oracle/oracle-database/19/cwsol&id=HTMIG)インストレーション・ガイド

#### **親トピック:** [はじめに](#page-13-0)

### <span id="page-14-2"></span>**表記規則**

このマニュアルでは次の表記規則を使用します。

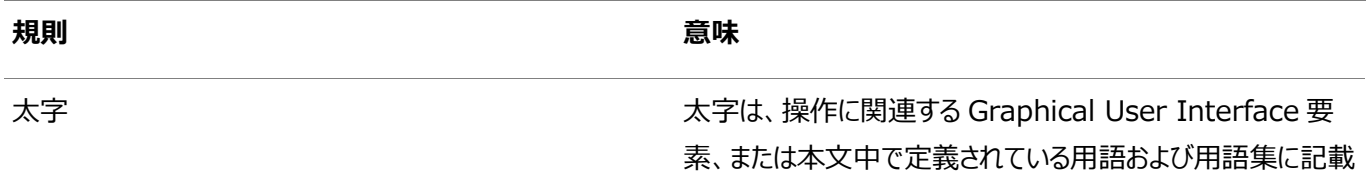

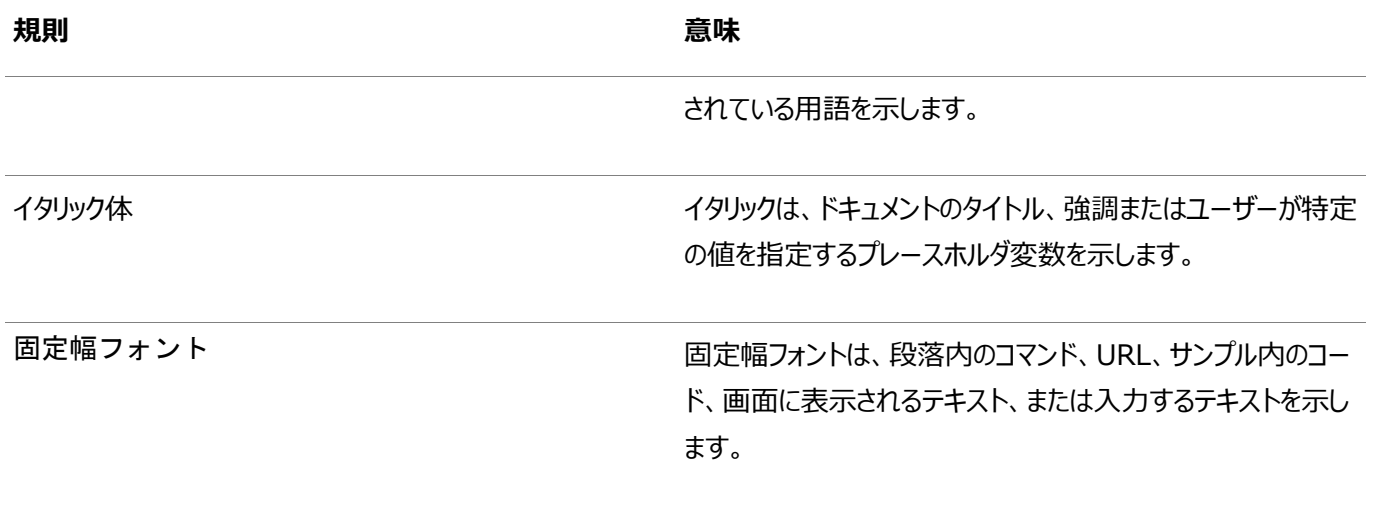

**親トピック:** [はじめに](#page-13-0)

## <span id="page-16-0"></span>**このリリースでのOracle Grid Infrastructureの変更点**

Oracle Grid Infrastructure 19cのOracle Grid Infrastructureインストレーション・ガイドには、次の変更点があります。

- [新機能](#page-16-1) Oracle Grid Infrastructure 19cで使用可能な新機能を確認します。
- [非推奨となった機能](#page-18-1) Oracle Grid Infrastructure 19cから非推奨になった機能を確認します。
- [サポート対象外となった機能](#page-19-0) Grid Infrastructure 19cでサポート対象外となった機能を確認します。
- [その他の変更](#page-19-1) Oracle Grid Infrastructure 19cのその他の変更を確認します。

#### **関連項目**

[Oracle Database](https://docs.oracle.com/pls/topic/lookup?ctx=en/database/oracle/oracle-database/19/cwsol&id=NEWFT)新機能ガイド

### <span id="page-16-1"></span>**新機能**

Oracle Grid Infrastructure 19cで使用可能な新機能を確認します。

- Oracle Clusterware[のアップグレードのテスト実行による検証のサポート](#page-16-2)
- 複数の[ASMB](#page-17-0)
- [パリティ保護されたファイル](#page-17-1)
- [Oracle Fleet Patching and Provisioning](#page-17-2)を使用した停止時間0のOracle Grid Infrastructureパッチ適用
- OCR[および投票ディスクの直接ファイル配置の再サポート](#page-17-3)
- [グリッド・インフラストラクチャ管理リポジトリのオプションのインストール](#page-18-0)

#### **関連項目**

[Oracle Database](https://docs.oracle.com/pls/topic/lookup?ctx=en/database/oracle/oracle-database/19/cwsol&id=NEWFT28748)新機能ガイド

**親トピック:** このリリースでの[Oracle Grid Infrastructure](#page-16-0)の変更点

### <span id="page-16-2"></span>**Oracle Clusterwareのアップグレードのテスト実行による検証のサポート**

Oracle Grid Infrastructure 19c以上では、Oracle Grid Infrastructureインストール・ウィザード(gridSetup.sh)を 使用して、システムのアップグレード準備状況を確認するために、テスト実行モードのアップグレードを実行できます。

予行演習アップグレード・モードでは、インストール・ウィザードが実際のアップグレードで実行するすべてのシステム準備状況チェッ クを実行し、アップグレードの開始前にシステムのアップグレード準備が完了しているかどうかを確認できます。このモードでは、実 際のアップグレードは実行されません。これは、システム設定に関する潜在的な問題を予測し、アップグレードの失敗を回避する ために役立ちます。

#### **関連項目**

[アップグレードのテスト実行モードを使用したシステム・アップグレード準備状況の確認](#page-306-0)

**親トピック:** [新機能](#page-16-1)

### <span id="page-17-0"></span>**複数のASMB**

+ASM1にdg1がマウントされ、dg2はマウントされず、+ASM2にdg2がマウントされ、dg1がマウントされていないとすると、複 数のASMBプロジェクトを使用することで、データベースでは、両方のASMインスタンスに同時に接続することによって、dg1と dg2の両方を使用できます。ASMBだけでなく、ASMBnを使用できるようになりました。

この機能により、DBが複数のディスク・グループを使用できる(特定のASMインスタンスにすべてマウントされていない場合でも)こ とで、Real Application Clusters (RAC)スタックの可用性が向上します。

**親トピック:** [新機能](#page-16-1)

### <span id="page-17-1"></span>**パリティ保護されたファイル**

REDUNDANCYファイル・タイプ・プロパティは、ファイル・グループの冗長性を指定します。PARITY値は、冗長性に対して1つのパリ ティを指定します。パリティ設定は、アーカイブ・ログやバックアップ・セットなどのライトワンス・ファイル用です。

データベース・バックアップ操作に関連付けられたファイルにASMミラー化を使用すると、大量の領域が消費されます。バックアッ プ・ファイルはライトワンス・ファイルで、この機能により、従来のミラー化ではなく、パリティ保護での保護が可能になります。これに より、かなりの領域を節約できます。

#### **関連項目**

- Oracle ASM[ファイル・グループのプロパティについて](https://docs.oracle.com/pls/topic/lookup?ctx=en/database/oracle/oracle-database/19/cwsol&id=OSTMG-GUID-BE9083C8-A5DF-48CD-BB32-C8A6FCDA3E7B)
- **親トピック:** [新機能](#page-16-1)

### <span id="page-17-2"></span>**Oracle Fleet Patching and Provisioningを使用した停止時間0のOracle Grid Infrastructureパッチ適用**

停止時間0のOracle Grid Infrastructureパッチ適用では、Oracle RACデータベース・インスタンスに影響を与えることなく、 Oracle Grid Infrastructureの個別パッチを適用できます。クラスタ全体にローリング形式でパッチを適用するには、Oracle Fleet Patching and Provisioning(Oracle FPP)を使用します。この機能は、2つ以上のノードがあるすべてのOracle Real Application Clustersで使用できますが、現在は個別パッチのみに適用されます(RUおよびRURには適用されませ ん)。

Oracle Fleet Patching and Provisioningを使用して、データベース・インスタンスの停止時間を0にしてOracle Grid Infrastructureの個別パッチを適用すると、ユーザーに対する影響と、Oracle RACデータベース・インスタンスからのサービス の中断がなくなります。以前のデータベース・リリースでは、Oracle Grid Infrastructureパッチを適用する前にデータベース・ インスタンスを停止する必要があり、エンタープライズ操作に明らかに影響していました。

**親トピック:** [新機能](#page-16-1)

### <span id="page-17-3"></span>**OCRおよび投票ディスクの直接ファイル配置の再サポート**

Oracle Grid Infrastructure 19c以上では、共有ファイル・システム上の直接OCRおよび投票ディスク・ファイルの配置のサ ポート終了は、Oracleスタンドアロン・クラスタに対して廃棄されます。Oracleドメイン・サービス・クラスタの場合、共有ファイル・

システムでホストされているファイルに加えて、OCRおよび投票ファイルをOracle Automatic Storage Management (Oracle ASM)に配置し、ASMディスクとして使用するという要件は変わりません。

Oracle Grid Infrastructure 12cリリース2 (12.2)では、直接、共有ファイル・システム上でOracle Grid InfrastructureのOracle Cluster Registry (OCR)および投票ファイルの配置がサポートされなくなることが発表されました。 このサポート終了は現在破棄されました。Oracle Grid Infrastructure 19c (19.3)以上では、Oracleスタンドアロン・クラ スタとともに、OCRおよび投票ディスク・ファイルを共有ファイル・システムに直接配置できます。

#### **関連項目**

[クラスタ・ファイル・システムを使用した](https://docs.oracle.com/pls/topic/lookup?ctx=en/database/oracle/oracle-database/19/cwsol&id=CWLIN-GUID-B91CAB65-2B3D-440C-A5A4-87E38FBE93EF)Oracle Clusterwareファイルの格納

**親トピック:** [新機能](#page-16-1)

### <span id="page-18-0"></span>**グリッド・インフラストラクチャ管理リポジトリのオプションのインストール**

Oracle Grid Infrastructure 19c以上では、グリッド・インフラストラクチャ管理リポジトリ(GIMR)は、Oracleスタンドアロン・ クラスタの新規インストールでオプションです。Oracleドメイン・サービス・クラスタでは、GIMRをサービス・コンポーネントとしてイン ストールする必要があります。

GIMRに含まれるデータは、適用されている機械学習に基づく予防診断の基礎となり、Oracle Real Application Clusters (Oracle RAC)データベースの可用性の向上に役立ちます。GIMRをオプションでインストールすると、特にテスト・シ ステムや開発システムのインストール時に、ストレージ領域の管理および高速デプロイメントをより柔軟に行うことができます。

#### **関連項目**

● [グリッド・インフラストラクチャ管理リポジトリについて](#page-197-0)

#### **親トピック:** [新機能](#page-16-1)

### <span id="page-18-1"></span>**非推奨となった機能**

Oracle Grid Infrastructure 19cから非推奨になった機能を確認します。

非推奨の機能、パラメータおよびビューの詳細は、*Oracle Databaseアップグレード・ガイド*を参照してください

● Addnodeスクリプトの非推奨

addnodeスクリプトは、Oracle Grid Infrastructure 19cでは非推奨です。クラスタにノードを追加する機能は、イ ンストーラ・ウィザードで使用できます。

addnodeスクリプトは、今後のリリースで削除できます。addnodeスクリプト(addnode.shまたはaddnode.bat)を使用す るかわりに、インストーラ・ウィザードを使用してノードを追加します。インストーラ・ウィザードでは、addnodeスクリプトを超 える機能が多数追加されています。インストーラ・ウィザードを使用すると、すべてのソフトウェア・ライフサイクル操作を1 つのツールに統合して管理が簡素化されます。

● Clone.plスクリプトの非推奨

clone.plスクリプトは、Oracle Database 19cで非推奨となりました。ゴールド・イメージを使用してソフトウェアのみ のインストールを実行する機能は、インストーラ・ウィザードで使用できます。

clone.plスクリプトは、今後のリリースで削除できます。clone.plスクリプトを使用するかわりに、インストーラ・ウィザー ドを使用して、抽出したゴールド・イメージをホームとしてインストールすることをお薦めします。

#### **関連項目**

● [Oracle Database](https://docs.oracle.com/pls/topic/lookup?ctx=en/database/oracle/oracle-database/19/cwsol&id=UPGRD60000)アップグレード・ガイド

**親トピック:** このリリースでの[Oracle Grid Infrastructure](#page-16-0)の変更点

### <span id="page-19-0"></span>**サポート対象外となった機能**

Grid Infrastructure 19cでサポート対象外となった機能を確認します。

サポート対象外となった機能、パラメータおよびビューの詳細は、*Oracle Databaseアップグレード・ガイド*を参照してください

● フレックス・クラスタ・アーキテクチャでのリーフ・ノードのサポート終了

リリーフ・ノードはOracle Grid Infrastructure 19cのOracle Flex Clusterアーキテクチャでサポートされなくなりま した。

Oracle Grid Infrastructure 19c (19.1)以上のリリースでは、Oracle Flex Clusterのすべてのノードはハブ・ ノードとして機能します。Oracle Flex Clusterアーキテクチャの元の実装でリーフ・ノードによって提供された機能は、 ハブ・ノードで容易に提供できます。このため、リーフ・ノードはサポートされなくなりました。

● Standard Edition 2 (SE2)データベース・エディション用のOracle Real Application Clustersのサポート終了

Oracle Database 19c以上では、Oracle Real Application Clusters (Oracle RAC)はOracle Database Standard Edition 2 (SE2)でサポートされなくなりました。

Oracle Real Application Clusters (Oracle RAC)機能を使用するOracle Database Standard Edition データベースを以前のリリースからOracle Database 19cにアップグレードすることはできません。これらのデータベース をOracle Database 19cにアップグレードするには、アップグレードを開始する前にOracle RAC機能を削除するか、 Oracle Database Standard EditionからOracle Database Enterprise Editionにアップグレードします。アッ プグレード後のシステムの再構成方法を含む各ステップの詳細は、My Oracle Supportノート2504078.1 「Oracle Database Standard Edition 19cでのOracle Real Application Clusters(RAC)のサポート終 了」を参照してください。

#### **関連項目**

- [Oracle Database](https://docs.oracle.com/pls/topic/lookup?ctx=en/database/oracle/oracle-database/19/cwsol&id=UPGRD60000)アップグレード・ガイド
- [My Oracle Support](https://support.oracle.com/rs?type=doc&id=2504078.1)のドキュメント2504878.1

**親トピック:** このリリースでの[Oracle Grid Infrastructure](#page-16-0)の変更点

### <span id="page-19-1"></span>**その他の変更**

Oracle Grid Infrastructure 19cのその他の変更を確認します。

● 高速ホーム・プロビジョニング(RHP)の名前の変更

Oracle Database 19cおよびOracle Grid Infrastructure 19c以上では、以前は高速ホーム・プロビジョニング と呼ばれた機能の名前が、フリート・パッチ適用およびプロビジョニング(FPP)に変更されました。

**親トピック:** このリリースでの[Oracle Grid Infrastructure](#page-16-0)の変更点

## <span id="page-20-0"></span>**1 Oracle Grid Infrastructureインストールのチェックリス ト**

チェックリストを使用して、Oracle Grid Infrastructure (Oracle ClusterwareおよびOracle Automatic Storage Management)インストールを計画および実行します。

インストレーション・プランニング処理の一部としてチェックリストを使用することをお薦めします。このチェックリストを使用すると、 サーバーのハードウェアおよび構成がこのリリースの最小要件を満たしていることを確認でき、正常なインストールを確実に実行で きます。

- Oracle Grid Infrastructure[のサーバー・ハードウェアのチェックリスト](#page-21-0) Oracle Grid Infrastructureインストールのサーバー・ハードウェア要件を確認してください。
- Oracle SolarisでのOracle Grid Infrastructure[のオペレーティング・システムのチェックリスト](#page-22-0) このチェックリストを使用して、Oracle Databaseのオペレーティング・システムの最小要件を確認してください。
- [Oracle Grid Infrastructure](#page-23-0)のサーバー構成のチェックリスト このチェックリストを使用して、Oracle Grid Infrastructureインストールの最小サーバー構成要件を確認してくださ い。
- [Oracle Grid Infrastructure](#page-25-0)のネットワークのチェックリスト Oracle Grid Infrastructureのインストールについて、このネットワークのチェックリストを確認して、クラスタに必要な ハードウェア、名前およびアドレスがあることを確認します。
- Oracle Grid Infrastructure[のユーザー環境構成のチェックリスト](#page-28-0) このチェックリストを使用して、Oracle Grid Infrastructureインストールでのオペレーティング・システムのユーザー、グ ループおよび環境を計画します。
- [Oracle Grid Infrastructure](#page-31-0)の記憶域チェックリスト Oracle Grid Infrastructureインストールのストレージ・ハードウェアおよび構成要件については、このチェックリストを 確認してください。
- Oracle Grid Infrastructure[のクラスタ・デプロイメントのチェックリスト](#page-33-0) Oracle Grid Infrastructureインストールのクラスタ・デプロイメントの計画のチェックリストを確認してください。
- Oracle Grid Infrastructure[のインストーラ計画のチェックリスト](#page-34-0) Oracle Universal Installerを起動する前に、Oracle Grid Infrastructureインストールを計画するためのチェッ クリストを確認してください。

## <span id="page-21-0"></span>**Oracle Grid Infrastructureのサーバー・ハードウェアの チェックリスト**

Oracle Grid Infrastructureインストールのサーバー・ハードウェア要件を確認します。

<span id="page-21-1"></span>表1-1 Oracle Grid Infrastructureのサーバー・ハードウェアのチェックリスト

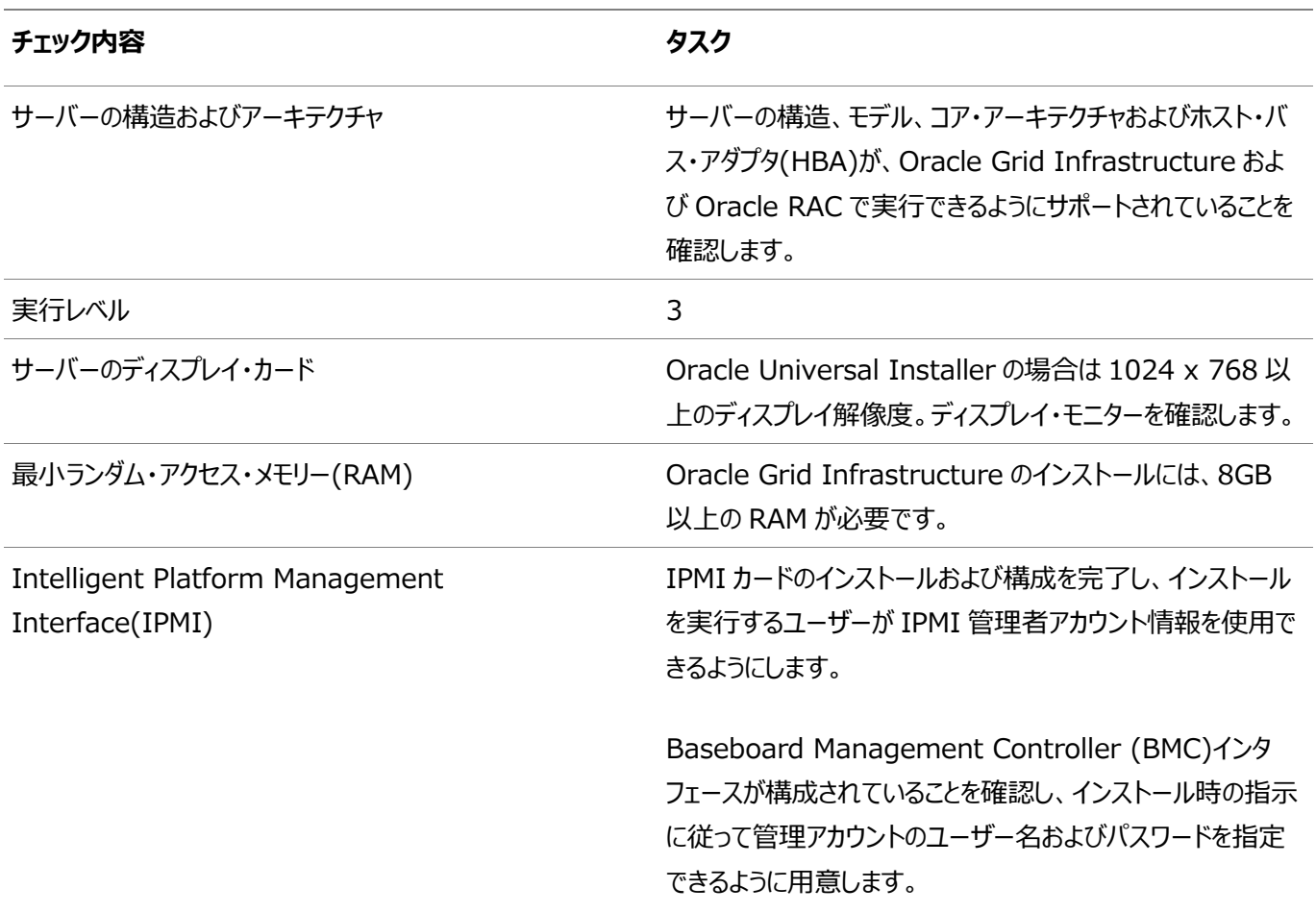

## <span id="page-22-0"></span>**Oracle SolarisでのOracle Grid Infrastructureのオペ レーティング・システムのチェックリスト**

このチェックリストを使用して、Oracle Databaseのオペレーティング・システムの最小要件を確認します。

<span id="page-22-1"></span>表1-2 Oracle SolarisでのOracle Grid Infrastructureのオペレーティング・システムの一般的チェックリスト

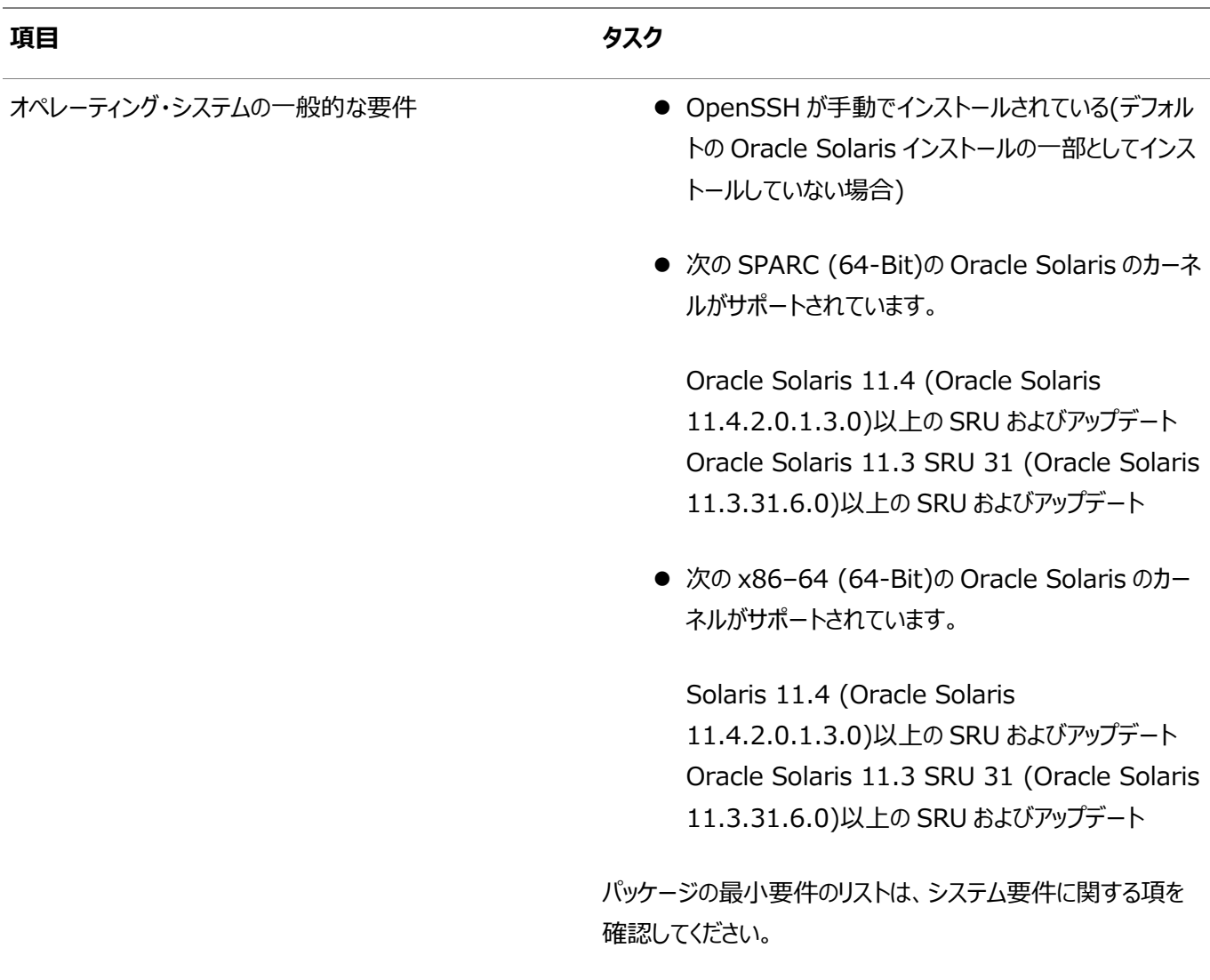

## <span id="page-23-0"></span>**Oracle Grid Infrastructureのサーバー構成のチェックリ スト**

このチェックリストを使用して、Oracle Grid Infrastructureインストールの最小サーバー構成要件を確認します。

<span id="page-23-1"></span>表1-3 Oracle Grid Infrastructureのサーバー構成のチェックリスト

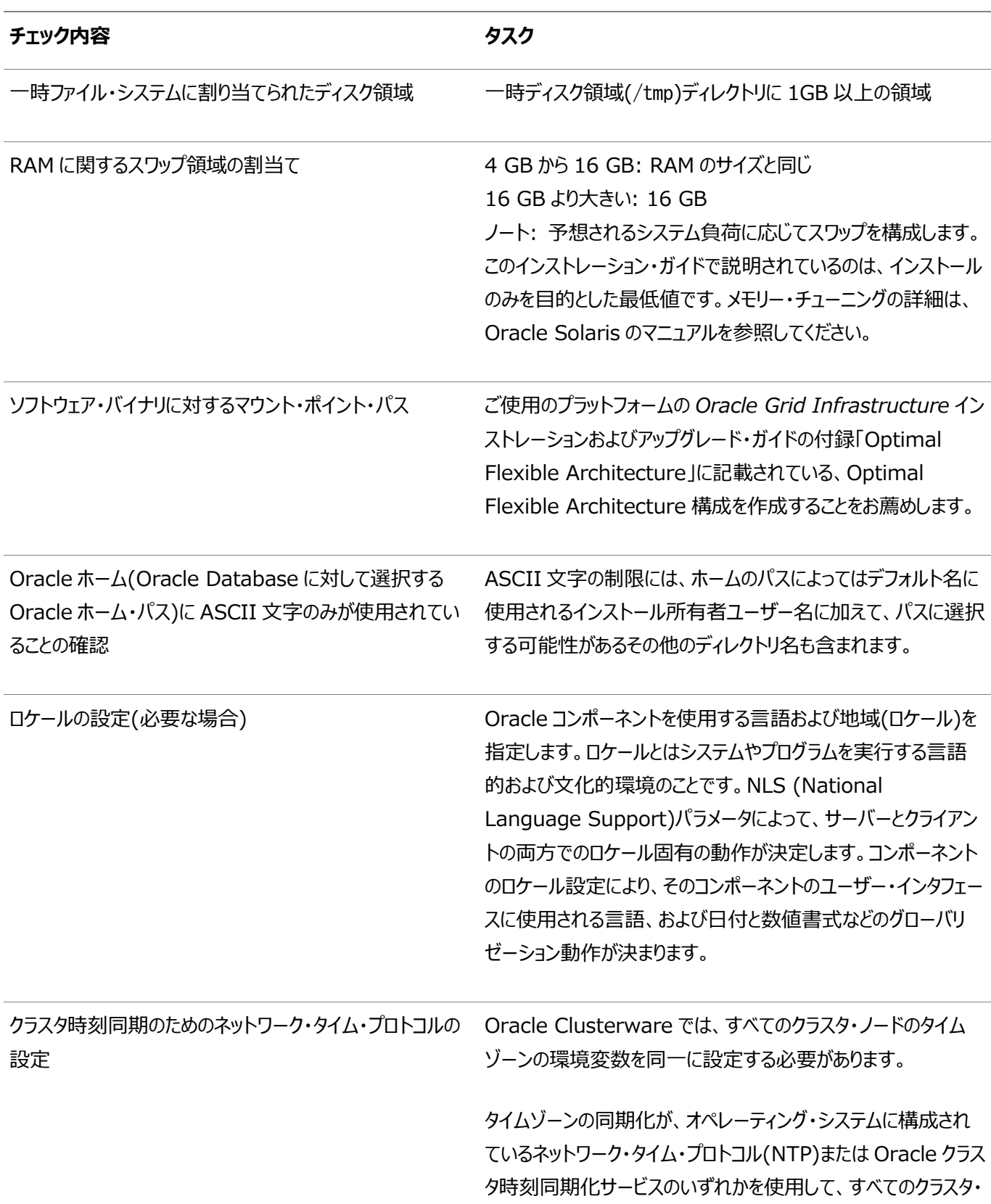

#### ノード間で設定されていることを確認します。

#### **関連項目**

• [Optimal Flexible Architecture](#page-429-0)

## <span id="page-25-0"></span>**Oracle Grid Infrastructureのネットワークのチェックリス ト**

Oracle Grid Infrastructureのインストールでこのネットワークのチェックリストを確認し、クラスタに必要なハードウェア、名前 およびアドレスがあることを確認します。

インストール中、パブリック、プライベート、またはOracle ASMインタフェースとして使用するインタフェースを指定します。また、 ネットワーク・ファイル・システムなど、他の目的に使用するインタフェースも指定できます(Oracle Grid Infrastructureの使用 には利用できません)。

サード・パーティのクラスタ・ソフトウェアを使用する場合、パブリック・ホスト名情報はそのソフトウェアから取得されます。

<span id="page-25-1"></span>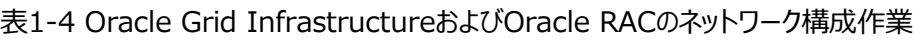

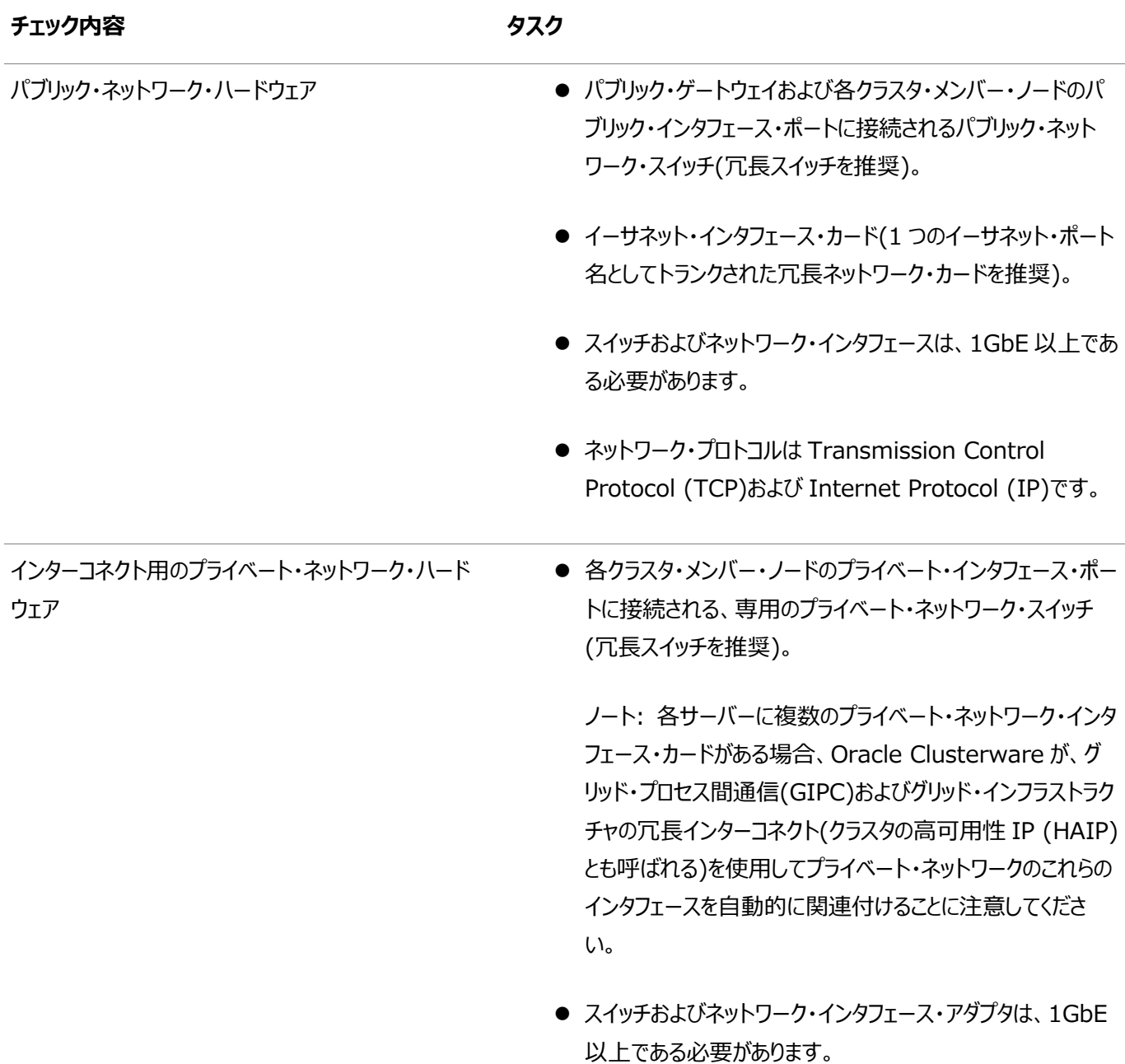

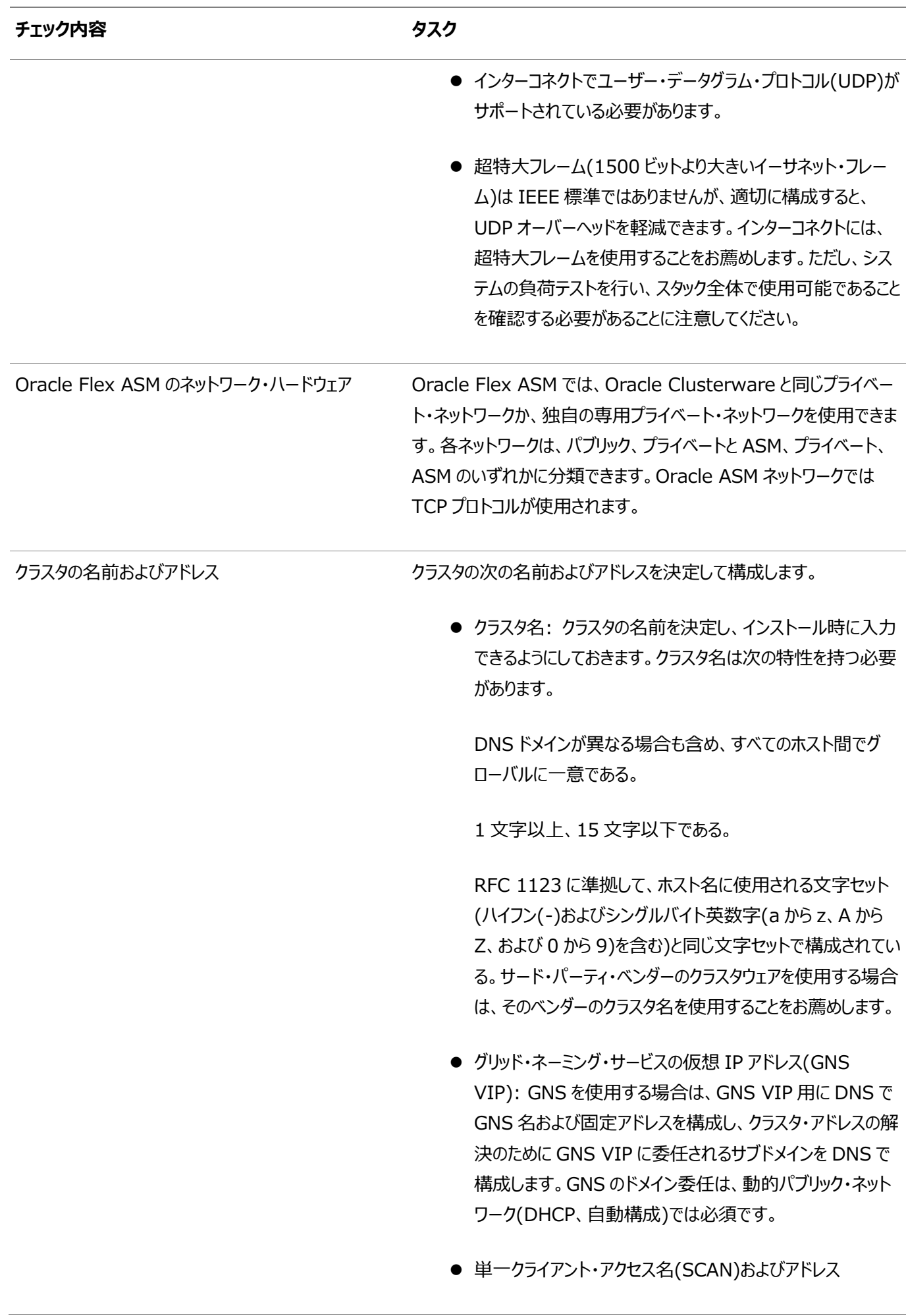

グリッド・ネーミング・サービスの解決の使用: DNS で SCAN の名前およびアドレスを構成しないでください。SCAN 名は GNS によって管理されます。

手動構成および DNS 解決の使用: ドメイン・ネーム・サー ビス(DNS)で 3 つのアドレスに解決される SCAN 名を構成 します。

ノードのパブリック、プライベートおよび仮想 IP 名および GNS を使用しない場合は、ノードごとに次のものを構成します。 アドレス

- パブリック・ノード名およびアドレス: DNS および/etc/hosts で構成します(たとえば、node1.example.com、アドレス 192.0.2.10)。パブリック・ノード名は、各ノードのプライマ リ・ホスト名(hostname コマンドによって表示される名前)で ある必要があります。
- プライベート・ノード・アドレス: 各ノードのプライベート・インタ フェースで構成します。

プライベート・インタフェースが使用するプライベート・サブネット は、クラスタ・メンバーにする予定のすべてのノードに接続する 必要があります。プライベート・ネットワークに選択するネット ワークでは、RFC1918 でプライベートとして定義されている アドレス範囲を使用することをお薦めします。

**● パブリック・ノードの仮想 IP 名およびアドレス(たとえば、** node1-vip.example.com、アドレス 192.0.2.11)。

GNS およびサブドメイン委任による動的ネットワークを使用 していない場合は、各ノードの仮想ホスト名を決定します。 仮想ホスト名は、パブリック・ノード名で、ノードが停止してい る場合にノードに送信されるクライアントの要求を再ルーティ ングするために使用されます。Oracle Database では、ク ライアントとデータベース間の接続に VIP を使用するため、 VIP アドレスはパブリックにアクセス可能である必要がありま す。名前は、hostname-vip 形式で指定することをお薦めし ます。たとえば、myclstr2-vip です。

## <span id="page-28-0"></span>**Oracle Grid Infrastructureのユーザー環境構成のチェッ クリスト**

このチェックリストを使用して、Oracle Grid Infrastructureインストールでのオペレーティング・システムのユーザー、グループお よび環境を計画します。

<span id="page-28-1"></span>表1-5 Oracle Grid Infrastructureのユーザー環境構成

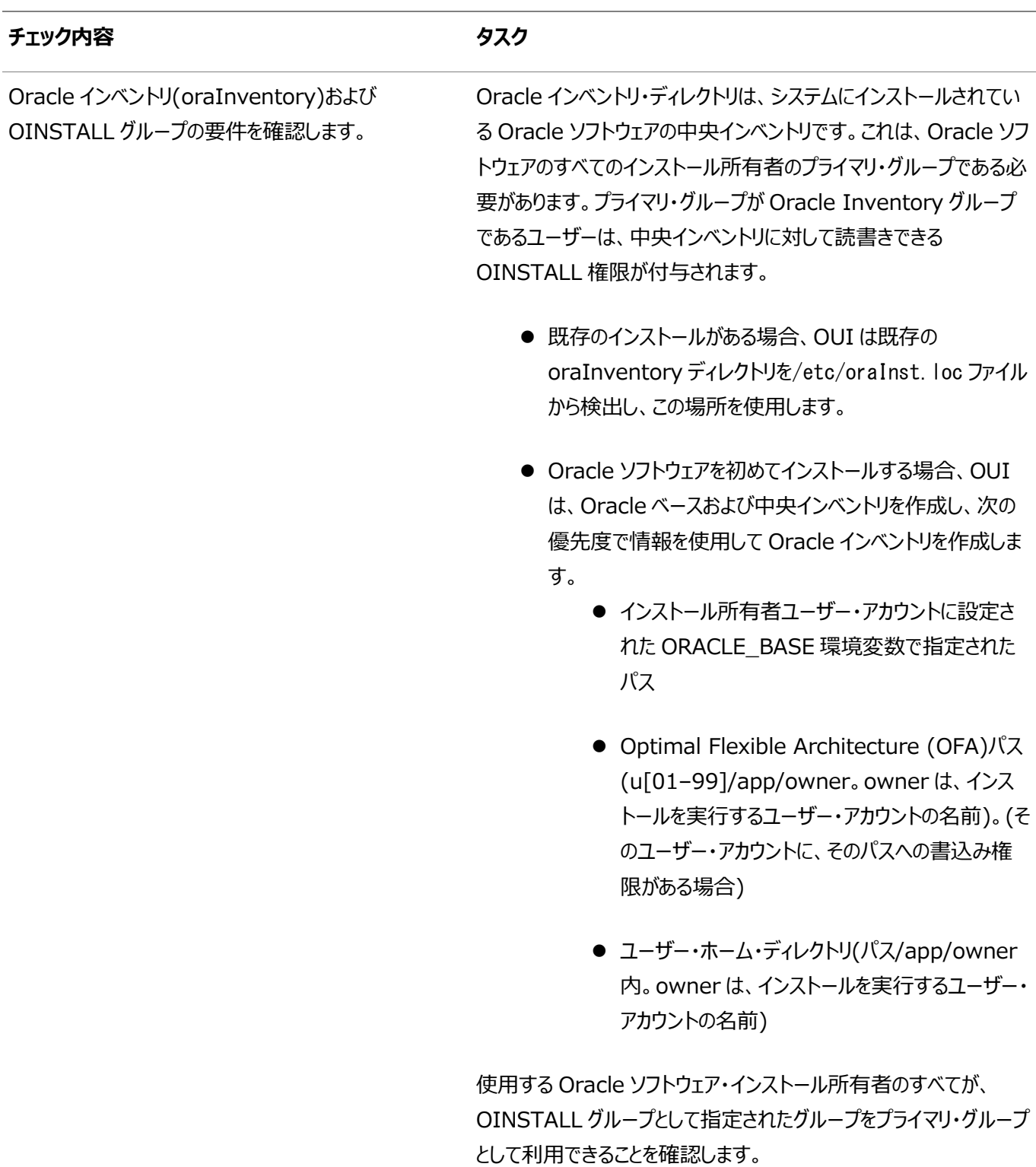

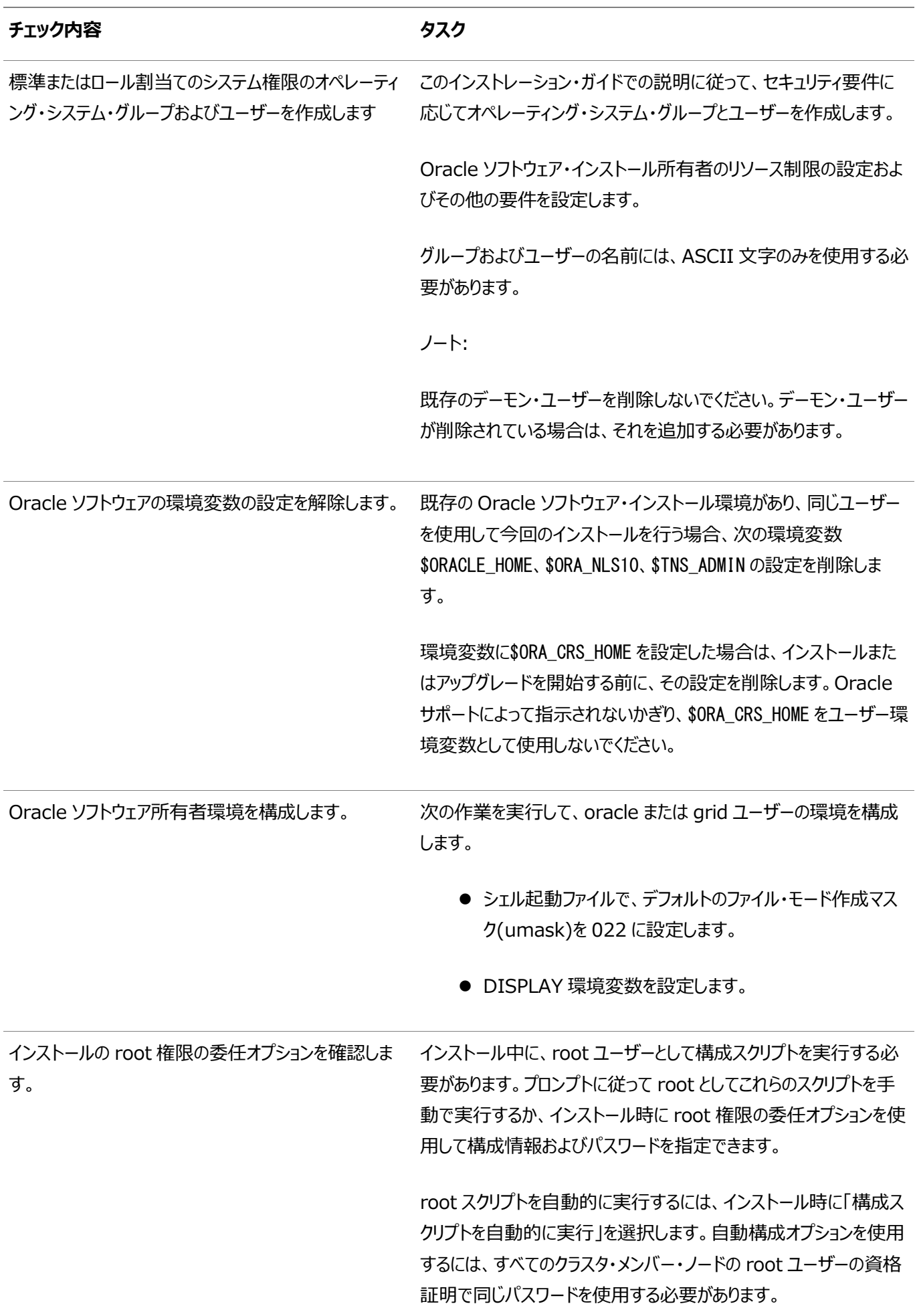

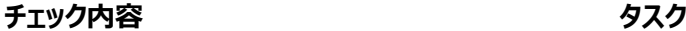

● root ユーザーの資格証明を使用

クラスタ・メンバー・ノード・サーバーのスーパーユーザー・パス ワードを指定します。

● sudo を使用

sudo は UNIX および Linux のユーティリティで、sudoers リスト権限のメンバーは、個々のコマンドを root として実行 できます。sudoers のメンバーであり、各クラスタ・メンバー・ ノードで sudo を実行する権限を持つオペレーティング・シス テム・ユーザーのユーザー名およびパスワードを指定します。

sudo を有効にするには、適切な権限を持つシステム管理 者が sudoers リストのメンバーであるユーザーを構成し、イ ンストール時の求めに応じてユーザー名とパスワードを指定 します。

## <span id="page-31-0"></span>**Oracle Grid Infrastructureの記憶域チェックリスト**

Oracle Grid Infrastructureインストールのストレージ・ハードウェアおよび構成要件については、このチェックリストを確認しま す。

<span id="page-31-1"></span>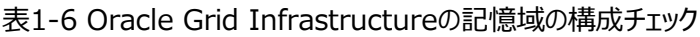

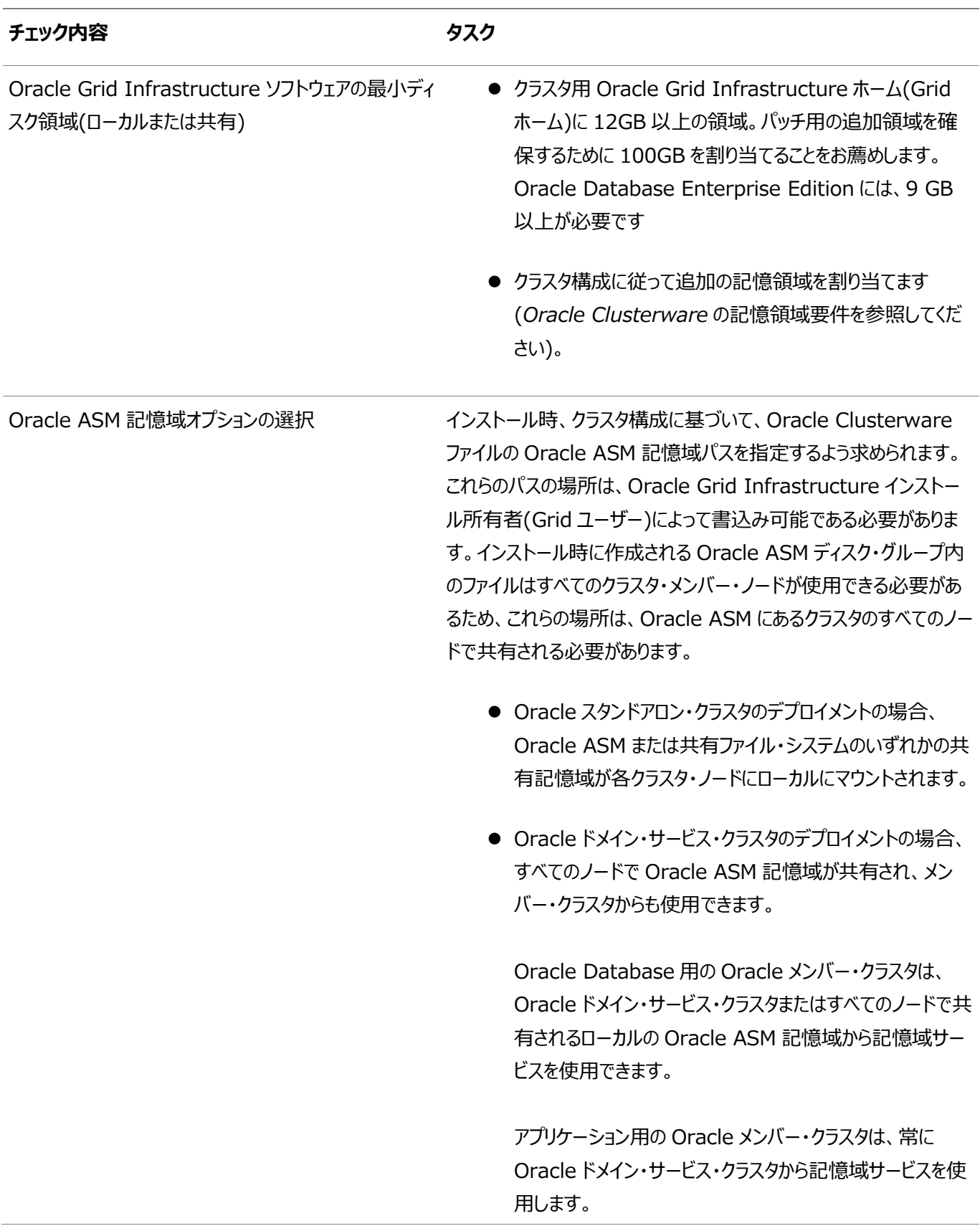

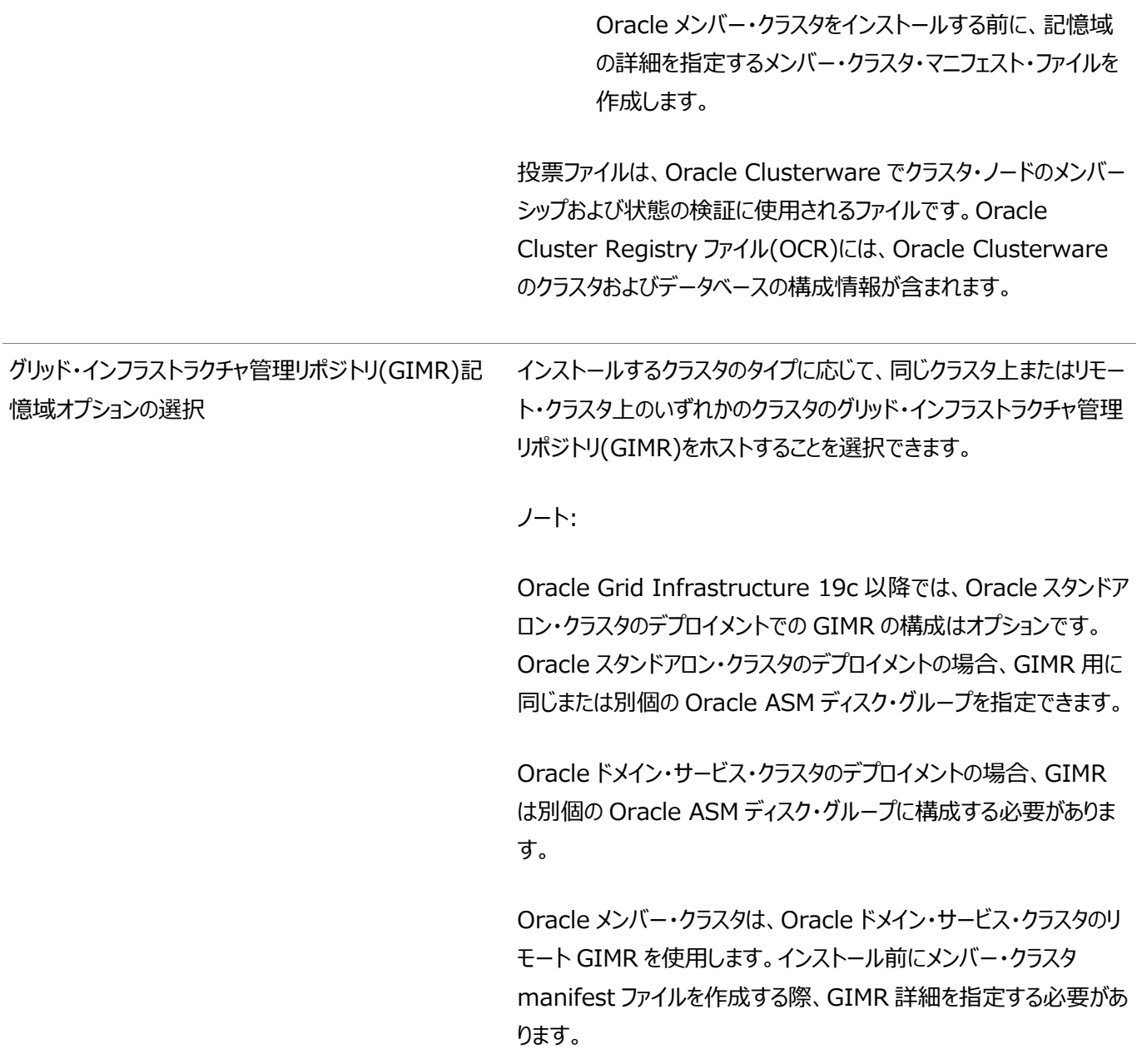

#### **関連項目**

[Oracle Clusterware](#page-193-0)の記憶領域要件

## <span id="page-33-0"></span>**Oracle Grid Infrastructureのクラスタ・デプロイメントの チェックリスト**

Oracle Grid Infrastructureインストールのクラスタ・デプロイメントの計画のチェックリストを確認します。

<span id="page-33-1"></span>表1-7 Oracle Grid Infrastructureクラスタ・デプロイメント・チェックリスト

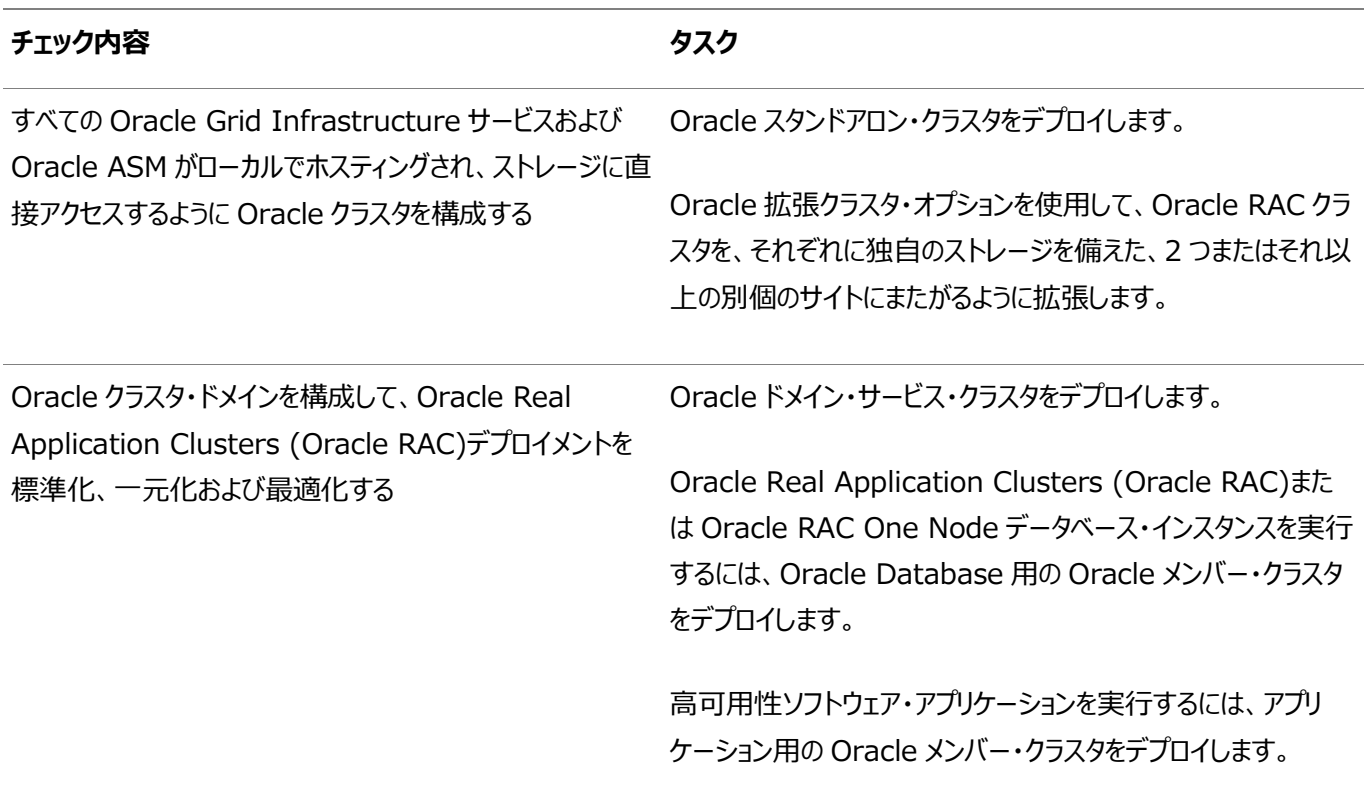

## <span id="page-34-0"></span>**Oracle Grid Infrastructureのインストーラ計画のチェック リスト**

Oracle Universal Installerを起動する前に、Oracle Grid Infrastructureインストールを計画するためのチェックリストを 確認します。

<span id="page-34-1"></span>表1-8 Oracle Grid InfrastructureをインストールするためのOracle Universal Installerのチェックリスト

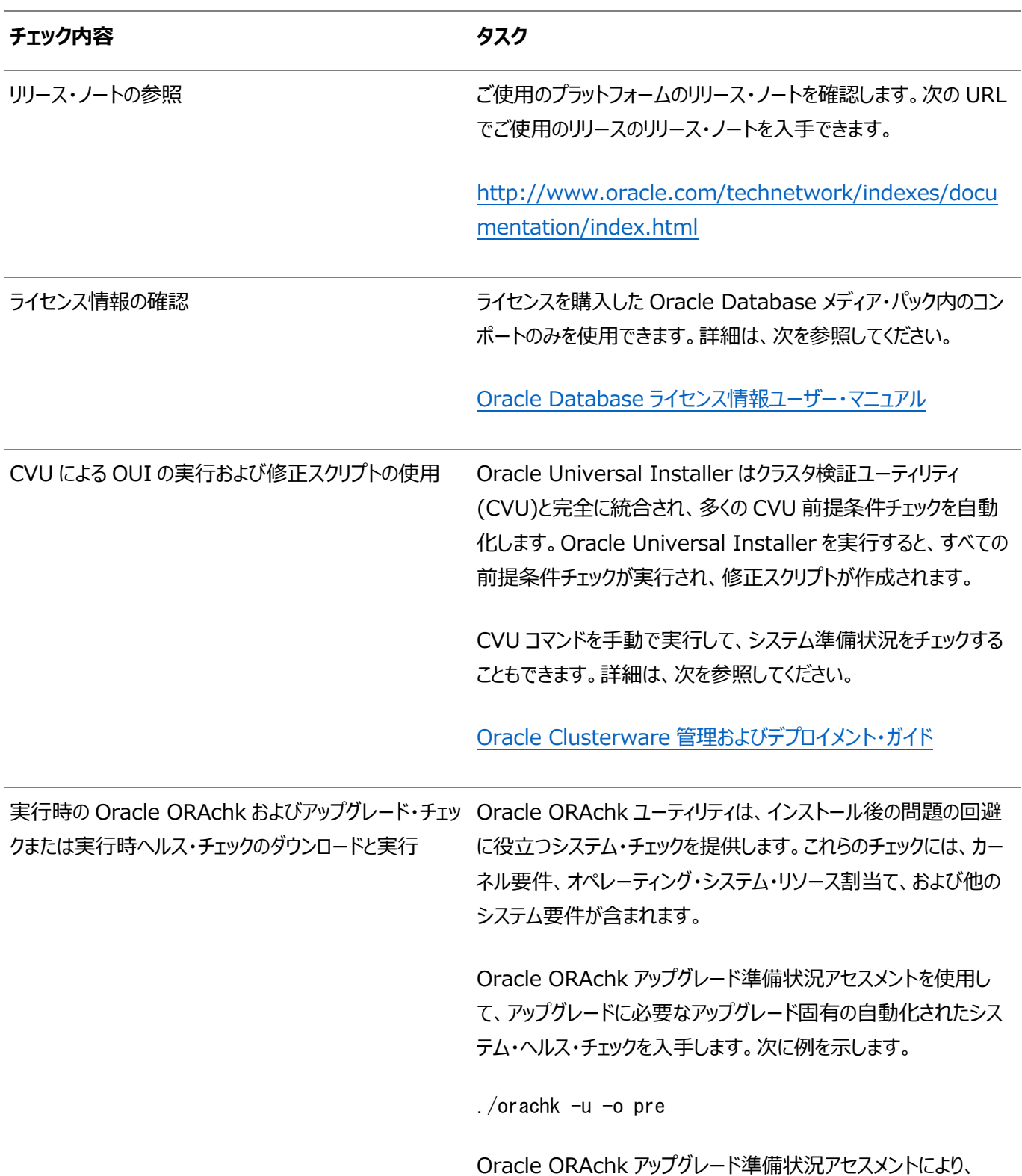

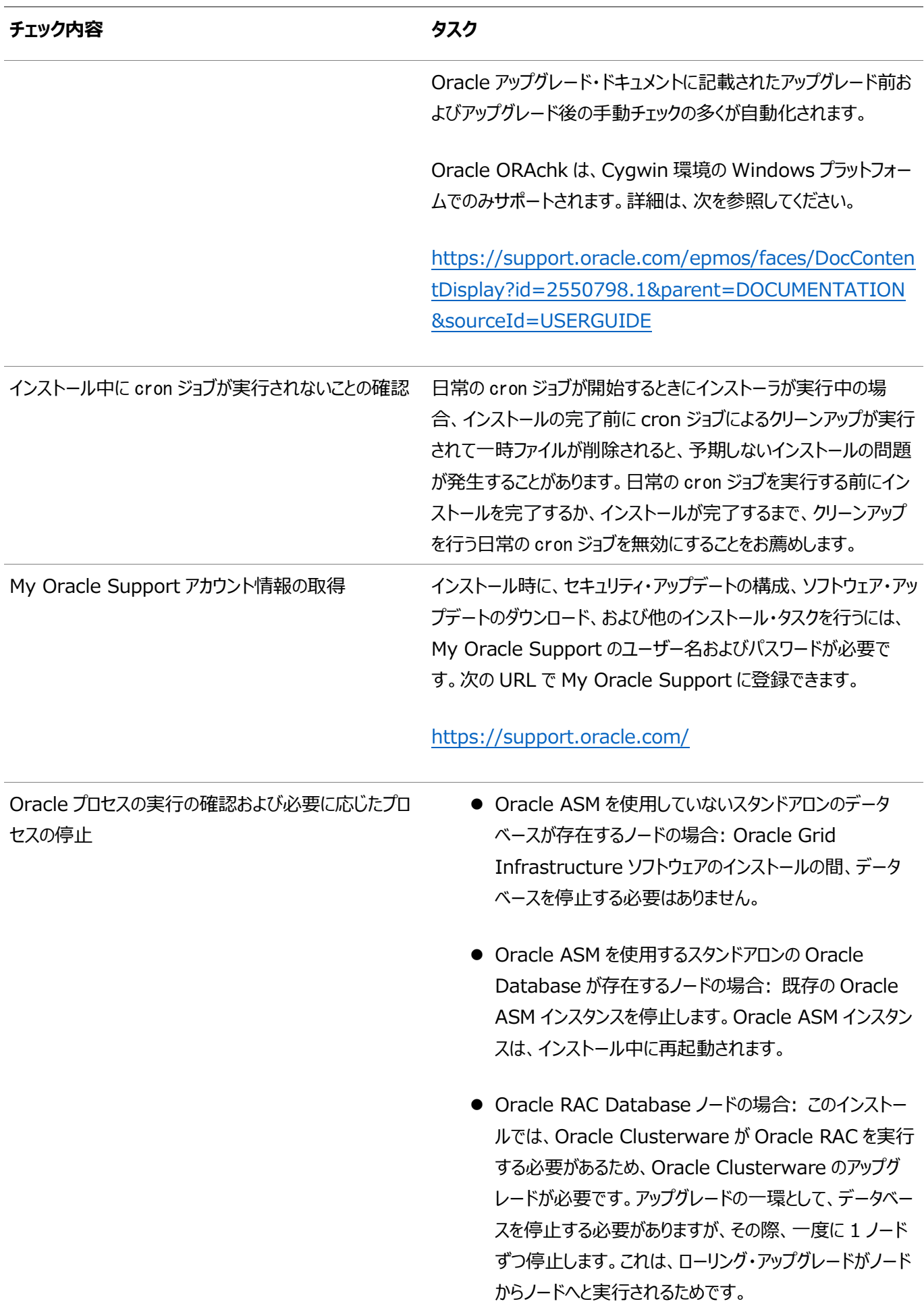
# <span id="page-36-0"></span>**2 Oracle Grid Infrastructure用のサーバー・ハードウェ アの確認および構成**

Oracle Grid Infrastructureをインストールするサーバーがインストールの最小要件を満たしていることを検証します

この項では、Oracle Grid Infrastructureのインストールを完了するための最小サーバー要件について説明します。システ ム・リソースのガイドラインや、特定のワークロードに関するその他のチューニング・ガイドラインについては説明していません。

- X Window System[を使用したリモート・システムへのログイン](#page-37-0) ランタイム設定でグラフィカル・ユーザー・インタフェース(GUI)への直接ログインが禁止されているリモート・システムにログ インして、Oracle Universal Installer (OUI)を実行する場合は、この手順を使用します。
- [サーバーのハードウェアとメモリー構成の確認](#page-38-0) サーバー構成に関する情報を収集するには、この手順を使用します。

### <span id="page-37-0"></span>**X Window Systemを使用したリモート・システムへのログイ**

ランタイム設定でグラフィカル・ユーザー・インタフェース(GUI)への直接ログインが禁止されているリモート・システムにログインして、 Oracle Universal Installer (OUI)を実行する場合は、この手順を使用します。

OUIはグラフィカル・ユーザー・インタフェース(GUI)アプリケーションです。ランタイム設定でGUIアプリケーションを実行しないように しているサーバー上で、サーバーに接続しているクライアント・システムにGUI表示をリダイレクトできます。

ノート:

**ン**

別のユーザー(oracle や grid など)としてログインする場合は、そのユーザーでもこの手順を繰り返します。

- 1. X Window Systemセッションを開始します。PCまたは同様のシステムからX Window Systemターミナル・エミュ レータを使用している場合、リモート・ホストのローカル・システムでのXアプリケーションの表示を許可するようにセキュリ ティ設定を構成する必要があることがあります。
- 2. 次の構文を使用してコマンドを入力し、リモート・ホストのローカルのXサーバーでのXアプリケーションの表示を可能にし ます。

# xhost + RemoteHost

RemoteHostは完全修飾されたリモートのホスト名です。次に例を示します。

# xhost + somehost.example.com somehost.example.com being added to the access control list

3. ソフトウェアをローカル・システムにインストールしない場合は、sshコマンドを使用してソフトウェアをインストールするシステ ムに接続します。

# ssh -Y RemoteHost

RemoteHostは完全修飾されたリモートのホスト名です。-Yフラグ(Yes)により、元のX11ディスプレイに対する完全 なアクセス権がリモートのX11クライアントに付与されます。次に例を示します。

# ssh -Y somehost.example.com

4. rootユーザーとしてログインせずに、rootユーザー権限を必要とする構成ステップを実行している場合、ユーザーをroot に切り替えます。

ノート:

X Window System を使用したリモート・ログインの詳細は、X サーバー・ドキュメントを参照するか、X サーバー・ ベンダーまたはシステム管理者に問い合せてください。使用している X サーバーのソフトウェアによっては、別の順序 でタスクを実行する必要がある場合があります。

**親トピック:** Oracle Grid Infrastructure[用のサーバー・ハードウェアの確認および構成](#page-36-0)

#### <span id="page-38-0"></span>**サーバーのハードウェアとメモリー構成の確認**

- サーバー構成に関する情報を収集するには、この手順を使用します。
	- 1. 次のコマンドを使用して、現在使用されていないメモリー・ページとスワップファイル・ディスク・ブロックの数を報告します。 # sar -r n i

次に例を示します。

# sar -r 2 10

システムに搭載されている物理RAMのサイズが要件のサイズより少ない場合、次の手順に進む前にメモリーを増設す る必要があります。

2. スワップ領域の使用量および構成されたスワップ領域のサイズを確認します。

# /usr/sbin/swap -s

追加のスワップ領域の構成方法は、必要に応じてオペレーティング・システムのドキュメントを参照してください。

3. /tmpディレクトリで使用可能な領域容量を確認します。

# df -kh /tmp

/tmpディレクトリの空き領域が、必要な領域の要件を満たさない場合、次のいずれかのステップを実行します。

- ディスク領域の要件が満たされるように、/tmpディレクトリから不要なファイルを削除します。
- Oracleユーザーの環境の設定時に、TMPおよびTMPDIR環境変数も、/tmpではなく使用するディレクトリに 設定します。
- 4. システムの空きディスク領域の量を確認します。

# df -kh

5. RAMサイズを確認します。

# /usr/sbin/prtconf | grep "Memory size"

6. システム・アーキテクチャでソフトウェアを実行できるかどうかを確認します。

# /bin/isainfo -kv

このコマンドの出力結果には、プロセッサ・タイプが表示されます。次に例を示します。

64-bit sparcv9 kernel modules

64-bit amd64 kernel modules

想定した出力が表示されない場合、このシステムにそのソフトウェアはインストールできません。

**親トピック:** Oracle Grid Infrastructure[用のサーバー・ハードウェアの確認および構成](#page-36-0)

# <span id="page-39-0"></span>**3 Oracle Database前提条件パッケージを使用したOracle Solarisの自動構成**

Oracleソフトウェアをインストールする準備として、Oracle Database前提条件グループ・パッケージを使用してOracle Solarisオペレーティング・システムの構成を簡略化します。

Oracle DatabaseおよびOracle Grid Infrastructureのインストールの準備として、Oracle Database前提条件グルー プ・パッケージoracle-database-preinstall-19cをインストールすることをお薦めします。

- Oracle Solaris用Oracle Database[前提条件パッケージについて](#page-40-0) Oracle Database前提条件グループ・パッケージをインストールしてオペレーティング・システムの構成を簡略化し、確 実に必要なパッケージがインストールされるようにします。
- Oracle Database[前提条件パッケージ・インストールの確認](#page-41-0) この手順に従って、Oracle Database前提条件グループ・パッケージ構成に関する情報を収集します。
- Oracle Solaris用Oracle Database[前提条件パッケージのインストール](#page-43-0) この手順に従って、Oracleソフトウェア用のOracle Database前提条件グループ・パッケージをインストールします。

# <span id="page-40-0"></span>**Oracle Solaris用Oracle Database前提条件パッケージ について**

Oracle Database前提条件グループ・パッケージをインストールしてオペレーティング・システムの構成を簡略化し、確実に必 要なパッケージがインストールされるようにします。

Oracle Database前提条件グループ・パッケージgroup/prerequisite/oracle/oracle-database-preinstall-19cを 使用して、Oracle DatabaseおよびOracle Grid Infrastructureのインストールに必要なすべてのパッケージがシステムに 存在するようにします。

また、oracle-database-preinstall-19cパッケージは、oracleユーザーをホーム・ディレクトリ/export/home/oracleで作 成し、そのユーザーのoraInventory (oinstall)およびOSDBA (dba)グループを作成します。

oracle-database-preinstall-19cパッケージは、2つのパッケージで構成されています(オペレーティング・システムに必要な 追加パッケージをインストールするパッケージとユーザーおよびグループを作成するパッケージ)。ユーザーとグループは、パッケージ oracle-database-os-configurationによって作成されます。oracleユーザーおよび他のユーザー・グループがすでに定義さ れている場合は、それらを変更しないことを選択できます。

solaris-minimal-server、solaris-small-server、solaris-large-server、solaris-desktopなどのサーバー・パッ ケージ・グループのいずれかを使用してOracle Solarisをインストールした場合でも、oracle-database-preinstall-19cを インストールできます。solaris-minimal-serverグループ・パッケージをインストールしてから、oracle-databasepreinstall-19cをインストールすることをお薦めします。

Oracle SolarisおよびOracle Database前提条件グループ・パッケージを使用してサーバーを構成するには、次のステップに 従います。

- 1. Oracle Database用の推奨されるバージョンのOracle Solarisをインストールします。
- 2. Oracle Database前提条件グループ・パッケージoracle-database-preinstall-19cをインストールします。
- 3. Oracle Database前提条件グループ・パッケージでデフォルトのユーザーおよびグループを作成しない場合は、ロール 割当てをしたグループおよびユーザーを手動で作成します。
- 4. 各クラスタ・ノード候補のネットワーク・インタフェース構成を完了します。
- 5. 標準またはコア・ノード・クラスタの候補ごとに、必要に応じて、共有ストレージ・アクセスのためのシステム構成をします。

これらのステップが完了した後に、Oracle Database、Oracle Grid InfrastructureまたはOracle RACのインストールに 進むことができます。

#### **関連項目**

- Oracle Solaris 11.3パッケージ・グループ・リスト
- **親トピック:** Oracle Database[前提条件パッケージを使用した](#page-39-0)Oracle Solarisの自動構成

#### <span id="page-41-0"></span>**Oracle Database前提条件パッケージ・インストールの確認**

この手順に従って、Oracle Database前提条件グループ・パッケージ構成に関する情報を収集します。

- 1. oracle-database-preinstall-19cがすでにインストールされているかどうかを確認するには: \$ pkg list oracle-database-preinstall-19c
- 2. oracle-database-preinstall-19cの最新バージョンを確認するには:

```
$ pkg list -n oracle-database-preinstall-19c
```
- 3. oracle-database-preinstall-19cのインストールを開始する前に:
	- a. -nオプションを使用してエラーがないか確認します。
		- \$ pkg install -n oracle-database-preinstall-19c

ノート:

-n オプションを使用してインストール・エラーがないか確認します。-n を使用してもエラーが表示さ れない場合、oracle-database-preinstall-19c のインストール時に-n オプションを省略しま す。

b. エラーが表示されない場合、rootとしてログインし、グループ・パッケージをインストールします。

# pkg install oracle-database-preinstall-19c

c. oracleユーザーおよび他のユーザー・グループがすでに定義されていて、それらを変更しない場合は、次のよう にします。

# pkg avoid oracle-database-os-configuration

4. oracle-database-preinstall-19cによってインストールされるパッケージを表示するには:

\$ pkg contents -ro type,fmri -t depend oracle-database-preinstall-19c

このコマンドの出力例:

```
TYPE FMRI
```

```
conditional pkg:/service/oracle-rdbms-stats
group pkg:/group/prerequisite/oracle/oracle-database-os-configuration
group pkg:/system/font/truetype/arphic-uming
group pkg:/system/font/truetype/hanyang-ko-core
group pkg:/system/header
group pkg:/system/kernel/oracka
group pkg:/system/picl
group pkg:/x11/diagnostic/x11-info-clients
group pkg:/x11/library/libxi
group pkg:/x11/library/libxtst
group pkg:/x11/session/xauth
require pkg:/compress/unzip
require pkg:/developer/assembler
require pkg:/developer/build/make
require pkg:/system/dtrace
```
require pkg:/system/library/openmp

#### **関連項目**

• Oracle Solarisソフトウェア・パッケージの追加および更新

**親トピック:** Oracle Database[前提条件パッケージを使用した](#page-39-0)Oracle Solarisの自動構成

# <span id="page-43-0"></span>**Oracle Solaris用Oracle Database前提条件パッケージ**

# **のインストール**

この手順に従って、Oracleソフトウェア用のOracle Database前提条件グループ・パッケージをインストールします。

group/prerequisite/oracle/oracle-database-preinstall-19cグループ・パッケージにより、Oracle Databaseおよ びOracle Grid Infrastructureのインストールに必要なすべてのパッケージがインストールされます。また、oracleユーザーと そのユーザーのoinstallおよびdbaグループも作成されます。

注意:

oracle ユーザーおよび他のユーザー・グループがすでに定義されていて、それらを変更しない場合は、Oracle Database 前提条件グループ・パッケージをインストールする前に、次のコマンドを実行します。

# pkg avoid oracle-database-os-configuration

oracle-database-preinstall-19cグループ・パッケージをインストールするには、rootとしてログインし、次のコマンドを Oracle Solaris 11.3以降のシステムで実行します。

# pkg install oracle-database-preinstall-19c

前述のコマンドに関する次のガイドラインに注意してください。

- 前述のコマンドの履歴を確認するには、pkg historyコマンドを使用します。pkg (1)を参照してください。
- パッケージ名全体を指定する必要はなく、固有の名前の一部のみを指定するだけで済みます。pkg(5)を参照してくだ さい。
- solaris-minimal-serverグループ・パッケージをインストールしてから、oracle-database-preinstall-19cをイン ストールすることをお薦めします。

#### **関連トピック**

- Oracle Solarisドキュメント
- **親トピック:** Oracle Database[前提条件パッケージを使用した](#page-39-0)Oracle Solarisの自動構成

# <span id="page-44-0"></span>**4 Oracle Grid Infrastructure用のOracle Solarisオ**

### **ペレーティング・システムの構成**

インストールを開始する前に、オペレーティング・システムの構成要件およびOracle Solarisオペレーティング・システムのチェック を完了します。

- Oracle Solaris[オペレーティング・システムのインストールのガイドライン](#page-46-0) Oracle Solarisのインストール方法を決定します。
- [オペレーティング・システムとソフトウェアのアップグレードに関するベスト・プラクティスの確認](#page-47-0) ここに示すトピックは、アップグレードと移行に関する一般的な計画ガイドラインとプラットフォーム固有の情報を示します。
- [オペレーティング・システム・セキュリティの共通プラクティスの確認](#page-51-0) セキュリティ保護されたオペレーティング・システムは、全般的なシステム・セキュリティにとって重要な基礎部分です。
- [インストール修正スクリプトについて](#page-52-0) Oracle Universal Installerは、インストールの最小要件が満たされていない場合に検知し、要件を満たしていな いシステム構成ステップを実行するために、修正スクリプトと呼ばれるシェル・スクリプト・プログラムを作成します。
- [オペレーティング・システムの要件について](#page-53-0) インストールする製品に応じて、必要なオペレーティング・システム・カーネルとパッケージがインストールされていることを確 認してください。
- SPARC (64ビット)におけるOracle Solaris[のオペレーティング・システム要件](#page-54-0) この項に記載されているカーネルとパッケージは、このリリースのOracle DatabaseおよびOracle Grid InfrastructureのSPARC 64ビット・システムでサポートされています。
- x86-64 (64-Bit)のOracle Solaris[のオペレーティング・システム要件](#page-57-0) この項に示すカーネルとパッケージは、Oracle DatabaseおよびOracle Grid Infrastructure用のx86–64 (64 bit)システムで、このリリース向けにサポートされています。
- Oracle Solaris[用の追加ドライバとソフトウェア・パッケージ](#page-60-0) オプションのドライバおよびソフトウェア・パッケージに関する情報です。
- Oracle Solaris[のソフトウェア要件の確認](#page-69-0) Oracle Solarisオペレーティング・システムのソフトウェア要件を確認し、インストールの最小要件を満たしていることを 確認します。
- SPARCでの[Oracle Solaris Cluster](#page-72-0)構成について SPARCプロセッサのサーバーにOracle Grid Infrastructureをインストールする場合は、次の情報を確認してくださ い。
- [Oracle Solaris Cluster](#page-73-0)を使用するx86でのrootpre.shスクリプトの実行 Oracle Solarisを実行するx86 (64-bit)プラットフォームでは、Oracle Clusterwareに加えてOracle Solaris Clusterをインストールする場合、次の作業を行います。
- [ネーム・サービス・キャッシュ・デーモンの有効化](#page-74-0) Oracle ClusterwareがNASデバイスまたはNFSマウントの使用によるネットワーク障害をより許容できるようにするに は、ネーム・サービス・キャッシュ・デーモン(nscd)を有効にします。
- [クラスタ時刻同期のためのネットワーク・タイム・プロトコルの設定](#page-75-0) Oracle Clusterwareでは、すべてのクラスタ・ノードのタイムゾーンの環境変数を同一に設定する必要があります。
- [インストール時における](#page-77-0)SSHの自動構成の使用 Oracleソフトウェアをインストールするには、すべてのクラスタ・メンバー・ノード間にセキュア・シェル(SSH)接続を構成し

# <span id="page-46-0"></span>**Oracle Solarisオペレーティング・システムのインストールのガ イドライン**

Oracle Solarisのインストール方法を決定します。

Oracle Solarisのサーバーへのインストールの詳細は、Oracle Solarisのドキュメントを参照してください。Oracle Solaris Automated Installer (AI),などのOracle Solaris 11のインストール・サービスを使用し、ネットワークを介してOracle Solaris 11オペレーティング・システムをインストールするサービスを作成し、管理することもできます。

#### **関連項目**

- Oracle Solarisドキュメント
- Oracle Solaris 11[のインストールのガイド](https://docs.oracle.com/pls/topic/lookup?ctx=en/database/oracle/oracle-database/19/cwsol&id=IOSUI)
- Oracle SolarisでOracle Databaseを実行するためのリソース

# <span id="page-47-0"></span>**オペレーティング・システムとソフトウェアのアップグレードに関する**

### **ベスト・プラクティスの確認**

次のトピックでは、アップグレードおよび移行に関する一般的なプランニング・ガイドラインおよびプラットフォーム固有の情報を提 供します。

- [アップグレードの一般的なベスト・プラクティス](#page-48-0) アップグレードを実行する前に、ベスト・プラクティスとして次のガイドラインに注意してください。
- [新しいサーバー・オペレーティング・システムのアップグレード・オプション](#page-49-0) オペレーティング・システムをアップグレードするには、サーバーに新しいオペレーティング・システムをインストールし、手動 でデータベースを移行するか、エクスポート/インポート方法を使用します。
- Oracle ASM[アップグレード通知](#page-50-0) Oracle ASMのアップグレード・オプションと制限を理解します。

### <span id="page-48-0"></span>**アップグレードの一般的なベスト・プラクティス**

アップグレードを実行する前に、ベスト・プラクティスとして次のガイドラインに注意してください。

すでにOracle Databaseがインストールされている場合は、次の手順を実行します。

- バージョン番号、パッチおよびその他の構成情報を記録します
- 既存のインストールのアップグレード手順を確認します。
- インストールを進める前に、アップグレードに関するOracle Databaseドキュメントを確認し、その後の処理を確認しま す

注意:

構成の変更を開始する前に、既存のデータベースのバックアップを必ず作成してください。

必要なソフトウェア更新、アップグレード前のタスク、アップグレード後のタスク、互換性、および異なるリリース間の相互運用性の 詳細は、*Oracle Databaseアップグレード・ガイド*を参照してください。

#### **関連項目**

● [Oracle Database](https://docs.oracle.com/pls/topic/lookup?ctx=en/database/oracle/oracle-database/19/cwsol&id=UPGRD001)アップグレード・ガイド

**親トピック:** [オペレーティング・システムとソフトウェアのアップグレードに関するベスト・プラクティスの確認](#page-47-0)

# <span id="page-49-0"></span>**新しいサーバー・オペレーティング・システムのアップグレード・オプ**

#### **ション**

オペレーティング・システムをアップグレードするには、サーバーに新しいオペレーティング・システムをインストールし、手動でデータ ベースを移行するか、エクスポート/インポート方法を使用します。

ノート:

サーバー・オペレーティング・システムがサポートされ、オペレーティング・システムのカーネルおよびパッケージ要件が移 行先の Oracle Database リリースの最小要件を満たしているか超えていることを確認します。

データの移行およびOracle Databaseのアップグレードを行うための手動、コマンドラインでのコピー

新しいサーバーにファイルをコピーし、それを手動でアップグレードできます。この手順を使用する場合、Oracle Database Upgrade Assistantは使用できません。ただし、アップグレードの問題が発生した場合、既存のデータベースに戻すことができ ます。

- 1. 前のオペレーティング・システムを実行しているコンピュータから、新しいオペレーティング・システムを実行しているコン ピュータにデータベース・ファイルをコピーします。
- 2. 新しいオペレーティング・システムを実行しているコンピュータに制御ファイルを再作成します。
- 3. コマンドライン・スクリプトおよびユーティリティを使用して、データベースを手動でアップグレードします

#### **関連項目:**

データベースを手動でアップグレードする手順を確認し、このオプションのリスクおよび利点を評価するには、『[Oracle](https://docs.oracle.com/pls/topic/lookup?ctx=en/database/oracle/oracle-database/19/cwsol&id=UPGRD12408)  Database[アップグレード・ガイド』を](https://docs.oracle.com/pls/topic/lookup?ctx=en/database/oracle/oracle-database/19/cwsol&id=UPGRD12408)参照してください

データの移行およびOracle Databaseのアップグレードを行うためのエクスポート/インポート方法

オペレーティング・システムを新しいサーバーにインストールし、その新しいサーバーに新しいリリースのOracle Databaseをインス トールしてから、Oracleデータ・ポンプ・エクスポートおよびインポート・ユーティリティを使用して現在のデータベースから新しいリ リースの新しいデータベースにデータのコピーを移行できます。データ・ポンプ・エクスポートおよびインポートは、パフォーマンスの向 上と新しいデータ型の確実なサポートの点で推奨されています。

#### **関連項目:**

データの移行およびOracle Databaseのアップグレードを行うためのエクスポート/インポート方法を確認するには、『[Oracle](https://docs.oracle.com/pls/topic/lookup?ctx=en/database/oracle/oracle-database/19/cwsol&id=UPGRD12366)  Database[アップグレード・ガイド』を](https://docs.oracle.com/pls/topic/lookup?ctx=en/database/oracle/oracle-database/19/cwsol&id=UPGRD12366)参照してください

**親トピック:** [オペレーティング・システムとソフトウェアのアップグレードに関するベスト・プラクティスの確認](#page-47-0)

### <span id="page-50-0"></span>**Oracle ASMのアップグレード通知**

Oracle ASMのアップグレード・オプションと制限を理解します。

- Oracle Automatic Storage Management (Oracle ASM) 11gリリース2 (11.2)以上では、クラスタ内の個 別のノードに対して、または複数のノードに対してまとめてローリング・アップグレードを行うことで、Oracle RACデータ ベースを停止することなくアップグレードできます。ただし、Oracle ASMを使用しているクラスタにスタンドアロン・データ ベースがある場合、アップグレードする前にそのスタンドアロン・データベースを停止する必要があります。
- Oracle Grid Infrastructure 11 gリリース2 (11.2)では、Oracle ASMがOracle Clusterwareとともに Oracle Grid Infrastructureホーム(Gridホーム)にインストールされるように、Oracle ASMホームの場所が変更さ れました。
- クラスタで異なるリリースの2つのノードを実行することはできません。Oracle Grid Infrastructure 11gリリース2 (11.2)またはOracle Grid Infrastructure 12cリリース1 (12.1)からそれより新しいリリースにアップグレードすると きに、ローリング・アップグレード中に停止した場合は、アップグレードを再開するときに、必ず以前のリリースのOracle Grid Infrastructureを起動し、Oracle ASMクラスタをローリング移行モードに戻すようにしてください。

**親トピック:** [オペレーティング・システムとソフトウェアのアップグレードに関するベスト・プラクティスの確認](#page-47-0)

#### <span id="page-51-0"></span>**オペレーティング・システム・セキュリティの共通プラクティスの確**

#### **認**

一般的なシステム・セキュリティにおいて、セキュアなオペレーティング・システムは重要な基盤です。

ご使用のオペレーティング・システムのデプロイメントが、オペレーティング・システム・ベンダーのセキュリティ・ガイドに記載されるよう に、一般的なセキュリティ・プラクティスに準拠していることを確認します。

# <span id="page-52-0"></span>**インストール修正スクリプトについて**

Oracle Universal Installerは、インストールの最小要件が満たされていない場合に検知し、要件を満たしていないシステム 構成ステップを実行するために、修正スクリプトと呼ばれるシェル・スクリプト・プログラムを作成します。

Oracle Universal Installerは不完全なタスクを検出すると、修正スクリプト(runfixup.sh)を生成します。修正スクリプト を実行し、「修正および再チェック」をクリックします。修正スクリプトは、永続パラメータ設定とメモリーのパラメータの両方を変更 するため、システムを再起動する必要はありません。

修正スクリプトによって、次の作業が実行されます。

- 必要に応じて、インストールを正しく実行するために必要な値を次のカーネル・パラメータに設定します。
	- 共有メモリーのパラメータ。
	- **オープン・ファイル記述子とUDP送受信のパラメータ。**
- Oracleインベントリ(中央インベントリ)ディレクトリに権限が作成および設定されます。
- インストール所有者、必要な場合はOracleインベントリ・ディレクトリ、オペレーティング・システム権限グループの、プライ マリおよびセカンダリ・グループ・メンバーシップが作成または再構成されます。
- 必要に応じて、シェル制限が必要な値に設定されます。

ノート:

修正スクリプトを使用しても、Oracle Database のインストールの前提条件がすべて確実に満たされるとはかぎり ません。インストールを確実に成功させるには、すべてのインストール前の要件が満たされていることを確認する必 要があります。

Oracle Universal Installerはクラスタ検証ユーティリティ(CVU)に完全に統合されており、Oracle Grid Infrastructure インストールやOracle Real Application Clusters (Oracle RAC)インストールの多くの前提条件チェックが自動化されま す。また、cluvfyコマンドを実行して、様々なCVU検証を手動で行うことも可能です。

#### **関連項目**

Oracle Clusterware[管理およびデプロイメント・ガイド](https://docs.oracle.com/pls/topic/lookup?ctx=en/database/oracle/oracle-database/19/cwsol&id=CWADD1100)

#### <span id="page-53-0"></span>**オペレーティング・システムの要件について**

インストールする製品に応じて、必要なオペレーティング・システム・カーネルおよびパッケージがインストールされていることを確認 します。

このマニュアルに記載されているのは、タイトル・ページに記載されている日付での最新の要件です。

示されたオペレーティング・システム・パッケージの要件を、システムが満たしていることを確認するチェックが、Oracle Universal Installerによって実行されます。これらの検証が正常に完了するように、OUIを起動する前に要件を確認してください。

ノート:

オペレーティング・システムのアップグレード時を除いて、クラスタ・メンバー間で異なるオペレーティング・システム・バー ジョンを実行することはできません。各オペレーティング・システムがサポートされている場合でも、同じクラスタのメン バーで異なるオペレーティング・システム・バージョンのバイナリを実行することはできません。

# <span id="page-54-0"></span>**SPARC (64-bit)のOracle Solarisのオペレーティング・シ ステム要件**

この項に示すカーネルとパッケージは、このリリースでは、Oracle DatabaseおよびOracle Grid Infrastructure向けの SPARC 64-bitシステムでサポートされています。

このマニュアルに記載されているプラットフォーム固有のハードウェア要件とソフトウェア要件は、このマニュアルの発行時点での最 新情報です。ただし、このマニュアルの発行後にプラットフォームおよびオペレーティング・システム・ソフトウェアの新しいバージョンが 動作保証されている場合があるため、My Oracle SupportのWebサイトの動作保証マトリックスで、動作保証済のハード ウェア・プラットフォームおよびオペレーティング・システムのバージョンの最新リストを参照してください。

#### <https://support.oracle.com/>

インストールを開始する前に、SPARC (64–bit)システムでお使いのOracle Solarisの要件を確認し、サポートされている カーネルが手元にあることと、必要なパッケージがインストールされていることを確認します。

 SPARC (64-bit)向けにサポートされる[Oracle Solaris 11](#page-55-0)リリース サポートされるOracle Solaris 11ディストリビューションおよびその他のオペレーティング・システム要件を確認します。

#### **関連項目**

Oracle Solaris[用の追加のドライバおよびソフトウェア・パッケージ](#page-60-0)

# <span id="page-55-0"></span>**SPARC (64-bit)向けにサポートされるOracle Solaris 11 リリース**

サポートされているOracle Solaris 11ディストリビューションおよびその他のオペレーティング・システムの要件を確認してください。

#### 表4-1 SPARC (64-Bit)向けOracle Solaris 11リリースのオペレーティング・システムの最低要件

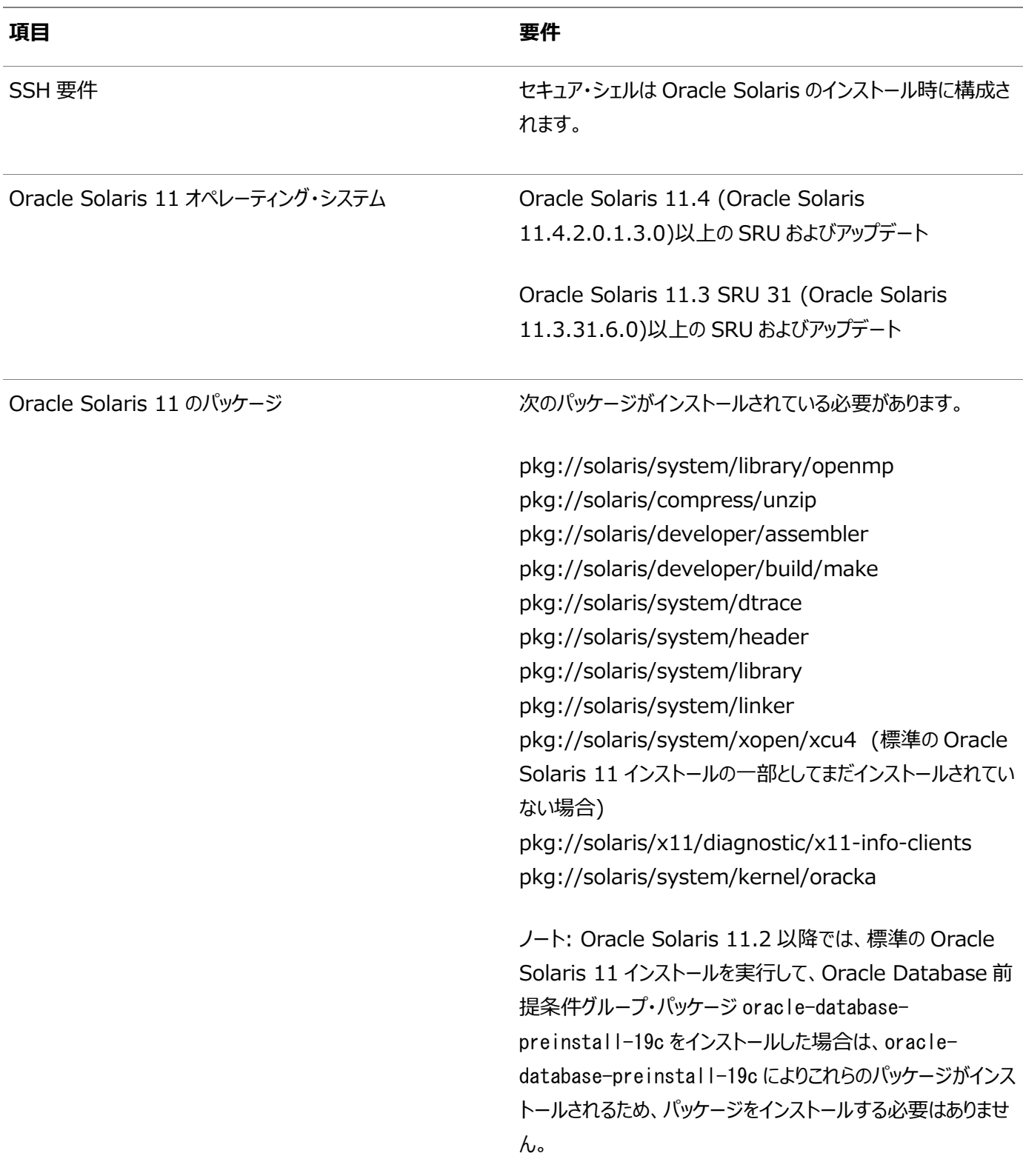

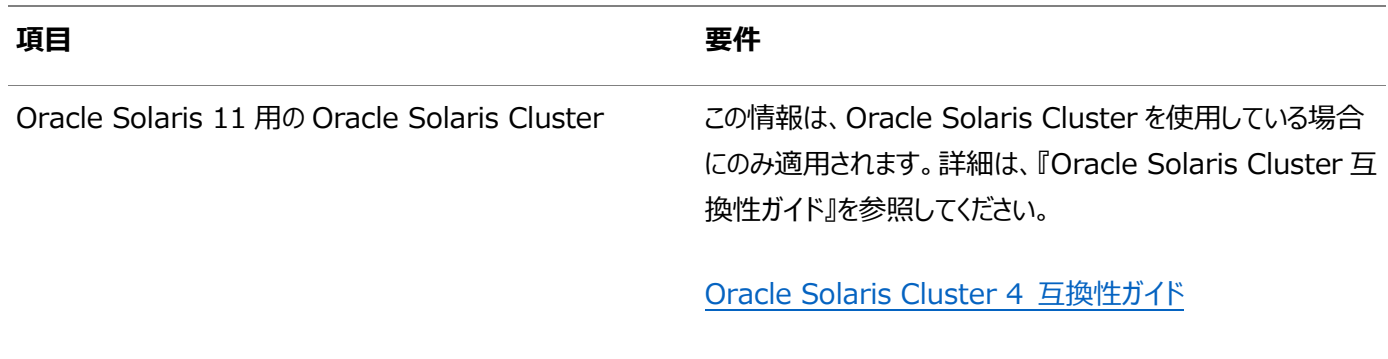

**親トピック:** SPARC (64-bit)のOracle Solaris[のオペレーティング・システム要件](#page-54-0)

# <span id="page-57-0"></span>**x86–64 (64-Bit)のOracle Solarisのオペレーティング・シ ステム要件**

この項に示すカーネルとパッケージは、このリリースでは、Oracle DatabaseおよびOracle Grid Infrastructure向けの x86–64 (64-bit)システムでサポートされています。

このマニュアルに記載されているプラットフォーム固有のハードウェア要件とソフトウェア要件は、このマニュアルの発行時点での最 新情報です。ただし、このマニュアルの発行後にプラットフォームおよびオペレーティング・システム・ソフトウェアの新しいバージョンが 動作保証されている場合があるため、My Oracle SupportのWebサイトの動作保証マトリックスで、動作保証済のハード ウェア・プラットフォームおよびオペレーティング・システムのバージョンの最新リストを参照してください。

#### <https://support.oracle.com/>

インストールを開始する前に、x86–64 (64–bit)システムでお使いのOracle Solarisの要件を確認し、サポートされている カーネルが手元にあることと、必要なパッケージがインストールされていることを確認します。

● x86-64 (64-Bit)向けにサポートされる[Oracle Solaris 11](#page-58-0)リリース サポートされるOracle Solaris 11ディストリビューションおよびその他のオペレーティング・システム要件を確認します。

# <span id="page-58-0"></span>**x86-64 (64-Bit)向けにサポートされるOracle Solaris 11リリース**

サポートされているOracle Solaris 11ディストリビューションおよびその他のオペレーティング・システムの要件を確認してください。

表4-2 Oracle Solaris 11 Releases for x86-64 (64-Bit)オペレーティング・システムの最低要件

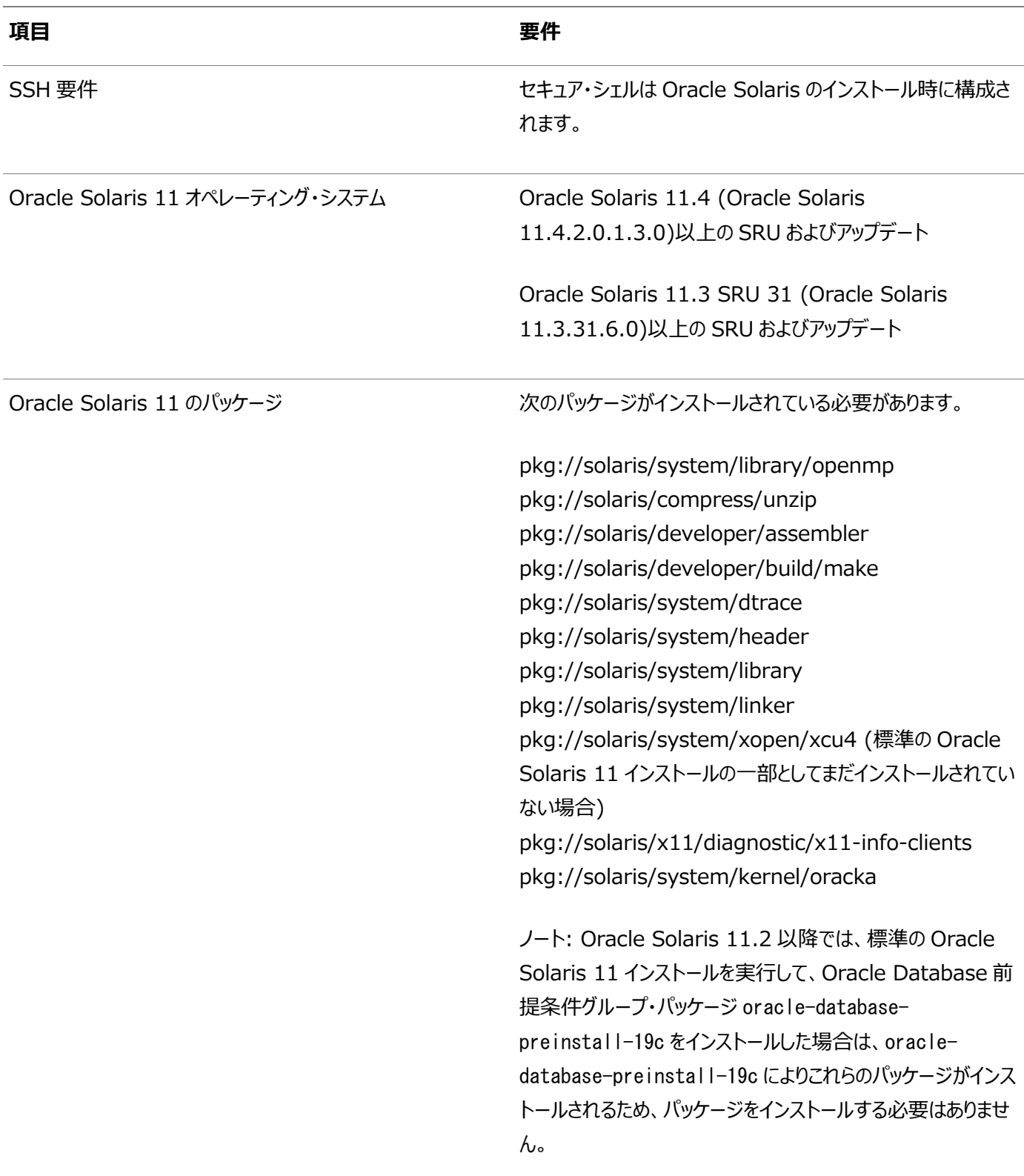

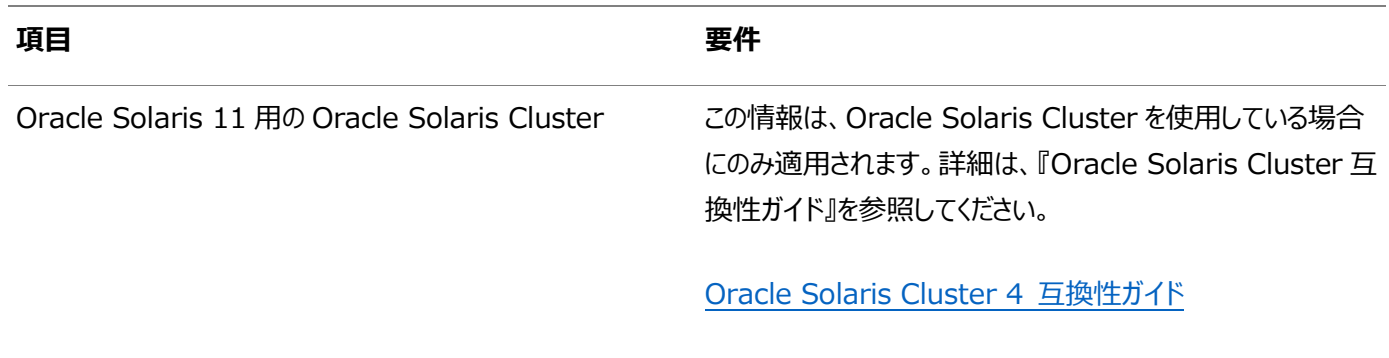

**親トピック:** x86–64 (64-Bit)のOracle Solaris[のオペレーティング・システム要件](#page-57-0)

### <span id="page-60-0"></span>**Oracle Solaris用の追加ドライバとソフトウェア・パッケージ**

オプションのドライバおよびソフトウェア・パッケージに関する情報です。

追加のドライバやパッケージをインストールする必要はありませんが、次のドライバおよびパッケージをインストールまたは構成する ことが可能です。

- [Oracle Messaging Gateway](#page-61-0)のインストール Oracle Messaging Gatewayは、Oracle DatabaseのEnterprise Editionとともにインストールされます。ただ し、CSDまたはFix Packが必要になることがあります。
- ODBCおよびLDAP[のインストール要件](#page-62-0) Open Database Connectivity (ODBC)およびLightweight Directory Access Protocol (LDAP)をイン ストールするには、次のトピックを確認します。
- Oracle Solaris[用のプログラミング環境のインストール要件](#page-67-0) ご使用のシステムが、構成対象のプログラミング環境の要件を満たしていることを確認してください。
- Web[ブラウザのインストール要件](#page-68-0) Oracle Enterprise Manager Database ExpressおよびOracle Enterprise Manager Cloud Controlを 使用する場合にのみ、Webブラウザが必要です。Webブラウザは、JavaScript、HTML 4.0標準とCSS 1.0標準 をサポートしている必要があります。

### <span id="page-61-0"></span>**Oracle Messaging Gatewayのインストール**

Oracle Messaging Gatewayは、Oracle DatabaseのEnterprise Editionとともにインストールされます。ただし、CSD またはFix Packが必要になることがあります。

IBM WebSphere MQのCSDまたはFix Packが必要な場合は、次のWebサイトで詳細を参照してください。

<https://www.ibm.com/support/>

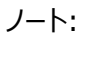

Oracle Messaging Gateway は、IBM: Linux on System z での Advanced Queuing と TIBCO Rendezvous との統合はサポートしていません。

**関連項目**

Oracle Database[アドバンスト・キューイング・ユーザーズ・ガイド](https://docs.oracle.com/pls/topic/lookup?ctx=en/database/oracle/oracle-database/19/cwsol&id=ADQUE3193)

**親トピック:** Oracle Solaris[用の追加ドライバとソフトウェア・パッケージ](#page-60-0)

### <span id="page-62-0"></span>**ODBCおよびLDAPのインストール要件**

Open Database Connectivity (ODBC)およびLightweight Directory Access Protocol (LDAP)をインストールす るには、次のトピックを確認します。

- ODBCドライバと[Oracle Database](#page-63-0)について Open Database Connectivity (ODBC)は、データベースにアクセスするためのAPIのセットで、データベースに接 続してデータベース上でSQL文を実行します。
- Oracle Solaris用のODBC[ドライバのインストール](#page-64-0) ODBCを使用する場合は、最新のOracle Solaris用のODBCドライバ・マネージャをインストールします。
- LDAPとOracle[プラグインについて](#page-65-0) Lightweight Directory Access Protocol (LDAP)は、IPネットワーク上に分散したディレクトリ情報サービスにア クセスし、維持するためのアプリケーション・プロトコルです。
- LDAP[パッケージのインストール](#page-66-0) LDAPは、デフォルトのオペレーティング・システムのインストールに含まれます。

**親トピック:** Oracle Solaris[用の追加ドライバとソフトウェア・パッケージ](#page-60-0)

### <span id="page-63-0"></span>**ODBCドライバとOracle Databaseについて**

Open Database Connectivity (ODBC)は、データベースにアクセスするためのAPIのセットで、データベースに接続して データベース上でSQL文を実行します。

ODBCドライバを使用するアプリケーションは、スプレッドシートやカンマ区切りファイルなど、不均一なデータ・ソースにアクセスでき ます。

### <span id="page-64-0"></span>**Oracle Solaris用のODBCドライバのインストール**

ODBCを使用する場合は、最新のOracle Solaris用のODBCドライバ・マネージャをインストールします。

次のWebサイトからODBCドライバ・マネージャをダウンロードし、インストールしてください。

[http://www.unixodbc.org](http://www.unixodbc.org/)

サポートされるODBCドライバの最低リリースを確認し、次に示すリリース以降のODBCドライバをインストールします(Oracle Solarisの全ディストリビューションが対象)。

unixODBC-2.3.4 or later

## <span id="page-65-0"></span>**LDAPとOracleプラグインについて**

Lightweight Directory Access Protocol (LDAP)は、IPネットワーク上に分散したディレクトリ情報サービスにアクセスし、 維持するためのアプリケーション・プロトコルです。

Oracle Databaseスクリプト (Oracle Internet Directory用のodisrvregおよびoidca、またはサード・パーティのLDAP ディレクトリ用のschemasync)など、LDAPを必要とする機能を使用する場合は、LDAPパッケージが必要です。

### <span id="page-66-0"></span>**LDAPパッケージのインストール**

LDAPは、デフォルトのオペレーティング・システムのインストールに含まれます。

デフォルトのオペレーティング・システムのインストールを実行せず、LDAPを必要とするOracleスクリプトを使用する場合、ご使 用のディストリビューションのパッケージ管理システムを使用して、ディストリビューションでサポートされているLDAPパッケージをイン ストールし、そのLDAPパッケージに必要な他のパッケージをインストールします。

### <span id="page-67-0"></span>**Oracle Solarisのプログラミング環境のインストール要件**

ご使用のシステムが、構成するプログラミング環境の要件を満たしていることを確認します。

表4-3 Oracle Solaris用のプログラミング環境の要件

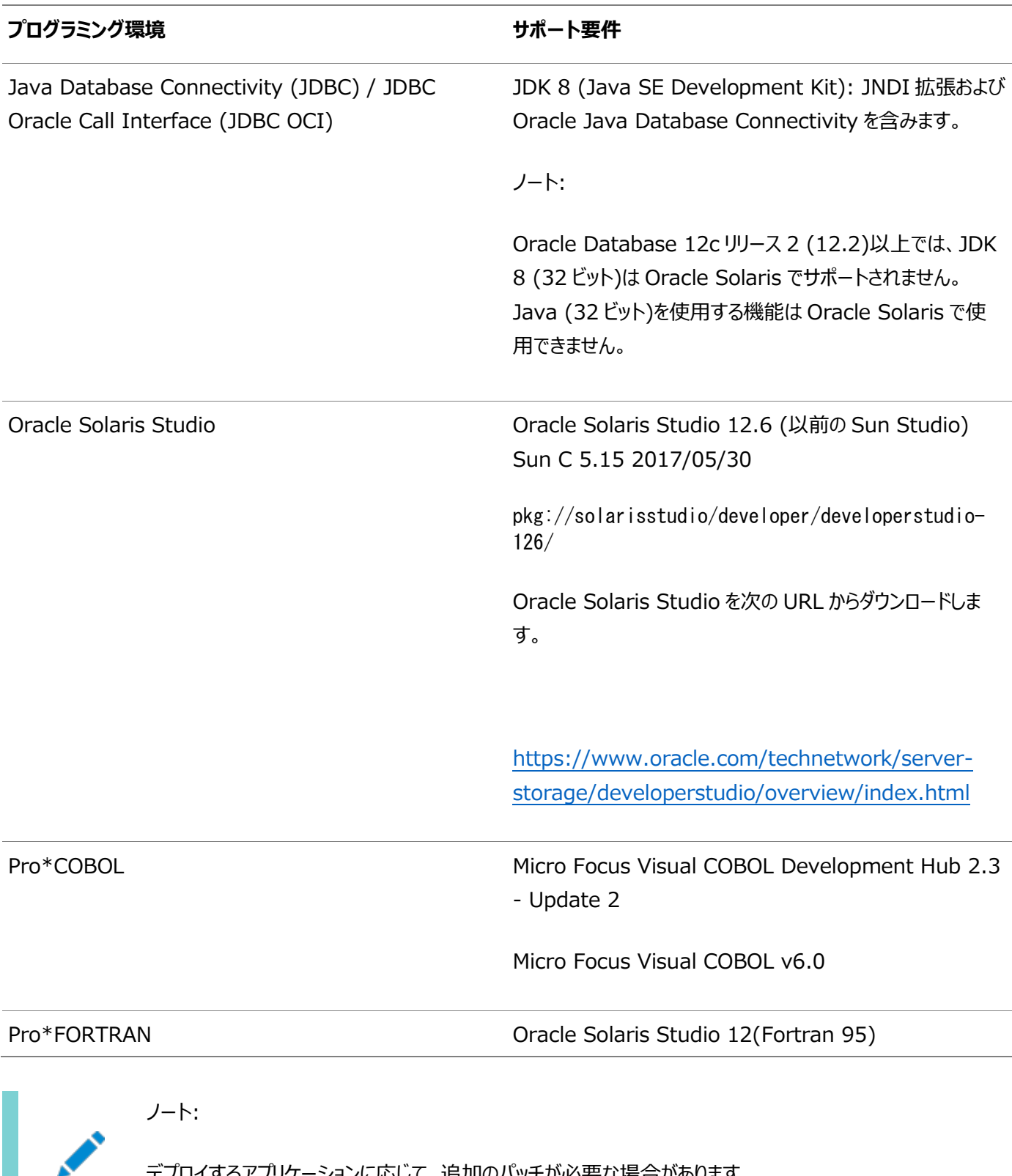

デプロイするアプリケーションに応じて、追加のパッチが必要な場合があります。

**親トピック:** Oracle Solaris[用の追加ドライバとソフトウェア・パッケージ](#page-60-0)

### <span id="page-68-0"></span>**Webブラウザのインストール要件**

Oracle Enterprise Manager Database ExpressおよびOracle Enterprise Manager Cloud Controlを使用する 場合のみ、Webブラウザが必要です。Webブラウザは、JavaScript、HTML 4.0標準とCSS 1.0標準をサポートしている必 要があります。

これらの要件を満たすブラウザの一覧については、My Oracle SupportでEnterprise Manager動作保証マトリックスを参 照してください。

[https://support.oracle.com](https://support.oracle.com/)

**関連項目**

『[Oracle Enterprise Manager Cloud Control](https://docs.oracle.com/pls/topic/lookup?ctx=en/database/oracle/oracle-database/19/cwsol&id=EMBSC261)基本インストレーション・ガイド』

**親トピック**: Oracle Solaris[用の追加ドライバとソフトウェア・パッケージ](#page-60-0)

### <span id="page-69-0"></span>**Oracle Solarisのソフトウェア要件の確認**

お使いのOracle Solarisオペレーティング・システムのソフトウェア要件を確認し、インストールの最小要件を満たしていることを 確認します。

- Oracle Solaris[のオペレーティング・システム・バージョンの確認](#page-70-0) インストールの最小バージョン要件を満たしているかソフトウェアを確認するには、次のステップを実行します。
- Oracle Solaris[のオペレーティング・システム・パッケージの確認](#page-71-0) インストールに必要なOracle Solaris 11のパッケージがオペレーティング・システムにあるかどうかを確認するには、次 のコマンドを実行します。

#### <span id="page-70-0"></span>**Oracle Solarisのオペレーティング・システム・バージョンの確**

#### **認**

インストールの最小バージョン要件を満たしているかソフトウェアを確認するには、次のステップを実行します。

1. インストールされているOracle Solarisのバージョンを確認するには:

```
\text{sum} uname -r
```
5.11

この例で示されているバージョンは、Oracle Solaris 11(5.11)です。必要な場合、オペレーティング・システムのアッ プグレードについては、ご使用のオペレーティング・システムのマニュアルを参照してください。

2. リリース・レベルを確認するには:

\$ cat /etc/release

Oracle Solaris 11.4 SPARC

この例で示されているリリース・レベルは、Oracle Solaris 11.4 SPARCです。

- 3. 更新レベル、SRU、ビルドなどのオペレーティング・システム・バージョンに関する詳細情報を確認するには:
	- a. Oracle Solaris 11の場合

\$ pkg list entire

NAME (PUBLISHER) VERSION IFO entire (solaris) 0.5.11-0.175.3.1.0.5.0 i--

**親トピック**: Oracle Solaris[のソフトウェア要件の確認](#page-69-0)

### <span id="page-71-0"></span>**Oracle Solarisのオペレーティング・システム・パッケージの確**

#### **認**

インストールに必要なOracle Solaris 11のパッケージがオペレーティング・システムにあるかどうかを確認するには、次のコマンド を実行します。

- 1. 必要なパッケージがOracle Solaris 11にインストールされているかどうかを確認するには:
	- # /usr/bin/pkg verify [-Hqv] [pkg\_pattern ...]
		- -Hオプションは検証出力からヘッダーを省略します。
		- -qオプションは、致命的なエラーが見つかった場合にエラーのみを返し、それ以外は出力しません。
		- -vオプションではパッケージに関する情報メッセージが含まれます。

システムのアーキテクチャに必要なパッケージがインストールされていない場合は、My Oracle Supportからダウンロー ドしてインストールします。

[https://support.oracle.com](https://support.oracle.com/)

ノート:

表示されたパッケージのより新しいバージョンが、システムにインストールされている場合があります。表示されたパッチ がインストールされていない場合は、そのバージョンをインストールする前に、より新しいバージョンがインストールされて いないことを確認してください。パッケージのインストールの詳細は、オペレーティング・システムのドキュメントを参照し てください。

#### **関連項目**

- Oracle Solaris[ソフトウェア・パッケージの追加および更新のガイド](https://docs.oracle.com/pls/topic/lookup?ctx=en/database/oracle/oracle-database/19/cwsol&id=AUOSS)
- [Oracle Solaris 11](https://docs.oracle.com/pls/topic/lookup?ctx=en/database/oracle/oracle-database/19/cwsol&id=otn_solaris11_doc)製品ドキュメント
- [My Oracle Support](https://support.oracle.com/rs?type=doc&id=1021281.1)ノート1021281.1

**親トピック**: Oracle Solaris[のソフトウェア要件の確認](#page-69-0)
## **SPARCでのOracle Solaris Cluster構成について**

SPARCプロセッサのサーバーにOracle Grid Infrastructureをインストールする場合は、次の情報を確認します。

Oracle Solaris Cluster 4.0以上を使用する場合は、Oracle Grid InfrastructureのインストールおよびOracle RAC のインストールを開始する前に、Oracle Solaris Clusterドキュメント・ライブラリを参照してください。特に、[Oracle Solaris](https://docs.oracle.com/pls/topic/lookup?ctx=en/database/oracle/oracle-database/19/cwsol&id=CLRAC)  [Cluster Data Service for Oracle Real Application Clusters](https://docs.oracle.com/pls/topic/lookup?ctx=en/database/oracle/oracle-database/19/cwsol&id=CLRAC)ガイドを参照してください。

ゾーン・クラスタにOracle Real Application Clusters (Oracle RAC)をインストールする場合のユースケースについては、こ のガイドの付録*Oracle Solarisクラスタ・ゾーン・クラスタでのOracle RACのデプロイ*の情報を確認してください。

UDLMおよびネイティブのクラスタ・メンバーシップ・インタフェースに関する次の追加情報を確認します。

- Oracle Solaris Cluster 3.3では、UDLMを使用しないことをお薦めします。かわりに、UDLMがデプロイされていな い場合にOracle Solaris Cluster 3.3とともに自動的にインストールされる、ネイティブのクラスタ・メンバーシップ・イン タフェース機能(ネイティブSKGXN)を使用することをお薦めします。このインタフェースを使用するのに追加のパッケージ は必要ありません。
- Oracle UDLMは、Oracle RAC 12.1リリース以上ではサポートされていません。UDLMを使用する以前のリリース からアップグレードする場合、まずOracle Solaris ClusterのネイティブSKGXNに移行してからアップグレードする必 要があります。Oracle Solaris ClusterのネイティブSKGXNに移行するステップは、次のURLで説明しています。 http://docs.oracle.com/cd/E18728\_01/html/821-2852/gkcmt.html#scrolltoc
- Oracle Solaris Zonesを使用すると、1つの物理サーバーで複数のOracle RACクラスタをホストでき、それぞれが 独立したコンテナ・クラスタ内にあります。これらの各ゾーン・クラスタは、使用されるメンバーシップ・モデルに関して自己 一貫性がある必要があります。ただし、各ゾーン・クラスタは独立した環境であるため、ゾーン・クラスタを使用すると、1 つの物理システムでORCLudlmのOracle RACクラスタとネイティブのクラスタ・メンバーシップ・インタフェースのOracle RACクラスタを組み合せることができます。

#### **関連項目**

- Oracle Solaris[クラスタ・ゾーン・クラスタでの](#page-424-0)Oracle RACのデプロイ
- **親トピック:** [Oracle Grid Infrastructure](#page-44-0)用のOracle Solarisオペレーティング・システムの構成

# **Oracle Solaris Clusterを使用するx86でのrootpre.sh スクリプトの実行**

Oracle Solarisを実行するx86 (64-bit)プラットフォームでは、Oracle Clusterwareに加えてOracle Solaris Cluster をインストールする場合、次の作業を行います。

1. ユーザーをrootに切り替えます。

 $s = root$ 

- 2. インストールの場所に応じて、次のいずれかのステップを実行します。:
	- インストール・ファイルがインストール・メディアにある場合は、次のようなコマンドを入力します。mountpointは、 ディスクのマウント・ポイント・ディレクトリまたはインストール・メディアのデータベース・ディレクトリのパスです。 # mountpoint/grid/rootpre.sh
	- インストール・ファイルがハード・ディスクにある場合は、/Disk1に移動してから、次のコマンドを入力します。 # ./rootpre.sh
- 3. rootアカウントを終了します。

# exit

- 4. クラスタ内のすべてのノードでステップ1から3を繰り返します。
- **親トピック:** [Oracle Grid Infrastructure](#page-44-0)用のOracle Solarisオペレーティング・システムの構成

# **ネーム・サービス・キャッシュ・デーモンの有効化**

Oracle ClusterwareがNASデバイスまたはNFSマウントの使用によるネットワーク障害をより許容できるようにするには、ネー ム・サービス・キャッシュ・デーモン(nscd)を有効にします。

Oracle Solaris 11から、nscdを有効化すると、nscdによってすべての名前サービスが検索されます。このリリースの前まで、 nscdでは、検索結果の一部がキャッシュされました。デフォルトでは、nscdは、システムの起動中に実行レベル3 (NFSリソース を共有するマルチユーザーの状態)で起動されます。nscdが実行されているかどうかを確認するには、次のService Management Facility (SMF)コマンドを入力します。

# svcs name-service-cache

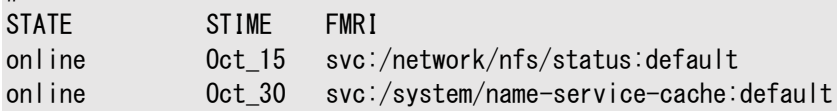

Solaris 11の場合、SMFサービスsvc:/system/name-service/cacheには、nscdの構成情報が含まれます。ファイル /etc/nscd.confは非推奨です。svc:/system/name-service-cacheはSolaris 11システムに存在していても接続されて いないことに注意してください。

nscdサービスがオンラインでない場合、次のコマンドを使用して有効化できます。

# svcadm enable svc:/system/name-service-cache:default

**親トピック:** [Oracle Grid Infrastructure](#page-44-0)用のOracle Solarisオペレーティング・システムの構成

### **クラスタ時刻同期のためのネットワーク・タイム・プロトコルの設**

Oracle Clusterwareでは、すべてのクラスタ・ノードのタイムゾーンの環境変数を同一に設定する必要があります。

インストール中、インストール・プロセスによって、OUIが実行されるノードのGridインストール所有者のタイムゾーンの環境変数 設定が取得され、Oracle Clusterwareによって管理されるすべてのプロセスのデフォルトのTZ環境変数設定としてすべての ノードで、そのタイムゾーン値が使用されます。タイムゾーンのデフォルトは、データベース、Oracle ASMおよびその他の管理プロ セスで使用されます。クラスタ時刻同期には2つの方法があります。

- **オペレーティング・システムで構成されたネットワーク・タイム・プロトコル(NTP)**
- Oracleクラスタ時刻同期化サービス

**定**

Oracleクラスタ時刻同期化サービスは、クラスタ・サーバーからNTPサービスにアクセスできない組織のために設計されています。 NTPを使用する場合は、Oracle Cluster時刻同期化デーモン(ctssd)は、オブザーバ・モードで起動します。NTPデーモンが ない場合は、ctssdがアクティブ・モードで起動し、外部の時刻サーバーに接続しなくても、クラスタ・メンバー間の時刻が同期さ れます。

Oracle Solaris Clusterシステムでは、Oracle Solaris Clusterソフトウェアによって、すべてのクラスタ・ホスト間でピア関係 を確立するntp.conf.cluster (インストール済クラスタ・ホストの/etc/inet/ntp.conf.clusterを参照)というテンプレート・ ファイルが提供されます。1つのホストを優先ホストとして指定します。ホストは、プライベート・ホスト名によって識別されます。クラ スタ・インターコネクト全体で時刻の同期が行われます。/etc/inet/ntp.confファイルまたは/etc/inet/ntp.conf.cluster ファイルで、Oracle Solaris Cluster NTPまたは外部のNTPサーバーがシステムのデフォルトのNTPサーバーに設定されてい ることがOracle Clusterwareで検出された場合、CTSSはオブザーバ・モードに設定されます。Oracle Solaris用のNTPの 構成については、Oracle Solaris 11 Information Libraryを参照してください。

ノート:

Oracle Grid Infrastructure のインストールを開始する前に、すべてのノードの時計が同じ時刻になっている ことを確認することをお薦めします。

サーバー上にNTPデーモンがあっても時間サーバーの時刻と同期されるように構成できない場合に、クラスタ時刻同期化サービ スを使用してクラスタ内で同期化サービスを提供する場合は、NTPを非アクティブにし、削除します。

NTPサービスを無効化するには、次のコマンドをrootユーザーとして実行します。:

#### # /usr/sbin/svcadm disable ntp

NTPプロトコルがアクティブでないとインストーラによって判断されると、クラスタ時刻同期化サービスがアクティブ・モードでインス トールされ、ノード間で時刻が同期されます。NTPが構成されていると判断された場合は、クラスタ時刻同期化サービスはオブ ザーバ・モードで起動され、クラスタ内でOracle Clusterwareによるアクティブな時刻同期化は行われません。

インストール後にctssdがアクティブになっていることを確認するには、グリッド・インストール所有者として次のコマンドを入力します。

NTPを使用していて、クラスタ時刻同期化サービスのかわりに引き続き使用する場合は、NTP構成を変更する必要があります。 この作業が終わった後で、ネットワーク・タイム・プロトコル・デーモンを再起動します。

Oracle Solaris 11以上のバージョンでは、次の例のようにNTP構成を変更できます。

rootユーザーで次のコマンドを実行します。

# /usr/sbin/svccfg -s svc:/network/ntp:default setprop config/slew\_always = true

そして、NTPサービスを再起動します。

# /usr/sbin/svcadm refresh svc:/network/ntp:default

無効化されたNTPを有効化するには、次のコマンドを入力します。

# /usr/sbin/svcadm enable ntp

#### **関連項目**

- Oracle Solaris Cluster 3.3のドキュメント
- Oracle Solaris Cluster 4のドキュメント

**親トピック:** [Oracle Grid Infrastructure](#page-44-0)用のOracle Solarisオペレーティング・システムの構成

# **インストール時におけるSSHの自動構成の使用**

Oracleソフトウェアをインストールするには、すべてのクラスタ・メンバー・ノード間でセキュア・シェル(SSH)接続を構成します。 Oracle Universal Installer (OUI)では、インストール時にsshおよびscpコマンドを使用して、リモート・コマンドを実行し、 他のクラスタ・ノードにファイルをコピーします。これらのコマンドを使用する際にパスワードを求めるプロンプトが表示されないように、 SSHを構成する必要があります。

ノート:

Oracle コンフィギュレーション・アシスタントは、ローカル・ノードからリモート・ノードに対する構成操作に SSH を使 用します。Oracle Enterprise Manager も SSH を使用します。RSH はサポート対象外となりました。

OUIインタフェースから、インストール中に、インストールを実行しているユーザー・アカウントにSSHを構成することができます。自 動構成によって、パスワードなしのSSH接続をすべてのクラスタ・メンバー・ノード間に作成することができます。可能なかぎり、こ の自動手順を利用することをお薦めします。

スクリプトを実行できるようにするには、使用したいすべてのOracleソフトウェア・インストール所有者のプロファイルからsttyコマン ドを削除するとともに、ログイン時にトリガーされる他のセキュリティ手段で、端末に対してメッセージを生成するものを削除する必 要があります。これらのメッセージやメール・チェックなどが表示されていると、Oracleソフトウェア・インストール所有者は、OUIに 組み込まれているSSH構成スクリプトを使用できません。これらの表示が無効になっていない場合は、SSHを手動で構成して からでなければ、インストールを実行できません。

まれに、リモート・ノードがSSH接続を閉じると、「AttachHome」操作時にOracle Clusterwareインストールが失敗する場 合があります。この問題を回避するには、すべてのクラスタ・ノードでSSHデーモン構成ファイル/etc/ssh/sshd\_configに次の パラメータを設定し、タイムアウト待機時間を無制限に設定します。

LoginGraceTime 0

**親トピック:** [Oracle Grid Infrastructure](#page-44-0)用のOracle Solarisオペレーティング・システムの構成

# <span id="page-78-0"></span>**5 Oracle Grid InfrastructureおよびOracle RACの ネットワークの構成**

クラスタ用Oracle Grid Infrastructureのインストールに必要なネットワーク・ハードウェアおよびインターネット・プロトコル (IP)・アドレスがあることを確認します。

- Oracle Grid Infrastructure[のネットワーク構成オプションについて](#page-79-0) クラスタ用Oracle Grid Infrastructureのインストールに必要なネットワーク・ハードウェアおよびインターネット・プロト コル(IP)・アドレスがあることを確認します。
- [ネットワーク・アドレスの理解](#page-80-0) 各インタフェースを、パブリック・インタフェースまたはプライベート・インタフェース、あるいはOracle Grid InfrastructureやOracle Flex ASMクラスタで使用しないインタフェースとして指定します。
- [ネットワーク・インタフェースの最小ハードウェア要件](#page-87-0) Oracle Grid Infrastructureクラスタのネットワーク・ハードウェアの最小テクノロジを満たしていることを確認するには、 これらの要件を確認します
- プライベートIP[インタフェース構成の要件](#page-89-0) 単一または複数のインタフェースの使用に応じて異なる、プライベート・インタフェースの要件です。
- IPv4およびIPv6[プロトコルの要件](#page-91-0) Oracle Grid InfrastructureとOracle RACは、RFC 2732で指定されている標準IPv6のアドレス表記法と、 RFC 4193で定義されているグローバルおよびサイトローカルのIPv6アドレスをサポートしています。
- [Oracle Grid Infrastructure](#page-92-0)のIP名およびアドレスの要件 Oracle Grid InfrastructureのIP名およびアドレスの要件については、この情報を確認してください。
- Oracle Grid Infrastructure[が使用するネットワークのブロードキャスト要件](#page-105-0) ブロードキャスト通信(ARPおよびUDP)は、Oracle Grid Infrastructureで使用するために構成されたすべてのパ ブリックおよびプライベート・インタフェース全体で適切に動作する必要があります。
- Oracle Grid Infrastructure[が使用するネットワークのマルチキャスト要件](#page-106-0) 各クラスタ・メンバー・ノードで、Oracle mDNSデーモンがすべてのインタフェースでマルチキャスティングを使用して、クラ スタの他のノードと通信します。
- [グリッド・ネーミング・サービスへのドメイン委任](#page-107-0) 標準クラスタのグリッド・ネーミング・サービス(GNS)を構成する場合は、Oracle Grid Infrastructureのインストール 前に、GNSによって提供されるサブドメインに対する名前解決要求がGNSへ送信されるよう、DNSを構成する必要が あります。
- [Oracle Flex Cluster](#page-110-0)の構成要件 Oracle Flex Clustersとその構成要件を理解します。
- [グリッド・ネーミング・サービスのクラスタ構成例](#page-117-0) グリッド・ネーミング・サービスの構成を理解するには、この例を確認してください。
- 手動によるIP[アドレスの構成例](#page-119-0) GNSを使用しない場合は、インストールの前に、パブリックIPアドレス、仮想IPアドレスおよびプライベートIPアドレスを 構成する必要があります。
- [ネットワーク・インタフェース構成のオプション](#page-121-0) インストール時に、Oracle Universal Installer (OUI)がクラスタ・ノードで検出するネットワーク・アダプタ(ネットワー ク・インタフェース)ごとに計画された使用方法を指定するように求められます。

# <span id="page-79-0"></span>**Oracle Grid Infrastructureのネットワーク構成オプション について**

クラスタ用Oracle Grid Infrastructureのインストールに必要なネットワーク・ハードウェアおよびインターネット・プロトコル (IP)・アドレスがあることを確認します。

Oracle Clusterwareのネットワーク

Oracle Clusterware構成には次の2つ以上のインタフェースが必要です。

- ユーザーとアプリケーション・サーバーがデータベース・サーバー トのデータにアクセスするために接続するパブリック・ネット ワーク・インタフェース
- ノード間の通信用のプライベート・ネットワーク・インタフェース。

指定されたネットワーク上でIPv4プロトコルまたはIPv6プロトコルのいずれかを使用するようにネットワーク・インタフェースを構成 できます。冗長なネットワーク・インタフェース(ボンディングまたはチーミングされたインタフェース)を使用する場合、Oracleでは、1 つのインタフェースがIPv4アドレスをサポートしていますが、別のインタフェースがIPv6アドレスをサポートするような構成はサポート していないので注意してください。冗長なインタフェースのネットワーク・インタフェースは、同じIPプロトコルを使用して構成する必 要があります。

クラスタ内のすべてのノードには、同じIPプロトコル構成を使用する必要があります。すべてのノードがIPv4のみを使用するか、す べてのノードがIPv6のみを使用するかのいずれかです。クラスタ内の一部のノードがIPv6アドレスのみをサポートするように構成 し、その他のノードがIPv4アドレスのみをサポートするように構成することはできません。

VIPエージェントは、ステートレス・アドレス自動構成(RFC 2462)を使用したIPv6の生成をサポートしており、これらのアドレス をGNSで通知します。srvctl configネットワーク・コマンドを実行して、動的ホスト構成プロトコル(DHCP)またはステートレ ス・アドレス自動構成が使用されているかを識別します。

Oracle RAC環境でサポートされるネットワーク・プロトコルおよびハードウェアの最新情報は、My Oracle Supportの「動作 保証」ページを参照してください。

[https://support.oracle.com](https://support.oracle.com/)

## <span id="page-80-0"></span>**ネットワーク・アドレスの理解**

各インタフェースを、パブリック・インタフェースまたはプライベート・インタフェース、あるいはOracle Grid Infrastructureや Oracle Flex ASMクラスタで使用しないインタフェースとして指定します。

インストール時に、OUIがクラスタ・ノードで検出するネットワーク・インタフェースごとに計画された使用方法を指定するように求め られます。各インタフェースを、パブリック・インタフェースまたはプライベート・インタフェース、あるいはOracle Grid InfrastructureやOracle Flex ASMクラスタで使用しないインタフェースとして指定します。パブリックIPアドレスと仮想IPアド レスは、パブリック・インタフェース上に構成されます。プライベート・アドレスはプライベート・インタフェース上に構成されます。

- パブリックIP[アドレスについて](#page-81-0) パブリックIPアドレスは、動的ホスト構成プロトコル(DHCP)を使用して動的に割り当てられるか、ドメイン・ネーム・シス テム(DNS)またはhostsファイルで静的に定義されます。
- プライベートIP[アドレスについて](#page-82-0) Oracle Clusterwareは、プライベートとマークされたインタフェースを使用してノード間通信を行います。
- 仮想IP[アドレスについて](#page-83-0) 仮想IP (VIP)アドレスは、グリッド・ネーミング・サービス(GNS)、DNSまたはホスト・ファイルに登録されます。
- [グリッド・ネーミング・サービス](#page-84-0)(GNS)の仮想IPアドレスについて GNS仮想IPアドレスは、ドメイン・ネーム・システム(DNS)で構成される静的IPアドレスです。
- SCAN[について](#page-85-0)

Oracle Grid Infrastructureのインストール時に、いくつかのOracle ClusterwareリソースがSCAN用に作成され ます。

 共有SCAN[について](#page-86-0) 共有SCANにより、複数のクラスタ間でSCAN VIPを共有する機能が提供され、それにより、Oracleクラスタのデプロ イ時に割り当てる必要のあるIPアドレスの数が減少します。

# <span id="page-81-0"></span>**パブリックIPアドレスについて**

パブリックIPアドレスは、動的ホスト構成プロトコル(DHCP)を使用して動的に割り当てられるか、ドメイン・ネーム・システム (DNS)またはhostsファイルで静的に定義されます。

パブリックIPアドレスでは、パブリック・インタフェース(クライアントからアクセス可能なインタフェース)が使用されます。パブリックIPア ドレスは、クラスタ・メンバー・ノードのプライマリ・アドレスであり、コマンドhostnameを入力したときに返される名前に解決される アドレスである必要があります。

IPアドレスを手動で構成した場合は、Oracle Grid Infrastructureをインストールした後で、ドメイン修飾子の追加や削除 も含め、ホスト名を変更しないでください。新しいホスト名を持つノードは、新しいホストと見なされるので、クラスタに追加する必 要があります。古い名前のノードは、クラスタから削除されるまで、停止状態で表示されます。

# <span id="page-82-0"></span>**プライベートIPアドレスについて**

Oracle Clusterwareは、プライベートとマークされたインタフェースを使用してノード間通信を行います。

各クラスタ・ノードは、インストール時にプライベート・インタフェースとして指定されたインタフェースを持つ必要があります。プライ ベート・インタフェースはそのインタフェース用に構成されたアドレスを持つ必要がありますが、それ以上の構成は必要ありません。 Oracle Clusterwareは、プライベートと指定されたインタフェースを、クラスタ・インターコネクトとして使用します。プライベート・ ネットワークに関する情報に複数のインタフェースを指定すると、Oracle Clusterwareはそれらを冗長インターコネクトを使用し て構成します。プライベートとして指定するインタフェースはいずれも、クラスタのすべてのノードに接続するサブネット上に存在しな ければなりません。Oracle Clusterwareは、プライベート・インタフェース用に指定された、すべてのインタフェースを使用します。

プライベート・インターコネクトの場合は、ノード間のキャッシュ・フュージョンおよびその他のトラフィックのため、物理的に別のプライ ベート・ネットワークを使用することをお薦めします。DNSを使用してアドレスを構成する場合は、プライベートIPアドレスがクラス タ・ノードからのみ到達可能であることを確認する必要があります。

インストール時、またはインストール後にoifcfg setifコマンドを使用して複数のインターコネクトを選択できます。

インストール後、CLUSTER\_INTERCONNECTS初期化パラメータを使用してOracle Real Application Clusters(Oracle RAC)のインターコネクトを変更する場合は、パブリックIPアドレスで使用されていないサブネット上またはoifcfgでパブリック・サブ ネットとしてマークされていないサブネット上で、インターコネクトをプライベートIPアドレスに変更する必要があります。パブリック・サ ブネットとして指定したサブネットを使用するインタフェースにインターコネクトを変更することはできません。

プライベート・ネットワークIPアドレスを使用したネットワークではファイアウォールを使用しないでください。プライベート・ネットワーク IPアドレスによってインターコネクト・トラフィックがブロックされる可能性があるためです。

## <span id="page-83-0"></span>**仮想IPアドレスについて**

仮想IP (VIP)アドレスは、グリッド・ネーミング・サービス(GNS)、DNSまたはhostsファイル登録されています。

ノート:

Oracle Grid Infrastructure 18c 以降の Oracle Clusterware デプロイメントでは、VIP の使用はオプショ ンです。すべてのクラスタ・ノードに対して VIP を指定するか、まったく指定しないことができます。ただし、選択したク ラスタ・ノードに対して VIP を指定することはサポートされていません。

次の要件を満たすVIPのアドレスを選択します。

- IPアドレスとホスト名は、現在未使用である(DNSに登録できるが、pingコマンドでアクセスできない)
- VIPはパブリック・インタフェースと同じサブネット上にある

グリッド・ネーミング・サービス(GNS)を使用していない場合は、各ノードに仮想ホスト名を指定します。仮想ホスト名は、ノードが 停止している場合にノードに送信されるクライアントの要求を再ルーティングするパブリック・ノードの名です。Oracle Database では、クライアントとデータベース間の接続にVIPを使用するため、VIPアドレスはパブリックにアクセス可能である必要があります。 名前はhostname-vip形式で指定することをお薦めします。たとえば、myclstr2-vipです。

## <span id="page-84-0"></span>**グリッド・ネーミング・サービス(GNS)の仮想IPアドレスについて**

GNS仮想IPアドレスは、ドメイン・ネーム・システム(DNS)で構成される静的IPアドレスです。

DNSはGNS仮想IPアドレスに問合せを委任し、GNSデーモンはそのアドレスで、受信した名前解決要求に応答します。サブド メイン内で、GNSはクラスタにノードが追加または削除されると、ホスト名およびIPアドレスを動的にマップできるようにします。 DNSで新たにホスト構成を行う必要はありません。

GNSを有効にするには、クラスタに割り当てられたサブドメインのIPアドレス(grid.example.comなど)をネットワーク管理者に教 えてもらい、そのサブドメインへのDNS要求を、クラスタのGNS仮想IPアドレスに委任してもらう必要があります。GNSはそのアド レスで機能します。DHCPは、クラスタに一連のIPアドレスを提供します。DHCPは、クラスタのパブリック・ネットワークで使用可 能である必要があります。

#### **関連項目**

● Oracle Clusterware[管理およびデプロイメント・ガイド](https://docs.oracle.com/pls/topic/lookup?ctx=en/database/oracle/oracle-database/19/cwsol&id=CWADD91886)

# <span id="page-85-0"></span>**SCANについて**

Oracle Grid Infrastructureのインストール時に、いくつかのOracle ClusterwareリソースがSCAN用に作成されます。

- SCAN仮想IP (VIP)は、Oracle Single Client Access Name (SCAN)が解決するIPアドレスごとに作成され ます
- SCANリスナーは、SCAN VIPごとに作成されます
- SCAN VIPへの依存性は、SCANリスナー用に構成されます

SCANは、次の2つのオプションのうち1つを使用して定義されます。

#### ● SCANをDNSで定義

SCANを手動で構成し、名前解決にDNSを使用する場合、ネットワーク管理者は、クラスタのパブリック・ネットワークと 同じネットワーク上の3つのIPアドレスに解決される単一の名前をSCANに作成する必要があります。SCAN名は、ドメ インの接尾辞を使用せずに解決できる必要があります(たとえば、アドレスsales1-scan.example.comは、sales1 scanを使用して解決できる必要があります)。Oracle ClusterwareはSCANを解決するため、SCANをネットワー ク・インタフェースに割り当てることはできません。

デフォルトのSCANは、cluster\_name-scan.domain\_nameです。たとえば、GNSを使用しないクラスタでは、クラスタ 名がsales1で、ドメインがexample.comである場合、デフォルトのSCANアドレスはsales1 scan.example.com:1521です。

● SCANをGNSで定義

GNSおよびDHCPを使用している場合、Oracle Clusterwareでは、クラスタの構成時に指定されるSCAN名の VIPアドレスが構成されます。ノードVIPおよび3つのSCAN VIPは、GNSを使用時している場合、DHCPサーバーか ら取得されます。新しいサーバーがクラスタに追加されると、Oracle Clusterwareでは、必要なVIPアドレスはDHCP サーバーから動的に取得されてクラスタ・リソースが更新され、GNSを介してサーバーにアクセスできるようになります。

クラスタに接続するクライアントが、Oracle Grid Infrastructure 11gリリース2 (11.2)より前のリリースで使用されていた ノードVIPではなく、SCAN名を使用するように構成することをお薦めします。SCANを使用してOracle RACデータベースに接 続するクライアントは、特定のデータベースまたはデータベース・インスタンスをホストする各ノードのアドレスで構成する必要があり ません。たとえば、クラスタにポリシー管理型のサーバー・プールを構成した場合、サーバー・プールにどのノードが割り当てられてい るかにかかわらず、SCANを使用してデータベースへ接続することによって、そのデータベースのサーバー・プールに接続できます。 データベースに接続しているクライアントを再構成することなく、データベースに対してノードの追加または削除を行うことができま す。

#### **関連項目**

- [Oracle Grid Infrastructure](https://docs.oracle.com/pls/topic/lookup?ctx=en/database/oracle/oracle-database/19/cwsol&id=CWGEN)のインストレーション・ガイド
- **親トピック:** [ネットワーク・アドレスの理解](#page-80-0)

# <span id="page-86-0"></span>**共有SCANについて**

共有SCANにより、複数のクラスタ間でSCAN VIPを共有する機能が提供され、それにより、Oracleクラスタのデプロイ時に割 り当てる必要のあるIPアドレスの数が減少します。

以前のバージョンのOracle Clusterwareでは、SCAN VIPはクラスタごとに構成されていました。共有SCANでは、同じ SCANが複数のクラスタ間で使用されるため、これらのクラスタの1つのみでSCANリスナーが実行されます。すべてのクラスタの データベースで、それらのデータベース接続すべてのために、このクラスタのSCAN VIPが使用されます。各クラスタには、SCAN VIPのかわりに、一連の固有のポートがあります。共有SCANを使用するクラスタは、必要に応じて、それらのデータベース・サー ビスに名前を付けることができます。これらのクラスタの1つ以上が同じ名前のサービスで構成されている場合に、名前が競合す ることはありません。

### <span id="page-87-0"></span>**ネットワーク・インタフェースの最小ハードウェア要件**

Oracle Grid Infrastructureクラスタのネットワーク・ハードウェアの最小テクノロジを満たしていることを確認するには、これら の要件を確認します

各ノードのパブリック・ネットワーク

パブリック・ネットワークでは、データベース・サービスのクライアントにアクセスできます。パブリック・ネットワークが、次の最小要件を 満たしている必要があります。

● アダプタ: 各ノードに1つ以上のパブリック・ネットワーク・アダプタまたはネットワーク・インタフェース・カード(NIC)が存在し ている必要があります。

Oracleは、帯域幅の向上と高可用性のために、リンク・アグリゲーションとボンディング、トランキングまたはチーミングされ たネットワークの使用をサポートしています。

● プロトコル: 各パブリック・インタフェースで、TCP/IPがサポートされている必要があります。

各ノードのプライベート・ネットワーク

プライベート・ネットワーク(インターコネクトとも呼ばれます)とは、クラスタ・メンバー・ノードのみがアクセス可能なネットワークのこと です。これには、接続のスイッチが使用されます。プライベート・ネットワークが、次の最小要件を満たしている必要があります。

● アダプタ: 各ノードに1つ以上のプライベート・ネットワーク・アダプタまたはネットワーク・インタフェース・カード(NIC)が存 在している必要があります。

複数のネットワーク・アダプタをリンクローカル範囲内のアドレスを使用して構成し、インターコネクト用の高可用性IP (HAIP)アドレスを提供する、冗長インターコネクトを使用したインターコネクトを構成することをお薦めします。冗長イン ターコネクトの使用は、インストール時でも、インストール後にOracle Interface構成ツール(OIFCFG)を使用しても 構成でき、これにより、帯域幅の向上と高可用性が実現します。

Oracleは、帯域幅の向上と高可用性のために、リンク・アグリゲーションとボンディング、トランキングまたはチーミングされ たネットワークの使用もサポートしています。

● プロトコル: TCP/IPまたはInfinibandによるReliable Datagram Sockets (RDS)をサポートする、高速ネット ワーク・アダプタおよびスイッチを使用したユーザー・データグラム・プロトコル(UDP)

スイッチ: TCP/IPをサポートするインターコネクト用のスイッチを使用する必要があります。専用のスイッチを使用するこ とをお薦めします。最小スイッチ速度は、1ギガビット・イーサネットです。

Oracleでは、プライベート・ネットワーク上でMTUサイズが9000 (MTU= 9000)の超特大フレームを構成することを お薦めします。

ノート:

超特大フレームを構成する場合は、ホスト・アダプタ、ネットワーク・ドライバおよびスイッチを含む、プライ ベート・ネットワークのすべてのコンポーネントが、必ず超特大フレームを使用してサポートするようにします。

ローカル・エリア・ネットワーク・テクノロジ

インターコネクト用のトークン・リングまたはクロスオーバー・ケーブルはサポートされていません。Oracleでは、超特大フレームおよ びInfinibandがサポートされます。インターコネクト上でInfinibandを使用する場合、OracleではRDSプロトコルの使用がサ ポートされます。

共有のイーサネットVLANデプロイメントがあり、物理アダプタも共有している場合は、標準イーサネットの設計、デプロイメント、 モニタリングのベスト・プラクティスに従い、共有イーサネット・スイッチ・ネットワークでよくある突発事に起因するクラスタの停止やパ フォーマンス低下に備えてください。

ストレージ・ネットワーク

Oracle Automatic Storage ManagementおよびOracle Real Application Clustersには、ネットワーク接続スト レージが必要です。

Oracle Automatic Storage Management (Oracle ASM): Oracle Clusterwareファイルに使用されるネットワー ク・インタフェースは、Oracle ASMにも使用されます。

サード・パーティのストレージ: ストレージ用に追加のインタフェースを構成することをお薦めします。

# <span id="page-89-0"></span>**プライベートIPインタフェース構成の要件**

単一または複数のインタフェースの使用に応じて異なる、プライベート・インタフェースの要件です。

単一インタフェースのプライベート・ネットワーク・クラスタのネットワーク要件

- 各ノードのインターコネクト用のプライベート・インタフェースは同じサブネット上にある必要があります。
- サブネットは、クラスタのすべてのノードに接続している必要があります。

たとえば、プライベート・インタフェースのサブネット・マスクが255.255.255.0の場合、プライベート・ネットワークの範囲 は192.168.0.0から192.168.0.255になり、プライベート・アドレスの範囲は192.168.0.[0-255]である必要が あります。プライベート・インタフェースのサブネット・マスクが255.255.0.0の場合、プライベート・アドレスの範囲は 192.168.[0-255].[0-255]になります。

● IPv4とIPv6の両方のアドレスがサポートされています。

冗長インターコネクトを使用するクラスタのネットワーク要件

冗長インターコネクトを使用すると、ボンディングなどのテクノロジを使用しなくても、複数のインタフェースを指定してクラスタ・プラ イベート・ネットワークに使用することができます。

複数のインタフェースを定義すると、Oracle Clusterwareは1つから4つの高可用性IP(HAIP)アドレスを作成します。 Oracle RACおよびOracle Automatic Storage Management (Oracle ASM)インスタンスはこれらのインタフェース・ア ドレスを使用して、ノード間でのロード・バランシングされた高可用性インタフェース通信を保証します。インストーラは、冗長イン ターコネクトを使用して、高可用性プライベート・ネットワークを提供します。デフォルトでは、Oracle Grid Infrastructureソフ トウェアはすべてのHAIPアドレスをプライベート・ネットワーク通信に使用して、プライベート・ネットワークとして指定した一連のイ ンタフェースにロード・バランシングを提供します。プライベート・インターコネクト・インタフェースに障害が発生するか、または通信で きなくなった場合、Oracle Clusterwareは、機能している残りのインタフェースのいずれかに対応するHAIPアドレスを透過的 に移動します。

- 各プライベート・インタフェースは、異なるサブネット上にある必要があります。
- 各クラスタ・メンバー・ノードは各プライベート・インターコネクト・サブネット トにインタフェースを持つ必要があり、これらのサ ブネットはクラスタのすべてのノードに接続されている必要があります。 たとえば、プライベート・ネットワークがサブネット192.168.0および10.0.0上にある場合、各クラスタ・メンバー・ノードに はサブネット192.168.0および10.0.0に接続されているインタフェースが必要です。
- 指定されているすべてのインターコネクト・インタフェースのエンドポイントがネットワークで確実にアクセス可能である必要 があります。ノードはすべてのプライベート・ネットワーク・インタフェースに接続されている必要があります。 pingを使用して、インターコネクト・インタフェースが接続可能であるかどうかをテストできます。
- IPv4およびIPv6アドレスを、Oracle Clusterwareの冗長インターコネクトとのインタフェースに使用できます。

HAIP アドレスの数は、ネットワーク・アダプタに構成されている物理インタフェースと論理インタフェースによって異なりま す。インストール後、追加のインタフェースを定義できます。プライベート・ネットワーク・インタフェースとして 5 つ以上の インタフェースを定義した場合は、Oracle Clusterware が一度にアクティブにするインタフェースは 4 つのみであるこ とに注意してください。ただし、4 つのアクティブなインタフェースのうちの 1 つに障害が発生した場合は、その障害が発 生したインタフェースに構成された HAIP アドレスを、一連の定義済プライベート・インタフェースのうちの予備インタ フェースの 1 つに移します。

#### **関連項目**

● Oracle Clusterware[管理およびデプロイメント・ガイド](https://docs.oracle.com/pls/topic/lookup?ctx=en/database/oracle/oracle-database/19/cwsol&id=CWADD92358)

# <span id="page-91-0"></span>**IPv4およびIPv6プロトコルの要件**

Oracle Grid InfrastructureとOracle RACは、RFC 2732で指定されている標準IPv6のアドレス表記法と、RFC 4193で定義されているグローバルおよびサイトローカルのIPv6アドレスをサポートしています。

#### パブリックVIPの構成

クラスタ・メンバー・ノードのインタフェースは、IPv4、IPv6または両方のタイプのインターネット・プロトコル・アドレスを使用するよう に構成できます。インストール中、指定するパブリック・ネットワークのVIPをIPv4またはIPv6タイプのアドレスとして構成できます。 インストール中に、クラスタのIPv6サブネットのアドレスに解決されるVIPおよびSCAN名を選択し、そのサブネットをパブリックとし て選択すると、IPv6クラスタを構成できます。インストール後は、IPv4アドレスとIPv6アドレスを組み合せてクラスタ・メンバー・ ノードを構成することもできます。

IPv4クラスタに静的な仮想IP (VIP)アドレスを使用してインストールを行う場合、インストール時に指定したVIP名はIPv4アド レスのみに解決されます。静的なIPv6アドレスを使用してインストールを行う場合、インストール時に指定したVIP名はIPv6ア ドレスのみに解決されます。

インストール時、IPv4とIPv6の両方のアドレスに解決されるVIPおよびSCAN名を使用してクラスタは構成できません。一部の クラスタ・メンバー・ノードのVIPおよびSCANSはIPv4アドレスに解決され、他のクラスタ・メンバー・ノードのVIPおよびSCANは IPv6アドレスに解決されるようには構成できません。この構成はサポートされていません。

プライベートIPインタフェース(インターコネクト)の構成

プライベート・ネットワークをIPv4ネットワークまたはIPv6ネットワークとして構成できます。

冗長ネットワーク・インタフェース

パブリックまたはVIPノード名で冗長ネットワーク・インタフェースを構成する場合、冗長ペアの両方のインタフェースを同じアドレ ス・プロトコルに構成します。また、プライベートIPインタフェースで同じIPプロトコルが使用されていることを確認します。Oracleで は、IPプロトコルが混在する冗長インタフェース構成を使用する名前がサポートされません。冗長ペアの両方のネットワーク・イン タフェースは、同じIPプロトコルで構成する必要があります。

#### GNSまたはマルチクラスタのアドレス

Oracle Grid InfrastructureはIPv4 DHCPアドレス、およびRFC 2462に記載されているステートレス・アドレス自動設定 プロトコルで構成されているIPv6アドレスをサポートします。

ノート: RFC 1884 で定義されているリンクローカルとサイトローカルの IPv6 アドレスはサポートされません。 **親トピック:** [Oracle Grid Infrastructure](#page-78-0)およびOracle RACのネットワークの構成

# <span id="page-92-0"></span>**Oracle Grid InfrastructureのIP名およびアドレスの要**

# **件**

Oracle Grid InfrastructureのIP名およびアドレスの要件については、この情報を確認します。

小規模なクラスタの場合、IPアドレスは静的に構成できます。大規模なクラスタの場合は、大量のIPアドレスが必要となるため、 手動で管理するのは非常に煩雑になります。大規模なクラスタでOracle Grid Naming Serviceを使用すると、ネットワーク 管理のコストが軽減されます。

- [Oracle Grid Infrastructure](#page-93-0)の名前解決オプションについて インストールを開始する前に、各ノードにインタフェースが2つ以上構成されている必要があります。1つはプライベートIP アドレス用、もう1つはパブリックIPアドレス用です。
- [クラスタ名および](#page-95-0)SCANの要件 クラスタ名およびSCANを選択する前に、この情報を確認します。
- [グリッド・ネーミング・サービス](#page-96-0)(GNS)のIP名およびアドレスの要件 グリッド・ネーミング・サービス(GNS)のIP名およびアドレスの要件については、この情報を確認してください。
- マルチクラスタのGNSのIP[名およびアドレスの要件](#page-97-0) マルチクラスタのGNSは、単一のクラスタにネットワーク・サービスを提供するのではなく、クラスタのセット全体で単一の ネットワーク・サービスを提供する点が標準のGNSと異なります。
- クラスタの手動構成のIP[名およびアドレスの要件](#page-102-0) Oracle Flex Clusterおよびアプリケーション用のOracleメンバー・クラスタには、静的なクラスタ・ノード名とアドレスを 構成します(GNSを有効にしない場合)。
- SCAN用のDNS[構成の確認](#page-104-0) nslookupコマンドを使用して、DNSによってSCANが正常にアドレスに関連付けられていることを確認します。

# <span id="page-93-0"></span>**Oracle Grid Infrastructureの名前解決オプションについ**

### **て**

インストールを開始する前に、各ノードにインタフェースが2つ以上構成されている必要があります。1つはプライベートIPアドレス 用、もう1つはパブリックIPアドレス用です。

インストール時に、Oracle Universal Installer(OUI)がクラスタ・ノードで検出するネットワーク・インタフェースごとに計画され た使用方法を指定するように求められます。各インタフェースを、パブリック・インタフェースまたはプライベート・インタフェース、ある いはOracle Grid InfrastructureやOracle ASMで使用しないインタフェースとして指定します。パブリック・アドレスおよび仮 想インターネット・プロトコル(VIP)・アドレスは、パブリック・インタフェース上に構成されます。プライベート・アドレスはプライベート・ インタフェース上に構成されます。

ノート:

クラスタの DNS 構成内のすべてのネーム・サーバーは、クラスタ・ノードのホスト名、VIP ホスト名および SCAN ホ スト名など、クラスタで使用されるすべてのホスト名に解決される必要があります。

IPアドレスは、次のいずれかのオプションで構成します。

マルチクラスタまたは標準のOracle Grid Naming Service (GNS)を使用した動的IPアドレスの割当て。

このオプションを選択した場合、ネットワーク管理者は、GNS (標準またはマルチクラスタ)が解決するサブドメインを委任します。 GNS要件は、ゾーン委任の構成方法によって異なります。ゾーン委任を使用してGNSを構成した場合、GNSは、サービス・リ クエストを解決するドメインを委任されます。ゾーン委任なしでGNSを構成した場合、GNSにはDNSによって解決される仮想 IPアドレスがあります。

ゾーン委任を使用するGNSの場合:

- IPv4の場合は、クラスタが使用するパブリック・ネットワーク上で実行されているDHCPサービス
- IPv6の場合、クラスタが使用するパブリック・ネットワーク上で実行されている自動構成サービス。
- DHCPサーバー上のアドレス(各ノードにIPアドレスを1つずつ、そしてクラスタの単一クライアント・アクセス名(SCAN)に よって使用されるクラスタ用のIPアドレスを3つ提供するのに十分なアドレスが必要です)。

既存のGNS構成を使用します。

Oracle Grid Infrastructure 12cリリース1 (12.1)以上では、複数のクラスタで1つのGNSインスタンスを使用できます。複 数のクラスタでGNSを使用するには、GNSで使用するゾーンをDNS管理者が委任する必要があります。また、GNSのインスタ ンスがネットワーク上のどこかで稼働しており、そのGNSインスタンスがアクセス可能である(ファイアウォールでブロックされていない) 必要があります。GNSインスタンスに登録されるすべてのノード名は一意である必要があります。

DNSまたはホスト・ファイルの解決を使用した静的IPアドレスの割当て。

このオプションを選択した場合、ネットワーク管理者は固定IPアドレスをクラスタの各物理ホスト名とOracle Clusterware管 理VIPのIPに割り当てます。また、各ノードにドメイン・ネーム・サーバー(DNS)に基づいた静的名前解決が使用されるか、クラ スタとクライアントの両方のホスト・ファイルを更新する必要があるため、SCAN機能は限定されます。このオプションを選択する場 合は、クラスタの変更時にネットワーク管理の更新を依頼する必要があります。

ゾーン委任のないGNSの場合、クラスタのGNS仮想IPアドレス(VIP)を構成します。Oracle Flex Clusterを有効にするには、 GNS仮想IPアドレスを1つ以上構成する必要があります。

# <span id="page-95-0"></span>**クラスタ名およびSCANの要件**

クラスタ名およびSCANを選択する前に、この情報を確認します。

クラスタ名およびSCANの要件

クラスタ名は次の要件を満たす必要があります。

- クラスタ名は大/小文字を区別せず、組織で一意の、1文字以上15文字以内の長さの英数字である必要があり、ハ イフン(-)を含めることができます。アンダースコア文字(\_)は使用できません。
- SCANとクラスタ名はインストール時に別のフィールドに入力するため、クラスタ名要件はSCANに使用される名前に適 用されず、SCANの文字数を15文字より多くできます。SCAN名を含むドメインを入力し、かつ、ゾーン委任を伴う GNSを使用する場合は、ドメインをGNSドメインとする必要があります。

ノート:

クラスタ名は慎重に選択してください。インストール後にクラスタ名を変更するには、Oracle Grid Infrastructure を再インストールする必要があります。

# <span id="page-96-0"></span>**グリッド・ネーミング・サービス(GNS)のIP名およびアドレスの要**

### **件**

グリッド・ネーミング・サービス(GNS)のIP名およびアドレスの要件については、この情報を確認します。

グリッド・ネーミング・サービス(GNS)のIP名およびアドレスの要件

グリッド・ネーミング・サービス(GNS)を有効にする場合、クラスタへの名前解決要求はGNSに委任され、GNSによってGNS仮 想IPアドレスでリスニングされます。ドメイン・ネーム・サーバー(DNS)は、クラスタ名(クラスタに委任されたサブドメイン内のすべて の名前)の解決要求がGNSに委任されるように構成する必要があります。要求がドメインに届くと、GNSによってその要求が処 理され、要求された名前に対する適切なアドレスとともに応答が返されます。GNSを使用するには、GNS VIPアドレスに静的 IPアドレスを指定する必要があります。

### <span id="page-97-0"></span>**マルチクラスタのGNSのIP名およびアドレスの要件**

マルチクラスタのGNSは、単一のクラスタにネットワーク・サービスを提供するのではなく、クラスタのセット全体で単一のネットワー ク・サービスを提供する点が標準のGNSと異なります。

マルチクラスタのGNS[ネットワークについて](#page-98-0)

マルチクラスタのGNSの一般的要件は、標準のGNSの一般的要件に類似しています。マルチクラスタのGNSは、単一 のクラスタにネットワーク・サービスを提供するのではなく、クラスタのセット全体で単一のネットワーク・サービスを提供する 点が標準のGNSと異なります。

- GNS[サーバー・クラスタの構成](#page-99-0) GNSサーバー・クラスタを構成する場合は、ここに示す要件を確認してください。
- GNS[クライアント・クラスタの構成](#page-100-0) GNSクライアント・クラスタを構成する場合は、次に示す要件がすべて満たされていることを確認してください。
- GNS[クライアント・データ・ファイルの作成および使用](#page-101-0) GNSクライアント・データ・ファイルを生成して、Oracle Grid Infrastructureインストールを実行中のGNSクライアン ト・クラスタ・メンバー・ノードに、そのファイルをコピーします。

### <span id="page-98-0"></span>**マルチクラスタのGNSネットワークについて**

マルチクラスタのGNSの一般的要件は、標準のGNSの一般的要件に類似しています。マルチクラスタのGNSは、単一のクラス タにネットワーク・サービスを提供するのではなく、クラスタのセット全体で単一のネットワーク・サービスを提供する点が標準の GNSと異なります。

マルチクラスタのGNSネットワークの要件

ネットワーク・サービスを提供するために、DHCPアドレスを使用してマルチクラスタのグリッド・ネーミング・サービス(GNS)が構成さ れ、次のコンポーネントで名前の通知および解決が実行されます。

- GNSサーバー・クラスタは、GNSクライアント・クラスタのアドレス解決を実行します。GNSサーバー・クラスタは、マルチク ラスタのGNSが実行され、クラスタのセットに委任されるサブドメインの名前解決が実行されるクラスタです。
- GNSクライアント・クラスタは、GNSサーバー・クラスタからアドレス解決を受け取ります。GNSクライアント・クラスタは、 GNSサーバー・クラスタを使用してクラスタ・メンバー・ノード名を通知するクラスタです。
- GNSを使用することを選択する場合、インストール時に構成されたGNSがプライマリとなります。後から高可用性のた めにセカンダリGNSを構成できます。

## <span id="page-99-0"></span>**GNSサーバー・クラスタの構成**

GNSサーバー・クラスタを構成するには、これらの要件を確認します。

GNSサーバー・クラスタを構成するには、次に示す要件がすべて満たされていることを確認します。

- ネットワーク管理者により、解決するGNSにサブドメインが委任されている必要があります。
- インストール前に、GNS VIPアドレスに対する静的IPアドレスを作成し、解決する静的GNS IPアドレスにDNSサー バーが委任するサブドメインを指定します。

## <span id="page-100-0"></span>**GNSクライアント・クラスタの構成**

GNSクライアント・クラスタを構成するには、次に示す要件がすべて満たされていることを確認します。

- GNSサーバー・インスタンスがネットワーク上で稼働しており、アクセス可能である必要があります(たとえば、ファイア ウォールでブロックされていないこと)。
- GNSドメイン内のすべてのノード名が一意であり、アドレス範囲とクラスタ名がGNSサーバーおよびGNSクライアント・ク ラスタの両方で一意であることが必要です。
- 名前の解決をGNSサーバー・クラスタに委任するために必要な情報にGNSクライアント・クラスタがアクセスできるよう、 GNSサーバー・クラスタにGNSクライアント・データ・ファイルを生成しておく必要があり、Oracle Grid Infrastructure インストールを実行しているGNSクライアント・クラスタ・メンバーに、そのファイルをコピーしておく必要があります。

## <span id="page-101-0"></span>**GNSクライアント・データ・ファイルの作成および使用**

GNSクライアント・データ・ファイルを生成して、Oracle Grid Infrastructureインストールを実行中のGNSクライアント・クラス タ・メンバー・ノードに、そのファイルをコピーします。

GNSサーバー・クラスタ・メンバーで次のコマンドを実行します(ここで、path\_to\_fileは、作成するGNSクライアント・データ・ファ イルの名前およびパスの場所です)。

srvctl export gns -clientdata path\_to\_file -role client

次に例を示します。

\$ srvctl export gns -clientdata /home/grid/gns\_client\_data -role client

GNSクライアント・クラスタのインストールを実行するGNSクライアント・ノード上の安全なパスに、GNSクライアント・データ・ファイ ルをコピーします。Oracleインストール・ユーザーには、このファイルへのアクセス権限が必要です。他のユーザーにGNSクライアン ト・データ・ファイルへのアクセス権限を付与しないことをお薦めします。インストールの実行中、そのファイルへのパスを入力するよ うに求めるメッセージが表示されます。

srvctl add gns -clientdata path to file

次に例を示します。

\$ srvctl add gns -clientdata /home/grid/gns\_client\_data

#### **関連項目**

● Oracle Clusterware[管理およびデプロイメント・ガイド](https://docs.oracle.com/pls/topic/lookup?ctx=en/database/oracle/oracle-database/19/cwsol&id=CWADD92403)

### <span id="page-102-0"></span>**クラスタの手動構成のIP名およびアドレスの要件**

Oracle Flex Clusterおよびアプリケーション用のOracleメンバー・クラスタには、静的なクラスタ・ノード名とアドレスを構成しま す(GNSを有効にしない場合)。

静的なクラスタのIPアドレス要件

パブリックおよび仮想IP名は、英数字とハイフン("-")は使用できるがアンダースコア("\_")は使用できないという、RFC 952標 進に準拠している必要があります。

インストールのインタビュー時にプライベートとして指定したインタフェース上のプライベート・サブネットに含まれるプライベートIPアド レスが、Oracle Clusterwareによって管理されます。

#### パブリックIPアドレスの要件

クラスタには、次の特性がある、各ノードのパブリックIPアドレスが必要です。

- 静的IPアドレス
- 各ノードでインストール前に構成済で、インストール前にそのノードに対して解決可能
- クラスタ内の他のすべてのパブリックIPアドレス、VIPアドレスおよびSCANアドレスと同じサブネット上にある

#### 仮想IPアドレスの要件

クラスタには、次の特性がある、各ノードの仮想IPアドレスが必要です。

- **静的IPアドレス**
- 各ノードでインストール前に構成済だが、現在は使用されていない
- クラスタ内の他のすべてのパブリックIPアドレス、VIPアドレスおよびSCANアドレスと同じサブネット上にある

単一クライアント・アクセス名の要件

クラスタには、次の特性がある、クラスタの単一クライアント・アクセス名(SCAN)が必要です。

- SCANとして指定された名前に3つの静的IPアドレスが関連付けられ、そのすべてのアドレスがランダムな順序でDNS によってリクエスタに返されるように、インストール前にドメイン・ネーム・サーバー(DNS)上で静的IPアドレスが3つ構成さ れている
- 現在使用されていないアドレスに解決されるためにDNSでインストール前に構成済
- クラスタ内の他のすべてのパブリックIPアドレス、VIPアドレスおよびSCANアドレスと同じサブネット上にあるアドレスが指 定される
- RFC 952標準に準拠した名前が指定されている(英数字とハイフン("-")は使用できますが、アンダースコア("\_")は 使用できません)

プライベートIPアドレスの要件

クラスタには、次の特性がある、各ノードのプライベートIPアドレスが必要です。

● 静的IPアドレス

● インストール前に構成済だが、独自のサブネットを持つ別のプライベート・ネットワーク上では、他のクラスタ・メンバー・ ノード以外が解決することはできない

SCANは、クラスタへのサービス・アクセスをクライアントに提供するために使用される名前です。SCANは、特定のノードではなく クラスタ全体に関連付けされているため、クライアントの再構成を必要とせずに、クラスタでノードを追加または削除することを可 能にします。また、データベースに場所の独立性がもたらされるため、クライアント構成は特定のデータベースがどのノードで実行 されているかに依存しません。クライアントは引き続き、以前のリリースと同じ方法でクラスタにアクセスできますが、クラスタにアク セスするクライアントではSCANの使用をお薦めします。

ノート:

SCAN およびクラスタ名はインストール時に別々のフィールドに入力されるため、クラスタ名の要件は SCAN 名に 適用されません。

SCAN VIP アドレスの構成は、hosts ファイルで行わないことを強くお薦めします。SCAN VIP には DNS 解決を 使用します。hosts ファイルを使用して SCAN を解決する場合、SCAN は 1 つの IP アドレスのみに解決できま す。

サポートされているのは、DNS またはホスト・ファイルでの SCAN の構成のみです。SCAN を Network Information Service(NIS)で構成することはできません。

## <span id="page-104-0"></span>**SCAN用のDNS構成の確認**

nslookupコマンドを使用して、DNSによってSCANが正常にアドレスに関連付けられていることを確認します。

#### ノート:

クラスタの DNS 構成内のすべてのネーム・サーバーは、クラスタ・ノードのホスト名、VIP ホスト名および SCAN ホス ト名など、クラスタで使用されるすべてのホスト名に解決される必要があります。 次の例では、nslookup コマンドを 使用して、DNS によって SCAN が正常にアドレスに関連付けられていることを確認する方法を示します。

root@node1]\$ nslookup mycluster-scan Server: dns.example.com Address: 192.0.2.001

Name: mycluster-scan.example.com Address: 192.0.2.201 Name: mycluster-scan.example.com Address: 192.0.2.202 Name: mycluster-scan.example.com Address: 192.0.2.203

インストール後、クライアントがクラスタにリクエストを送信すると、Oracle ClusterwareのSCANリスナーはクライアント・リクエス トをクラスタのサーバーにリダイレクトします。

SCAN VIPアドレスの構成は、hostsファイルで行わないことを強くお薦めします。SCAN VIPにはDNS解決を使用します。 hostsファイルを使用してSCANを解決する場合、SCANは1つのIPアドレスのみに解決できます。

サポートされているのは、DNSまたはホスト・ファイルでのSCANの構成のみです。SCANをNetwork Information Service(NIS)で構成することはできません。

# <span id="page-105-0"></span>**Oracle Grid Infrastructureが使用するネットワークのブ ロードキャスト要件**

ブロードキャスト通信(ARPおよびUDP)は、Oracle Grid Infrastructureで使用するために構成されたすべてのパブリックお よびプライベート・インタフェース全体で適切に動作する必要があります。

ブロードキャストは、パブリックまたはプライベート・インタフェースによって使用されるものとして構成されたVLAN全体で動作する 必要があります。

Oracle RACに対してパブリックおよびプライベート・ネットワーク・インタフェースを構成する際には、アドレス解決プロトコル (ARP)を有効化する必要があります。高可用性IP (HAIP)アドレスはパブリック・ネットワーク上のARPを必要としませんが、 VIPフェイルオーバーを行うにはARPの有効化が必要になります。NOARPを構成しないでください。

# <span id="page-106-0"></span>**Oracle Grid Infrastructureが使用するネットワークのマ ルチキャスト要件**

各クラスタ・メンバー・ノードでは、Oracle mDNSデーモンがすべてのインタフェースでマルチキャスティングを使用して、クラスタの 他のノードと通信します。

Oracle Grid Infrastructureが使用するネットワークのマルチキャスト要件

マルチキャスティングは、プライベート・インターコネクトで必要です。このため、少なくとも次のクラスタでマルチキャスティングを有効 にする必要があります。

- プライベート・インターコネクトとして定義されたブロードキャスト・ドメイン全体
- IPアドレス・サブネット範囲224.0.0.0/24および必要に応じて230.0.1.0/24

ルーター全体でマルチキャスト通信を有効にする必要はありません。

## <span id="page-107-0"></span>**グリッド・ネーミング・サービスへのドメイン委任**

標準クラスタのグリッド・ネーミング・サービス(GNS)を構成する場合は、Oracle Grid Infrastructureのインストール前に、 GNSによって提供されるサブドメインに対する名前解決要求がGNSへ送信されるよう、DNSを構成する必要があります。

GNSが提供するサブドメインは、クラスタ・メンバー・ノードを表します。

- [グリッド・ネーミング・サービスで使用するためのサブドメイン名の選択](#page-108-0) GNSを実装するには、ネットワーク管理者がDNSを構成してクラスタのドメインを設定し、そのドメイン解決をGNS VIPに委譲する必要があります。
- [クラスタでグリッド・ネーミング・サービスへドメイン委任するための](#page-109-0)DNSの構成 委任されたドメインでグリッド・ネーミング・サービス(GNS)を使用する場合は、Oracle Grid Infrastructureのインス トール前に、GNSが提供するサブドメイン(クラスタ・メンバー・ノード)に対する名前解決要求がGNSへ送信されるよう、 ドメイン・ネーム・サーバー(DNS)を構成します。
# **グリッド・ネーミング・サービスで使用するためのサブドメイン名の 選択**

GNSを実装するには、ネットワーク管理者がDNSを構成してクラスタのドメインを設定し、そのドメイン解決をGNS VIPに委譲 する必要があります。

GNSで使用するためのサブドメイン名を選択する場合の要件

別のドメインを使用するか、クラスタに既存のドメインのサブドメインを作成できます。サブドメイン名には、salescluster.rac.comなど、サポートされている任意のDNS名を指定できます。

サブドメイン名は企業ドメインとは別のドメインにすることをお薦めします。たとえば、企業ドメインがmycorp.example.comの場 合、GNSのサブドメインはrac-gns.mycorp.example.comにします。

サブドメインが別でない場合は、GNS専用とする必要があります。たとえば、サブドメインmydomain.example.comをGNSに委 任する場合は、lab1.mydomain.example.comのように、このサブドメインを他のドメインが共有しないようにします。

**親トピック:** [グリッド・ネーミング・サービスへのドメイン委任](#page-107-0)

# **クラスタでグリッド・ネーミング・サービスへドメイン委任するため のDNSの構成**

委任されたドメインでグリッド・ネーミング・サービス(GNS)を使用する場合は、Oracle Grid Infrastructureのインストール前 に、GNSが提供するサブドメイン(クラスタ・メンバー・ノード)に対する名前解決要求がGNSへ送信されるよう、ドメイン・ネーム・ サーバー(DNS)を構成します。

GNSのドメイン委任は、動的パブリック・ネットワーク(DHCP、自動構成)では必須です。GNSのドメイン委任は、静的パブリッ ク・ネットワーク(静的アドレス、手動構成)では必要ありません。

次に、ドメインを委任するために実行する必要のあるステップの概要を示します。実際の手順はこの例と異なる場合があります。 委任を使用してGNS名前解決要求を送信するようにDNSを構成します。

1. DNSでGNS仮想IPアドレスのエントリを作成します。アドレスの書式はgns-server.clustername.domainnameです。 たとえば、クラスタ名がmyclusterで、ドメイン名がexample.comで、IPアドレスが192.0.2.1の場合、次のようなエ ントリを作成します。

mycluster-gns-vip.example.com A 192.0.2.1

指定したアドレスは、ルーティング可能である必要があります。

2. GNSでGNSサブドメインへのアドレスを解決できるように、GNS仮想IPアドレスへのGNSサブドメインの転送を設定し ます。これには、委任されたドメインに対して次のようなBIND構成エントリを作成します。cluster01.example.comは、 委任するサブドメインです。

cluster01.example.com NS mycluster-gns-vip.example.com

3. GNSを使用する場合、クラスタ内のノードのresolve.conf(または解決情報を提供するシステムのファイル)を構成し、 組織のDNSサーバーに解決可能なネーム・サーバーのエントリを追加する必要があります。オプションの試行回数(リト ライ回数)とオプションのタイムアウト(指数バックオフ)を組み合せた合計タイムアウト時間の構成は、30秒以下にするこ とをお薦めします。たとえば、xxx.xxx.xxx.42とxxx.xxx.xxx.15がネットワーク内で有効なネーム・サーバーのアドレ スである場合、/etc/resolv.confに次のようなエントリを入力します。

options attempts: 2 options timeout: 1 search cluster01.example.com example.com nameserver xxx.xxx.xxx.42 nameserver xxx.xxx.xxx.15

/etc/nsswitch.confによって、ネーム・サービスの参照順序が制御されます。一部のシステム構成では、ネットワーク 情報システム(NIS)によってSCANアドレス解決に問題が発生することがあります。NISエントリは、検索リストの最後 に配置することをお薦めします。次に例を示します。

/etc/nsswitch.conf hosts: files dns nis

ホスト名およびユーザー名の解決が失敗する可能性があるため、NISを使用することがケーブルのプル・テストを実行するときの 問題の原因になることがあることに注意してください。

**親トピック:** [グリッド・ネーミング・サービスへのドメイン委任](#page-107-0)

# <span id="page-110-0"></span>**Oracle Flex Clusterの構成要件**

Oracle Flex Clusterとその構成要件を理解します。

- [Oracle Flex Cluster](#page-111-0)の理解 Oracle Grid Infrastructure 12cリリース2 (12.2)以降、Oracle Grid Infrastructureクラスタ構成は Oracle Flex Clusterデプロイメントになります。
- Oracle Flex ASM[クラスタのネットワークについて](#page-112-0) Oracle Grid Infrastructure 12cリリース1 (12.1)以降では、Oracle Flex Clusterインストールの一部として、 Oracle Grid Infrastructure内にOracle ASMが構成され記憶域サービスを提供します。
- [Oracle Flex Cluster](#page-114-0)構成の一般的な要件 Oracle Flex Cluster構成のネットワーク要件については、この情報を確認してください。
- [Oracle Flex Cluster](#page-115-0)のDHCP割当ての仮想IP (VIP)アドレス すべてのクラスタ・ノードにクラスタ・ノードVIP名を構成します。
- Oracle Flex Cluster[の手動割当てのアドレス](#page-116-0) すべてのクラスタ・ノードにクラスタ・ノードVIP名を手動で割り当てるには、この情報を確認してください。

**親トピック:** [Oracle Grid Infrastructure](#page-78-0)およびOracle RACのネットワークの構成

# <span id="page-111-0"></span>**Oracle Flex Clusterの理解**

Oracle Grid Infrastructure 12cリリース2 (12.2)以降、Oracle Grid Infrastructureクラスタ構成はOracle Flex Clusterデプロイメントになります。

Oracle Flex Cluster構成でインストールされるOracle Grid Infrastructureは、スケーラブルで動的、強固なノード・ネッ トワークです。Oracle Flexクラスタは、多数のノードを含むOracle Real Application Clustersデータベースのプラットフォー ムを提供し、大量のパラレル問合せ操作をサポートします。Oracle Flex Clusterでは、高可用性のために調整および自動 化が必要な他のサービス・デプロイメントのプラットフォームも提供されます。

Oracle Flex Cluster内のすべてのノードは、単一のOracle Grid Infrastructureクラスタに属します。このアーキテクチャで は、様々なサービス・レベル、負荷、障害のレスポンス、およびリカバリに対処するために、アプリケーション・ニーズに基づいてリ ソースのデプロイメントに対するポリシー決定が集中管理されます。Oracle Flex Clusterのノードは緊密に接続し、共有記憶 域に直接アクセスします

### <span id="page-112-0"></span>**Oracle Flex ASMクラスタのネットワークについて**

Oracle Grid Infrastructure 12cリリース1 (12.1)以上では、Oracle Flex Clusterインストールの一部として、Oracle Grid Infrastructure内にOracle ASMが構成され記憶域サービスを提供します。

Oracle Flex ASMを使用すると、データベース・サーバーとは異なる物理サーバーでOracle ASMインスタンスを実行できます。 多数のデータベース・クライアントをサポートするために、多くのOracle ASMインスタンスをクラスタ化できます。各Oracle Flex ASMクラスタには、エンタープライズ内でグローバルに一意である固有の名前があります。

すべての記憶域要件を単一のディスク・グループ・セットに統合できます。これらのディスク・グループはすべて、単一のOracle Flex Cluster内で実行されている小規模なOracle ASMインスタンス・セットによって管理されます。

すべてのOracle Flex ASMクラスタには、Oracle ASMインスタンスが実行される1つ以上のクラスタ・ノードがあります。

Oracle Flex ASMでは、Oracle Clusterwareと同じプライベート・ネットワークか、独自の専用プライベート・ネットワークを 使用できます。各ネットワークは、パブリック、ASMとプライベート、プライベート、ASMのいずれかに分類できます。

Oracle ASMネットワークは、インストール中に構成するか、インストール後に構成または変更できます。

クラスタ・ノードでのOracle Flex ASMクラスタの構成について

次の特性を持つOracle Flex ASMクラスタ・ノードを構成できます。

- クラスタ・ノード役割で構成されているすべてのサーバーがピアであるため、以前のリリースのOracle Grid Infrastructureのクラスタ・メンバー・ノードに類似しています。
- Oracle ASMディスクに直接接続します。
- **直接的なASMクライアント・プロセスを実行します。**
- Oracle ASMフィルタ・ドライバを実行すると、その機能の一部によってOracle Flex ASMのクラスタ・フェンシング・セ キュリティが提供されます。
- Oracle Flex ASMクラスタに構成されているグローバルOracle ASMリスナーを介して委任されるサービス・リクエスト に応答します(このクラスタでは、Oracle Flex ASMクラスタ・メンバー・ノードのリスナーのうちの3つがOracle Flex ASMクラスタのリモート・リスナーとして指定されます)。
- Oracle ASMクラスタのノードで実行中のデータベース・クライアントに、メタデータのためのOracle ASMへのリモート・ アクセスを提供し、データベース・クライアントがOracle ASMディスクへのI/Oのブロック操作を直接実行できるようにし ます。Oracle ASMサーバーを実行しているホストとリモート・データベース・クライアントは、どちらもクラスタ・ノードである ことが必要です。

Oracle IOServer (IOS)構成を使用したOracle Flex ASMクラスタについて

Oracle IOServerインスタンスは、Oracle ASM管理対象ディスクに接続していないOracleメンバー・クラスタのノード上の Oracle Databaseインスタンス用にOracle ASMファイル・アクセスを提供します。IOSにより、そのようなノード上でOracleメ ンバー・クラスタを構成できます。ストレージ・クラスタで、各ノードのIOServerインスタンスはI/Oを送信するクライアントに対して ネットワーク・ポートを開きます。IOServerインスタンスはクライアントからデータ・パケットを受信し、他のデータベース・クライアン トと同様にOracle ASMディスクに対して適切なI/Oを実行します。クライアント側では、データベースはdirect NFS (dNFS)

を使用してIOServerインスタンスと通信できます。ただし、IOServerの使用にはクライアント側の構成は必要なく、サーバーIP アドレスまたは追加の構成情報を指定する必要がありません。IOServerを介してOracle ASMファイルにアクセスするように構 成されているノードおよびクラスタでは、Oracle IOSインスタンスの検出は自動的に行われます。

Oracleメンバー・クラスタをインストールするために、Oracleドメイン・サービス・クラスタの管理者は、メンバー・クラスタ・マニフェス ト・ファイルを作成するcrsctlコマンドを使用してOracleメンバー・クラスタを作成します。Oracle Grid Infrastructureのイ ンストール中、Oracleメンバー・クラスタのインストールを選択した場合、メンバー・クラスタ・マニフェスト・ファイルの入力を求めら れます。メンバー・クラスタ・マニフェスト・ファイル内の属性によって、Oracleメンバー・クラスタがIOServerインスタンスを介して Oracle ASMファイルにアクセスすることを想定されているかどうかが指定されます。

#### **関連項目**

[Oracle Automatic Storage Management](https://docs.oracle.com/pls/topic/lookup?ctx=en/database/oracle/oracle-database/19/cwsol&id=OSTMG-GUID-DE759521-9CF3-45D9-9123-7159C9ED4D30)管理者ガイド

### <span id="page-114-0"></span>**Oracle Flex Cluster構成の一般的な要件**

Oracle Flex Cluster構成のネットワーク要件については、この情報を確認します。

Oracle Flex Cluster構成のネットワーク要件

- Oracle Flex Clusterのデプロイメントではグリッド・ネーミング・サービス(GNS)を使用する必要があります。
- 静的IPアドレスとして、GNS VIPを構成する必要があります。
- マルチクラスタ構成では、GNSクライアント・データ・ファイルの場所を指定する必要があります。GNSクライアントのデー タ・ファイルは、GNSクライアント・クラスタの構成前にGNSサーバーからコピーされます。
- すべてのパブリック・ネットワーク・アドレスは、割当てが手動か自動かにかかわらず、同じサブネット範囲内にある必要が あります。
- Oracle Flex Clusterのすべてのアドレスは静的IPアドレスか、GNSを介してクラスタに登録された、DHCPを介して 割り当てられたDHCPアドレス(IPv4)、または自動構成サービスを介して割り当てられている自動構成アドレス (IPv6)である必要があります。

# <span id="page-115-0"></span>**Oracle Flex ClusterのDHCP割当ての仮想IP (VIP)ア**

# **ドレス**

すべてのクラスタ・ノードにクラスタ・ノードVIP名を構成します。

DHCP割当てのVIPアドレスの要件

DHCP割当てのVIPを構成する場合は、インストール中に、クラスタ・ノードVIP名を次のように構成します。

● 自動割当ての名前: 「ノードの仮想IPを動的ネットワークによる割当てのとおりに構成」オプションを選択して、インス トーラがDHCPにより自動的に生成されたVIPアドレスに名前を割り当てられるようにします。アドレスはDHCPから割り 当てられGNSによって解決されます。Oracle Clusterwareはclient ID nodename-vipを指定したうえで、MAC アドレスはなしでDHCPリクエストを送信します。cluvfy comp dhcpコマンドを使用して、DHCPアドレスの可用性を 検証できます。

### <span id="page-116-0"></span>**Oracle Flex Clusterの手動割当てのアドレス**

クラスタ・ノードにクラスタ・ノードVIP名を手動で割り当てるには、この情報を確認します。

手動割当てのアドレスの要件

手動割当てのVIPを構成する場合は、インストール時に次のオプションのいずれかを使用して、すべてのクラスタ・ノードのクラス タ・ノードVIP名を構成する必要があります。

- 手動名: 各ノードのホスト名と仮想IP名を手動で入力します。入力する名前は、DNSで構成されているアドレスに解 決される必要があります。名前は、英数字とハイフン("-")は使用できるがアンダースコア("\_")は使用できないという、 RFC 952標準に準拠している必要があります。
- 自動割当ての名前: DNSで構成したホスト名に対応する値の文字列変数を入力します。文字列変数を使用すると、 インストール時に多数の名前を短時間で割り当てることができます。DNSで次の特性を持つアドレスを構成します。
	- ホスト名の接頭辞: クラスタ・メンバー・ノードが使用する、DNSで構成される各アドレスで使用される接頭辞 の文字列。たとえば、mycloudです。
	- 範囲: クラスタ・メンバー・ノードに割り当てられる番号の範囲で、開始ノード番号と終了ノード番号から構成 され、範囲の終わりを指定します。たとえば、001および999です。
	- ノード名の接尾辞: パブリック・ノード名の範囲番号の後ろに追加される接尾辞。たとえば、ndです。
	- VIP名の接尾辞: 仮想IPノード名の後ろに追加される接尾辞。たとえば、-vipです。

構文

英数字文字列を使用して手動のアドレスを作成できます。

例5-1 手動割当てのアドレスの例

mycloud001nd; mycloud046nd; mycloud046-vip; mycloud348nd; mycloud784-vip

**親トピック: [Oracle Flex Cluster](#page-110-0)の構成要件** 

#### **グリッド・ネーミング・サービスのクラスタ構成例**

グリッド・ネーミング・サービスの構成を理解するには、この例を確認します。

GNSを使用する場合は、GNSのVIPアドレスに静的IPアドレスを指定し、サブドメインをDNSで構成して、静的なGNSのIPア ドレスにそのサブドメインの解決を委任する必要があります。

クラスタにノードが追加されると、組織のDHCPサーバーによって、これらのノードに動的にアドレスが提供されます。これらのアドレ スは自動的にGNSに登録され、GNSによってサブドメイン内で、GNSに登録されたクラスタ・ノード・アドレスの解決が行われま す。

アドレスの割当てと構成はGNSによって自動的に行われるため、これ以上の構成は必要ありません。Oracle Clusterwareに よって、クラスタに対してノードが追加または削除されるときに、動的なネットワーク構成が行われます。参考までに例を示します。

IPv6ネットワークでは、IPv6自動構成機能によってIPアドレスが割り当てられるため、DHCPサーバーは必要ありません。

2ノードのクラスタで、GNSのVIPが定義されている場合、インストール後に次のような構成を2ノードのクラスタに対して行います が、クラスタ名はmycluster、GNSの親ドメインはgns.example.com、サブドメインはcluster01.example.comです(IPアドレ スの192.0.2の部分はクラスタのパブリックIPアドレスのサブドメインを表し、192.168はプライベートIPアドレス・サブドメインを表し ます)。

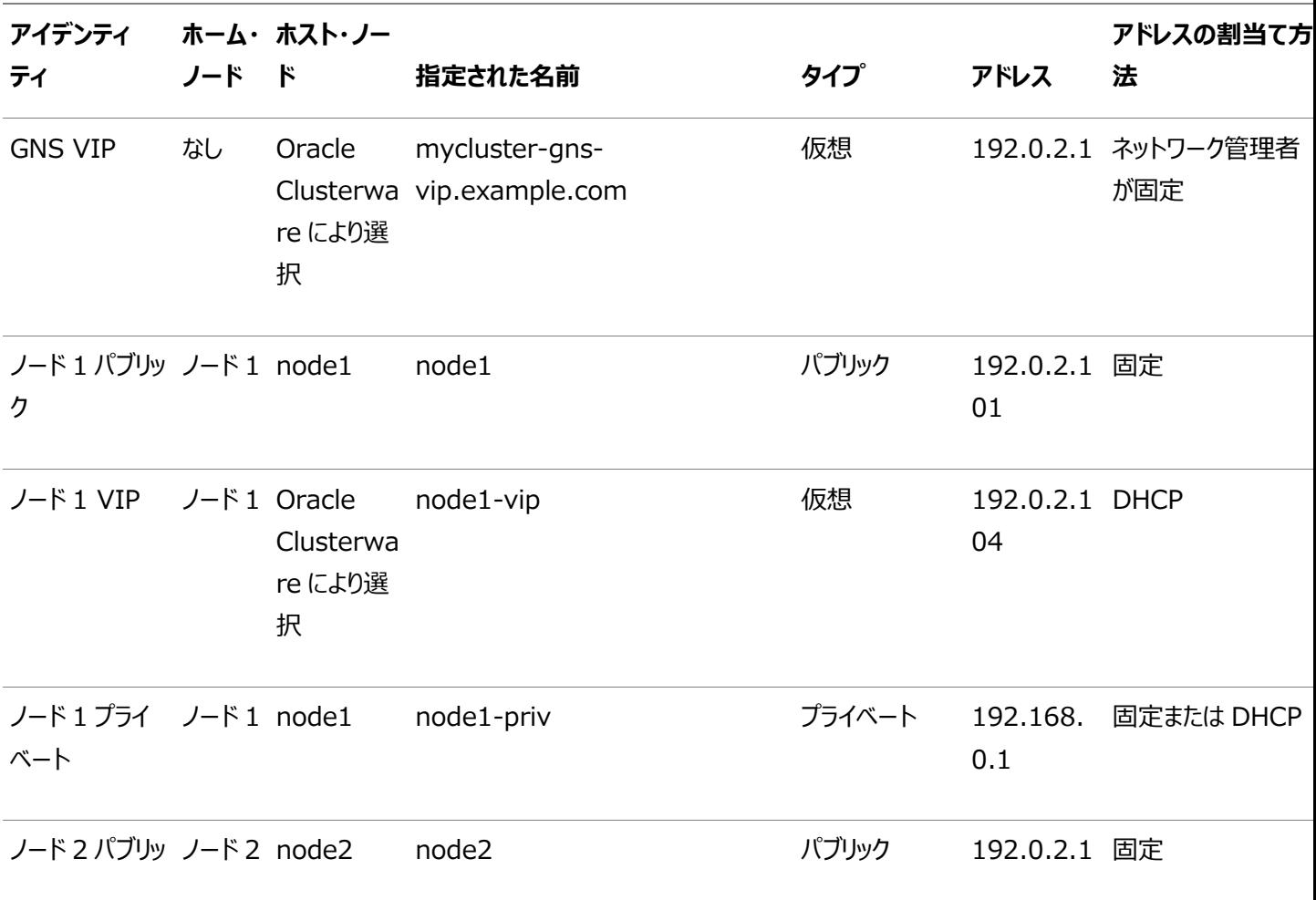

表5-1 グリッド・ネーミング・サービスのクラスタ構成例

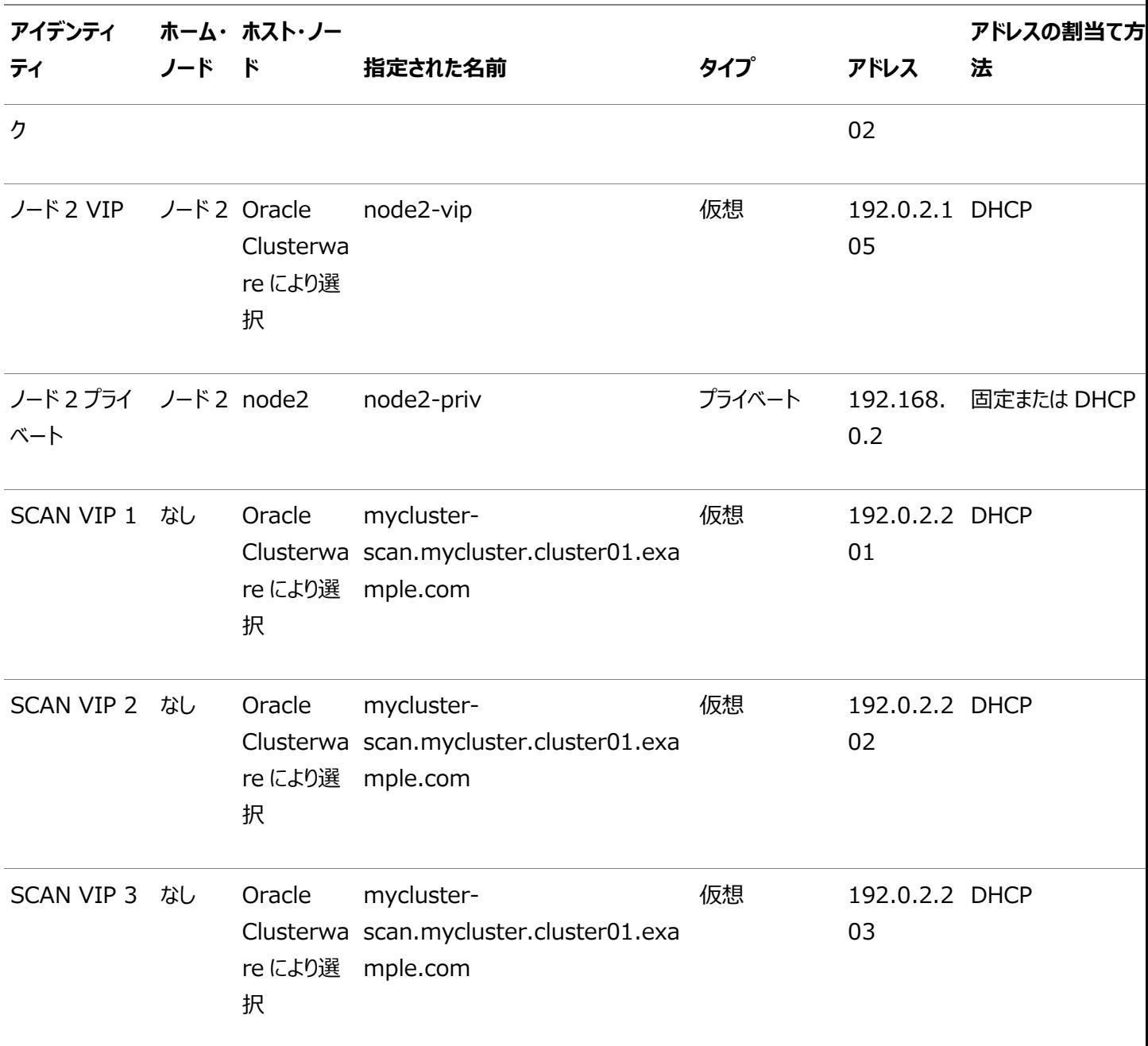

**親トピック:** [Oracle Grid Infrastructure](#page-78-0)およびOracle RACのネットワークの構成

### **手動によるIPアドレスの構成例**

GNSを使用しない場合は、インストールの前に、パブリックIPアドレス、仮想IPアドレスおよびプライベートIPアドレスを構成する 必要があります。

pingコマンドを実行し、デフォルトのゲートウェイにアクセスできることを確認してください。デフォルトのゲートウェイを検出するには、 routeコマンドを使用します(オペレーティング・システムのヘルプを参照)。

たとえば、各ノードに1つのパブリック・インタフェースと1つのプライベート・インタフェースがある2ノードのクラスタの場合に、3つのIP アドレスのいずれかに解決されるSCANドメイン・アドレスがDNSに定義してあるとすると、ネットワーク・インタフェースには、次の 表に示す構成が考えられます。

表5-2 手動によるネットワークの構成例

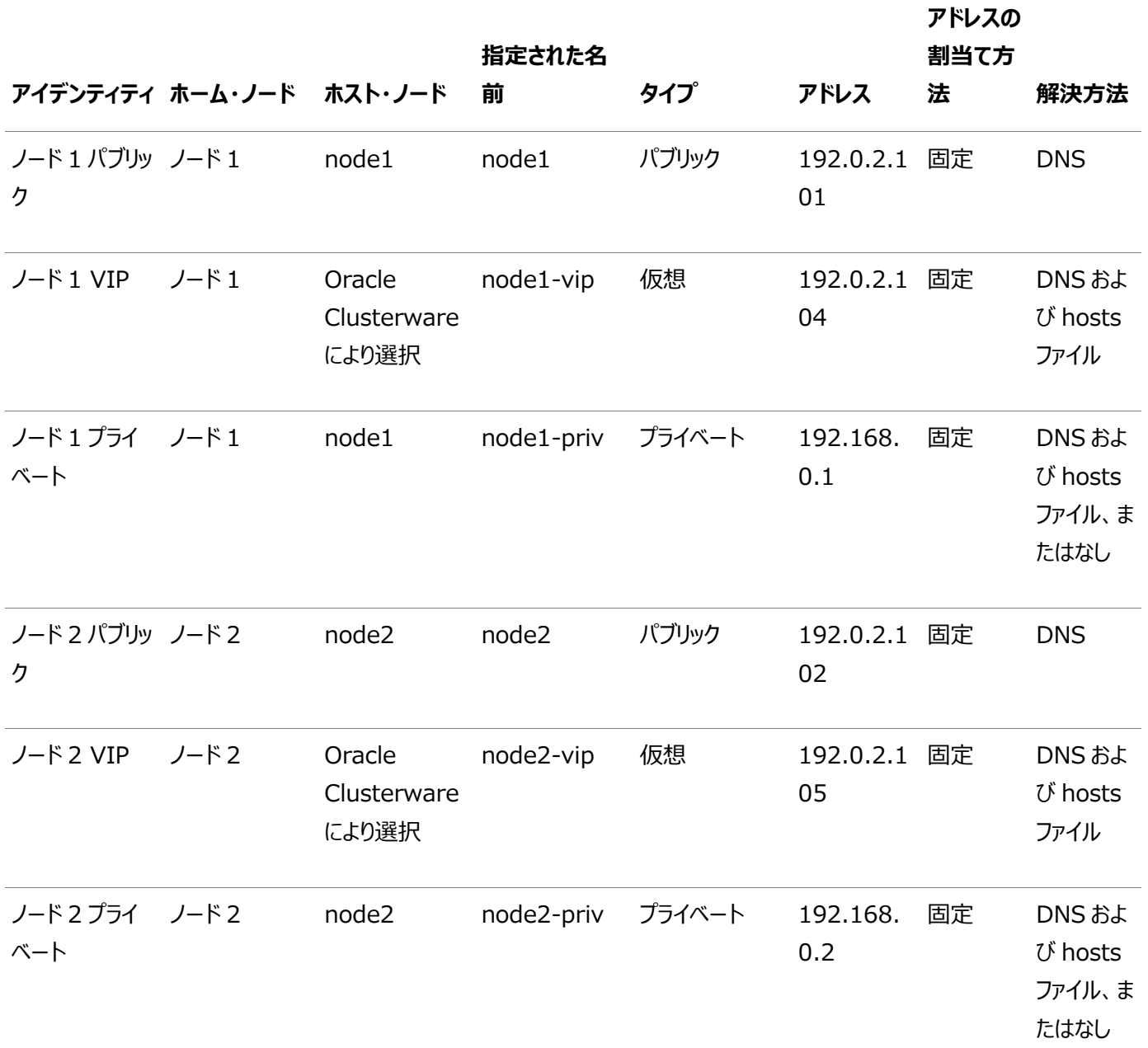

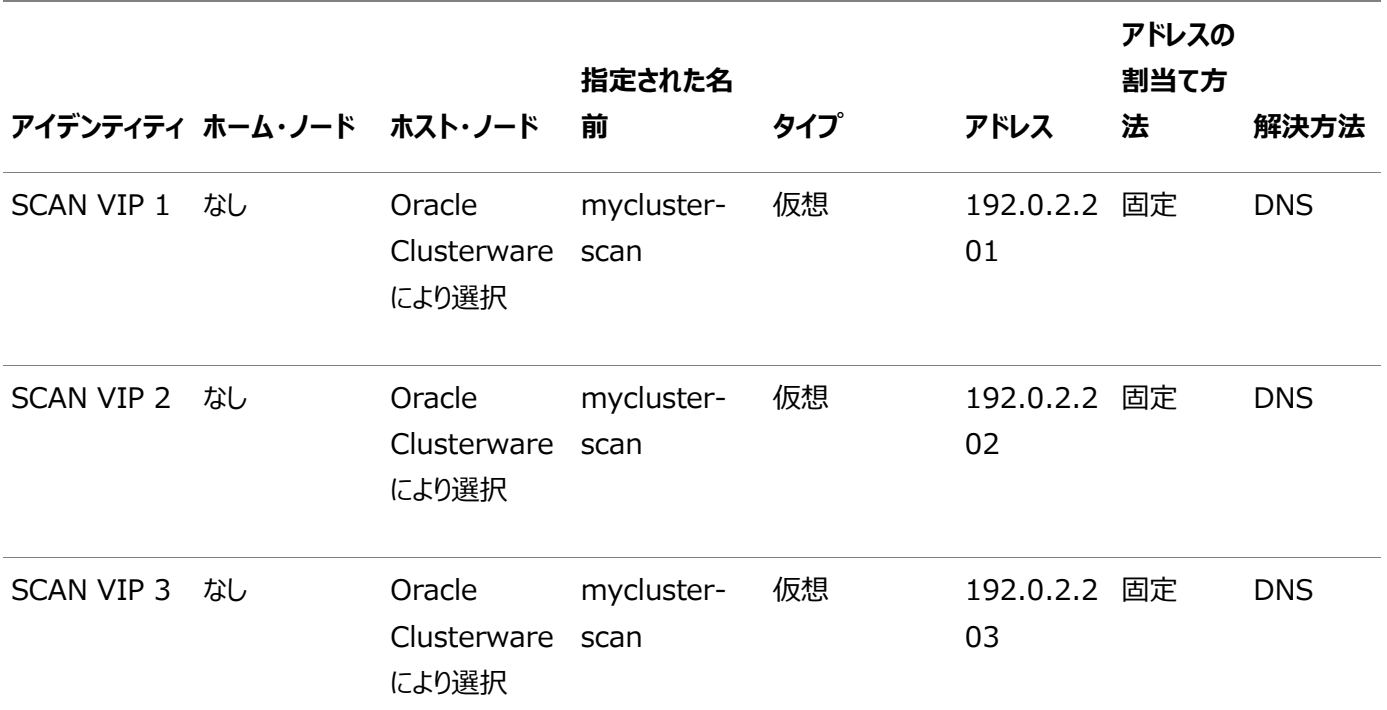

インターコネクト用にプライベート名を指定する必要はありません。インターコネクト用に名前解決が必要な場合は、hostsファイ ルかDNSでプライベートIP名を構成できます。ただしOracle Clusterwareでは、インストール中にプライベート・インタフェースと して定義されたインタフェース(eth1など)と、プライベート・サブネットに使用されるサブネットに、インターコネクト・アドレスが割り当 てられます。

SCANが解決されるアドレスはOracle Clusterwareによって割り当てられるため、特定のノードには固定されません。VIPの フェイルオーバーを有効にするために、前述の表で示した構成では、SCANアドレスと両方のノードのパブリック・アドレスおよび VIPアドレスが同じサブネット(192.0.2.0/24)で定義されています。

ノート:

すべてのホスト名は RFC–952 標準に準拠している必要があります(英数字は使用できますが、アンダースコア ("\_")は使用できません)。

**親トピック:** Oracle Grid InfrastructureおよびOracle RAC[のネットワークの構成](#page-78-0)

# **ネットワーク・インタフェース構成のオプション**

インストール時に、Oracle Universal Installer(OUI)がクラスタ・ノードで検出するネットワーク・アダプタ(ネットワーク・インタ フェース)ごとに計画された使用方法を指定するように求められます。

各NICは、次の役割のいずれか1つのみを実行するように構成できます。

- パブリック
- プライベート
- $\bullet$  ASM
- ASMおよびプライベート
- 使用しない

ネットワーク・インタフェース構成のオプション

Oracle ClusterwareとOracle RACの両方には、同じプライベート・アダプタを使用する必要があります。選択する正確な ネットワーク構成は、構成するクラスタのサイズおよび使用方法と、必要な可用性のレベルによって異なります。ネットワーク・イン タフェースは1GbE以上である必要があり、推奨は10GbEです。かわりに、インターコネクトにInfiniBandを使用することもでき ます。

動作保証されているネットワーク接続ストレージ(NAS)をOracle RAC用に使用し、このストレージにイーサネットベースのネット ワークを介して接続する場合は、NAS I/O用に3つ目のネットワーク・インタフェースが必要です。この場合、3つの別々のインタ フェースを使用しないと、負荷によってパフォーマンスと安定性の問題が発生します。

冗長インターコネクトを使用しても、パブリックな通信で使用されるネットワーク・アダプタは保護できません。パブリック・アダプタに 高可用性またはロード・バランシングが必要な場合は、サードパーティのソリューションを使用します。通常、これにはボンディング、 トランキングなどのテクノロジが使用できます。

プライベート・アダプタとして使用する複数のネットワーク・アダプタを選択すると、プライベート・ネットワークで冗長インターコネクト を使用できます。複数のネットワーク・アダプタをプライベートとして指定する場合は、冗長インターコネクトを使用することで冗長 なインターコネクトが作成されます。

**親トピック:** [Oracle Grid Infrastructure](#page-78-0)およびOracle RACのネットワークの構成

### <span id="page-122-0"></span>**6 Oracle Grid InfrastructureおよびOracle**

# **Databaseのユーザー、グループおよび環境の構成**

インストール前に、オペレーティング・システム・グループおよびユーザーを作成し、ユーザー環境を構成します。

- Oracle Grid Infrastructure[のグループ、ユーザーおよびパスの作成](#page-123-0) rootとしてログインし、次の手順を使用して、Oracle Inventoryグループの検索または作成、およびOracle Grid Infrastructureのソフトウェア所有者の作成とOracleホームのディレクトリの作成を実行します。
- [標準および役割区分のグループとユーザーを使用した](#page-132-0)Oracleインストール Oracle DatabaseとOracle ASMの役割区分の構成は、オペレーティング・システム認証の個別のグループを提供 するためのグループおよびユーザーを作成する構成です。
- [オペレーティング・システム権限グループの作成](#page-138-0) 次の各項では、Oracle Grid InfrastructureおよびOracle Databaseのオペレーティング・システム・グループを作 成する方法について説明します。
- オペレーティング・システムのOracle[インストール・ユーザー・アカウントの作成](#page-148-0) インストールの開始前に、Oracleソフトウェア所有者ユーザー・アカウントを作成して、その環境を構成します。
- [グリッド・インフラストラクチャ・ソフトウェア所有者ユーザー環境の構成](#page-159-0) Oracle Grid Infrastructureをインストールする前に構成するソフトウェア所有者ユーザー環境について理解します。
- Oracle Solaris[プロジェクトの使用について](#page-166-0) Oracle Grid Infrastructure 18cの場合、Oracle Solarisプロジェクトを使用してシステム・リリースを管理すると、 様々なOracleインストール所有者に様々なデフォルト・プロジェクトを指定できます。
- [Intelligent Platform Management Interface \(IPMI\)](#page-167-0)の有効化 Intelligent Platform Management Interface (IPMI)は、コンピュータのハードウェアおよびファームウェアへの 共通インタフェースを提供し、システム管理者はそのインタフェースを使用して、システム状態の監視およびシステムの管 理を実行できます。

# <span id="page-123-0"></span>**Oracle Grid Infrastructureのグループ、ユーザーおよび パスの作成**

rootとしてログインし、次の手順を実行して、Oracle Inventoryグループを検索または作成し、Oracle Grid Infrastructureのソフトウェア所有者およびOracleホームのディレクトリを作成します。

Oracleソフトウェア・インストールには、インストール所有者、すべてのOracleインストール所有者のプライマリ・グループである Oracle Inventoryグループ、およびシステム権限グループとして指定された1つ以上のグループが必要です。システム管理者 を含むグループおよびユーザー・オプションを確認します。システム管理権限がある場合、この項のトピックを確認し、必要に応じ てオペレーティング・システム・グループおよびユーザーを構成します。

- Oracle InventoryおよびOracle Inventory[グループの存在の確認](#page-124-0) 既存のOracle中央インベントリがあるかどうかを判別して、すべてのOracleソフトウェア・インストールに同じOracle Inventoryを使用していることを確認します。また、インストールに使用するすべてのOracleソフトウェア・ユーザーに、 このディレクトリへの書込み権限があることを確認します。
- [Oracle Inventory](#page-125-0)が存在しない場合のOracle Inventoryグループの作成 計画されたインストールの一環として(特に複数のOracleソフトウェア製品がサーバー上にインストールされている場合)、 Oracle Inventoryグループを手動で作成します。
- Oracle[インストール所有者アカウントについて](#page-126-0) インストールに使用するグループおよびユーザーの管理計画に応じて、インストールのOracleインストール所有者を選 択または作成します。
- Oracle[ソフトウェア・インストール所有者の制限事項](#page-127-0) Oracleソフトウェアに作成されるユーザーに対して、次の制限事項を確認してください。
- Oracle[ソフトウェア所有者ユーザー・アカウントの識別](#page-128-0) Oracleソフトウェアをシステムに初めてインストールする場合、ソフトウェア所有者ユーザー・アカウントを少なくとも1つ作 成する必要があります。既存のOracleソフトウェア・ユーザー・アカウントを使用するか、インストールのためにOracleソ フトウェア所有者ユーザー・アカウントを作成します。
- gridユーザーのOracle[ベース・ディレクトリについて](#page-129-0) 各クラスタ・ノードのOracleベース・ディレクトリの作成については、この情報を確認してください。
- [Oracle Grid Infrastructure](#page-130-0)ソフトウェアのOracleホーム・ディレクトリについて 各クラスタ・ノードのOracleホーム・ディレクトリの場所の作成については、この情報を確認してください。

**親トピック:** Oracle Grid InfrastructureおよびOracle Database[のユーザー、グループおよび環境の構成](#page-122-0)

# <span id="page-124-0"></span>**Oracle InventoryおよびOracle Inventoryグループの**

# **存在の確認**

既存のOracle中央インベントリが存在するかどうかを確認し、すべてのOracleソフトウェア・インストールで同じOracle Inventoryを使用していることを確認します。また、インストールに使用するすべてのOracleソフトウェア・ユーザーに、このディレ クトリへの書込み権限があることを確認します。

システムに初めてOracleソフトウェアをインストールする場合は、OUIによってoraInst.locファイルが作成されます。このファイル に、Oracle Inventoryグループのグループ名(デフォルトはoinstall)およびOracle中央インベントリ・ディレクトリのパスが示さ れます。既存のOracle中央インベントリがある場合は、必ずすべてのOracleソフトウェア・インストールで同じOracle Inventoryを使用し、インストールに使用するすべてのOracleソフトウェア・ユーザーがこのディレクトリへの書込み権限を持つよ うにします。

oraInst.locファイルには、次の形式の行が含まれています。ここで、central\_inventory\_locationは既存のOracle中央 インベントリへのパス、groupはメンバーが中央インベントリへの書込み権限を持つオペレーティング・システム・グループの名前で す。

inventory\_loc=central\_inventory\_location inst\_group=group

moreコマンドを使用して、システムにOracle中央インベントリがあるかどうかを確認します。次に例を示します。

# more /var/opt/oracle/oraInst.loc

inventory\_loc=/u01/app/oraInventory inst\_group=oinstall

grep groupname /etc/groupコマンドを使用して、Oracle Inventoryグループとして指定されたグループがまだシステムに 存在していることを確認します。次に例を示します。

\$ grep oinstall /etc/group oinstall:x:54321:grid,oracle

ノート:

他のインストールでユーザー権限エラーが発生する可能性があるため、新規インストールの場合、oraInventory ディレクトリを Oracle ベース・ディレクトリに配置しないでください。

# <span id="page-125-0"></span>**Oracle Inventoryが存在しない場合のOracle Inventoryグループの作成**

計画されたインストールの一環として(特に複数のOracleソフトウェア製品がサーバー上にインストールされている場合)、 Oracle Inventoryグループを手動で作成します。

oraInventoryグループが存在しない場合、デフォルトでは、インストールされるOracleソフトウェアのインストール所有者のプラ イマリ・グループが、oraInventoryグループとして使用されます。使用するOracleソフトウェア・インストール所有者のすべてが、 このグループをプライマリ・グループとして利用できることを確認します。

oraInst.locファイルが存在しない場合は、次のコマンドを入力して、Oracle Inventoryグループを作成します。

# /usr/sbin/groupadd -g 54321 oinstall

# <span id="page-126-0"></span>**Oracleインストール所有者アカウントについて**

インストールに使用するグループおよびユーザーの管理計画に応じて、インストールのOracleインストール所有者を選択または 作成します。

次の場合は、インストールのソフトウェア所有者を作成する必要があります。

- Oracleソフトウェア所有者ユーザーが存在しない場合。たとえば、これがシステムに対するOracleソフトウェアの最初の インストールの場合。
- Oracleソフトウェア所有者ユーザーは存在するが、他のグループに所属する別のオペレーティング・システム・ユーザーを 使用して、Oracle Grid InfrastructureとOracle Databaseの管理権限を分離する場合。

Oracleドキュメントでは、Oracle Grid Infrastructureソフトウェア・インストールのみを所有するために作成されたユーザーは、 Gridユーザー(grid)と呼ばれます。このユーザーは、Oracle ClusterwareとOracle Automatic Storage Managementの両方のバイナリを所有します。すべてのOracleインストールまたは1つ以上のOracle Databaseインストー ルのいずれかを所有するために作成されたユーザーは、Oracleユーザー(oracle)と呼ばれます。Oracle Grid Infrastructureインストール所有者は1つのみ指定できますが、別のインストールを所有するために別のOracleユーザーを指 定できます。

Oracleソフトウェア所有者には、プライマリ・グループとしてOracle Inventoryグループが必要です。これによって、それぞれの Oracleソフトウェア・インストールの所有者が中央インベントリ(oraInventory)に書込みできるようになり、OCRとOracle Clusterwareリソース権限が適切に設定されます。また、データベース・ソフトウェア所有者には、OSDBAグループと、セカンダ リ・グループとして(作成する場合) OSOPER、OSBACKUPDBA、OSDGDBA、OSRACDBAおよびOSKMDBAグループ が必要です。

# <span id="page-127-0"></span>**Oracleソフトウェア・インストール所有者の制限事項**

Oracleソフトウェアに作成されるユーザーに対して、次の制限事項を確認してください。

- 異なるOracle Databaseホームに対して複数のOracleソフトウェア所有者を使用する場合は、Oracle Grid Infrastructure(Oracle ClusterwareおよびOracle ASM)ソフトウェアに対して別途ソフトウェア所有者を作成し、 その所有者でOracle Grid Infrastructureをインストールすることをお薦めします。
- インストール中に、クラスタ・メンバー・ノード間にSSHを設定する必要があります。 SSHは、Oracle Universal Installer (インストーラ)によって自動で設定できます。SSHの自動設定を有効にするには、プロファイルにsttyコマン ドがないOracleインストール所有者を作成し、ログイン中にトリガーされて端末へのメッセージを生成する他のセキュリ ティ対策を削除します。これらのメッセージやメール・チェックなどが表示されていると、Oracleソフトウェア・インストール所 有者アカウントは、インストーラに組み込まれているSSH構成スクリプトを使用できません。これらの表示が無効になって いない場合は、SSHを手動で構成してからでなければ、インストールを実行できません。
- Oracle DatabaseまたはOracle RACをインストールする予定がある場合は、Oracle Grid Infrastructureおよ びOracle Databaseのインストール・ユーザーを別々に作成することをお薦めします。使用するインストール所有者が 1つの場合は、管理タスクを実行するときに、\$ORACLE\_HOMEの値を管理対象のインスタンス(Oracle ASM、Oracle Grid Infrastructureホーム内、またはOracleホームのデータベース)に変更する必要があり、その際のコマンド構文 の例は次のようになります(ここで、/u01/app/19.0.0/gridはOracle Grid Infrastructureホームです)。

 $$$  export ORACLE HOME=/u01/app/19.0.0/grid

- 環境変数\$ORACLE\_HOMEに異なるOracleホームまたはGridホーム・パスが設定されている一方で、sqlplus、 lsnrctlまたはasmcmdコマンドを使用してOracleホームまたはGridホーム・インスタンスを管理しようとすると、エラーが 発生します。たとえば、データベース・ホームからSRVCTLを開始する場合は\$ORACLE\_HOMEにそのデータベース・ホーム を設定する必要があり、そうしないと、SRVCTLが失敗します。ただし、Oracle Grid Infrastructureホームで SRVCTLを使用する場合は例外です。その場合、\$ORACLE\_HOMEは無視され、Oracleホーム環境変数はSRVCTL コマンドに影響を与えません。その他のすべての場合は、\$ORACLE\_HOMEを管理対象のインスタンスに変更する必要が あります。
- 別のOracleソフトウェア所有者を作成して、Oracleソフトウェア・インストールごとに、オペレーティング・システム権限グ ループを分離するには、各ユーザーのプライマリ・グループとして、Oracle中央インベントリ・グループ(oraInventoryグ ループ)が設定されている必要があります。このグループのメンバーにはOracle中央インベントリ(oraInventory)ディレ クトリに書き込むための、OINSTALLシステム権限が付与され、様々なOracle Clusterwareリソース、OCRキー、 DBAが書込みアクセスを必要とするOracle Clusterwareホーム内のディレクトリに対する権限やその他の必要な権 限も付与されます。このグループのメンバーには、Clusterwareインフラストラクチャのリソースおよびデータベースを開始 および停止する実行権限も付与されます。Oracleドキュメントのコード・サンプルでは、このグループはoinstallと表さ れています。
- 各Oracleソフトウェア所有者は、すべてのOracleソフトウェア・インストール所有者が同じOINSTALLシステム権限を 共有するように、同じ中央インベントリoraInventoryグループのメンバーである必要があり、また、このグループをプライ マリ・グループとして持つ必要があります。Oracleインストールに対して複数の中央インベントリを使用しないことをお薦 めします。あるOracleソフトウェア所有者が別の中央インベントリ・グループを持っている場合、その中央インベントリは 破損することがあります。

#### <span id="page-128-0"></span>**Oracleソフトウェア所有者ユーザー・アカウントの識別**

Oracleソフトウェアをシステムに初めてインストールする場合、ソフトウェア所有者ユーザー・アカウントを少なくとも1つ作成する 必要があります。既存のOracleソフトウェア・ユーザー・アカウントを使用するか、インストールのためにOracleソフトウェア所有者 ユーザー・アカウントを作成します。

既存のユーザー・アカウントを使用するには、既存のOracleインストール所有者の名前をシステム管理者から取得します。既 存の所有者がOracle Inventoryグループのメンバーであることを確認します。

たとえば、Oracle Inventoryグループの名前がoinstallであるとわかっている場合、Oracleソフトウェア所有者をoinstall のメンバーとしてリストする必要があります。

\$ grep "oinstall" /etc/group oinstall:x:54321:grid,oracle

IDコマンドを使用して、使用するOracleインストール所有者にプライマリ・グループとしてのOracle Inventoryグループがあるこ とを確認できます。次に例を示します。

\$ id -a oracle uid=54321(oracle) gid=54321(oinstall) groups=54321(oinstall),54322(dba), 54323(oper),54324(backupdba),54325(dgdba),54326(kmdba),54327(asmdba),54330(racdba)

\$ id -a grid uid=54331(grid) gid=54321(oinstall) groups=54321(oinstall),54322(dba), 54327(asmdba),54328(asmoper),54329(asmadmin),54330(racdba)

Oracle Restartのインストールで、Oracle Databaseを正常にインストールするためにgridユーザーがracdbaグループのメン バーであることを確認してください。

オペレーティング・システム・グループを作成したら、オペレーティング・システム認証計画に従って、Oracleユーザー・アカウントを 作成または変更します。

# <span id="page-129-0"></span>**gridユーザーのOracleベース・ディレクトリについて**

各クラスタ・ノードのOracleベース・ディレクトリの作成については、この情報を確認します。

Oracle Grid InfrastructureインストールのOracleベース・ディレクトリは、Oracle ASMおよびOracle Clusterwareに関 する診断ログ、管理ログおよびその他のログが格納される場所です。クラスタのOracle Grid Infrastructureを除くOracleイ ンストールの場合、Oracleホームが配置される場所でもあります。

ただし、Oracle Grid Infrastructureインストールの場合は、別のパスを作成し、Oracleベースのパスをその他のOracleイン ストールが使用できるようにする必要があります。

OUIがOracleベース・パスを認識するには、u[00-99][00-99]/appという形式にし、oraInventory(oinstall)グループの すべてのメンバーによる書込みを可能にする必要があります。OracleベースのOFAパスはu[00-99][00-99]/app/userで、 userはソフトウェア・インストール所有者の名前です。次に例を示します。

/u01/app/grid

ノート:

Oracle ホームまたは Oracle ベースを symlinks にすることも、その親ディレクトリを root ディレクトリまで作成 することもできません。

# <span id="page-130-0"></span>**Oracle Grid InfrastructureソフトウェアのOracleホー ム・ディレクトリについて**

各クラスタ・ノードのOracleホーム・ディレクトリの場所の作成については、この情報を確認します。

Oracle Grid Infrastructureソフトウェア用Oracleホーム(Gridホーム)は、他のOracleソフトウェアのOracleホーム・ディレ クトリのパスとは異なるパスにある必要があります。Optimal Flexible Architectureガイドラインでは、Gridホームには、 /pm/v/uの形式のパスを作成することとされています(ここで、pは文字定数、mは一意な固定長キー(通常は2桁の数字)、vは ソフトウェアのバージョン、uはOracle Grid Infrastructureソフトウェアのインストール所有者(gridユーザー)です)。Oracle Grid Infrastructureのクラスタ・インストール時、Gridホームのパスはrootユーザーに変更されるので、他のユーザーはパス内 のコマンドを読み取る、書き込む、または実行することはできません。たとえば、標準のマウント・ポイント・パス形式u[00- 99][00-99]/app/release/grid (releaseはOracle Grid Infrastructureソフトウェアのリリース番号)でGridホームを作 成するには、次のパスを作成します。

/u01/app/19.0.0/grid

ノート:

Oracle ホームまたは Oracle ベースを syml inks にすることはできません。また、それらの親ディレクトリを一番上 の root ディレクトリにすることもできません。

インストール中に、Gridホームへのパス全体の所有者がrootに変更されます(/u01、/u01/app、/u01/app/19.0.0、 /u01/app/19.0.0/grid)。Gridホームへの一意のパスを作成しない場合は、グリッドのインストール後に、同じパスにある既存 のインストールを含むその他のインストールの権限エラーが発生します。rootが所有するマウント・ポイントにアプリケーション・ディ レクトリを配置することを避けるには、Gridホーム用に次などのパスを作成および選択できます。

/u01/19.0.0/grid

#### 警告:

クラスタ・インストールの Oracle Grid Infrastructure の場合は、Oracle Grid Infrastructure バイナリ・ ホーム(Oracle Grid Infrastructure の Grid ホーム・ディレクトリ)の次の制限事項に注意してください。

- Oracle Grid Infrastructure インストール所有者の Oracle ベース・ディレクトリを含む、どの Oracle ベース・ディレクトリの下にも配置できません。
- インストール所有者のホーム・ディレクトリには配置できません。これらの要件は、クラスタ・インストールの Oracle Grid Infrastructure に固有です。

スタンドアロン・サーバー(Oracle Restart)の Oracle Grid Infrastructure は、Oracle Database インス トールの Oracle ベースにインストールできます。

#### <span id="page-132-0"></span>**標準および役割区分のグループおよびユーザーを使用した**

### **Oracleインストール**

Oracle DatabaseとOracle ASMの役割区分の構成は、オペレーティング・システム認証の個別のグループを提供するための グループおよびユーザーを作成する構成です。

役割区分デプロイメントの詳細を理解するには、次の項を確認します。

- [役割区分を使用した](#page-133-0)Oracleインストールについて 役割区分では、オペレーティング・システム認可によって付与するシステム権限のセットごとに異なるオペレーティング・シ ステム・グループを作成する必要があります。
- [データベース管理者用の標準](#page-134-0)Oracle Databaseグループ Oracle Databaseには、OSDBA (必須)とOSOPER (オプション)の2つの標準管理グループがあります。
- 役割区分用の拡張[Oracle Database](#page-135-0)グループ Oracle Databaseでは、データベース管理用のタスク固有のシステム権限を付与するためにデータベース・グループの 拡張セットが提供されます。
- ASMSNMP[ユーザーの作成](#page-136-0) ASMSNMPユーザーは、Oracle ASMインスタンスを監視する権限を持つOracle ASMユーザーです。インストール中、 このユーザーのパスワードを指定するよう求められます。
- 役割区分用の[Oracle Automatic Storage Management](#page-137-0)グループ Oracle Grid Infrastructureオペレーティング・システム・グループでは、Oracle Automatic Storage Managementに対するアクセスおよび管理を行うためのタスク固有のシステム権限をメンバーに提供します。

**親トピック:** Oracle Grid InfrastructureおよびOracle Database[のユーザー、グループおよび環境の構成](#page-122-0)

# <span id="page-133-0"></span>**役割区分を使用したOracleインストールについて**

役割区分では、オペレーティング・システム認可により付与するシステム権限のセットごとに、異なるオペレーティング・システム・グ ループを作成する必要があります。

Oracle Grid Infrastructureの役割区分では、Oracle ASMは別々のオペレーティング・システム・グループを持ち、記憶域 層の管理に関するOracle ASMシステム権限のオペレーティング・システム認可を提供します。このオペレーティング・システム認 可は、Oracle Databaseオペレーティング・システム認可から分離されています。また、Oracle Grid Infrastructureインス トール所有者は、Oracle Grid Infrastructureバイナリへの変更に対してオペレーティング・システム・ユーザー認可を提供し ます。

Oracle Databaseの役割区分では、各Oracle Databaseインストールが別々のオペレーティング・システム・グループを持ち、 そのOracle Databaseに関するシステム権限の認可を提供します。したがって、システム権限のオペレーティング・システム認 可を共有せずに、複数のデータベースをクラスタにインストールできます。また、各Oracleソフトウェア・インストールを別々のイン ストール所有者が所有することで、Oracle Databaseバイナリへの変更に対してオペレーティング・システム・ユーザー認可が提 供されます。すべてのOracleソフトウェア所有者が、すべてのデータベースおよびOracle ASMや仮想IP (VIP)などの共有の Oracle Grid Infrastructureリソースを起動および停止できることに注意してください。役割区分を構成できることにより、 データベースが安全になり、様々なOracle Clusterwareリソースを起動および停止できるユーザー・ロールは制限されません。

記憶域層およびデータベース層のすべてのシステム権限のオペレーティング・システム認証に対して、1つの管理ユーザーと1つの グループを作成することもできます。たとえば、oracleユーザーをすべてのOracleソフトウェアのインストール所有者として指定し、 oinstallグループのメンバーにOracle Clusterwareのすべてのシステム権限、Oracle ASMのすべてのシステム権限、サー バー上のすべてのOracle Databaseに対するすべてのシステム権限、およびインストール所有者のすべてのOINSTALLシステム 権限を付与することを指定できます。このグループは、Oracleインベントリ・グループでもあります。

ロール割当てをしたグループを使用しない場合は、2つ以上のグループを使用することを強くお薦めします。

- システム権限グループ: OSDBA、OSASM、その他のシステム権限グループなどがあり、そのメンバーには管理システム 権限が付与されます。
- インストール所有者グループ(oraInventoryグループ): メンバーには、Oracleインストール所有者システム権限 (OINSTALLシステム権限)が付与されます。

ノート: ネットワーク情報サービス(NIS)などのネットワーク・ディレクトリ・サービス上のインストールに対してユーザーを構成 するには、そのディレクトリ・サービスのドキュメントを参照してください。

**関連項目**

- [Oracle Database](https://docs.oracle.com/pls/topic/lookup?ctx=en/database/oracle/oracle-database/19/cwsol&id=ADMIN11010)管理者ガイド
- [Oracle Automatic Storage Management](https://docs.oracle.com/pls/topic/lookup?ctx=en/database/oracle/oracle-database/19/cwsol&id=OSTMG94101)管理者ガイド

**親トピック:** [標準および役割区分のグループおよびユーザーを使用した](#page-132-0)Oracleインストール

# <span id="page-134-0"></span>**データベース管理者用の標準Oracle Databaseグループ**

Oracle Databaseには、OSDBA (必須)とOSOPER (オプション)の2つの標準管理グループがあります。

● OSDBAグループ(通常はdba)

Oracle Databaseソフトウェアをシステムに初めてインストールする場合は、このグループを作成する必要があります。 このグループにより、データベース管理権限(SYSDBA権限)を持つオペレーティング・システムのユーザー・アカウントが識 別されます。

Oracle ASMインスタンスに個別のOSDBA、OSOPERおよびOSASMグループを作成しない場合は、SYSOPERおよ びSYSASM権限を持つオペレーティング・システム・ユーザー・アカウントが、このグループのメンバーである必要があります。 Oracleコードの例で使用されるこのグループ名はdbaです。OSASMグループとは別のグループを指定しない場合、定 義するOSDBAグループもデフォルトでOSASMグループに指定されます。

● Oracle DatabaseのOSOPERグループ(通常はoper)。 OSOPERは、OPERATORに、データベースを起動および停止する権限(SYSOPER権限)を付与します。デフォルトで は、OSDBAグループのメンバーには、SYSOPER権限により付与されるすべての権限があります。

**親トピック:** [標準および役割区分のグループおよびユーザーを使用した](#page-132-0)Oracleインストール

# <span id="page-135-0"></span>**役割区分用の拡張Oracle Databaseグループ**

Oracle Databaseでは、データベース管理用のタスク固有のシステム権限を付与するためにデータベース・グループの拡張セッ トが提供されます。

Oracle Databaseシステム権限グループの拡張セットは、タスク固有で、OSDBA/SYSDBAシステム権限より低く権限付与 されます。それらは、毎日のデータベース操作を実行するための権限を提供できるように設計されています。これらのシステム権 限を付与されたユーザーは、オペレーティング・システムのグループ・メンバーシップを介しても認可されます。

これらの特定のグループ名を作成する必要はありませんが、対話形式のインストールまたはサイレント・インストール中に、オペ レーティング・システム・グループを割り当てる必要があります(そのメンバーに、これらのシステム権限へのアクセス権が付与されま す)。これらの権限を認可するために同じグループを割り当てることは可能ですが、一意のグループを割り当てて各権限を指定す ることをお薦めします。

OSDBAジョブ・ロール別の権限およびグループのサブセットは、次のもので構成されています。

- Oracle Database用のOSBACKUPDBAグループ(通常、backupdba) このグループは、オペレーティング・システム・ユーザーの別のグループにバックアップおよびリカバリ関連権限の一部 (SYSBACKUP権限)を付与する場合に作成します。
- Oracle Data Guard用のOSDGDBAグループ(通常、dgdba)

このグループは、オペレーティング・システム・ユーザーの別のグループにOracle Data Guardを管理および監視する権 限の一部(SYSDG権限)を付与する場合に作成します。この権限を使用するには、Oracle Databaseインストール 所有者をこのグループのメンバーとして追加します。

● 暗号化キーを管理するOSKMDBAグループ(通常はkmdba)

このグループは、オペレーティング・システム・ユーザーの別のグループに、Oracle Wallet Managerの管理など暗号化 キー管理権限の一部(SYSKM権限)を付与する場合に作成します。この権限を使用するには、Oracle Database インストール所有者をこのグループのメンバーとして追加します。

● Oracle Real Application Clusters管理のOSRACDBAグループ(通常はracdba)

このグループは、オペレーティング・システム・ユーザーの別のグループにOracle Real Application Clusters (RAC) の管理権限の一部(SYSRAC権限)を付与する場合に作成します。この権限を使用するには:

- このグループのメンバーとしてOracle Databaseインストール所有者を追加します。
- Oracle Restart構成では、別個にOracle Grid Infrastructureインストール所有者(grid)がいる場合、 Oracle Grid Infrastructureコンポーネントがデータベースに接続できるようにするために、データベースの OSRACDBAグループのメンバーとしてそのgridユーザーも追加する必要があります。

#### **関連項目**

- [Oracle Database](https://docs.oracle.com/pls/topic/lookup?ctx=en/database/oracle/oracle-database/19/cwsol&id=ADMIN023)管理者ガイド
- 『[Oracle Database](https://docs.oracle.com/pls/topic/lookup?ctx=en/database/oracle/oracle-database/19/cwsol&id=DBSEG578)セキュリティ・ガイド』
- **親トピック:** [標準および役割区分のグループおよびユーザーを使用した](#page-132-0)Oracleインストール

### <span id="page-136-0"></span>**ASMSNMPユーザーの作成**

ASMSNMPユーザーは、Oracle ASMインスタンスを監視する権限を持つOracle ASMユーザーです。インストール中、このユー ザーのパスワードを指定するよう求められます。

Oracle ASMを管理するSYSASMシステム権限がメンバーに付与されているOSASMグループに加えて、より権限の低いユー ザーであるASMSNMPを作成し、そのユーザーにOracle ASMインスタンスを監視するSYSDBA権限を付与することをお薦めしま す。Oracle Enterprise Managerでは、ASMSNMPユーザーを使用してOracle ASMステータスを監視します。

インストール時に、ASMSNMPユーザーのパスワードを入力するように求められます。オペレーティング・システム認証ユーザーを作成 することも、asmsnmpと呼ばれるOracle Databaseユーザーを作成することもできます。どちらの場合も、ユーザーにSYSDBA 権限を付与します。

**親トピック:** [標準および役割区分のグループおよびユーザーを使用した](#page-132-0)Oracleインストール

# <span id="page-137-0"></span>**役割区分用のOracle Automatic Storage**

#### **Managementグループ**

Oracle Grid Infrastructureオペレーティング・システム・グループでは、Oracle Automatic Storage Managementに 対するアクセスおよび管理を行うためのタスク固有のシステム権限をメンバーに提供します。

● Oracle ASM管理のOSASMグループ(通常はasmadmin)

Oracle ASM管理者用とOracle Database管理者用の管理権限グループを別にするには、このグループを個別の グループとして作成します。このグループのメンバーには、Oracle ASMを管理するためのSYSASMシステム権限が付 与されます。Oracleドキュメントでは、メンバーに権限が付与されたオペレーティング・システム・グループをOSASMグ ループと呼びます。コード例には、この権限を付与するために特別に作成された、asmadminと呼ばれるグループがありま す。

Oracle ASMは、複数のデータベースをサポートできます。システム上に複数のデータベースがあり、複数のOSDBAグ ループを使用してデータベースごとに別々のSYSDBA権限を提供できるようにする場合は、グループを作成してそのメン バーにOSASM/SYSASM管理権限が付与されるようにし、データベース・インストールを所有しないグリッド・インフラス トラクチャ・ユーザー(grid)を作成する必要があります(これによって、Oracle Grid Infrastructure SYSASM管理 権限がデータベース管理権限グループから分離されます)。

OSASMグループのメンバーは、SQLを使用して、SYSASMとしてOracle ASMインスタンスに接続できます。このとき、 オペレーティング・システム認証が使用されます。SYSASM権限では、ディスク・グループのマウント、マウント解除および その他の記憶域管理作業が許可されます。SYSASM権限には、RDBMSインスタンスに対するアクセス権限はありま せん。

OSASMグループとして別のグループを指定しないが、データベース管理用にOSDBAグループを定義する場合は、定 義するOSDBAグループもデフォルトでOSASMグループとして定義されます。

● Oracle ASMのOSOPERグループ(通常はasmoper)

これはオプションのグループです。このグループは、Oracle ASMインスタンスの起動と停止を含め、制限されたセットの Oracleインスタンス管理者権限(ASMのSYSOPER権限)を持つ別のオペレーティング・システム・グループが必要な 場合に作成します。デフォルトでは、OSASMグループのメンバーには、ASMのSYSOPER権限により付与されるすべて の権限もあります。

**親トピック:** [標準および役割区分のグループおよびユーザーを使用した](#page-132-0)Oracleインストール

# <span id="page-138-0"></span>**オペレーティング・システム権限のグループの作成**

次の項では、Oracle Grid InfrastructureおよびOracle Databaseのオペレーティング・システム・グループを作成する方法 について説明します。

OSASM[グループの作成](#page-139-0)

インストール時に、OSASMグループ(asmadmin)としてグループを指定する必要があります。このグループのメンバーには、 記憶域を管理するためのSYSASMシステム権限が付与されます。

- ASMのためのOSDBA[グループの作成](#page-140-0) インストール時に、ASMのためのOSDBA (asmdba)グループとしてグループを指定する必要があります。このグループの メンバーには、Oracle Automatic Storage Managementに対するアクセス権限が付与されます。
- ASMのためのOSOPER[グループの作成](#page-141-0) インストール時に、ASMのためのOSOPERグループ(asmoper)としてグループを指定するように選択できます。このグ ループのメンバーには、Oracle Automatic Storage Managementに対する起動および停止権限が付与されま す。
- [データベース・インストール用の](#page-142-0)OSDBAグループの作成 各Oracle Databaseには、OSDBAグループとして指定されるオペレーティング・システム・グループが必要です。このグ ループのメンバーには、データベースを管理するためのSYSDBAシステム権限が付与されます。
- [データベース・インストールのための](#page-143-0)OSOPERグループの作成 OSOPERグループを作成する必要があるのは、制限付きのデータベース管理権限(SYSOPERオペレータ権限)を持 つオペレーティング・システム・ユーザーのグループを指定する場合のみです。
- [データベース・インストール用の](#page-144-0)OSBACKUPDBAグループの作成 インストール時に、OSBACKUPDBAグループとしてグループを指定する必要があります。このグループのメンバーには、 RMANまたはSQL\*Plusを使用してバックアップおよびリカバリ操作を実行するためのSYSBACKUP権限が付与され ます。
- [データベース・インストール用の](#page-145-0)OSDGDBAグループの作成 インストール時に、OSDGDBAグループとしてグループを指定する必要があります。このグループのメンバーには、Data Guard操作を実行するためのSYSDG権限が付与されます。
- [データベース・インストール用の](#page-146-0)OSKMDBAグループの作成 インストール時に、OSKMDBAグループとしてグループを指定する必要があります。このグループのメンバーには、透過 的データ暗号化キーストア操作を実行するためのSYSKM権限が付与されます。
- [データベース・インストール用の](#page-147-0)OSRACDBAグループの作成 データベースのインストール時に、OSRACDBAグループとしてグループを指定する必要があります。このグループのメン バーには、Oracle RACクラスタ上でOracleデータベースの日々の管理を実行するためのSYSRAC権限が付与され ます。

**親トピック:** Oracle Grid InfrastructureおよびOracle Database[のユーザー、グループおよび環境の構成](#page-122-0)

## <span id="page-139-0"></span>**OSASMグループの作成**

インストール時に、OSASMグループ(asmadmin)としてグループを指定する必要があります。このグループのメンバーには、記憶 域を管理するためのSYSASMシステム権限が付与されます。

同じ名前のグループがすでに存在する場合を除き、グループ名asmadminを使用してOSASMグループを作成します。 # groupadd -g 54329 asmadmin

Oracle ASMインスタンスは、SYSASMと呼ばれる権限ロールで管理され、これによりOracle ASMディスク・グループへの完全 なアクセスが付与されます。OSASMのメンバーにはSYSASMロールが付与されます。

# <span id="page-140-0"></span>**ASMのためのOSDBAグループの作成**

インストール時に、ASMのためのOSDBA (asmdba)グループとしてグループを指定する必要があります。このグループのメンバー には、Oracle Automatic Storage Managementに対するアクセス権限が付与されます。

同じ名前のグループが存在する場合を除き、グループ名asmdbaを使用してASMのためのOSDBAグループを作成します。 # /usr/sbin/groupadd -g 54327 asmdba

# <span id="page-141-0"></span>**ASMのためのOSOPERグループの作成**

インストール時に、ASMのためのOSOPERグループ(asmoper)としてグループを指定するように選択できます。このグループのメン バーには、Oracle Automatic Storage Managementに対する起動および停止権限が付与されます。

ASMのためのOSOPERグループを作成する場合、同じ名前のグループが存在する場合を除き、グループ名asmoperを使用し ます。

# /usr/sbin/groupadd -g 54328 asmoper

# <span id="page-142-0"></span>**データベース・インストール用のOSDBAグループの作成**

各Oracle Databaseには、OSDBAグループとして指定されるオペレーティング・システム・グループが必要です。このグループの メンバーには、データベースを管理するためのSYSDBAシステム権限が付与されます。

次の場合には、OSDBAグループを作成する必要があります。

- OSDBAグループが存在しない場合。たとえば、これがシステムに対するOracle Databaseソフトウェアの初回インス トールの場合。
- OSDBAグループは存在するが、新規のOracle Databaseインストールでは、異なるオペレーティング・システム・ユー ザー・グループにデータベース管理権限を付与する場合。

同じ名前のグループが存在する場合を除き、グループ名dbaを使用してOSDBAグループを作成します。

# /usr/sbin/groupadd -g 54322 dba

# <span id="page-143-0"></span>**データベース・インストールのためのOSOPERグループの作成**

OSOPERグループを作成する必要があるのは、制限付きのデータベース管理権限(SYSOPERオペレータ権限)を持つオペレー ティング・システム・ユーザーのグループを指定する場合のみです。

ほとんどのインストールの場合、OSDBAグループを作成するのみで十分です。ただし、次の場合にOSOPERグループを使用す るには、このグループを作成します。

- OSOPERグループが存在しない場合。たとえば、これがシステムに対するOracle Databaseソフトウェアの初回インス トールの場合。
- OSOPERグループは存在するが、新規のOracleインストールでは、異なるオペレーティング・システム・ユーザー・グルー プにデータベース・オペレータ権限を付与する場合。

OSOPERグループが存在しない場合、または新しいOSOPERグループが必要な場合は、作成します。既存のグループですで に使用されていないかぎり、グループ名にはoperを使用します。次に例を示します。

# groupadd -g 54323 oper
# **データベース・インストール用のOSBACKUPDBAグループの**

# **作成**

インストール時に、OSBACKUPDBAグループとしてグループを指定する必要があります。このグループのメンバーには、RMANま たはSQL\*Plusを使用してバックアップおよびリカバリ操作を実行するためのSYSBACKUP権限が付与されます。

同じ名前のグループが存在する場合を除き、グループ名backupdbaを使用してOSBACKUPDBAグループを作成します。

# /usr/sbin/groupadd -g 54324 backupdba

# **データベース・インストール用のOSDGDBAグループの作成**

インストール時に、OSDGDBAグループとしてグループを指定する必要があります。このグループのメンバーには、Data Guard 操作を実行するためのSYSDG権限が付与されます。

同じ名前のグループが存在する場合を除き、グループ名dgdba,を使用してOSDGDBAグループを作成します。

# /usr/sbin/groupadd -g 54325 dgdba

# **データベース・インストール用のOSKMDBAグループの作成**

インストール時に、OSKMDBAグループとしてグループを指定する必要があります。このグループのメンバーには、透過的データ暗 号化キーストア操作を実行するためのSYSKM権限が付与されます。

透過的データ暗号化用に別のグループを指定する場合、同じ名前のグループがすでに存在する場合を除き、グループ名kmdba を使用してOSKMDBAグループを作成します。 # /usr/sbin/groupadd -g 54326 kmdba

# **データベース・インストール用のOSRACDBAグループの作成**

データベースのインストール時に、OSRACDBAグループとしてグループを指定する必要があります。このグループのメンバーには、 Oracle RACクラスタ上でOracleデータベースの日々の管理を実行するためのSYSRAC権限が付与されます。

同じ名前のグループが存在する場合を除き、グループ名racdbaを使用してOSRACDBAグループを作成します。 # /usr/sbin/groupadd -g 54330 racdba

# <span id="page-148-0"></span>**オペレーティング・システムのOracleインストール・ユーザー・アカ**

# **ウントの作成**

インストールの開始前に、Oracleソフトウェア所有者ユーザー・アカウントを作成し、その環境を構成します。

Oracleソフトウェア所有者ユーザー・アカウントには、リソース設定および他の環境構成が必要です。アクシデントを回避するた めに、インストールするOracleソフトウェア・プログラムごとに1つのソフトウェア・インストール所有者アカウントを作成することをお 薦めします。

- Oracle[ソフトウェア所有者ユーザーの作成](#page-149-0) Oracleソフトウェア所有者ユーザー(oracleまたはgrid)が存在しない場合、または新規のOracleソフトウェア所有 者ユーザーが必要な場合は、この項の説明に従って作成します。
- Oracle[所有者ユーザー・グループの変更](#page-150-0) Oracleソフトウェア・インストール所有者アカウントを作成したが、これがOSDBA、OSOPER、ASM用OSDBA、 ASMADMINとして指定するグループのメンバーでない場合、または他のシステム権限グループの場合は、インストール 前にそのユーザーのグループ設定を変更します。
- [既存のユーザー](#page-151-0)IDおよびグループIDの確認 同一のユーザーおよびグループを作成するには、ユーザーおよびグループを作成したノードで割り当てられたユーザーID およびグループIDを確認してから、他のクラスタ・ノードで同じ名前とIDを持つユーザーおよびグループを作成する必要 があります。
- [他のクラスタ・ノードでの同一データベース・ユーザーおよびグループの作成](#page-152-0) Oracleソフトウェア所有者ユーザーと、Oracle Inventory、OSDBAおよびOSOPERグループは、すべてのクラスタ・ ノード上に存在していて、同一である必要があります。
- [ロール割当てをしたグループ、ユーザーおよびパスの作成例](#page-154-0) Optimal Flexible Architecture(OFA)デプロイメントに準拠する、ロール割当てされたグループおよびユーザーの 作成方法の例を理解します。
- [最小限のグループ、ユーザーおよびパスの作成例](#page-157-0) この例の説明に従って、最小限のオペレーティング・システム認証構成を作成できます。

**親トピック:** Oracle Grid InfrastructureおよびOracle Database[のユーザー、グループおよび環境の構成](#page-122-0)

# <span id="page-149-0"></span>**Oracleソフトウェア所有者ユーザーの作成**

Oracleソフトウェア所有者ユーザー(oracleまたはgrid)が存在しない場合、または新規のOracleソフトウェア所有者ユーザー が必要な場合は、この項の説明に従って作成します。

次の例では、ユーザーoracleの作成方法を示しています。ユーザーIDは54321、プライマリ・グループはoinstall、セカンダリ・ グループはdba、asmdba、backupdba、dgdba、kmdbaおよびracdbaを使用します。 # /usr/sbin/useradd -u 54321 -g oinstall -G dba,asmdba,backupdba,dgdba,kmdba,racdba oracle

次の例では、ユーザーgridの作成方法を示しています。ユーザーIDは54331、プライマリ・グループはoinstall、セカンダリ・グ ループはdba、asmdba、backupdba、dgdba、kmdba、racdbaを使用します。

# /usr/sbin/useradd -u 54331 -g oinstall -G dba,asmdba,backupdba,dgdba,kmdba,racdba grid

インストール・ユーザーのユーザーID番号は、インストール前の作業で必要になるため、記録しておく必要があります。

Oracle Grid Infrastructureインストールでは、ユーザーIDおよびグループIDは、すべての候補ノードで同一である必要があ ります。

# <span id="page-150-0"></span>**Oracle所有者ユーザー・グループの変更**

Oracleソフトウェア・インストール所有者アカウントを作成したが、それがOSDBA、OSOPER、ASMのためのOSDBA、 ASMADMIN、またはその他のシステム権限グループとして指定するグループのメンバーではない場合、インストール前にその ユーザーのグループ設定を変更します。

警告:

それぞれの Oracle ソフトウェア所有者は、同じ中央インベントリ・グループのメンバーであることが必要です。既存の Oracle ソフトウェア所有者アカウントのプライマリ・グループを変更したり、OINSTALL グループとして別のグループを 指定しないでください。Oracle ソフトウェア所有者アカウントのプライマリ・グループとして別のグループが指定されてい る場合、中央インベントリが破損することがあります。

インストール時に、ソフトウェアをインストールするユーザーは、プライマリ・グループとしてOINSTALLグループを指定する必要があ り、インストールに適したオペレーティング・システム・グループのメンバーである必要があります。次に例を示します。 # /usr/sbin/usermod -g oinstall -G dba, asmdba, backupdba, dgdba, kmdba, racdba[, oper] oracle

### <span id="page-151-0"></span>**既存のユーザーIDおよびグループIDの確認**

同一のユーザーおよびグループを作成するには、ユーザーおよびグループを作成したノードで割り当てられたユーザーIDおよびグ ループIDを確認してから、他のクラスタ・ノードで同じ名前とIDを持つユーザーおよびグループを作成する必要があります。

1. 次のコマンドを入力します(ここでは、oracleユーザーのユーザーIDを確認します)。

# id -a oracle

このコマンドの出力結果は、次のようになります。 uid=54321(oracle) gid=54421(oinstall) groups=54322(dba),54323(oper),54327(asmdba)

2. 表示された情報から、ユーザーのユーザーID(uid)および所属するグループのグループID(gid)を特定します。 これらのID番号がクラスタの各ノードで同じであることを確認します。ユーザーのプライマリ・グループはgidの後に表示さ れます。セカンダリ・グループはgroupsの後に表示されます。

### <span id="page-152-0"></span>**他のクラスタ・ノードでの同一データベース・ユーザーおよびグ**

### **ループの作成**

Oracleソフトウェア所有者ユーザー、Oracle Inventory、OSDBAグループおよびOSOPERグループは、すべてのクラスタ・ ノードに存在し、また同一である必要があります。

他のクラスタ・ノードでユーザーおよびグループを作成するには、各ノードで次の手順を繰り返します。 次の手順は、ローカル・ユーザーおよびグループを使用している場合にのみ実行する必要があります。NISなどのディレクトリ・サー ビスで定義されたユーザーおよびグループを使用している場合、各クラスタ・ノードのユーザーおよびグループはすでに同一です。

- 1. rootとしてノードにログインします。
- 2. asmadmin、asmdba、backupdba、dgdba、kmdba、asmoper、racdbaおよびoperグループ、また、Oracle Database Preinstallation RPMまたは前のインストールで構成されていない場合にoinstallおよびdbaグループ を作成するには、次のようなコマンドを入力します。

-gオプションを使用して、各グループに正しいグループIDを指定します。

# groupadd -g 54421 oinstall  $#$  groupadd  $-g$  54322 dba # groupadd -g 54323 oper # groupadd -g 54324 backupdba  $\#$  groupadd  $-g$  54325 dgdba # groupadd -g 54326 kmdba  $\#$  groupadd  $-g$  54327 asmdba # groupadd -g 54328 asmoper # groupadd -g 54329 asmadmin # groupadd -g 54330 racdba

ノート:

この例では、UID および GID を使用する必要はありません。グループがすでに存在している場合は、必要 に応じて groupmod コマンドを使用してそのグループを変更します。ノード上の特定のグループに、同じグ ループ ID を使用できない場合、すべてのノードの/etc/group ファイルを表示し、どのノードでも使用できる グループ ID を特定します。すべてのノードのグループ ID が同じになるように、グループ ID を変更する必要 があります。

3. Oracle Grid Infrastructure (grid)ユーザーを作成するには、次のようなコマンドを入力します

# useradd -u 54322 -g oinstall -G asmadmin,asmdba,racdba grid

- -uオプションは、ユーザーIDを指定します。ユーザーIDは、前に特定したユーザーIDである必要があります。
- -gオプションはGridユーザーのプライマリ・グループを指定します(このグループはOracleインベントリ・グループ (OINSTALL)である必要があり、OINSTALLシステム権限を付与します)。この例では、OINSTALLグルー プはoinstallです。
- -Gオプションは、セカンダリ・グループを指定します。Gridユーザーは、OSASMグループ(asmadmin)および ASM用のOSDBAグループ(asmdba)のメンバーである必要があります。

ノート:

ユーザーがすでに存在している場合は、必要に応じて usermod コマンドを使用して変更します。すべての ノードのユーザーに、同じユーザーID を使用できない場合、すべてのノードの/etc/passwd ファイルを表示 して、どのノードでも使用できるユーザーID を特定します。すべてのノードのユーザーにその ID を指定する 必要があります。

4. ユーザーのパスワードを設定します。

次に例を示します。

# passwd grid

5. 各ユーザーのユーザー環境構成タスクを実行します。

# <span id="page-154-0"></span>**ロール割当てをしたグループ、ユーザーおよびパスの作成例**

Optimal Flexible Architecture(OFA)デプロイメントに準拠する、ロール割当てされたグループおよびユーザーの作成方法 の例を理解します。

この例のシナリオは次のとおりです。

- Oracle Grid Infrastructureインストール
- クラスタに対して計画された2つの別々のOracle Databaseインストール(DB1およびDB2)
- Oracle Grid Infrastructureおよび各Oracle Databaseの別々のインストール所有者
- Oracle ASMおよび各Oracle Databaseのシステム権限の完全なロール割当て
- Oracle Database所有者oracle1(Oracle ASMインスタンスの起動および停止権限を持つ)

次のコマンドを使用して、このシナリオのロール割当てをした構成のグループおよびユーザーを作成します。

```
# groupadd -g 54321 oinstall
# groupadd -g 54322 dba1
\# groupadd -g 54332 dba2
\# groupadd -g 54323 oper1
\# groupadd -g 54333 oper2
# groupadd -g 54324 backupdba1
# groupadd -g 54334 backupdba2
\# groupadd -g 54325 dgdba1
# groupadd -g 54335 dgdba2
# groupadd -g 54326 kmdba1
\# groupadd -g 54336 kmdba2
# groupadd -g 54327 asmdba
# groupadd -g 54328 asmoper
# groupadd -g 54329 asmadmin
# groupadd -g 54330 racdba1
\# groupadd -g 54340 racdba2
# useradd -u 54322 -g oinstall -G asmadmin,asmdba,racdba1,racdba2 grid
# useradd -u 54321 -g oinstall -G dba1,backupdba1,dgdba1,kmdba1,asmdba,racdba1,asmoper oracle1
# useradd -u 54323 -g oinstall -G dba2,backupdba2,dgdba2,kmdba2,asmdba,racdba2 oracle2
\# mkdir -p /u01/app/19.0.0/grid
# mkdir -p /u01/app/grid
# mkdir -p /u01/app/oracle1
# mkdir -p /u01/app/oracle2
# chown -R grid:oinstall /u01
# chmod -R 775 /u01/
# chown oracle1:oinstall /u01/app/oracle1
# chown oracle2:oinstall /u01/app/oracle2
```
これらのコマンドを実行すると、Oracle Grid Infrastructureおよび2つの別々のOracle Database (DB1とDB2)の管理権 限グループおよびユーザーのセットが作成されます。

例6-1 Oracle Grid Infrastructureのグループおよびユーザーの例

このコマンドは、次のOracle Grid Infrastructureグループおよびユーザーを作成します。

● Oracle中央インベントリ・グループ、つまりoraInventoryグループ(oinstall)。メンバーは、このグループをプライマリ・

グループとして持ちます。このグループのメンバーにはOINSTALLシステム権限が付与され、これによって oraInventoryディレクトリへの書込み権限と、その他の関連するバイナリのインストール権限が付与されます。

- OSASMグループ(asmadmin)。このグループはインストール中にOracle Grid Infrastructureと関連付けられ、その メンバーにはOracle ASMを管理するためのSYSASM権限が付与されます。
- ASM用のOSDBAグループ(asmdba)。インストール中にOracle Grid Infrastructure記憶域に関連付けられます。 メンバーにはgridとすべてのデータベース・インストール所有者(oracle1、oracle2など)が含まれ、これらのメンバーは Oracle ASMへのアクセス権が付与されます。記憶域にOracle ASMを使用するその他のインストール所有者も、こ のグループのメンバーである必要があります。
- Oracle ASMのためのASM用のOSOPERグループ(asmoper)。インストール中にOracle Grid Infrastructureに 関連付けられます。asmoperグループのメンバーには、Oracle ASMインスタンスの起動および停止の権限など、制限 付きのOracle ASM管理者権限が付与されます。
- Oracle Grid Infrastructureインストール所有者(grid)。プライマリ・グループはoraInventoryグループ (oinstall)、セカンダリ・グループはOSASM(asmadmin)グループおよびASM用のOSDBA(asmdba)グループ。
- /u01/app/oraInventoryクラスタ上のOracleインストールの中央インベントリ。このパスの所有者はgrid:oinstall のままで、他のOracleソフトウェア所有者による中央イベントリへの書込みを可能にします。
- インストール前にgrid:oinstallによって所有されるOFA準拠のマウント・ポイント/u01。Oracle Universal Installerがそのパスに書き込めるようになります。
- 775権限でgrid:oinstallが所有する、グリッド・インストール所有者のOracleベース/u01/app/grid。インストー ル・プロセスで755権限に変更されます。
- 775(drwxdrwxr-x)権限でgrid:oinstallが所有する、Gridホーム/u01/app/19.0.0/grid。これらの権限はイ ンストールに必要であり、インストール・プロセスでroot:oinstallの755権限(drwxr-xr-x)に変更されます。

例6-2 Oracle Database DB1のグループおよびユーザーの例

このコマンドは、次のOracle Database (DB1)グループおよびユーザーを作成します。

- Oracle Databaseソフトウェア所有者(oracle1)。DB1のOracle Databaseバイナリを所有します。oracle1ユー ザーは、プライマリ・グループとしてoraInventoryグループ、そのデータベースのOSDBAグループ(dba1)、およびセカン ダリ・グループとしてのOracle Grid InfrastructureのASM用のOSDBAグループ(asmdba)を持ちます。また、 oracle1ユーザーはasmoperのメンバーであり、Oracle ASMを起動および停止するユーザー権限が付与されます。
- OSDBAグループ(dba1)。インストール中に、ユーザーoracle1によってインストールされたデータベースのOSDBAグ ループとして、グループdba1を指定します。dba1のメンバーには、Oracle Database DB1に対するSYSDBA権限が 付与されます。SYSDBAとして接続するユーザーは、DB1でユーザーSYSとして識別されます。
- OSBACKUPDBAグループ(backupdba1)。インストール中に、ユーザーoracle1によってインストールされたデータベー スのOSDBAグループとして、グループbackupdba1を指定します。backupdba1のメンバーには、ユーザーoracle1によっ てインストールされたデータベースに対する、データベースをバックアップするためのSYSBACKUP権限が付与されます。
- OSDGDBAグループ(dgdba1)。インストール中に、ユーザーoracle1によってインストールされたデータベースの OSDGDBAグループとして、グループdgdba1を指定します。dgdba1のメンバーには、ユーザーoracle1によってインス トールされたデータベースに対する、Oracle Data Guardを管理するためのSYSDG権限が付与されます。
- OSKMDBAグループ(kmdba1)。インストール中に、ユーザーoracle1によってインストールされたデータベースの OSKMDBAグループとして、グループkmdba1を指定します。kmdba1のメンバーには、ユーザーoracle1によってインス

トールされたデータベースに対する、暗号化キーを管理するためのSYSKM権限が付与されます。

- OSOPERグループ(oper1)。インストール中に、ユーザーoracle1によってインストールされたデータベースのOSOPER グループとして、グループoper1を指定します。oper1のメンバーには、DB1データベースの起動および停止の権利など、 SYSOPER権限(SYSDBA権限の一部)が付与されます。OSOPER権限として接続するユーザーは、DB1でユーザー PUBLICとして識別されます。
- 775権限でoracle1:oinstallが所有する、Oracleベース/u01/app/oracle1。ユーザーoracle1は、このディレク トリにソフトウェアをインストールする権限を持ちます(/u01/appパスのその他のディレクトリは対象外です)。

例6-3 Oracle Database DB2のグループおよびユーザーの例

このコマンドは、次のOracle Database (DB2)グループおよびユーザーを作成します。

- Oracle Databaseソフトウェア所有者(oracle2)。DB2のOracle Databaseバイナリを所有します。oracle2ユー ザーは、そのプライマリ・グループとしてのoraInventoryグループ、そのデータベースのOSDBAグループ(dba2)、および セカンダリ・グループとしてのOracle Grid InfrastructureのASM用のOSDBAグループ(asmdba)を持ちます。ただし、 oracle2ユーザーはasmoperグループのメンバーでないため、oracle2はOracle ASMを停止または起動できません。
- OSDBAグループ(dba2)。インストール中に、ユーザーoracle2によってインストールされたデータベースのOSDBAグ ループとして、グループdba2を指定します。dba2のメンバーには、Oracle Database DB2に対するSYSDBA権限が 付与されます。SYSDBAとして接続するユーザーは、DB2でユーザーSYSとして識別されます。
- OSBACKUPDBAグループ(backupdba2)。インストール中に、ユーザーoracle2によってインストールされたデータベー スのOSDBAグループとして、グループbackupdba2を指定します。backupdba2のメンバーには、ユーザーoracle2によっ てインストールされたデータベースに対する、データベースをバックアップするためのSYSBACKUP権限が付与されます。
- OSDGDBAグループ(dgdba2)。インストール中に、ユーザーoracle2によってインストールされたデータベースの OSDGDBAグループとして、グループdgdba2を指定します。dgdba2のメンバーには、ユーザーoracle2によってインス トールされたデータベースに対する、Oracle Data Guardを管理するためのSYSDG権限が付与されます。
- OSKMDBAグループ(kmdba2)。インストール中に、ユーザーoracle2によってインストールされたデータベースの OSKMDBAグループとして、グループkmdba2を指定します。kmdba2のメンバーには、ユーザーoracle2によってインス トールされたデータベースに対する、暗号化キーを管理するためのSYSKM権限が付与されます。
- OSOPERグループ(oper2)。インストール中に、ユーザーoracle2によってインストールされたデータベースのOSOPER グループとして、グループoper2を指定します。oper2のメンバーには、DB2データベースの起動および停止の権利など、 SYSOPER権限(SYSDBA権限の一部)が付与されます。OSOPER権限として接続するユーザーは、DB2でユー ザーPUBLICとして識別されます。
- 775権限でoracle2:oinstallが所有する、Oracleベースの/u01/app/oracle2。ユーザーoracle2は、このディレ クトリにソフトウェアをインストールする権限を持ちます(/u01/appパスのその他のディレクトリは対象外です)。

# <span id="page-157-0"></span>**最小限のグループ、ユーザーおよびパスの作成例**

この例の説明に従って、最小限のオペレーティング・システム認証構成を作成できます。

この構成例では、次を示します。

- Oracleインベントリ・グループ(oinstall)の作成
- すべてのOracle Grid Infrastructure、Oracle ASMおよびOracle Databaseシステム権限に割り当てる唯一 のシステム権限グループとして、単一グループ(dba)の作成
- 適切なグループ・メンバーシップを持つOracle Grid Infrastructureソフトウェア所有者(grid)および1つのOracle Database所有者(oracle)の作成
- OFA構造に準拠し、正しい権限を持つOracleベースのパスの作成および構成

次のコマンドを入力して、オペレーティング・システム認証の最小構成を作成します。

```
# groupadd -g 54421 oinstall
# groupadd -g 54422 dba
# useradd -u 54321 -g oinstall -G dba oracle
# useradd -u 54322 -g oinstall -G dba grid
\# mkdir -p /u01/app/19.0.0/grid
# mkdir -p /u01/app/grid
# mkdir -p /u01/app/oracle
# chown -R grid:oinstall /u01
# chown oracle:oinstall /u01/app/oracle
# chmod -R 775 /u01/
```
これらのコマンドを実行すると、次のグループとユーザーができます。

- Oracle中央インベントリ・グループ、つまりoraInventoryグループ(oinstall)。プライマリ・グループが中央インベント リ・グループであるメンバーは、oraInventoryディレクトリに書込みできるOINSTALL権限を付与されます。
- Oracle Grid Infrastructure、Oracle ASMおよびOracle Databaseシステム権限の1つのシステム権限グルー プ(dba)。dbaグループをプライマリまたはセカンダリ・グループとして持つメンバーには、Oracle Clusterware、Oracle ASMおよびOracle Databaseを管理するためのOSASM/SYSASM、OSDBA/SYSDBA、 OSOPER/SYSOPER、OSBACKUPDBA/SYSBACKUP、OSDGDBA/SYSDG、OSKMDBA/SYSKM、 ASM用のOSDBA/ASM用のSYSDBA、およびASM用のOSOPER/Oracle ASM用のSYSOPERのオペレーティ ング・システム認証が付与され、Oracle ASMストレージへのSYSASMおよびOracle ASM用のOSOPERアクセスが 付与されます。
- クラスタ用のOracle Grid Infrastructureの所有者、つまりGridユーザー(grid)。プライマリ・グループは oraInventoryグループ(oinstall)、セカンダリ・グループはOSASMグループ(dba)。Oracleベース・ディレクトリは /u01/app/grid。
- Oracle Database所有者(oracle)。プライマリ・グループはoraInventoryグループ(oinstall)、セカンダリ・グルー プはOSDBAグループ(dba)。Oracleベース・ディレクトリは/u01/app/oracle。
- インストール前は775権限でgrid:oinstallが所有し、インストール中にroot.shスクリプトが実行された後はrootが 所有する/u01/app。この所有権と権限によって、OUIはパス/u01/app/oraInventoryにOracle Inventoryディレ クトリを作成できるようになります。
- インストール前はgrid:oinstallが所有し、インストール中にroot.shスクリプトが実行された後はrootが所有する /u01。
- 775権限でgrid:oinstallが所有する/u01/app/19.0.0/grid。これらの権限はインストールに必要であり、インス トール・プロセスで変更されます。
- 775権限でgrid:oinstallが所有する/u01/app/grid。これらの権限はインストールに必要であり、インストール・プ ロセスで変更されます。
- 775権限でoracle:oinstallが所有する/u01/app/oracle。

ノート:

Oracle Grid Infrastructure とその他の Oracle インストールの両方に対して、1 つのインストール所有者を使 用できます。ただし、Oracle ソフトウェア・インストールごとに別のインストール所有者アカウントを使用することをお 薦めします。

# <span id="page-159-0"></span>**グリッド・インフラストラクチャ・ソフトウェア所有者ユーザー環境**

# **の構成**

Oracle Grid Infrastructureをインストールする前に構成するソフトウェア所有者ユーザー環境について理解します。

インストーラ・ソフトウェアは、Oracle Grid Infrastructureインストール所有者ユーザー・アカウント(oracleまたはgrid)で実 行します。ただし、インストーラを起動する前に、インストール所有者ユーザー・アカウントの環境を構成する必要があります。必 要に応じて、他の必要なOracleソフトウェア所有者を作成する必要もあります。

- Oracle[ソフトウェア所有者の環境要件](#page-160-0) Oracleソフトウェア所有者の環境を構成するには、次の変更を行う必要があります。
- Oracle[ソフトウェア所有者の環境の構成手順](#page-161-0) 各Oracleインストール所有者のユーザー・アカウント環境を構成します。
- リモート表示およびX11[転送の構成の設定](#page-164-0) リモート端末で作業するときに、ローカル・システムの表示が1つのみ場合(通常の状態)は、次の構文を使用してユー ザー・アカウントのDISPLAY環境変数を設定してください。
- [端末出力コマンドが原因のインストール・エラーの回避](#page-165-0)

Oracle Grid Infrastructureのインストール中、OUIは、SSHを使用してコマンドを実行したり、他のノードにファイ ルをコピーします。システム上の隠しファイル(.bashrcや.cshrcなど)に端末出力コマンドが含まれていると、インストー ル中にmakefileやその他のインストールに関するエラーが発生します。

**親トピック:** Oracle Grid InfrastructureおよびOracle Database[のユーザー、グループおよび環境の構成](#page-122-0)

# <span id="page-160-0"></span>**Oracleソフトウェア所有者の環境要件**

Oracleソフトウェア所有者の環境を構成するには、次の変更を行う必要があります。

- シェル起動ファイルで、インストール・ソフトウェア所有者ユーザー(grid、oracle)のデフォルトのファイル・モード作成マス ク(umask)を022に設定します。マスクを022に設定すると、ソフトウェア・インストールを実行するユーザーは644の権 限を持つファイルを作成できます。
- インストール・ソフトウェア所有者(grid、oracle)のファイル記述子およびプロセスに対して、ulimitを設定します。
- Oracle Universal Installer (OUI)でインストールを実行する準備として、DISPLAY環境変数を設定します。

注意:

Oracle Grid Infrastructure ソフトウェア所有者のユーザーID でインストールした Oracle インストールがすで にある場合、そのユーザーのすべての Oracle 環境変数の設定を解除します。

**親トピック:** [グリッド・インフラストラクチャ・ソフトウェア所有者ユーザー環境の構成](#page-159-0)

### <span id="page-161-0"></span>**Oracleソフトウェア所有者の環境の構成手順**

各Oracleインストール所有者ユーザー・アカウント環境を構成します。

- 1. インストールを実行するサーバーでX端末セッション(xterm)を開始します。
- 2. 次のコマンドを入力して、X Windowアプリケーションをシステムに表示できることを確認します(ここで、hostnameは、 サーバーにアクセスするローカル・ホストの完全修飾名です)。

```
$ xhost + hostname
```
3. ソフトウェア所有者ユーザーでログインしていない場合は、構成するソフトウェア所有者に切り替えます。たとえば、ユー ザーgridの場合は次のようになります。

 $s$  su - grid

suコマンドを実行できないシステムでは、かわりにsudoコマンドを使用します。

\$ sudo -u grid -s

4. 次のコマンドを入力して、ユーザーのデフォルトのシェルを確認します。

```
$ echo $SHELL
```
- 5. テキスト・エディタでユーザーのシェル起動ファイルを開きます。
	- Bashシェル(bash):

\$ vi .bash\_profile

- Bourneシェル(sh)またはKornシェル(ksh): \$ vi .profile
- Cシェル(cshまたはtcsh): % vi .login
- 6. 次のように行を入力または編集して、デフォルトのファイル・モード作成マスクの値に022を指定します。

umask 022

- 7. 環境変数 ORACLE\_SID、ORACLE\_HOMEまたはORACLE\_BASEがファイルに設定されている場合は、そのファイルからこれ らの行を削除します。
- 8. ファイルを保存して、テキスト・エディタを終了します。
- 9. シェル起動スクリプトを実行するには、次のいずれかのコマンドを入力します。
	- Bashシェル:
		- \$ . . / bash profile
	- Bourne、BashまたはKornシェル:

\$ . ./.profile

- Cシェル:
	- % source ./.login

10. 次のコマンドを使用してPATH環境変数をチェックします。

\$ echo \$PATH

すべてのOracle環境変数を削除します。

11. Oracle環境変数の設定を削除します。

既存のOracleソフトウェア・インストール環境があり、同じユーザーを使用して今回のインストールを行う場合は、環境 変数\$ORACLE\_HOME、\$ORA\_NLS10および\$TNS\_ADMINの設定を削除します。

環境変数に\$ORA\_CRS\_HOMEを設定した場合は、インストールまたはアップグレードを開始する前に、その設定を 削除します。Oracleサポートによって指示されないかぎり、\$ORA\_CRS\_HOMEをユーザー環境変数として使用しな いでください。

- 12. ローカル・システムにソフトウェアをインストールしていない場合は、次のコマンドを入力してXアプリケーションを ローカル・システムに表示します。
	- Bourne、BashまたはKornシェル: \$ export DISPLAY=local host:0.0
	- Cシェル:

% setenv DISPLAY local host:0.0

この例で、local\_hostは、インストーラを表示するためのシステム(ご使用のワークステーションまたは他のクライアント) のホスト名またはIPアドレスです。

13. /tmpディレクトリの空き領域が1GB未満である場合は、1GB以上の空き領域があるファイル・システムを特定 し、そのファイル・システムの一時ディレクトリとしてTMPおよびTMPDIR環境変数を設定します。

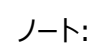

Oracle RAC のインストール用の一時ファイル・ディレクトリ(通常、/tmp)の場所として、共有ファイル・シ ステムは使用できません。共有ファイル・システムに/tmp を配置すると、インストールは失敗します。

- df -hコマンドを使用して、十分な空き領域を持つ適切なファイル・システムを選択します。
- 必要に応じて、次のようなコマンドを入力し、識別したファイル・システム上に一時ディレクトリを作成し、その ディレクトリに適切な権限を設定します。

```
$ sudo -s# mkdir /mount point/tmp
# chmod 775 /mount point/tmp
# exit
```
次のようなコマンドを入力し、TMPおよびTMPDIR環境変数を設定します。

Bourne、BashまたはKornシェル:

```
$ TMP=/mount_point/tmp
$ TMPDIR=/mount_point/tmp
$ export TMP TMPDIR
```
Cシェル:

% seteny TMP /mount point/tmp

% setenv TMPDIR /mount\_point/tmp

14. 環境設定が正しく行われたかどうかを確認するには、次のコマンドを入力します。

- \$ umask
- \$ env | more

umaskコマンドによって値22、022または0022が表示されること、およびこの項で設定した環境変数に正しい値が指定さ れていることを確認します。

**親トピック:** [グリッド・インフラストラクチャ・ソフトウェア所有者ユーザー環境の構成](#page-159-0)

### <span id="page-164-0"></span>**リモート表示およびX11転送の構成の設定**

リモート端末で作業を行っていて、そのローカル・システムのみが表示されている場合(通常は、この状態になります)、次の構文 を使用して、ユーザー・アカウントのDISPLAY環境変数を設定します。

リモート表示

Bourne、KornおよびBashシェル:

\$ export DISPLAY=hostname:0

Cシェル

% setenv DISPLAY hostname:0

たとえば、Bashシェルを使用していて、ホスト名がlocal\_hostの場合は、次のコマンドを入力します。

\$ export DISPLAY=node1:0

X11転送

X11転送が原因でインストールが失敗しないようにするには、次の手順を使用して、Oracleインストール所有者ユーザー・アカ ウントに対してユーザーレベルのSSHクライアント構成ファイルを作成します。

- 1. テキスト・エディタを使用して、ソフトウェア・インストール所有者の~/.ssh/configファイルを編集または作成します。
- 2. ~/.ssh/configファイルでForwardX11属性がnoに設定されていることを確認します。次に例を示します。

```
Host * 
     ForwardX11 no
```
3. Oracleインストール所有者ユーザー・アカウントへの~/. sshにおける権限が保護されていることを確認します。次に例 を示します。

```
s |s - a| . ssh
total 28
drwx------ 2 grid oinstall 4096 Jun 21 2020
drwx------ 19 grid oinstall 4096 Jun 21 2020
-rw-r--r-- 1 grid oinstall 1202 Jun 21 2020 authorized_keys
-rwx------ 1 grid oinstall 668 Jun 21 2020 id_dsa
-rwx------ 1 grid oinstall 601 Jun 21 2020 id dsa.pub
-rwx------ 1 grid oinstall 1610 Jun 21 2020 known_hosts
```

```
親トピック: グリッド・インフラストラクチャ・ソフトウェア所有者ユーザー環境の構成
```
# <span id="page-165-0"></span>**端末出力コマンドが原因のインストール・エラーの回避**

Oracle Grid Infrastructureのインストール中、OUIは、SSHを使用してコマンドを実行したり、他のノードにファイルをコピー します。システム上の隠しファイル(.bashrcや.cshrcなど)に端末出力コマンドが含まれていると、インストール中にmakefileや その他のインストールに関するエラーが発生します。

この問題を回避するには、次の例に示すとおり、STDOUTまたはSTDERRでのすべての出力が抑制されるように、Oracleインストー ル所有者ユーザーのホーム・ディレクトリにある隠しファイルを変更する必要があります(sttyやxtitleなどのコマンド)。 Bourne、BashまたはKornシェル:

if  $[-t 0]$ ; then stty intr <sup>^</sup>C fi

Cシェル:

```
test -t 0
if ($status == 0) then
   stty intr <sup>^</sup>C
endif
```
ノート:

リモート・シェルによって、stty コマンドが含まれる隠しファイルをロードできる場合、OUI により、エラーが発生しイ ンストールが停止されます。

**親トピック:** [グリッド・インフラストラクチャ・ソフトウェア所有者ユーザー環境の構成](#page-159-0)

# **Oracle Solarisプロジェクトの使用について**

Oracle Grid Infrastructure 18cの場合、Oracle Solarisプロジェクトを使用してシステム・リリースを管理すると、様々な Oracleインストール所有者に様々なデフォルト・プロジェクトを指定できます。

たとえば、gridという名前のOracle Grid Infrastructure所有者と、oracle1とoracle2の2人のOracle Databaseインス トール所有者がいる場合、これらのインストール所有者に、それぞれ、mygridproj、myoradb1proj、およびmyoradb2projな どの異なるデフォルト・プロジェクトと固有のリリース制御および設定を指定できます。

Oracle Solarisプロジェクトを使用したリソースの構成の詳細は、Oracle Solarisのドキュメントを参照してください。

**親トピック:** Oracle Grid InfrastructureおよびOracle Database[のユーザー、グループおよび環境の構成](#page-122-0)

# <span id="page-167-0"></span>**Intelligent Platform Management Interface(IPMI)の有効化**

Intelligent Platform Management Interface(IPMI)は、コンピュータのハードウェアおよびファームウェアへの共通インタ フェースを提供し、システム管理者はそのインタフェースを使用して、システム状態の監視およびシステムの管理を実行できます。

Oracle ClusterwareにIPMIを統合して、障害分離をサポートしたりクラスタの整合性を確保することができます。インストー ル中に「障害の分離のサポート」画面からIPMIを選択して、ノード・ターミネーションにIPMIを構成できます。また、IPMIは、 crsctlコマンドを使用してインストール後に構成することもできます。

- IPMI[を有効化するための要件](#page-168-0) クラスタ・ノードをIPMIで管理できるようするには、次のようにハードウェアおよびソフトウェアを構成する必要があります。
- IPMI[管理ネットワークの構成](#page-169-0) Oracle Clusterwareの場合は、ILOM/BMCを静的IPアドレス用に構成する必要があります。
- BMC[の構成](#page-170-0)

#### **関連項目**

• Oracle Clusterware[管理およびデプロイメント・ガイド](https://docs.oracle.com/pls/topic/lookup?ctx=en/database/oracle/oracle-database/19/cwsol&id=CWADD92099)

**親トピック:** Oracle Grid InfrastructureおよびOracle Database[のユーザー、グループおよび環境の構成](#page-122-0)

# <span id="page-168-0"></span>**IPMIを有効化するための要件**

クラスタ・ノードをIPMIで管理できるようするには、次のようにハードウェアおよびソフトウェアを構成する必要があります。

- 各クラスタ・メンバー・ノードにBaseboard Management Controller(BMC)が必要です。このBMCは、IPMI over LANをサポートするIPMIバージョン1.5以上と互換性があるファームウェアを実行し、LANを使用したリモート制 御に対応するように構成されている必要があります。
- クラスタに、IPMI用の管理ネットワークが必要です。これは共有ネットワークでも可能ですが、専用ネットワークの構成 をお薦めします。
- BMCで使用する各クラスタ・メンバー・ノードのポートが、IPMI管理ネットワークに接続されている必要があります。
- 各クラスタ・メンバーが管理ネットワークに接続されている必要があります。
- 一部のサーバー・プラットフォームでは、電源を切るとネットワーク・インタフェースが省電力モードになります。この場合に は、低いリンク速度(1GBではなく100MBなど)で動作することになります。こうしたプラットフォームの場合、BMCが接 続されるネットワーク・スイッチ・ポートで、低い速度に合わせた自動ネゴシエートが可能である必要があります。そうでな い場合は、IPMIが正常に動作しません。
- IPMIファームウェア・パッチをインストールおよび構成します。

ノート:

IPMI は、ベースボード管理コントローラ(BMC)のネットワーク・インタフェースを通して物理ハードウェア・プラットフォー ムに作用します。実際のシステム構成によっては、IPMI によるサーバー再起動が、そのサーバーでホスティングされて いるすべての仮想環境に影響を及ぼす可能性があります。詳細は、お使いのハードウェアおよび OS のベンダーに問 い合せてください。

**親トピック:** [Intelligent Platform Management Interface \(IPMI\)](#page-167-0)の有効化

# <span id="page-169-0"></span>**IPMI管理ネットワークの構成**

Oracle Clusterwareの場合は、ILOM/BMCを静的IPアドレス用に構成する必要があります。

Oracle Solarisプラットフォームでは、BMCは構成情報をIntegrated Lights Out Manager(ILOM)サービス・プロセッサ と共有します。Oracle Solarisでは、BMCを動的アドレス(DHCP)を使用して構成することはサポートされていません。

ノート:

IPMI を構成し、グリッド・ネーミング・サービス(GNS)を使用する場合でも、IPMI インタフェースには別のアドレスを 構成する必要があります。IPMI アダプタはホストから直接には認識できないため、GNS はホスト上のアドレスとして IPMI アダプタを認識できません。

**親トピック:** [Intelligent Platform Management Interface \(IPMI\)](#page-167-0)の有効化

# <span id="page-170-0"></span>**BMCの構成**

各ノードで、次のステップを実行してIPMIベースのノード・フェンシングをサポートするようにBMCを構成します。

- IPMI over LANを有効にして、管理ネットワーク経由でBMCを制御できるようにします。
- BMC用に静的IPアドレスを構成します。
- BMCの管理者ユーザー・アカウントおよびパスワードを設定します。
- BMCをタグVLANで使用する場合は、VLANのタグに対応するようにBMCを構成します。

使用する構成ツールは問いませんが、BMCが正しく機能するには、これらの条件を満たしている必要があります。ユーティリティ ipmitoolがOracle Solarisディストリビューションの一部として提供されています。ipmitoolを使用してIPMIパラメータを構成 することはできますが、ipmitoolを使用してパラメータを設定すると、サービス・プロセッサに対応するパラメータも設定されること に注意してください。

BMCの構成の詳細は、選択した構成オプションのドキュメントを参照してください。

ノート:

Oracle Solaris ソフトウェアおよびファームウェアの初回リビジョンの問題によって、IPMI サポートは正常に動作しま せんでした。ご使用のプラットフォーム用の最新のファームウェアおよび次のバージョン以上の Oracle Solaris パッチ を入手していることを確認してください(次の URL から入手可能)。

http://www.oracle.com/technetwork/systems/patches/firmware/index.html

- 137585-05 IPMItool パッチ
- 137594-02 BMC ドライバ・パッチ

**親トピック:** [Intelligent Platform Management Interface \(IPMI\)](#page-167-0)の有効化

# <span id="page-171-0"></span>**7 Oracle DatabaseおよびOracle Grid Infrastructureでサポートされている記憶域オプション**

インストレーション・プランニング処理の一部としてサポートされている記憶域オプションを確認します。

- Oracle Grid Infrastructure[でサポートされている記憶域オプション](#page-172-0)
- 次の表に、Oracle Grid Infrastructureのバイナリおよびファイルでサポートされている記憶域オプションを示します。
- Oracle ACFSおよび[Oracle ADVM](#page-174-0) Oracle Automatic Storage Managementクラスタ・ファイル・システム(Oracle ACFS)によるOracle ASMテク ノロジの拡張によって、単一インスタンスおよびクラスタ構成のどちらでも、すべてのアプリケーション・データがサポートされ ます。
- [Oracle Grid Infrastructure](#page-178-0)およびOracle RACの記憶域についての考慮事項 すべてのインストールに対して、Oracle Grid Infrastructure (Oracle ClusterwareおよびOracle ASM)および Oracle Real Application Clusters (Oracle RAC)データベースに使用する記憶域オプションを選択する必要が あります。
- 記憶域にOracle ASM[ディスク・グループを使用するためのガイドライン](#page-179-0) デプロイメントのOracle ASMディスク・グループの構成方法を計画します。
- Oracle ASM[でネットワーク・ファイル・システムを使用するためのガイドライン](#page-181-0) Oracle Grid Infrastructureのインストール時、ネットワーク・ファイル・システム上にOracle ASMを構成できます。
- Oracle Grid InfrastructureおよびOracle RAC[での論理ボリューム・マネージャの使用](#page-182-0) Oracle Grid InfrastructureおよびOracle RACは、クラスタ対応のボリューム・マネージャのみをサポートします。
- [データ・ファイル用の](#page-183-0)NFS記憶域について NFS記憶域構成のガイドラインについては、この項を確認してください。
- NFS[記憶域デバイスにマウントする](#page-184-0)Direct NFSクライアントについて Direct NFSクライアントは、NFSクライアント機能をOracleソフトウェアに直接統合して、OracleとNFSサーバー間の I/Oパスを最適化します。この統合により、パフォーマンスが大幅に向上します。

# <span id="page-172-0"></span>**Oracle Grid Infrastructureでサポートされている記憶域 オプション**

次の表に、Oracle Grid Infrastructureのバイナリおよびファイルでサポートされている記憶域オプションを示します。

表7-1 Oracle Grid Infrastructureでサポートされている記憶域オプション

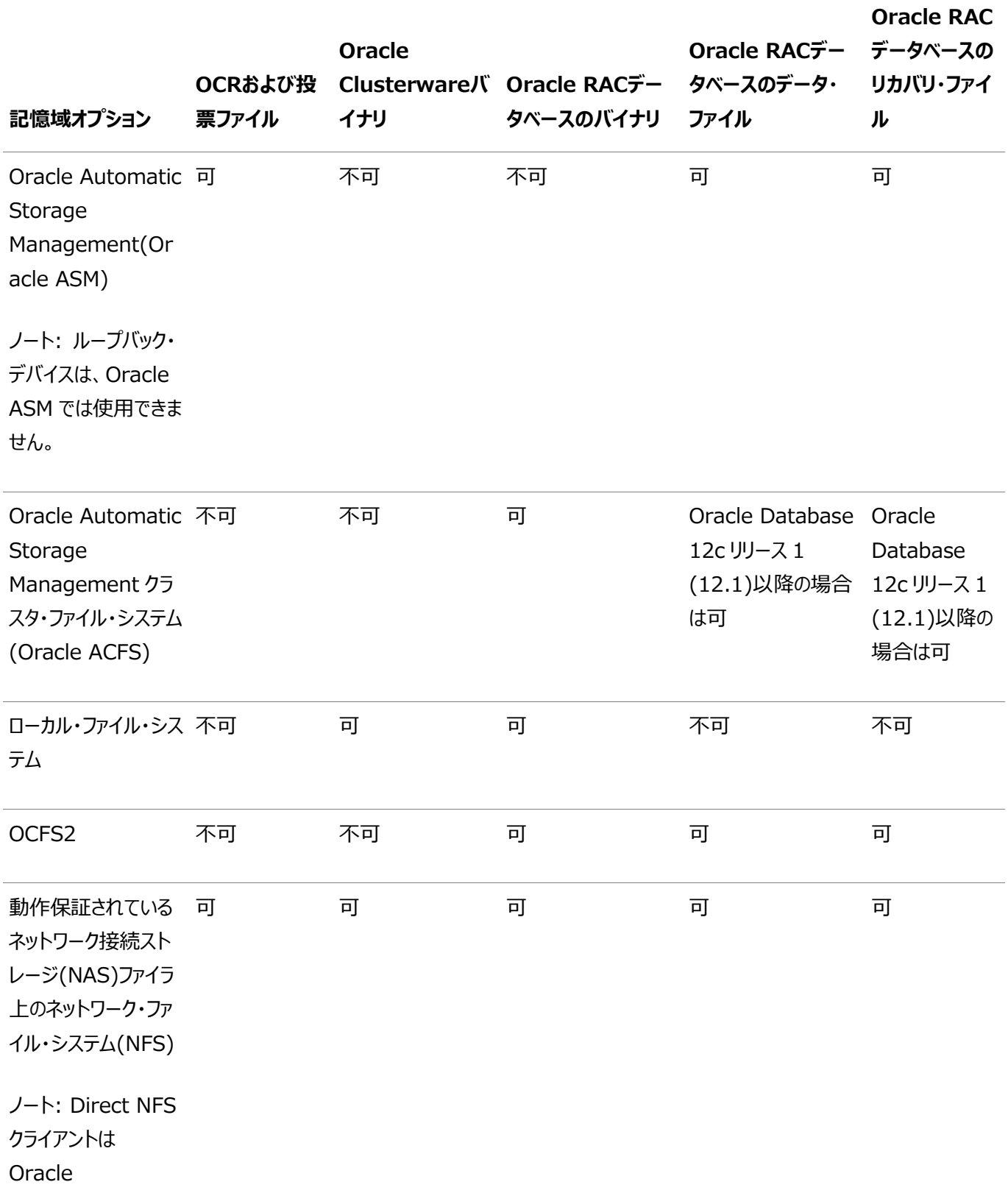

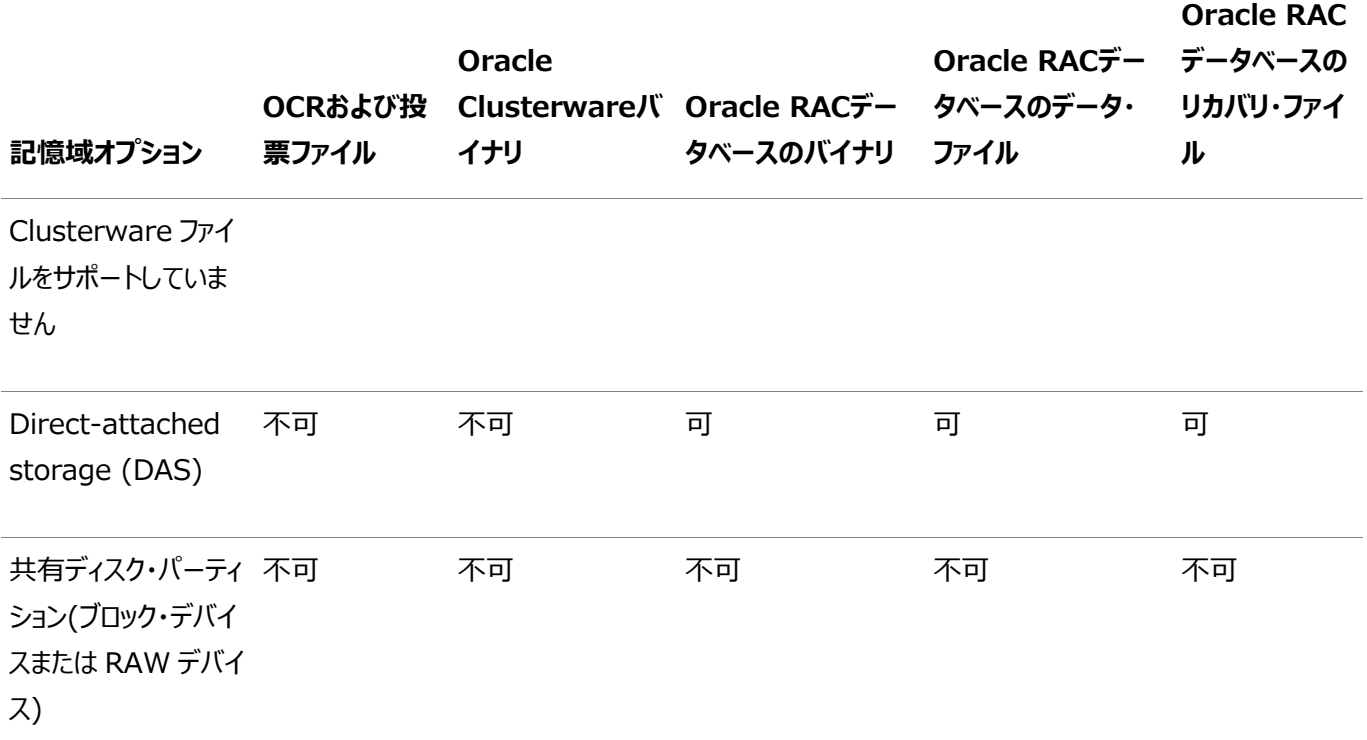

#### 記憶域オプションのガイドライン

次のガイドラインに従って、記憶域オプションを選択します。

- 選択した記憶域オプションの要件がすべて満たされている場合、各ファイル・タイプでサポートされている記憶域オプショ ンのいずれの組合せでも使用できます。
- Oracle Clusterwareファイルは、Oracle ASMまたは共有ファイル・システムを使用して格納できます。
- RAWデバイスまたはブロック・デバイスの直接の使用はサポートされていません。rawまたはブロック・デバイスはOracle ASM下でのみ使用できます。

#### **関連項目**

● [Oracle Database](https://docs.oracle.com/pls/topic/lookup?ctx=en/database/oracle/oracle-database/19/cwsol&id=UPGRD001)アップグレード・ガイド

**親トピック:** Oracle DatabaseおよびOracle Grid Infrastructure[でサポートされている記憶域オプション](#page-171-0)

# <span id="page-174-0"></span>**Oracle ACFSおよびOracle ADVM**

Oracle Automatic Storage Managementクラスタ・ファイル・システム(Oracle ACFS)によるOracle ASMテクノロジの 拡張によって、単一インスタンスおよびクラスタ構成のどちらでも、すべてのアプリケーション・データがサポートされます。

Oracle Automatic Storage Management動的ボリューム・マネージャ(Oracle ADVM)は、クライアントに対してボリュー ム管理サービスおよび標準ディスク・デバイス・ドライバのインタフェースを提供します。Oracle ACFSは、Oracle ADVMインタ フェースを介してOracle ASMと通信します。

- [Oracle Solaris](#page-175-0)におけるOracle ACFSおよびOracle ADVMのサポート Oracle ACFSおよびOracle ADVMはOracle Solarisでサポートされます。
- Oracle ACFS[の制限事項とガイドライン](#page-176-0) 単一インスタンスおよびクラスタ構成用のOracle ACFSを使用するためのストレージ・プランの一部として、次のトピック を確認します。

#### **関連項目**

[Oracle Automatic Storage Management](https://docs.oracle.com/pls/topic/lookup?ctx=en/database/oracle/oracle-database/19/cwsol&id=OSTMG-GUID-1CC5826A-5E06-4D84-927A-A4E9FCC55C1A)管理者ガイド

**親トピック:** Oracle DatabaseおよびOracle Grid Infrastructure[でサポートされている記憶域オプション](#page-171-0)

# <span id="page-175-0"></span>**Oracle SolarisにおけるOracle ACFSおよびOracle ADVMのサポート**

Oracle ACFSおよびOracle ADVMは、Oracle Solarisでサポートされています。

表7-2 Oracle ACFSおよびOracle ADVMがサポートされているプラットフォーム

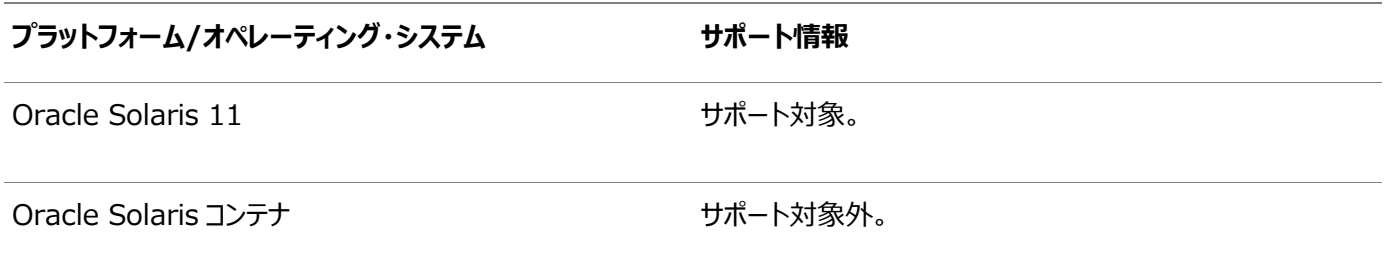

#### **関連項目:**

● Oracle ACFSとOracle ADVMをサポートするプラットフォームおよびリリースの詳細は、My Oracle Supportの Note 1369107.1を参照してください。

<https://support.oracle.com/rs?type=doc&id=1369107.1>

● Oracle製品のパッチ・セット更新(My Oracle SupportのNote 854428.1)で、現在のリリースおよびサポート情 報を入手できます。

<https://support.oracle.com/rs?type=doc&id=854428.1>

**親トピック:** Oracle ACFSおよび[Oracle ADVM](#page-174-0)

# <span id="page-176-0"></span>**Oracle ACFSの制限事項とガイドライン**

単一インスタンスおよびクラスタ構成用のOracle ACFSを使用するためのストレージ・プランの一部として、次のトピックを確認し ます。

- Oracle Automatic Storage Management Cluster File System (Oracle ACFS)は、汎用のファイル・シ ステムです。
- Oracle ACFSは、Oracle ASMが構成されている場合にのみ使用できます。
- Oracle ACFSへのOracle DatabaseおよびOracle Grid Infrastructureのファイルの配置に関する次の一般的 なガイドラインおよび制限事項に注意してください。
	- Oracle Databaseのバイナリ、データ・ファイルおよび管理ファイル(トレース・ファイルなど)をOracle ACFSに 配置することができます。
	- Oracle ACFSでは、Oracle Databaseデータファイル、表領域ファイル、制御ファイル、REDOログ、アーカ イブ・ログ、RMANバックアップ、データ・ポンプのダンプセットおよびフラッシュバック・ファイルの暗号化またはレプリ ケーションはサポートされません。
	- データベースのリリースがOracle Database 11gリリース2以上の場合にのみ、Oracle Databaseホームを Oracle ACFSに配置できます。以前のリリースのOracle Databaseは、Oracle ACFS上にはインストール できません。
	- Oracle Clusterwareでのインストールの場合、Oracle ClusterwareのファイルをOracle ACFSに配置 することはできません。
- Oracle Restartは、rootベースのOracle Clusterwareリソースをサポートしません。このため、Oracle Restart 構成でOracle ACFSを実行する場合は、次の制限が適用されます。:
	- Oracle Database 18c以降、コンフィギュレーション・アシスタントは、Oracle Restart構成のOracle ACFS上でOracle Databaseホームを作成できなくなりました。
	- Oracle Restartでは、どのプラットフォームでもOracle ACFSリソースはサポートされません。
	- Oracle Database 12cから、Oracle Restart構成でOracle ACFSレジストリがサポートされなくなりまし た。
	- Linuxの場合、Oracle ACFSでは、ドライバのロードとアンロード、およびシステムの再起動時と停止時の Oracle ACFSファイル・システムをマウントとアンマウントを行う自動メカニズムが提供されます。ただし、システ ムが稼働中の場合、Oracle ACFSではマウントされたファイル・システムの自動リカバリが提供されません。 Linux以外の他のオペレーティング・システムの場合、Oracle ACFSではこの自動メカニズムは提供されてい ません。
	- Oracle ACFSファイル・システムでのOracleデータ・ファイルの作成は、Oracle Restart構成ではサポートさ れません。Oracle ACFSファイル・システムでのOracleデータ・ファイルの作成は、クラスタ構成用のOracle Grid Infrastructureでサポートされます。
- Oracle ACFSおよびOracle ADVMはIBM AIX Workload Partition (WPAR)ではサポートされません。

#### **関連項目**

[Oracle Automatic Storage Management](https://docs.oracle.com/pls/topic/lookup?ctx=en/database/oracle/oracle-database/19/cwsol&id=OSTMG95289)管理者ガイド

**親トピック:** Oracle ACFSおよび[Oracle ADVM](#page-174-0)

# <span id="page-178-0"></span>**Oracle Grid InfrastructureおよびOracle RACの記憶 域についての考慮事項**

すべてのインストールに対して、Oracle Grid Infrastructure(Oracle ClusterwareおよびOracle ASM)およびOracle Real Application Clusters(Oracle RAC)データベースに使用する記憶域オプションを選択する必要があります。

Oracle Clusterwareの記憶域についての考慮事項

Oracle Clusterwareの投票ファイルは、クラスタ・ノードのステータスの監視に使用し、Oracle Cluster Registry(OCR) ファイルには、クラスタに関する構成情報が含まれます。Oracle Cluster Registry (OCR)および投票ファイルは、Oracle ASMディスク・グループまたは共有ファイル・システムに格納できます。OCRファイルのバックアップをディスク・グループに格納するこ ともできます。記憶域は共有される必要があり、構成されている投票ファイルの大半(過半数)が利用できないノードは再起動さ れます。

記憶域用のネットワーク・ファイル・システム(NFS)で作成されたOracle ASMディスク・グループを使用する場合は、*「NFS上に Oracle ASMディスク・グループを構成するためのガイドライン」*に記載されている、NFSのマウントに関する推奨事項に準拠して いることを確認してください。

Oracle RACの記憶域についての考慮事項

Oracle ASMは、データベース・ファイルおよびリカバリ・ファイルでサポートされている記憶域オプションです。すべてのインストール について、2つの以上のOracle ASMディスク・グループを作成することをお薦めします(Oracle Databaseデータ・ファイルおよ びリカバリ・ファイル用にそれぞれ1つずつ)。Oracle Databaseディスク・グループおよびリカバリ・ファイル・ディスク・グループは別 の障害グループに配置することをお薦めします。

- データベース・ファイルにOracle ASMを使用しない場合は、データ・ファイルと高速リカバリ領域を、異なる場所にある Oracleホーム以外の共有記憶域に配置し、ハードウェアの障害による可用性の低下を防ぐことをお薦めします。
- 選択した記憶域オプションの要件がすべて満たされている場合、各ファイル・タイプでサポートされている記憶域オプショ ンのいずれの組合せでも使用できます。
- 共有のOCFS2の場所にOracle RACホームをインストールする場合は、OCFS2を、書込み可能な共有メモリーマッ プがサポートされているバージョン1.4.1以上にアップグレードする必要があります。
- Oracle RACでOracle ASMを使用するために新しいOracle ASMインスタンスを構成する場合は、システムが次の 条件を満たしている必要があります。
	- クラスタ用Oracle Grid Infrastructureのインストールの一部として、クラスタ内のすべてのノードにOracle ClusterwareおよびOracle ASM 19cがインストールされている。
	- クラスタ内のすべてのノードで既存のすべてのOracle ASMインスタンスが停止されている。
	- 投票ファイルの冗長性を提供するには、Oracle ASMディスク・グループが1つあれば十分です。Oracle ASMディスク・グループでは、コピーを3つまたは5つ提供します。

NFSは、Direct NFSを使用してもしなくても、Oracle Databaseのデータ・ファイルの格納に使用できます。

**親トピック:** Oracle DatabaseおよびOracle Grid Infrastructure[でサポートされている記憶域オプション](#page-171-0)

# <span id="page-179-0"></span>**記憶域にOracle ASMディスク・グループを使用するためのガ イドライン**

デプロイメントのOracle ASMディスク・グループの構成方法を計画します。

Oracle Grid Infrastructureのインストール中、1つまたは2つのOracle ASMディスク・グループを作成できます。Oracle Grid Infrastructureのインストール後、Oracle Automatic Storage Managementコンフィギュレーション・アシスタント (ASMCA)、SQL\*PlusまたはAutomatic Storage Managementコマンドライン・ユーティリティ(ASMCMD)を使用して、 追加のディスク・グループを作成できます。

Oracle Grid Infrastructureのインストール中に2番目のディスク・グループを作成することを選択します。最初のディスク・グ ループには、Oracle Cluster Registry (OCR)、投票ファイルおよびOracle ASMパスワード・ファイルが格納されます。2番 目のディスク・グループには、グリッド・インフラストラクチャ管理リポジトリ(GIMR)のデータ・ファイルおよびOracle Cluster Registry (OCR)のバックアップ・ファイルが格納されます。OCRバックアップ・ファイルは、OCRファイルを格納するディスク・グルー プとは異なるディスク・グループに格納することをお薦めします。また、GIMR用の2番目のディスク・グループを持つことは、記憶域 のパフォーマンス、可用性、サイズおよび管理性の点でお薦めします。

ノート:

- Oracle Grid Infrastructure のインストール中に、グリッド・インフラストラクチャ管理リポジトリ(GIMR) の場所を指定する必要があります。GIMR をディスク・グループから別のディスク・グループに後で移行する ことはできません。
- Oracle ドメイン・サービス・クラスタでは、2 つの異なる Oracle ASM ディスク・グループ(OCR および投 票ファイル用に 1 つと GIMR 用に 1 つ)を構成する必要があります。

Oracle Grid Infrastructureをインストールした後にOracle DatabaseまたはOracle RACをインストールする場合は、 データベース・ファイル、OCRおよび投票ファイル用に同じディスク・グループを使用するか、または異なるディスク・グループを使用 できます。Oracle RACのインストール前またはデータベースの作成前に、複数のディスク・グループを作成する場合は、次のい ずれかを実行できます。

- Oracle Clusterwareファイルとしてデータ・ファイルを同じディスク・グループに配置する。
- データ・ファイルとリカバリ・ファイルに同じOracle ASMディスク・グループを使用します。
- ファイル・タイプごとに別のディスク・グループを使用します。

記憶域用に1つのディスク・グループのみを作成した場合は、OCRと投票ファイル、データベース・ファイルおよびリカバリ・ファイルは 1つのディスク・グループに格納されます。記憶域用に複数のディスク・グループを作成した場合は、ファイルは異なるディスク・グ ループに配置できます。

Oracle Database 11gリリース2 (11.2)以上の場合、Oracle Database Configuration Assistant (DBCA)には、 Oracle ASM用のディスク・グループを作成する機能がありません。
### **関連項目:**

ディスク・グループの作成については、『[Oracle Automatic Storage Management](https://docs.oracle.com/pls/topic/lookup?ctx=en/database/oracle/oracle-database/19/cwsol&id=OSTMG137)管理者ガイド』を参照してください。

# **Oracle ASMでネットワーク・ファイル・システムを使用するため のガイドライン**

Oracle Grid Infrastructureのインストール時、ネットワーク・ファイル・システム上にOracle ASMを構成できます。

Oracle ClusterwareおよびOracle RACについて、ネットワーク・ファイル・システム(NFS)にOracle ASMを構成するには、 ファイル・システムが次の要件を満たしている必要があります。

- NFSファイル・システムを使用するには、サポートされているNASデバイス上にある必要があります。次のURLでMy Oracle Supportにログインし、「動作保証」をクリックして、サポートされているNASデバイスの最新情報を調べます。 <https://support.oracle.com/>
- インストールを実行するユーザー・アカウント(oracleまたはgrid)には、指定したパスにファイルを作成するための書込 み権限が必要です。

ノート:

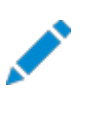

すべてのストレージ製品は、サーバー・ベンダーとストレージ・ベンダーの両方でサポートされている必要がありま す。

## **Oracle Grid InfrastructureおよびOracle RACでの論 理ボリューム・マネージャの使用**

Oracle Grid InfrastructureおよびOracle RACは、クラスタ対応のボリューム・マネージャのみをサポートします。

論理ボリューム・マネージャの使用

Oracle Grid InfrastructureおよびOracle RACは、クラスタ対応のボリューム・マネージャのみをサポートします。いくつかの サード・パーティのボリューム・マネージャはクラスタ対応ではないため、サポートされていません。使用するボリューム・マネージャが サポートされているかどうかを確認するには、My Oracle Supportの「動作保証」をクリックし、そのボリューム・マネージャが Oracle RACで動作保証されているかどうかを確認します。My Oracle Supportは、次のURLで使用可能です。

[https://support.oracle.com](https://support.oracle.com/)

## **データ・ファイル用のNFS記憶域について**

NFS記憶域構成のガイドラインについては、次の項を確認します。

ネットワーク接続ストレージおよびNFSプロトコル

ネットワーク接続ストレージ(NAS)システムでは、ネットワーク・ファイル・システム(NFS)プロトコルを使用して、ネットワーク経由 でファイルにアクセスします。これにより、クライアント・サーバーは、サーバーに直接接続されたストレージ・デバイスと同じくらい簡 単に、ネットワーク経由でファイルにアクセスできます。サポートされているNFSシステムにデータ・ファイルを格納できます。NFSは 共有ファイル・システム・プロトコルであるため、NFSでは単一インスタンスとReal Application Clustersの両方のデータベース がサポートされます。

ノート:

NAS デバイスに格納されている Oracle ソフトウェアと Oracle データベースのパフォーマンスは、サーバーとネットワー ク接続ストレージ・デバイス間のネットワーク接続のパフォーマンスに依存します。パフォーマンス向上のために、プライ ベート専用ネットワーク接続を使用してサーバーを NAS デバイスに接続することをお薦めします。NFS ネットワーク 接続では、ギガビット・イーサネット以上を使用する必要があります。

NFSの構成およびマウントを実行する方法については、ベンダーのマニュアルを参照してください。

NFS記憶域を使用するための要件

インストールを開始する前に、NFSファイル・システムをマウントし、サーバーで使用可能にする必要があります。

## **NFS記憶域デバイスにマウントするDirect NFSクライアントに ついて**

Direct NFSクライアントは、NFSクライアント機能をOracleソフトウェアに直接統合して、OracleとNFSサーバー間のI/Oパス を最適化します。この統合により、パフォーマンスが大幅に向上します。

Direct NFSクライアントでは、NFSサーバーへのアクセスに、NFSv3、NFSv4、NFSv4.1およびpNFSプロトコルがサポートさ れています。また、Direct NFSクライアントにより、データベース・ワークロード用のNFSクライアント構成のパフォーマンスの最適 化が簡略化され、多くの場合自動化されます。

Oracle Database 12cリリース2以降、Direct NFSを有効にすると、Direct NFSディスパッチャも有効にすることができます。 Direct NFSディスパッチャは、データベース・インスタンスからNFSサーバーに作成されたTCP接続の数を統合します。大規模な データベース・デプロイメントでは、Direct NFSディスパッチャを使用すると、スケーラビリティおよびネットワーク・パフォーマンスが向 上します。Parallel NFSデプロイメントでも、多数の接続が必要です。したがって、Parallel NFSデプロイメントでもDirect NFSディスパッチャの使用が推奨されます。

Direct NFSクライアントは、オペレーティング・システム・マウント・エントリまたはoranfstabファイルからNFSマウント・ポイントを 取得できます。

Direct NFSクライアントの要件

- Direct NFSクライアントを使用するには、NFSサーバーの書込みサイズ値(wtmax)を32768以上にする必要があり ます。
- ファイル・サービスを提供するようにDirect NFSクライアントを構成しても、NFSマウント・ポイントは、オペレーティング・ システム・カーネルNFSクライアントとDirect NFSクライアントの両方によってマウントされる必要があります。

Oracle DatabaseがDirect NFSクライアントを使用してNFSサーバーに接続できない場合、Oracle Database はオペレーティング・システム・カーネルNFSクライアントを使用してNFSサーバーに接続します。Oracle Databaseが Direct NFSクライアントを介したNASストレージへの接続に失敗した場合、Direct NFSクライアント接続エラーに関 する情報メッセージがOracleアラートおよびトレース・ファイルに記録されます。

● オペレーティング・システムNFSとDirect NFSクライアントの両方によってマウントされるOracle Databaseファイルの 整合性を維持するための標準的なガイドラインに従います。

Direct NFSマウント・ポイントの検索順序

Direct NFSクライアントでは、次の順序でマウント・エントリが検索されます。

- 1. \$ORACLE\_HOME/dbs/oranfstab
- 2. /var/opt/oracle/oranfstab
- 3. /etc/mnttab

Direct NFSクライアントでは、最初に検出されるエントリがマウント・ポイントとして使用されます。

ノート:

インスタンスごとにアクティブな NFS クライアントを 1 つのみ実装できます。インスタンスで Direct NFS クライアント を有効にすると、カーネル NFS クライアントなど、別の NFS クライアント実装は使用できなくなります。

#### **関連項目:**

- 初期化パラメータ・ファイルのenable\_dnfs\_dispatcherパラメータをDirect NFSディスパッチャを有効にするように設 定する方法の詳細は、『[Oracle Database](https://docs.oracle.com/pls/topic/lookup?ctx=en/database/oracle/oracle-database/19/cwsol&id=REFRN-GUID-2209E40B-1280-4C38-ADD8-324EAACF3501)リファレンス』を参照してください
- Parallel NFSおよびDirect NFSディスパッチャを有効にした場合のパフォーマンスにおける利点については、『Oracle Database[パフォーマンス・チューニング・ガイド』を](https://docs.oracle.com/pls/topic/lookup?ctx=en/database/oracle/oracle-database/19/cwsol&id=TGDBA95342)参照してください
- Direct NFSクライアントまたはカーネルNFSで作成されたOracle Databaseデータ・ファイルの管理に関するガイドラ インは、『[Oracle Automatic Storage Management](https://docs.oracle.com/pls/topic/lookup?ctx=en/database/oracle/oracle-database/19/cwsol&id=OSTMG02150)管理者ガイド』を参照してください

## <span id="page-186-0"></span>**8 Oracle Grid Infrastructureのストレージの構成**

クラスタ用Oracle Grid InfrastructureのためにOracle Automatic Storage Management (Oracle ASM)を構成 するには、次の手順を完了します。

クラスタ用Oracle Grid Infrastructureでは、Oracle Databaseを対象としたシステム・サポートが提供されます。Oracle ASMは、単一インスタンスOracle DatabaseおよびOracle Real Application Clusters(Oracle RAC)構成をサポート する、Oracleデータベースのボリューム・マネージャおよびデータベース・ファイルのファイル・システムです。また、Oracle Databaseバイナリなど、アプリケーションの要件に対して汎用ファイル・システムもサポートします。Oracle Automatic Storage Managementは、Oracle推奨のストレージ管理ソリューションです。従来のボリューム・マネージャおよびファイル・シ ステムにかわるものとなります。

ノート:

Oracle ASM および共有ファイル・システムは、Oracle Cluster Registry (OCR)ファイルおよび Oracle Clusterware 投票ファイルを対象としたサポートされている記憶域管理ソリューションです。OCR は、クラスタの構 成情報とステータスを含むファイルです。OCR は、インストーラによって、Oracle Clusterware のインストール時に 自動的に初期化されます。Database Configuration Assistant は、OCR を使用して、作成するクラスタ・ データベースの構成情報を格納します。

- [Oracle Automatic Storage Management](#page-187-0)用の記憶域の構成 記憶域要件およびOracle ASMディスク・グループ・オプションを識別します。
- Oracle ASMFD[を使用したストレージ・デバイス・パスの永続性の構成](#page-204-0) Oracle ASM Filter Driver (Oracle ASMFD)は、ストレージ・ファイル・パスの永続性を維持し、誤った書込みか らのファイルの保護に役立ちます
- Oracle ASMでのOracle Database[ファイルとディスク・グループの使用](#page-207-0) Oracle ClusterwareおよびOracle DatabaseファイルのためのOracle Automatic Storage Management (Oracle ASM)の記憶域の構成する場合は、この情報を確認してください。
- Oracle Database[用のファイル・システム記憶域の構成](#page-212-0) Oracle Database用のファイル・システム記憶域を使用するには、次の手順を完了します。
- Oracle[メンバー・クラスタのメンバー・クラスタ](#page-220-0)manifestファイルの作成 グリッド・インフラストラクチャ管理リポジトリ(GIMR)、グリッド・ネーミング・サービス、Oracle ASMストレージ・サーバー、 およびOracle Fleet Patching and Provisioning構成のためのOracleメンバー・クラスタ構成を指定するには、メ ンバー・クラスタmanifestファイルを作成します。
- [Oracle Automatic Storage Management](#page-222-0)クラスタ・ファイル・システムの構成 Oracle RAC Oracle Databaseホーム用にOracle ACFSを構成する場合は、この情報を確認してください。

## <span id="page-187-0"></span>**Oracle Automatic Storage Management用の記憶 域の構成**

記憶域要件およびOracle ASMディスク・グループ・オプションを識別します。

- [Oracle Automatic Storage Management](#page-188-0)の記憶域要件の指定 Oracle ASMの記憶域要件を特定するには、必要なデバイス数およびディスクの空き領域を決定する必要があります。
- [Oracle Clusterware](#page-193-0)の記憶領域要件 様々なOracle Clusterデプロイメントに対して、Oracle Clusterwareファイルをインストールするために、冗長タイプ に基づいて最小ディスク数と最小ディスク領域要件を決定するには、この情報を使用します。
- [グリッド・インフラストラクチャ管理リポジトリについて](#page-197-0) すべてのOracleドメイン・サービス・クラスタには、グリッド・インフラストラクチャ管理リポジトリ(GIMR)が含まれています が、Oracleスタンドアロン・クラスタの場合、GIMRの構成はオプションです。
- 既存のOracle ASM[ディスク・グループの使用](#page-198-0) Oracle Enterprise Manager Cloud ControlまたはOracle ASMコマンドライン・ツール(asmcmd)を使用して、 既存のディスク・グループを特定し、そのディスク・グループに十分な領域があるかどうかを判断します。
- 既存の[Oracle Automatic Storage Management](#page-199-0)インスタンスのアップグレードについて Oracle Automatic Storage Management (Oracle ASM)のアップグレードは、Oracle Grid Infrastructureのアップグレード時に実行されます。
- Oracle ASM[ディスク・グループで使用するディスクの選択](#page-200-0) システムに適切なディスク・グループが存在しない場合は、適切なディスク・デバイスを設置または指定して、新しいディ スク・グループを追加します。
- Oracle ASM[ディスク検出文字列の指定](#page-201-0) Oracle ASMインスタンスを初期化すると、ASM\_DISKSTRING初期化パラメータの値を使用して指定したパスにあるす べてのディスクの内容が検出されて調査されます。
- NASデバイスでの[Oracle Automatic Storage Management](#page-202-0)用のファイルの作成 動作保証されているNASストレージ・デバイスがある場合は、NFSマウント・ディレクトリにゼロ埋込みファイルを作成し、 そのファイルをOracle ASMディスク・グループのディスク・デバイスとして使用できます。

### **関連項目**

● [Oracle Automatic Storage Management](https://docs.oracle.com/pls/topic/lookup?ctx=en/database/oracle/oracle-database/19/cwsol&id=OSTMG10206)管理者ガイド

**親トピック**: [Oracle Grid Infrastructure](#page-186-0)のストレージの構成

## <span id="page-188-0"></span>**Oracle Automatic Storage Managementの記憶域 要件の指定**

Oracle ASMの記憶域要件を特定するには、必要なデバイス数およびディスクの空き領域を決定する必要があります。

この作業を行うステップは、次のとおりです。

- 1. Oracle ASMディスク・グループ要件を、デプロイするクラスタ構成に基づいて計画します。Oracleドメイン・サービス・ク ラスタはOracle Clusterwareファイルとグリッド・インフラストラクチャ管理リポジトリ(GIMR)を別個のOracle ASM ディスク・グループに保存するため、2つの別個のOracle ASMディスク・グループ(OCRと投票ファイルのために1つ、 GIMRのために1つ)の構成が必要になります。
- 2. Oracle ASMをOracle Databaseファイル、リカバリ・ファイルおよびOracle Databaseバイナリに使用するかどうかを 決定します。Oracle Databaseファイルには、データファイル、制御ファイル、REDOログ・ファイル、サーバー・パラメー タ・ファイル、およびパスワード・ファイルが含まれます。

### ノート:

- Oracle Database ファイルとリカバリ・ファイルに同じ記憶域メカニズムを使用する必要はありませ ん。一方のファイル・タイプに共有ファイル・システムを、他方に Oracle ASM を使用することもでき ます。
- Oracle Clusterware ファイルには、OCR ファイルと投票ファイルの 2 つのタイプがあります。 Oracle スタンドアロン・クラスタのデプロイメントの OCR および投票ファイルを格納するには Oracle ASM または共有ファイル・システムを使用できますが、Oracle ドメイン・サービス・クラスタ のデプロイメントの OCR および投票ファイルを格納するには Oracle ASM を使用する必要があり ます。
- データベース・ファイルが共有ファイル・システムに格納されている場合、データベース・ファイルを Oracle ASM ストレージに移動しなくても、データベース・ファイルは同じものを使用できます。
- 3. Oracle ASMディスク・グループに使用するOracle ASMの冗長レベルを選択します。

外部冗長を使用する場合を除き、Oracle ASMでは、ディスク・グループ内の個別の障害グループに、すべての Oracle Clusterwareファイルをミラー化します。定数障害グループは特殊なタイプの障害グループで、投票ファイルが 標準または高冗長ディスク・グループに格納されている場合に投票ファイルのミラー・コピーが格納されます。Oracle Clusterwareファイル(OCRファイルと投票ファイル)があるディスク・グループの障害グループの最小数は、投票ファイル がOracle ASMディスク・グループ内の定数障害グループに格納されているため、他のディスク・グループよりも多くなりま す。

定数障害グループは、Oracle Clusterware投票ファイルを格納する特殊なタイプの障害グループです。定数障害グ ループは、指定した障害グループの定数が使用可能であることを確認するために使用されます。Oracle ASMが Oracle Clusterwareのファイルを含むディスク・グループをマウントすると、1つ以上の障害グループが失われたときに ディスク・グループをマウントすることが可能かどうか決定するために定数障害グループが使用されます。定数障害グルー プ内のディスクにはユーザー・データが含まれないため、ユーザー・データを格納するための冗長性要件を決定するときに は、このグループは考慮されません。

冗長レベルは、次のとおりです。

● 高冗長性

高冗長ディスク・グループでは、Oracle ASMはデフォルトで3方向のミラー化を使用してパフォーマンスを向上 させ、最高レベルの信頼性を提供します。高冗長ディスク・グループでは、最小で3台のディスク・デバイス(また は3つの障害グループ)が必要です。高冗長のディスク・グループで有効なディスク領域は、全デバイスのディス ク領域の合計の3分の1です。

Oracle Clusterwareファイルの場合、高冗長のディスク・グループは最小で5台のディスク・デバイスを必要と し、5つの投票ファイル、1つのOCR(プライマリに1つ、セカンダリ・コピーに2つ)を提供します。たとえば、デプロイ メントを3つの正規障害グループと2つの定数障害グループで構成できます。投票ファイルが5つのディスクすべ てを必要とするとはいえ、すべての障害グループが定数障害グループになれるわけではない点に注意してくださ い。高冗長のクラスタは、障害グループを2つ失っても存続できます。

高冗長ディスク・グループでは、高レベルのデータ保護が提供されますが、この冗長レベルの使用を決定する 前に、追加するストレージ・デバイスのコストを考慮する必要があります。

標準冗長性

標準冗長ディスク・グループでは、パフォーマンスおよび信頼性を向上させるために、Oracle ASMはデフォルト で2方向のミラー化を使用します。標準冗長ディスク・グループでは、最小で2台のディスク・デバイス(または2 つの障害グループ)が必要です。標準冗長のディスク・グループで有効なディスク領域は、すべてのデバイスの ディスク領域の合計の半分です。

Oracle Clusterwareファイルの場合、標準冗長のディスク・グループは最小で3台のディスク・デバイスを必 要とし、3つの投票ファイル、1つのOCR(プライマリに1つ、セカンダリ・コピーに1つ)を提供します。たとえば、デプ ロイメントを2つの正規障害グループと1つの定数障害グループで構成できます。標準冗長のクラスタは、障害 グループを1つ失っても存続できます。

ストレージのデータ消失に対する独立保護を提供するストレージ・アレイを使用していないのであれば、標準 冗長を選択することをお薦めします。

外部冗長性

外部冗長ディスク・グループでは、最小で1台のディスク・デバイスが必要です。外部冗長のディスク・グループ で有効なディスク領域は、全デバイスのディスク領域の合計です。

Oracle ASMは外部冗長ディスク・グループ内のデータをミラー化しないため、RAIDなどのストレージ・デバイ スによる外部冗長を使用するか、または独自のデータ保護メカニズムを持つ類似デバイスを使用することをお 薦めします。

● フレックス冗長性

フレックス冗長ディスク・グループは、フレキシブルなファイル冗長性、ミラー分割、冗長性変更などの機能を持 つ冗長ディスク・グループのタイプです。フレックス・ディスク・グループは、異なる冗長性要件を持つファイルを単 一のディスク・グループに統合できます。データベースでファイルの冗長性を変更する機能も用意されています。 ディスク・グループはファイル・グループのコレクションであり、それぞれ1つのデータベースに関連付けられています。 割当て制限グループにより、ディスク・グループ内のデータベース・グループの最大記憶領域または割当て制限 が定義されます。

フレックス冗長ディスク・グループでは、Oracle ASMはOracle ASMメタデータの3方向のミラー化を使用して パフォーマンスを向上させ、信頼性を提供します。データベース・データに対して、ミラー化なし(非保護)、双方 向ミラー化(ミラー化)または3方向ミラー化(高)を選択できます。フレックス冗長ディスク・グループでは、最小で 3台のディスク・デバイス(または3つの障害グループ)が必要です。

拡張冗長性

拡張冗長ディスク・グループには、フレックス冗長ディスク・グループと同じ機能があります。拡張冗長性は Oracle拡張クラスタを構成している場合に使用できます。拡張冗長性では、サイトの障害に対処するために、 各サイトの異なる障害グループに含まれるデータのコピーを十分に配置することにより、Oracle ASMデータの 保護が拡張されています。サイトは障害グループのコレクションです。たとえば、2つのデータ・サイトと1つの定数 障害グループなど、3つのサイトの拡張冗長性を構成する場合、最小ディスク数は7になります(2つのデータ・ サイトでそれぞれ3つのディスク、2つのデータ・サイト以外に1つの定数障害グループ)。拡張冗長性でサポート されるサイトの最大数は3です。拡張冗長ディスク・グループでは、各サイトで、ファイル・グループ属性によって 指定されたとおりにユーザー・データ冗長性が保持されます。各サイトでは、指定されたディスク・グループの データ障害グループおよび定数障害グループをホストできます。たとえば、ファイル・グループの冗長性が2または 3として指定されている場合、ミラーを格納するために十分な障害グループがあると仮定すると、各サイトにはそ れぞれ2個または3個のミラーが含まれます。拡張クラスタの冗長レベルの選択の詳細は、*Oracle拡張クラス タについて*を参照してください。

#### **関連項目:**

フレックス・ディスク・グループのファイル・グループと割当て制限グループの詳細は、『[Oracle Automatic Storage](https://docs.oracle.com/pls/topic/lookup?ctx=en/database/oracle/oracle-database/19/cwsol&id=OSTMG94058)  [Management](https://docs.oracle.com/pls/topic/lookup?ctx=en/database/oracle/oracle-database/19/cwsol&id=OSTMG94058)管理者ガイド』

ノート:

ディスク・グループの作成後、ディスク・グループの冗長レベルを変更できます。たとえば、標準または高冗長 ディスク・グループをフレックス冗長ディスク・グループに変換できます。フレックス冗長ディスク・グループ内の ファイル冗長性は、非保護、ミラー化または高の 3 つの可能な値の間で変更できます。

4. Oracle Clusterwareファイルと、データベース・ファイルおよびリカバリ・ファイルに必要なディスク領域の合計容量を決 定します。

システムでOracle ASMインスタンスが実行されている場合は、既存のディスク・グループを使用して記憶域要件を満 たすことができます。必要に応じて、データベースをインストールする際に既存ディスク・グループにディスクを追加できます。

*Oracle Clusterwareの記憶領域要件*を参照して、Oracle Clusterwareファイルおよび初期データベースをインス トールするための最小ディスク数と最小ディスク領域要件を決定します(投票ファイルが個別のディスク・グループ内に存 在する場合)。

5. 割当て単位サイズを決定します。

すべてのOracle ASMディスクは割当て単位(AU)に分割されます。割当て単位は、ディスク・グループ内の割当ての 基本単位です。特定のディスク・グループ互換レベルに応じて、AUサイズの値には1、2、4、8、16、32または64 MB を選択できます。フレックス・ディスク・グループの場合、AUサイズのデフォルト値は4MBに設定されています。外部冗長、 標準冗長および高冗長の場合、デフォルトAUサイズは1MBです。

6. Oracle Clusterwareインストールでは、Oracle ASMのメタデータ用にディスク領域を追加する必要もあります。次 の計算式を使用して、OCR、投票ファイルおよびOracle ASMメタデータのディスク領域要件(MB単位)を計算します。 total =  $[2 * ausize * disks] + [redundancy * (ausize * (all_client_instances + nodes + disks +$ 32) + (64 \* nodes) + clients + 543)]

redundancy: ミラー数(外部 = 1、標準 = 2、高 = 3、フレックス = 3)

ausize: メタデータのAUサイズ(MB単位)

all\_client\_instance = すべてのデータベース・クライアントとACFSプロキシ・インスタンスの合計

nodes: クラスタ内のノード数。

clients: 各ノードのデータベース・インスタンス数。

disks: ディスク・グループ内のディスク数。

7. 必要な場合は、Oracle ASMディスク・グループのデバイスに障害グループを指定します。

標準冗長性ディスク・グループまたは高冗長性ディスク・グループを使用する場合、ディスク・デバイスのセットをカスタム 障害グループに関連付けることにより、ハードウェア障害に対するデータベースの保護を強化できます。デフォルトでは、 各デバイスはそれぞれの障害グループに含まれます。ただし、標準冗長ディスク・グループの2台のディスク・デバイスが同 じホスト・バス・アダプタ(HBA)に接続されている場合、アダプタに障害が発生すると、ディスク・グループは使用できなく なります。この例でのHBAは、シングル・ポイント障害です。

たとえば、このような障害を回避するには、2つのHBAファブリック・パス(それぞれが2つのディスクを持つ)を使用し、各ア ダプタに接続するディスクに対して障害グループを定義できます。この構成では、ディスク・グループが1つのHBAファブリッ ク・パスの障害を許容できるようになります。

#### ノート:

Oracle Grid Infrastructure のインストール時に、カスタム障害グループを定義できます。インストール後 に、GUI ツール ASMCA、コマンドライン・ツール asmcmd または SQL コマンドを使用して、障害グループ を定義することもできます。カスタム障害グループを定義する場合、標準冗長性ディスク・グループに対して 2 つ以上の障害グループ、および高冗長性ディスク・グループに対して 3 つ以上の障害グループを指定する 必要があります。

- 8. システムに適切なディスク・グループが存在しない場合は、適切なディスク・デバイスを設置または指定して、新しいディ スク・グループを追加します。次のガイドラインに従って、適切なディスク・デバイスを指定します。
	- ディスク・デバイスは、Oracle Grid Infrastructureインストールを実行しているユーザーが所有している必 要があります。
	- Oracle ASMディスク・グループでは、すべてのデバイスのサイズおよびパフォーマンス特性が同じである必要が あります。
	- 単一の物理ディスクにある複数のパーティションを、1つのディスク・グループのデバイスとして指定しないでくださ い。Oracle ASMは、各ディスク・グループのデバイスが、別々の物理ディスク上に存在するとみなします。
	- 論理ボリュームは、Oracle ASMディスク・グループのデバイスとして指定できますが、Oracle ASMには不要 な複雑なレイヤーが追加されるため、これを使用することはお薦めできません。論理ボリューム・マネージャの使 用を選択する場合は、追加ストレージ・レイヤーのストレージ・パフォーマンスに対する影響を最小化できるよう に、論理ボリューム・マネージャを使用してストライプ化またはミラー化しない単一の論理ユニット番号(LUN)を 表すことをお薦めします。
- 9. 記憶域用のネットワーク・ファイル・システム(NFS)で作成されたOracle ASMディスク・グループを使用する場合は、

*「NFS上にOracle ASMディスク・グループを構成するためのガイドライン」*に記載されている推奨事項に準拠している ことを確認してください。

### **関連項目**

- [Oracle Grid Infrastructure](#page-31-0)の記憶域チェックリスト
- [Oracle Clusterware](#page-193-0)の記憶領域要件

## <span id="page-193-0"></span>**Oracle Clusterwareの記憶領域要件**

様々なOracle Clusterデプロイメントにおいて、Oracle Clusterwareファイルをインストールするために、冗長タイプに基づい て最小ディスク数と最小ディスク領域要件を決定するには、この情報を使用します。

Oracleクラスタ・デプロイメント・タイプによるOracle Clusterwareに必要な使用可能記憶領域の合計

Oracleスタンドアロン・クラスタのインストール時、グリッド・インフラストラクチャ管理リポジトリ(GIMR)用のMGMTディスク・グループ を作成する場合、35 GB以上の使用可能な領域があるディスク・グループを使用するよう、インストーラによって求められます。

ノート:

Oracle Grid Infrastructure 19c 以降では、Oracle スタンドアロン・クラスタのデプロイメントでの GIMR の構 成はオプションです。Oracle Grid Infrastructure 19c へのアップグレード時には、ソース・グリッド・ホームに GIMR が構成されている場合にのみ新しい GIMR が作成されます。

インストールするクラスタ構成に基づいて、Oracle Clusterware領域要件は冗長レベルによって異なります。次の表に、各ク ラスタ構成および冗長レベルの領域要件を示します。

ノート:

DATA ディスク・グループには OCR および投票ファイルが格納され、MGMT ディスク・グループには GIMR および Oracle Clusterware バックアップ・ファイルが格納されます。

表8-1 GIMR構成を持つOracleスタンドアロン・クラスタの最小使用可能領域要件

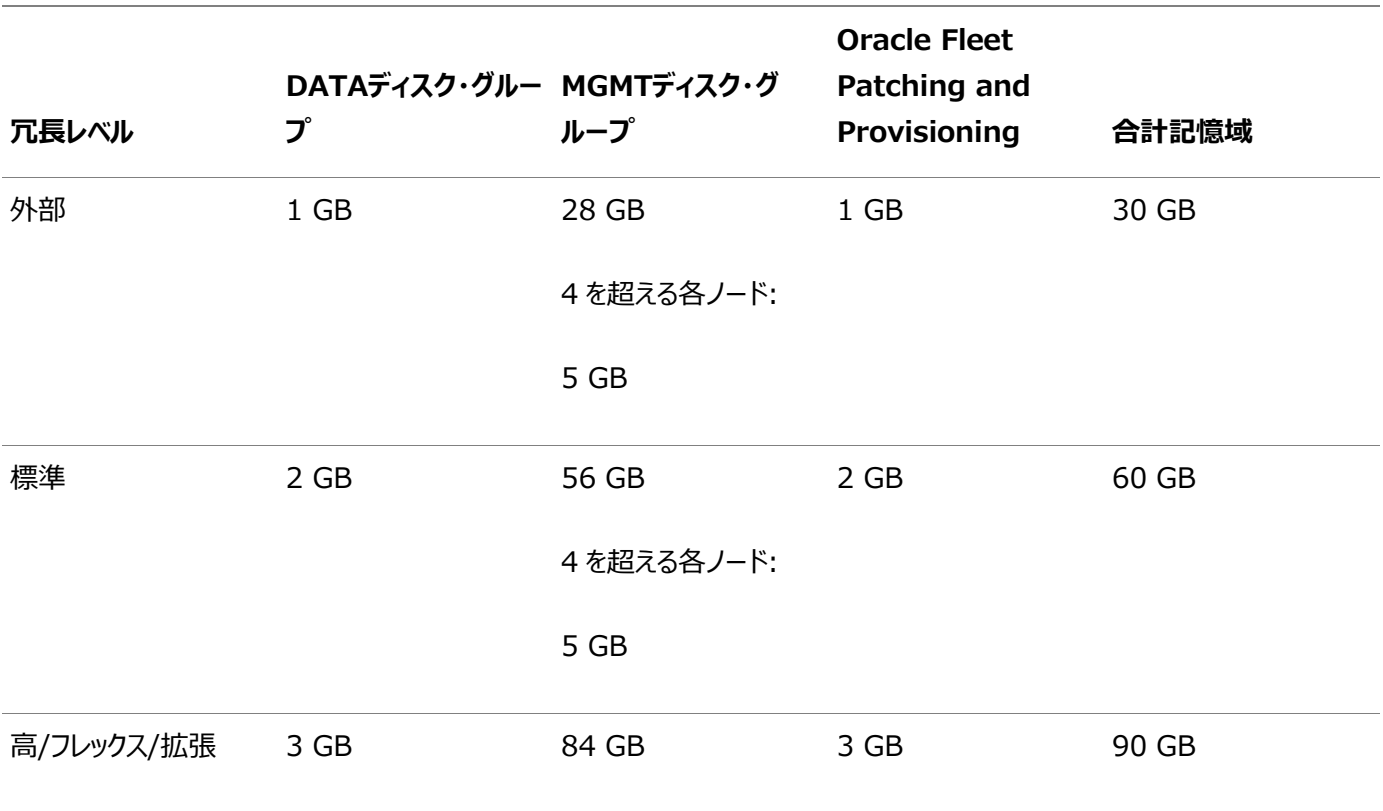

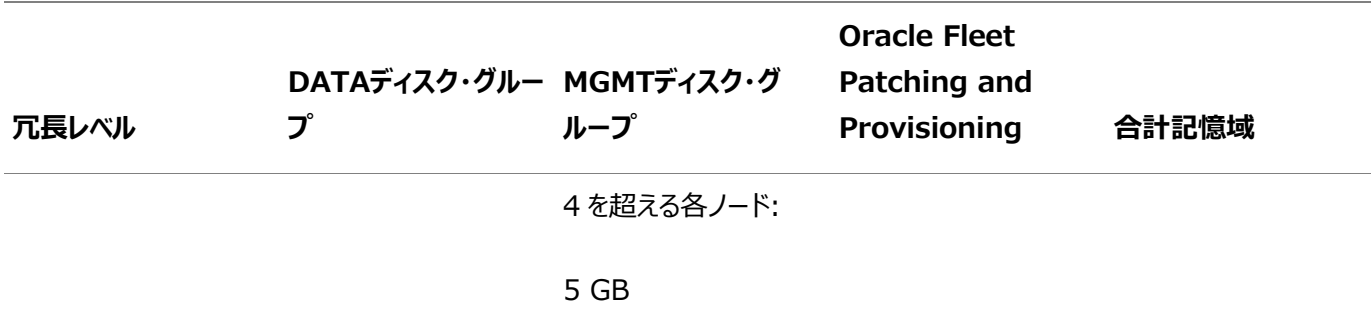

- GIMRおよびOracle Clusterwareのバックアップ・ファイルには、DATA以外の別個のディスク・グループを使用すること をお薦めします。
- Oracleスタンドアロン・クラスタの初期のGIMRサイズ設定は最大4ノードです。クラスタに追加された新しいノードごとに、 GIMRおよびOracle Clusterwareのバックアップ・ファイルを格納するディスク・グループに記憶域をさらに追加する必 要があります。
- デフォルトでは、新しいOracleスタンドアロン・クラスタのすべてのデプロイメントは、そのクラスタにのみパッチを適用するよ うにOracle Fleet Patching and Provisioningで構成されます。このデプロイメントには、GIMRと同じディスク・グ ループに自動的に構成される最小のACFSファイル・システムが必要です。

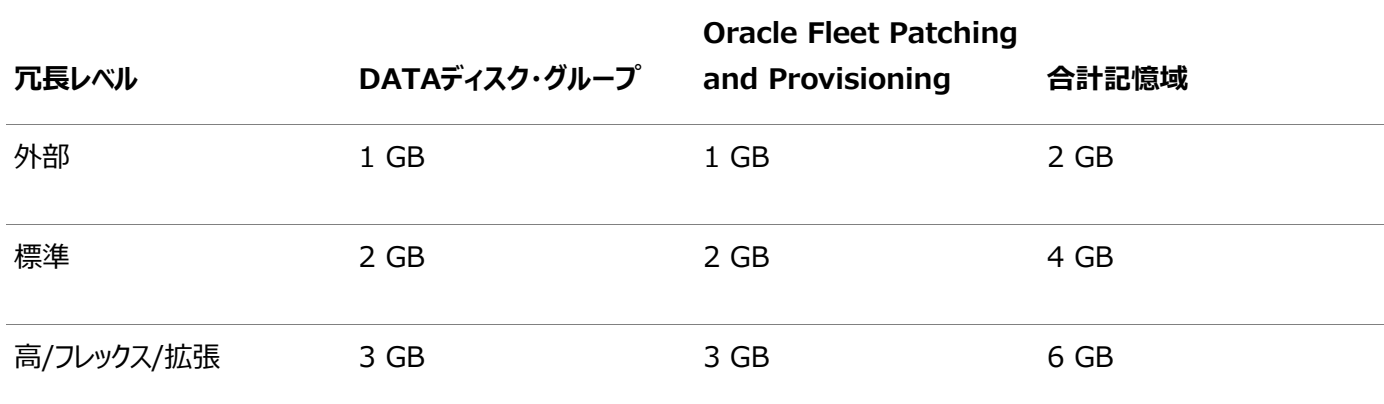

表8-2 GIMR構成がないOracleスタンドアロン・クラスタの最小使用可能領域要件

● Oracle Clusterwareのバックアップ・ファイルには、DATA以外の別個のディスク・グループを使用することをお薦めしま す。

- Oracleスタンドアロン・クラスタの初期のサイズ設定は最大4ノードです。クラスタに追加された新しいノードごとに、 Oracle Clusterwareのバックアップ・ファイルを格納するディスク・グループに記憶域をさらに追加する必要があります。
- デフォルトでは、新しいOracleスタンドアロン・クラスタのすべてのデプロイメントは、そのクラスタにのみパッチを適用するよ うにOracle Fleet Patching and Provisioningで構成されます。このデプロイメントには、自動的に構成された最 小のACFSファイル・システムが必要です。

表8-3 ローカルASMを使用するOracleメンバー・クラスタの最小使用可能領域要件

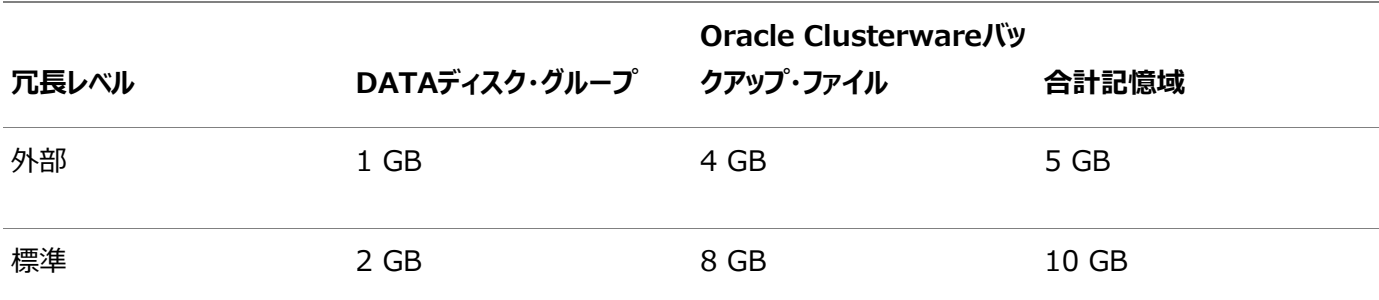

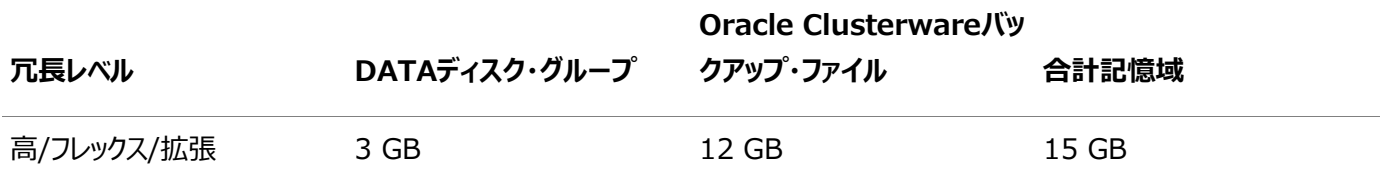

- Oracleメンバー・クラスタの場合は、表8-5に説明されているように、GIMRの記憶領域がOracleドメイン・サービス・ク ラスタの一元化されたGIMRに事前に割り当てられます。
- Oracle Clusterwareのバックアップ・ファイルには、DATA以外の別個のディスク・グループを使用することをお薦めしま す。

表8-4 Oracleドメイン・サービス・クラスタの最小使用可能領域要件

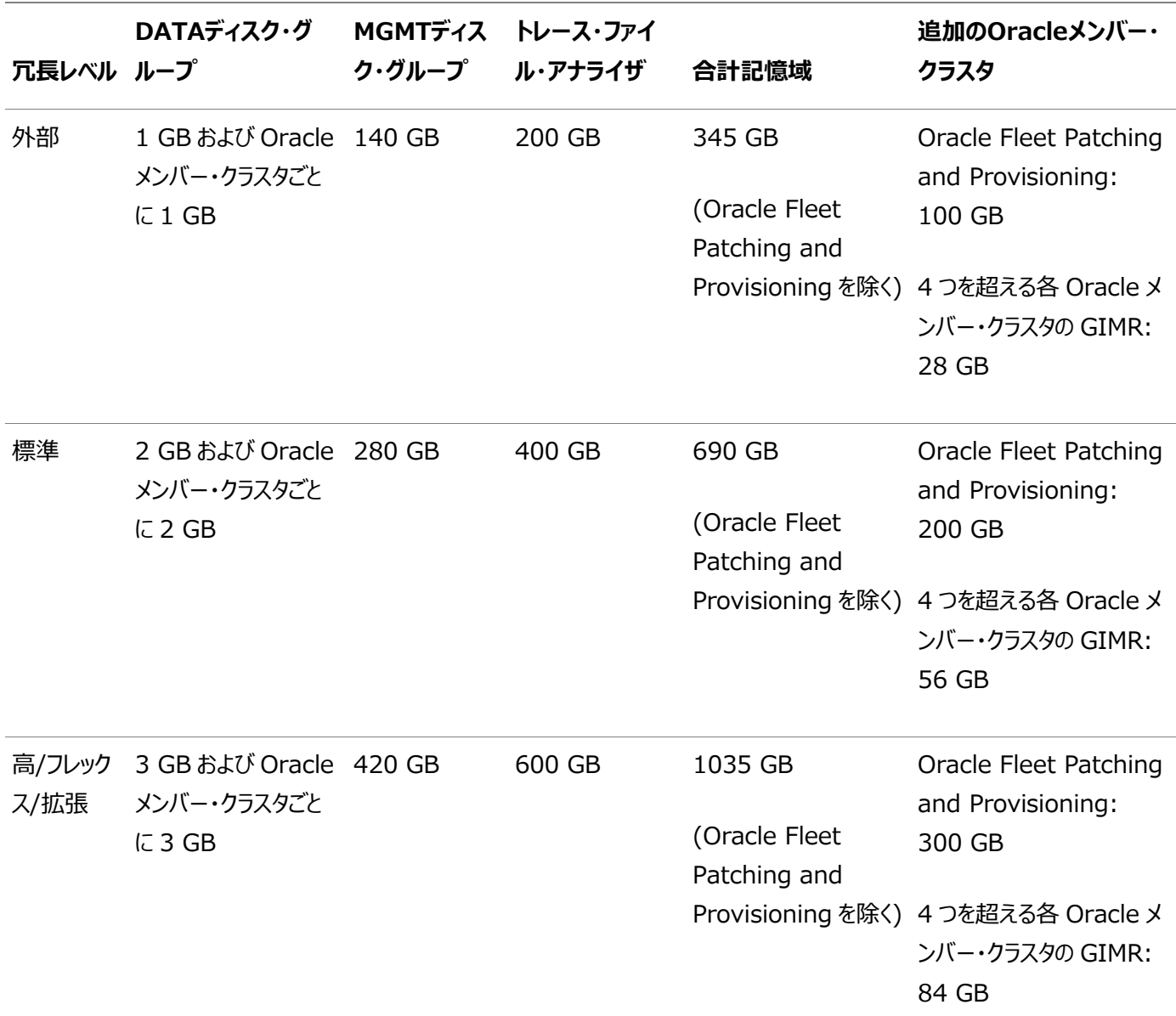

- デフォルトでは、GIMRの最初の領域割当ては、Oracleドメイン・サービス・クラスタと4つ以下のOracleメンバー・クラス タ用です。4つを超えるOracleメンバー・クラスタごとに、記憶領域をさらに追加する必要があります。
- インストール時にTFAの記憶領域要件が評価され、最大サイズまで拡大可能になります。必要に応じて最大値まで 自動的に拡張されるACFSファイル・システムには、最小領域のみが割り当てられます。
- 上の表のガイドラインに従って、Oracleドメイン・サービス・クラスタに予測可能な最大構成に対して記憶領域を事前

に割り当てることをお薦めします。

## <span id="page-197-0"></span>**グリッド・インフラストラクチャ管理リポジトリについて**

すべてのOracleドメイン・サービス・クラスタには、グリッド・インフラストラクチャ管理リポジトリ(GIMR)が含まれていますが、 Oracleスタンドアロン・クラスタの場合、GIMRの構成はオプションです。

グリッド・インフラストラクチャ管理リポジトリ(GIMR)または管理データベース(MGMTDB)は、各クラスタのGIMR用のプラガブ ル・データベース(PDB)を持つマルチテナント・データベースです。GIMRは、クラスタに関する次の情報を格納します。

- クラスタ状態モニターが収集するリアル・タイム・パフォーマンス・データ
- クラスタ・ヘルス・アドバイザが収集するフォルト、診断およびメトリック・データ
- Oracle Clusterwareが収集する、すべてのリソースに関するクラスタ全体のイベント
- サービスのクオリティ管理(QoS)によって収集されるワークロード・パフォーマンスおよびCPUアーキテクチャ・データ
- Oracle Fleet Patching and Provisioningに必要なメタデータ

Oracle Grid Infrastructure 19c以降では、Oracleスタンドアロン・クラスタのデプロイメントでのGIMRの構成はオプション です。Oracleスタンドアロン・クラスタは、GIMRをOracle ASMディスク・グループまたは共有ファイル・システムにローカルにホス トし、このGIMRは単一プラガブル・データベース(PDB)を含むマルチテナント・データベースです。

グローバルGIMRは、Oracleドメイン・サービス・クラスタで実行されます。Oracleドメイン・サービス・クラスタは、GIMRを別の Oracle ASMディスク・グループにローカルにホストします。データベース用のOracleメンバー・クラスタは、Oracleドメイン・サービ ス・クラスタにあるリモートGIMRを使用します。リモート・クラスタにGIMRをホストすると、クラスタ上の追加のインフラストラクチャ・ リポジトリを実行する際のオーバーヘッドが削減されます。Oracleドメイン・サービス・クラスタ用のGIMRは、1つのPDBと、追加 される各メンバー・クラスタ用の追加のPDBを持つマルチテナント・データベースです。

Oracleドメイン・サービス・クラスタを構成する場合は、インストーラにより、GIMR用に別個のOracle ASMディスク・グループを 構成するよう求められます。デフォルト名はMGMTです。

### **関連項目**

- Oracle[スタンドアロン・クラスタについて](#page-228-0)
- Oracleクラスタ・ドメインおよびOracle[ドメイン・サービス・クラスタについて](#page-229-0)
- Oracle[メンバー・クラスタについて](#page-231-0)

## <span id="page-198-0"></span>**既存のOracle ASMディスク・グループの使用**

Oracle Enterprise Manager Cloud ControlまたはOracle ASMコマンドライン・ツール(asmcmd)を使用して、既存の ディスク・グループを識別し、ディスク・グループ内で十分な領域が使用可能であるかどうかを判別します。

1. Oracle ASMインスタンスに接続し、必要に応じてインスタンスを起動します。

```
$ $ORACLE HOME/bin/asmcmd
ASMCMD> startup
```
2. 次のコマンドのいずれかを入力して、既存のディスク・グループ、それらの冗長レベルおよび各グループでのディスクの空き 領域を表示します。

ASMCMD> lsdg

または

\$ORACLE\_HOME/bin/asmcmd -p lsdg

lsdgコマンドでは、マウントされているディスク・グループに関する情報のみが表示されます。

- 3. 出力結果から、適切な冗長レベルが設定されているディスク・グループを特定し、そのディスク・グループにある空き領域 を記録します。
- 4. 必要に応じて、インストールの記憶域要件を満たすために必要な追加のディスク・デバイスを設置または指定します。

ノート:

既存のディスク・グループにデバイスを追加する場合は、サイズおよびパフォーマンス特性が、そのディスク・グループ 内の既存デバイスと同じであるデバイスの使用をお薦めします。

## <span id="page-199-0"></span>**既存のOracle Automatic Storage Managementイン スタンスのアップグレードについて**

Oracle Automatic Storage Management (Oracle ASM)のアップグレードは、Oracle Grid Infrastructureのアッ プグレード時に実行されます。

Oracle ASM 11gリリース2 (11.2.0.4)以上からアップグレードする場合は、Oracle ASMはアップグレードの一部として常に Oracle Grid Infrastructureとともにアップグレードされ、アップグレード中にrootスクリプトによってOracle Automatic Storage Management Configuration Assistant (Oracle ASMCA)が起動されます。その後、Oracle ASMCA (Grid\_home/binにあります)を使用して、障害グループ、Oracle ASMボリューム、およびOracle Automatic Storage Management Cluster File System (Oracle ACFS)を構成できます。

以前のリリースから現在のリリースまで、Oracle ASMCAがOracle ASMを個別にアップグレードすることはできません。

以前のリリースから11gリリース2 (11.2)へのOracle ASMのアップグレードは、サポートされていません。

### **関連項目**

- [Oracle Automatic Storage Management](https://docs.oracle.com/pls/topic/lookup?ctx=en/database/oracle/oracle-database/19/cwsol&id=OSTMG02400)管理者ガイド
- [Oracle Database](https://docs.oracle.com/pls/topic/lookup?ctx=en/database/oracle/oracle-database/19/cwsol&id=UPGRD-GUID-D7793765-AF4C-4091-BCCB-E5720FDE0EF4)アップグレード・ガイド

## <span id="page-200-0"></span>**Oracle ASMディスク・グループで使用するディスクの選択**

システムに適切なディスク・グループが存在しない場合は、適切なディスク・デバイスを設置または指定して、新しいディスク・グ ループを追加します。

次のガイドラインに従って、適切なディスク・デバイスを指定します。

- Oracle ASMディスク・グループのすべてのデバイスは、サイズおよびパフォーマンス特性が同じである必要があります。
- 単一の物理ディスクにある複数のパーティションを、1つのディスク・グループのデバイスとして指定しないでください。 Oracle ASMは、各ディスク・グループのデバイスが、別々の物理ディスク上に存在するとみなします。
- 非共有論理パーティションは、Oracle RACではサポートされていません。Oracle RACデータベースに論理パーティ ションを使用するには、fdiskなどの論理ボリューム・マネージャで作成された共有論理ボリュームを使用する必要があり ます。
- 論理ボリュームは、Oracle ASMディスク・グループのデバイスとして指定できますが、Oracle ASMには不要な複雑な レイヤーが追加されるため、これを使用することはお薦めできません。さらに、Oracle ASMおよびOracle RACで論理 ボリュームを使用する場合、Oracle RACでは、クラスタ論理ボリューム・マネージャが必要です。

### <span id="page-201-0"></span>**Oracle ASMディスク検出文字列の指定**

Oracle ASMインスタンスを初期化すると、ASM\_DISKSTRING初期化パラメータの値を使用して指定したパスにあるすべての ディスクの内容が検出されて調査されます。

ASM\_DISKSTRING初期化パラメータの値は、オペレーティング・システムに依存する値です。この値を使用して、検出プロセスで ディスクの検索に使用される一連のパスが制限されます。検出文字列の厳密な構文は、プラットフォーム、ASMLibライブラリ、 Oracle Exadataディスクの使用の有無によって異なります。オペレーティング・システムによって容認されるパス名は、常に検出 文字列として使用できます。

ASM\_DISKSTRINGのデフォルト値により、必ずしもすべての状況下ですべてのディスクが検出されるわけではありません。また、イン ストール環境でマルチパス対応のソフトウェアが使用されている場合、オペレーティング・システムのデフォルト設定とは異なるパス に擬似デバイスが配置されている可能性もあります。

#### **関連項目:**

- 初期化パラメータASM\_DISKSTRINGの詳細は、『[Oracle Automatic Storage Management](https://docs.oracle.com/pls/topic/lookup?ctx=en/database/oracle/oracle-database/19/cwsol&id=OSTMG10142)管理者ガイド』を 参照してください。
- マルチパスと連携するようにOracle ASMを構成する方法の詳細は、『Oracle Automatic Storage [Management](https://docs.oracle.com/pls/topic/lookup?ctx=en/database/oracle/oracle-database/19/cwsol&id=OSTMG02500)管理者ガイド』のOracle ASMおよびマルチパスに関する項と、マルチパス・ベンダーのドキュメントを参 照してください。

## <span id="page-202-0"></span>**NASデバイスでのOracle Automatic Storage Management用のファイルの作成**

動作保証されているNASストレージ・デバイスがある場合は、NFSマウント・ディレクトリにゼロ埋込みファイルを作成し、そのファ イルをOracle ASMディスク・グループのディスク・デバイスとして使用できます。

- 1. 必要に応じて、NASデバイスのディスク・グループ・ファイル用にエクスポート・ディレクトリを作成します。
- 2. ユーザーをrootに切り替えます。
- 3. マウント・ポイント・ディレクトリをローカル・システムに作成します。

次に例を示します。

# mkdir -p /mnt/oracleasm

4. システムの再起動時にNFSファイル・システムが確実にマウントされるように、マウント・ファイル/etc/fstabにファイル・シ ステムのエントリを追加します。

#### **関連項目:**

NASマウント・オプションの最新情報については、My Oracle SupportのNote 359515.1を参照してください。

https://support.oracle.com/CSP/main/article?cmd=show&type=NOT&id=359515.1

5. 次のようなコマンドを入力し、ローカル・システムでNFSをマウントします。

# mount /mnt/oracleasm

6. 作成するディスク・グループの名前を選択し、それをマウント・ポイントの下に配置します。 たとえば、salesデータベースのディスク・グループを設定する場合、次のようになります。

# mkdir /mnt/oracleasm/sales1

7. 次のようなコマンドを使用して、このディレクトリに必要な数のゼロ埋込みファイルを作成します。

```
# dd if=/dev/zero 
of=/mnt/oracleasm/sales1/disk1 bs=1024k 
count=1000
```
この例では、NFSファイル・システムに1GBのファイルを作成します。作成するディスク・グループが外部冗長性であれば 1つ、通常の冗長性であれば2つ、高い冗長性であれば3つのファイルを作成する必要があります。

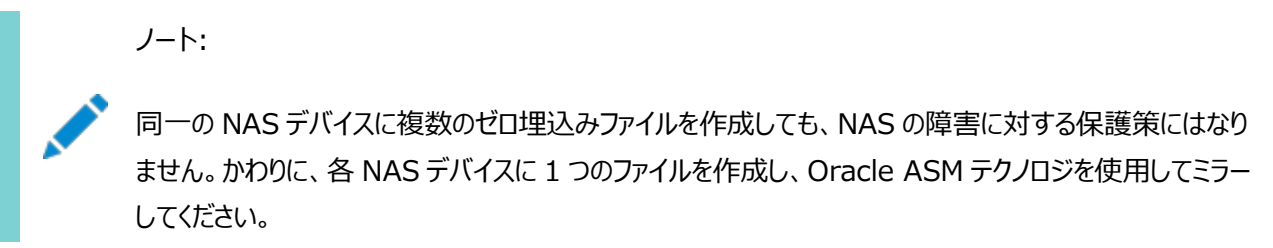

8. 作成したディレクトリとファイルの所有者、グループおよび権限を変更するには、次のようなコマンドを入力します。

```
# chown -R grid:asmadmin /mnt/oracleasm
# chmod -R 660 /mnt/oracleasm
```
この例では、インストール所有者はgridでOSASMグループはasmadminです。

9. Oracle Databaseのインストール中に、Oracle ASMディスク検出文字列を編集して、作成したファイル名に一致す る正規表現を指定します。

次に例を示します。

/mnt/oracleasm/sales1/

## <span id="page-204-0"></span>**Oracle ASMFDを使用したストレージ・デバイス・パスの永続 性の構成**

Oracle ASM Filter Driver (Oracle ASMFD)は、ストレージ・ファイル・パスの永続性を維持し、誤った書込みからのファイ ルの保護に役立ちます

次の参照情報では、Oracle ASMFDについて説明します。

- Oracle ASMとOracle ASM[フィルタ・ドライバについて](#page-205-0) Oracle Grid Infrastructureのインストール時に、Oracle Automatic Storage Management Filter Driver (Oracle ASMFD)をインストールして構成することもできます。Oracle ASMFDにより、Oracle ASMディス クとこのディスク・グループ内のファイルの破損を防ぐことができます。
- Oracle SolarisへのOracle ASMFD[のインストールのガイドライン](#page-206-0) Oracle Automatic Storage Managementフィルタ・ドライバ(Oracle ASMFD)について、ここに示すベスト・プ ラクティスを確認してください。

**親トピック**: [Oracle Grid Infrastructure](#page-186-0)のストレージの構成

## <span id="page-205-0"></span>**Oracle ASMとOracle ASMフィルタ・ドライバについて**

Oracle Grid Infrastructureのインストール時に、Oracle Automatic Storage Managementフィルタ・ドライバ (Oracle ASMFD)のインストールと構成を選択できます。Oracle ASMFDにより、Oracle ASMディスクとこのディスク・グルー プ内のファイルの破損を防ぐことができます。

Oracle ASMフィルタ・ドライバ(Oracle ASMFD)は、Oracleソフトウェアによって発行されたのではない書込みI/Oリクエスト を拒否します。この書込みフィルタによって、管理権限を持つユーザーが誤ってOracle ASMディスクに書き込むことがなくなり、 Oracle ASMディスクとディスク・グループ内のファイルの破損が防がれます。ディスク・パーティションの場合、ユーザーがパーティ ション表に触っていないとして、Oracle ASMFDによって管理されるディスク上の領域が保護されます。

Oracle ASMFDを使用すると、システムを再起動するたびにOracle ASMで使用するディスク・デバイスをリバインドする必要 がなくなるため、ディスク・デバイスの構成および管理が簡単になります。

Oracle ASMLIBがLinuxシステムに存在する場合、Oracle Grid Infrastructureをインストールする前にOracle ASMLIBを削除して、Oracle Grid Infrastructureのインストール中にOracle ASMFDのインストールおよび構成を選択 できるようにします。

注意:

Oracle ASMFD を含む Oracle ASM を構成する場合、Oracle ASM ディスクの内容を変更または削除した り、構成ファイルを含め、ファイルを変更したりしないでください。

ノート:

Oracle ASMFD は、Linux x86–64 および Oracle Solaris オペレーティング・システムでサポートされてい ます。

### **関連項目**

[Oracle Automatic Storage Management](https://docs.oracle.com/pls/topic/lookup?ctx=en/database/oracle/oracle-database/19/cwsol&id=OSTMG-GUID-2F5E344F-AFC2-4768-8C00-6F3C56302123)管理者ガイド

**親トピック:** Oracle ASMFD[を使用したストレージ・デバイス・パスの永続性の構成](#page-204-0)

# <span id="page-206-0"></span>**Oracle SolarisでのOracle ASMFDのインストールのガイ ドライン**

Oracle Automatic Storage Managementフィルタ・ドライバ(Oracle ASMFD)についてのこれらのベスト・プラクティスを 確認します。

Oracle Solarisシステムでは、Oracle ASMFDをインストールする前に次のガイドラインを考慮します。

- SMIまたはExtensible Firmware Interface (EFI)のいずれかとしてディスクをラベル付けします。
- ディスクに、ディスク全体を表す1つ以上のスライスがあるようにします。たとえば、Slice 2
- ディスク上のスライスが重複しないようにします。

**親トピック:** Oracle ASMFD[を使用したストレージ・デバイス・パスの永続性の構成](#page-204-0)

## <span id="page-207-0"></span>**Oracle ASMでのOracle Databaseファイルとディスク・グ**

## **ループの使用**

Oracle ClusterwareおよびOracle DatabaseファイルのためのOracle Automatic Storage Management (Oracle ASM)の記憶域の構成する場合、この情報を確認します。

- Oracle ASM上の既存のOracle Database[ディスク・グループの指定と使用](#page-208-0) 既存のディスク・グループを指定して、そのディスク・グループが持つ空きディスク領域を確認します。必要な場合は、 Oracle ASMディスク・グループのデバイスに障害グループを指定します。
- Oracle Database[データ・ファイルのためのディスク・グループの作成](#page-209-0) システムに適切なディスク・グループが存在しない場合は、適切なディスク・デバイスを設置または指定して、新しいディ スク・グループを追加します。
- Oracle Database[ファイルのディレクトリの作成](#page-210-0) Oracle Databaseおよびリカバリ・ファイルは、構成ファイルとは別のファイル・システムに格納できます。

**親トピック**: [Oracle Grid Infrastructure](#page-186-0)のストレージの構成

## <span id="page-208-0"></span>**Oracle ASM上の既存のOracle Databaseディスク・グ ループの指定と使用**

既存ディスク・グループを指定して、そのディスク・グループが持つ空きディスク領域を確認します。必要な場合は、Oracle ASM ディスク・グループのデバイスに障害グループを指定します。

標準または高冗長ディスク・グループを使用する場合は、カスタム障害グループのディスク・デバイスを関連付けることによって、 ハードウェア障害に対するデータベースの保護を強化できます。デフォルトでは、各デバイスに独自の障害グループが含まれます。 ただし、標準冗長ディスク・グループの2台のディスク・デバイスが同じホスト・バス・アダプタ(HBA)に接続されている場合、アダプ タに障害が発生すると、ディスク・グループは使用できなくなります。この例でのアダプタは、シングル・ポイント障害です。

このタイプの障害を防止するためには、2つのHBAを使用します。各HBAに2台のディスクを接続し、各アダプタに接続されたディ スクに障害グループを定義します。この構成では、ディスク・グループが1つのHBAの障害を許容できるようになります。

ノート:

カスタム障害グループを定義する場合、標準冗長では 2 つ以上の障害グループ、高冗長では 3 つ以上の障 害グループを指定する必要があります。

**関連トピック**

[Oracle Automatic Storage Management](https://docs.oracle.com/pls/topic/lookup?ctx=en/database/oracle/oracle-database/19/cwsol&id=OSTMG-GUID-75533657-85B0-4614-B489-C25DC150CA1D)管理者ガイド

**親トピック:** Oracle ASMでのOracle Database[ファイルとディスク・グループの使用](#page-207-0)

### <span id="page-209-0"></span>**Oracle Databaseデータ・ファイルのためのディスク・グループ**

## **の作成**

システムに適切なディスク・グループが存在しない場合は、適切なディスク・デバイスを設置または指定して、新しいディスク・グ ループを追加します。

次のガイドラインに従って、適切なディスク・デバイスを指定します。

- Oracle ASMディスク・グループのすべてのデバイスは、サイズおよびパフォーマンス特性が同じである必要があります。
- 単一の物理ディスクにある複数のパーティションを、1つのディスク・グループのデバイスとして指定しないでください。 Oracle ASMは、各ディスク・グループのデバイスが、別々の物理ディスク上に存在するとみなします。
- 論理ボリュームは、Oracle ASMディスク・グループのデバイスとして指定できますが、Oracle ASMには不要な複雑な レイヤーが追加されるため、これを使用することはお薦めできません。さらに、Oracle ASMおよびOracle RACで論理 ボリュームを使用する場合、Oracle RACでは、クラスタ論理ボリューム・マネージャが必要です。

**親トピック:** Oracle ASMでのOracle Database[ファイルとディスク・グループの使用](#page-207-0)

### <span id="page-210-0"></span>**Oracle Databaseファイルのディレクトリの作成**

Oracle Databaseおよびリカバリ・ファイルは、構成ファイルとは別のファイル・システムに格納できます。

Oracle Databaseまたはリカバリ・ファイルをOracleベース・ディレクトリとは別のファイル・システム上に配置するには、次の手順 を実行します。

1. マウント済の各ファイル・システム トの空きディスク領域を判別するには、次のコマンドを使用します。

# df -h

2. 表示された情報から、使用するファイル・システムを識別します。

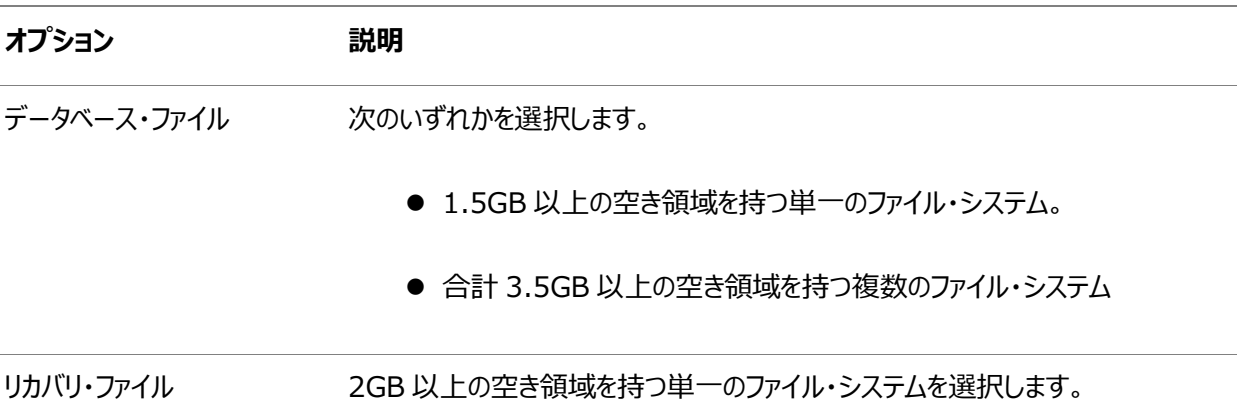

複数のファイル・タイプに対して同じファイル・システムを使用している場合は、各タイプに対するディスク領域要件を追 加して、ディスク領域要件の合計を判断します。

- 3. 選択したファイル・システムに対するマウント・ポイント・ディレクトリの名前を書き留めます。
- 4. インストールを実行しているユーザーがOracle Databaseをインストールするディスクにディレクトリを作成する権限を 所有している場合は、Oracle DBCAによってOracle Databaseファイル・ディレクトリおよびリカバリ・ファイル・ディレク トリが作成されます。インストールを実行しているユーザーに書込みアクセス権がない場合、これらのディレクトリを手動 で作成する必要があります。

たとえば、ユーザーがoracle、Oracle Inventoryグループがoinstall、Oracle Databaseファイルにパス /u03/oradata/wrk\_areaを使用し、リカバリ領域にパス/u01/oradata/rcv\_areaを使用する場合、次のコマンドに より、それぞれのマウント・ポイント・ディレクトリに推奨されるサブディレクトリが作成され、適切な所有者、グループおよび そのサブディレクトリの権限が設定されます。

データベース・ファイル・ディレクトリ:

```
# mkdir -p /u01/oradata/
# chown oracle:oinstall /u01/oradata/
# chmod 775 /u01/oradata
```
データベース・ファイル・ディレクトリのデフォルトの位置は、\$ORACLE\_BASE/oradataです。

● リカバリ・ファイル・ディレクトリ(高速リカバリ領域):

```
# mkdir -p /u01/oradata/rcv_area
# chown oracle:oinstall /u01/oradata/rcv_area
# chmod 775 /u01/oradata/rcv_area
```
デフォルトの高速リカバリ領域は、\$ORACLE\_BASE/fast\_recovery\_areaです。

高速リカバリ領域は、データベース・ファイル・ディレクトリのディスクとは別の物理ディスク上に保持することをお 薦めします。この方法により、oradataを含むディスクがなんらかの理由で使用できない場合に、高速リカバリ 領域を使用してデータを取得できます。

**親トピック:** Oracle ASMでのOracle Database[ファイルとディスク・グループの使用](#page-207-0)

## <span id="page-212-0"></span>**Oracle Database用のファイル・システム記憶域の構成**

Oracle Database用のファイル・システム記憶域を使用するには、次の手順を完了します。

最適なデータベース編成およびパフォーマンスを実現するために、データ・ファイルとOracle Databaseソフトウェアは別々のディ スクにインストールすることをお薦めします。

ネットワーク・ファイル・システム(NFS)プロトコル・デバイスに記憶域を配置する予定がある場合、Oracle Direct NFS (dNFS)を使用して、Oracle Direct NFSクライアントに構築されるパフォーマンスの最適化を利用することをお薦めします。

- Oracle DatabaseのNFS[バッファ・サイズ・パラメータの構成](#page-213-0) NFSバッファ・サイズ・パラメータrsizeおよびwsizeを32768以上に設定します。
- Direct NFSクライアントのためのTCP[ネットワーク・プロトコル・バッファの確認](#page-214-0) TCPネットワーク・バッファ・サイズがサーバーの速度に適していることを確実にするために、TCPネットワーク・バッファ・サイ ズを確認します。
- Direct NFS[クライアント用の](#page-215-0)oranfstabファイルの作成 Direct NFSでは、構成ファイルoranfstabを使用して使用可能なマウント・ポイントを決定します。
- NFSのDirect NFS[クライアント制御の有効化および無効化](#page-218-0) NFSのDirect NFSクライアントのOracle Disk Manager制御を有効化または無効化するには、これらのコマンドを 使用します。
- Direct NFS[クライアントにおけるハイブリッド列圧縮の有効化](#page-219-0) Direct NFSクライアントでハイブリッド列圧縮(HCC)を有効にするには、次のステップを実行します。

### **関連項目**

[My Oracle Support](https://support.oracle.com/rs?type=doc&id=1496040.1)ノート1496040.1

**親トピック:** Oracle Grid Infrastructure[のストレージの構成](#page-186-0)

## <span id="page-213-0"></span>**Oracle DatabaseのNFSバッファ・サイズ・パラメータの構成**

NFSバッファ・サイズ・パラメータrsizeおよびwsizeの値を32768以上に設定します。

たとえば、Oracle Databaseデータ・ファイル・マウント・ポイントに値が32768のrsizeおよびwsizeバッファ設定を使用するに

は、マウント・ポイント・パラメータを次のような値に設定します。

nfs\_server:/vol/DATA/oradata /home/oracle/netapp nfs\ rw, bg, hard, nointr, rsize=32768, wsize=32768, tcp, actimeo=0, vers=3, timeo=600

Direct NFSクライアントでは、wtmaxの粒度でNFSサーバーへの書込みが発行されます。

#### **関連項目**

● [My Oracle Support](https://support.oracle.com/rs?type=doc&id=359515.1)ノート359515.1

**親トピック:** Oracle Database[用のファイル・システム記憶域の構成](#page-212-0)

### <span id="page-214-0"></span>**Direct NFSクライアントのためのTCPネットワーク・プロトコ**

### **ル・バッファの確認**

TCPネットワーク・バッファ・サイズがサーバーの速度に適していることを確実にするために、TCPネットワーク・バッファ・サイズを確 認します。

デフォルトでネットワークのバッファ・サイズは、TCPでは1 MB、UDPでは2 MBに設定されます。TCPバッファ・サイズはファイル転 送に制限を設定することが可能で、これはDirect NFSクライアント・ユーザーのパフォーマンスにマイナスの影響を与える場合が あります。

Oracle Solaris 11で現在のTCPバッファ・サイズを確認するには:

# ipadm show-prop -p max\_buf tcp

サーバーのリンク速度に基づいて値を設定することをお薦めします。次に例を示します。

Oracle Solaris 11の場合:

# ipadm set-prop -p max\_buf=1048576 tcp

また、TCP送信ウィンドウ・サイズおよびTCP受信ウィンドウ・サイズが、サーバーの速度に適したサイズであることを確認します。

Oracle Solaris 11で現在のTCP送信ウィンドウ・サイズおよびTCP受信ウィンドウ・サイズを確認するには:

# ipadm show-prop -p send\_buf tcp # ipadm show-prop -p recv\_buf tcp

サーバーのリンク速度に基づいて値を設定することをお薦めします。次に例を示します。

Oracle Solaris 11の場合:

# ipadm set-prop -p send\_buf=1056768 tcp # ipadm set-prop -p recv\_buf=1056768 tcp

**親トピック:** Oracle Database[用のファイル・システム記憶域の構成](#page-212-0)

## <span id="page-215-0"></span>**Direct NFSクライアントのoranfstabファイルの作成**

Direct NFSでは、構成ファイルoranfstabを使用して使用可能なマウント・ポイントを決定します。

Direct NFSクライアントを使用してアクセスする各NFSサーバーの次の属性を使用してoranfstabファイルを作成します。

• server

NFSサーバー名。

Kerberos認証でNFSを設定する場合は、server属性名がNFSサーバーの完全修飾名になっている必要がありま す。このserver属性名は、KerberosサーバーからのTicket Granting Service (TGS)リクエストのサービス・プリン シパルを作成するために使用されます。外部記憶域スナップショットのクローニングを構成する場合は、NFS serverの 名前を有効なホスト名にする必要があります。それ以外のすべてのシナリオでは、NFS serverの名前は任意の一意 の名前にできます。

 $\bullet$  local

IPアドレスまたは名前のいずれかで指定された、データベース・ホスト上の最大4つのパスであり、データベース・ホスト上 でifconfigコマンドを使用して表示できます

 $\bullet$  path

IPアドレスまたは名前のいずれかで指定された、NFSサーバーへの最大4つのネットワーク・パスであり、NFSサーバー上 でifconfigコマンドを使用して表示できます。

• export

NFSサーバーからエクスポートされたパス。

 $\bullet$  mount

エクスポートされたボリュームに対応する、ローカル・マウント・ポイント。

• mnt timeout

Direct NFSクライアントがマウント成功を待機し、タイムアウトするまでの時間(秒)を指定します。このパラメータは省 略可能です。デフォルトのタイムアウトは10分(600)です。

• nfs version

Direct NFSクライアントで使用されるNFSプロトコル・バージョンを指定します。使用可能な値は、NFSv3、NFSv4、 NFSv4.1およびpNFSです。デフォルトのバージョンはNFSv3です。NFSv4.xを選択する場合、oranfstabで nfs\_versionの値を構成する必要があります。

Direct NFSをParallel NFSとともに使用する場合、nfs\_versionをpNFSとして指定します。Direct NFSは、 Parallel NFSを使用したデフォルトのsysセキュリティ認証のみをサポートします。Direct NFSは、Kerberos認証パ ラメータのいずれかと組み合せた場合、Parallel NFSをサポートしません。

• security default

サーバー・エントリ用にエクスポートされたすべてのNFSサーバー・パスに適用可能なデフォルトのセキュリティ・モードを指 定します。このパラメータはオプションです。sysがデフォルト値です。security\_defaultパラメータにサポートされている セキュリティ・レベルのsecurityパラメータの説明を参照してください。

**•** security

Direct NFSクライアントでKerberos認証プロトコルを使用したセキュリティを有効化するために、セキュリティ・レベルを
指定します。このオプション・パラメータは、エクスポートとマウントのペアごとに指定できます。security\_defaultおよび securityパラメータでサポートされているセキュリティ・レベルは、次のとおりです。

- sys: ユーザー識別子(UID)およびグループ識別子(GID)の値に基づいたUNIXレベルのセキュリティ AUTH\_UNIX認証です。これは、セキュリティ・パラメータのデフォルト値です。
- krb5: Direct NFSはプレーンKerberos認証を使用して実行されます。サーバーは、申告先のリアル・サー バーとして認証されます。
- krb5i: Direct NFSはKerberos認証およびNFS整合性を使用して実行されます。サーバーは認証され、 各メッセージ転送は整合性がチェックされます。
- krb5p: Direct NFSはKerberos認証およびNFSプライバシを使用して実行されます。サーバーは認証され、 すべてのデータは完全に暗号化されます。

securityパラメータを指定した場合、それがsecurity\_defaultパラメータより優先されます。これらのどちらのパラメー タも指定されない場合、デフォルト認証はsysです。

NFSサーバーのKerberosセキュリティ設定については、関連するNFSサーバーのドキュメントを確認してください。 Kerberosクライアント設定については、関連するオペレーティング・システムのドキュメントを確認してください。

 $\bullet$  dontroute

送信メッセージをオペレーティング・システムでルーティングせず、そのかわりに、そのメッセージがバインドされたIPアドレス を使用して送信するよう指定します。

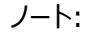

dontroute オプションは、同じサブネットに複数のパスがある Linux システムでは機能しない場合があ る POSIX オプションです。

• management

Direct NFSクライアントを有効にして、SNMP問合せの管理インタフェースを使用します。SNMPがNFSサーバー上の 別の管理インタフェースで実行されている場合は、このパラメータを使用できます。デフォルト値は、serverパラメータ値 です。

 $\bullet$  community

SNMP問合せで使用するコミュニティ文字列を指定します。デフォルト値はpublicです。

次の例では、oranfstabのNFSサーバー・エントリを3種類示しています。1つのoranfstabに、複数のNFSサーバー・エントリを 含めることができます。

例8-1 localおよびpathのNFSサーバー・エントリを使用

次の例では、localとpathの両方を使用しています。それぞれが異なるサブネットにあるため、dontrouteを指定する必要があり ません。

server: MyDataServer1 local: 192.0.2.0 path: 192.0.2.1 local: 192.0.100.0 path: 192.0.100.1 export: /vol/oradata1 mount: /mnt/oradata1 例8-2 同一サブネット内のlocalおよびpathを使用(dontrouteを指定)

同一サブネット内のローカルおよびパス。ここではdontrouteが指定されています。

server: MyDataServer2 local: 192.0.2.0 path: 192.0.2.128 local: 192.0.2.1 path: 192.0.2.129 dontroute export: /vol/oradata2 mount: /mnt/oradata2

例8-3 IPアドレスのかわりに名前を使用(複数のエクスポート、管理およびコミュニティ)

server: MyDataServer3 local: LocalPath1 path: NfsPath1 local: LocalPath2 path: NfsPath2 local: LocalPath3 path: NfsPath3 local: LocalPath4 path: NfsPath4 dontroute export: /vol/oradata3 mount: /mnt/oradata3 export: /vol/oradata4 mount: /mnt/oradata4 export: /vol/oradata5 mount: /mnt/oradata5 export: /vol/oradata6 mount: /mnt/oradata6 management: MgmtPath1 community: private

例8-4 Direct NFSエクスポートでのKerberos認証の使用

securityパラメータはsecurity\_defaultをオーバーライドします。

server: nfsserver local: 192.0.2.0 path: 192.0.2.2 local: 192.0.2.3 path: 192.0.2.4 export: /private/oracle1/logs mount: /logs security: krb5 export: /private/oracle1/data mount: /data security: krb5p export: /private/oracle1/archive mount: /archive security: sys export: /private/oracle1/data1 mount: /data1 security\_default: krb5i

**親トピック:** Oracle Database[用のファイル・システム記憶域の構成](#page-212-0)

# **NFSのDirect NFSクライアントの制御の有効化および無効**

# **化**

NFSのDirect NFSクライアントのOracle Disk Manager制御を有効化または無効化するには、これらのコマンドを使用しま す。

デフォルトでは、Direct NFSクライアントは有効な状態でインストールされます。ただし、Direct NFSクライアントが無効になっ ており、有効にする場合には、各ノードで次のステップを完了します。共有Gridホームをクラスタに使用する場合は、共有Grid ホームで次のステップを完了します。

- 1. Oracle Grid Infrastructureインストール所有者としてログインします。
- 2. Grid\_home/rdbms/libディレクトリに移動します。
- 3. 次のコマンドを入力します。

\$ make -f ins\_rdbms.mk dnfs\_on

ノート:

Oracle Database で使用されている NFS パスを削除した場合、変更内容を有効にするには、データベース を再起動する必要があります。

**親トピック:** Oracle Database[用のファイル・システム記憶域の構成](#page-212-0)

### **Direct NFSクライアントにおけるハイブリッド列圧縮の有効化**

Direct NFSクライアントでハイブリッド列圧縮(HCC)を有効にするには、次のステップを実行します。

1. ZFSストレージ・サーバーでSNMPが有効であることを確認します。次に例を示します。

\$ snmpget  $-v1$  -c public server name .1.3.6.1.4.1.42.2.225.1.4.2.0 SNMPv2-SMI::enterprises.42.2.225.1.4.2.0 = STRING: "Sun Storage 7410"

- 2. NFSサーバー以外のインタフェースでSNMPが有効な場合は、managementパラメータを使用してoranfstabを構成し ます。
- 3. public以外のコミュニティ文字列を使用してSNMPが構成されている場合は、communityパラメータを使用して oranfstabファイルを構成します。
- 4. snmpgetが使用可能かどうかを確認して、libnetsnmp.soがインストールされていることを確認します。

**親トピック:** Oracle Database[用のファイル・システム記憶域の構成](#page-212-0)

# <span id="page-220-0"></span>**Oracleメンバー・クラスタのメンバー・クラスタmanifestファイ ルの作成**

グリッド・インフラストラクチャ管理リポジトリ(GIMR)、グリッド・ネーミング・サービス、Oracle ASMストレージ・サーバー、および Oracle Fleet Patching and Provisioning構成のためのOracleメンバー・クラスタ構成を指定するには、メンバー・クラスタ manifestファイルを作成します。

Oracleメンバー・クラスタは、Oracleドメイン・サービス・クラスタのOracle ASMストレージを使用します。GNS仮想IPアドレス (VIP)を接続に使用できるように、ゾーン委任のないグリッド・ネーミング・サービス(GNS)を構成する必要があります。

1. (オプション) Oracleメンバー・クラスタが直接または間接Oracle ASMストレージにアクセスする場合、ディスク・グルー プへのアクセスを有効化します。SYSASMユーザーとして任意のOracle ASMインスタンスに接続し、次のコマンドを実 行します。

ALTER DISKGROUP diskgroup name SET ATTRIBUTE 'access control.enabled' = 'true';

2. Oracleドメイン・サービス・クラスタ上のGridホームから、メンバー・クラスタmanifestファイルを作成します。

```
cd Grid home/bin
./crsctl create member_cluster_configuration member_cluster_name
-file cluster manifest file name -member type database|application
[-version member_cluster_version
[-domain_services [asm_storage local|direct|indirect][rhp] [acfs]]
```
member cluster nameはメンバー・クラスタの名前です。

-fileは資格証明をエクスポートするxmlファイルのフルパス、-versionは、ストレージ・サーバー・バージョンと異なる場 合には5つの数字のメンバー・クラスタ・バージョン(19.0.0.0.0など)を指定します。ストレージ・サーバー・バージョンは、 -versionが指定されていない場合に使用されます。

-domain servicesのオプションで、rhpを指定すると、Oracle Fleet Patching and Provisioningメンバー・クラ スタの資格情報と構成が生成され、asm\_storageを指定すると、Oracle ASMメンバー・クラスタの資格情報と構成 が生成されます。directは、指定されている場合には直接ストレージ・アクセス、指定されていない場合は間接スト レージ・アクセスを意味します。

このコマンドを実行すると、Oracleメンバー・クラスタのグリッド・インフラストラクチャ管理リポジトリ(GIMR)、記憶域サー ビスおよびOracle Fleet Patching and Provisioningに関する構成の詳細を含むメンバー・クラスタmanifestファ イルが作成されます。

- 3. Oracleメンバー・クラスタで動的ネットワークが使用され、かつサーバー・クラスタにゾーン委任を伴うGNSがある場合は、 GNSクライアント・データが必要です。GNSクライアント・データを次のように指定します。
	- a. rootまたはgridユーザーとして、前に作成したメンバー・クラスタmanifestファイルにグリッド・ネーミング・サービ ス(GNS)のクライアント・データをエクスポートします。

srvctl export gns -clientdata manifest\_file\_name -role CLIENT

GNS構成が、メンバー・クラスタmanifestファイルに追加されます。

4. manifestファイルをOracleメンバー・クラスタ上の場所にコピーし、Oracleメンバー・クラスタのインストール時と構成時 に、このファイルを選択します。

#### **関連項目**

- Oracle[メンバー・クラスタのインストール](#page-248-0)
- **親トピック: [Oracle Grid Infrastructure](#page-186-0)のストレージの構成**

# **Oracle Automatic Storage Managementクラスタ・ ファイル・システムの構成**

Oracle RAC Oracle Databaseホーム用にOracle ACFSを構成する場合は、この情報を確認します。

Oracle ACFSは、Oracle Grid Infrastructure 19cインストールの一部としてインストールされます。

ASMCAを使用して、ACFSの汎用ファイル・システム構成を作成することもできます。

Oracle RACデータベース用にOracle Databaseホーム用のOracle ACFSを構成するには:

- 1. クラスタ用のOracle Grid Infrastructureをインストールします。
- 2. Oracle Grid Infrastructureホームに移動します。次に例を示します。 \$ cd /u01/app/19.0.0/grid
- 3. Oracle Grid Infrastructureインストール所有者が、使用するストレージ・マウント・ポイントに対する読込みおよび 書込み権限を持っていることを確認します。たとえば、マウント・ポイント/u02/acfsmounts/を使用する場合は次のよ うになります。

 $s \mid s - \mid /u02/a$ cfsmounts

- 4. Gridインストールの所有者として、Oracle ASM Configuration Assistantを起動します。次に例を示します。 ./asmca
- 5. 「ASMの構成: ASMディスク・グループ」ページに、インストール中に作成したOracle ASMディスク・グループが表示さ れます。「ASMクラスタ・ファイル・システム」タブをクリックします。
- 6. 「ASMクラスタ・ファイル・システム」ページでデータ・ディスクを右クリックし、「データベース使用のACFSの作成」を選択し ます。
- 7. 「データベースのACFSの作成」ウィンドウで次の情報を入力します。
	- ボリューム名: データベース・ホームの名前を入力します。この名前は、組織で一意である必要があります。た とえば、dbase\_01とします
	- マウント・ポイント・ポイントのディレクトリ・パスを入力します。たとえば、 /u02/acfsmounts/dbase\_01とします。

後で参照するために、このマウント・ポイントをノートにとります。

- サイズ(GB): データベース・ホームのサイズをGB単位で入力します。デフォルトは12GBで、最小の推奨サイ ズです。
- 所有者名: データベースのインストールに使用するOracle Databaseインストール所有者の名前を入力し ます。たとえば、oracle1とします
- 所有者グループ: データベースのインストール時に指定するメンバーが含まれるOSDBAグループを入力します。 このグループのメンバーには、データベースに対するSYSDBA権限のオペレーティング・システム認証が付与さ れます。たとえば、dba1とします

「構成コマンドの自動実行」を選択して、ASMCA構成コマンドを自動的に実行します。このオプションを使用するには、 ASMCAの「設定」ページでroot資格証明を指定する必要があります。

入力が完了したら、「OK」をクリックします。

- 8. 構成コマンドを自動的に実行するように選択していなかった場合は、特権ユーザー(root)として、Oracle ASM Configuration Assistantによって生成されたスクリプトを実行します。Oracle Clusterware環境では、Oracle Clusterwareによって管理されるリソースとしてACFSが登録されます。リソースとしてACFSを登録することによって、 ACFSがOracle RAC Oracle Databaseホームに使用される場合に、Oracle ClusterwareがACFSを適切な 順序で自動的にマウントできるようになります。
- 9. Oracle RACのインストール中に、Oracle RACをインストールするユーザーまたはDBAが、「マウント・ポイント」フィー ルドで指定したマウント・ポイントをOracleホームに選択するようにします(前の例では/u02/acfsmounts/dbase\_01)。

#### **関連項目**

[Oracle Automatic Storage Management](https://docs.oracle.com/pls/topic/lookup?ctx=en/database/oracle/oracle-database/19/cwsol&id=OSTMG95491)管理者ガイド

**親トピック**: [Oracle Grid Infrastructure](#page-186-0)のストレージの構成

# <span id="page-224-0"></span>**9 Oracle Grid Infrastructureのインストール**

Oracle Grid Infrastructureのインストール・オプションおよびデプロイメント・オプションについては、この情報を確認します。

Oracle DatabaseおよびOracle Grid Infrastructureのインストール・ソフトウェアは、複数のメディアで入手可能で、様々 なオプションを使用してインストールできます。Oracle Grid Infrastructureソフトウェアはイメージとして提供され、Oracle Technology NetworkのWebサイトまたはOracle Software Delivery Cloudのポータルからダウンロードできます。ほと んどの場合、ソフトウェアのインストールには、Oracle Universal Installerのグラフィカル・ユーザー・インタフェース(GUI)を使 用します。Oracle Universal Installerを使用して、GUIを使用せずにサイレント・モード・インストールを実行することもでき ます。Oracle Grid InfrastructureおよびOracle Databaseの以降のデプロイメントにはOracle Fleet Patching and Provisioningを使用することもできます。

- イメージベースの[Oracle Grid Infrastructure](#page-225-0)のインストールについて Oracle Grid Infrastructureソフトウェアのインストールおよび構成は、イメージベースのインストールによって簡素化 されています。
- [イメージ作成用の設定ウィザードのインストール・オプション](#page-226-0) Oracle DatabaseまたはOracle Grid Infrastructureのインストール用の設定ウィザードを開始する前に、使用 可能なイメージ作成オプションを使用するかどうかを決定します。
- [クラスタ構成のオプションの理解](#page-227-0) Oracle Grid Infrastructure 19cで使用可能なクラスタ構成オプションを理解するには、これらのトピックを確認し ます。
- 新規クラスタ用[Oracle Grid Infrastructure](#page-234-0)のインストール このリリースのOracle Grid Infrastructureで使用可能なクラスタ構成オプションをインストールする場合は、ここに 示す手順を確認してください。
- クラスタ構成ファイルを使用した[Oracle Grid Infrastructure](#page-253-0)のインストール Oracle Grid Infrastructureのインストール時には、クラスタ構成情報を手動で指定するか、クラスタ構成ファイルを 使用するかを選択できます。
- [Oracle Grid Infrastructure](#page-255-0)ソフトウェアのみのインストール このインストール・オプションでは、Oracle Grid Infrastructureソフトウェアを有効にするために手動のインストール後 ステップが必要です。
- [Oracle Fleet Patching and Provisioning](#page-260-0)を使用したOracle Grid Infrastructureのデプロイについて Oracle Fleet Patching and Provisioning(Oracle FPP)は、Oracleホームのプロビジョニングおよびメンテナン スのためのソフトウェア・ライフサイクル管理方法です。Oracle Fleet Patching and Provisioningにより、データ ベース、クラスタ、およびユーザー定義ソフトウェア・タイプの標準的な操作環境の一括デプロイメントおよびメンテナンス が可能になります。
- [Oracle Clusterware](#page-262-0)の機能の確認 Oracle Grid Infrastructureのインストール後、Oracle Clusterwareのインストールが正しく行われ、適切に実 行されていることを確認します。
- [Oracle Clusterware](#page-263-0)ファイルを対象とするOracle ASM機能の確認 Oracle Grid Infrastructureのインストール後、Oracle ASMが実行されていることを確認します。
- [Oracle Grid Infrastructure](#page-264-0)でのオフライン・プロセスの理解 Oracle Grid Infrastructureのインストール後は、一部のコンポーネントがOFFLINEとして表示される場合がありま す。Oracle Grid Infrastructureでは、これらのリソースの追加を選択すると、これらがアクティブ化されます。

# <span id="page-225-0"></span>**イメージ・ベースのOracle Grid Infrastructureのインス トールについて**

Oracle Grid Infrastructureソフトウェアのインストールおよび構成は、イメージベースのインストールによって簡素化されてい ます。

Oracle Grid Infrastructureをインストールするには、必要なユーザー・グループ権限で新規Gridホームを作成し、新しく作 成されたGridホームにイメージ・ファイルを展開して、セットアップ・ウィザードを実行してOracle Grid Infrastructure製品を 登録します。

イメージベースのインストールでは、次のことが可能です。

- 新規クラスタ用にOracle Grid Infrastructureを構成
- スタンドアロン・サーバー用のOracle Grid Infrastructure (Oracle Restart).の構成
- Oracle Grid Infrastructureのアップグレード
- ソフトウェアのみの設定
- Oracle Grid Infrastructureソフトウェアがすでにインストールまたは構成されている場合に、既存のクラスタに対し てノードの追加または削除を行う。

このインストール機能によりインストール・プロセスが効率的になり、大規模なカスタム・デプロイメントの自動化がサポートされま す。また、ベースリリース・ソフトウェアに対して必要なリリース更新(RU)またはリリース更新リビジョン(RUR)を適用した後に、この インストール方法を使用してカスタマイズ済イメージをデプロイすることもできます。

ノート:

Grid ホームを配置するディレクトリにイメージ・ソフトウェアを展開し、%ORACLE\_HOME%¥gridSetup.sh スクリプトを 実行して Oracle Grid Infrastructure 設定ウィザードを開始する必要があります。作成した Grid ホーム・ディ レクトリが Oracle Optimal Flexible Architecture の推奨事項に準拠していることを確認してください。

**関連項目**

● 新規クラスタ用[Oracle Grid Infrastructure](#page-234-0)のインストール

# <span id="page-226-0"></span>**イメージを作成するための設定ウィザードのインストール・オプ ション**

Oracle DatabaseまたはOracle Grid Infrastructureのインストール用の設定ウィザードを開始する前に、使用可能なイ メージ作成オプションを使用するかどうか決定します。

イメージベースのインストールでは、設定ウィザードのrunInstallerおよびgridSetup.shを実行して、Oracle Databaseイン ストールまたはOracle Grid Infrastructureインストールをそれぞれ開始できます。これらのウィザードには、次のイメージ作成 オプションが用意されています。

#### 表9-1 設定ウィザードのイメージ作成オプション

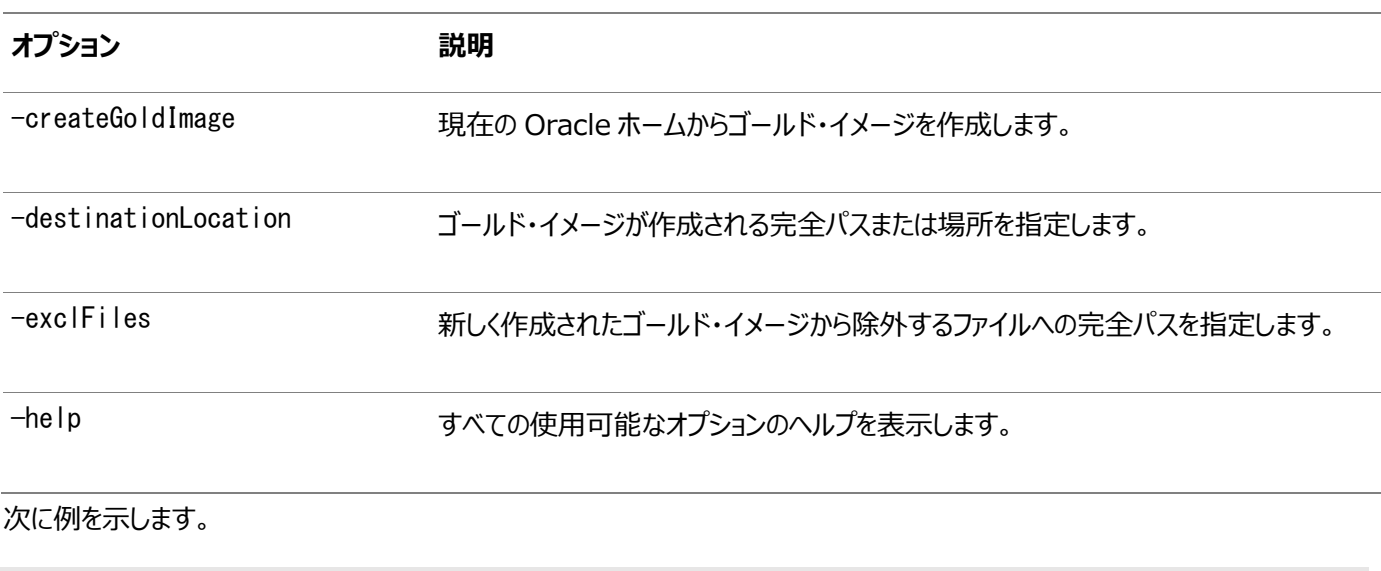

./runInstaller -createGoldImage -destinationLocation /tmp/my\_db\_images

./gridSetup.sh -createGoldImage -destinationLocation /tmp/my\_grid\_images

#### 内容は次のとおりです。

/tmp/my\_db\_imagesは、イメージzipファイルが作成される一時ファイルの場所です。

/tmp/my\_grid\_imagesは、イメージzipファイルが作成される一時ファイルの場所です。

/u01/app/oracle/product/19.0.0/dbhome\_1/relnotesは、新しく作成されたゴールド・イメージで除外するファイルです。

### <span id="page-227-0"></span>**クラスタ構成のオプションの理解**

Oracle Grid Infrastructure 19cで使用可能なクラスタ構成オプションを理解するには、これらのトピックを確認します。

- Oracle[スタンドアロン・クラスタについて](#page-228-0) Oracleスタンドアロン・クラスタは、Oracle Grid InfrastructureのすべてのサービスおよびOracle ASMをローカル にホストし、共有記憶域に直接アクセスする必要があります。
- Oracleクラスタ・ドメインおよびOracle[ドメイン・サービス・クラスタについて](#page-229-0) Oracleクラスタ・ドメインは、Oracle Clusterware 12cリリース2で導入された新しいクラスタのデプロイメント・アーキ テクチャの選択肢です。
- Oracle[メンバー・クラスタについて](#page-231-0) Oracleメンバー・クラスタは、Oracleドメイン・サービス・クラスタの一元化されたサービスを使用し、データベースまたは アプリケーションをホストできます。Oracleメンバー・クラスタには、Oracle Database用のOracleメンバー・クラスタま たはアプリケーション用のOracleメンバー・クラスタの2種類があります。
- Oracle[拡張クラスタについて](#page-233-0) Oracle拡張クラスタは、サイトと呼ばれる複数の場所に配置されるノードで構成されます。

### <span id="page-228-0"></span>**Oracleスタンドアロン・クラスタについて**

Oracleスタンドアロン・クラスタは、Oracle Grid InfrastructureのすべてのサービスおよびOracle ASMをローカルにホストし、 共有記憶域に直接アクセスする必要があります。

Oracleスタンドアロン・クラスタには、複数のクラスタ・ノードが含まれています。Oracleスタンドアロン・クラスタ内のノードの最大 数は64です。クラスタ・ノードでは、様々なタイプのアプリケーションをホストできます。Oracleスタンドアロン・クラスタのノードは緊 密に接続し、共有記憶域に直接アクセスします。共有ストレージはOracleスタンドアロン・クラスタの各ノードでローカルにマウン トされ、すべてのノードで1つのOracle ASMインスタンスまたは共有ファイル・システムの場所を使用できます。

インストール中にGIMRが構成された場合、Oracleスタンドアロン・クラスタはグリッド・インフラストラクチャ管理リポジトリ (GIMR)をローカルでホストします。GIMRはマルチテナント・データベースであり、クラスタに関する情報を格納します。この情報 には、クラスタ状態モニターにより収集されたリアルタイムのパフォーマンス・データ、およびOracle Fleet Patching and Provisioningに必要なメタデータが含まれています。

Oracleスタンドアロン・クラスタをデプロイする場合は、これをOracle拡張クラスタとして構成することも選択できます。Oracle拡 張クラスタは、複数の場所つまりサイトに配置されるノードで構成されます。

**親トピック:** [クラスタ構成のオプションの理解](#page-227-0)

# <span id="page-229-0"></span>**Oracleクラスタ・ドメインおよびOracleドメイン・サービス・クラ スタについて**

Oracleクラスタ・ドメインは、Oracle Clusterware 12cリリース2で導入された新しいクラスタのデプロイメント・アーキテクチャ の選択肢です。

Oracleクラスタ・ドメインを使用すると、プライベート・データベース・クラウドに応じて、Oracle Real Application Clusters (Oracle RAC)デプロイメントを標準化、一元化および最適化できます。複数のクラスタ構成は、管理のためにOracleクラス タ・ドメインの下でグループ化され、そのOracleクラスタ・ドメイン内で使用可能な共有サービスを利用します。Oracleクラスタ・ ドメイン内のクラスタ構成には、Oracleドメイン・サービス・クラスタおよびOracleメンバー・クラスタが含まれます。

Oracleドメイン・サービス・クラスタによって、Oracleクラスタ・ドメイン内の他のクラスタに対して一元化されたサービスが提供され ます。これには次のサービスが含まれます。

- 一元化されたグリッド・インフラストラクチャ管理リポジトリ(Oracleクラスタ・ドメイン内の各クラスタに対してMGMTDBを 保管します)
- トレース・ファイル・アナライザ(TFA)サービス(Oracle ClusterwareおよびOracle Databaseのターゲット指定され た診断データ収集用)
- Oracle ACFSの使用など、統合されたOracle ASM記憶域管理サービス。
- クラスタのインストールと、Oracle Grid InfrastructureおよびOracle Databaseホームのプロビジョニング、パッチ 適用およびアップグレードを行う、Oracle Fleet Patching and Provisioningサービス(オプション)。Oracleドメイ ン・サービス・クラスタを構成するときに、Oracle Fleet Patching and Provisioningサーバーの構成も選択できま す。

Oracleドメイン・サービス・クラスタによって、これらの一元化されたサービスがOracleメンバー・クラスタに提供されます。Oracle メンバー・クラスタでは、これらのサービスを一元的な管理に使用して、そのローカル・リソース使用率を削減します。

図9-1 Oracleクラスタ・ドメイン

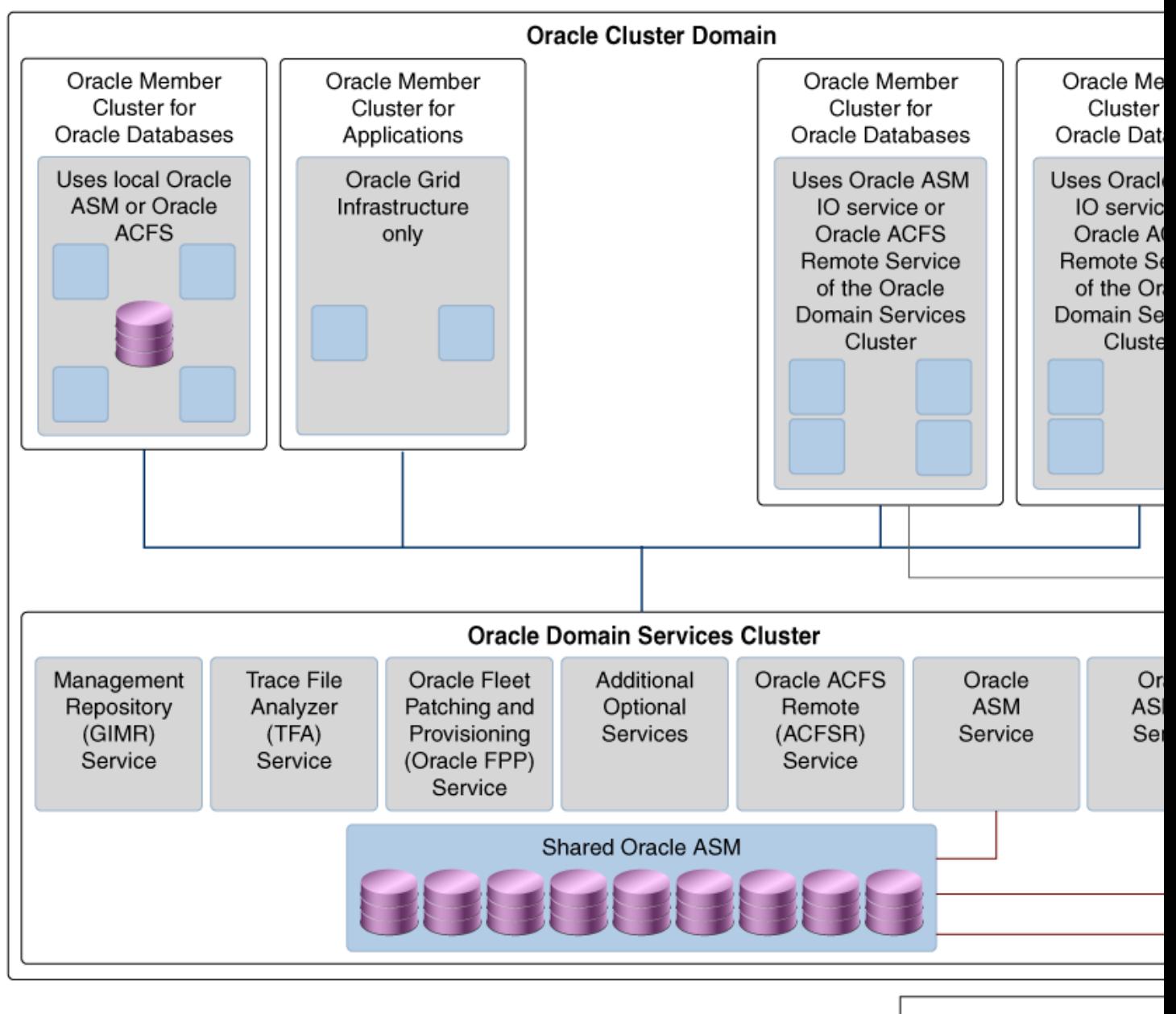

**Private Network** SAN Oracle ASM Netw

#### **関連項目**

Oracle[メンバー・クラスタについて](#page-231-0)

**親トピック:** [クラスタ構成のオプションの理解](#page-227-0)

### <span id="page-231-0"></span>**Oracleメンバー・クラスタについて**

Oracleメンバー・クラスタは、Oracleドメイン・サービス・クラスタの一元化されたサービスを使用し、データベースまたはアプリケー ションをホストできます。Oracleメンバー・クラスタには、Oracle Database用のOracleメンバー・クラスタまたはアプリケーション 用のOracleメンバー・クラスタの2種類があります。

Oracleメンバー・クラスタには、共有ディスクへの直接接続が必要ありません。共有Oracle ASMサービスを使用すると、IO サービスまたはACFSリモート・サービスへのネットワーク接続を利用して、一元的に管理された記憶域プールにアクセスできます。 Oracleドメイン・サービス・クラスタから共有Oracle ASMサービスを使用するには、メンバー・クラスタにOracleドメイン・サービ ス・クラスタのOracle ASMネットワークへの接続が必要です。

Oracleメンバー・クラスタは、他のクラスタにサービスを提供することはできません。たとえば、メンバー・クラスタをGNSサーバーま たはOracle Fleet Patching and Provisioningサーバーとして構成および使用することはできません。

Oracle Database用のOracleメンバー・クラスタ

Oracle Database用のOracleメンバー・クラスタは、Oracle Real Application Clusters (Oracle RAC)またはOracle RAC One Nodeデータベース・インスタンスをサポートしています。このクラスタは管理リポジトリ・サービスに登録され、一元化さ れたTFAサービスを使用します。必要に応じて、追加のサービスを使用できます。Oracle Database用のOracleメンバー・ク ラスタは、ローカルのOracle ASM記憶域管理で構成するか、Oracleドメイン・サービス・クラスタによって提供される統合され たOracle ASM記憶域管理サービスを利用できます。

Oracle Database用のOracleメンバー・クラスタは、そのOracleドメイン・サービス・クラスタからリモートのグリッド・インフラスト ラクチャ管理リポジトリ(GIMR)を常に使用します。2ノード・クラスタまたは4ノード・クラスタの場合、リモート・クラスタにGIMRを ホストすると、クラスタ上の追加のインフラストラクチャ・リポジトリを実行する際のオーバーヘッドが削減されます。

アプリケーション用のOracleメンバー・クラスタ

アプリケーション用のOracleメンバー・クラスタは、Oracleクラスタ・ドメインの一部として、Oracle Database以外のアプリケー ションをホストします。Oracleメンバー・クラスタには、一元的な管理とリソース効率のために、Oracleクラスタ・ドメイン・サービス への接続が必要です。Oracleメンバー・クラスタはリモートのOracle ASM記憶域を使用し、さらにOracle ACFSリモート・ サービスを介して提供される必要な共有記憶域を使用します。このクラスタ構成により、すべてのソフトウェア・アプリケーションの 高可用性が有効になります。

パブリックおよびプライベート・ネットワーク・インターコネクトを必要とする他のクラスタ構成とは異なり、アプリケーション用のOracle メンバー・クラスタは、単一のパブリック・ネットワーク・インタフェースを使用するように構成できます。

ノート:

Oracle Universal Installer を実行する前に、メンバー・クラスタ・マニフェスト・ファイルを作成して Oracle メン バー・クラスタの Oracle ドメイン・サービス・クラスタ構成詳細を指定する必要があります。

Oracle Database 用の Oracle メンバー・クラスタは、Oracle メンバー・クラスタが直接または間接的に

#### **関連項目**

Oracle[メンバー・クラスタのメンバー・クラスタ](#page-220-0)manifestファイルの作成

**親トピック:** [クラスタ構成のオプションの理解](#page-227-0)

### <span id="page-233-0"></span>**Oracle拡張クラスタについて**

Oracle拡張クラスタは、サイトと呼ばれる複数の場所に配置されるノードで構成されます。

Oracleスタンドアロン・クラスタをデプロイする場合、クラスタをOracle拡張クラスタとして構成することを選択することもできます。 2つ以上の地理的に離れたサイトに、それぞれに固有の記憶域を備え付けてOracle RACクラスタを拡張できます。サイトの1 つに障害が発生した場合、他のサイトがアクティブ・スタンバイとして機能します。

Oracle ASMとOracle Databaseスタックの両方が、通常は、データ・センター内のエンタープライズクラスの共有記憶域を使 用するように設計されています。ただし、ファイバ・チャネル・テクノロジによって、コンピュート・リソースおよび記憶域リソースを2つ 以上のデータ・センターに分散させ、Ethernetケーブルおよびファイバ・チャネルを介してコンピュートおよび記憶域の必要に応じ てそれらをそれぞれ接続できます。

Oracle Grid Infrastructureのインストール時にOracle拡張クラスタを構成できます。また、これは、インストール後に ConvertToExtendedスクリプトを使用して行うこともできます。CRSCTLを使用してOracle拡張クラスタを管理します。

ノードおよび障害グループをサイトに割り当てることができます。サイトには障害グループが含まれ、障害グループにはディスクが含 まれます。

Oracle拡張クラスタの冗長レベルを選択するとき、次の条件が適用されます。

表9-2 データ・サイトが2つあるOracle拡張クラスタのOracle ASMディスク・グループ冗長レベル

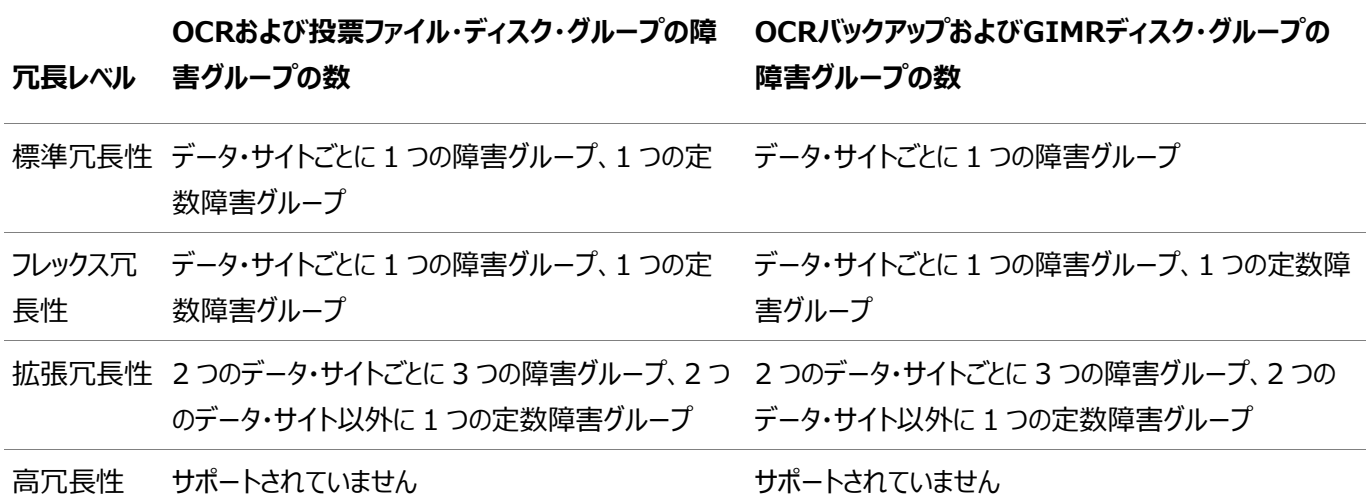

#### **関連項目**

- [Oracle Grid Infrastructure](#page-366-0)のアップグレード後のOracle拡張クラスタへの変換
- Oracle Clusterware[管理およびデプロイメント・ガイド](https://docs.oracle.com/pls/topic/lookup?ctx=en/database/oracle/oracle-database/19/cwsol&id=CWADD-GUID-D4B24433-6E47-450D-AE7B-76B8E5D95B1D)

**親トピック:** [クラスタ構成のオプションの理解](#page-227-0)

# <span id="page-234-0"></span>**新規クラスタ用Oracle Grid Infrastructureのインストー**

### **ル**

このリリースのOracle Grid Infrastructureで使用可能なクラスタ構成オプションをインストールするには、これらの手順を確 認します。

- [Oracle Grid Infrastructure](#page-235-0)インストールについて Oracle Grid Infrastructureは、Oracleスタンドアロン・クラスタ、Oracleドメイン・サービス・クラスタまたはOracle メンバー・クラスタとしてインストールできます。
- Oracle[スタンドアロン・クラスタのインストール](#page-236-0) Oracleスタンドアロン・クラスタ用にOracle Grid Infrastructureソフトウェアをインストールするには、この手順を実 行します。
- Oracle[ドメイン・サービス・クラスタのインストール](#page-242-0) Oracleドメイン・サービス・クラスタ用にOracle Grid Infrastructureソフトウェアをインストールするには、この手順を 実行します。
- Oracle[メンバー・クラスタのインストール](#page-248-0) Oracle Database用のOracleメンバー・クラスタおよびアプリケーション用のOracleメンバー・クラスタのためにOracle Grid Infrastructureをインストールするには、この手順を実行します。

### <span id="page-235-0"></span>**Oracle Grid Infrastructureインストールについて**

Oracle Grid Infrastructureは、Oracleスタンドアロン・クラスタ、Oracleドメイン・サービス・クラスタまたはOracleメンバー・ クラスタとしてインストールできます。

Oracle Grid Infrastructure 12cリリース2 (12.2)以上では、インストール・メディアがOracle Grid Infrastructureイン ストーラのzipファイルに置き換えられています。このzipファイルをターゲット・ホームのパスに解凍した後、インストール・ウィザード を実行します。

インストール中に、求められている操作やインストール時に指定する必要がある入力内容について疑問がある場合にはいつでも、 インストーラ・ウィンドウの「ヘルプ」ボタンをクリックします。

インストールを開始する前に、ネットワーク情報、記憶域情報およびオペレーティング・システムのユーザーとグループを使用できる ようにして、rootスクリプトを実行する準備を行う必要があります。Oracleメンバー・クラスタのそれぞれについて、このガイドの説 明に従ってメンバー・クラスタmanifestファイルを作成していることを確認してください。

最初のノードでクラスタ用Oracle Grid Infrastructureソフトウェアを所有する(grid)ユーザーとして、クラスタ用のOracle Grid Infrastructureをインストールします。インストール中、インストーラはセキュア・シェル(SSH)を使用してバイナリ・ファイル をこのノードから他のノードにコピーすることに注意してください。インストールの際に、クラスタ・ノード情報ウィンドウで、クラスタの ノードを指定するときに「SSH接続」をクリックすると、インストーラにより指定されたノード間のSSH接続が構成されます。

ノート:

これらのインストール手順では、システムに Oracle ソフトウェアがまったくインストールされていないことを前提とし ています。

### <span id="page-236-0"></span>**Oracleスタンドアロン・クラスタのインストール**

Oracleスタンドアロン・クラスタ用にOracle Grid Infrastructureソフトウェアをインストールするには、この手順を実行します。

1. gridユーザーとして、Oracle Grid Infrastructureのイメージ・ファイルをダウンロードし、そのファイルをGridホームに 展開します。次に例を示します。

```
$ mkdir -p /u01/app/19.0.0/grid
$ chown grid:oinstall /u01/app/19.0.0/grid
$ cd /u01/app/19.0.0/grid
$ unzip -q download_location/grid.zip
```
grid.zipはOracle Grid Infrastructureイメージのzipファイルの名前です。

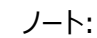

- この zip イメージ・ソフトウェアは、Grid ホームを配置するディレクトリに展開する必要があります。
- Oracle Grid Infrastructure のイメージ・ファイルをダウンロードし、ローカル・ノードにのみコ ピーします。インストール中に、ソフトウェアはクラスタの他のすべてのノードにコピーおよびインストー ルされます。
- Oracle ホームまたは Oracle ベースを symlinks にすることも、その親ディレクトリを root ディレ クトリまで作成することもできません。
- 2. 共有ディスクをOracle ASMフィルタ・ドライバとともに使用するように構成します。
	- a. rootユーザーとしてログインし、環境変数ORACLE\_HOMEをGridホームの場所に設定します。

Cシェルの場合:

```
$ su root
# setenv ORACLE_HOME /u01/app/19.0.0/grid
```
bashシェルの場合:

```
$ su root
# export ORACLE HOME=/u01/app/19.0.0/grid
```
b. Oracle ASMコマンドライン・ツール(ASMCMD)を使用して、ディスク・デバイスをOracle ASMフィルタ・ドラ イバとともに使用するようにプロビジョニングします。

```
# cd /u01/app/19.0.0/grid/bin
# ./asmcmd afd_label DATA1 /dev/rdsk/cXtYdZsA --init
# ./asmcmd afd label DATA2 /dev/rdsk/cXtYdZsB --init
# ./asmcmd afd_label DATA3 /dev/rdsk/cXtYdZsC --init
```
- c. デバイスがOracle ASMFDとともに使用するようにマークされていることを確認します。
	- # ./asmcmd afd\_lslbl /dev/rdsk/cXtYdZsA
	- # ./asmcmd afd\_lslbl /dev/rdsk/cXtYdZsB
	- # ./asmcmd afd\_lslbl /dev/rdsk/cXtYdZsC

3. gridユーザーとしてログインし、次のコマンドを実行して、Oracle Grid Infrastructureインストーラを起動します。  $\frac{1}{2}$  /u01/app/19.0.0/grid/gridSetup.sh

インストーラが起動し、構成オプションの選択ウィンドウが表示されます。

- 4. 「新規クラスタ用のOracle Grid Infrastructureの構成」オプションを選択して、「次へ」をクリックします。 「クラスタ構成の選択」ウィンドウが表示されます。
- 5. 「Oracleスタンドアロン・クラスタの構成」を選択し、「次へ」をクリックします。 「拡張クラスタとして構成」オプションを選択して、Oracle RACクラスタを、それぞれに独自のストレージを備えた、2つま たはそれ以上の別個のサイトにまたがるように拡張します。 グリッド・プラグ・アンド・プレイ情報ウィンドウが表示されます。
- 6. クラスタ名およびSCAN名フィールドに、エンタープライズ・ネットワーク全体で一意のクラスタおよびクラスタ・スキャンの名 前を入力します。

このマニュアルで説明されているとおりに、GNSが対応するサブドメインに対する名前解決リクエストを、GNSの仮想IP アドレスに送信するようドメイン・ネーム・サーバー(DNS)を構成している場合は、GNSの構成を選択できます。

クラスタ・メンバー・ノードのパブリックおよびVIPネットワーク・アドレスには、構成しているクラスタの種類に応じて必要な 情報を指定します。

- a. GNSを介して構成および解決されるDHCPアドレスによる自動クラスタ構成を使用する場合、指定する必要 があるのはDNSで構成されているGNS VIP名のみです。
- b. DNSで構成および解決される固定IPアドレスによる手動クラスタ構成を使用する場合は、クラスタのSCAN 名、各クラスタ・メンバー・ノードのパブリック名およびVIP名を指定します。たとえば、ノード名の共通の接頭辞 を元にした名前を選択できます。クラスタ名はmyclusterに、クラスタSCAN名はmycluster-scanにできます。

「次へ」をクリックします。

「クラスタ・ノード情報」ウィンドウが表示されます。

- 7. クラスタ・ノードの表の「パブリック・ホスト名」列に、node1.example.comなどのローカル・ノードが表示されます。
	- 次に、ノードIPアドレスに関する追加情報を示します。
		- a. ローカル・ノードの場合のみ、OUIによってパブリックおよびVIPフィールドが自動的に書き込まれます。システム でベンダーのクラスタウェアが使用されている場合は、OUIにより追加のフィールドが書き込まれることがあります。
		- b. ホスト名および仮想ホスト名は、ドメイン修飾されません。インストール中にアドレス・フィールドにドメインを入 力すると、そのドメインは、OUIによってアドレスから削除されます。
		- c. プライベートIPアドレス用にプライベートとして指定したインタフェースは、パブリック・インタフェースとしてアクセス できないようにする必要があります。キャッシュ・フュージョンにパブリック・インタフェースを使用すると、パフォーマン スの問題が発生する可能性があります。
		- d. パブリック・ノード名の入力には、各ノードのプライマリ・ホスト名を使用します。この名前は、/bin/hostnameコ マンドによって表示される名前です。
		- e. 「追加」をクリックして、他のノードをクラスタに追加します。
		- f. 2番目のノードのパブリック名(node2)および仮想IP名(node2-vip)を入力して、「OK」をクリックします。すべ てのクラスタ・ノードに対して、仮想IP (VIP)ホスト名を指定するか、何も指定しないようにします。 クラスタ・ノード情報ウィンドウに戻ります。クラスタ・ノードの表にすべてのノードが表示されます。
		- g. すべてのノードが選択されていることを確認して、ウィンドウ下部にある「SSH接続」ボタンをクリックします。 ウィンドウの下部パネルに、「SSH接続」情報が表示されます。
- h. Oracleソフトウェア所有者(grid)に対するオペレーティング・システムのユーザー名およびパスワードを入力し ます。ノード間にSSH接続を構成した場合は、ユーザー・ホームに存在する秘密キーと公開キーを再利用す るオプションを選択します。「設定」をクリックします。 ノード間のSSH接続の構成に数分かかる可能性があること示すメッセージ・ウィンドウが表示されます。しばらく
	- すると、クラスタ・ノード間にパスワード不要のSSH接続が確立したことを示す別のメッセージ・ウィンドウが表示 されます。「OK」をクリックして続行します。
- i. クラスタ・ノード情報ウィンドウに戻ったら、「次へ」をクリックして続行します。

ネットワーク・インタフェースの使用方法の指定ウィンドウが表示されます。

- 8. 表示される各ネットワーク・インタフェースの使用方法を選択します。 各インタフェースに正しいインタフェース・タイプが関連付けられていることを確認します。Oracle Clusterwareで使用 しないネットワーク・インタフェースがある場合、ネットワーク・インタフェース・タイプを「使用しない」に設定します。たとえば、 2つのネットワーク・インタフェースのみがある場合、パブリック・インタフェースの「用途」値を「パブリック」に設定し、プライ ベート・ネットワーク・インタフェースの「用途」値を「ASMおよびプライベート」に設定します。 「次へ」をクリックします。記憶域オプション情報ウィンドウが表示されます。
- 9. Oracle Cluster Registry (OCR)および投票ファイルの記憶域オプションを選択します。
	- a. 「OracleフレックスのASMを記憶域として使用」を選択して、OCRおよび投票ファイルをOracle ASMディス ク・グループに格納します。
	- b. 「共有ファイル・システムの使用」を選択し、OCRおよび投票ファイルが共有ファイル・システムに格納されるよう にして、「次」をクリックします。「グリッド・インフラストラクチャ管理リポジトリ・オプションの作成」ウィンドウが表示 されます。
- 10. Oracleスタンドアロン・クラスタのインストール環境用のグリッド・インフラストラクチャ管理リポジトリを作成するか どうかを選択し、「次」をクリックします。

このウィンドウで「はい」を選択すると、「グリッド・インフラストラクチャ管理リポジトリ・オプション」ウィンドウが表示されます。 それ以外の場合は、「ASMディスク・グループの作成」ウィンドウが表示されます。

11. グリッド・インフラストラクチャ管理リポジトリを別個のOracle ASMディスク・グループに保存するかどうかを選択 し、「次へ」を選択します。

ASMディスク・グループの作成ウィンドウが表示されます。

- 12. Oracle ASMディスク・グループの名前および仕様を指定してください。
	- a. 「ディスク・グループ名」フィールドに、ディスク・グループの名前を入力します(たとえば、DATA)。
	- b. このディスク・グループの冗長レベルを選択します。「標準」が推奨オプションです。
	- c. 「ディスクの追加」セクションで、このディスク・グループに追加するディスクを選択します。

「ディスクの追加」セクションには、ステップ2でラベル付けしたディスクが表示されます。ディスクが表示されない 場合、検出パスの変更ボタンをクリックして、たとえば/dev/sd\*のように、ディスクのパスおよびパターン・マッチを 指定します。

インストール中、Oracle ASMFDディスクまたはOracle ASMLIBディスクとしてラベル付けされたディスクは、 デフォルト検出文字列の使用時に候補ディスクとして示されます。ただし、MEMBERというヘッダー・ステータス のディスクは、候補ディスクではありません。

d. Oracle ASM Filter Driver (Oracle ASMFD)を使用してOracle ASMディスク・デバイスを管理する場 合、オプション「Oracle ASMフィルタ・ドライバの構成」を選択します。 Linuxシステムにインストールする場合で、かつOracle ASM Filter Driver (Oracle ASMFD)を使用し てOracle ASMディスク・デバイスを管理する場合、Oracle Grid Infrastructureのインストールを開始す る前にOracle ASMライブラリ・ドライバ(Oracle ASMLIB)を削除する必要があります。

ディスク・グループの情報を入力し終わったら、「次へ」をクリックします。

- 13. GIMRに異なるディスク・グループを使用するよう選択した場合、「グリッド・インフラストラクチャ管理リポジトリ・ オプション」ウィンドウが表示されます。GIMRディスク・グループの名前および仕様を指定してください。
	- a. 「ディスク・グループ名」フィールドに、ディスク・グループの名前を入力します(たとえば、DATA)。
	- b. このディスク・グループの冗長レベルを選択します。「標準」が推奨オプションです。
	- c. 「ディスクの追加」セクションで、このディスク・グループに追加するディスクを選択します。
	- ディスク・グループの情報を入力し終わったら、「次へ」をクリックします。

ASMパスワードの指定ウィンドウが表示されます。

14. Oracle ASM SYSおよびASMSNMPアカウントに同じパスワードを選択するか、または各アカウントに異なる パスワードを指定して、「次へ」をクリックします。

障害の分離のサポート・ウィンドウが表示されます。

15. オプション「Intelligent Platform Management Interface (IPMI)を使用しない」を選択し、「次へ」を クリックします。

管理オプションの指定ウィンドウが表示されます。

- 16. エンタープライズにEnterprise Manager Cloud Controlがインストールされている場合、オプション 「Enterprise Manager (EM) Cloud Controlへの登録」を選択し、EM構成情報を指定します。エンタープライズ にEnterprise Manager Cloud Controlがインストールされていない場合は、「次へ」をクリックして続行します。 「権限のあるオペレーティング・システム・グループ」ウィンドウが表示されます。
- 17. Oracle ASM管理用のデフォルトのオペレーティング・システム・グループ名を受け入れ、「次へ」をクリックします。 インストール先の指定ウィンドウが表示されます。
- 18. Oracle Grid InfrastructureインストールのOracleベースに使用するディレクトリを指定し、「次へ」をクリッ クします。OracleベースのディレクトリはOracleホームのディレクトリとは別である必要があります。 ステップ1で指示されたとおりにOracle Gridホーム・ディレクトリにOracle Grid Infrastructureインストール・ファイ ルをコピーしている場合、Oracleベース・ディレクトリのデフォルトの場所が/u01/app/gridとして表示されます。 このコンピュータにOracleソフトウェアを一度もインストールしたことがない場合は、インベントリの作成ウィンドウが表示さ れます。
- 19. 必要に応じて、インベントリ・ディレクトリのパスを変更します。その後、「次へ」をクリックします。 このマニュアルの例と同じディレクトリ名を使用している場合は、値は/u01/app/oraInventoryとなります。 oraInventoryディレクトリのグループ名は、oinstallとなります。 「rootスクリプトの実行構成」ウィンドウが表示されます。
- 20. 「構成スクリプトを自動的に実行」するオプションを選択します。rootユーザーまたはsudoアカウントの資格証 明を入力し、「次へ」をクリックします。 その他の方法として、インストール・プロセスの最後にインストーラで求められたときに、rootユーザーとしてスクリプトを手 動で実行できます。

「前提条件チェックの実行」ウィンドウが表示されます。

21. ステータスが「失敗」のチェックがあり「修正可能」ではない場合は、この問題を手動で修正する必要があります。 問題を修正した後、「再チェック」ボタンをクリックしてインストーラで要件を再確認し、ステータスを更新できます。すべて のチェックのステータスが「成功」になるまで必要な回数繰り返します。「次へ」をクリックします。

「サマリー」ウィンドウが表示されます。

22. サマリー・ウィンドウの内容を確認して「インストール」をクリックします。

進捗インジケータが表示され、インストール・プロセスを監視できます。

23. rootスクリプトの自動化を構成しなかった場合は、「構成スクリプトの実行」ウィンドウで指定された適切なスク リプトをrootユーザーとして実行する必要があります。すべてのスクリプトを実行するまで、「OK」をクリックしないでくださ

い。そのスクリプトをすべてのノードで、表示された順序で指示どおりに実行します。

たとえば、Oracle Linux上では次のステップを実行します(この例では、説明をわかりやすくするために、プロンプトの現 在のユーザー、ノードおよびディレクトリを示しています)。

a. node1でgridユーザーとして、端末ウィンドウを開き、次のコマンドを入力します。

[grid@node1 grid]\$ cd /u01/app/oraInventory [grid@node1 oraInventory]\$ su

b. rootユーザーのパスワードを入力し、次のコマンドを入力して最初のスクリプトをnode1で実行します。

[root@node1 oraInventory]# ./orainstRoot.sh

c. node1でorainstRoot.shスクリプトが終了した後、別の端末ウィンドウを開き、gridユーザーとして次のコマン ドを入力します。

[grid@node1 grid]\$ ssh node2 [grid@node2 grid]\$ cd /u01/app/oraInventory [grid@node2 oraInventory]\$ su

d. rootユーザーのパスワードを入力し、次のコマンドを入力して最初のスクリプトをnode2で実行します。

[root@node2 oraInventory]#./orainstRoot.sh

e. node2でorainstRoot.shスクリプトが終了した後、このステップのパートaで開いた端末ウィンドウに移動しま す。node1でrootユーザーとして次のコマンドを入力し、2番目のスクリプトであるroot.shを実行します。

[root@node1 oraInventory]# cd /u01/app/19.0.0/grid [root@node1 grid]# ./root.sh

プロンプトに対して[Enter]キーを押してデフォルト値のままにします。

ノート:

最初のノードで root. sh スクリプトを実行し、完了するまで待機する必要があります。スクリプトを 実行した最後のノードを除いて、他のすべてのノードで root. sh スクリプトを同時に実行できま す。最後のノードでは、最初のノードと同様に、root. sh スクリプトを個別に実行する必要があり ます。

f. node1でroot.shスクリプトが終了した後、このステップのパートcで開いた端末ウィンドウに移動します。node2 のrootユーザーとして、次のコマンドを入力します。

[root@node2 oraInventory]#cd /u01/app/19.0.0/grid [root@node2 grid]#./root.sh

root.shスクリプトが終了した後、orainstRoot.shおよびroot.shスクリプトの実行を求められたOracle Universal Installerのウィンドウに戻ります。「OK」をクリックします。

ソフトウェア・インストールの監視ウィンドウが表示されます。

24. 「終了」ウィンドウが表示されるまで、インストールの監視を続けます。次に、「閉じる」をクリックし、インストール・ プロセスを完了してインストーラを終了します。

警告:

インストールの完了後、Oracle ソフトウェアがサーバーで動作している間は、/tmp/.oracle または /var/tmp/.oracle ディレクトリ、またはそれらのディレクトにあるファイルを手動または cron ジョブの実行によって削 除しないでください。これらのファイルを削除すると、Oracle ソフトウェアが断続的に停止する場合があります。 Oracle Clusterware のインストールが失敗し、次のエラーが表示されることがあります。

CRS-0184: CRS デーモンと通信できません。

Oracle Grid Infrastructureのインストールが完了した後、高可用性のためにOracle Databaseをクラスタ・ノード上にイ ンストールするか、またはOracle RACをインストールできます。

#### **関連項目:**

Oracle Databaseのインストールの詳細は、ご使用のプラットフォーム用の『[Oracle Real Application Clusters](https://docs.oracle.com/pls/topic/lookup?ctx=en/database/oracle/oracle-database/19/cwsol&id=RILIN-GUID-15AAC8E3-5AF7-48B7-BD53-EFE662FA669A)インスト [レーション・ガイド』ま](https://docs.oracle.com/pls/topic/lookup?ctx=en/database/oracle/oracle-database/19/cwsol&id=RILIN-GUID-15AAC8E3-5AF7-48B7-BD53-EFE662FA669A)たは『Oracle Database[インストレーション・ガイド』](https://docs.oracle.com/pls/topic/lookup?ctx=en/database/oracle/oracle-database/19/cwsol&id=LADBI-GUID-1B6E6CAF-1621-4DFE-A63A-C0C9C7642CAB)

### <span id="page-242-0"></span>**Oracleドメイン・サービス・クラスタのインストール**

Oracleドメイン・サービス・クラスタ用にOracle Grid Infrastructureソフトウェアをインストールするには、この手順を実行しま す。

1. gridユーザーとして、Oracle Grid Infrastructureのイメージ・ファイルをダウンロードし、そのファイルをGridホームに 展開します。次に例を示します。

```
$ mkdir -p /u01/app/19.0.0/grid
$ chown grid:oinstall /u01/app/19.0.0/grid
$ cd /u01/app/19.0.0/grid
$ unzip -q download_location/grid.zip
```
grid.zipはOracle Grid Infrastructureイメージのzipファイルの名前です。

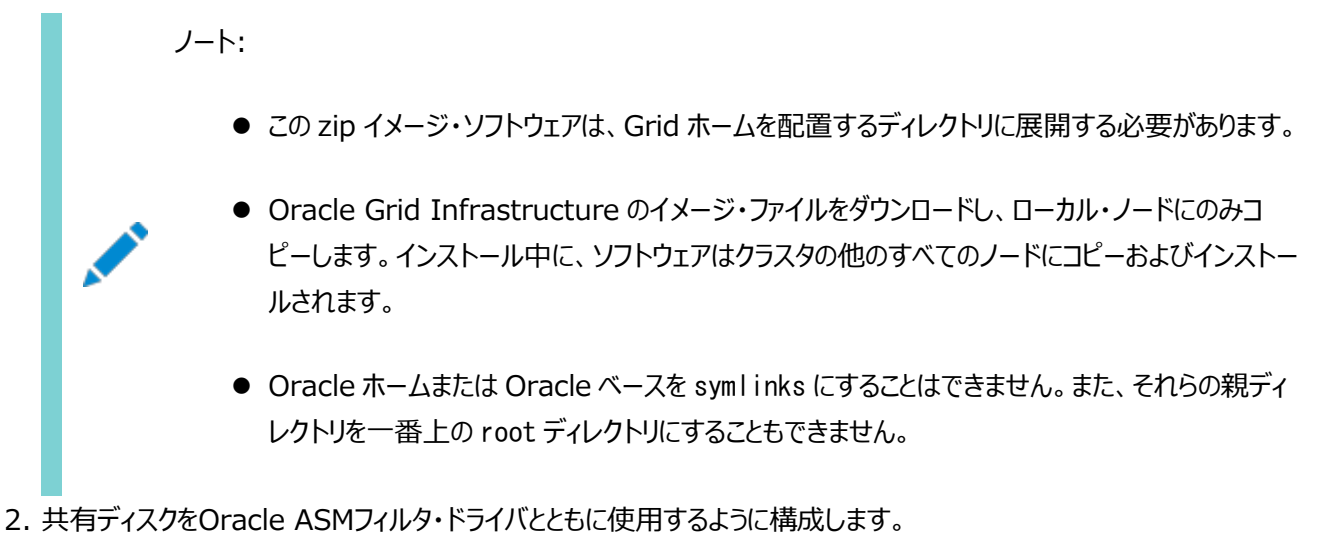

a. rootユーザーとしてログインし、環境変数ORACLE\_HOMEをGridホームの場所に設定します。

```
Cシェルの場合:
```

```
$ su root
# setenv ORACLE_HOME /u01/app/19.0.0/grid
```
bashシェルの場合:

```
$ su root
# export ORACLE HOME=/u01/app/19.0.0/grid
```
b. Oracle ASMコマンドライン・ツール(ASMCMD)を使用して、ディスク・デバイスをOracle ASMフィルタ・ドラ イバとともに使用するようにプロビジョニングします。

```
# cd /u01/app/19.0.0/grid/bin
# ./asmcmd afd_label DATA1 /dev/rdsk/cXtYdZsA --init
# ./asmcmd afd label DATA2 /dev/rdsk/cXtYdZsB --init
```
- # ./asmcmd afd label DATA3 /dev/rdsk/cXtYdZsC --init
- c. デバイスがOracle ASMFDとともに使用するようにマークされていることを確認します。
	- # ./asmcmd afd\_lslbl /dev/rdsk/cXtYdZsA
	- # ./asmcmd afd\_lslbl /dev/rdsk/cXtYdZsB
	- # ./asmcmd afd\_lslbl /dev/rdsk/cXtYdZsC

3. gridユーザーとしてログインし、次のコマンドを実行して、Oracle Grid Infrastructureインストーラを起動します。  $\frac{1}{2}$  /u01/app/19.0.0/grid/gridSetup.sh

インストーラが起動し、構成オプションの選択ウィンドウが表示されます。

- 4. 「新規クラスタ用のOracle Grid Infrastructureの構成」オプションを選択して、「次へ」をクリックします。 「クラスタ構成の選択」ウィンドウが表示されます。
- 5. 「Oracleドメイン・サービス・クラスタの構成」を選択し、「次へ」をクリックします。 グリッド・プラグ・アンド・プレイ情報ウィンドウが表示されます。
- 6. クラスタ名およびSCAN名フィールドに、エンタープライズ・ネットワーク全体で一意のクラスタおよびクラスタ・スキャンの名 前を入力します。

このマニュアルで説明されているとおりに、GNSが対応するサブドメインに対する名前解決リクエストを、GNSの仮想IP アドレスに送信するようドメイン・ネーム・サーバー(DNS)を構成している場合は、GNSの構成を選択できます。

クラスタ・メンバー・ノードのパブリックおよびVIPネットワーク・アドレスには、構成しているクラスタの種類に応じて必要な 情報を指定します。

- a. GNSを介して構成および解決されるDHCPアドレスによる自動クラスタ構成を使用する場合、指定する必要 があるのはDNSで構成されているGNS VIP名のみです。
- b. DNSで構成および解決される固定IPアドレスによる手動クラスタ構成を使用する場合は、クラスタのSCAN 名、各クラスタ・メンバー・ノードのパブリック名およびVIP名を指定します。たとえば、ノード名の共通の接頭辞 を元にした名前を選択できます。この例では、クラスタ名にmyclusterを、クラスタSCAN名はmyclusterscanを使用します。

「次へ」をクリックします。

「クラスタ・ノード情報」ウィンドウが表示されます。

7. クラスタ・ノードの表の「パブリック・ホスト名」列に、node1.example.comなどのローカル・ノードが表示されます。

次に、ノードIPアドレスに関する追加情報を示します。

- a. ローカル・ノードの場合のみ、OUIによってパブリックおよびVIPフィールドが自動的に書き込まれます。システム でベンダーのクラスタウェアが使用されている場合は、OUIにより追加のフィールドが書き込まれることがあります。
- b. ホスト名および仮想ホスト名は、ドメイン修飾されません。インストール中にアドレス・フィールドにドメインを入 力すると、そのドメインは、OUIによってアドレスから削除されます。
- c. プライベートIPアドレス用にプライベートとして指定したインタフェースは、パブリック・インタフェースとしてアクセス できないようにする必要があります。キャッシュ・フュージョンにパブリック・インタフェースを使用すると、パフォーマン スの問題が発生する可能性があります。
- d. パブリック・ノード名の入力には、各ノードのプライマリ・ホスト名を使用します。この名前は、/bin/hostnameコ マンドによって表示される名前です。
- e. 「追加」をクリックして、他のノードをクラスタに追加します。
- f. 2番目のノードのパブリック名(node2)および仮想IP名(node2-vip)を入力して、「OK」をクリックします。すべ てのクラスタ・ノードに対して、仮想IP (VIP)ホスト名を指定するか、何も指定しないようにします。 クラスタ・ノード情報ウィンドウに戻ります。クラスタ・ノードの表にすべてのノードが表示されます。
- g. すべてのノードが選択されていることを確認して、ウィンドウ下部にある「SSH接続」ボタンをクリックします。 ウィンドウの下部パネルに、「SSH接続」情報が表示されます。
- h. Oracleソフトウェア所有者(grid)に対するオペレーティング・システムのユーザー名およびパスワードを入力し

ます。ノード間にSSH接続を構成した場合は、ユーザー・ホームに存在する秘密キーと公開キーを再利用す るオプションを選択します。「設定」をクリックします。

ノード間のSSH接続の構成に数分かかる可能性があること示すメッセージ・ウィンドウが表示されます。しばらく すると、クラスタ・ノード間にパスワード不要のSSH接続が確立したことを示す別のメッセージ・ウィンドウが表示 されます。「OK」をクリックして続行します。

i. クラスタ・ノード情報ウィンドウに戻ったら、「次へ」をクリックして続行します。

ネットワーク・インタフェースの使用方法の指定ウィンドウが表示されます。

- 8. 表示される各ネットワーク・インタフェースの使用方法を選択します。 各インタフェースに正しいインタフェース・タイプが関連付けられていることを確認します。Oracle Clusterwareで使用 しないネットワーク・インタフェースがある場合、ネットワーク・インタフェース・タイプを「使用しない」に設定します。たとえば、 2つのネットワーク・インタフェースのみがある場合、パブリック・インタフェースの「用途」値を「パブリック」に設定し、プライ ベート・ネットワーク・インタフェースの「用途」値を「ASMおよびプライベート」に設定します。 「次へ」をクリックします。ASMディスク・グループの作成ウィンドウが表示されます。
- 9. Oracle ASMディスク・グループの名前および仕様を指定してください。
	- a. 「ディスク・グループ名」フィールドに、ディスク・グループの名前を入力します(たとえば、DATA)。
	- b. このディスク・グループの冗長レベルを選択します。「標準」が推奨オプションです。
	- c. 「ディスクの追加」セクションで、このディスク・グループに追加するディスクを選択します。

「ディスクの追加」セクションには、ステップ2でラベル付けしたディスクが表示されます。ディスクが表示されない 場合、検出パスの変更ボタンをクリックして、たとえば/dev/sd\*のように、ディスクのパスおよびパターン・マッチを 指定します。

インストール中、Oracle ASMFDディスクまたはOracle ASMLIBディスクとしてラベル付けされたディスクは、 デフォルト検出文字列の使用時に候補ディスクとして示されます。ただし、MEMBERというヘッダー・ステータス のディスクは、候補ディスクではありません。

d. オプション「Oracle ASMフィルタ・ドライバの構成」を選択します。

Linuxシステムにインストールする場合で、かつOracle ASM Filter Driver (Oracle ASMFD)を使用し てOracle ASMディスク・デバイスを管理する場合、Oracle Grid Infrastructureのインストールを開始す る前にOracle ASMライブラリ・ドライバ(Oracle ASMLIB)を削除する必要があります。

ディスク・グループの情報を入力し終わったら、「次へ」をクリックします。

「グリッド・インフラストラクチャ管理リポジトリ・オプション」ウィンドウが表示されます。

- 10. GIMRディスク・グループの名前および仕様を指定してください。
	- a. 「ディスク・グループ名」フィールドに、ディスク・グループの名前を入力します(たとえば、DATA1)。
	- b. このディスク・グループの冗長レベルを選択します。「標準」が推奨オプションです。
	- c. 「ディスクの追加」セクションで、このディスク・グループに追加するディスクを選択します。
	- d. フリート・パッチ適用およびプロビジョニング・サーバーの構成オプションを選択して、Oracle Fleet Patching and ProvisioningサーバーをOracleドメイン・サービス・クラスタの一部として構成します。Oracle Fleet Patching and Provisioningにより、クラスタのインストールと、Oracle Grid Infrastructureおよび Oracle Databaseホームのプロビジョニング、パッチ適用およびアップグレードを行うことができます。

ディスク・グループの情報を入力し終わったら、「次へ」をクリックします。

ASMパスワードの指定ウィンドウが表示されます。

11. Oracle ASM SYSおよびASMSNMPアカウントに同じパスワードを選択するか、または各アカウントに異なる パスワードを指定して、「次へ」をクリックします。

障害の分離のサポート・ウィンドウが表示されます。

12. オプション「Intelligent Platform Management Interface (IPMI)を使用しない」を選択し、「次へ」を クリックします。

管理オプションの指定ウィンドウが表示されます。

13. エンタープライズにEnterprise Manager Cloud Controlがインストールされている場合、オプション 「Enterprise Manager (EM) Cloud Controlへの登録」を選択し、EM構成情報を指定します。エンタープライズ にEnterprise Manager Cloud Controlがインストールされていない場合は、「次へ」をクリックして続行します。 Oracle Enterprise Manager Cloud Controlを使用して、Oracle Grid InfrastructureおよびOracle Automatic Storage Management (Oracle ASM)を管理できます。Oracle Grid Infrastructureクラスタ をOracle Enterprise Managerに登録するには、クラスタのすべてのノードでOracle Management Agentがイ ンストールされ、実行されていることを確認します。

「権限のあるオペレーティング・システム・グループ」ウィンドウが表示されます。

- 14. Oracle ASM管理用のデフォルトのオペレーティング・システム・グループ名を受け入れ、「次へ」をクリックします。 インストール先の指定ウィンドウが表示されます。
- 15. Oracle Grid InfrastructureインストールのOracleベースに使用するディレクトリを指定し、「次へ」をクリッ クします。OracleベースのディレクトリはOracleホームのディレクトリとは別である必要があります。 ステップ1で指示されたとおりにOracle Gridホーム・ディレクトリにOracle Grid Infrastructureインストール・ファイ ルをコピーしている場合、Oracleベース・ディレクトリのデフォルトの場所が/u01/app/gridとして表示されます。 このコンピュータにOracleソフトウェアを一度もインストールしたことがない場合は、インベントリの作成ウィンドウが表示さ れます。
- 16. 必要に応じて、インベントリ・ディレクトリのパスを変更します。その後、「次へ」をクリックします。 このマニュアルの例と同じディレクトリ名を使用している場合は、値は/u01/app/oraInventoryとなります。 oraInventoryディレクトリのグループ名は、oinstallとなります。 「rootスクリプトの実行構成」ウィンドウが表示されます。
- 17. 「構成スクリプトを自動的に実行」するオプションを選択します。rootユーザーまたはsudoアカウントの資格証 明を入力し、「次へ」をクリックします。

その他の方法として、インストール・プロセスの最後にインストーラで求められたときに、rootユーザーとしてスクリプトを手 動で実行できます。

「前提条件チェックの実行」ウィンドウが表示されます。

18. ステータスが「失敗」のチェックがあり「修正可能」ではない場合は、この問題を手動で修正する必要があります。 問題を修正した後、「再チェック」ボタンをクリックしてインストーラで要件を再確認し、ステータスを更新できます。すべて のチェックのステータスが「成功」になるまで必要な回数繰り返します。「次へ」をクリックします。

「サマリー」ウィンドウが表示されます。

19. サマリー・ウィンドウの内容を確認して「インストール」をクリックします。

```
進捗インジケータが表示され、インストール・プロセスを監視できます。
```
20. rootスクリプトの自動化を構成しなかった場合は、「構成スクリプトの実行」ウィンドウで指定された適切なスク リプトをrootユーザーとして実行する必要があります。すべてのスクリプトを実行するまで、「OK」をクリックしないでくださ い。そのスクリプトをすべてのノードで、表示された順序で指示どおりに実行します。

たとえば、Oracle Linux上では次のステップを実行します(この例では、説明をわかりやすくするために、プロンプトの現 在のユーザー、ノードおよびディレクトリを示しています)。

a. node1でgridユーザーとして、端末ウィンドウを開き、次のコマンドを入力します。

[grid@node1 grid]\$ cd /u01/app/oraInventory [grid@node1 oraInventory]\$ su

b. rootユーザーのパスワードを入力し、次のコマンドを入力して最初のスクリプトをnode1で実行します。

[root@node1 oraInventory]# ./orainstRoot.sh

c. node1でorainstRoot.shスクリプトが終了した後、別の端末ウィンドウを開き、gridユーザーとして次のコマン ドを入力します。

[grid@node1 grid]\$ ssh node2 [grid@node2 grid]\$ cd /u01/app/oraInventory [grid@node2 oraInventory]\$ su

d. rootユーザーのパスワードを入力し、次のコマンドを入力して最初のスクリプトをnode2で実行します。

[root@node2 oraInventory]# ./orainstRoot.sh

e. node2でorainstRoot.shスクリプトが終了した後、このステップのパートaで開いた端末ウィンドウに移動しま す。node1でrootユーザーとして次のコマンドを入力し、2番目のスクリプトであるroot.shを実行します。

[root@node1 oraInventory]# cd /u01/app/19.0.0/grid [root@node1 grid]# ./root.sh

プロンプトに対して[Enter]キーを押してデフォルト値のままにします。

ノート:

最初のノードで root. sh スクリプトを実行し、これが完了するまで待つ必要があります。クラスタに 3 つ以 トのノードが存在する場合は、最初のノードを除くすべてのノードで同時に root. sh を実行 できます。ノード番号は、root.sh を実行した順序に従って割り当てられます。特定のノード番号 割当てを作成する場合は、必要なノード割当ての順序で root スクリプトを実行し、各ノードでスク リプトの実行が完了するまで待機してから、次のノードで引き続きスクリプトを実行します。ただし、 Oracle RAC データベースの Oracle システム識別子つまり SID はノード番号どおりにはなりませ ん。

f. node1でroot.shスクリプトが終了した後、このステップのパートcで開いた端末ウィンドウに移動します。node2 のrootユーザーとして、次のコマンドを入力します。

[root@node2 oraInventory]# cd /u01/app/19.0.0/grid [root@node2 grid]# ./root.sh

root.shスクリプトが終了した後、orainstRoot.shおよびroot.shスクリプトの実行を求められたOUIのウィ ンドウに戻ります。「OK」をクリックします。

ソフトウェア・インストールの監視ウィンドウが表示されます。

Oracle Grid Infrastructureのインストール時にroot.shを実行すると、ディレクトリ.grid\_home/tfaに、トレース・ ファイル・アナライザ(TFA)およびコレクタもインストールされます。

- 21. すべてのノードでroot.shを実行すると、OUIによってNet Configuration Assistant (netca)およびクラス タ検証ユーティリティが起動されます。これらのプログラムはユーザーの介入なしに起動されます。
- 22. インストール時、Oracle Automatic Storage Managementコンフィギュレーション・アシスタント(asmca) により、Oracle ASMが記憶域に構成されます。
- 23. 「終了」ウィンドウが表示されるまで、インストールの監視を続けます。次に、「閉じる」をクリックし、インストール・

プロセスを完了してインストーラを終了します。

警告:

インストールの完了後、Oracle ソフトウェアがサーバーで動作している間は、/tmp/.oracle または /var/tmp/.oracle ディレクトリ、またはそれらのディレクトにあるファイルを手動または cron ジョブの実行によって削 除しないでください。これらのファイルを削除すると、Oracle ソフトウェアが断続的に停止する場合があります。 Oracle Clusterware のインストールが失敗し、次のエラーが表示されることがあります。

CRS-0184: CRS デーモンと通信できません。

Oracleドメイン・サービス・クラスタのインストールが完了したら、Oracle Database用のOracleメンバー・クラスタおよびアプリ ケーション用のOracleメンバー・クラスタをインストールできます。

### <span id="page-248-0"></span>**Oracleメンバー・クラスタのインストール**

Oracle Database用のOracleメンバー・クラスタおよびアプリケーション用のOracleメンバー・クラスタのためにOracle Grid Infrastructureをインストールするには、この手順を実行します。

インストールを実行する前に、このマニュアルの説明に従ってメンバー・クラスタmanifestファイルを作成する必要があります。

1. gridユーザーとして、Oracle Grid Infrastructureのイメージ・ファイルをダウンロードし、そのファイルをGridホームに 展開します。次に例を示します。

```
$ mkdir -p /u01/app/19.0.0/grid
$ chown grid:oinstall /u01/app/19.0.0/grid
$ cd /u01/app/19.0.0/grid
$ unzip -q download_location/grid.zip
```
grid.zipはOracle Grid Infrastructureイメージのzipファイルの名前です。

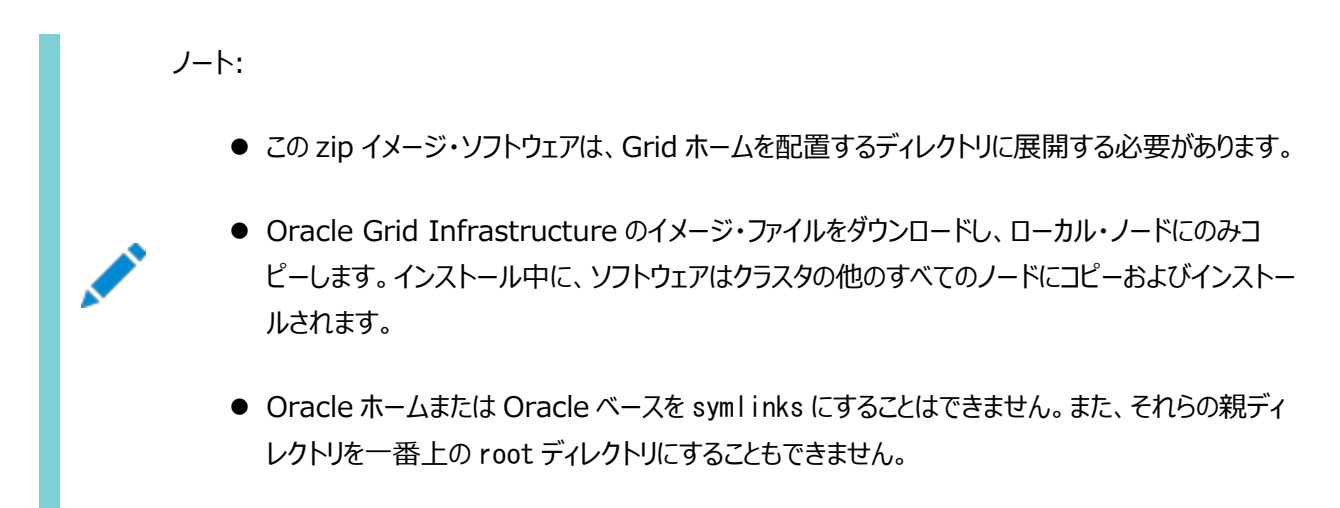

2. gridユーザーとしてログインし、次のコマンドを実行して、Oracle Grid Infrastructureインストーラを起動します。  $\frac{1}{2}$  /u01/app/19.0.0/grid/gridSetup.sh

インストーラが起動し、構成オプションの選択ウィンドウが表示されます。

- 3. 「新規クラスタ用のOracle Grid Infrastructureの構成」オプションを選択して、「次へ」をクリックします。 「クラスタ構成の選択」ウィンドウが表示されます。
- 4. 「Oracleデータベース用のOracleメンバー・クラスタの構成」または「アプリケーション用のOracleメンバー・クラスタの構 成」オプションを選択し、「次へ」をクリックします。 「クラスタ・ドメイン・サービス」ウィンドウが表示されます。
- 5. 管理リポジトリ、およびOracleメンバー・クラスタの他のサービスに関する構成詳細が含まれるマニフェスト・ファイルを選 択します。

Oracleデータベース用のOracleメンバー・クラスタの場合、メンバー・クラスタ・マニフェスト・ファイルを使用して、グリッド・ ネーミング・サービスおよびOracle ASM記憶域サーバーの詳細を指定することもできます。

「次へ」をクリックします。

6. アプリケーション用のOracleメンバー・クラスタを構成するよう選択した場合、仮想アクセスの構成ウィンドウが表示され ます。クラスタ名、およびオプションで「仮想ホスト名」を指定します。 仮想ホスト名はOracleメンバー・クラスタの接続アドレスとして機能し、Oracleメンバー・クラスタにインストールして実

行するソフトウェア・アプリケーションへのサービス・アクセスを提供します。 「次へ」をクリックします。

「クラスタ・ノード情報」ウィンドウが表示されます。

- 7. クラスタ・ノードの表の「パブリック・ホスト名」列に、node1.example.comなどのローカル・ノードが表示されます。
	- 次に、ノードIPアドレスに関する追加情報を示します。
		- ローカル・ノードの場合のみ、Oracle Universal Installer (OUI)により自動的にパブリックおよびVIPフィー ルドの値が指定されます。システムでベンダーのクラスタウェアが使用されている場合は、OUIにより追加の フィールドが書き込まれることがあります。
		- ホスト名および仮想ホスト名は、ドメイン修飾されません。インストール中にアドレス・フィールドにドメインを入 力すると、そのドメインは、OUIによってアドレスから削除されます。
		- プライベートIPアドレス用にプライベートとして指定したインタフェースは、パブリック・インタフェースとしてアクセス できないようにする必要があります。キャッシュ・フュージョンにパブリック・インタフェースを使用すると、パフォーマン スの問題が発生する可能性があります。
		- パブリック・ノード名の入力には、各ノードのプライマリ・ホスト名を使用します。この名前は、/bin/hostnameコ マンドによって表示される名前です。
		- 「追加」をクリックして、他のノードをクラスタに追加します。
		- 2番目のノードのパブリック名(node2)および仮想IP名(node2-vip)を入力して、「OK」をクリックします。すべ てのクラスタ・ノードに対して、仮想IP (VIP)ホスト名を指定するか、何も指定しないようにします。 クラスタ・ノード情報ウィンドウに戻ります。クラスタ・ノードの表にすべてのノードが表示されます。
		- すべてのノードが選択されていることを確認して、ウィンドウ下部にある「SSH接続」ボタンをクリックします。 ウィンドウの下部パネルに、「SSH接続」情報が表示されます。
		- Oracleソフトウェア所有者(grid)に対するオペレーティング・システムのユーザー名およびパスワードを入力し ます。ノード間にSSH接続を構成した場合は、ユーザー・ホームに存在する秘密キーと公開キーを再利用す るオプションを選択します。「設定」をクリックします。 ノード間のSSH接続の構成に数分かかる可能性があること示すメッセージ・ウィンドウが表示されます。しばらく すると、クラスタ・ノード間にパスワード不要のSSH接続が確立したことを示す別のメッセージ・ウィンドウが表示 されます。「OK」をクリックして続行します。
		- クラスタ・ノード情報ウィンドウに戻ったら、「次へ」をクリックして続行します。

ネットワーク・インタフェースの使用方法の指定ウィンドウが表示されます。

8. 表示される各ネットワーク・インタフェースの使用方法を選択し、「次へ」を選択します。 各インタフェースに正しいインタフェース・タイプが関連付けられていることを確認します。Oracle Clusterwareで使用 しないネットワーク・インタフェースがある場合、ネットワーク・インタフェース・タイプを「使用しない」に設定します。たとえば、

2つのネットワーク・インタフェースのみがある場合、パブリック・インタフェースの「用途」値を「パブリック」に設定し、プライ ベート・ネットワーク・インタフェースの「用途」値を「ASMおよびプライベート」に設定します。

ノート: アプリケーション用のOracleメンバー・クラスタ構成では、2つのネットワーク・インタフェース(1つのプライベートま たはASMと1つのパブリック)を確保する必要はなく、かわりに1つのパブリック・ネットワーク・インタフェースを選択できます。 「次へ」をクリックします。ASMクライアント・ストレージ・ウィンドウが表示されます。

9. Oracleドメイン・サービス・クラスタ上のクラスタのOracle Cluster Registry (OCR)および投票ファイルを格納する ディスク・グループを選択します。

「次へ」をクリックします。

オペレーティング・システム・グループ・ウィンドウが表示されます。

- 10. Oracle ASM管理用のデフォルトのオペレーティング・システム・グループ名を受け入れ、「次へ」をクリックします。 インストール先の指定ウィンドウが表示されます。
- 11. Oracle Grid InfrastructureインストールのOracleベースに使用するディレクトリを指定し、「次へ」をクリッ クします。OracleベースのディレクトリはOracleホームのディレクトリとは別である必要があります。 ステップ1で指示されたとおりにOracle Gridホーム・ディレクトリにOracle Grid Infrastructureインストール・ファイ ルをコピーしている場合、Oracleベース・ディレクトリのデフォルトの場所が/u01/app/gridとして表示されます。 このコンピュータにOracleソフトウェアを一度もインストールしたことがない場合は、インベントリの作成ウィンドウが表示さ れます。
- 12. 必要に応じて、インベントリ・ディレクトリのパスを変更します。その後、「次へ」をクリックします。 このマニュアルの例と同じディレクトリ名を使用している場合は、値は/u01/app/oraInventoryとなります。 oraInventoryディレクトリのグループ名は、oinstallとなります。 「rootスクリプトの実行構成」ウィンドウが表示されます。
- 13. 「構成スクリプトを自動的に実行」するオプションを選択します。rootユーザーまたはsudoアカウントの資格証 明を入力し、「次へ」をクリックします。 その他の方法として、インストール・プロセスの最後にインストーラで求められたときに、rootユーザーとしてスクリプトを手 動で実行できます。

「前提条件チェックの実行」ウィンドウが表示されます。

14. ステータスが「失敗」のチェックがあり「修正可能」ではない場合は、この問題を手動で修正する必要があります。 問題を修正した後、「再チェック」ボタンをクリックしてインストーラで要件を再確認し、ステータスを更新できます。すべて のチェックのステータスが「成功」になるまで必要な回数繰り返します。「次へ」をクリックします。

「サマリー」ウィンドウが表示されます。

15. サマリー・ウィンドウの内容を確認して「インストール」をクリックします。

進捗インジケータが表示され、インストール・プロセスを監視できます。

16. rootスクリプトの自動化を構成しなかった場合は、表示される構成スクリプトの実行ウィンドウで指定された適 切なスクリプトをrootユーザーとして実行する必要があります。スクリプトを実行するまで、「OK」をクリックしないでくださ い。そのスクリプトをすべてのノードで、表示された順序で指示どおりに実行します。

たとえば、Oracle Linux上では次のステップを実行します(この例では、説明をわかりやすくするために、プロンプトの現 在のユーザー、ノードおよびディレクトリを示しています)。

● node1でgridユーザーとして、端末ウィンドウを開き、次のコマンドを入力します。

[grid@node1 grid]\$ cd /u01/app/oraInventory [grid@node1 oraInventory]\$ su

● rootユーザーのパスワードを入力し、次のコマンドを入力して最初のスクリプトをnode1で実行します。

[root@node1 oraInventory]# ./orainstRoot.sh

● node1でorainstRoot.shスクリプトが終了した後、別の端末ウィンドウを開き、gridユーザーとして次のコマン ドを入力します。

[grid@node1 grid]\$ ssh node2 [grid@node2 grid]\$ cd /u01/app/oraInventory [grid@node2 oraInventory]\$ su

● rootユーザーのパスワードを入力し、次のコマンドを入力して最初のスクリプトをnode2で実行します。

[root@node2 oraInventory]# ./orainstRoot.sh

● node2でorainstRoot.shスクリプトが終了した後、このステップのパートaで開いた端末ウィンドウに移動しま す。node1でrootユーザーとして次のコマンドを入力し、2番目のスクリプトであるroot.shを実行します。

```
[root@node1 oraInventory]# cd /u01/app/19.0.0/grid
[root@node1 grid]# ./root.sh
```
プロンプトに対して[Enter]キーを押してデフォルト値のままにします。

#### ノート:

最初のノードで root. sh スクリプトを実行し、これが完了するまで待つ必要があります。クラスタに 3 つ以上のノードが存在する場合は、最初のノードを除くすべてのノードで同時に root. sh を実行 できます。ノード番号は、root.sh を実行した順序に従って割り当てられます。特定のノード番号 割当てを作成する場合は、必要なノード割当ての順序で root スクリプトを実行し、各ノードでスク リプトの実行が完了するまで待機してから、次のノードで引き続きスクリプトを実行します。ただし、 Oracle RAC データベースの Oracle システム識別子つまり SID はノード番号どおりにはなりませ ん。

● node1でroot.shスクリプトが終了した後、このステップのパートcで開いた端末ウィンドウに移動します。node2 のrootユーザーとして、次のコマンドを入力します。

[root@node2 oraInventory]# cd /u01/app/19.0.0/grid [root@node2 grid]# ./root.sh

root.shスクリプトが終了した後、orainstRoot.shおよびroot.shスクリプトの実行を求められたOUIのウィ ンドウに戻ります。「OK」をクリックします。

ソフトウェア・インストールの監視ウィンドウが表示されます。

Oracle Grid Infrastructureのインストール時にroot.shを実行すると、ディレクトリ.grid\_home/tfaに、トレース・ ファイル・アナライザ(TFA)およびコレクタもインストールされます。

- 17. すべてのノードでroot.shを実行すると、OUIによってNet Configuration Assistant (netca)およびクラス タ検証ユーティリティが起動されます。これらのプログラムはユーザーの介入なしに起動されます。
- 18. Oracle Database用のOracleメンバー・クラスタのインストール時に、メンバー・クラスタmanifestファイルに Oracle ASMの構成詳細が含まれていない場合、Oracle Automatic Storage Managementコンフィギュレー ション・アシスタント(asmca)により、Oracle ASMが記憶域に構成されます。
- 19. 「終了」ウィンドウが表示されるまで、インストールの監視を続けます。次に、「閉じる」をクリックし、インストール・ プロセスを完了してインストーラを終了します。

警告:

インストールの完了後、Oracle ソフトウェアがサーバーで動作している間は、/tmp/.oracle または /var/tmp/.oracle ディレクトリ、またはそれらのディレクトにあるファイルを手動または cron ジョブの実行によって削 除しないでください。これらのファイルを削除すると、Oracle ソフトウェアが断続的に停止する場合があります。 Oracle Clusterware のインストールが失敗し、次のエラーが表示されることがあります。
CRS-0184: CRS デーモンと通信できません。

Oracle Grid Infrastructureのインストールが完了した後、高可用性のためにOracle Databaseや他のソフトウェアをクラ スタ・ノード上にインストールするか、またはOracle RACをインストールできます。

#### **関連項目:**

Oracle Databaseのインストールの詳細は、ご使用のプラットフォーム用の『[Oracle Real Application Clusters](https://docs.oracle.com/pls/topic/lookup?ctx=en/database/oracle/oracle-database/19/cwsol&id=RIGEN)インスト [レーション・ガイド』ま](https://docs.oracle.com/pls/topic/lookup?ctx=en/database/oracle/oracle-database/19/cwsol&id=RIGEN)たは『Oracle Database[インストレーション・ガイド』](https://docs.oracle.com/pls/topic/lookup?ctx=en/database/oracle/oracle-database/19/cwsol&id=GINST)

# **クラスタ構成ファイルを使用したOracle Grid**

### **Infrastructureのインストール**

Oracle Grid Infrastructureのインストール時には、クラスタ構成情報を手動で指定するか、クラスタ構成ファイルを使用す るかを選択できます。

クラスタ構成ファイルはテキスト・ファイルで、gridSetup.shを起動する前に作成でき、このファイルによって、クラスタの構成に必 要なクラスタ・ノード・アドレスがインストーラに提供されます。

テスト・クラスタへのインストールを繰り返し実行する場合、または多数のノードでインストールを実行する場合は、クラスタ構成 ファイルの使用をお薦めします。サンプル・クラスタ構成ファイルはディレクトリGrid\_home/install/response/sample.ccfにあ ります。

クラスタ構成ファイルを手動で作成するには、テキスト・エディタを起動し、各クラスタ・メンバー・ノードのパブリックIPアドレスと仮 想IPアドレスの名前を提供するファイルを次の形式で作成します。

node1 node1-vip node2 node2-vip .

. .

複数の異なるノードは、スペースまたはコロン(:)で区切って指定します。

次に例を示します。

mynode1 mynode1-vip mynode2 mynode2-vip

または、たとえば:

```
mynode1:mynode1-vip
mynode2:mynode2-vip
```
例9-1 クラスタ構成ファイルのサンプル

次のサンプル・クラスタ構成ファイルは、ディレクトリGrid\_home/install/response/sample.ccfにあります。

```
# 
# Cluster nodes configuration specification file
# 
# Format:
# node [vip] [site-name]
# 
# node - Node's public host name
\# vip - Node's virtual host name
\# site-name - Node's assigned site
# 
# Specify details of one node per line.
# Lines starting with '#' will be skipped.
#
```

```
# (1) vip is not required for Oracle Grid Infrastructure software only
# installs and Oracle Member cluster for Applications
# (2) vip should be specified as AUTO if Node Virtual host names are Dynamically
# assigned
# (3) site-name should be specified only when configuring Oracle Grid Infrastructure with "Extended 
Cluster" option
# 
# Examples:
# -# For installing GI software only on a cluster:
# ^^^^^^^^^^^^^^^^^^^^^^^^^^^^^^^^^^^^^^^^^^^^
# node1
# node2
#
# For Standalone Cluster:
# ^^^^^^^^^^^^^^^^^^^^^^
# node1 node1-vip
# node2 node2-vip
#
# For Standalone Extended Cluster:
\pm ^^^^^^^^^^^^^^^^^^^^^^^^^^^^^^^^
# node1 node1-vip sitea
# node2 node2-vip siteb
#
# For Domain Services Cluster:
\# ^^^^^
# node1 node1-vip
# node2 node2-vip
#
# For Member Cluster for Oracle Database:
# ^^^^^^^^^^^^^^^^^^^^^^^^^^^^^^^^^^^^^^
# node1 node1-vip
# node2 node2-vip
#
# For Member Cluster for Applications:
\# ^^^^^^^^^^^^^^^^^^^^^^^^^^^^
# node1
# node2
```
**親トピック:** [Oracle Grid Infrastructure](#page-224-0)のインストール

#

## <span id="page-255-0"></span>**Oracle Grid Infrastructureソフトウェアのみのインストー**

## **ル**

このインストール・オプションでは、Oracle Grid Infrastructureソフトウェアを有効にするために手動のインストール後ステップ が必要です。

インストール時にソフトウェアのみを設定オプションを使用する場合、Oracle Universal Installer (OUI)により、複数ノード にソフトウェア・バイナリがインストールされます。その後、Oracle ClusterwareとOracle ASMを構成する追加ステップを実行 できます。

- クラスタ用Oracle Grid Infrastructure[のソフトウェア・バイナリのインストール](#page-256-0) クラスタ・ソフトウェア用Oracle Grid Infrastructureソフトウェア・バイナリを一度に複数のノードにインストールできま す。
- クラスタ用[Oracle Grid Infrastructure](#page-257-0)のソフトウェア・バイナリの構成 GUIモードでOracle Grid Infrastructure構成ウィザードを開始して、ソフトウェア・バイナリを構成します。
- [レスポンス・ファイルを使用したソフトウェア・バイナリの構成](#page-258-0) ソフトウェアをどのノードにインストールまたはコピーする場合でも、構成を後で行うことができます。ソフトウェアをノードに インストールまたはコピーした後に構成ウィザード(gridSetup.sh)を使用して構成を実行するには、この手順を確認し ます。
- [ネットワーク・チェックのための](#page-259-0)pingターゲットの設定 Oracle Grid Infrastructureのインストール時に、Ping\_Targetsパラメータを設定して、ネットワーク・ステータスに 関する通知を受信します。

#### **関連項目:**

Oracle Grid InfrastructureインストールをOracle Grid Infrastructureの初期インストールに含まれていなかった他の ノードにクローニングして、クラスタに追加する方法の詳細は、『Oracle Clusterware[管理およびデプロイメント・ガイド』](https://docs.oracle.com/pls/topic/lookup?ctx=en/database/oracle/oracle-database/19/cwsol&id=CWADD92402)

## <span id="page-256-0"></span>**クラスタ用Oracle Grid Infrastructureのソフトウェア・バ イナリのインストール**

クラスタ・ソフトウェア用Oracle Grid Infrastructureソフトウェア・バイナリを一度に複数のノードにインストールできます。

クラスタ用Oracle Grid Infrastructureソフトウェアをインストールするには、次の手順を実行します。

- 1. Gridホーム・イメージ・ファイルをダウンロードします。
- 2. gridSetup.shコマンドを実行し、構成オプションをソフトウェアの設定のみとして選択します。

ノート:

-applyRU および-applyOneOffs フラグを指定した gridSetup.sh コマンドを使用すると、Oracle Grid Infrastructure のインストール中またはアップグレード中にリリース更新(RU)および個別パッチをインス トールできます。

- 3. 1つ以上のノードへのOracle Grid Infrastructureソフトウェアのインストールを完了するには、構成の選択内容に 応じたインストーラ画面に情報を入力します。Oracle Grid Infrastructureソフトウェアは一度に複数のノードにイン ストールできます。
- 4. ソフトウェアが構成されたら、プロンプトに従ってすべてのノードでorainstRoot.shスクリプトを実行します。
- 5. すべてのノードでのroot.shスクリプトの出力は、このインストールで完了しようとする構成内容に基づいて、どのように処 理を進めるかについての情報を提供します。この情報をノートにとっておきます。
- 6. 記憶域およびサーバーのインストール前の要件がすべて完了している必要があります。
- 7. すべてのクラスタ・ノードがインストール要件を満たしていることを検証します。

runcluvfy.sh stage -pre crsinst -n node\_list

8. Oracle Universal Installer (OUI)構成ウィザードまたはレスポンス・ファイルを使用してクラスタを構成します。

#### **関連項目**

- クラスタ用[Oracle Grid Infrastructure](#page-257-0)のソフトウェア・バイナリの構成
- [レスポンス・ファイルを使用したソフトウェア・バイナリの構成](#page-258-0)
- 新規クラスタ用[Oracle Grid Infrastructure](#page-234-0)のインストール

## <span id="page-257-0"></span>**クラスタ用Oracle Grid Infrastructureのソフトウェア・バ イナリの構成**

GUIモードでOracle Grid Infrastructure構成ウィザードを開始して、ソフトウェア・バイナリを構成します。

- 1. Oracle Grid Infrastructureインストール所有者としてクラスタ・ノードにログインし、ディレクトリをGrid\_homeに変更 します。
- 2. Oracle Grid Infrastructure構成ウィザードを次のように起動します。

\$ ./gridSetup.sh

- 3. 必要に応じて構成情報を指定します。OUIで情報が検証され、すべてのクラスタ・ノードでインストールが構成されます。
- 4. 情報の提供を完了すると、OUIにより「サマリー」ページが表示され、クラスタに指定した情報がリストされます。サマリー にクラスタの正しい情報が表示されていることを確認し、「インストール」をクリックしてローカル・ノードの構成を開始しま す。

ローカル・ノードの構成が完了すると、OUIによりOracle Grid Infrastructure構成ファイルが他のクラスタ・メン バー・ノードにコピーされます。

- 5. プロンプトが表示されたら、rootスクリプトを実行します。
- 6. すべてのrootスクリプトが実行されたことを確認すると、OUIによってクラスタの構成ステータスが確認され、必要に応じ てその他の構成ツールが起動されます。
- **親トピック:** [Oracle Grid Infrastructure](#page-255-0)ソフトウェアのみのインストール

## <span id="page-258-0"></span>**レスポンス・ファイルを使用したソフトウェア・バイナリの構成**

ソフトウェアをどのノードにインストールまたはコピーする場合でも、構成を後で行うことができます。ソフトウェアをノードにインストー ルまたはコピーした後に構成ウィザード(gridSetup.sh)を使用して構成を実行するには、この手順を確認します。

レスポンス・ファイルを使用してOracle Grid Infrastructureソフトウェア・バイナリを構成するには:

1. Oracle Grid Infrastructureインストール所有者(grid)として、次の構文を使用して、Oracle Grid InfrastructureソフトウェアのみのホームからOracle Grid Infrastructure構成ウィザード・モードでOracle Universal Installerを起動します(ここで、filenameはレスポンス・ファイル名です)。

/u01/app/19.0.0/grid/gridSetup.sh [-debug] [-silent -responseFile filename]

次に例を示します。

\$ cd /u01/app/19.0.0/grid \$ ./gridSetup.sh -responseFile /u01/app/grid/response/response\_file.rsp

2. 値の構成を完了すると、OUIにより「サマリー」ページが表示され、クラスタに指定したすべての情報がリストされます。サ マリーにクラスタの正しい情報が表示されていることを確認し、「インストール」をクリックしてローカル・ノードの構成を開始 します。

ローカル・ノードの構成が完了すると、OUIによりOracle Grid Infrastructure構成ファイルが他のクラスタ・メン バー・ノードにコピーされます。

- 3. プロンプトが表示されたら、rootスクリプトを実行します。
- 4. すべてのrootスクリプトが実行されたことを確認すると、OUIによってクラスタの構成ステータスが確認され、必要に応じ てその他の構成ツールが起動されます。

## <span id="page-259-0"></span>**ネットワーク・チェックのためのpingターゲットの設定**

Oracle Grid Infrastructureのインストール時に、Ping\_Targetsパラメータを設定して、ネットワーク・ステータスに関する通 知を受信します。

ネットワーク・ケーブルを取り外したときにネットワーク・リンクのステータスが正しく返されない環境、たとえば仮想マシンでは、 Oracle Grid Infrastructureのインストール時にPing Targetsパラメータを設定することによって、ネットワーク・ステータスに 関する通知を受け取ることができます。

インストーラを実行します。

./gridSetup.sh oracle\_install\_crs\_Ping\_Targets=Host1|IP1,Host2|IP2

pingユーティリティは、ホスト名またはIPアドレスのカンマ区切りリストHost1|IP1,Host2|IP2に接続し、パブリック・ネットワーク が使用できるかどうかを判定します。いずれのホストも応答しない場合、ネットワークはオフラインであるとみなされます。スイッチま たはルーターのように、クラスタ外のアドレスを使用してください。

次に例を示します。

/gridSetup.sh oracle\_install\_crs\_Ping\_Targets=192.0.2.1,192.0.2.2

## **Oracle Fleet Patching and Provisioningを使用した Oracle Grid Infrastructureのデプロイについて**

Oracle Fleet Patching and Provisioning(Oracle FPP)は、Oracleホームのプロビジョニングとメンテナンスのためのソフ トウェア・ライフサイクル管理方法です。Oracle Fleet Patching and Provisioningにより、データベース、クラスタ、および ユーザー定義ソフトウェア・タイプの標準的な操作環境の一括デプロイメントおよびメンテナンスが可能になります。

ノート:

Oracle Grid Infrastructure 19c 以上では、以前は高速ホーム・プロビジョニング(RHP)と呼ばれていた機 能が Oracle Fleet Patching and Provisioning(Oracle FPP)になりました。

Oracle Fleet Patching and Provisioningにより、クラスタのインストールと、Oracle Grid Infrastructure、Oracle RestartおよびOracle Databaseホームのプロビジョニング、パッチ適用、スケール変更およびアップグレードを行うことができま す。サポートされているバージョンは、11.2、12.1、12.2、18cおよび19cです。アプリケーションおよびミドルウェアもOracle Fleet Patching and Provisioningを使用してプロビジョニングできます。

Oracle Fleet Patching and Provisioningは、次のいずれかのモードで使用できるOracle Grid Infrastructureのサー ビスです。

● セントラルOracle Fleet Patching and Provisioningサーバー

Oracle Fleet Patching and Provisioningサーバーは、ゴールド・イメージという標準化されたイメージを格納およ び管理します。ゴールド・イメージは、データ・センターの任意の数のノードにデプロイできます。デプロイされたホームに新 しいクラスタおよびデータベースを作成し、それらを使用して、既存のインストールのパッチ適用、アップグレードおよびス ケール変更を行うことができます。

Oracle Fleet Patching and Provisioningサーバーでは、次のタイプのインストールを管理できます。

- Oracle Fleet Patching and Provisioningサーバー自体をホストするクラスタ上のソフトウェア・ホーム。
- Oracle Grid Infrastructure 12cリリース2 (12.2)、18cおよび19cを実行しているOracle Fleet Patching and Provisioningクライアント。
- Oracle Grid Infrastructure 11gリリース2 (11.2)および12cリリース1 (12.1)を実行しているインス トール。
- Oracle Grid Infrastructureなしで実行されるインストール。

Oracle Fleet Patching and Provisioningサーバーは、新規インストールをプロビジョニングし、既存のインストー ルに変更を加える必要なく、既存のインストールを管理できます。Oracle Fleet Patching and Provisioningサー バーにより、自動的にピア・サーバー間でゴールド・イメージを共有して、地理的に分散したデータ・センターを持つ企業 をサポートできます。

● Oracle Fleet Patching and Provisioningクライアント

Oracle Fleet Patching and Provisioningクライアントは、Oracle Fleet Patching and Provisioningサー バーから管理することも、クライアント自体でコマンドを実行することで直接管理することもできます。Oracle Fleet

Patching and Provisioningクライアントは、Oracle Grid Infrastructureに組み込まれているサービスであり、 Oracle Grid Infrastructure 12cリリース2 (12.2)以上のリリースで使用できます。Oracle Fleet Patching and Provisioningクライアントは、Oracle Fleet Patching and Provisioningサーバーからゴールド・イメージを 取得し、ポリシーに基づいて新しいイメージをアップロードし、メンテナンス操作をそれ自体に適用できます。

Oracle Fleet Patching and Provisioning

Oracle Fleet Patching and Provisioningを使用したOracleソフトウェアのデプロイには、次の利点があります。

- デプロイされるソフトウェアのゴールド・イメージおよび系統の管理により、標準化および高レベルの自動化が可能になり ます。
- アクティブ・データベースまたはクラスタを中断させることなく、アウトオブプレースでイメージ(ゴールド・イメージと呼ばれま す)として新しいホームをデプロイすることで、停止時間を最小限に抑えられます。
- データベース・バージョンおよびデプロイメント・モデル間で一貫性のある単純なAPIを使用して起動される自動化が提 供されるため、メンテナンスが簡単になります。
- 組込みの検証と、操作をテストするテスト実行モードにより、メンテナンス・リスクが低くなります。
- 予期せぬ問題が発生した場合にコマンドを再開または再起動できるため、メンテナンス操作のリスクが低くなります。
- 次のような機能により、パッチ適用およびアップグレードの影響が最小限に抑えられ、多くの場合は排除されます。
	- 追加のノードまたは外部ストレージを必要とせずにデプロイメント内で完全に実行される完全自動化アップグ レードによる、停止時間ゼロのデータベース・アップグレード。
	- ローリング・パッチ適用中のデータベース・セッションおよびOJVMのアダプティブ管理。
	- 一括デプロイメントの管理オプション。
- デプロイメントおよびメンテナンス操作により、自動化されたワークフローに環境固有のアクションを含めるようにカスタマイ ズできます。

#### **関連項目**

● Oracle Clusterware[管理およびデプロイメント・ガイド](https://docs.oracle.com/pls/topic/lookup?ctx=en/database/oracle/oracle-database/19/cwsol&id=CWADD92402)

### **Oracle Clusterwareの機能の確認**

Oracle Grid Infrastructureのインストール後、Oracle Clusterwareのインストールが正しく行われ、適切に実行されて いることを確認します。

インストール後にrootとしてログインし、次のコマンド構文を使用して、Oracle Clusterwareインストールが適切にインストール され、動作していることを確認します。

crsctl check cluster -all

次に例を示します。

\$ crsctl check cluster -all

\*\*\*\*\*\*\*\*\*\*\*\*\*\*\*\*\*\*\*\*\*\*\*\*\*\*\*\*\*\*\*\*\*\*\*\*\*\*\*\*\*\*\*\*\*\*\*\*\*\*\*\*\*\*\*\*\*\*\*\*\*\* node1: CRS-4537: Cluster Ready Services is online CRS-4529: Cluster Synchronization Services is online CRS-4533: Event Manager is online \*\*\*\*\*\*\*\*\*\*\*\*\*\*\*\*\*\*\*\*\*\*\*\*\*\*\*\*\*\*\*\*\*\*\*\*\*\*\*\*\*\*\*\*\*\*\*\*\*\*\*\*\*\*\*\*\*\*\*\*\*\* node2: CRS-4537: Cluster Ready Services is online CRS-4529: Cluster Synchronization Services is online CRS-4533: Event Manager is online \*\*\*\*\*\*\*\*\*\*\*\*\*\*\*\*\*\*\*\*\*\*\*\*\*\*\*\*\*\*\*\*\*\*\*\*\*\*\*\*\*\*\*\*\*\*\*\*\*\*\*\*\*\*\*\*\*\*\*\*\*\* node3: CRS-4537: Cluster Ready Services is online CRS-4529: Cluster Synchronization Services is online CRS-4533: Event Manager is online \*\*\*\*\*\*\*\*\*\*\*\*\*\*\*\*\*\*\*\*\*\*\*\*\*\*\*\*\*\*\*\*\*\*\*\*\*\*\*\*\*\*\*\*\*\*\*\*\*\*\*\*\*\*\*\*\*\*\*\*\*\*

ノート:

インストールが完了したら、Oracle Clusterware の動作中は/tmp/.oracle または/var/tmp/.oracle、ある いはそのファイルを手動で削除したり、それらを削除する cron ジョブを実行しないでください。これらのファイルを削除 すると、Oracle Clusterware が断続的にハングアップする可能性があり、エラーCRS-0184「CRS デーモンと通 信できません。」が発生します。

## **Oracle Clusterwareファイルを対象とするOracle ASM機**

### **能の確認**

Oracle Grid Infrastructureのインストール後、Oracle ASMが実行されていることを確認します。

Oracle Grid Infrastructureをインストールすると、Oracle ClusterwareファイルがOracle ASMに格納されます。

Oracle Grid Infrastructureインストール所有者(grid)として次のコマンド構文を使用し、Oracle ASMインストールが実 行されていることを確認します。

srvctl status asm

次に例を示します。

srvctl status asm ASM is running on node1, node2, node3, node4

ノート:

Oracle ASM または Oracle Net 11g リリース 2(11.2)以上のインストールを管理するには、クラスタ用 Oracle Grid Infrastructure ホーム(Grid ホーム)の srvctl バイナリを使用します。Oracle Real Application Clusters または Oracle Database がインストールされている場合は、データベース・ホームの srvctl バイナリを 使用して Oracle ASM または Oracle Net を管理することはできません。

## **Oracle Grid Infrastructureでのオフライン・プロセスの理**

### Oracle Grid Infrastructureのインストール後は、一部のコンポーネントがOFFLINEとして表示される場合があります。 Oracle Grid Infrastructureでは、これらのリソースの追加を選択すると、これらがアクティブ化されます。

Oracle Grid Infrastructureでは、様々なOracle製品およびコンポーネントに必要なリソースが提供されます。一部の製品 およびコンポーネントはオプションのため、Oracle Grid Infrastructureのインストール後にインストールして有効にできます。イ ンストール後の追加を簡単にするため、Oracle Grid Infrastructureでは、これらの製品およびコンポーネントで使用可能な すべての製品に必要なすべてのリソースが構成および登録されます。ただし、アクティブ化するのはそれらを追加することを選択し た場合のみです。そのため、一部のコンポーネントは、Oracle Grid Infrastructureのインストール後はOFFLINEとして表示 される場合があります。次のコマンドを実行して、リソースのステータスを表示します。

\$ crsctl status resource resource name -t

**解**

TARGET:OFFLINEおよびSTATE:OFFLINEとして表示されるリソースを監視する必要はありません。登録済でも有効でな いコンポーネントであるため、システム・リソースは使用されません。Oracle製品またはコンポーネントがシステムにインストールさ れていて、オンラインにする特定のリソースが必要な場合は、必要なオフライン・リソースのアクティブ化を求めるプロンプトが表示 されます。

## <span id="page-265-0"></span>**10 Oracle Grid Infrastructureのインストール後の作業**

Oracle Grid Infrastructureのインストール後に構成作業を行います。

Oracle Grid Infrastructureをインストールした後に、いくつかの構成作業を完了する必要があります。また、インストール直 後に追加のタスクを完了することをお薦めします。製品を使用する前に製品固有の構成タスクを完了する必要もあります。

ノート:

この章では、基本構成についてのみ説明します。構成およびチューニングの詳細は、製品固有の管理ガイドおよ びチューニング・ガイドを参照してください。

- [インストール後に必要な作業](#page-266-0) 初期インストールの完了後に、ご使用のソフトウェア・リリースに必要なパッチをダウンロードして適用します。
- [インストール後の推奨作業](#page-268-0) インストール後に、次のタスクを完了することをお薦めします。
- [Oracle Database](#page-277-0)のデフォルトのSGA権限の変更について Oracle Database 12cリリース2 (12.2.0.1)以降、デフォルトでは、システム・グローバル領域(SGA)への読取りお よび書込み権限はOracleソフトウェア・インストール所有者のみに限定されます。
- [Oracle Grid Infrastructure](#page-278-0)での以前のOracle Databaseリリースの使用 以前のリリースのOracle DatabaseをOracle Grid Infrastructure 19cインストールで使用する際の情報は、次 のトピックを確認します。
- インストール後の[Oracle Clusterware](#page-284-0)バイナリの変更 インストール後にOracle Clusterware構成の変更が必要になった場合は、グリッド・ホームをロック解除する必要が あります。Gridホームのロック解除については、この情報を確認します。

## <span id="page-266-0"></span>**インストール後に必要な作業**

初期インストールの完了後に、ご使用のソフトウェア・リリースに必要なパッチをダウンロードして適用します。

● [リリース更新パッチのダウンロード](#page-267-0) インストールの完了後、Oracleソフトウェアのリリース更新(RU)パッチおよびリリース更新リビジョン(RUR)パッチをダウン ロードしてインストールします。

## <span id="page-267-0"></span>**リリース更新パッチのダウンロード**

インストールの完了後、Oracleソフトウェアのリリース更新(RU)パッチおよびリリース更新リビジョン(RUR)パッチをダウンロードし てインストールします。

Oracle Database 18c以降では、リリース更新(RU)およびリリース更新リビジョン(RUR)の形式で四半期ごとに更新が提供 されています。パッチ・セットはリリースされなくなりました。詳細は、My Oracle SupportのNote 2285040.1を参照してくだ さい。

インストールに必要な更新は、My Oracle SupportのWebサイトで確認してください。

1. Webブラウザを使用して、My Oracle SupportのWebサイトを表示します。

[https://support.oracle.com](https://support.oracle.com/)

2. My Oracle Support Webサイトにログインします。

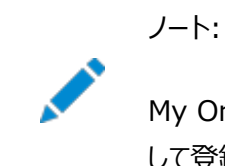

- My Oracle Support の登録ユーザーでない場合は、「My Oracle Support への登録」をクリック して登録してください。
- 3. 「My Oracle Support」メイン・ページで、「パッチと更新版」をクリックします。
- 4. 「パッチ検索」リージョンで、「製品またはファミリ(拡張)」を選択します。
- 5. 「製品またはファミリ(拡張)」の表示で、パッチを取得する製品、リリースおよびプラットフォームに関する情報を指定し、 「検索」をクリックします。

「パッチ検索」ペインが開き、検索結果が表示されます。

6. パッチ番号を選択して「README」をクリックします。

「README」ページが表示されます。パッチに関する情報およびインストールへのパッチの適用方法が表示されます。

7. My Oracle SupportからダウンロードしたOracleのパッチ更新を解凍します。

#### **関連項目**

- [My Oracle Support](https://support.oracle.com/rs?type=doc&id=888.1)ノート888.1
- Oracle Databaseのパッチ配信方法

**親トピック:** [インストール後の必須作業](#page-266-0)

## <span id="page-268-0"></span>**インストール後の推奨作業**

インストール後に、次のタスクを完了することをお薦めします

- crsctlを使用したIPMI[ベース障害分離の構成](#page-269-0) 現在、ネイティブのIPMIドライバがサポートされていないOracle SolarisおよびAIXプラットフォームでは、DHCPアド レッシングはサポートされていないため、IPMIサポートには手動の構成が必要になります。
- root.sh[スクリプトのバックアップ作成](#page-270-0) インストールの完了後に、root.shスクリプトのバックアップを作成することをお薦めします。
- [Oracle Autonomous Health Framework](#page-271-0)のインストールについて Oracle Autonomous Health Frameworkの最新バージョンをインストールし、事前ヘルス・チェックを実行して、 Oracleソフトウェア・スタックの診断データを収集します。
- [高速リカバリ領域の作成](#page-272-0) Oracle Restartのインストール中、ディスク・グループを1つのみ作成できます。Oracle Clusterwareのインストール 中、ディスク・グループを複数作成できます。スタンドアロン・サーバー用のOracle Database、またはOracle RAC データベースを追加しようとする場合は、データベース・ファイルの高速リカバリ領域を作成する必要があります。
- SCAN[構成の確認](#page-275-0) 単一クライアント・アクセス名(SCAN)は、クラスタへのサービス・アクセスをクライアントに提供するために使用される名 前です。SCANは、特定のノードではなくクラスタ全体に関連付けされているため、クライアントの再構成を必要とせず に、クラスタでノードを追加または削除することを可能にします。
- Oracle Clusterware[と関連するデータベースおよびアプリケーションのリソース制限の設定](#page-276-0) Oracle Grid Infrastructureのインストールの終了後、 Grid\_home/crs/install/s\_crsconfig\_nodename\_env.txtファイルにリソース制限を設定できます。

### <span id="page-269-0"></span>**crsctlを使用したIPMIベース障害分離の構成**

現在、ネイティブのIPMIドライバがサポートされていないOracle SolarisプラットフォームおよびAIXプラットフォームでは、DHCP アドレッシングはサポートされていないため、IPMIサポートには手動の構成が必要になります。

Oracle Universal Installer (OUI)は管理者資格証明を収集しないため、障害分離は手動で構成される必要があり、 BMCは静的IPアドレスで構成される必要があり、アドレスはOLRに手動で格納される必要があります。 このマニュアルの説明に従ってBMCを構成します。

- 1. 必要に応じて、次のコマンドを使用してOracle Clusterwareを起動します。 \$ crsctl start crs
- 2. BMC管理ユーティリティを使用してBMCのIPアドレスを取得してから、クラスタ制御ユーティリティcrsctlを使用して crsctl set css ipmiaddr addressコマンドを発行し、BMCのIPアドレスをOracle Local Registry(OLR)に格 納します。次に例を示します。

\$crsctl set css ipmiaddr 192.168.10.45

3. 次のcrsctlコマンドを入力して、常駐BMCのユーザーIDおよびパスワードをOLRに格納します。youradminacctは IPMI管理者ユーザー・アカウントで、プロンプトが表示されたらパスワードを入力します。

\$ crsctl set css ipmiadmin youradminact IPMI BMC Password:

このコマンドによって、ユーザーが入力した資格証明が別のクラスタ・ノードに送信され、この資格証明の検証が行われ ます。クラスタ・ノードが資格証明を使用してローカルのBMCにアクセスできない場合、コマンドは失敗します。

IPMI資格証明をOLRに格納する場合は、明示的に指定した匿名ユーザーが必要です。ない場合は、解析エラーが レポートされます。

## <span id="page-270-0"></span>**root.shスクリプトのバックアップ作成**

インストールの完了後に、root.shスクリプトのバックアップを作成することをお薦めします。

このインストールの後で他の製品を同じOracleホーム・ディレクトリにインストールすると、Oracle Universal Installerによりイ ンストール中に既存のroot.shスクリプトの内容が更新されます。オリジナルのroot.shスクリプトに含まれていた情報が必要な 場合は、バックアップのroot.shファイルからリカバリできます。

## <span id="page-271-0"></span>**Oracle Autonomous Health Frameworkのインス トールについて**

最新バージョンのOracle Autonomous Health Frameworkをインストールして、予防的なヘルス・チェックを実行し、 Oracleソフトウェア・スタックの診断データを収集します。

Oracle Autonomous Health Frameworkには、Oracle ORAchk、Oracle EXAchkおよびOracle Trace File Analyzer (TFA)からの機能が含まれます。Oracle Autonomous Health Frameworkでは、クリティカルな問題や繰り 返し起こる問題に基づいて、ヘルス・チェックの範囲がOracleソフトウェア・スタック全体に拡張されます。Oracle Autonomous Health Frameworkは、Oracleの製品とデプロイメントについて次のような既知の問題をあらかじめスキャン します。

- スタンドアロンのOracle Database
- Oracle Grid Infrastructure
- Real Application Clusters
- 最大可用性アーキテクチャ(MAA)の検証
- アップグレード対応の検証
- Oracle GoldenGate

Oracle Autonomous Health FrameworkはOracle Databaseに事前インストールされています。ただし、最新バージョ ンのOracle Autonomous Health FrameworkをMy Oracle Supportノート2550798.1からダウンロードしてインス トールすることをお薦めします。

[https://support.oracle.com/epmos/faces/DocContentDisplay?id=2550798.1&parent=DOCUMENTA](https://support.oracle.com/epmos/faces/DocContentDisplay?id=2550798.1&parent=DOCUMENTATION&sourceId=USERGUIDE) [TION&sourceId=USERGUIDE](https://support.oracle.com/epmos/faces/DocContentDisplay?id=2550798.1&parent=DOCUMENTATION&sourceId=USERGUIDE)

### <span id="page-272-0"></span>**高速リカバリ領域の作成**

Oracle Restartのインストール中、ディスク・グループを1つのみ作成できます。Oracle Clusterwareのインストール中、ディ スク・グループを複数作成できます。スタンドアロン・サーバー用のOracle Database、またはOracle RACデータベースを追加 しようとする場合は、データベース・ファイルの高速リカバリ領域を作成する必要があります。

- [高速リカバリ領域および高速リカバリ領域ディスク・グループについて](#page-273-0) 高速リカバリ領域は、リカバリに関連するすべてのOracle Databaseファイルの統合的な記憶域の場所です。最近の データを迅速にバックアップできれば、リカバリ作業のためにバックアップ・テープを探さなければならないシステム管理者の 負担を軽減できます。
- [高速リカバリ領域ディスク・グループの作成](#page-274-0) 高速リカバリ領域ディスク・グループを作成する手順です。

## <span id="page-273-0"></span>**高速リカバリ領域および高速リカバリ領域ディスク・グループに ついて**

高速リカバリ領域は、リカバリに関連するすべてのOracle Databaseファイルの統合的な記憶域の場所です。最近のデータを 迅速にバックアップできれば、リカバリ作業のためにバックアップ・テープを探さなければならないシステム管理者の負担を軽減でき ます。

データベース管理者は、DB\_RECOVERY\_FILE\_DESTパラメータを高速リカバリ領域のパスに定義して、ディスク上のバック アップおよびデータの高速リカバリを有効にできます。init.oraファイルで高速リカバリを有効にすると、Oracle Databaseです べてのRMANバックアップ、アーカイブ・ログ、制御ファイル自動バックアップおよびデータベースのコピーが高速リカバリ領域に書き 込まれます。RMANは、古くなったバックアップを削除したり、リカバリに必要なくなったファイルをアーカイブして、高速リカバリ領域 のファイルを自動的に管理します。

高速リカバリ領域ディスク・グループを作成することをお薦めします。Oracle ClusterwareファイルおよびOracle Database ファイルは、同じディスク・グループに配置できますが、高速リカバリ・ファイルも同じディスク・グループに配置できます。しかし、スト レージ・デバイスの競合を減らすため、別の高速リカバリ・ディスク・グループを作成することをお薦めします。

高速リカバリ領域は、DB\_RECOVERY\_FILE\_DESTパラメータを設定すると有効になります。高速リカバリ領域のサイズは、 DB\_RECOVERY\_FILE\_DEST\_SIZEで設定します。原則として、高速リカバリ領域が大きいほど、利便性は高くなります。 使用しやすくするため、高速リカバリ領域ディスク・グループを、3日以上のリカバリ情報を格納できるストレージ・デバイス上に作 成することをお薦めします。理想的には、高速リカバリ領域のサイズは、保存ポリシーに基づいて保存されたデータ・ファイルのバッ クアップを使用してデータベースをリカバリする際に必要な、すべてのデータ・ファイルと制御ファイル、オンラインREDOログ、および アーカイブREDOログ・ファイルのコピーを格納できるサイズです。

複数のデータベースで同じ高速リカバリ領域を使用できます。たとえば、3つの異なるデータベースで共有される、記憶域が 150GBのディスク上に高速リカバリ領域ディスク・グループを1つ作成したとします。各データベースの重要性に基づいて、データ ベースごとに高速リカバリのサイズを設定できます。たとえば、database1は重要性が最も低いデータベースで、database2は 重要性がより高く、database3は重要性が最も高い場合、database1には30GB、database2には50GB、database3 には70GBとデータベースごとに異なるDB\_RECOVERY\_FILE\_DEST\_SIZE設定を行い、各データベースの保存ターゲット を満たすことができます。

**親トピック:** [高速リカバリ領域の作成](#page-272-0)

### <span id="page-274-0"></span>**高速リカバリ領域ディスク・グループの作成**

高速リカバリ領域ディスク・グループを作成する手順です。

1. Oracle Grid Infrastructureホームのbinディレクトリに移動し、Oracle ASM Configuration Assistant (ASMCA)を起動します。

次に例を示します。

\$ cd /u01/app/19.0.0/grid/bin \$ ./asmca

ASMCAのホーム・ウィンドウが開きます。

- 2. 左側のパネルで「ディスク・グループ」をクリックして、「ディスク・グループ」タブを開きます。
- 3. 「作成」をクリックして新しいディスク・グループを作成します。 「ディスク・グループの作成」ウィンドウが開きます。
- 4. プロンプトに従って、高速リカバリ領域の構成情報を指定します。

「ディスク・グループ名」フィールドに、高速リカバリ領域グループの説明的な名前を入力します。たとえば、FRAと入力しま す。

「冗長性」セクションで、適用する冗長レベルを選択します。たとえば、「標準」を選択します。

「メンバー・ディスクの選択」フィールドで、高速リカバリ領域に追加する適切なディスクを選択し、「OK」をクリックします。

5. 高速リカバリ領域ディスク・グループの作成を完了した後、「終了」をクリックし、「はい」をクリックしてASMCAアプリケー ションの終了を確認します。

**親トピック:** [高速リカバリ領域の作成](#page-272-0)

### <span id="page-275-0"></span>**SCAN構成の確認**

単一クライアント・アクセス名(SCAN)は、クラスタへのサービス・アクセスをクライアントに提供するために使用される名前です。 SCANは、特定のノードではなくクラスタ全体に関連付けされているため、クライアントの再構成を必要とせずに、クラスタでノード を追加または削除することを可能にします。

また、単一クライアント・アクセス名(SCAN)ではデータベースに場所の独立性がもたらされるため、クライアント構成は特定の データベース・インスタンスがどのノードで実行されているかに依存しません。クライアントは引き続き、以前のリリースと同じ方法で クラスタにアクセスできますが、クラスタにアクセスするクライアントではSCANの使用をお薦めします。

DNSによってSCANが正しくアドレスに関連付けられていることを確認するには、(Gridホーム/binにある)コマンドcluvfy comp scanを使用します。次に例を示します。

\$cluvfy comp scan Verifying Single Client Access Name (SCAN) ... Verifying DNS/NIS name service 'rws127064-clu-scan.rws127064-clu.rws12706410644.example.com' ... Verifying Name Service Switch Configuration File Integrity ...PASSED Verifying DNS/NIS name service 'rws127064-clu-scan.rws127064 clu.rws12706410644.example.com' ...PASSED Verifying Single Client Access Name (SCAN) ...PASSED Verification of SCAN was successful. CVU operation performed: SCAN Date: Jul 29, 2016 1:42:41 AM CVU home: /u01/crshome/ User: crsusr

インストール後、クライアントがクラスタにリクエストを送信すると、Oracle ClusterwareのSCANリスナーはクライアント・リクエス トをクラスタのサーバーにリダイレクトします。

#### **関連項目:**

システム・チェックおよび構成については、『Oracle Clusterware[管理およびデプロイメント・ガイド』を](https://docs.oracle.com/pls/topic/lookup?ctx=en/database/oracle/oracle-database/19/cwsol&id=CWADD1100)参照してください。

## <span id="page-276-0"></span>**Oracle Clusterwareと関連するデータベースおよびアプリ**

## **ケーションのリソース制限の設定**

Oracle Grid Infrastructureのインストールの終了後、Grid\_home/crs/install/s\_crsconfig\_nodename\_env.txt ファイルにリソース制限を設定できます。

これらのリソース制限は、Oracle Clusterwareによって管理されるすべてのOracle ClusterwareプロセスおよびOracle Databaseに適用されます。たとえば、より多くの数のプロセス制限を設定するには、このファイルを編集してCRS\_LIMIT\_NPROC パラメータに高い値を設定します。

--- #Do not modify this file except as documented above or under the #direction of Oracle Support Services. ######################################################################### TZ=PST8PDT NLS\_LANG=AMERICAN\_AMERICA.WE8ISO8859P1 CRS\_LIMIT\_STACK=2048 CRS\_LIMIT\_OPENFILE=65536 CRS LIMIT\_NPROC=65536 TNS\_ADMIN=

## <span id="page-277-0"></span>**Oracle DatabaseのデフォルトのSGA権限の変更について**

Oracle Database 12cリリース2 (12.2.0.1)以降、デフォルトでは、システム・グローバル領域(SGA)への読取りおよび書 込み権限はOracleソフトウェア・インストール所有者のみに制限されます。

以前のリリースでは、Oracleインストール所有者アカウントとOSDBAグループのメンバーの両方が、共有メモリーに対するアクセ ス権を持っていました。Oracle Database 12cリリース2 (12.2)以降のリリースでは、デフォルトでOracleインストール所有 者アカウントにアクセス権が制限されるように変更され、以前の構成よりセキュリティが強化されています。ただし、この変更によっ て、Oracleインストール所有者アカウントへのアクセス権を持たないDBAは、データベースを管理できなくなる可能性があります。

Oracle Databaseの初期化パラメータALLOW\_GROUP\_ACCESS\_TO\_SGAは、Oracle Databaseインストール所有 者アカウント(Oracleドキュメントの例ではoracle)のみがデータベースのシステム・グローバル領域(SGA)への読取りおよび書 込みを行えるか、またはOSDBAグループのメンバーがSGAの読取りを行えるかどうかを決定します。Oracle Database 12cリ リース2 (12.2)以降のリリースでは、このパラメータのデフォルト値はFALSEで、Oracle Databaseインストール所有者のみが SGAへの読取りおよび書込み権限を持っています。SGAに対するグループ・アクセス権は、デフォルトで削除されています。この 変更は、すべてのLinuxおよびUNIXプラットフォームに影響します。

OSDBAグループのメンバーがSGAに対する読取り権限を必要とする場合は、初期化パラメータ ALLOW\_GROUP\_ACCESS\_TO\_SGAの設定をFALSEからTRUEに変更します。SGAに対するアクセス権をoracleユー ザー・アカウントに制限するデフォルトの権限を受け入れることをお薦めします。

#### **関連項目**

[Oracle Database](https://docs.oracle.com/pls/topic/lookup?ctx=en/database/oracle/oracle-database/19/cwsol&id=REFRN-GUID-A6BABC97-7EF8-4E1A-89C9-CF81EDCFB4A2)リファレンス

## <span id="page-278-0"></span>**Oracle Grid Infrastructureでの以前のOracle Databaseリリースの使用**

Oracle Grid Infrastructure 19cインストールで前のリリースのOracle Databaseを使用する場合については、次のトピッ クを確認します。

- 以前のリリースのOracle Database[の使用に関する一般的な制限](#page-279-0) Oracle 19c、18c、Oracle Database 12cリリース1と2およびOracle Database 11gリリース2 (11.2.0.3以 上)は、Oracle Grid Infrastructure 19cで使用できます。
- Oracle ACFS[での以前のリリースの](#page-280-0)Oracle Databaseの構成 Oracle Automatic Storage Managementクラスタ・ファイル・システム(Oracle ACFS)に11.2リリースの Oracle Databaseを構成するには、この情報を確認します。
- 以前のリリースの[Oracle Database](#page-281-0)に対するOracle ASMの有効化 Oracle Database 12cリリース2 (12.2)より前のOracle DatabaseでOracle ASMを使用するには、すべてのク ラスタ・ノードを固定する必要があります。
- ASMCA[を使用した、以前のリリースのデータベースのディスク・グループの管理](#page-282-0) 前のリリースのOracle DatabaseおよびOracle RACデータベースをOracle Grid Infrastructureにインストール するときに、Oracle ASM Configuration Assistant (ASMCA)を使用して、ディスク・グループを作成および変更 します。
- 適切なLSNRCTL[コマンドの使用](#page-283-0)

lsnrctlコマンドを使用してOracle Database 19cのローカルおよびスキャン・リスナーを管理するには、環境変数 \$ORACLE\_HOMEをOracle Grid Infrastructureホーム(Gridホーム)のパスに設定します。

## <span id="page-279-0"></span>**以前のリリースのOracle Databaseの使用に関する一般的 な制限**

Oracle Database 19c、18c、Oracle Database 12cリリース1と2およびOracle Database 11gリリース2 (11.2.0.3以上)は、Oracle Grid Infrastructure 19cで使用できます。

srvctl、lsnrctlまたは他のOracle Grid Infrastructureホーム・ツールのバージョンを、以前のバージョンのデータベースを 管理するために使用しないでください。以前のOracle Databaseリリースは、以前のOracle Databaseホームにあるツールの みを使用して管理します。以前のリリースのデータベースに対応する正しいツールのバージョンを使用するには、管理対象のデー タベースまたはオブジェクトのOracleホームからツールを実行します。

データベースのバージョンがOracle Database 11gリリース2以上の場合にのみ、Oracle DatabaseホームをOracle ASM Cluster File System (Oracle ACFS)に格納できます。

Oracle Flex ASMクラスタに11.2データベースをインストールする場合は、Oracle ASMカーディナリティがAllに設定されてい る必要があります。

ノート:

Oracle Database 11g リリース 2 を Oracle Grid Infrastructure 19c とともにインストールする場合は、 Oracle Database の Oracle Universal Installer (OUI)を実行する前に、ローカル・ノードでのみ次のコマンド を実行します。

Grid home/oui/bin/runInstaller -ignoreSysPrereqs -updateNodeList ORACLE\_HOME=Grid\_home "CLUSTER\_NODES={comma\_separated\_list\_of\_nodes}" CRS=true LOCAL NODE=local node [-cfs]

Grid\_home が共有の場所にある場合のみ、-cfs オプションを使用します。

**親トピック:** [Oracle Grid Infrastructure](#page-278-0)での以前のOracle Databaseリリースの使用

## <span id="page-280-0"></span>**Oracle ACFSでの以前のリリースのOracle Databaseの**

## **構成**

Oracle Automatic Storage Managementクラスタ・ファイル・システム(Oracle ACFS)に11.2リリースのOracle Databaseを構成するには、この情報を確認します。

- 1. このマニュアルの説明に従ってOracle Grid Infrastructure 19cをインストールします。
- 2. Gridインストールの所有者として、Oracle ASM Configuration Assistant (ASMCA)を起動します。次に例を 示します。

./asmca

構成ウィザードのステップに従って、以前のリリースのOracle Databaseホームに対してOracle ACFSストレージを作 成します。

- 3. 構成したOracle ACFSファイル・システムにOracle Database 11gリリース2 (11.2)ソフトウェアのみをインストール します。
- 4. 11.2 Oracle Databaseホームから、Oracle Database Configuration Assistant (DBCA)を実行し、データ ベース・データ・ファイルのストレージとしてOracle ASMを使用してOracle RACデータベースを作成します。

./dbca

5. Oracle ACFSパス依存性を変更します。 srvctl modify database -d my\_112\_db -j Oracle\_ACFS\_path

**親トピック:** [Oracle Grid Infrastructure](#page-278-0)での以前のOracle Databaseリリースの使用

## <span id="page-281-0"></span>**以前のリリースのOracle Databaseに対するOracle ASM の有効化**

Oracle Database 12cリリース2 (12.2)より前のOracle DatabaseでOracle ASMを使用するには、すべてのクラスタ・ ノードを固定する必要があります。

Oracle Grid Infrastructure 18cをインストールした後、Oracle ASMを使用してOracle Database 12cリリース2 (12.2)より前のOracle Databaseリリースに記憶域サービスを提供する場合は、次のコマンドを使用してノードを固定する必 要があります。

\$ crsctl pin css -n node1 node2

この設定により、Oracle ASMエントリのoratabファイルが更新されます。

次のコマンドを使用して、固定したノードを確認できます。

\$ ./olsnodes -t -n

ノート:

Oracle ASM を再起動して、更新された oratab ファイルをロードします。 **親トピック:** [Oracle Grid Infrastructure](#page-278-0)での以前のOracle Databaseリリースの使用

## <span id="page-282-0"></span>**ASMCAを使用した、以前のリリースのデータベースのディスク・ グループの管理**

前のリリースのOracle DatabaseおよびOracle RACデータベースをOracle Grid Infrastructureにインストールするときに、 Oracle ASM Configuration Assistant (ASMCA)を使用して、ディスク・グループを作成および変更します。

Oracle Database 11gリリース2以上では、Oracle ASMはOracle ClusterwareとともにOracle Grid Infrastructureインストールの一部としてインストールされます。Database Configuration Assistant(DBCA)を使用し てOracle ASMで管理タスクを実行することはできなくなりました。

#### **関連項目:**

Oracle Database 11g以下のソフトウェアをOracle Grid Infrastructure 19cとともに使用した、データベースに対する ディスク・グループの互換性の構成に関する詳細は、『[Oracle Automatic Storage Management](https://docs.oracle.com/pls/topic/lookup?ctx=en/database/oracle/oracle-database/19/cwsol&id=OSTMG10045)管理者ガイド』を参照 してください

**親トピック:** [Oracle Grid Infrastructure](#page-278-0)での以前のOracle Databaseリリースの使用

## <span id="page-283-0"></span>**適切なLSNRCTLコマンドの使用**

lsnrctlコマンドを使用してOracle Database 19cのローカルおよびスキャン・リスナーを管理するには、環境変数 \$ORACLE\_HOMEをOracle Grid Infrastructureホーム(Gridホーム)のパスに設定します。

以前のリリースで使用していたOracleホームの位置からlsnrctlコマンドを使用しないでください。この位置は新しいリリースでは 使用できません。

**親トピック:** [Oracle Grid Infrastructure](#page-278-0)での以前のOracle Databaseリリースの使用

## <span id="page-284-0"></span>**インストール後のOracle Clusterwareバイナリの変更**

インストール後にOracle Clusterware構成の変更が必要になった場合は、グリッド・ホームをロック解除する必要があります。 Gridホームのロック解除については、この情報を確認します。

たとえば、個別パッチを適用する場合や、Oracle Exadata構成を変更して、デフォルトのUDPを使用するかわりにインターコネ クト上でRDS経由のIPCトラフィックを実行する場合は、Gridホームのロック解除が必要になります。

警告:

実行可能ファイルを再リンクする前に、Oracle ホーム・ディレクトリで実行されている、再リンク対象の実行可能ファ イルをすべて停止する必要があります。また、Oracle 共有ライブラリにリンクされているアプリケーションも停止してく ださい。

次の手順に従って、ホームをロック解除します。

1. /u01/app/19.0.0/grid/crs/installディレクトリに移動し、コマンドrootcrs.sh -unlockを使用してGridホーム をロック解除します。

# cd /u01/app/19.0.0/grid/crs/install # ./rootcrs.sh -unlock

2. ユーザーをOracle Grid Infrastructureソフトウェア所有者に変更し、コマンド構文make -f

/u01/app/19.0.0/grid/rdbms/lib/ins\_rdbms.mk targetを使用してバイナリを再リンクします(ここで、target は再リンクするバイナリです)。たとえば、インターコネクト・プロトコルをUDPからIPCに更新するには、次のコマンドを入力 します。

# su grid \$ make -f /u01/app/19.0.0/grid/rdbms/lib/ins\_rdbms.mk ipc\_rds\_ioracle

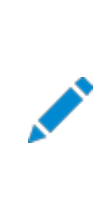

ノート:

バイナリを再リンクする場合、グリッド・インストール所有者に変更して、コマンド /u01/app/19.0.0/grid/bin/relink を実行することも可能です。

3. 次のようにして、Gridホームを再度ロックし、クラスタを再起動します。

```
# ./rootcrs.sh -lock
# crsctl start crs
```
各クラスタ・メンバー・ノードで、ステップ1から3を繰り返します。

#### ノート:

Grid ホームのディレクトリは削除しないでください。たとえば、Grid\_home/OPatch ディレクトリを削除しないでくだ さい。このディレクトリを削除すると、グリッド・インフラストラクチャ・インストール所有者は OPatch を使用して Grid

ホームにパッチを適用できず、OPatch によって「checkdir エラー: Grid\_home/OPatch を作成できませ ん」というエラー・メッセージが表示されます。

**親トピック: [Oracle Grid Infrastructure](#page-265-0)のインストール後の作業** 

## **11 Oracle Grid Infrastructureのアップグレード**

Oracle Grid Infrastructureのアップグレードは、Oracle ClusterwareおよびOracle Automatic Storage Management (Oracle ASM)のアップグレードで構成されます。

Oracle Grid Infrastructureのアップグレードでは、ローリング・アップグレードが可能です。ローリング・アップグレードでは、他 のノードはアクティブなまま、ノードのサブセットを停止してアップグレードします。Oracle ASM 11gリリース2 (11.2)から、 Oracle ASMはローリング・アップグレードでアップグレードできます。

また、Oracle Fleet Patching and Provisioningを使用してクラスタ用のOracle Grid Infrastructureもアップグレード できます。

- [アウトオブプレース・アップグレードの理解](#page-288-0) アウトオブプレース・アップグレードでは、インストーラは新しいバージョンを別のOracle Clusterwareホームにインストー ルします。
- Oracle Grid Infrastructure[のアップグレードおよびダウングレードについて](#page-289-0) サポートされているリリースにOracle Grid Infrastructureをアップグレードまたはダウングレードできます。
- [Oracle Grid Infrastructure](#page-290-0)のアップグレードのオプション Oracle Grid Infrastructure 19cにアップグレードする場合は、Oracle Flex Cluster構成にアップグレードします。
- [Oracle Grid Infrastructure](#page-291-0)のアップグレードの制限 Oracle ClusterwareおよびOracle Automatic Storage Management (Oracle ASM)で構成される Oracle Grid Infrastructureインストールへのアップグレードに関する制限と変更については、次の情報を確認してく ださい。
- 既存のOracle Clusterware[インストールをアップグレードするための準備](#page-293-0) 既存のOracle Clusterwareインストールがある場合は、アウトオブプレース・アップグレードを実行することで、既存の クラスタをアップグレードします。インプレース・アップグレードは実行できません。
- [バッチを使用したローリング・アップグレードの理解](#page-310-0) Oracle Grid Infrastructureのローリング・アップグレードをバッチで実行できます。
- Oracle Grid Infrastructure[のローリング・アップグレードの実行](#page-311-0) Oracle Grid Infrastructureのローリング・アップグレードを実行する場合は、この情報を確認してください。
- Oracle Fleet Patching and Provisioningを使用した[Oracle Grid Infrastructure](#page-318-0)のアップグレードについて Oracle Fleet Patching and Provisioning(Oracle FPP)は、Oracleホームのプロビジョニングおよびパッチ適用 のためのソフトウェア・ライフサイクル管理方法です。
- [Oracle Grid Infrastructure](#page-319-0)へのパッチの適用 Oracle Grid Infrastructure 19cをアップグレードした後、個々のソフトウェア・パッチをMy Oracle Supportから ダウンロードしてインストールできます。
- [Oracle Enterprise Manager Cloud Control](#page-327-0)のターゲット・パラメータの更新 Oracle Grid Infrastructureのアップグレード後に、Enterprise Manager Cloud Controlターゲットをアップグ レードします。
- 以前のリリースのGrid[ホームのロック解除および削除](#page-331-0) 以前のリリースからアップグレードした後、以前のリリースのOracle Grid InfrastructureのGridホームを削除する場 合は、以前のリリースのGridホームの権限と所有権を変更する必要があります。
- [アップグレード後のクラスタ状態モニターのリポジトリ・サイズの確認](#page-332-0)

IPD/OSを使用する以前のリリースから現在のリリースにOracle Grid Infrastructureをアップグレードする場合は、 クラスタ状態モニターのリポジトリ・サイズ(CHMリポジトリ)を確認してください。

- 以前のリリースへの[Oracle Clusterware](#page-333-0)のダウングレード アップグレードが成功または失敗した後で、Oracle Clusterwareを以前のリリースにリストアできます。
- [失敗または中断されたインストールおよびアップグレードの完了](#page-360-0) アップグレードを開始したノードでOracle Universal Installer (OUI)が終了する場合、またはrootupgrade.shス クリプトがすべてのノードで実行されたことを確認する前にノードが再起動された場合、アップグレードは不完全のままで す。
- [Oracle Grid Infrastructure](#page-366-0)のアップグレード後のOracle拡張クラスタへの変換 Oracle Grid Infrastructureのアップグレード後にOracle拡張クラスタへと変換する場合は、この情報を確認してく ださい。Oracle拡張クラスタでは、クラスタにOracle RACデータベースをデプロイし、そのうちのいくつかのノードを異な るサイトに配置できます。

#### **関連項目**

[Oracle Fleet Patching and Provisioning](#page-318-0)を使用したOracle Grid Infrastructureのアップグレードについて
## **アウトオブプレース・アップグレードの理解**

アウトオブプレース・アップグレードでは、インストーラは新しいバージョンを別のOracle Clusterwareホームにインストールします。 ローリング・アップグレードは、ソフトウェアの新バージョンへのアップグレード中、停止時間をなくし、可用性の継続を保証します。 Oracle Clusterwareの新旧バージョンが各クラスタ・メンバー・ノードに存在することになりますが、アクティブになるバージョンは 1つのみです。

各ノード上に別々のOracle Clusterwareホームがある場合、すべてのノードでアウトオブプレース・アップグレードを行うか、ま たはアウトオブプレース・ローリング・アップグレードを行うことができます。そうすることで、あるノードでは旧バージョンのOracle ClusterwareホームからOracle Clusterwareを実行し、別のノードでは新バージョンのOracle Clusterwareホームから Oracle Clusterwareを実行することが可能です。

Oracle Grid Infrastructureのインプレース・アップグレードはサポートされません。

## **Oracle Grid Infrastructureのアップグレードおよびダウン グレードについて**

サポートされているリリースにOracle Grid Infrastructureをアップグレードまたはダウングレードできます。

次のいずれかの方法で、Oracle Grid Infrastructureをアップグレードできます。

- クラスタ内の他のノードのOracle Grid Infrastructureを停止せずに個々のノードをアップグレードする、ローリング・ アップグレード
- ノードのうち1つを残して、他のすべてのノードを停止してアップグレードする非ローリング・アップグレードrootスクリプトに よって、以前のOracle Clusterwareスタックが停止され、アップグレードを開始したノード上で新しいOracle Clusterwareスタックが起動されるまでの間、クラスタが完全に停止します。アップグレードの完了後、すべてのノード 上で新しいOracle Clusterwareが起動されます。

1つ以上のノードがアップグレード中のときは、一部のサービスが無効になることに注意してください。すべてのアップグレードはアウ トオブプレース・アップグレードですが、これは、以前のリリースで使用されたGridホームとは異なるGridホームにソフトウェア・バイ ナリが配置されることを意味します。

Oracle Grid Infrastructure 19から、Oracle Grid Infrastructure 18c, Oracle Grid Infrastructure 12cリリー ス2 (12.2)、Oracle Grid Infrastructure 12cリリース1 (12.1)およびOracle Grid Infrastructure 11gリリース2 (11.2)にダウングレードできます。以前のリリースにダウングレードする場合、クラスタは以前のそのリリースの構成要件に準拠す る必要があり、クラスタで利用できる機能は以前のそのリリースのOracle ClusterwareとOracle ASMで利用できる機能の みとなることに注意してください。

Oracle ASM Configuration Assistant(ASMCA)を使用すると、Oracle ASMインスタンスにアウトオブプレース・アップグ レードを実行できます。グラフィカル・ユーザー・インタフェースを使用する以外に、非対話型(サイレント)モードでもASMCAを実 行できます。

ノート:

クラスタ・バックアップ・ファイルの使用を試みる前に、アップグレードを完了する必要があります。アップグレードが完 了していないクラスタのバックアップは使用できません。

#### **関連項目:**

既存のOracle ASMインストールのアップグレードについては、『Oracle Database[アップグレード・ガイド』お](https://docs.oracle.com/pls/topic/lookup?ctx=en/database/oracle/oracle-database/19/cwsol&id=UPGRD003)よび『[Oracle](https://docs.oracle.com/pls/topic/lookup?ctx=en/database/oracle/oracle-database/19/cwsol&id=OSTMG02400)  [Automatic Storage Management](https://docs.oracle.com/pls/topic/lookup?ctx=en/database/oracle/oracle-database/19/cwsol&id=OSTMG02400)管理者ガイド』を参照してください。

## **Oracle Grid Infrastructureのアップグレードのオプション**

Oracle Grid Infrastructure 19cにアップグレードする場合、Oracle Flex Cluster構成にアップグレードします。

このリリースへのOracle Grid Infrastructureのサポートされているアップグレード・パスは次のとおりです。

- Oracle Grid Infrastructure 11g リリース2 (11.2.0.4)からOracle Grid Infrastructure 19cへのアップグ レード。
- Oracle Grid Infrastructure 12c リリース1 (12.1.0.2)からOracle Grid Infrastructure 19cへのアップグ レード。
- Oracle Grid Infrastructure 12c リリース2 (12.2)からOracle Grid Infrastructure 19cへのアップグレード。
- Oracle Grid Infrastructure 18cリリースからOracle Grid Infrastructure 19cへのアップグレード。

Oracle Grid Infrastructure 11g リリース2 (11.2.0.4)、Oracle Grid Infrastructure 12c リリース1 (12.1.0.2)、 Oracle Grid Infrastructure 12c リリース2 (12.2)、およびOracle Grid Infrastructure 18cからOracle Grid Infrastructure 19cへのアップグレード・オプションには、次のものがあります。

- クラスタ内の他のノードのOracle Grid Infrastructureを停止せずに個々のノードをアップグレードする、Oracle Grid Infrastructureのローリング・アップグレード
- クラスタを停止せず、クラスタ全体をアップグレードするOracle Grid Infrastructureのローリングではないアップグレー ド

ノート:

- Oracle Grid Infrastructure 19c にアップグレードする場合、Oracle スタンドアロン・クラスタ構成に アップグレードします。
- Oracle スタンドアロン・クラスタのデプロイメントの OCR および投票ファイルを格納するには、Oracle ASM または共有ファイル・システムのいずれかを使用できます。OCR ファイルと投票ファイルの記憶域が他のクラス タ・タイプ上の Oracle ASM 以外である場合、Oracle Grid Infrastructure 19c にアップグレードする 前に、OCR ファイルと投票ファイルを Oracle ASM に移行する必要があります。

## **Oracle Grid Infrastructureのアップグレードの制限**

Oracle ClusterwareおよびOracle Automatic Storage Management (Oracle ASM)で構成されるOracle Grid Infrastructureインストールへのアップグレードに関する制限と変更については、次の情報を確認します。

- Oracle Grid Infrastructureのアップグレードは、常にアウトオブプレース・アップグレードで行われます。既存のホー ムへのOracle Grid Infrastructureのインプレース・アップグレードは実行できません。
- 以前のリリースのOracle Grid Infrastructureソフトウェアを所有していた同じユーザーが、Oracle Grid Infrastructure 19cアップグレードを実行する必要があります。
- Oracle ASMとOracle Clusterwareの両方がOracle Grid Infrastructureホームで実行されます。
- Oracle Grid Infrastructureにアップグレードする場合、Oracle Flex Cluster構成にアップグレードします。
- Gridホームのディレクトリは削除しないでください。たとえば、Grid home/OPatchディレクトリを削除しないでください。 このディレクトリを削除すると、グリッド・インフラストラクチャ・インストール所有者はOpatchユーティリティを使用してGrid ホームにパッチを適用できず、Opatchによって「checkdirエラー: Grid\_home/OPatchを作成できません」というエ ラー・メッセージが表示されます。
- 既存のOracle Grid InfrastructureインストールをOracle Grid Infrastructure 19cにアップグレードするには、 アップグレードを正常に実行するための必須パッチを適用する必要があるかどうかを最初に確認する必要があります。

クラスタ検証ユーティリティ・ツール(CVU)を使用して、既存のOracle Grid InfrastructureまたはOracle RAC データベースのインストールをアップグレードするために必要なパッチがあるかどうかを確認することをお薦めします。準備 状況を確認するステップは、*CVUを使用した、Oracle Clusterwareのアップグレードに対する準備状況の検証*を参 照してください。

● 19cのOracle Grid Infrastructureホームにあるソフトウェアは、アップグレードが完了するまで完全には機能しませ ん。最終的にrootupgrade.shスクリプトが実行され、すべてのノードでアップグレードが完了するまで、新しいGridホー ムからのsrvctl、crsctl、その他コマンドの実行はサポートされません。

Oracle Grid Infrastructureのアップグレード中に既存の旧リリースのデータベース・ホームのデータベースを管理す るには、既存のデータベース・ホームからsrvctlを使用します。

● 既存のOracle ClusterwareインストールをOracle Grid Infrastructure 19cクラスタにアップグレードするには、 ご使用のリリースがOracle Grid Infrastructure 11gリリース2 (11.2.0.4)以上である必要があります。

#### **関連項目:**

アップグレードの準備の詳細は、『Oracle Database[アップグレード・ガイド』を](https://docs.oracle.com/pls/topic/lookup?ctx=en/database/oracle/oracle-database/19/cwsol&id=UPGRD002)参照してください。

アップグレードのためのストレージの制限事項について

- 現在のインストールのOracle Cluster Registry (OCR)および投票ファイルの場所がRAWデバイスまたはブロック・ デバイス トにある場合は、Oracle Grid Infrastructure 19cにアップグレードする前に、これらをOracle ASMディ スク・グループ、動作保証されているNASデバイスまたは共有ファイル・システムに移行する必要があります。
- Oracle Grid Infrastructure 11gリリース2 (11.2)より前のOracle Grid Infrastructureリリースをアップグレー ドするときに、OCRファイルと投票ファイルがRAWデバイスまたはブロック・デバイス上にある場合は、Oracle Grid

Infrastructure 12cリリース1 (12.1.0.2)にアップグレードし、Oracle Cluster Registry (OCR)ファイルと投票 ファイルをOracle ASMディスク・グループまたは共有ファイル・システムに移動してから、Oracle Grid Infrastructure 19cにアップグレードする必要があります。

 Oracle Grid Infrastructure 11gリリース2 (11.2.0.1)にOracle Automatic Storage Managementクラ スタ・ファイル・システム(Oracle ACFS)ファイル・システムがある場合は、Oracle Grid Infrastructureを新しいリ リースにアップグレードし、冗長インターコネクトを使用して、1つ以上のプライベート・インタフェースをプライベート・ネット ワークに追加し、その後、アップグレードされた各クラスタ・メンバー・ノードでOracle ASMインスタンスを再起動する必 要があります。

共有Gridホームのアップグレードについて

- 既存のOracle Clusterwareホームが共有ホームの場合、Oracle ClusterwareおよびOracle ASM 19cのクラ スタ用Oracle Grid Infrastructureホームに、共有されていないホームを使用できます。
- 共有Oracle Clusterwareホームでアップグレードを実行できます。

単一インスタンスのOracle ASMのアップグレードについて

- Oracle Grid Infrastructureのインストールまたはアップグレード中に、単一インスタンスのOracle ASMリリースが ローカル・ノードに存在する場合、そのOracle ASMはOracle Flex ASM 19cインストールに変換され、Oracle ASMはすべてのノードのOracle Grid Infrastructureホームで実行されます。
- ローカル・ノード(Oracle Grid Infrastructureのインストールまたはアップグレードを実行中のノード)以外のリモート・ ノードにシングル・インスタンスの(クラスタ化されていない)Oracle ASMがインストールされている場合は、シングル・イン スタンスのOracle ASM環境がそのまま維持されます。しかし、インストールまたはアップグレード時に、OCRおよび投票 ファイルがOracle ASMにある場合、Oracle Flex ASMインストールがクラスタ内のすべてのノードに作成されます。リ モート・ノード上の単一インスタンスのOracle ASMインストールは機能しなくなります。

#### **関連項目**

- CVUを使用した、Oracle Clusterware[のアップグレードに対する準備状況の検証](#page-302-0)
- **親トピック**: [Oracle Grid Infrastructure](#page-286-0)のアップグレード

### <span id="page-293-0"></span>**既存のOracle Clusterwareインストールをアップグレードす**

### **るための準備**

既存のOracle Clusterwareインストールがある場合は、アウトオブプレース・アップグレードを行うことにより、既存のクラスタを アップグレードします。インプレース・アップグレードは実行できません。

次のトピックでは、Oracle Grid Infrastructureをアップグレードする前に実行できるステップを示します。

- [Oracle Grid Infrastructure](#page-294-0)のアップグレードのチェックリスト 既存のOracle Grid Infrastructureをアップグレードする前に、このチェックリストを確認してください。クラスタは、す べてのクラスタ・メンバー・ノードで新しいインストールが実行されて、新しいクラスタウェアがアクティブなバージョンになるま でアップグレードされます。
- Oracle Grid Infrastructure[をアップグレードする前に完了する必要のあるチェック](#page-298-0) Oracle Grid Infrastructureをアップグレードする前に、次の作業を行います。
- NFSからOracle ASMへの[Oracle Clusterware](#page-300-0)ファイルの移動 Oracle Cluster Registry (OCR)および投票ファイルは、ネットワーク・ファイル・システム(NFS)からOracle Automatic Storage Management (Oracle ASM)ディスク・グループに移動できます。
- Oracle ORAchk[アップグレード準備状況アセスメントの実行](#page-301-0) Oracle Grid Infrastructureをアップグレードする前に、Oracle ORAchkアップグレード準備状況アセスメントをダ ウンロードして実行します。
- CVUを使用した、Oracle Clusterware[のアップグレードに対する準備状況の検証](#page-302-0) アップグレードが正常に行われるようにするには、クラスタ検証ユーティリティ(CVU)を使用することをお薦めします。
- [アップグレードのテスト実行を使用したアップグレードの準備状況の確認](#page-306-0) Oracle Clusterwareのアップグレードの準備状況を確認するには、Oracle Grid Infrastructureインストール・ ウィザード、gridSetup.shのアップグレードのテスト実行モードを使用します。

## <span id="page-294-0"></span>**Oracle Grid Infrastructureのアップグレードのチェックリ スト**

既存のOracle Grid Infrastructureをアップグレードする前に、このチェックリストを確認します。クラスタは、すべてのクラスタ・ メンバー・ノードで新しいインストールが実行されて、新しいクラスタウェアがアクティブなバージョンになるまでアップグレードされます。

表11-1 Oracle Grid Infrastructureインストールのアップグレードのチェックリスト

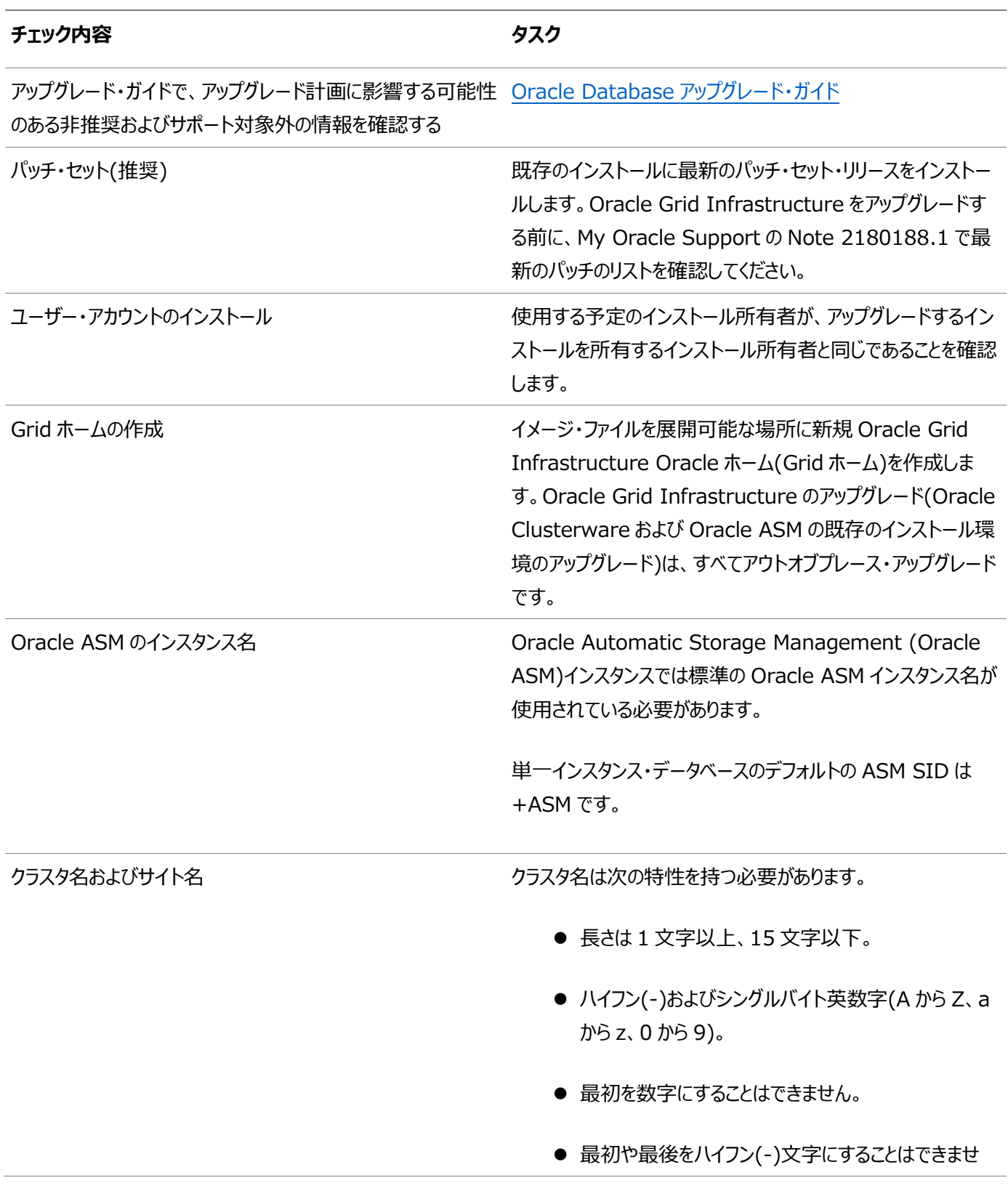

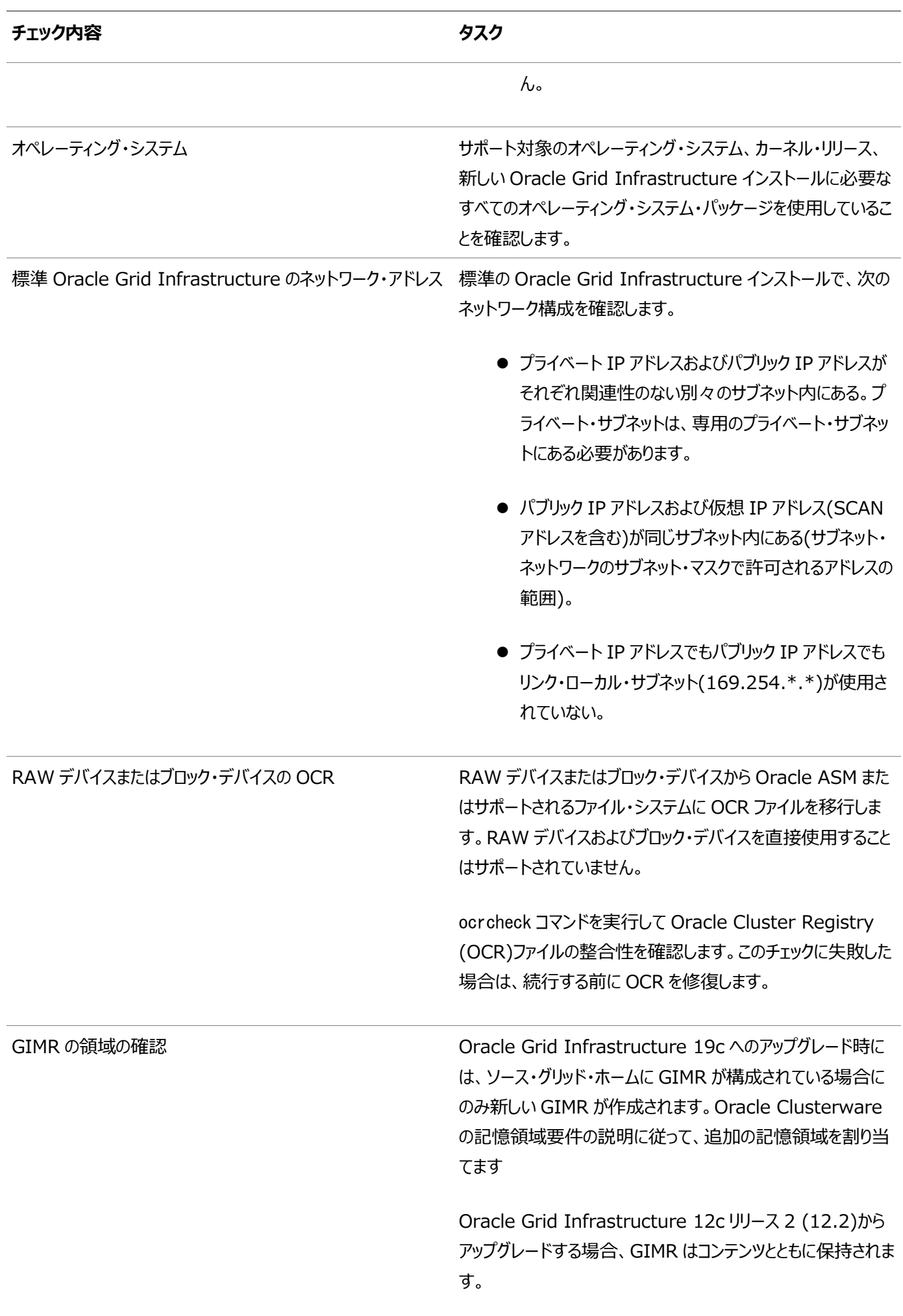

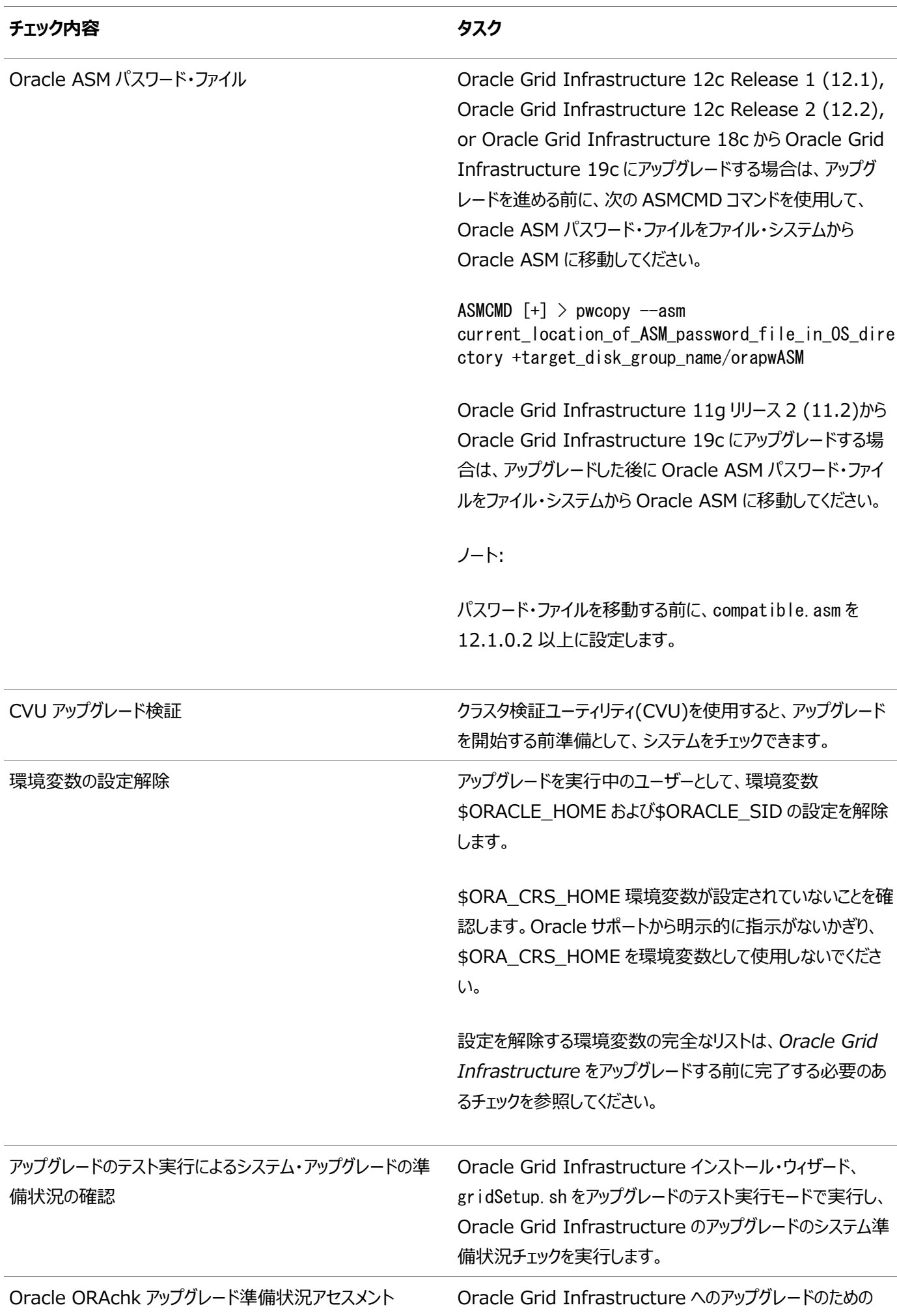

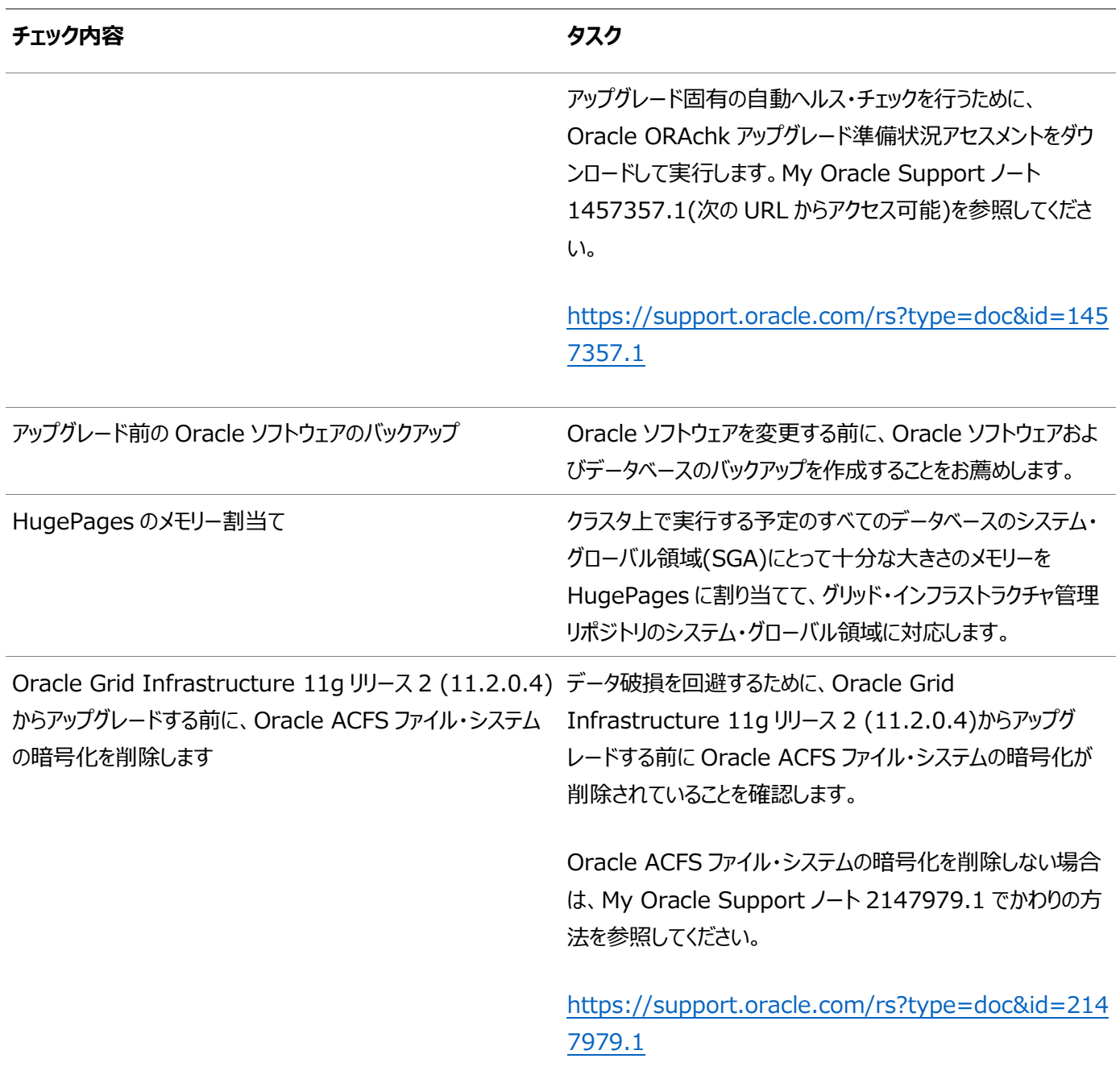

#### **関連項目**

- Oracle Grid Infrastructure[をアップグレードする前に完了する必要のあるチェック](#page-298-0)
- NFSからOracle ASMへの[Oracle Clusterware](#page-300-0)ファイルの移動
- [My Oracle Support](https://support.oracle.com/rs?type=doc&id=2180188.1)ノート2180188.1

**親トピック:** 既存のOracle Clusterware[インストールをアップグレードするための準備](#page-293-0)

## <span id="page-298-0"></span>**Oracle Grid Infrastructureをアップグレードする前に完 了する必要のあるチェック**

Oracle Grid Infrastructureをアップグレードする前に、次の作業を行います。

1. 各ノードで、クラスタ検証ユーティリティを使用して、インストール前のステップが完了していることを確認します。これは、 サーバーの準備をするための修正スクリプトを生成することができます。また、インストーラでは、必要な前提条件をすべ て満たしていることが確認されます。

次の情報を含めて、インストール時に必要な情報がすべて揃っていることを確認します。

- Oracle ClusterwareのOracleベースの場所。
- 既存のOracle Clusterwareの場所とは異なる、 Oracle Grid Infrastructureホームの場所。
- SCAN名およびSCANアドレス、および他のネットワーク・アドレス。
- 権限を付与されたユーザー・オペレーティング・システム・グループ。
- インストール中にrootとしてスクリプトを実行するためのrootユーザー・アクセス。
- 2. インストールを実行するインストール所有者に関しては、既存のインストールに対して環境変数が設定済の場合は、 \$ORACLE\_HOMEおよび\$ORACLE\_SIDの設定を解除します。これらの環境設定がアップグレード中に使用されてしまうか らです。たとえば、gridユーザーとして、ローカル・ノードで次のコマンドを実行します。

bashシェルの場合:

\$ unset ORACLE BASE \$ unset ORACLE HOME \$ unset ORACLE SID

Cシェルの場合:

\$ unseteny ORACLE BASE \$ unsetenv ORACLE HOME \$ unseteny ORACLE SID

- 3. 環境変数にORA\_CRS\_HOMEを設定した場合は、Oracleサポートの指示に従ってから、インストールまたはアップグレード を開始する前にその設定を削除します。Oracleサポートから明示的に指示がないかぎり、ORA\_CRS\_HOMEを環境変数 として使用しないでください。
- 4. インストール・ユーザーのユーザー・プロファイル(たとえば.profileや.cshrc)に、これらの環境変数が設定されていないこ とを確認します。
- 5. システムに既存のインストールがある場合で、同じユーザー・アカウントを使用してこのインストールを行う場合は、 ORA\_CRS\_HOME、ORACLE\_HOME、ORA\_NLS10、TNS\_ADMIN、およびOracleソフトウェア・ホームに接続されている Oracleインストール・ユーザーに設定されているその他の環境変数の設定を削除します。
- 6. \$ORACLE\_HOME/binパスがPATH環境変数から削除されていることを確認します。

#### **関連項目**

- Oracle Grid InfrastructureおよびOracle Database[のユーザー、グループおよび環境の構成](#page-122-0)
- [Oracle Grid Infrastructure](#page-78-0)およびOracle RACのネットワークの構成

**親トピック:** 既存のOracle Clusterware[インストールをアップグレードするための準備](#page-293-0)

### <span id="page-300-0"></span>**NFSからOracle ASMへのOracle Clusterwareファイルの**

### **移動**

Oracle Cluster Registry (OCR)および投票ファイルは、ネットワーク・ファイル・システム(NFS)からOracle Automatic Storage Management (Oracle ASM)ディスク・グループに移動できます。

- 1. gridユーザーとして、ASMCAを使用してOracle ASMディスク・グループを作成します。
	- \$ ./asmca

ASMCAウィザードで次のステップに従って、Oracle ASMディスク・グループをたとえばDATAのように作成します。

2. 作成したOracle ASMディスク・グループに、投票ファイルを移動します。

\$ crsctl replace votedisk +DATA

このコマンドの出力は次のようになります。

```
CRS-4256: Updating the profile
Successful addition of voting disk 24c6d682874a4f1ebf54f5ab0098b9e4.
Successful deletion of voting disk 1b5044fa39684f86bfbe681f388e55fb.
Successfully replaced voting disk group with +DATA_DG_OCR_VDSK.
CRS-4256: Updating the profile
CRS-4266: Voting file(s) successfully replaced
```
- 3. Oracle Cluster Registry (OCR)のステータスを確認します。
	- \$ ./ocrcheck

コマンドの出力は次のようになります。

```
Status of Oracle Cluster Registry is as follows :
        Version : 4
       Total space (kbytes) : 409568
       Used space (kbytes) : 1380
       Available space (kbytes) : 408188
        ID : 288871063
        Device/File Name : /oradbocfs/storage/12101/ocr
        Device/File integrity check succeeded
        Cluster registry integrity check succeeded
```
4. rootユーザーとして、作成したOracle ASMディスク・グループにOCRファイルを移動します。

# ./ocrconfig -add +DATA

- 5. NFSの場所からOracle Clusterwareファイルを削除します。
	- # ./ocrconfig -deleteocr file path previously on nfs
- **親トピック:** 既存のOracle Clusterware[インストールをアップグレードするための準備](#page-293-0)

## <span id="page-301-0"></span>**Oracle ORAchkアップグレード準備状況アセスメントの実行**

Oracle Grid Infrastructureをアップグレードする前に、Oracle ORAchkアップグレード準備状況アセスメントをダウンロード および実行します。

Oracle ORAchkはOracle RAC構成監査ツールです。Oracle ORAchkアップグレード準備状況アセスメントは、Oracle Grid Infrastructure 11.2.0.3、11.2.0.4、12.1.0.1、12.1.0.2、12.2、18cおよび19cにアップグレードする際のアッ プグレード固有のヘルス・チェックを自動的に行うために使用できます。Oracle ORAchkアップグレード準備状況アセスメント・ ツールを実行すると、手動によるアップグレード前およびアップグレード後のチェックの多くを自動化できます。

My Oracle SupportからOracle ORAchkの最新バージョンをダウンロードして実行することをお薦めします。Oracle ORAchkのダウンロード、構成および実行方法の詳細は、My Oracle Supportのノート1457357.1を参照してください。

#### **関連項目**

- [Oracle ORAchk](https://docs.oracle.com/pls/topic/lookup?ctx=en/database/oracle/oracle-database/19/cwsol&id=OEXUG-GUID-964727B7-F2C4-4E68-A134-96953CA8C0A6)およびEXAchkユーザーズ・ガイド
- [My Oracle Support](https://support.oracle.com/rs?type=doc&id=1457357.1)ノート1457357.1

**親トピック:** 既存のOracle Clusterware[インストールをアップグレードするための準備](#page-293-0)

## <span id="page-302-0"></span>**CVUを使用した、Oracle Clusterwareのアップグレードに 対する準備状況の検証**

アップグレードが正常に行われるようにするには、クラスタ検証ユーティリティ(CVU)を使用することをお薦めします。

CVUを使用すると、アップグレードを開始する準備として、システムをチェックできます。CVUによって適切なシステム・チェックが自 動的に実行され、問題の修正を求めるプロンプトが表示されるか、またはアップグレードを進める前にクラスタ内のすべてのノード 上で実行するための修正スクリプトが提供されます。

- CVU[のアップグレード検証コマンドのオプションについて](#page-303-0) アップグレード検証の実行については、この情報を確認してください。
- [グリッド・インフラストラクチャのシステム・アップグレードの準備状況の検証例](#page-305-0) 次のようなコマンドを実行すると、Oracle Clusterwareのインストールに必要な権限が、ノードnode1およびnode2で 構成されているかどうかを検証できます。

**親トピック:** 既存のOracle Clusterware[インストールをアップグレードするための準備](#page-293-0)

### <span id="page-303-0"></span>**CVUのアップグレード検証コマンドのオプションについて**

アップグレード検証の実行については、この情報を確認します。

- Oracle Universal Installer (OUI)を実行し、クラスタ検証ユーティリティ(CVU)検証をOUIに組み込み、システ ム・チェックを実行して修正スクリプトを生成できるようにします。
- CVUの手動スクリプトのcluvfv.shを実行して、システム・チェックを実行し、修正スクリプトを生成します。

OUIを使用し、インストール前チェックを実行して修正スクリプトを生成するには、通常行うようにインストールを実行します。 OUIはCVUを起動し、インストール・プロセスの一部としてシステム・チェックを実行します。インストール前のチェックを完了し、シ ステム構成がインストールの最小要件を満たしていることを確認する場合、これらのチェックを実行するにはOUIを選択すること が特に適しています。

CVUのcluvfy.shコマンドライン・スクリプトを使用するには、runcluvfy.shスクリプトがある、アップグレードのイメージ・ファイルを 展開した新しいGridホームに移動し、runcluvfy.sh stage -pre crsinst -upgradeコマンドを実行してアップグレードに 対するOracle Clusterwareインストールの準備状況を確認します。-pre crsinst -upgradeオプションを指定して runcluvfy.shを実行すると、クラスタが既存のクラスタウェア・インストールからアップグレードする適切な状態にあるかどうかを確 認するシステム・チェックが実行されます。

このコマンドでは次の構文を使用します。可変的な内容はイタリック体で示されています。

runcluvfy.sh stage -pre crsinst -upgrade [-rolling] -src\_crshome src\_Gridhome ]-dest\_crshome dest\_Gridhome -dest\_version dest\_release [-fixup][-fixupnoexec][-method sudo -user user name [-location dir path][-method root][-verbose]

オプションは次のとおりです。

 $\bullet$  -rolling

このオプションを使用すると、ローリング・アップグレードに対する準備状況が検証されます。

• -src crshome src Gridhome

このオプションは、アップグレードするソースOracle ClusterwareまたはGridホームの場所を指定します (src\_Gridhomeはアップグレードするホームへのパス)。

 $\bullet$  -dest crshome dest Gridhome

このオプションは、アップグレードGridホームの場所を指定します(dest\_ GridhomeはGridホームへのパス)。

 $\bullet$  -dest version dest release

-dest\_versionオプションは、パッチセットを含む、アップグレードのリリース番号を指定します。リリース番号には、リリー スをプラットフォーム固有のパッチのレベルに指定する5つの数字を含める必要があります。たとえば: 19.0.0.0.0。

-fixup [-method sudo -user user\_name [-location dir\_path][-method root]

-fixupオプションは、クラスタがアップグレードできる状態であることを確認するのに実行する必要があるステップの指示 を生成することを指定します。デフォルトの場所は、CVUの作業ディレクトリです。

-fixup -methodオプションは、rootスクリプトの実行方法を定義します。-methodフラグには、次のオプションのいずれ かが必要です。

- sudo: sudoersリスト内のユーザーとして実行します。
- root: rootユーザーとして実行します。

sudoを選択した場合は、-locationオプションを入力してサーバー上のsudoへのパスを指定し、-userオプションを入 力してsudo権限を持つユーザー・アカウントを指定します。

 $\bullet$  -fixupnoexec

このオプションが指定されている場合、検証の失敗時に修正データが生成され、生成された修正の手動実行の手順 が表示されます。

 $\bullet$  -verbose

-verboseフラグを使用すると、個々のチェックの詳細な出力が生成されます。

**親トピック:** CVUを使用した、Oracle Clusterware[のアップグレードに対する準備状況の検証](#page-302-0)

# <span id="page-305-0"></span>**グリッド・インフラストラクチャのシステム・アップグレードの準備状**

### **況の検証例**

次のようなコマンドを実行すると、Oracle Clusterwareのインストールに必要な権限が、ノードnode1およびnode2で構成され ているかどうかを検証できます。

\$ /u01/app/19.0.0/grid/runcluvfy.sh stage -pre crsinst -upgrade -rolling -src\_crshome /u01/app/18.0.0/grid -dest\_crshome /u01/app/19.0.0/grid -dest\_version 19.0.0.0.0 -fixup -verbose

#### **関連項目**

[Oracle Database](https://docs.oracle.com/pls/topic/lookup?ctx=en/database/oracle/oracle-database/19/cwsol&id=UPGRD001)アップグレード・ガイド

**親トピック:** CVUを使用した、Oracle Clusterware[のアップグレードに対する準備状況の検証](#page-302-0)

## <span id="page-306-0"></span>**アップグレードのテスト実行モードを使用したシステム・アップグ**

### **レード準備状況の確認**

Oracle Clusterwareのアップグレードの準備状況を確認するには、Oracle Grid Infrastructureインストール・ウィザード、 gridSetup.shのアップグレードのテスト実行モードを使用します。

- Oracle Grid Infrastructure[のアップグレードのテスト実行モードについて](#page-307-0) Oracle Grid Infrastructureのアップグレードのテスト実行モードを使用すると、アップグレードに対するシステム準備 状況を確認できます。
- Oracle Universal Installer[を使用したアップグレードのテスト実行の実行](#page-308-0) アップグレードのテスト実行モードでOracle Grid Infrastructureインストーラを実行し、システムでアップグレードの 準備が整っているかどうかを確認します。

**親トピック:** 既存のOracle Clusterware[インストールをアップグレードするための準備](#page-293-0)

## <span id="page-307-0"></span>**Oracle Grid Infrastructureのアップグレードのテスト実 行モードについて**

Oracle Grid Infrastructureのアップグレードのテスト実行モードを使用すると、アップグレードに対するシステム準備状況を 確認できます。

Oracle Grid Infrastructure19c以上では、Oracle Grid Infrastructureインストーラで、アップグレードに対するシステ ムの準備状況を確認するために、アップグレードのテスト実行を実行できます。Oracle Grid Infrastructureのアップグレード のテスト実行を実行するには、必要なユーザー・グループ権限を持つ新しいGridホームを作成し、Oracle Grid Infrastructure 19cのゴールド・イメージを新しいGridホームに抽出した後、—dryRunForUpgradeフラグを付けてインストーラ を起動します。

スタンドアロン・サーバー用のOracle Grid Infrastructure (Oracle Restart)構成では、アップグレードのテスト実行はサ ポートされません。

ノート:

インストーラは、アップグレードのテスト実行モードでは実際のアップグレードを実行しません。テスト実行が成功した 場合は、任意のクラスタ・ノードからフラグなしでインストーラを再起動して、Oracle Grid Infrastructure をアッ プグレードできます。

アップグレードのテスト実行モードでは、インストーラによって次のタスクが実行されます。

- 新規リリースの記憶域とネットワークの構成を検証します
- システムが新しいリリースのソフトウェアおよびハードウェア要件を満たしていることを確認します
- パッチ要件を確認し、アップグレードを開始する前に必要なパッチを適用します
- システム構成の問題やエラーをgridSetupActionsくtimestamp>.logログ・ファイルに書き込みます

グリッド・インフラストラクチャのアップグレードのテスト実行のフローは、通常のアップグレードと似ていますが、インストーラによって構 成ツールが実行されません。

#### **関連項目**

- Oracle Universal Installer[を使用したアップグレードのテスト実行の実行](#page-308-0)
- **親トピック:** [アップグレードのテスト実行モードを使用したシステム・アップグレード準備状況の確認](#page-306-0)

## <span id="page-308-0"></span>**Oracle Universal Installerを使用したアップグレードのテ スト実行の実行**

アップグレードのテスト実行モードでOracle Grid Infrastructureインストーラを実行し、システムでアップグレードの準備が 整っているかどうかを確認します。

アップグレードのテスト実行中に、求められている操作やアップグレード時に指定する必要がある入力内容について疑問がある 場合にはいつでも、インストーラ・ページの「ヘルプ」ボタンをクリックします。

アップグレードのテスト実行を開始する前に、ネットワーク情報、記憶域情報およびオペレーティング・システムのユーザーとグルー プを使用できるようにする必要があります。

1. gridユーザーとして、Oracle Grid Infrastructureのイメージ・ファイルをダウンロードし、そのファイルをGridホームに 展開します。

たとえば:

```
$ mkdir -p /u01/app/19.0.0/grid
$ chown grid:oinstall /u01/app/19.0.0/grid
$ cd /u01/app/19.0.0/grid
$ unzip -q download_location/grid_home.zip
```
download\_location/grid\_home.zipは、ダウンロードされたOracle Grid Infrastructureイメージ・ファイルのパス です。

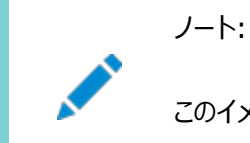

このイメージ・ファイルは、Grid ホームを配置するディレクトリに展開する必要があります。

- 2. Oracle Grid Infrastructureインストール・ウィザードをテスト実行アップグレード・モードで起動します。 \$ /u01/app/19.0.0/grid/gridSetup.sh -dryRunForUpgrade
- 3. 「Oracle Grid Infrastructureのアップグレード」オプションは、Oracle Grid Infrastructure (Oracle ClusterwareおよびOracle ASM)に対してアップグレードのテスト実行を実行する場合に選択します。
- 4. 指示どおりに、インストール・オプションを選択します。 rootスクリプトの自動化を構成して、アップグレードのテスト実行 中にrootupgrade.shスクリプトが自動的に実行されるようにすることをお薦めします。
- 5. rootスクリプトを自動的に、または手動で実行します。
	- rootスクリプトを自動的に実行する場合

rootスクリプトの自動化を構成した場合は、インストーラによって、自動的に、ローカル・ノードで rootupgrade.shスクリプトが実行されます。

rootスクリプトを手動で実行する場合

rootスクリプトの自動化を構成していない場合は、プロンプトに従って、ローカル・ノードでrootupgrade.shス クリプトを実行します。

rootスクリプトを手動で実行する場合は、ローカル・ノードでスクリプトを実行します。

6. gridSetupActions<timestamp>.logログ・ファイルでエラーを確認して、ログ・ファイルで報告されたエラーや警告を修

正します。

7. 「終了」画面でインストーラを終了します。

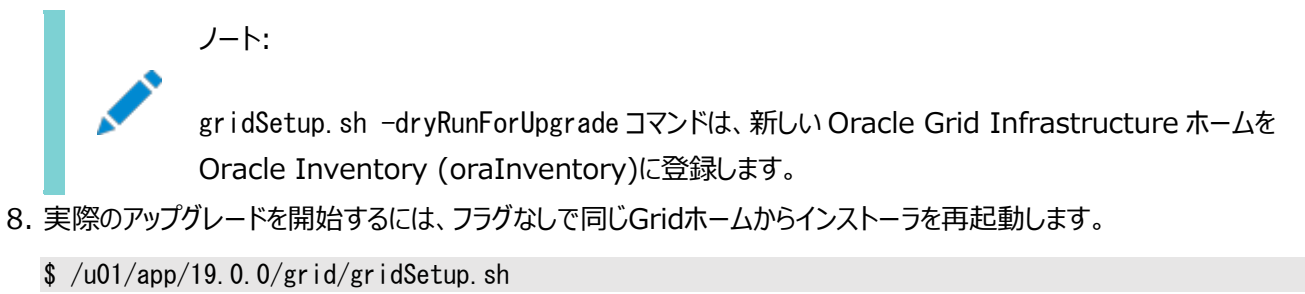

ノート:

アップグレードを実行する前にパッチを適用する必要がある場合は、OPatch ユーティリティを使用して各 クラスタ・ノードにパッチを適用します。

**関連項目**

● 以前のリリースからの[Oracle Grid Infrastructure](#page-312-0)のアップグレード

**親トピック:** [アップグレードのテスト実行モードを使用したシステム・アップグレード準備状況の確認](#page-306-0)

## **バッチを使用したローリング・アップグレードの理解**

Oracle Grid Infrastructureのローリング・アップグレードをバッチで実行できます。

rootユーザーの自動化を使用して、アップグレード時のrootupgrade.shスクリプトの実行を自動化できます。rootユーザーの 自動化を使用すると、ノードをグループ(バッチ)に分けてこれらのバッチのアップグレードを開始できます。バッチ間で、以前のリリー スを実行しているノードからアップグレード済のノードにサービスを移動して、サービスがアップグレードの影響を受けないようにでき ます。rootの自動化を使用して、rootupgrade.shスクリプトがインスタンスを自動的に停止および起動できるようにすることを お薦めします。引き続きrootスクリプトを手動で実行することもできます。

rootユーザーの自動化を使用せずにOracle Grid Infrastructureをアップグレードする場合は、クラスタ全体をアップグレー ドします。アップグレード対象の個々のノードを選択または選択解除することはできません。ローリング・アップグレード中にノードを クラスタに追加する操作はサポートされていません。Oracle Clusterwareのアップグレード中、Oracle RACインスタンスは、 実行したままにしておくことをお薦めします。各ノードでrootスクリプトを起動すると、そのノードのデータベース・インスタンスが停止 され、rootupgrade.shスクリプトによってインスタンスは再度起動されます。

バッチ・アップグレードのためにノードを選択する際の制限事項

アップグレードのためにバッチのノードを選択する際には、次の制限が適用されます。

- アップグレードするバッチのノードを、最大で3つのバッチまでプールできます。
- Oracle Universal Installer (OUI)が実行されているローカル・ノードは、バッチ1でアップグレードする必要がありま す。

## <span id="page-311-0"></span>**Oracle Grid Infrastructureのローリング・アップグレード**

## **の実行**

Oracle Grid Infrastructureのローリング・アップグレードを実行する場合は、この情報を確認します。

- 以前のリリースからの[Oracle Grid Infrastructure](#page-312-0)のアップグレード 以前のリリースからOracle Grid Infrastructure (Oracle ClusterwareおよびOracle Automatic Storage Management)をアップグレードするには、この手順を実行します。
- [ノードにアクセスできなくなった場合の](#page-315-0)Oracle Clusterwareのアップグレードの完了 アップグレードの途中で一部のノードにアクセスできなくなった場合は、アクセスできないノードでアップグレード・スクリプト (rootupgrade.sh)が実行されないため、アップグレードを完了できません。アップグレードが完了していないため、 Oracle Clusterwareは以前のリリースのままになります。
- [アップグレード強制後のアクセス不可能ノードの追加](#page-316-0) この手順を使用して、クラスタの強制アップグレード後にアクセス不可能ノードを追加します。
- [インストールとアップグレードに使用する最初のノードの変更](#page-317-0) 最初のノードにアクセスできなくなった場合、別のノードを、インストールまたはアップグレードに使用する最初のノードに 強制的に設定できます。

## <span id="page-312-0"></span>**以前のリリースからのOracle Grid Infrastructureのアッ**

## **プグレード**

以前のリリースからOracle Grid Infrastructure (Oracle ClusterwareおよびOracle Automatic Storage Management)をアップグレードするには、この手順を実行します。

アップグレード中に、求められている操作やアップグレード時に指定する必要がある入力内容について疑問がある場合にはいつ でも、インストーラ・ページの「ヘルプ」ボタンをクリックします。

アップグレードを開始する前に、ネットワーク情報、記憶域情報およびオペレーティング・システムのユーザーとグループを使用でき るようにして、rootスクリプトを実行する準備を行う必要があります。

1. gridユーザーとして、Oracle Grid Infrastructureのイメージ・ファイルをダウンロードし、そのファイルをGridホームに 展開します。

次に例を示します。

mkdir -p /u01/app/19.0.0/grid chown grid:oinstall /u01/app/19.0.0/grid cd /u01/app/19.0.0/grid unzip  $-q$  download\_location/grid\_home.zip

download location/grid home.zipは、ダウンロードされたOracle Grid Infrastructureイメージ・ファイルのパス です。

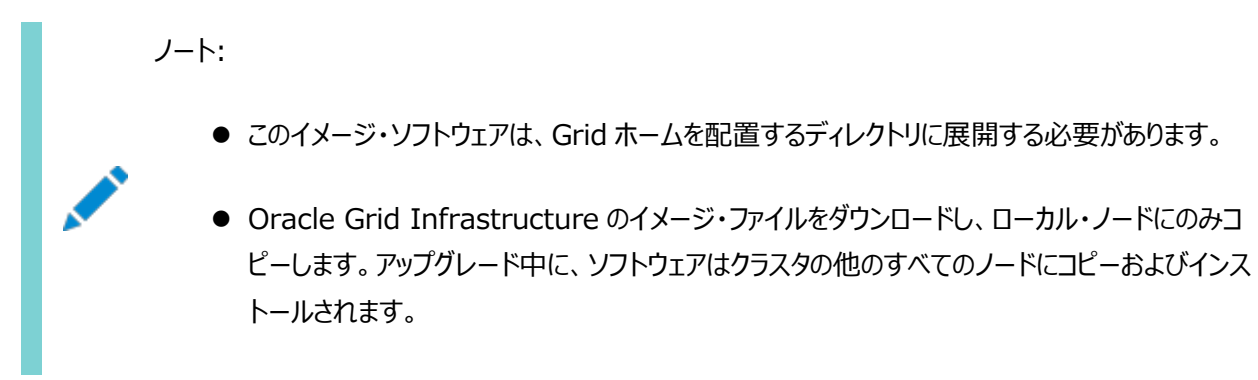

2. 次のコマンドを実行して、Oracle Grid Infrastructureウィザードを起動します。

 $/401/app/19.0.0/gr$ id/gridSetup.sh

- 3. 次の構成オプションを選択します。
	- Oracle Grid Infrastructureのアップグレード: このオプションは、Oracle Grid Infrastructure (Oracle ClusterwareおよびOracle ASM)をアップグレードする場合に選択します。

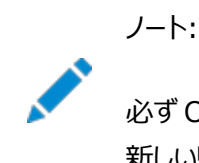

必ず Oracle Clusterware の方が新しいリリースである必要があるため、Oracle Clusterware より 新しいリリースに Oracle ASM をアップグレードすることはできません。

- 4. ノード選択ページで、すべてのノードを選択します。
- 5. 指示どおりに、インストール・オプションを選択します。rootスクリプトの自動化を構成して、アップグレード中に

rootupgrade.shスクリプトが自動的に実行されるようにすることをお薦めします。

- 6. rootスクリプトを自動的に、または手動で実行します。
	- rootスクリプトを自動的に実行する場合:

rootスクリプトの自動化を構成した場合は、以前のリリースを実行しているノードから新しいリリースにサービス を再配置するために、バッチ間で一時停止を使用します。

rootスクリプトを手動で実行する場合

rootスクリプトの自動化を構成していない場合は、プロンプトに従って、アップグレードするクラスタ内の各ノード でrootupgrade.shスクリプトを実行します。

rootスクリプトを手動で実行する場合は、最初にローカル・ノードでスクリプトを実行します。このスクリプトは、前のリリー スのインストール環境を停止し、新しいOracle Clusterwareリリースに置き換えて、新しいOracle Clusterwareの インストールを開始します。スクリプトが正常に完了したら、最後のノードとして選択した1つを除いて、すべてのノード上 で並行してスクリプトを実行できます。最後のノードを除いたすべてのノード上でスクリプトが正常に実行されたら、最後 のノード上でスクリプトを実行します。

- 7. Oracle Grid Infrastructureホームは、以前のOracle ClusterwareホームおよびOracle ASMホームとは異な る場所にあるため、Oracle ClusterwareホームおよびOracle ASMホームにあるユーティリティ、ライブラリなどのファイ ルを使用するスクリプトまたはアプリケーションを更新します。
- 8. *「Oracle Enterprise Manager Cloud Controlのターゲット・パラメータの更新」*の説明に従って、Oracle Enterprise Managerターゲット・パラメータを更新します。

ノート:

- Oracle Grid Infrastructure 19c にアップグレードした後、データベース記憶域に Oracle ASM を使 用する場合、\$ORACLE\_HOME/network/admin/sqlnet.ora ファイルから ADR\_BASE=/u01/app/grid エ ントリを削除します。
- アップグレードの最後に、Oracle Cluster Registry (OCR)のバックアップ場所を前のリリースの Oracle Clusterware ホーム(CRS ホーム)に手動で設定していた場合は、新しい Oracle Grid Infrastructure ホーム(Grid ホーム)に変更する必要があります。OCR のバックアップ場所を手動で設定 しなかった場合は、アップグレード中にバックアップ場所が変更されます。
- Oracle Clusterware のアップグレードはアウトオブプレース・アップグレードなので、前のリリースの Oracle Clusterware ホームを現在のリリースの OCR のバックアップ場所にすることはできません。以前の Oracle Clusterware ホーム内のバックアップは削除できます。
- アップグレードするクラスタに OCR、OCR バックアップ、Oracle ASM パスワード、Oracle ASM パスワー ド・ファイルのバックアップ、グリッド・インフラストラクチャ管理リポジトリ(GIMR)を格納する単一のディスク・グ ループがある場合は、別のディスク・グループを作成するか、既存の異なるディスク・グループを使用して、 OCR バックアップ、GIMR および Oracle ASM パスワード・ファイルのバックをそのディスク・グループに格納 することをお薦めします。

#### **関連項目**

Oracle Clusterware[管理およびデプロイメント・ガイド](https://docs.oracle.com/pls/topic/lookup?ctx=en/database/oracle/oracle-database/19/cwsol&id=CWADD92023)

## <span id="page-315-0"></span>**ノードにアクセスできなくなった場合のOracle Clusterware のアップグレードの完了**

アップグレードの途中で一部のノードにアクセスできなくなった場合は、アクセスできないノードでアップグレード・スクリプト (rootupgrade.sh)が実行されないため、アップグレードを完了できません。アップグレードが完了していないため、Oracle Clusterwareは以前のリリースのままになります。

crsctl query crs activeversionコマンドを入力すると、アップグレードが完了していないことを確認できます。

この問題を解決するには、次の構文を使用し、-forceフラグを指定してrootupgrade.shコマンドを実行します。

Grid home/rootupgrade -force

次に例を示します。

# /u01/app/19.0.0/grid/rootupgrade -force

このコマンドによってアップグレードが強制的に完了されます。crsctl query crs activeversionコマンドを使用して、アップ グレードが完了したことを確認します。アクティブなリリースがアップグレード・リリースになります。

クラスタの強制アップグレードには、次の制限があります。

- すべてのアクティブ・ノードが新しいリリースにアップグレードされる必要があります。
- すべての非アクティブ・ノード(アクセス可能またはアクセス不可能)は、アップグレードされても、アップグレードされなくても どちらでもかまいません。
- アクセスできないノードの場合は、パッチ・セット・アップグレードの後、ノードをクラスタから削除できます。ノードが後でアク セス可能になり、パッチ・バージョン・アップグレードのパスがサポートされる場合は、このノードを新しいパッチ・バージョンに アップグレードできます。

### <span id="page-316-0"></span>アップグレード強制後のアクセス不可能ノードの追加

この手順を使用して、クラスタの強制アップグレード後にアクセス不可能ノードを追加します。

Oracle Grid Infrastructure 12c以上では、クラスタの強制アップグレード後、ここで説明している手順を使用して、アクセ ス不可能ノードを削除するのではなく、以前のリリースで求められていた、クラスタにノードを追加することが可能になりました。こ のオプションを使用するには、Oracle Grid Infrastructure 19cソフトウェアがノードにインストールされている必要があります。

- 1. クラスタに追加するノードでrootユーザーとしてログインします。
- 2. ディレクトリをOracle Grid Infrastructure 19cのGrid homeディレクトリに変更します。次に例を示します。 \$ cd /u01/app/19.0.0/grid/
- 3. 次のコマンドを実行します。upgraded nodeは、正常にアップグレードされたクラスタ・ノードの1つです。 \$ rootupgrade.sh -join -existingnode upgraded\_node

## <span id="page-317-0"></span>**インストールとアップグレードに使用する最初のノードの変更**

最初のノードにアクセスできなくなった場合、別のノードを、インストールまたはアップグレードに使用する最初のノードに強制的に 設定することができます。

インストール時に、最初のノードでroot.shが失敗した場合、-forceオプションを使用して、別のノードで次のコマンドを実行し ます。

root.sh -force -first

アップグレードの場合:

rootupgrade.sh -force -first

## **Oracle Fleet Patching and Provisioningを使用した Oracle Grid Infrastructureのアップグレードについて**

Oracle Fleet Patching and Provisioning(Oracle FPP)は、Oracleホームのプロビジョニングとパッチ適用のためのソフト ウェア・ライフサイクル管理方法です。

Oracle Fleet Patching and Provisioningにより、クラスタのインストールと、Oracle Grid Infrastructure、Oracle DatabaseおよびOracle Restartの各ホームのプロビジョニング、パッチ適用およびアップグレードを行うことができます。サポー トされているバージョンは、11.2、12.1、12.2、18cおよび19cです。アプリケーションおよびミドルウェアもOracle FPPを使用し てプロビジョニングできます。Oracle Fleet Patching and Provisioningサーバーとして知られる単一のクラスタは、任意の 数のノードにプロビジョニングできる、ゴールド・イメージという標準化されたイメージを格納および管理します。Oracleスタンドアロ ン・クラスタ、Oracleメンバー・クラスタおよびアプリケーション用のOracleメンバー・クラスタなどのOracle Grid Infrastructureクラスタ構成をインストールできます。デプロイの後でも、クラスタおよびOracle RACデータベースを拡張および 契約できます。

Oracle Grid Infrastructureは、OracleホームのテンプレートをOracleソフトウェア(データベース、ミドルウェアおよびアプリ ケーションなど)のイメージ(ゴールド・イメージと呼ばれます)として保存している単一のクラスタから、クラウド・コンピューティング環 境のリモートの一連のノードにプロビジョニングできます。

Oracle Fleet Patching and Provisioning

Oracle FPPを使用したOracleソフトウェアのデプロイには、次の利点があります。

- デプロイされるソフトウェアのゴールド・イメージおよび系統の管理により、標準化および高レベルの自動化が可能になり ます。
- 変更管理をサポートします。標準化されたOracleホームで、管理者はホストされたOracleソフトウェアをより効果的に 制御でき、変更管理をする場合に単一の場所からソフトウェアの一括デプロイメントおよびメンテナンスを簡単に管理で きます。
- パッチ適用やアップグレード時の停止時間を最小化したり、ロールバックを容易にしたり、大規模システムのプロビジョニ ングをより簡単に効率的に行うことができます。
- 多数のデータベース・インスタンスに単一のOracleホームを使用できるため、ソフトウェア・イメージのパッチ適用累積時 間を減らせます。

#### **関連項目:**

Oracle Fleet Patching and Provisioningサーバーおよびクライアントの設定、およびOracle Grid Infrastructure、 Oracle Database、Oracle Restartの各ホームのプロビジョニングとパッチ適用のためのゴールド・イメージの作成と使用の詳 細は、Oracle Clusterware[管理およびデプロイメント・ガイドを](https://docs.oracle.com/pls/topic/lookup?ctx=en/database/oracle/oracle-database/19/cwsol&id=CWADD92402)参照してください。

### <span id="page-319-0"></span>**Oracle Grid Infrastructureへのパッチの適用**

Oracle Grid Infrastructure 19cをアップグレードした後、個々のソフトウェア・パッチをMy Oracle Supportからダウンロー ドしてインストールできます。

- 個々の[Oracle Grid Infrastructure](#page-320-0)パッチについて Oracle ASMの個々の(個別)パッチをダウンロードして、OPatchユーティリティを使用してOracle Grid Infrastructureに適用します。
- Oracle Grid Infrastructure[のソフトウェア・パッチ・レベルについて](#page-321-0) Oracle ASMおよびOracle Clusterwareのパッチを適用する方法を理解するには、このトピックを確認します。
- [Oracle Grid Infrastructure](#page-322-0)へのパッチ適用 これらのトピックを確認して、インストールまたはアップグレードの様々な段階でOracle Grid Infrastructureにパッチ を適用します。
- Oracle Grid Infrastructure[ホームのパッチ適用および切替え](#page-326-0) 現在のOracle Grid Infrastructureホームからパッチ適用済のOracle Grid Infrastructureホームに切り替え るには、switchGridHomeコマンドを使用します。

#### **関連項目:**

Oracle Fleet Patching and Provisioningを使用したOracle Grid Infrastructureのパッチ適用の詳細は、[Oracle](https://docs.oracle.com/pls/topic/lookup?ctx=en/database/oracle/oracle-database/19/cwsol&id=CWADD-GUID-856C7378-2510-4B3E-8BE1-B4D79DF4FE8B)  Clusterware[管理およびデプロイメント・ガイドを](https://docs.oracle.com/pls/topic/lookup?ctx=en/database/oracle/oracle-database/19/cwsol&id=CWADD-GUID-856C7378-2510-4B3E-8BE1-B4D79DF4FE8B)参照してください。

### <span id="page-320-0"></span>**個々のOracle Grid Infrastructureパッチについて**

Oracle ASMの個々の(個別)パッチをダウンロードして、OPatchユーティリティを使用してOracle Grid Infrastructureに適 用します。

個々のパッチは個別パッチと呼ばれます。Oracle ASMの個別パッチは、Oracle ASMの特定のリリースで使用できます。必要 なパッチが使用可能である場合は、パッチをダウンロードし、OPatchユーティリティを使用してOracle ASMに適用できます。 Oracle ASMのリリースにインストールしたパッチは、OPatchインベントリによって追跡されます。インストール済のパッチと適用し たいパッチ間で競合が発生する場合、OPatchユーティリティよりこれらの競合に関する通知があります。

**親トピック: [Oracle Grid Infrastructure](#page-319-0)へのパッチの適用** 

## <span id="page-321-0"></span>**Oracle Grid Infrastructureのソフトウェア・パッチ・レベル について**

Oracle ASMおよびOracle Clusterwareのパッチを適用する方法を理解するには、このトピックを確認します。

Oracle Grid Infrastructureのソフトウェア・パッチ・レベルは、Oracle ASMを含むOracle Grid Infrastructureソフト ウェア・リリースに適用される、すべての個別パッチのセットを表します。リリースとは、メジャー、マイナーおよびパッチ・セットのリリー ス番号という形式で表されるリリース番号のことです。たとえば、リリース番号が19.1.0.1である場合は、メジャー・リリースが19、 マイナー・リリースが1、0.0がパッチ・セット番号です。個別パッチでは、メジャーおよびマイナー・リリースは変わりませんが、パッチ・ レベルは個別パッチの適用またはロールバックのたびに変更されます。

Oracle Grid Infrastructureの標準アップグレードと同様に、クラスタの通常操作ではどの時点でもクラスタ内のすべてのノー ドのソフトウェア・リリースおよびパッチ・レベルが同じである必要があります。個別パッチはローリング・アップグレードとして適用でき るため、特定のソフトウェア・リリースのすべてのパッチ・レベルは相互に互換性があります。

**親トピック**: [Oracle Grid Infrastructure](#page-319-0)へのパッチの適用

## <span id="page-322-0"></span>**Oracle Grid Infrastructureへのパッチ適用**

これらのトピックを確認して、インストールまたはアップグレードの様々な段階でOracle Grid Infrastructureにパッチを適用し ます。

- Oracle Grid Infrastructure[のインストール中またはアップグレード中のパッチ適用](#page-323-0) Oracle Grid Infrastructure 18c以降では、Oracle Grid Infrastructureのインストール中またはアップグレー ド中に、リリース更新(RU)および個別パッチをダウンロードして適用できます。
- Oracle Grid Infrastructure[のインストールまたはアップグレード後のパッチの適用](#page-324-0) アップグレードの成功または失敗後、ローリング・モードでOracle Grid Infrastructureデプロイメントにパッチを適用 できます。このモードは、この休止状態でOracle ASM操作が許可されるという点で、既存の「ローリング・アップグレー ド」モードに類似しています。
- Oracle Clusterware[の起動に失敗した場合のパッチの適用](#page-325-0) エラーのためにOracle Clusterwareスタックが起動しない場合は、OPatchユーティリティを使用してOracle Grid Infrastructureにパッチを適用できます。

**親トピック**: [Oracle Grid Infrastructure](#page-319-0)へのパッチの適用

## <span id="page-323-0"></span>**Oracle Grid Infrastructureのインストール中またはアップ グレード中のパッチ適用**

Oracle Grid Infrastructure 18c以降では、Oracle Grid Infrastructureのインストール中またはアップグレード中にリ リース更新(RU)および個別パッチをダウンロードして適用できます。

- 1. 適用するパッチをMy Oracle Supportからダウンロードします。 [https://support.oracle.com](https://support.oracle.com/)
- 2. 「パッチと更新版」タブを選択してパッチを検索します。 「推奨パッチ・アドバイザ」を選択して、ご使用のソフトウェアの製品グループ、リリースおよびプラットフォームを入力するこ とをお薦めします。
- 3. /tmpなどのアクセス可能なディレクトリにパッチを移動します。
- 4. Oracle Grid Infrastructureホームのディレクトリに移動します。

```
$ cd /u01/app/19.0.0/grid
```
5. インストール処理中またはアップグレード処理中に、リリース更新(RU)および個別パッチを適用します。

```
$ ./gridSetup.sh -applyRU patch directory location -applyOneOffs
comma_seperated_list_of_patch_directory_locations
```
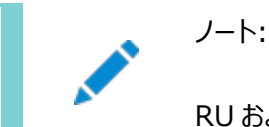

RU および個別パッチは、別々に適用するか、同じコマンド内で一緒に適用できます。

6. Oracle Grid Infrastructure構成ウィザードの残りのステップを実行して、インストールまたはアップグレードを完了し ます。

#### **関連項目**

 [Oracle Grid Infrastructure Oracle Restart](https://docs.oracle.com/pls/topic/lookup?ctx=en/database/oracle/oracle-database/19/cwsol&id=UPGOR-GUID-859F7FB2-5C1C-4B53-8751-89544E0F94DB)のアップグレード for Linux and Unix-Based Operating [Systems](https://docs.oracle.com/pls/topic/lookup?ctx=en/database/oracle/oracle-database/19/cwsol&id=UPGOR-GUID-859F7FB2-5C1C-4B53-8751-89544E0F94DB)

**親トピック: [Oracle Grid Infrastructure](#page-322-0)へのパッチ適用**
## **Oracle Grid Infrastructureのインストールまたはアップグ レード後のパッチの適用**

アップグレードの成功または失敗後、ローリング・モードでOracle Grid Infrastructureデプロイメントにパッチを適用できます。 このモードは、この休止状態でOracle ASM操作が許可されるという点で、既存の「ローリング・アップグレード」モードに類似して います。

1. 適用するパッチをMy Oracle Supportからダウンロードします。 [https://support.oracle.com](https://support.oracle.com/)

「パッチと更新版」タブを選択してパッチを検索します。

「推奨パッチ・アドバイザ」を選択して、ご使用のソフトウェアの製品グループ、リリースおよびプラットフォームを入力するこ とをお薦めします。My Oracle Supportでは、最新のリリース更新(RU)とリリース更新リビジョン(RUR)のリストが提 供されます。

/tmpなど、アクセス可能なディレクトリにパッチを配置します。

- 2. 適用するパッチについてパッチ・ドキュメントを確認し、パッチのアップグレードを開始する前に必要なステップをすべて完 了します。
- 3. パッチ・ドキュメントの指示に従って、最初のノードにパッチを適用します。

# Grid\_home/OPatch/opatchauto apply patch\_directory\_location/patch\_ID

最初のノードでパッチの適用が終了するまで、他のクラスタ・ノードへのパッチの適用を待機します。

4. 他のすべてのクラスタ・ノードで、一度に1つずつパッチを適用します。

# Grid home/OPatch/opatchauto apply patch directory location/patch ID

#### **関連項目**

● OPatch[ユーザーズ・ガイド](https://docs.oracle.com/pls/topic/lookup?ctx=en/database/oracle/oracle-database/19/cwsol&id=OPTCH-GUID-D2E384A2-8881-4FD8-812D-C0F26B6EC41C)

**親トピック**: [Oracle Grid Infrastructure](#page-322-0)へのパッチ適用

# **Oracle Clusterwareの起動に失敗した場合のパッチの適**

#### **用**

エラーのためにOracle Clusterwareスタックが起動しない場合は、OPatchユーティリティを使用してOracle Grid Infrastructureにパッチを適用できます。

1. 適用するパッチをMy Oracle Supportからダウンロードします。 [https://support.oracle.com](https://support.oracle.com/)

「パッチと更新版」タブを選択してパッチを検索します。

「推奨パッチ・アドバイザ」を選択して、ご使用のソフトウェアの製品グループ、リリースおよびプラットフォームを入力するこ とをお薦めします。My Oracle Supportでは、最新のリリース更新(RU)とリリース更新リビジョン(RUR)のリストが提 供されます。

/tmpなど、アクセス可能なディレクトリにパッチを配置します。

- 2. 適用するパッチについてパッチ・ドキュメントを確認し、パッチのアップグレードを開始する前に必要なステップをすべて完 了します。
- 3. rootユーザーとして、最初のノードのOracle Clusterwareスタックを停止します。 # \$ORACLE HOME/bin/crsctl stop crs
- 4. 最初のノードでOracle Grid Infrastructureホームをロック解除します。 # \$ORACLE\_HOME/crs/install/rootcrs.sh -unlock
- 5. gridユーザーとして、パッチ・ドキュメントの指示に従って最初のノードにパッチを適用します。 \$ \$ORACLE\_HOME/OPatch/opatch apply patch\_directory\_location/patch\_ID

最初のノードでパッチの適用が終了するまで、他のクラスタ・ノードへのパッチの適用を待機します。

6. rootユーザーとして、最初のノードでOracle Grid Infrastructureホームをロックします。

# \$ORACLE\_HOME/rdbms/install/rootadd\_rdbms.sh # \$ORACLE\_HOME/crs/install/rootcrs.sh -lock

- 7. Oracle Local Registry (OLR)を最初のノードのパッチ・レベルに更新します。 # \$ORACLE\_HOME/bin/clscfg -localpatch
- 8. 最初のノードでOracle Clusterwareスタックを起動します。 # \$ORACLE HOME/bin/crsctl start crs
- 9. Oracle Cluster Registry (OCR)を最初のノードのパッチ・レベルに更新します。 # \$ORACLE\_HOME/bin/clscfg -patch
- 10. ステップ3から9を他のすべてのクラスタ・ノードで繰り返します。 他のすべてのクラスタ・ノードに並行してパッチを適用できます。
- **親トピック**: [Oracle Grid Infrastructure](#page-322-0)へのパッチ適用

# **Oracle Grid Infrastructureホームのパッチ適用および切**

# **替え**

現在のOracle Grid Infrastructureホームからパッチが適用されたOracle Grid Infrastructureホームに切り替えるには、 switchGridHomeコマンドを使用します。

switchGridHomeコマンドは、同じリリースの異なるRUを切り替える場合にのみ使用できます。

- 1. 適用するOracle Databaseリリース更新(RU)をMy Oracle Supportからダウンロードします。
- 2. gridユーザーとして、Oracle Grid Infrastructureのイメージ・ファイルをダウンロードし、そのファイルを新しいOracle Grid Infrastructureホーム・ディレクトリに展開します。

```
$ mkdir -p /u01/app/19.11.0/grid
$ chown grid:oinstall /u01/app/19.11.0/grid
$ cd /u01/app/19.11.0/grid
$ unzip -q download_location/grid.zip
```
ノート:

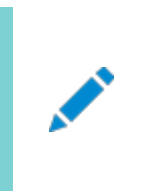

新しい Oracle Grid Infrastructure ホームのパスは、現在の Oracle Grid Infrastructure ホームとは異なるパスにする必要があります。

3. インストール後にパッチ適用済のOracle Grid Infrastructureホームに切り替える-switchGridHomeフラグを指定 し、インストール中にリリース更新(RU)を適用する-applyRUフラグ(オプション)を指定して、Oracle Grid Infrastructureインストーラを起動します。

\$ /u01/app/19.11.0/grid/gridSetup.sh -switchGridHome [-applyRU patch\_directory\_location] [-applyOneOffs comma seperated list of patch directory locations]

4. 構成ウィザードのステップに従って、Oracle Grid Infrastructureのインストールを完了します。

インストールが完了すると、すべてのOracle Grid Infrastructureサービスが新しいGridホームから実行を開始しま す。

- 5. パッチ適用に失敗した場合は、次の手順を実行してパッチをロールバックします。
	- a. rootユーザーとして、prepatchスクリプトを実行します。

# /u01/app/19.11.0/grid/crs/install/rootcrs.sh -prepatch -dstcrshome Old\_GI\_Home rollback

b. rootユーザーとして、postpatchスクリプトを実行します。

# /u01/app/19.11.0/grid/crs/install/rootcrs.sh -postpatch -dstcrshome Old\_GI\_Home rollback

**親トピック**: [Oracle Grid Infrastructure](#page-319-0)へのパッチの適用

# <span id="page-327-0"></span>**Oracle Enterprise Manager Cloud Controlのター ゲット・パラメータの更新**

Oracle Grid Infrastructureのアップグレード後に、Enterprise Manager Cloud Controlターゲットをアップグレードしま す。

Oracle Grid Infrastructure 19cは新しい場所(クラスタ用Oracle Grid Infrastructureホーム、またはGridホーム)で Oracle Clusterwareホームをアウトオブプレース・アップグレードしたものであるため、いくつかのパラメータ・ファイルでCRS\_HOME パラメータのパスを変更する必要があります。パラメータを変更しないと、Oracle Enterprise Manager Cloud Controlで、 クラスタ・ターゲットの不正などのエラーが発生します。

問題を解決するには、Enterprise Manager Cloud Controlターゲットを更新し、エージェントを実行している各クラスタ・メ ンバー・ノードでEnterprise Managerのエージェント・ベース・ディレクトリを更新します。

- アップグレード後の[Enterprise Manager Cloud Control](#page-328-0)ターゲットの更新 Oracle Grid Infrastructureのアップグレード後に、Enterprise Managerターゲットを新しいGridホームのパスで 更新します。
- アップグレード後のEnterprise Manager[エージェント・ベース・ディレクトリの更新](#page-329-0) Oracle Grid Infrastructureのアップグレード後に、エージェントを実行する各クラスタ・メンバー・ノードで Enterprise Managerエージェント・ベース・ディレクトリを更新します。
- アップグレード後の[Oracle Enterprise Manager](#page-330-0)でのリソースの登録 Oracle Grid Infrastructureのアップグレード後に、新しいリソース・ターゲットをOracle Enterprise Manager Cloud Controlに追加します。

**親トピック:** [Oracle Grid Infrastructure](#page-286-0)のアップグレード

# <span id="page-328-0"></span>**アップグレード後のEnterprise Manager Cloud Control ターゲットの更新**

Oracle Grid Infrastructureのアップグレード後に、Enterprise Managerターゲットを新しいGridホームのパスで更新しま す。

- 1. Enterprise Manager Cloud Controlにログインします。
- 2. 「ターゲット」メニューに移動し、次に「クラスタ」ページに移動します。
- 3. アップグレードされたクラスタ・ターゲットをクリックします。
- 4. メニューで「クラスタ」→「ターゲット設定」→「監視構成」をクリックします。
- 5. 「Oracleホーム」の値を新しいGridホームのパスで更新します。
- 6. 更新を保存します。

**親トピック:** [Oracle Enterprise Manager Cloud Control](#page-327-0)のターゲット・パラメータの更新

# <span id="page-329-0"></span>**アップグレード後のEnterprise Managerエージェント・ベー ス・ディレクトリの更新**

Oracle Grid Infrastructureのアップグレード後に、エージェントを実行する各クラスタ・メンバー・ノードでEnterprise Managerエージェント・ベース・ディレクトリを更新します。

エージェント・ベース・ディレクトリは、管理エージェント・ホームが作成されるディレクトリです。管理エージェント・ホームは、パス Agent Base Directory/core/EMAgent Versionにあります。たとえば、エージェント・ベース・ディレクトリが /u01/app/emagentの場合、管理エージェント・ホームは/u01/app/emagent/core/13.1.1.0のように作成されます。

- 1. 管理エージェントのホームのbinディレクトリに移動します。
- 2. /u01/app/emagent/core/13.1.1.0/binディレクトリのemctlファイルをテキスト・エディタで開きます。
- 3. CRS HOMEパラメータを検索し、これを新しいGridホーム・パスに更新します。
- 4. Enterprise Managerエージェントを含むクラスタの各ノードでステップ1-3を繰り返します。

**親トピック:** [Oracle Enterprise Manager Cloud Control](#page-327-0)のターゲット・パラメータの更新

## <span id="page-330-0"></span>**アップグレード後のOracle Enterprise Managerへのリ ソースの登録**

Oracle Grid Infrastructureのアップグレード後に、Oracle Enterprise Manager Cloud Controlに新しいリソース・ ターゲットを追加します。

Oracle Grid Infrastructureのアップグレード後に、新しいリソース・ターゲットを検出してOracle Enterprise Managerに 追加します。次の手順は、Oracle Grid Infrastructureのアップグレード後にOracle ASMリスナー・ターゲットを検出する 例を示しています。

- 1. Oracle Enterprise Manager Cloud Controlにログインします。
- 2. 「設定」メニューから、「ターゲットの追加」を選択し、次に「ターゲットの手動追加」を選択します。 「ターゲットの手動追加」ページが表示されます。
- 3. 「ターゲットの追加」ページで、「ガイド付きプロセスを使用した追加」オプションを選択し、「ターゲット・タイプ」として 「Oracleデータベース、リスナーおよび自動ストレージ管理」を選択します。 追加する必要のあるその他のリソースについては、Oracle Enterprise Manager検出ウィザードで適切なターゲッ ト・タイプを選択します。
- 4. 「ガイド付きプロセスを使用した追加」をクリックします ターゲット検出ウィザードが表示されます。
- 5. 「ホストまたはクラスタの指定」フィールドで、「検索」アイコンをクリックし、Hostsの「ターゲット・タイプ」を検索して、対応 するホストを選択します。
- 6. 「次へ」をクリックします。
- 7. 「ターゲットの検出: 結果」ページで、検出されたOracle ASMリスナー・ターゲットを選択し、「構成」をクリックします。
- 8. 「リスナーの構成」ダイアログ・ボックスで、リスナー・プロパティを指定して「OK」をクリックします。
- 9. 「次へ」をクリックして、検出プロセスを完了します。

リスナー・ターゲットが、Oracle Enterprise Managerでステータス「停止中」として検出されます。

- 10. 「ターゲット」メニューから、ターゲットのタイプを選択します。
- 11. ターゲット名をクリックして、ターゲットのホーム・ページに移動します。
- 12. ターゲットのホーム・ページに表示される、ホスト、データベース、ミドルウェア・ターゲット、またはアプリケーション・ メニューから、「ターゲット設定」、「監視構成」の順に選択します
- 13. リスナーの「モニタリング構成」ページで、「マシン名」フィールドにホスト名を、「パスワード」フィールドにASMSNMP ユーザーのパスワードを指定します。
- 14. **[OKIをクリックします。**

Oracle ASMリスナー・ターゲットが正しいステータスで表示されます。

同じように、Oracle Grid Infrastructureのアップグレード後に、Oracle Enterprise Managerに他のクラスタウェア・リ ソースを追加できます。

**親トピック:** [Oracle Enterprise Manager Cloud Control](#page-327-0)のターゲット・パラメータの更新

#### **以前のリリースのGridホームのロック解除および削除**

以前のリリースからアップグレードした後、以前のリリースのOracle Grid InfrastructureのGridホームを削除する場合は、以 前のリリースのGridホームの権限と所有権を変更する必要があります。

次の手順で、Oracle Grid Infrastructureインストールをロック解除します。

1. rootとしてログインし、次のコマンド構文を使用して以前のリリースのGridホームの権限と所有権を変更します(oldGH は以前のリリースのGridホーム、swownerはOracle Grid Infrastructureのインストール所有者、 oldGHParentは以前のリリースのGridホームの親ディレクトリです)。

#chmod -R 755 oldGH #chown -R swowner oldGH #chown swowner oldGHParent

次に例を示します。

#chmod -R 755 /u01/app/18.0.0/grid #chown -R grid /u01/app/18.0.0/grid #chown grid /u01/app/18.0.0

2. 以前のリリースのGridホームの権限と所有権を変更した後、Oracle Grid Infrastructureインストール所有者(前 述の例ではgrid)としてログインし、以前のリリースのGridホーム(oldGH)の\$ORACLE\_HOME/deinstallディレクトリか らdeinstallコマンドを使用します。

注意:

Oracle ソフトウェアを削除するには、同じリリースの deinstall コマンドを使用する必要があります。以前のリリース の Oracle ソフトウェアの削除には、それより新しいリリースの deinstall コマンドは使用しないでください。たとえば、 既存の 18.0.0.0.0 Oracle ホームから Oracle ソフトウェアを削除する場合、19.0.0.0.0 Oracle ホームから deinstall コマンドを実行しないでください。

**親トピック**: [Oracle Grid Infrastructure](#page-286-0)のアップグレード

### **アップグレード後のクラスタ状態モニターのリポジトリ・サイズの**

#### **確認**

IPD/OSを使用する以前のリリースから現在のリリースにOracle Grid Infrastructureをアップグレードする場合は、クラスタ 状態モニターのリポジトリ・サイズ(CHMリポジトリ)を確認します。

1. CHMリポジトリの要件を確認し、より大規模なCHMリポジトリを保持するためにリポジトリ・サイズを増やす必要がある かどうかを判断します。

ノート: 以前の IPD/OS リポジトリは、Oracle Grid Infrastructure のインストール時に削除されます。 クラスタのサイズに関係なく、CHMリポジトリのデフォルト・サイズは、最小で1GBまたは3600秒(1時間)です。

2. CHMリポジトリを大きくするには、次のコマンド構文を使用します。RETENTION\_TIMEはCHMリポジトリのサイズ (秒数)です。

oclumon manage -repos changeretentiontime RETENTION TIME

たとえば、リポジトリ・サイズを4時間に設定するとします。

oclumon manage -repos changeretentiontime 14400

RETENTION\_TIMEは、3600(1時間)より大きく、259200(3日)より小さい値である必要があります。CHMリポ ジトリ・サイズを大きくする場合は、クラスタのノードごとに選択するリポジトリ・サイズに使用できるローカル領域があること を確認する必要があります。十分な領域がない場合は、リポジトリを共有記憶域に移動できます。

**親トピック**: [Oracle Grid Infrastructure](#page-286-0)のアップグレード

### <span id="page-333-0"></span>**以前のリリースへのOracle Clusterwareのダウングレード**

アップグレードが成功または失敗した後で、Oracle Clusterwareを以前のリリースにリストアできます。

Oracle Clusterwareをダウングレードすると、Oracle Clusterwareの構成は、Oracle Grid Infrastructure 19cのアッ プグレード前の状態にリストアされます。Oracle Grid Infrastructure 19cのアップグレードの最中または後で行った変更は すべて消去され、リカバリされません。

Oracle Clusterwareを以前のリリースにリストアするには、ダウングレード先のリリース用のダウングレード手順を使用します。

ノート:

- Oracle Grid Infrastructure 12c リリース 2 (12.2)以上では、任意の順序でクラスタ・ノードをダウン グレードできます。1 つを除くすべてのクラスタ・ノードを並行してダウングレードできます。その他すべてのノー ドをダウングレードした後、最後のノードをダウングレードする必要があります。
- アップグレードが失敗した後でダウングレードするときに、ノード上に rootcrs. sh または rootcrs. bat ファ イルが存在しない場合は、スクリプトを実行するかわりに perl rootcrs.pl コマンドを使用します。 Oracle ホーム・ディレクトリにある Perl インタプリタを使用してください。
- [Oracle Grid Infrastructure](#page-334-0)のダウングレードのオプション Oracle Grid Infrastructure 19cを以前のリリースにダウングレードできます。
- [Oracle Grid Infrastructure](#page-335-0)のダウングレードの制限 Oracle Grid Infrastructureインストールのダウングレードに関する制限と変更については、次に示す情報を確認し てください。
- [Oracle Clusterware](#page-336-0)の18cへのダウングレード アップグレードが成功または失敗した後に、すべてのOracle Grid Infrastructureクラスタ・タイプを18cにダウング レードするダウングレード手順。
- [Oracle Clusterware](#page-345-0)の12cリリース2 (12.2)へのダウングレード アップグレードが成功または失敗した後に、すべてのOracle Grid Infrastructureクラスタ・タイプを12cリリース2 (12.2)にダウングレードするダウングレード手順。
- [Oracle Grid Infrastructure 12c](#page-354-0)リリース1 (12.1)へのダウングレード この手順を使用して、Oracle Grid Infrastructure 12cリリース1 (12.1)にダウングレードします。
- [Oracle Grid Infrastructure 11g](#page-356-0)リリース2 (11.2)へのダウングレード この手順を使用して、Oracle Grid Infrastructure 11gリリース2 (11.2)にダウングレードします。
- [アップグレードのオンライン中断を使用した](#page-358-0)Oracle Grid Infrastructureのダウングレード アクティブなバージョンのOracle Clusterwareを設定する前にOracle Grid Infrastructureのアップグレードに失 敗した場合、次のステップに従ってOracle Grid Infrastructureを以前のリリースにダウングレードします。

**親トピック**: [Oracle Grid Infrastructure](#page-286-0)のアップグレード

### <span id="page-334-0"></span>**Oracle Grid Infrastructureのダウングレードのオプション**

Oracle Grid Infrastructure 19cを以前のリリースにダウングレードできます。

ダウングレード・オプションには、次の以前のリリースがあります。

- Oracle Grid Infrastructure 18cへのOracle Grid Infrastructureのダウングレード。
- Oracle Grid Infrastructure 12cリリース2 (12.2)へのOracle Grid Infrastructureのダウングレード。
- Oracle Grid Infrastructure 12cリリース1 (12.1)へのOracle Grid Infrastructureのダウングレード。
- Oracle Grid Infrastructure 11gリリース2 (11.2).へのOracle Grid InfrastructureのダウングレードOracle Grid Infrastructure 19cにおけるすべてのクラスタ構成はOracle Flex Clusterであるため、Oracle Grid Infrastructure 11gリリース2 (11.2)にダウングレードする場合、Oracle Flex Cluster構成から標準クラスタ構 成にダウングレードします。

ノート:

たとえば、Oracle Grid Infrastructure 19c から Oracle Grid Infrastructure 18c へのダウングレードな ど、Oracle Grid Infrastructure を以前のリリースにダウングレードすると、Oracle Grid Infrastructure にす でに登録された新しいリリースの RAC データベースは、ダウングレート後は起動されません。

#### **関連項目**

● [My Oracle Support](https://support.oracle.com/rs?type=doc&id=2180188.1)ノート2180188.1

#### <span id="page-335-0"></span>**Oracle Grid Infrastructureのダウングレードの制限**

Oracle Grid Infrastructureインストールのダウングレードの制限事項および変更については、次の情報を確認します。

- Oracleメンバー・クラスタを12cリリース2 (12.2)にダウングレードする場合、最後にダウングレードされたノードで Oracle Clusterwareを起動し、次に他のノードで起動する必要があります。
- Oracle Grid Infrastructure 12cリリース2 (12.2)以上からOracle Grid Infrastructure 11gリリース2 (11.2)にダウングレードする場合、Oracle Grid Infrastructure 12cより前のリリースにおけるすべてのクラスタ構 成が標準クラスタ構成であるため、Oracle Flex Cluster構成から標準クラスタ構成にダウングレードすることになりま す。
- アップグレードした元のOracle Grid Infrastructureのリリースにのみダウングレードできます。たとえば、Oracle Grid Infrastructure 11gリリース2 (11.2)からOracle Grid Infrastructure 19cにアップグレードした場合、 Oracle Grid Infrastructure 11gリリース2 (11.2)にのみダウングレードできます。

### <span id="page-336-0"></span>**Oracle Clusterwareの18cへのダウングレード**

アップグレードが成功または失敗した後に、すべてのOracle Grid Infrastructureクラスタ・タイプを18cにダウングレードするダ ウングレード手順。

- Oracle[スタンドアロン・クラスタの](#page-337-0)18cへのダウングレード アップグレードが正常に完了した後、Oracleスタンドアロン・クラスタをOracle Grid Infrastructure 18cにダウング レードするには、次の手順を使用します。
- Oracle[ドメイン・サービス・クラスタの](#page-339-0)18cへのダウングレード アップグレードが正常に完了した後、Oracleドメイン・サービス・クラスタをOracle Grid Infrastructure 18cにダウン グレードするには、次の手順を使用します。
- Oracle[メンバー・クラスタの](#page-342-0)18cへのダウングレード アップグレードが正常に完了した後、Oracleメンバー・クラスタをOracle Grid Infrastructure 18cにダウングレード するには、次の手順を使用します。
- アップグレード失敗時の[Oracle Grid Infrastructure](#page-344-0)の18cへのダウングレード CVUのアップグレード後チェックに成功する前にOracle Grid Infrastructureのアップグレードが失敗した場合は、 gridSetup.shを実行して、Oracle Grid Infrastructureを以前のリリースにダウングレードできます。

#### <span id="page-337-0"></span>**Oracleスタンドアロン・クラスタの18cへのダウングレード**

アップグレードの成功後に、Oracleスタンドアロン・クラスタをOracle Grid Infrastructure 18cにダウングレードするには、こ の手順を使用します。

- 1. gridユーザーとして、Oracle Grid Infrastructure 19c管理データベースを削除します。 \$ \$ORACLE\_HOME/bin/dbca -silent -deleteDatabase -sourceDB -MGMTDB
- 2. rootユーザーとして、19cのGridホームからコマンド構文rootcrs.sh -downgradeを使用して、すべてのノードの Oracle Grid Infrastructureを任意の順序でダウングレードします。次に例を示します。

# \$ORACLE\_HOME/crs/install/rootcrs.sh -downgrade

Oracle Grid Infrastructureのインストール・ユーザーに対して書込み権限のあるディレクトリから、このコマンドを実 行します。1つを除くすべてのクラスタ・ノード上で、ダウングレード・スクリプトを並行して実行できます。

- 3. rootユーザーとして、その他すべてのノードをダウングレードしてから、最後のノードをダウングレードします。 # \$ORACLE\_HOME/crs/install/rootcrs.sh -downgrade
- 4. gridユーザーとして、Oracle Grid Infrastructure 19cのGridホームを、アクティブなOracle Clusterwareホー ムとして削除します。
	- a. rootupgrade.shスクリプトが正常に実行されたクラスタ・メンバー・ノードのいずれかで、Oracle Grid Infrastructureインストール所有者としてログインします。
	- b. 次のコマンドを使用してインストーラを起動します(/u01/app/19.0.0/gridは新しい(アップグレードされた) Gridホームです)。

\$ cd \$ORACLE\_HOME/oui/bin ./runInstaller -nowait -waitforcompletion -ignoreSysPrereqs updateNodeList -silent CRS=false ORACLE\_HOME=/u01/app/19.0.0/grid "CLUSTER\_NODES=node1,node2,node3" -doNotUpdateNodeList

Gridホームが共有ホームの場合は、フラグ-cfsを追加します。

- 5. gridユーザーとして、Oracle Grid Infrastructure 18cのGridホームを、アクティブなOracle Clusterwareホー ムとして設定します。
	- a. rootupgradeスクリプトが正常に実行されたクラスタ・メンバー・ノードのいずれかで、Oracle Grid Infrastructureインストール所有者としてログインします。
	- b. 次のコマンドを使用して、インストーラを開始します。ORACLE\_HOMEに指定するパスは、以前のOracle Clusterwareインストールのホーム・ディレクトリの場所です。

\$ cd \$ORACLE\_HOME/oui/bin \$ ./runInstaller -nowait -waitforcompletion -ignoreSysPrereqs -updateNodeList -silent CRS=true ORACLE  $HOME=\frac{1001}{ap}$  (18.0.0/grid "CLUSTER\_NODES=node1,node2,node3"

6. rootユーザーとして、すべてのノードの18c Oracle Clusterwareスタックを開始します。

# crsctl start crs

7. gridユーザーとして、任意のOracle Grid Infrastructure 18cノードから、次のようにMGMTDBリソースを削除し

ます。

\$ \$ORACLE HOME/bin/srvctl remove mgmtdb -f

8. gridユーザーとして、次のように、18c Gridホームからサイレント・モードでDBCAを実行し、管理データベース・コンテ ナ・データベース(CDB)を作成します。

\$ \$ORACLE\_HOME/bin/dbca -silent -createDatabase -createAsContainerDatabase true -templateName MGMTSeed Database.dbc -sid -MGMTDB -gdbName mgmtdb -storageType ASM -diskGroupName ASM\_DG\_NAME -datafileJarLocation /u01/app/18.0.0/grid/assistants/dbca/templates -characterset AL32UTF8 -autoGeneratePasswords -skipUserTemplateCheck

- 9. \$ORACLE\_HOME/bin/mgmtca -localからConfiguration Assistantを実行し、管理データベースを構成します。
- 10. gridユーザーとして、19c Gridホームからpost\_gimr\_ugdg.plスクリプトを実行します。

\$ \$ORACLE\_HOME/crs/install/post\_gimr\_ugdg.pl -downgrade -clusterType SC -destHome /u01/app/19.0.0/grid  $-$ lowerVersion 18.0.0.0.0  $-$ oraBase /u01/app/grid2

内容は次のとおりです。

SCは、Oracleスタンドアロン・クラスタとしてのクラスタのタイプです。-clusterTypeの値は、Oracleスタンドアロン・クラ スタの場合はSC、Oracleドメイン・サービス・クラスタの場合はDSC、Oracleメンバー・クラスタの場合はMCになります。

/u01/app/19.0.0/gridは、Oracle Grid Infrastructure 19cのOracleホームです。

18.0.0.0.0は、ダウングレードするOracle Grid Infrastructureのバージョンです。

/u01/app/grid2は、Oracle Grid Infrastructure 19cのOracleベースです

**親トピック: 18cへの[Oracle Clusterware](#page-336-0)のダウングレード** 

#### <span id="page-339-0"></span>**Oracleドメイン・サービス・クラスタの18cへのダウングレード**

アップグレードが正常に完了した後、Oracleドメイン・サービス・クラスタをOracle Grid Infrastructure 18cにダウングレード するには、次の手順を使用します。

- 1. gridユーザーとして、管理データベースをOracle Grid Infrastructure 18cにダウングレードします。
	- a. 最新のタイム・ゾーン・ファイルを19cのGridホームから18cのGridホームに手動でコピーします。ここで、 timezlrg\_numberは最新のtimzlrgファイルの名前で、timezone\_numberは最新のtimezoneファイルの名 前です。

\$ cp \$ORACLE\_HOME/oracore/zoneinfo/timezlrg\_number.dat /u01/app/18.0.0/grid/oracore/zoneinfo/timezlrg\_number.dat \$ cp \$ORACLE HOME/oracore/zoneinfo/timezone number.dat /u01/app/18.0.0/grid/oracore/zoneinfo/timezone\_number.dat

b. 19cのGridホームから次のコマンド構文を使用して、アプリケーション・スキーマをダウングレードします。

\$ \$ORACLE\_HOME/bin/mgmtua downgrade -local -oldOracleHome /u01/app/18.0.0/grid skipSystemSchemaDowngrade

c. 19cのGridホームからMGMTDBリソースを無効にして停止します。

\$ cd \$0RACLE\_HOME/bin \$ ./srvctl disable mgmtdb \$ ./srvctl stop mgmtdb

- d. 次の手順を使用して、システム・スキーマをダウングレードします。
	- i. 19c GridホームのORACLE SID環境変数を設定します。
		- \$ export ORACLE\_SID=-MGMTDB \$ cd \$ORACLE\_HOME/bin
	- ii. CDBおよびすべてのPDBをダウングレード・モードで起動します。

\$ ./sqlplus / as sysdba SQL> startup downgrade SQL> alter pluggable database all open downgrade; SQL> exit

iii. 次のコマンド構文を使用して、19cのManagement Databaseをダウングレードします。ここで、

/u01/app/grid2はOracle Grid Infrastructure 19cのOracleベースです。

\$ \$ORACLE\_HOME/perl/bin/perl \$ORACLE\_HOME/rdbms/admin/catcon.pl -d /u01/app/grid2 -e -l /u01/app/grid2/cfgtoollogs/mgmtua -b mgmtdowngrade -r \$ORACLE\_HOME/rdbms/admin/catdwgrd.sql

- iv. 18cのGridホームの環境変数ORACLE\_HOMEおよびORACLE\_SIDを設定します。
	- \$ export ORACLE\_HOME=/u01/app/18.0.0/grid/
	- \$ export ORACLE\_SID=-MGMTDB
	- \$ cd \$ORACLE\_HOME/bin
- v. CDBおよびすべてのPDBをアップグレード・モードで起動します。

```
$ ./sqlplus / as sysdba
```
SQL> shutdown immediate SQL> startup upgrade SQL> alter pluggable database all open upgrade; SQL> exit

vi. 次のコマンド構文を使用して、18c Management Databaseのcatrelodスクリプトを実行します。 ここで、/u01/app/gridはOracle Grid Infrastructure 18cのOracleベースです。

\$ \$ORACLE\_HOME/perl/bin/perl \$ORACLE\_HOME/rdbms/admin/catcon.pl -d /u01/app/grid -e -l /u01/app/grid/cfgtoollogs/mgmtua -b mgmtdowngrade \$ORACLE\_HOME/rdbms/admin/catrelod.sql

vii. 18cのGridホームから次のコマンド構文を使用して、ダウングレード後に無効になっているす べてのオブジェクトを再コンパイルします。

\$ \$ORACLE\_HOME/perl/bin/perl \$ORACLE\_HOME/rdbms/admin/catcon.pl -d /u01/app/grid -e -l /u01/app/grid/cfgtoollogs/mgmtua -b mgmtdowngrade \$ORACLE\_HOME/rdbms/admin/utlrp.sql

e. Management Databaseを手動で停止します。

\$ ./sqlplus / as sysdba SQL> shutdown immediate SQL> exit

2. rootユーザーとして、19cのGridホームから次のコマンド構文rootcrs.sh -downgradeを使用して、すべてのノードの Oracle Grid Infrastructureを任意の順序でダウングレードします。次に例を示します。

# \$ORACLE\_HOME/crs/install/rootcrs.sh -downgrade

Oracle Grid Infrastructureのインストール・ユーザーに対して書込み権限のあるディレクトリから、このコマンドを実 行します。1つを除くすべてのクラスタ・ノード上で、ダウングレード・スクリプトを並行して実行できます。

3. rootユーザーとして、その他すべてのノードをダウングレードしてから、最後のノードをダウングレードします。

# \$ORACLE\_HOME/crs/install/rootcrs.sh -downgrade

- 4. gridユーザーとして、Oracle Grid Infrastructure 19cのGridホームを、アクティブなOracle Clusterwareホー ムとして削除します。
	- a. rootupgrade.shスクリプトが正常に実行されたクラスタ・メンバー・ノードのいずれかで、Oracle Grid Infrastructureインストール所有者としてログインします。
	- b. 次のコマンドを使用してインストーラを起動します(/u01/app/19.0.0/gridは新しい(アップグレードされた) Gridホームです)。

```
$ cd $ORACLE_HOME/oui/bin
./runInstaller -nowait -waitforcompletion -ignoreSysPrereqs
-updateNodeList -silent CRS=false 
ORACLE HOME=/u01/app/19.0.0/grid"CLUSTER_NODES=node1,node2,node3" 
-doNotUpdateNodeList
```
Gridホームが共有ホームの場合は、フラグ-cfsを追加します。

5. rootユーザーとして、すべてのノードの18c Oracle Clusterwareスタックを開始します。

```
# crsctl start crs
```
- 6. gridユーザーとして、Oracle Grid Infrastructure 18cのGridホームを、アクティブなOracle Clusterwareホー ムとして設定します。
	- a. rootupgradeスクリプトが正常に実行されたクラスタ・メンバー・ノードのいずれかで、Oracle Grid Infrastructureインストール所有者としてログインします。
	- b. 次のコマンドを使用して、インストーラを開始します。ORACLE\_HOMEに指定するパスは、以前のOracle Clusterwareインストールのホーム・ディレクトリの場所です。

\$ cd \$ORACLE\_HOME/oui/bin \$ ./runInstaller -nowait -waitforcompletion -ignoreSysPrereqs -updateNodeList -silent CRS=true ORACLE\_HOME=/u01/app/18.0.0/grid "CLUSTER\_NODES=node1,node2,node3"

7. gridユーザーとして、グリッド・インフラストラクチャ・スタックが18cのGridホームから実行され、管理データベースおよび ochadが実行されているすべてのノードからCHAモデルをダウングレードします。

\$ ./srvctl stop cha \$ ./chactl import model -file /u01/app/18.0.0/grid/cha/model/os\_gold.svm -name DEFAULT\_CLUSTER

- \$ ./chactl import model -file /u01/app/18.0.0/grid/cha/model/db\_gold.svm -name DEFAULT\_DB
- \$ ./srvctl start cha

前述の例では、DEFAULT\_CLUSTERおよびDEFAULT\_DBは、値として渡す必要があるファンクション名です。

**親トピック:** 18cへの[Oracle Clusterware](#page-336-0)のダウングレード

### <span id="page-342-0"></span>**Oracleメンバー・クラスタの18cへのダウングレード**

アップグレードが正常に完了した後、Oracleメンバー・クラスタをOracle Grid Infrastructure 18cにダウングレードするには、 次の手順を使用します。

1. gridユーザーとして、19cのGridホームからコマンド構文mgmtua downgradeを使用して、Oracleメンバー・クラスタを ダウングレードします。ここで、oldOracleHomeは18cのGridホーム、versionは5桁のリリース番号です。

\$ \$ORACLE HOME/bin/mgmtua downgrade -member -oldOracleHome /u01/app/18.0.0/grid -toVersion version

2. rootユーザーとして、19cのGridホームからコマンド構文rootcrs.sh -downgradeを使用して、すべてのノードの Oracle Grid Infrastructureを任意の順序でダウングレードします。次に例を示します。

# \$ORACLE HOME/crs/install/rootcrs.sh -downgrade

Oracle Grid Infrastructureのインストール・ユーザーに対して書込み権限のあるディレクトリから、このコマンドを実 行します。1つを除くすべてのクラスタ・ノード上で、ダウングレード・スクリプトを並行して実行できます。

- 3. rootユーザーとして、その他すべてのノードをダウングレードしてから、最後のノードをダウングレードします。 # \$ORACLE\_HOME/crs/install/rootcrs.sh -downgrade
- 4. gridユーザーとして、Oracle Grid Infrastructure 19cのGridホームを、アクティブなOracle Clusterwareホー ムとして削除します。
	- a. rootupgrade.shスクリプトが正常に実行されたクラスタ・メンバー・ノードのいずれかで、Oracle Grid Infrastructureインストール所有者としてログインします。
	- b. 次のコマンドを使用してインストーラを起動します(/u01/app/19.0.0/gridは新しい(アップグレードされた) Gridホームです)。

```
$ cd $ORACLE HOME/oui/bin
$ ./runInstaller -nowait -waitforcompletion -ignoreSysPrereqs
-updateNodeList -silent CRS=false 
ORACLE HOME=\frac{1001}{app}/19.0.0/grid"CLUSTER_NODES=node1,node2,node3" 
-doNotUpdateNodeList
```
Gridホームが共有ホームの場合は、フラグ-cfsを追加します。

5. rootユーザーとして、すべてのノードの18c Oracle Clusterwareスタックを開始します。

```
# crsctl start crs
```
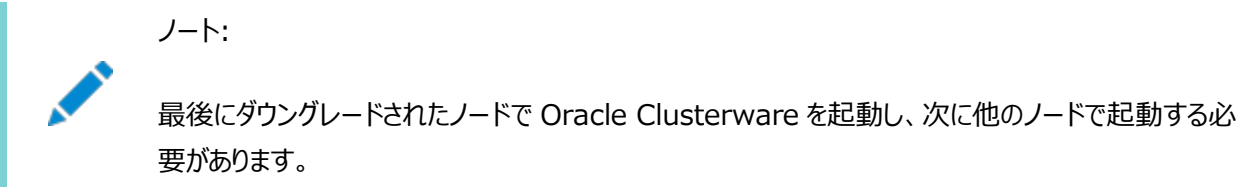

- 6. gridユーザーとして、Oracle Grid Infrastructure 18cのGridホームを、アクティブなOracle Clusterwareホー ムとして設定します。
	- a. rootupgradeスクリプトが正常に実行されたクラスタ・メンバー・ノードのいずれかで、Oracle Grid

Infrastructureインストール所有者としてログインします。

b. 次のコマンドを使用して、インストーラを開始します。ORACLE\_HOMEに指定するパスは、以前のOracle Clusterwareインストールのホーム・ディレクトリの場所です。

\$ cd \$ORACLE\_HOME/oui/bin \$ ./runInstaller -nowait -waitforcompletion -ignoreSysPrereqs -updateNodeList -silent CRS=true ORACLE\_HOME=/u01/app/18.0.0/grid "CLUSTER\_NODES=node1,node2,node3"

7. gridユーザーとして、グリッド・インフラストラクチャ・スタックが18cのGridホームから実行され、管理データベースおよび ochadが実行されているすべてのノードからCHAモデルをダウングレードします。

\$ ./srvctl stop cha \$ ./chactl import model -file /u01/app/18.0.0/grid/cha/model/os\_gold.svm -name DEFAULT\_CLUSTER

- \$ ./chactl import model -file /u01/app/18.0.0/grid/cha/model/db\_gold.svm -name DEFAULT\_DB
- \$ ./srvctl start cha

前述の例では、DEFAULT\_CLUSTERおよびDEFAULT\_DBは、値として渡す必要があるファンクション名です。

**親トピック:** 18cへの[Oracle Clusterware](#page-336-0)のダウングレード

# <span id="page-344-0"></span>**アップグレード失敗時のOracle Grid Infrastructureの 18cへのダウングレード**

CVUのアップグレード後チェックに成功する前にOracle Grid Infrastructureのアップグレードが失敗した場合は、 gridSetup.shを実行して、Oracle Grid Infrastructureを以前のリリースにダウングレードできます。

CVUのアップグレード後チェックが正常に完了する前にアップグレードが失敗した場合のみ、この手順を実行してOracle Clusterwareをダウングレードします。

1. 新しいリリースのGridホームから、gridSetup.shをサイレント・モードで実行し、Oracle Clusterwareをダウングレー ドします。

\$ /u01/app/19.0.0/grid/gridSetup.sh -silent –downgrade [–nodes] nodes\_to\_be\_downgraded [-oldHome] previous\_release\_grid\_home\_to\_downgrade\_to [-configmethod] root | sudo [-sudopath path to sudo program] [-sudousername sudoer\_name]

Windowsシステムでは、gridSetup.shではなくsetup.exeを実行します。

ノート:

クラスタ・ノードは任意の順序でダウングレードできます。

**親トピック:** 18cへの[Oracle Clusterware](#page-336-0)のダウングレード

## <span id="page-345-0"></span>**Oracle Clusterwareの12cリリース2 (12.2)へのダウング**

### **レード**

アップグレードが成功または失敗した後に、すべてのOracle Grid Infrastructureクラスタ・タイプを12cリリース2 (12.2)にダ ウングレードするダウングレード手順。

- Oracle[スタンドアロン・クラスタの](#page-346-0)12cリリース2 (12.2)へのダウングレード アップグレードが正常に完了した後、Oracleスタンドアロン・クラスタをOracle Grid Infrastructure 12cリリース2 (12.2)にダウングレードするには、次の手順を使用します。
- Oracle[ドメイン・サービス・クラスタの](#page-348-0)12cリリース2 (12.2)へのダウングレード アップグレードが正常に完了した後、Oracleドメイン・サービス・クラスタをOracle Grid Infrastructure 12cリリース 2 (12.2)にダウングレードするには、次の手順を使用します。
- Oracle[メンバー・クラスタの](#page-351-0)12cリリース2 (12.2)へのダウングレード アップグレードが正常に完了した後、Oracleメンバー・クラスタをOracle Grid Infrastructure 12cリリース2 (12.2)にダウングレードするには、次の手順を使用します。
- アップグレード失敗時の[Oracle Grid Infrastructure](#page-353-0)の12cリリース2 (12.2)へのダウングレード CVUのアップグレード後チェックに成功する前にOracle Grid Infrastructureのアップグレードが失敗した場合は、 gridSetup.shを実行して、Oracle Grid Infrastructureを以前のリリースにダウングレードできます。

### <span id="page-346-0"></span>**Oracleスタンドアロン・クラスタの12cリリース2 (12.2)へのダ ウングレード**

アップグレードの成功後に、Oracleスタンドアロン・クラスタをOracle Grid Infrastructure 12cリリース2 (12.2)にダウング レードするには、この手順を使用します。

- 1. gridユーザーとして、Oracle Grid Infrastructure 19c管理データベースを削除します。 \$ \$ORACLE HOME/bin/dbca -silent -deleteDatabase -sourceDB -MGMTDB
- 2. rootユーザーとして、19cのGridホームからコマンド構文rootcrs.sh -downgradeを使用して、すべてのノードの Oracle Grid Infrastructureを任意の順序でダウングレードします。次に例を示します。

# \$ORACLE\_HOME/crs/install/rootcrs.sh -downgrade

Oracle Grid Infrastructureのインストール・ユーザーに対して書込み権限のあるディレクトリから、このコマンドを実 行します。1つを除くすべてのクラスタ・ノード上で、ダウングレード・スクリプトを並行して実行できます。

- 3. rootユーザーとして、その他すべてのノードをダウングレードしてから、最後のノードをダウングレードします。 # \$ORACLE HOME/crs/install/rootcrs.sh -downgrade
- 4. gridユーザーとして、Oracle Grid Infrastructure 19cのGridホームを、アクティブなOracle Clusterwareホー ムとして削除します。
	- a. rootupgrade.shスクリプトが正常に実行されたクラスタ・メンバー・ノードのいずれかで、Oracle Grid Infrastructureインストール所有者としてログインします。
	- b. 次のコマンドを使用してインストーラを起動します(/u01/app/19.0.0/gridは新しい(アップグレードされた) Gridホームです)。

\$ cd \$ORACLE\_HOME/oui/bin ./runInstaller -nowait -waitforcompletion -ignoreSysPrereqs updateNodeList -silent CRS=false ORACLE\_HOME=/u01/app/19.0.0/grid "CLUSTER\_NODES=node1,node2,node3" -doNotUpdateNodeList

Gridホームが共有ホームの場合は、フラグ-cfsを追加します。

- 5. gridユーザーとして、Oracle Grid Infrastructure 12cリリース2 (12.2)のGridホームを、アクティブなOracle Clusterwareホームとして設定します。
	- a. rootupgradeスクリプトが正常に実行されたクラスタ・メンバー・ノードのいずれかで、Oracle Grid Infrastructureインストール所有者としてログインします。
	- b. 次のコマンドを使用して、インストーラを開始します。ORACLE\_HOMEに指定するパスは、以前のOracle Clusterwareインストールのホーム・ディレクトリの場所です。

\$ cd \$ORACLE\_HOME/oui/bin \$ ./runInstaller -nowait -waitforcompletion -ignoreSysPrereqs -updateNodeList -silent CRS=true ORACLE  $HOME=\frac{1001}{ap}$  /12.2.0/grid "CLUSTER\_NODES=node1,node2,node3"

6. rootユーザーとして、すべてのノードで12cリリース2 (12.2) Oracle Clusterwareスタックを起動します。

# crsctl start crs

7. gridユーザーとして、任意のOracle Grid Infrastructure 12cリリース2 (12.2)ノードから、次のようにMGMTDB リソースを削除します。

\$ \$ORACLE\_HOME/bin/srvctl remove mgmtdb -f

8. gridユーザーとして、次のように、12.2.0.1 Gridホームからサイレント・モードでDBCAを実行し、管理データベース・ コンテナ・データベース(CDB)を作成します。

\$ \$ORACLE\_HOME/bin/dbca -silent -createDatabase -createAsContainerDatabase true -templateName MGMTSeed Database.dbc -sid -MGMTDB -gdbName mgmtdb -storageType ASM -diskGroupName ASM\_DG\_NAME -datafileJarLocation /u01/app/12.2.0/grid/assistants/dbca/templates -characterset AL32UTF8 -autoGeneratePasswords -skipUserTemplateCheck

- 9. \$ORACLE\_HOME/bin/mgmtca -localからConfiguration Assistantを実行し、管理データベースを構成します。
- 10. gridユーザーとして、19c Gridホームからpost\_gimr\_ugdg.plスクリプトを実行します。

\$ \$ORACLE\_HOME/crs/install/post\_gimr\_ugdg.pl -downgrade -clusterType SC -destHome /u01/app/19.0.0/grid -lowerVersion 12.2.0.1.0 -oraBase /u01/app/grid2

内容は次のとおりです。

SCは、Oracleスタンドアロン・クラスタとしてのクラスタのタイプです。-clusterTypeの値は、Oracleスタンドアロン・クラ スタの場合はSC、Oracleドメイン・サービス・クラスタの場合はDSC、Oracleメンバー・クラスタの場合はMCになります。

/u01/app/19.0.0/gridは、Oracle Grid Infrastructure 19cのOracleホームです。

12.2.0.1.0は、ダウングレードするOracle Grid Infrastructureのバージョンです。

/u01/app/grid2は、Oracle Grid Infrastructure 19cのOracleベースです

**親トピック**: 12cリリース2 (12.2)への[Oracle Clusterware](#page-345-0)のダウングレード

# <span id="page-348-0"></span>**Oracleドメイン・サービス・クラスタの12cリリース2 (12.2)へ のダウングレード**

アップグレードが正常に完了した後、Oracleドメイン・サービス・クラスタをOracle Grid Infrastructure 12cリリース2 (12.2)にダウングレードするには、次の手順を使用します。

- 1. gridユーザーとして、管理データベースをOracle Grid Infrastructure 12cリリース2 (12.2)にダウングレードしま す。
	- a. 19cのGridホームから12cリリース2 (12.2)のGridホームに最新のタイムゾーン・ファイルを手動でコピーしま す。ここで、timezlrg\_numberは最新のtimzlrgファイルの名前、timezone\_numberは最新のtimezoneファ イルの名前です。

\$ cp \$ORACLE\_HOME/oracore/zoneinfo/timezlrg\_number.dat /u01/app/12.2.0/grid/oracore/zoneinfo/timezlrg\_number.dat \$ cp \$ORACLE HOME/oracore/zoneinfo/timezone number.dat /u01/app/12.2.0/grid/oracore/zoneinfo/timezone\_number.dat

b. 19cのGridホームから次のコマンド構文を使用して、アプリケーション・スキーマをダウングレードします。

```
$ $ORACLE HOME/bin/mgmtua downgrade -local -oldOracleHome /u01/app/12.2.0/grid -skipSystemSchemaDowngrade
```
- c. 19cのGridホームからMGMTDBリソースを無効にして停止します。
	- \$ cd \$ORACLE HOME/bin \$ ./srvctl disable mgmtdb \$ ./srvctl stop mgmtdb
- d. 次の手順を使用して、システム・スキーマをダウングレードします。
	- i. 19c GridホームのORACLE SID環境変数を設定します。
		- \$ export ORACLE\_SID=-MGMTDB \$ cd \$ORACLE\_HOME/bin
	- ii. CDBおよびすべてのPDBをダウングレード・モードで起動します。

```
$ ./sqlplus / as sysdba
SQL> startup downgrade
SQL> alter pluggable database all open downgrade;
SQL> exit
```
iii. 次のコマンド構文を使用して、19cのManagement Databaseをダウングレードします。ここで、 /u01/app/grid2はOracle Grid Infrastructure 19cのOracleベースです。

```
$ $ORACLE_HOME/perl/bin/perl $ORACLE_HOME/rdbms/admin/catcon.pl -d
/u01/app/grid2 -e -l /u01/app/grid2/cfgtoollogs/mgmtua -b mgmtdowngrade -r 
$ORACLE_HOME/rdbms/admin/catdwgrd.sql
```
- iv. 12cリリース2 (12.2)のGridホームの環境変数ORACLE\_HOMEおよびORACLE\_SIDを設定します。
	- \$ export ORACLE\_HOME=/u01/app/12.2.0/grid/ \$ export ORACLE\_SID=-MGMTDB \$ cd \$ORACLE\_HOME/bin
- v. CDBおよびすべてのPDBをアップグレード・モードで起動します。
	- \$ ./sqlplus / as sysdba SQL> shutdown immediate SQL> startup upgrade SQL> alter pluggable database all open upgrade; SQL> exit
- vi. 次のコマンド構文を使用して、12cリリース2 (12.2) Management Databaseのcatrelodスク リプトを実行します。ここで、/u01/app/gridはOracle Grid Infrastructure 12cリリース2 (12.2)のOracleベースです。

\$ \$ORACLE\_HOME/perl/bin/perl \$ORACLE\_HOME/rdbms/admin/catcon.pl -d /u01/app/grid -e -l /u01/app/grid/cfgtoollogs/mgmtua -b mgmtdowngrade \$ORACLE\_HOME/rdbms/admin/catrelod.sql

vii. 12cリリース2 (12.2)のGridホームから次のコマンド構文を使用して、ダウングレード後に無 効になっているすべてのオブジェクトを再コンパイルします。

\$ \$ORACLE\_HOME/perl/bin/perl \$ORACLE\_HOME/rdbms/admin/catcon.pl -d /u01/app/grid -e -l /u01/app/grid/cfgtoollogs/mgmtua -b mgmtdowngrade \$ORACLE\_HOME/rdbms/admin/utlrp.sql

e. Management Databaseを手動で停止します。

\$ ./sqlplus / as sysdba SQL> shutdown immediate SQL> exit

2. rootユーザーとして、19cのGridホームから次のコマンド構文rootcrs.sh -downgradeを使用して、すべてのノードの Oracle Grid Infrastructureを任意の順序でダウングレードします。次に例を示します。

# \$ORACLE\_HOME/crs/install/rootcrs.sh -downgrade

Oracle Grid Infrastructureのインストール・ユーザーに対して書込み権限のあるディレクトリから、このコマンドを実 行します。1つを除くすべてのクラスタ・ノード上で、ダウングレード・スクリプトを並行して実行できます。

3. rootユーザーとして、その他すべてのノードをダウングレードしてから、最後のノードをダウングレードします。

# \$ORACLE\_HOME/crs/install/rootcrs.sh -downgrade

- 4. gridユーザーとして、Oracle Grid Infrastructure 19cのGridホームを、アクティブなOracle Clusterwareホー ムとして削除します。
	- a. rootupgrade.shスクリプトが正常に実行されたクラスタ・メンバー・ノードのいずれかで、Oracle Grid Infrastructureインストール所有者としてログインします。
	- b. 次のコマンドを使用してインストーラを起動します(/u01/app/19.0.0/gridは新しい(アップグレードされた) Gridホームです)。

```
$ cd $ORACLE_HOME/oui/bin
./runInstaller -nowait -waitforcompletion -ignoreSysPrereqs
-updateNodeList -silent CRS=false 
ORACLE HOME= /u01/app/19.0.0/grid"CLUSTER_NODES=node1,node2,node3" 
-doNotUpdateNodeList
```
Gridホームが共有ホームの場合は、フラグ-cfsを追加します。

5. rootユーザーとして、すべてのノードで12cリリース2 (12.2) Oracle Clusterwareスタックを起動します。

# crsctl start crs

- 6. gridユーザーとして、Oracle Grid Infrastructure 12cリリース2 (12.2)のGridホームを、アクティブなOracle Clusterwareホームとして設定します。
	- a. rootupgradeスクリプトが正常に実行されたクラスタ・メンバー・ノードのいずれかで、Oracle Grid Infrastructureインストール所有者としてログインします。
	- b. 次のコマンドを使用して、インストーラを開始します。ORACLE\_HOMEに指定するパスは、以前のOracle Clusterwareインストールのホーム・ディレクトリの場所です。

\$ cd \$ORACLE HOME/oui/bin \$ ./runInstaller -nowait -waitforcompletion -ignoreSysPrereqs -updateNodeList -silent CRS=true ORACLE  $HOME= /u01/app/12.2.0/grid$ "CLUSTER\_NODES=node1,node2,node3"

7. gridユーザーとして、Grid Infrastructureスタックが12cリリース2 (12.2) Gridホームから実行され、管理データ ベースおよびochadが実行されているノードからCHAモデルをダウングレードします。

```
$ ./srvctl stop cha
$ ./chactl import model -file /u01/app/12.2.0/grid/cha/model/os_gold.svm -name DEFAULT_CLUSTER
$ ./chactl import model -file /u01/app/12.2.0/grid/cha/model/db_gold.svm -name DEFAULT_DB
$ ./srvctl start cha
```
前述の例では、DEFAULT\_CLUSTERおよびDEFAULT\_DBは、値として渡す必要があるファンクション名です。

#### **関連項目**

● [Oracle Grid Infrastructure 12c](#page-354-0)リリース1 (12.1)へのダウングレード

**親トピック:** 12cリリース2 (12.2)への[Oracle Clusterware](#page-345-0)のダウングレード

# <span id="page-351-0"></span>**Oracleメンバー・クラスタの12cリリース2 (12.2)へのダウン**

#### **グレード**

アップグレードが正常に完了した後、Oracleメンバー・クラスタをOracle Grid Infrastructure 12cリリース2 (12.2)にダウ ングレードするには、次の手順を使用します。

1. gridユーザーとして、19cのGridホームからコマンド構文mgmtua downgradeを使用して、Oracleメンバー・クラスタを ダウングレードします。ここで、oldOracleHomeは12cリリース2 (12.2)のGridホーム、versionは5ケタのリリース番号 です。

\$ \$ORACLE\_HOME/bin/mgmtua downgrade -member -oldOracleHome /u01/app/12.2.0/grid -toVersion version

2. rootユーザーとして、19cのGridホームからコマンド構文rootcrs.sh -downgradeを使用して、すべてのノードの Oracle Grid Infrastructureを任意の順序でダウングレードします。次に例を示します。

# \$ORACLE\_HOME/crs/install/rootcrs.sh -downgrade

Oracle Grid Infrastructureのインストール・ユーザーに対して書込み権限のあるディレクトリから、このコマンドを実 行します。1つを除くすべてのクラスタ・ノード上で、ダウングレード・スクリプトを並行して実行できます。

3. rootユーザーとして、その他すべてのノードをダウングレードしてから、最後のノードをダウングレードします。

# \$ORACLE\_HOME/crs/install/rootcrs.sh -downgrade

- 4. gridユーザーとして、Oracle Grid Infrastructure 19cのGridホームを、アクティブなOracle Clusterwareホー ムとして削除します。
	- a. rootupgrade.shスクリプトが正常に実行されたクラスタ・メンバー・ノードのいずれかで、Oracle Grid Infrastructureインストール所有者としてログインします。
	- b. 次のコマンドを使用してインストーラを起動します(/u01/app/19.0.0/gridは新しい(アップグレードされた) Gridホームです)。

\$ cd \$ORACLE HOME/oui/bin \$ ./runInstaller -nowait -waitforcompletion -ignoreSysPrereqs -updateNodeList -silent CRS=false ORACLE  $HOME=\frac{1001}{app}/19.0.0/grid$ "CLUSTER\_NODES=node1,node2,node3" -doNotUpdateNodeList

Gridホームが共有ホームの場合は、フラグ-cfsを追加します。

5. rootユーザーとして、すべてのノードで12cリリース2 (12.2) Oracle Clusterwareスタックを起動します。

# crsctl start crs

ノート:

最後にダウングレードされたノードで Oracle Clusterware を起動し、次に他のノードで起動する必 要があります。

- 6. gridユーザーとして、Oracle Grid Infrastructure 12cリリース2 (12.2)のGridホームを、アクティブなOracle Clusterwareホームとして設定します。
	- a. rootupgradeスクリプトが正常に実行されたクラスタ・メンバー・ノードのいずれかで、Oracle Grid Infrastructureインストール所有者としてログインします。
	- b. 次のコマンドを使用して、インストーラを開始します。ORACLE\_HOMEに指定するパスは、以前のOracle Clusterwareインストールのホーム・ディレクトリの場所です。

\$ cd \$ORACLE HOME/oui/bin \$ ./runInstaller -nowait -waitforcompletion -ignoreSysPrereqs -updateNodeList -silent CRS=true ORACLE\_HOME= $/u$ 01/app/12.2.0/grid "CLUSTER\_NODES=node1,node2,node3"

7. gridユーザーとして、Grid Infrastructureスタックが12cリリース2 (12.2) Gridホームから実行され、管理データ ベースおよびochadが実行されているノードからCHAモデルをダウングレードします。

```
$ ./srvctl stop cha
```
- \$ ./chactl import model -file /u01/app/12.2.0/grid/cha/model/os\_gold.svm -name DEFAULT\_CLUSTER
- \$ ./chactl import model -file /u01/app/12.2.0/grid/cha/model/db\_gold.svm -name DEFAULT\_DB
- \$ ./srvctl start cha

前述の例では、DEFAULT\_CLUSTERおよびDEFAULT\_DBは、値として渡す必要があるファンクション名です。

#### **関連項目**

- Oracle[ドメイン・サービス・クラスタの](#page-348-0)12cリリース2 (12.2)へのダウングレード
- [Oracle Grid Infrastructure 12c](#page-354-0)リリース1 (12.1)へのダウングレード

**親トピック:** 12cリリース2 (12.2)への[Oracle Clusterware](#page-345-0)のダウングレード

# <span id="page-353-0"></span>**アップグレード失敗時のOracle Grid Infrastructureの 12cリリース2 (12.2)へのダウングレード**

CVUのアップグレード後チェックに成功する前にOracle Grid Infrastructureのアップグレードが失敗した場合は、 gridSetup.shを実行して、Oracle Grid Infrastructureを以前のリリースにダウングレードできます。

CVUのアップグレード後チェックが正常に完了する前にアップグレードが失敗した場合のみ、この手順を実行してOracle Clusterwareをダウングレードします。

1. 新しいリリースのGridホームから、gridSetup.shをサイレント・モードで実行し、Oracle Clusterwareをダウングレー ドします。

\$ /u01/app/19.0.0/grid/gridSetup.sh -silent –downgrade [–nodes] nodes\_to\_be\_downgraded [-oldHome] previous\_release\_grid\_home\_to\_downgrade\_to [-configmethod] root | sudo [-sudopath path to sudo program] [-sudousername sudoer\_name]

Windowsシステムでは、gridSetup.shではなくsetup.exeを実行します。

ノート:

クラスタ・ノードは任意の順序でダウングレードできます。

**関連項目**

Oracle[ドメイン・サービス・クラスタの](#page-348-0)12cリリース2 (12.2)へのダウングレード

**親トピック**: 12cリリース2 (12.2)への[Oracle Clusterware](#page-345-0)のダウングレード

# <span id="page-354-0"></span>**Oracle Grid Infrastructure 12cリリース1 (12.1)への ダウングレード**

Oracle Grid Infrastructure 12cリリース1 (12.1)にダウングレードする場合は、この手順を使用します。

1. Oracle Grid Infrastructure 19c管理データベースを削除します。

\$ dbca -silent -deleteDatabase -sourceDB -MGMTDB

2. コマンド構文rootcrs.sh -downgradeを使用して、すべてのノードのOracle Grid Infrastructureを任意の順序 でダウングレードします。次に例を示します。

# /u01/app/19.0.0/grid/crs/install/rootcrs.sh -downgrade

Oracle Grid Infrastructureのインストール・ユーザーに対して書込み権限のあるディレクトリから、このコマンドを実 行します。1つを除くすべてのクラスタ・ノード上で、ダウングレード・スクリプトを並行して実行できます。

3. その他すべてのノードをダウングレードしてから、最後のノードをダウングレードします。

# /u01/app/19.0.0/grid/crs/install/rootcrs.sh -downgrade

- 4. Oracle Grid Infrastructure 19cのGridホームを、アクティブなOracle Clusterwareホームとして削除します。
	- a. rootupgrade.shスクリプトが正常に実行されたクラスタ・メンバー・ノードのいずれかで、Oracle Grid Infrastructureインストール所有者としてログインします。
	- b. 次のコマンドを使用してインストーラを起動します(/u01/app/19.0.0/gridは新しい(アップグレードされた) Gridホームです)。

```
$ cd /u01/app/19.0.0/grid/oui/bin
./runInstaller -nowait -waitforcompletion -ignoreSysPrereqs
-updateNodeList -silent CRS=false 
ORACLE HOME=\frac{1001}{app}/19.0.0/grid
"CLUSTER_NODES=node1,node2,node3" 
-doNotUpdateNodeList
```
Gridホームが共有ホームの場合は、フラグ-cfsを追加します。

- 5. Oracle Grid Infrastructure 12cリリース1 (12.1)のGridホームをアクティブなOracle Clusterwareホームとし て次のように設定します。
	- a. rootupgradeスクリプトが正常に実行されたクラスタ・メンバー・ノードのいずれかで、Oracle Grid Infrastructureインストール所有者としてログインします。
	- b. 次のコマンドを使用して、インストーラを開始します。ORACLE\_HOMEに指定するパスは、以前のOracle Clusterwareインストールのホーム・ディレクトリの場所です。

\$ cd /u01/app/12.1.0/grid/oui/bin \$ ./runInstaller -nowait -waitforcompletion -ignoreSysPrereqs -updateNodeList -silent CRS=true ORACLE\_HOME=/u01/app/12.1.0/grid "CLUSTER\_NODES=node1,node2,node3"

6. すべてのノードで12.1のOracle Clusterwareスタックを起動します。

# crsctl start crs

7. 各ノードで、次のようにしてMGMTDBリソースを削除します。

\$ 121\_Grid\_home/bin/srvctl remove mgmtdb

- 8. Oracle Grid Infrastructure 12cリリース1 (12.1.0.2)にダウングレードする場合は、次のコマンドを実行して Grid Infrastructure Management Databaseを構成します。
	- a. 次のように、12.1.0.2 Oracleホームからサイレント・モードでDBCAを実行し、Management Database コンテナ・データベース(CDB)を作成します。

```
12102_Grid_home/bin/dbca -silent -createDatabase -createAsContainerDatabase true 
-templateName MGMTSeed_Database.dbc -sid -MGMTDB -gdbName _mgmtdb 
-storageType ASM -diskGroupName ASM_DG_NAME
-datafileJarLocation 12102_Grid_home/assistants/dbca/templates
-characterset AL32UTF8 -autoGeneratePasswords -skipUserTemplateCheck
```
b. 次のように、12.1.0.2 Oracleホームからサイレント・モードでDBCAを実行し、Management Database プラガブル・データベース(PDB)を作成します。

12102 Grid home/bin/dbca -silent -createPluggableDatabase -sourceDB -MGMTDB -pdbName cluster\_name -createPDBFrom RMANBACKUP -PDBBackUpfile 12102\_Grid\_home/assistants/dbca/templates/mgmtseed\_pdb.dfb -PDBMetadataFile 12102\_Grid\_home/assistants/dbca/templates/mgmtseed\_pdb.xml -createAsClone true -internalSkipGIHomeCheck

9. Oracle Grid Infrastructure 12cリリース1 (12.1.0.1)にダウングレードする場合は、次のように、12.1.0.1 Oracleホームからサイレント・モードでDBCAを実行し、Management Databaseを作成します。

12101\_Grid\_home/bin/dbca -silent -createDatabase -templateName MGMTSeed\_Database.dbc -sid -MGMTDB -gdbName \_mgmtdb -storageType ASM -diskGroupName ASM\_DG\_NAME -datafileJarLocation 12101\_Grid\_home/assistants/dbca/templates -characterset AL32UTF8 -autoGeneratePasswords

10. 121 Grid home/bin/mgmtcaからコンフィギュレーション・アシスタントを実行し、Management Database を構成します。

# <span id="page-356-0"></span>**Oracle Grid Infrastructure 11gリリース2 (11.2)への ダウングレード**

この手順を使用して、Oracle Grid Infrastructure 11gリリース2 (11.2)にダウングレードします。

1. Oracle Grid Infrastructure 19c管理データベースを削除します。

\$ dbca -silent -deleteDatabase -sourceDB -MGMTDB

2. コマンド構文Grid\_home/crs/install/rootcrs.sh -downgradeを使用して、Oracle Grid Infrastructure 19cのリソースを停止し、スタックを停止します。Oracle Grid Infrastructureのインストール・ユーザーに対して書込 み権限のあるディレクトリから、このコマンドを実行します。

1つを除くすべてのクラスタ・ノード上で、ダウングレード・スクリプトを並行して実行できます。

3. その他すべてのノードをダウングレードしてから、最後のノードをダウングレードします。

# /u01/app/19.0.0/grid/crs/install/rootcrs.sh -downgrade

- 4. アクティブなOracle ClusterwareホームとしてOracle Grid Infrastructure 19c Gridホームを削除するには、 次のステップを実行します。
	- a. rootupgrade.shスクリプトが正常に実行されたクラスタ・メンバー・ノードのいずれかで、Oracle Grid Infrastructureインストール所有者としてログインします。
	- b. 次のコマンドを使用してインストーラを起動します(/u01/app/19.0.0/gridは新しい(アップグレードされた) Gridホームです)。

\$ cd /u01/app/19.0.0/grid/oui/bin

- \$ ./runInstaller -nowait -waitforcompletion -ignoreSysPrereqs -updateNodeList
- $-s$ ilent CRS=false ORACLE HOME=/u01/app/19.0.0/grid
- "CLUSTER\_NODES=node1,node2,node3" -doNotUpdateNodeList

Gridホームが共有ホームの場合は、-cfsオプションを追加します。

- 5. アクティブなOracle ClusterwareホームとしてOracle Grid Infrastructure 11gリリース2 (11.2) Gridホーム を設定するには、次のステップを実行します。
	- a. rootupgradeスクリプトが正常に実行されたクラスタ・メンバー・ノードのいずれかで、Oracle Grid Infrastructureインストール所有者としてログインします。
	- b. 次のコマンドを使用して、インストーラを開始します(ここで、ORACLE\_HOMEに指定するパスは、以前のOracle Clusterwareインストールのホーム・ディレクトリの場所です)。

\$ cd /u01/app/11.2.0/grid/oui/bin

\$ ./runInstaller -nowait -waitforcompletion -ignoreSysPrereqs -updateNodeList -silent CRS=true ORACLE\_HOME=/u01/app/11.2.0/grid

Gridホームが共有ホームの場合は、-cfsオプションを追加します。

6. コマンドcrsctl start crsを使用して、以前のリリースのOracle ClusterwareホームからOracle Clusterware スタックを手動で起動します。たとえば、前のリリースのホームが/u01/app/11.2.0/gridである場合は、各ノードで次 のコマンドを使用します。

# <span id="page-358-0"></span>**アップグレードのオンライン中断を使用したOracle Grid Infrastructureのダウングレード**

アクティブなバージョンのOracle Clusterwareを設定する前にOracle Grid Infrastructureのアップグレードに失敗した場 合、次のステップに従ってOracle Grid Infrastructureを以前のリリースにダウングレードします。

rootスクリプトにより最後のノードでcrsctl set crs activeversionコマンドが実行される前にアップグレードが失敗した場 合にのみ、この手順を実行してOracle Clusterwareをダウングレードします。クラスタ全体の停止時間を回避する必要がある 場合は、Oracle Grid Infrastructureのダウングレードに関するこの手順を使用します。この手順により、クラスタが以前のリ リースにダウングレードされます。この状態ではOracle ASMとデータベースの操作が制限されるため、クラスタをできるかぎり早く ダウングレードする必要があります。*アップグレード失敗後のOracle Grid Infrastructureのダウングレード*に記載されている 手順に従って、Oracle Grid Infrastructureのダウングレードを完了します。

1. ダウングレードするノードのOracle Grid Infrastructureスタックを停止します。

crsctl stop crs

- 2. 11.2.0.4からアップグレードしている場合、入手可能な最新のパッチを、クラスタのすべてのノードに適用します。アップ グレード前のバージョンが12.1.0.2以降である場合、パッチは必要ありません。
	- a. 以前のリリースのGrid Infrastructureスタックが実行されている、最初のノードを除く他のすべてのノードで、 opatchautoプロシージャを使用して最新のパッチを適用します。
	- b. 以前のリリースのGrid Infrastructureスタックが停止されている最初のノードで、opatch applyプロシー ジャを使用して最新のパッチを適用します。

入手可能な最新のパッチのリストは、次のリンクからMy Oracle Supportを参照してください。

[https://support.oracle.com/](http://support.oracle.com/)

i. 前のリリースのGrid Infrastructureホームをロック解除します。

rootcrs.pl -unlock -crshome pre-upgrade-grid-home

pre-upgrade-grid-homeは前のリリースのGridホームです。

ii. パッチを適用します。

opatch apply -local -oh pre-upgrade-grid-home

iii. 前のリリースのGridホームを再ロックします。

rootcrs.pl -lock

- c. 以前のリリースのGrid Infrastructureスタックが実行中の他のノードから、ステップ2で説明されているとおり にOracle ASMローリング移行モードを設定解除します。
- 3. Oracle Grid Infrastructureが実行されているすべてのクラスタ・ノードで次のコマンドを実行しますが、ダウングレー ドするノードでは実行しません。

clscfg -nodedowngrade -h hostname

hostnameは、ダウングレードするノードの名前です。

4. 新しいリリースのGridホームから、正常にアップグレードされたすべてのクラスタ・ノードで次のコマンドを実行し、Oracle Clusterwareをダウングレードします。

rootcrs.sh -downgrade -online

rootcrs.shが存在しない場合は、rootcrs.plを使用します。

5. 以前のリリースのGridホームから、すべてのノードでOracle Grid Infrastructureスタックを起動します。 crsctl start crs

ノート: 正常にアップグレードされたクラスタ・ノードは任意の順序でダウングレードできます。

- 6. 以前のリリースのGrid Infrastructureスタックが実行されている最後のノードで、次のようにOracle ASMローリング 移行モードを設定解除します。
	- a. gridユーザーとしてログインし、Oracle ASMインスタンスでSYSASMユーザーとして次のコマンドを実行しま す。

SQL> ALTER SYSTEM STOP ROLLING MIGRATION;

#### **関連項目**

- アップグレード失敗時の[Oracle Grid Infrastructure](#page-353-0)の12cリリース2 (12.2)へのダウングレード
- **親トピック:** 以前のリリースへの[Oracle Clusterware](#page-333-0)のダウングレード
#### <span id="page-360-0"></span>**失敗または中断されたインストールおよびアップグレードの完了**

アップグレードを開始したノードでOracle Universal Installer (OUI)が終了した場合、またはrootupgrade.shスクリプトが すべてのノードで実行されたことを確認する前にノードが再起動された場合、アップグレードは不完全となります。

インストールまたはアップグレードが不完全な場合でも、構成アシスタントを実行し、中央のOracleインベントリで新しいGrid ホームをアクティブにマークする必要があります。影響を受けたノードでは、インストールまたはアップグレードを手動で完了する必 要があります。

- [失敗したインストールおよびアップグレードの完了](#page-361-0) 一部のノードでインストールまたはアップグレードが失敗した後、ノードをクラスタに追加する方法について説明します。
- [最初のノードの不完全なアップグレードの続行](#page-362-0) 最初のノードでOracle Grid Infrastructureのアップグレードが失敗した場合、アップグレードを完了するにはこの情 報を確認します。
- [リモート・ノードでの不完全なアップグレードの続行](#page-363-0) リモート・ノードで不完全なアップグレードを続行する場合は、この情報を確認します。
- [最初のノードでの不完全なインストールの続行](#page-364-0) 最初のノードでインストールが失敗した場合、Oracle Grid Infrastructureの不完全なインストールを続行するには この情報を確認します。
- [リモート・ノードでの不完全なインストールの続行](#page-365-0) リモート・ノードで不完全なインストールを続行する場合は、この情報を確認します。

**親トピック: [Oracle Grid Infrastructure](#page-286-0)のアップグレード** 

#### <span id="page-361-0"></span>**失敗したインストールおよびアップグレードの完了**

一部のノードにおいてインストールまたはアップグレードが失敗した後にノードをクラスタに追加する方法を理解します。

一部のノードでOracle Grid Infrastructureのインストールまたはアップグレードが失敗し、クラスタ内の成功したノードでのみ インストールまたはアップグレードが完了した後、次の手順に従って、障害が発生したノードをクラスタに追加します。

- 1. 失敗したノードからOracle Grid Infrastructureソフトウェアを削除します。 Grid\_home/deinstall/deinstall -local
- 2. rootユーザーとして、Oracle Clusterwareがインストールされているノードから、delete nodeコマンドを使用して失 敗したノードを削除します。

Grid\_home/bin/crsctl delete node -n node\_name

node\_nameは削除されるノードです。

3. Oracle Grid Infrastructureインストール・ウィザードを実行し、ウィザードのステップに従ってノードを追加します。 Grid\_home/gridSetup.sh

ノードがクラスタに追加されます。

#### <span id="page-362-0"></span>**最初のノードの不完全なアップグレードの続行**

最初のノードでOracle Grid Infrastructureのアップグレードが失敗した場合、アップグレードを完了するにはこの情報を確 認します。

- 1. rootスクリプトの失敗で、CLSRSC-400メッセージにより再起動が必要であることが示される場合、最初のノードを再起 動します(アップグレードを開始したノード)。そうでない場合は、エラー出力に報告されたエラー状態を修正またはクリア します。
- 2. 必要に応じて、最初のノードにrootとしてログインします。最初のノードでディレクトリを新しいGridホームに変更し、そ のノードで再度rootupgrade.shスクリプトを実行します。次に例を示します。

[root@node1]# cd /u01/app/19.0.0/grid [root@node1]# ./rootupgrade.sh

3. クラスタ内の他のすべてのノードでアップグレードを完了します。

[root@node2]# ./rootupgrade.sh

- 4. レスポンス・ファイルを構成し、インストール用のパスワードを指定します。
- 5. アップグレードを完了するには、Gridインストール所有者としてログインしてから、Grid\_homeにあるgridSetup.shを実 行して、作成したレスポンス・ファイルを指定します。たとえば、レスポンス・ファイルがgridinstall.rspの場合は次のと おりです。

[grid@node1]\$ /u01/app/19.0.0/grid/gridSetup.sh -executeConfigTools -responseFile /u01/app/19.0.0/grid/install/response/gridinstall.rsp

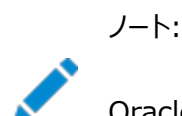

Oracle Grid Infrastructure を再アップグレードするときには、executeConfigTools コマンドで-all フラグを使用して、すべての構成ツールを実行する必要があります。

#### <span id="page-363-0"></span>**リモート・ノードでの不完全なアップグレードの続行**

リモート・ノードで不完全なアップグレードを続行する場合は、この情報を確認します。

- 1. rootスクリプトの失敗で、CLSRSC-400メッセージにより再起動が必要であることが示される場合、最初のノードを再起 動します(アップグレードを開始したノード)。そうでない場合は、エラー出力に報告されたエラー状態を修正またはクリア します。
- 2. ルート自動化を使用する場合、最初のノードのOUIインスタンスで「再試行」をクリックします。
- 3. ルート自動化を使用しない場合、影響のあるノードにrootとしてログインします。ディレクトリをGridホームに変更し、そ のノードでrootupgrade.shスクリプトを実行します。次に例を示します。

[root@node6]# cd /u01/app/19.0.0/grid [root@node6]# ./rootupgrade.sh

#### <span id="page-364-0"></span>**最初のノードでの不完全なインストールの続行**

最初のノードでインストールが失敗した場合、Oracle Grid Infrastructureの不完全なインストールを続行するにはこの情 報を確認します。

- 1. rootスクリプトの失敗で、メッセージCLSRSC-400により再起動が必要であることが示される場合、最初のノード(インス トールを開始したノード)を再起動します。そうでない場合は、エラー出力に報告されたエラー状態を修正またはクリアし ます。
- 2. 必要に応じて、最初のノードにrootとしてログインします。そのノードで再度orainstRoot.shスクリプトを実行します。 次に例を示します。

 $$$  sudo  $-s$ [root@node1]# cd /u01/app/oraInventory [root@node1]# ./orainstRoot.sh

3. 最初のノードでGridホームのディレクトリに移動し、そのノードで再度rootスクリプトを実行します。次に例を示します。

 $[root@node1]$ # cd /u01/app/19.0.0/grid [root@node1]# ./root.sh

- 4. 他のすべてのノードでインストールを実行します。
- 5. レスポンス・ファイルを構成し、インストール用のパスワードを指定します。
- 6. インストールを完了するには、Gridインストール所有者としてログインしてから、Oracle Grid Infrastructureホーム にあるgridSetup.shを実行して、作成したレスポンス・ファイルを指定します。たとえば、レスポンス・ファイルが gridinstall.rspの場合は次のとおりです。

[grid@node1]\$ /u01/app/19.0.0/grid/gridSetup.sh -executeConfigTools -responseFile /u01/app/19.0.0/grid/install/response/gridinstall.rsp

#### <span id="page-365-0"></span>**リモート・ノードでの不完全なインストールの続行**

リモート・ノードで不完全なインストールを続行する場合は、この情報を確認します。

- 1. rootスクリプトの失敗で、メッセージCLSRSC-400により再起動が必要であることが示される場合、影響のあるノードを 再起動します。そうでない場合は、エラー出力に報告されたエラー状態を修正またはクリアします。
- 2. ルート自動化を使用する場合、最初のノードのOUIインスタンスで「再試行」をクリックします。
- 3. ルート自動化を使用しない場合、次のステップを実行します。
	- a. 影響のあるノードにrootとしてログインし、そのノードでorainstRoot.shスクリプトを実行します。次に例を示 します。

```
$ sudo -s[root@node6]# cd /u01/app/oraInventory
[root@node6]# ./orainstRoot.sh
```
b. ディレクトリをGridホームに変更し、影響のあるノードでroot.shスクリプトを実行します。次に例を示します。

 $[root@node6]$ # cd /u01/app/19.0.0/grid [root@node6]# ./root.sh

4. 最初のノードのOUIインスタンスからインストールを続行します。

# **Oracle Grid Infrastructureのアップグレード後の Oracle拡張クラスタへの変換**

Oracle Grid Infrastructureのアップグレード後にOracle拡張クラスタへと変換するには、この情報を確認します。Oracle 拡張クラスタでは、クラスタにOracle RACデータベースをデプロイし、そのうちのいくつかのノードを異なるサイトに配置できます。

この章の説明に従ってOracle Grid Infrastructure 19cにアップグレードしたことを確認します。

1. rootユーザーとして最初のノードにログインし、次のコマンドを実行します。 rootcrs.sh -converttoextended -first -sites list\_of\_sites -site node\_site

list\_of\_sitesは拡張クラスタ内のカンマ区切りのサイトのリストで、node\_siteはサイトを含むノードです。

次に例を示します。

rootcrs.sh -converttoextended -first -sites newyork,newjersey,conn -site newyork

2. rootユーザーとして、他のすべてのノードで、次のコマンドを実行します。

rootcrs.sh -converttoextended -site node\_site

node\_siteは、サイトを含むノードです。

次に例を示します。

rootcrs.sh -converttoextended -site newjersey

3. 関連付けられたノードおよび記憶域の移行後に、デフォルトのサイトを削除します。

crsctl delete cluster site site\_name

次に例を示します。

[root@node4]#crsctl delete cluster site mycluster

**親トピック**: [Oracle Grid Infrastructure](#page-286-0)のアップグレード

### <span id="page-367-0"></span>**12 Oracle Databaseソフトウェアの削除**

次のトピックでは、Oracleソフトウェアおよび構成ファイルを削除する方法について説明します。

Oracleホームにあるdeinstallコマンドを使用して、Oracleソフトウェアを削除します。個々の製品またはコンポーネントの削 除はサポートされていません。

警告:

クラスタ内のノード上にスタンドアロン・データベースがあり、同じグローバル・データベース名(GDN)を持つデータベー スが複数ある状況で 1 つのデータベースのみを削除する場合は、deinstall コマンドを使用できません。

- Oracle[削除オプションについて](#page-368-0) deinstallコマンドを使用して、Oracle DatabaseホームのOracle Databaseソフトウェアおよびコンポーネントを 停止して削除できます。
- Oracle削除[\(deinstall\)](#page-370-0) インストール後に、Oracleホーム・ディレクトリからdeinstallコマンドを実行できます。
- [Oracle Database](#page-372-0)の削除の例 次の例を使用すると、deinstallコマンドの実行方法を理解するのに役立ちます。
- クラスタ用[Oracle Grid Infrastructure](#page-373-0)の削除レスポンス・ファイルの例 deinstallコマンドを-paramfileオプションとともに使用すると、レスポンス・ファイルで指定した値を使用できます。
- クラスタへの[Oracle Grid Infrastructure](#page-376-0)スタンドアロン・サーバーの移行 Oracle Restart (スタンドアロン・サーバー用のOracle Grid Infrastructureインストール)を使用するOracle Databaseインストールがあり、そのサーバーをクラスタ・メンバー・ノードとして構成する場合は、次の作業を行います。
- クラスタ用[Oracle Grid Infrastructure](#page-379-0)のバイナリの再リンク クラスタ用Oracle Grid Infrastructure (クラスタ用に構成されたOracle ClusterwareとOracle ASM)をインス トールした後、バイナリを変更する必要がある場合は、次の手順を実行します。Grid\_homeはクラスタ用Oracle Grid Infrastructureホームです。
- [Oracle Grid Infrastructure](#page-380-0)ホーム・パスの変更 クラスタ用Oracle Grid Infrastructure (クラスタ用に構成されているOracle ClusterwareおよびOracle ASM)をインストールした後、Gridホームのパスを変更する必要がある場合は、次の例に従って、既存のGridホームを デタッチして、新しいGridホームをアタッチします。
- [バイナリを削除せずに行う](#page-382-0)Oracle Clusterwareの構成解除 rootcrs.shコマンドにフラグ-deconfig -forceを指定して実行すると、インストール済のバイナリを削除することなく、 1つ以上のノードでOracle Clusterwareの構成を解除できます。
- Oracle[メンバー・クラスタの構成の解除](#page-383-0) Oracleメンバー・クラスタの構成を解除するには、この手順を実行します。

### <span id="page-368-0"></span>**Oracle削除オプションについて**

deinstallコマンドを使用して、Oracle DatabaseホームのOracle Databaseソフトウェアおよびコンポーネントを停止して 削除できます。

deinstallを使用して、次のソフトウェアを削除できます。

- Oracle Database
- Oracle Grid Infrastructure (Oracle ClusterwareおよびOracle Automatic Storage Management (Oracle ASM)が含まれます)
- Oracle Real Application Clusters(Oracle RAC)
- Oracle Database Client

deinstallコマンドは、インストール後にOracleホーム・ディレクトリから使用できます。削除ツールの場所は、 \$ORACLE\_HOME/deinstallディレクトリです。

deinstallは、Oracleホームの情報と指定した情報を使用して、レスポンス・ファイルを作成します。-checkonlyオプションを 使用して、deinstallコマンドの実行によって以前に生成されたレスポンス・ファイルを使用できます。レスポンス・ファイル・テンプ レートの編集も可能です。

deinstallを実行してOracle Grid Infrastructureインストールを削除する場合、deinstallコマンドをrootユーザーとして 実行するよう求められます。クラスタ用のOracle Grid Infrastructureの場合、スクリプトはrootcrs.shで、スタンドアロン・ サーバー(Oracle Restart)用のOracle Grid Infrastructureの場合、スクリプトはroothas.shです。

ノート:

- Oracle ソフトウェアを削除するには、同じリリースの deinstall コマンドを実行する必要があります。以前 のリリースの Oracle ソフトウェアの削除には、それより新しいリリースの deinstall コマンドは使用しないで ください。たとえば、既存の 11.2.0.4 Oracle ホームから Oracle ソフトウェアを削除する場合、19c Oracle ホームから deinstall コマンドを実行しないでください。
- Oracle Database 12c リリース 1 (12.1.0.2)以降では、Oracle Restart 用の Oracle Grid Infrastructure のホームの roothas.pl スクリプトは roothas.sh スクリプトに置き換わりました。また、ク ラスタ用の Oracle Grid Infrastructure のホームの rootcrs.sh スクリプトは rootcrs.pl スクリプトに 置き換わりました。

Oracleホームのソフトウェアが実行されていない場合(インストール失敗の後など)、deinstallは構成を確認できないため、対 話的に、またはレスポンス・ファイルですべての構成の詳細を提供する必要があります。

また、Oracle Grid Infrastructureのインストールのためにdeinstallを実行する前に、次の手順を実行します。

 Oracle Automatic Storage Management Cluster File System (Oracle ACFS)をディスマウントし、 Oracle Automatic Storage Management Dynamic Volume Manager (Oracle ADVM)を無効にしま す。

● Grid Naming Service (GNS)が使用中の場合は、サブドメインのエントリをDNSから削除することをDNS管理者 に通知します。

deinstallで削除されるファイル

deinstallを実行すると、構成解除して削除するホーム以外に、中央インベントリ(oraInventory)に他の登録済ホームが含 まれていない場合、deinstallはOracle Databaseインストール所有者のOracleベース・ディレクトリで次のファイルおよび ディレクトリの内容を削除します。

- $\bullet$  admin
- $\bullet$  cfgtoollogs
- $\bullet$  checkpoints
- $\bullet$  diag
- $\bullet$  oradata
- fast\_recovery\_area

Optimal Flexible Architecture(OFA)構成を使用してインストールを構成すること、およびOracleソフトウェアが排他的に 使用するOracleベースとOracleホーム・パスを予約することを強くお薦めします。Oracleソフトウェアを所有するユーザー・アカ ウントによって所有されるOracleベース内のこれらの場所に、ユーザーのデータがある場合、このデータはdeinstallによって削 除されます。

注意:

Oracle Database 構成ファイル、ユーザー・データおよび高速リカバリ領域(FRA)が Oracle ベース・ディレクト リ・パスの外に配置されていても、これらは deinstall によって削除されます。

**親トピック**: [Oracle Database](#page-367-0)ソフトウェアの削除

### <span id="page-370-0"></span>**Oracle削除(deinstall)**

インストールした後、Oracleホーム・ディレクトリからdeinstallコマンドを実行できます。

用途

deinstallによって、Oracleソフトウェアが停止され、特定のOracleホームのOracleソフトウェアおよびオペレーティング・システ ムの構成ファイルが削除されます。

構文

deinstallコマンドでは、次の構文を使用します。

```
(./deinstall [-silent] [-checkonly] [-paramfile complete path of input response file] 
[-params name1=value name2=value . . .] 
[-o complete path of directory for saving files] 
[-tmpdir complete path of temporary directory to use] 
[-logdir complete path of log directory to use] [-local] [-skipLocalHomeDeletion] [-
skipRemoteHomeDeletion] [-help]
```
パラメータ

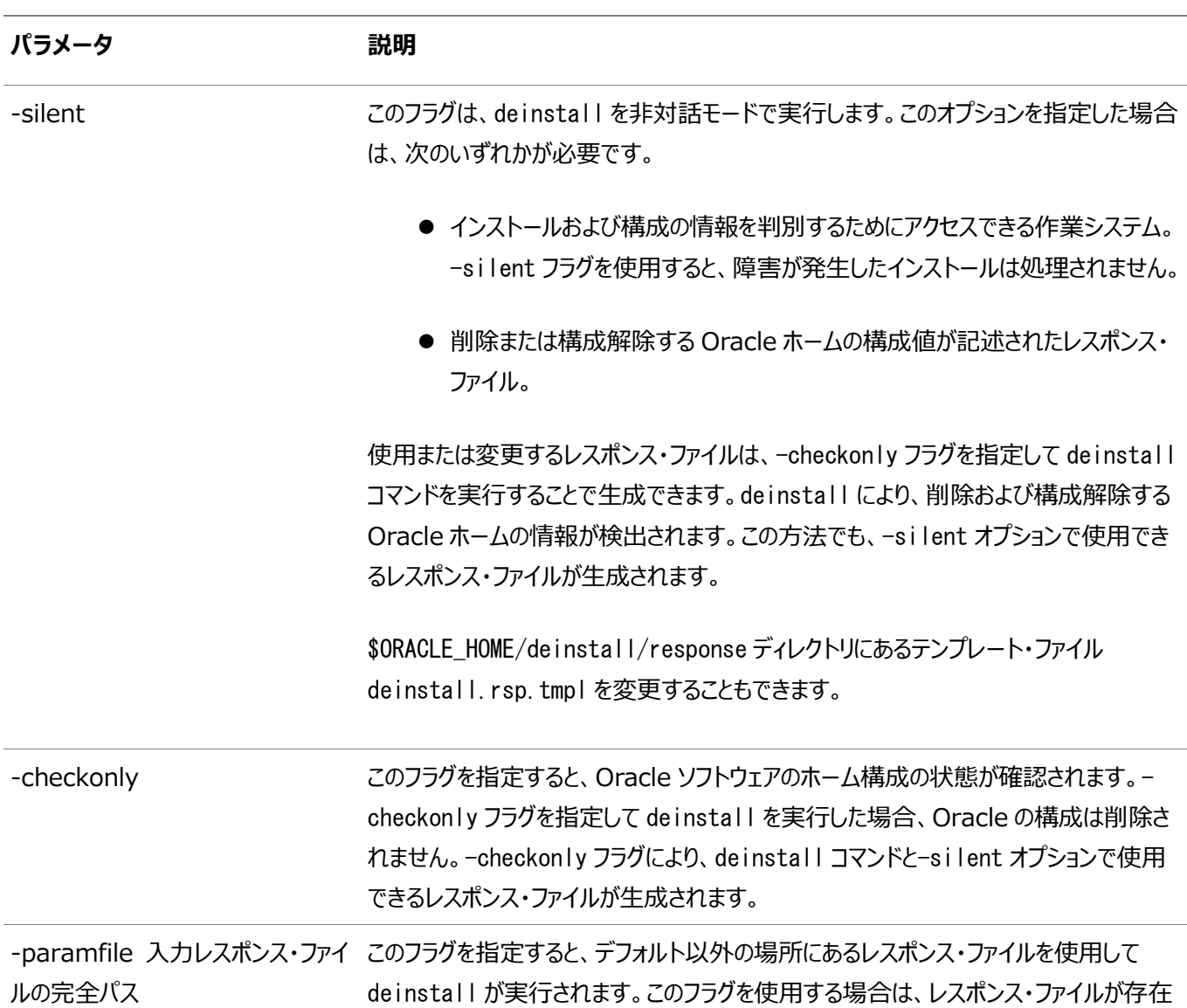

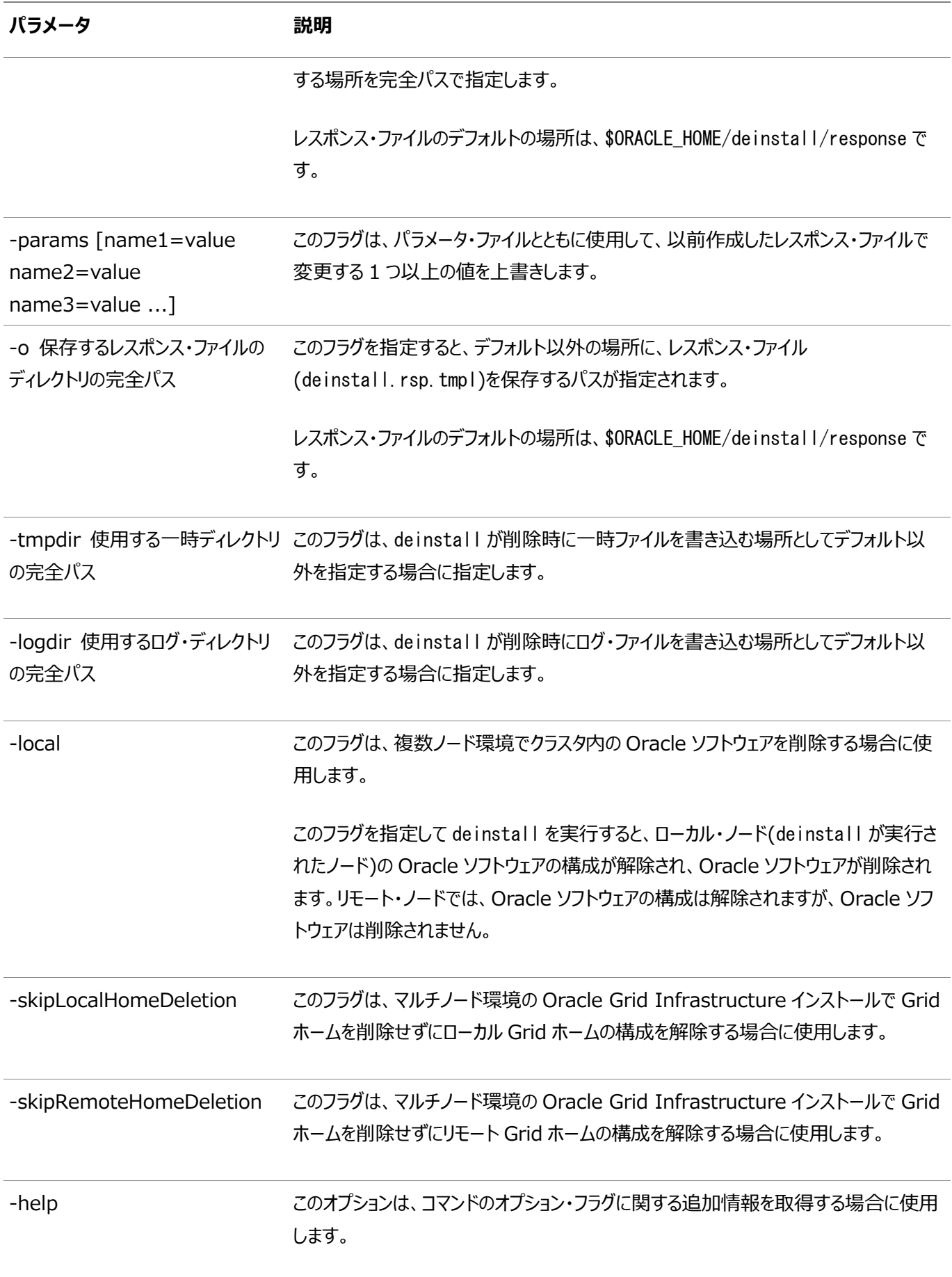

**親トピック: [Oracle Database](#page-367-0)ソフトウェアの削除** 

#### <span id="page-372-0"></span>**Oracle Databaseの削除の例**

次の例を使用すると、deinstallコマンドの実行方法を理解するのに役立ちます。

\$ORACLE\_HOME/deinstallディレクトリからdeinstallを実行します。Oracleホーム・パスの入力を求めるプロンプトが表示さ れずに削除が開始されます。

\$ ./deinstall

削除レスポンス・ファイルは、-checkonlyフラグを指定してdeinstallを実行すると生成できます。または、

\$ORACLE\_HOME/deinstall/response/deinstall.rsp.tmplにあるレスポンス・ファイル・テンプレートを使用できます。レスポ ンス・ファイルが存在する場合は、オプション・フラグ-paramfileを使用して、レスポンス・ファイルへのパスを指定します。

次の例では、deinstallコマンドはパス/u01/app/oracle/product/19.0.0/dbhome\_1/deinstallで実行されます。ソフト ウェア所有者の場所/home/usr/oracleにあるmy\_db\_paramfile.tmplという名前のレスポンス・ファイルが使用されています。

```
$ cd /u01/app/oracle/product/19.0.0/dbhome_1/deinstall
$ ./deinstall -paramfile /home/usr/oracle/my_db_paramfile.tmpl
```
Oracle Grid Infrastructureホームを削除するには、Oracle Grid Infrastructureホームでdeinstallコマンドを使用し ます。

この例では、Oracle Grid Infrastructureホームは/u01/app/19.0.0/gridです。

\$ cd /u01/app/19.0.0/grid/deinstall \$ ./deinstall -paramfile /home/usr/oracle/my\_grid\_paramfile.tmpl

**親トピック**: [Oracle Database](#page-367-0)ソフトウェアの削除

# <span id="page-373-0"></span>**クラスタ用Oracle Grid Infrastructureの削除レスポンス・ ファイルの例**

deinstallコマンドを-paramfileオプションとともに使用すると、レスポンス・ファイルで指定した値を使用できます。

ノードnode1およびnode2のクラスタ用のレスポンス・ファイルの例を次に示します(この例では、クラスタ用Oracle Grid Infrastructureソフトウェアのバイナリ所有者はgrid、Oracle Grid Infrastructureホーム(Gridホーム)はパス /u01/app/19.0.0/gridにあり、Oracleベース(Oracle ASMログ・ファイルやOracle Clusterwareログなどの管理ファイル が格納されたOracle Grid InfrastructureのOracleベース)は/u01/app/grid/、中央Oracle Inventoryホーム (oraInventory)は/u01/app/oraInventory、仮想IPアドレス(VIP)は192.0.2.2と192.0.2.4、ローカル・ノード(削除セッ ションを実行しているノード)はnode1です)。

# Copyright (c) 2005, 2016 Oracle Corporation. All rights reserved. ORACLE  $HOME=/u01/app/12.2.0/grid$ CDATA\_AUSIZE=4 BIG CLUSTER=true ISROLLING=true LOCAL\_NODE=node1 OCR\_VD\_DISKGROUPS="+DATA1" MGMTDB\_DIAG=/u01/app/grid OCRID= MGMTDB\_SPFILE="+DATA1/\_MGMTDB/PARAMETERFILE/spfile.271.923210081" ObaseCleanupPtrLoc=/tmp/deinstall2016-10-06\_09-36-04AM/utl/orabase\_cleanup.lst CDATA\_BACKUP\_QUORUM\_GROUPS= ASM\_CREDENTIALS= MGMTDB\_NODE\_LIST=node1, node2 EXTENDED\_CLUSTER=false LISTENER\_USERNAME=cuser local=false inventory\_loc=/u01/app/oraInventory ORACLE  $HOME=/u01/app/12.2.0/grid$ ASM\_HOME=/u01/app/grid ASM\_DISK\_GROUPS="+DATA1" HUB\_NODE\_VIPS=AUTO,AUTO PING TARGETS= ORA DBA GROUP=oinstall ASM\_DISCOVERY\_STRING=/dev/rdsk/\* CDATA\_DISKS=/dev/rdsk/c0t600144F0C4A01A3F000056E6A12A0022d0s3 MinimumSupportedVersion=11.2.0.1.0 NEW HOST NAME LIST= ORACLE HOME VERSION=12.2.0.1.0 PRIVATE\_NAME\_LIST= MGMTDB\_DB\_UNIQUE\_NAME=\_mgmtdb ASM\_DISKSTRING=/dev/rdsk/\*,AFD:\* CDATA\_QUORUM\_GROUPS= CRS\_HOME=true ODA\_CONFIG= JLIBDIR=/u01/app/jlib CRFHOME="/u01/app/" USER IGNORED PREREQ=true MGMTDB ORACLE BASE=/u01/app/grid/ DROP MGMTDB=true

RHP CONF=false OCRLOC= GNS\_TYPE=local CRS\_STORAGE\_OPTION=1 CDATA\_SITES= GIMR\_CONFIG=local CDATA\_BACKUP\_SIZE=0 GPNPGCONFIGDIR=\$ORACLE\_HOME MGMTDB\_IN\_HOME=true CDATA\_DISK\_GROUP=+DATA2 LANGUAGE\_ID=AMERICAN\_AMERICA.AL32UTF8 CDATA\_BACKUP\_FAILURE\_GROUPS= CRS\_NODEVIPS='AUTO/255.255.254.0/net0,AUTO/255.255.254.0/net0' ORACLE\_OWNER=cuser GNS\_ALLOW\_NET\_LIST= silent=true INSTALL\_NODE=node1.example.com ORACLE HOME VERSION VALID=true inst\_group=oinstall LOGDIR=/tmp/deinstall2016-10-06\_09-36-04AM/logs/ EXTENDED CLUSTER SITES= CDATA\_REDUNDANCY=EXTERNAL CDATA\_BACKUP\_DISK\_GROUP=+DATA2 APPLICATION\_VIP= HUB\_NODE\_LIST=node1, node2 NODE\_NAME\_LIST=node1,node2 GNS\_DENY\_ITF\_LIST= ORA\_CRS\_HOME=/u01/app/12.2.0/grid/ JREDIR=/u01/app/12.2.0/grid/jdk/jre/ ASM\_LOCAL\_SID=+ASM1 ORACLE\_BASE=/u01/app/ GNS\_CONF=true CLUSTER\_CLASS=DOMAINSERVICES ORACLE\_BINARY\_OK=true CDATA\_BACKUP\_REDUNDANCY=EXTERNAL CDATA\_FAILURE\_GROUPS= ASM\_CONFIG=near OCR\_LOCATIONS= ASM\_ORACLE\_BASE=/u01/app/12.2.0/ OLRLOC= GIMR\_CREDENTIALS= GPNPCONFIGDIR=\$ORACLE\_HOME ORA\_ASM\_GROUP=asmadmin GNS CREDENTIALS= CDATA\_BACKUP\_AUSIZE=4 GNS\_DENY\_NET\_LIST= OLD\_CRS\_HOME= NEW\_NODE\_NAME\_LIST= GNS\_DOMAIN\_LIST=node1.example.com ASM\_UPGRADE=false NETCA\_LISTENERS\_REGISTERED\_WITH\_CRS=LISTENER CDATA\_BACKUP\_DISKS=/dev/rdsk/ ASMCA\_ARGS= CLUSTER\_GUID= CLUSTER\_NODES=node1, node2 MGMTDB\_NODE=node2 ASM\_DIAGNOSTIC\_DEST=/u01/app/ NEW PRIVATE NAME LIST=

AFD\_LABELS\_NO\_DG= AFD\_CONFIGURED=true CLSCFG\_MISSCOUNT= MGMT\_DB=true SCAN\_PORT=1521 ASM\_DROP\_DISKGROUPS=true OPC\_NAT\_ADDRESS= CLUSTER\_TYPE=DB NETWORKS="net0"/IP\_Address:public,"net1"/IP\_Address:asm,"net1"/IP\_Address:cluster\_interconnect OCR VOTINGDISK IN ASM=true HUB\_SIZE=32 CDATA\_BACKUP\_SITES= CDATA\_SIZE=0 REUSEDG=false MGMTDB\_DATAFILE= ASM\_IN\_HOME=true HOME\_TYPE=CRS MGMTDB SID="-MGMTDB" GNS\_ADDR\_LIST=mycluster-gns.example.com CLUSTER\_NAME=node1-cluster AFD\_CONF=true MGMTDB\_PWDFILE= OPC\_CLUSTER\_TYPE= VOTING\_DISKS= SILENT=false VNDR\_CLUSTER=false TZ=localtime GPNP\_PA= DC\_HOME=/tmp/deinstall2016-10-06\_09-36-04AM/logs/ CSS\_LEASEDURATION=400 REMOTE\_NODES=node2 ASM\_SPFILE= NEW\_NODEVIPS='n1-vip/255.255.252.0/eth0,n2-vip/255.255.252.0/eth0' SCAN\_NAME=node1-cluster-scan.node1-cluster.com RIM\_NODE\_LIST= INVENTORY\_LOCATION=/u01/app/oraInventory

ノート:

 $\blacktriangleright$ 

次の場合を除いて、変数に引用符を使用しないでください。

● CRS NODEVIPS のアドレスの前後:

CRS\_NODEVIPS='n1-vip/255.255.252.0/eth0,n2-vip/255.255.252.0/eth0'

● NETWORKS のインタフェース名の前後:

NETWORKS="eth0"/192.0.2.1\:public."eth1"/10.0.0.1\:cluster\_interconnect VIP1\_IP=192.0.2.2

**親トピック**: [Oracle Database](#page-367-0)ソフトウェアの削除

# <span id="page-376-0"></span>**クラスタへのOracle Grid Infrastructureスタンドアロン・ サーバーの移行**

Oracle Restart(スタンドアロン・サーバー用のOracle Grid Infrastructureインストール)を使用するOracle Database インストールがあり、そのサーバーをクラスタ・メンバー・ノードとして構成する場合は、次の作業を行います。

1. サーバー上のすべてのOracleデータベースとそのバージョン、一意のデータベース名およびOracleホームの情報をリスト します。

srvctl config database -home

2. 次の構文でsrvctlを使用して各データベースのOracle Restartの構成を調べます(ここで、db\_unique\_nameは データベースの一意の名前で、lsnrnameはリスナー名です)。

srvctl config database -db db unique name

srvctl config service -db db unique name

srvctl config listener -listener lsnrname

サーバーの構成情報を書き留めます。

- 3. ステップ1で調べたすべてのデータベース、サービスおよびリスナーを停止します。
- 4. 存在する場合は、すべてのOracle Automatic Storage Management Cluster File System (Oracle ACFS)ファイル・システムをアンマウントします。
- 5. rootユーザーとして、スタンドアロン・サーバー(Oracle Restart)用のOracle Grid Infrastructureインストールの 構成を解除します。

# cd /u01/app/19.0.0/grid/crs/install # roothas.sh -deconfig -force

6. gridユーザーとして、Oracle中央インベントリ(oraInventory)を更新します。

```
$ /u01/app/19.0.0/grid/oui/bin/runInstaller -nowait -waitforcompletion 
-ignoreSysPrereqs -updateNodeList -silent -local CRS=false ORACLE_HOME=Grid_home 
"CLUSTER_NODES=node_list" -doNotUpdateNodeList"
```
7. /etc/oratabファイルを開き、oracle\_restart\_homeに対応するエントリを次の形式で削除します。

+ASM:oracle\_restart\_home:N

8. このマニュアルの説明に従って、Oracle Clusterware構成のためにサーバーを準備します。また、クラスタ用Oracle Grid Infrastructureを、Oracle Restartと同じ場所、または別の場所にインストールできます。

Oracle Restartと同じ場所にインストールする場合

a. 次のコマンドを使用して、スタンドアロン・サーバー(Oracle Restart)ホームに対するOracle Grid Infrastructureインストールのロックを解除します。

roothas.sh -unlock -hahome oracle\_restart\_home

b. ステップ7に進みます。

Oracle Restartと異なる場所にインストールする場合

- c. *Oracle Grid Infrastructureソフトウェアのみのインストール*の説明に従って、新しいGridホーム・ソフトウェ アの場所でOracle Grid Infrastructureソフトウェアを設定します。
- d. ステップ7に進みます。
- 9. 環境変数を次のように設定します。

export oracle install asm UseExistingDG=true or false export oracle install asm DiskGroupName=disk group name export oracle\_install\_asm\_DiskDiscoveryString=asm\_discovery\_string

oracle\_install\_asm\_UseExistingDGがfalseに設定されている場合は、他の環境変数を指定する必要はありま せん。

- 10. Oracle Grid Infrastructureインストール所有者として、*レスポンス・ファイルの記録*の説明に従って、このイ ンストールのレスポンス・ファイルを作成してステージングします。
- 11. 次のコマンドを使用して、サイレント・モードでインストールを完了します。

\$ Grid\_home/gridSetup.sh -silent -responseFile \$ORACLE\_HOME/GI.rsp

- 12. root.shを実行します。
- 13. Oracle Restartで使用されるOracle ASMディスク・グループをマウントします。
- 14. Oracle RestartでOracle ACFSを使用する場合は、次の手順を実行します。
	- a. Oracle ASM Configuration Assistant (ASMCA)を起動します。volenableコマンドを実行し、すべて のOracle Restartディスク・グループ・ボリュームを有効にします。
	- b. すべてのOracle ACFSファイル・システムを手動でマウントします。
- 15. ステップ1で記録した情報を使用して、Oracle ClusterwareサービスをOracle Clusterwareホームに戻 します。Oracle ACFSリソースも戻します。次に例を示します。

/u01/app/grid/product/19.0.0/grid/bin/srvctl add filesystem -device /dev/asm/db1 -diskgroup ORestartData -volume db1 -mountpointpath /u01/app/grid/product/19.0.0/db1 -user grid

16. ステップ1で記録した構成情報を使用して、クラスタ用Oracle Grid Infrastructureでサポートされるように Oracle Databaseを追加します。次のコマンド構文を使用します。db\_unique\_nameはノード上のデータベースの 一意の名前、nodenameはノード名です。

srvctl add database -db db\_unique\_name -spfile spfile\_name -pwfile pwfile\_name -oraclehome \$ORACLE\_HOME\_-node\_nodename

- a. たとえば、最初にORACLE\_HOME環境変数にデータベース・ホーム・ディレクトリの場所が設定されていることを確 認します。
- b. 次に、データベース名mydbを追加し、次のコマンドを入力します。

srvctl add database -db mydb -spfile spfile name -pwfile pwfile name -oraclehome \$ORACLE\_HOME -node node1

c. srvctl add serviceコマンドを使用して、各サービスをデータベースに追加します。たとえば、次のように myserviceを追加します。

srvctl add service -db mydb -service myservice -preferred myinstance

17. 必要に応じて、Oracle Grid Infrastructureインストーラを使用してノードをクラスタに追加します。

#### **関連項目:**

クラスタへのノードの追加の詳細は、『Oracle Clusterware[管理およびデプロイメント・ガイド』を](https://docs.oracle.com/pls/topic/lookup?ctx=en/database/oracle/oracle-database/19/cwsol&id=CWADD1167)参照してください。

**親トピック: [Oracle Database](#page-367-0)ソフトウェアの削除** 

# <span id="page-379-0"></span>**クラスタ用Oracle Grid Infrastructureのバイナリの再リ**

#### **ンク**

クラスタ用Oracle Grid Infrastructure(クラスタ用に構成されたOracle ClusterwareとOracle ASM)をインストールした 後、バイナリを変更する必要がある場合は、次の手順を実行します。Grid\_homeはクラスタ用Oracle Grid Infrastructure ホームです。

警告:

実行可能ファイルを再リンクする前に、Oracle ホーム・ディレクトリで実行されている、再リンク対象の実行可能ファ イルをすべて停止する必要があります。また、Oracle 共有ライブラリにリンクされているアプリケーションも停止してくだ さい。存在する場合は、すべての Oracle Automatic Storage Management クラスタ・ファイル・システム (Oracle ACFS)ファイルシステムをアンマウントします。

rootユーザーとして次のコマンドを実行します。

# cd Grid\_home/crs/install # rootcrs.sh -unlock

クラスタ用Oracle Grid Infrastructure所有者で次のコマンドを実行します。

\$ export ORACLE HOME=Grid home \$ Grid\_home/bin/relink all

再びrootユーザーとして次のコマンドを実行します。

# cd Grid\_home/rdbms/install/ # ./rootadd rdbms.sh # cd Grid\_home/crs/install # rootcrs.sh -lock

オペレーティング・システムのパッチを適用したときやルート・ファイル・システムを置き換えないオペレーティング・システムのアップグ レードを実行した後は毎回、Oracle ClusterwareとOracle ASMのバイナリを再リンクする必要があります。ルート・ファイル・ システムが新しくなるオペレーティング・システムのアップグレードの場合、クラスタからノードを削除し、クラスタに戻す必要がありま す。

以前のリリースからアップグレードする場合に、以前のリリースのGridホームを削除するには、まず以前のリリースのGridホームを ロック解除する必要があります。以前のリリースのホームからコマンドrootcrs.sh -unlockを実行し、以前のリリースのGridホー ムをロック解除します。スクリプトが完了した後、deinstallコマンドを実行できます。

**親トピック**: [Oracle Database](#page-367-0)ソフトウェアの削除

#### <span id="page-380-0"></span>**Oracle Grid Infrastructureホーム・パスの変更**

クラスタ用Oracle Grid Infrastructure(クラスタ用に構成されているOracle ClusterwareおよびOracle ASM)をインス トールした後、Gridホームのパスを変更する必要がある場合は、次の例に従って、既存のGridホームをデタッチして、新しい Gridホームをアタッチします。

ノート:

Grid ホームを変更する前に、再リンクしている Grid ホーム・ディレクトリで実行されるすべての実行可能ファイルを 停止する必要があります。また、Oracle 共有ライブラリにリンクされているアプリケーションも停止してください。

1. rootユーザーとして、古いGridホームの場所から新しいGridホームの場所にOracle Grid Infrastructureのバイナ リをコピーします。たとえば、古いGridホームが/u01/app/19.0.0/gridで、新しいGridホームが/u01/app/19c/grid の場合は次のようにします。

# mkdir /u01/app/19c/grid # cp -pR /u01/app/19.0.0/grid /u01/app/19c/grid

- 2. 新しいGridホームにあるディレクトリとファイルの所有者とグループを変更します。 # chown -R grid:oinstall /u01/app/19c/grid
- 3. gridユーザーとして、新しいGridホーム・ディレクトリからgridSetup.shコマンドを実行し、「構成オプションの選択」画 面で「ソフトウェアのみの設定」を選択します。

\$ /u01/app/19c/grid/gridSetup.sh

プロンプトに従ってインストール・オプションを選択し、インストールを完了します。このステップでは、Oracle Grid Infrastructureバイナリを再リンクし、Oracle Inventory (oraInventory)を新しいOracle Grid Infrastructureホームで更新します。

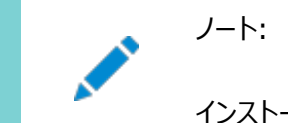

インストール中に Oracle ベースのパスを変更しないでください。

4. rootユーザーとして、新しいGridホームからroot.shスクリプトを実行します。

# /u01/app/19c/grid/root.sh

5. gridユーザーとして、新しいGridホームからOracle RAC、dNFSおよびioracleを有効にします。

\$ export ORACLE HOME=/u01/app/19c/grid \$ cd \$ORACLE HOME/rdbms/lib \$ make -f ins\_rdbms.mk dnfs\_on rac\_on ioracle ORACLE\_HOME=\$ORACLE\_HOME

6. rootユーザーとして次のコマンドを入力し、新しいホームの場所で起動します。

```
# cd Grid_home/crs/install
# ./rootcrs.sh -move -dstcrshome Grid_home
```
7. gridユーザーとして、古いグリッド・ホームからCRSを無効にします。

\$ Grid\_home/oui/bin/runInstaller -updateNodeList -noClusterEnabled ORACLE\_HOME=\$ORACLE\_HOME "CLUSTER\_NODES={node1,node2}" CRS=false -doNotUpdateNodeList LOCAL\_NODE=list\_of\_nodes

8. 新しいグリッド・ホームからCRSを有効にします。

\$ Grid\_home/oui/bin/runInstaller -updateNodeList -noClusterEnabled ORACLE\_HOME=\$ORACLE\_HOME "CLUSTER\_NODES={node1,node2}" CRS=true -doNotUpdateNodeList LOCAL\_NODE=list\_of\_nodes

9. 各クラスタ・メンバー・ノードで、ステップ1から8を繰り返します。

**親トピック: [Oracle Database](#page-367-0)ソフトウェアの削除** 

#### <span id="page-382-0"></span>**バイナリを削除せずに行うOracle Clusterwareの構成解除**

rootcrs.shコマンドにフラグ-deconfig -forceを指定して実行すると、インストール済のバイナリを削除しなくても、1つ以上 のノードでOracle Clusterwareを構成解除できます。

この機能は、あるノードでオペレーティング・システム・パッケージの欠落など、インストール時にroot.shコマンドを実行する際、1 つ以上のクラスタ・ノードでエラーが発生した場合に役立ちます。インストール・エラーが発生するノードでrootcrs.sh deconfig -forceを実行することによって、それらのノードでOracle Clusterwareを構成解除し、エラーの原因を修正した 後、再度root.shを実行できます。

ノート:

Oracle Clusterware を構成解除する前に、インストールおよび実行されている可能性のあるデータベース、サー ビスおよびリスナーを停止してください。さらに、Oracle Automatic Storage Management Cluster File System (Oracle ACFS)をディスマウントし、Oracle Automatic Storage Management Dynamic Volume Manager (Oracle ADVM)ボリュームを無効にします。

警告:

この項で使用するコマンドでは、クラスタ全体の Oracle Grid Infrastructure インストールが削除されます。 個々のノードからインストールを削除する場合は、『Oracle Clusterware [管理およびデプロイメント・ガイド』を](https://docs.oracle.com/pls/topic/lookup?ctx=en/database/oracle/oracle-database/19/cwsol&id=CWADD1167)参 照してください。

Oracle Clusterwareの構成を解除するには:

- 1. エラーが発生したノードでrootユーザーとしてログインします。
- 2. Grid\_home/crs/installディレクトリに移動します。次に例を示します。

# cd /u01/app/19.0.0/grid/crs/install

3. -deconfigおよび-forceフラグを指定してrootcrs.shを実行します。次に例を示します。

# ./rootcrs.sh -deconfig -force

必要に応じて他のノードで繰り返します。

- 4. クラスタ内のすべてのノードでOracle Clusterwareの構成を解除する場合は、最後のノードで次のコマンドを入力し ます。
	- # ./rootcrs.sh -deconfig -force -lastnode
	- -lastnodeフラグを指定すると、OCRおよび投票ファイルを含むクラスタの構成解除が完了します。

**親トピック**: [Oracle Database](#page-367-0)ソフトウェアの削除

#### <span id="page-383-0"></span>**Oracleメンバー・クラスタの構成解除**

Oracleメンバー・クラスタの構成を解除するには、この手順を実行します。

- 1. Oracleメンバー・クラスタの構成を解除するには、deinstallツールを実行します。 Grid home/deinstall/deinstall.sh
- 2. プロンプトが表示されたら、すべてのノードでrootスクリプトを実行して削除を完了します。

# rootcrs.sh -deconfig

3. Oracleドメイン・サービス・クラスタに格納されている、Oracleメンバー・クラスタ用のメンバー・クラスタ・マニフェスト・ファ イルを削除します。

crsctl delete member\_cluster\_configuration member\_cluster\_name

#### **関連項目**

『Oracle Clusterware[管理およびデプロイメント・ガイド』](https://docs.oracle.com/pls/topic/lookup?ctx=en/database/oracle/oracle-database/19/cwsol&id=CWADD91142)

**親トピック**: [Oracle Database](#page-367-0)ソフトウェアの削除

# <span id="page-384-0"></span>**A レスポンス・ファイルを使用したOracle Databaseのインス**

#### **トールおよび構成**

レスポンス・ファイルを使用してOracle製品をインストールおよび構成するには、次のトピックを確認します。

- [レスポンス・ファイルの使用方法](#page-385-0) レスポンス・ファイルは、複数のコンピュータに複数回Oracle製品をインストールする際に役立ちます。
- [サイレント・モードまたはレスポンス・ファイル・モードを使用する理由](#page-386-0) サイレント・モードまたはレスポンス・ファイル・モードでインストーラを実行する場合のユースケースについては、この項を確 認してください。
- [レスポンス・ファイルの使用](#page-387-0) レスポンス・ファイルを使用する場合は、この情報を確認してください。
- [レスポンス・ファイルの準備](#page-388-0) サイレント・モードまたはレスポンス・ファイル・モードでのインストール時に使用するレスポンス・ファイルを準備する場合は、 この情報を確認してください。
- レスポンス・ファイルを使用した[Oracle Universal Installer](#page-392-0)の実行 レスポンス・ファイルの作成後、作成したレスポンス・ファイルを指定してコマンドラインからOracle Universal Installerを実行し、インストールを実行します。
- [レスポンス・ファイルを使用したコンフィギュレーション・アシスタントの実行](#page-394-0) レスポンス・ファイル・モードまたはサイレント・モードでコンフィギュレーション・アシスタントを実行して、システムにインストー ルしたOracleソフトウェアを構成および起動できます。Configuration Assistantをレスポンス・ファイル・モードまたは サイレント・モードで実行するには、レスポンス・ファイル・テンプレートをコピーして編集する必要があります。
- [インストール時に作成されたレスポンス・ファイルを使用したインストール後の構成](#page-398-0) レスポンス・ファイルを使用して、インストール後にOracleソフトウェアを構成します。インストール時に作成されるものと 同じレスポンス・ファイルを使用して、インストール後の構成を実行することもできます。
- ConfigToolAllCommands[スクリプトを使用したインストール後の構成](#page-403-0) Oracleソフトウェアのインストール後に、レスポンス・ファイルによる構成を作成して実行できます。 configToolAllCommandsスクリプトでは、製品のインストールに使用したものとは異なる形式の2つ目のレスポンス・ ファイルをユーザーが作成する必要があります。

#### <span id="page-385-0"></span>**レスポンス・ファイルの機能**

レスポンス・ファイルは、複数のコンピュータに複数回Oracle製品をインストールする際に役立ちます。

Oracle Universal Installer (OUI)の起動時にレスポンス・ファイルを使用して、Oracleソフトウェアのインストールと構成を 完全にまたは部分的に自動実行できます。OUIはレスポンス・ファイルに含まれる値を使用して、一部またはすべてのインストー ル・プロンプトに応答します。

通常、インストーラは対話型で、つまりGraphical User Interface(GUI)画面で情報の入力を求めながら動作します。この 情報をレスポンス・ファイルで提供する場合は、次のいずれかのモードで、コマンド・プロンプトからインストーラを起動します。

● サイレント・モード

レスポンス・ファイルにすべてのプロンプトへの応答を含め、インストーラの起動時に-silentオプションを指定すると、イン ストーラはサイレント・モードで動作します。サイレント・モードでのインストール中、インストーラは画面上に何も表示しま せん。かわりに、起動時に使用した端末に進捗情報が表示されます。

● レスポンス・ファイル・モード

レスポンス・ファイルに一部またはすべてのプロンプトへの応答を含めて、-silentオプションを指定しないと、インストーラ はレスポンス・ファイル・モードで動作します。レスポンス・ファイル・モードでのインストール中は、レスポンス・ファイルで情報 を指定した画面も、レスポンス・ファイルに必要な情報を指定しなかった画面も含めて、インストーラはすべての画面を 表示します。

サイレント・モードまたはレスポンス・ファイル・モードでインストールするための設定は、レスポンス・ファイルにリストされた変数に値 を入力して定義します。たとえば、Oracleホームの名前を指定するには、次のように、ORACLE\_HOME環境変数にOracleホー ム・パスを指定します。

ORACLE\_HOME=/u01/app/oracle/product/19.0.0/dbhome\_1

### <span id="page-386-0"></span>**サイレント・モードまたはレスポンス・ファイル・モードを使用する理**

#### **由**

サイレント・モードまたはレスポンス・ファイル・モードでインストーラを実行する場合のユースケースについては、この項を確認します。

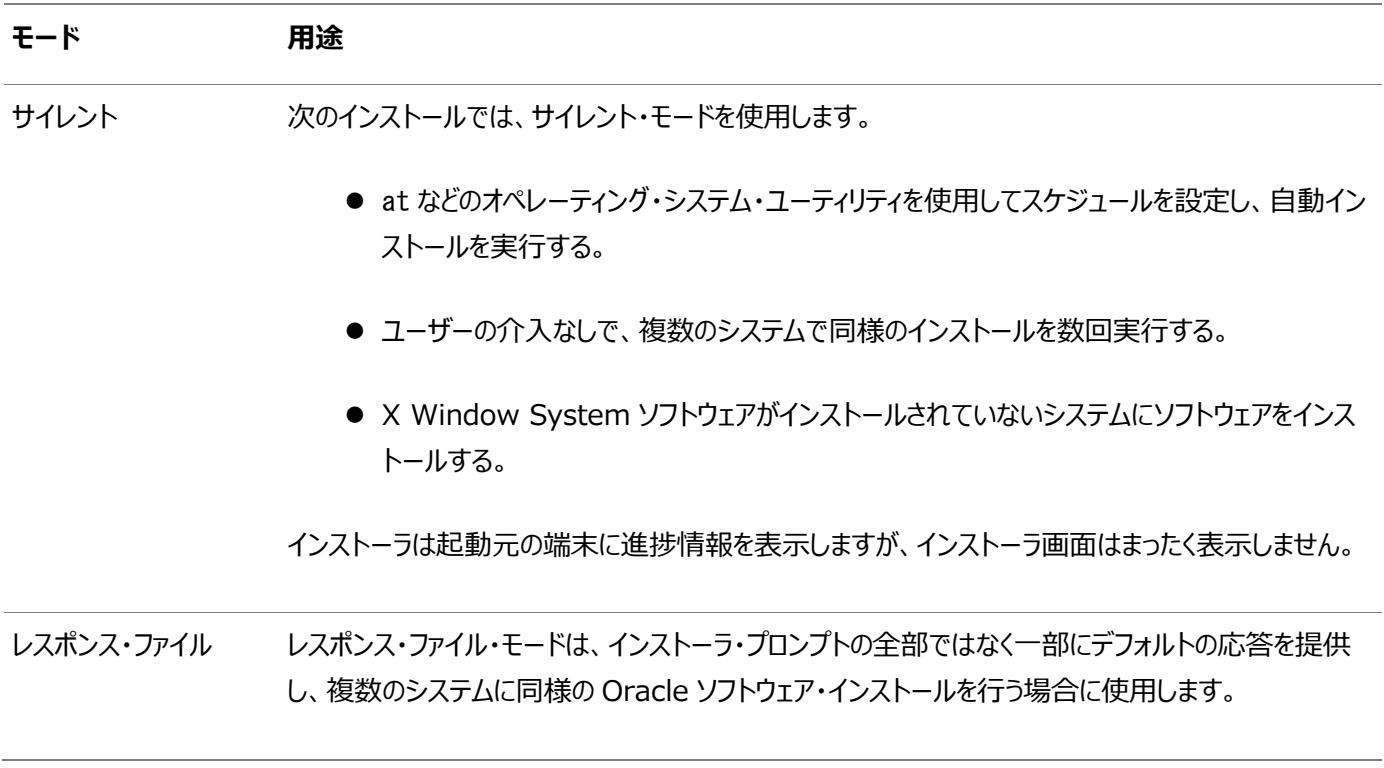

#### <span id="page-387-0"></span>**レスポンス・ファイルの使用**

レスポンス・ファイルを使用するには、この情報を確認します。

次の一般的なステップで、インストーラをサイレント・モードまたはレスポンス・ファイル・モードで使用して、Oracle製品をインス トールし構成します。

ノート:

インストーラをサイレント・モードまたはレスポンス・ファイル・モードで実行する前に、必要なインストール前の手順を すべて終了しておく必要があります。

- 1. レスポンス・ファイルを準備します。
- 2. インストーラをサイレント・モードまたはレスポンス・ファイル・モードで実行します。
- 3. Oracle Universal Installerのプロンプトに従って、rootスクリプトを実行します。
- 4. ソフトウェアのみのインストールを完了したら、サイレント・モードまたはレスポンス・ファイル・モードでNet Configuration AssistantとOracle DBCAを実行して、それぞれデータベース・リスナーとOracle Databaseインスタンスを作成しま す。

#### <span id="page-388-0"></span>**レスポンス・ファイルの準備**

サイレント・モードまたはレスポンス・ファイル・モードでのインストール時に使用するレスポンス・ファイルを準備するには、この情報を 確認します。

- [レスポンス・ファイル・テンプレートの編集](#page-389-0) Oracleには、各製品および各構成ツールに対してレスポンス・ファイルのテンプレートが用意されています。
- [レスポンス・ファイルの記録](#page-391-0) OUIを対話モードで使用してレスポンス・ファイルに記録し、このファイルを編集して完全なサイレント・モードまたはレス ポンス・ファイル・モードのインストールに使用できます。この方法は、拡張インストールまたはソフトウェアのみのインストー ルに役立ちます。

#### <span id="page-389-0"></span>**レスポンス・ファイル・テンプレートの編集**

Oracleには、各製品および各構成ツールに対してレスポンス・ファイルのテンプレートが用意されています。

レスポンス・ファイル・テンプレートについて

Oracle Databaseの場合、レスポンス・ファイルのテンプレートは、\$ORACLE\_HOME/install/responseディレクトリにあります。 Oracle Grid Infrastructureの場合、レスポンス・ファイル・テンプレートはGrid\_home/install/responseディレクトリにあり ます。

このGrid\_homeは、Oracle Grid Infrastructureホームのディレクトリ・パスです。

ノート:

ソフトウェアをハード・ディスクにコピーした場合、レスポンス・ファイルは\$ORACLE\_HOME/install/response ディ レクトリにあります。

すべてのレスポンス・ファイル・テンプレートには、コメント・エントリ、サンプル・フォーマット、例およびその他の有用な指示が含まれ ています。レスポンス・ファイルの指示を読み、レスポンス・ファイルの変数の値の指定方法を理解し、インストールをカスタマイズで きるようにします。

次の表に、このソフトウェアに付属するレスポンス・ファイルを示します。

表A-1 Oracle DatabaseおよびOracle Grid Infrastructureのレスポンス・ファイル

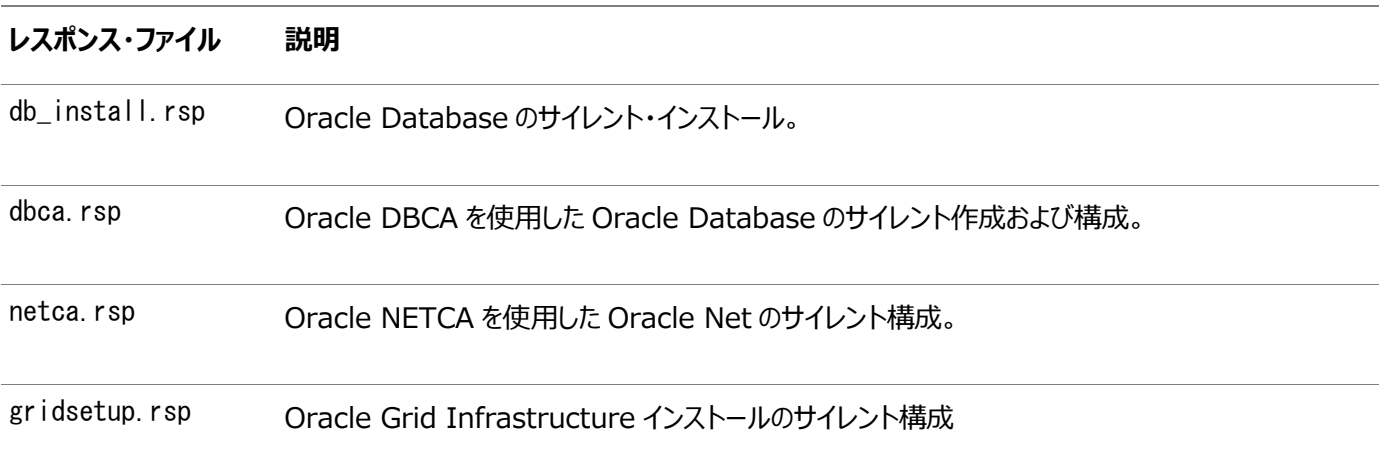

注意:

レスポンス・ファイル・テンプレートを変更し、保存して使用する場合、レスポンス・ファイルに暗号化されていないパス ワードが含まれている場合があります。レスポンス・ファイルの所有者は Oracle ソフトウェア・インストール所有者のみ とし、レスポンス・ファイルの権限を 600 に変更してください。データベース管理者またはその他の管理者には、使用 していないレスポンス・ファイルを削除または保護することをお薦めします。

レスポンス・ファイルをコピーして変更するには:

1. レスポンス・ファイル・ディレクトリからシステム上のディレクトリに、レスポンス・ファイルをコピーします。

たとえば、Oracle Databaseの場合は次のようにします。

\$ cp \$ORACLE\_HOME/install/response/db\_install.rsp local\_directory

- 2. テキスト・エディタでレスポンス・ファイルを開きます。
	- \$ vi /local directory/db install.rsp
- 3. ファイルに記載された説明に従って編集します。

ノート:

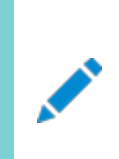

レスポンス・ファイルを正しく構成しないと、インストーラまたはコンフィギュレーション・アシスタントが失敗しま す。また、レスポンス・ファイル名が.rsp で終わることを確認してください。

4. レスポンス・ファイルを保護するために、ファイルに対する権限を600に変更します。

\$ chmod 600 /local dir/db install.rsp

Oracleソフトウェア所有者であるユーザーのみがレスポンス・ファイルを参照または変更できるようにするか、インストール の正常終了後にレスポンス・ファイルを削除することを検討してください。

ノート:

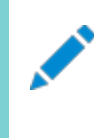

Oracle Database のインストールに必要なすべての項目を指定したレスポンス・ファイルには、データベー ス管理アカウント用のパスワードと、OSDBA グループのメンバーであるユーザー用のパスワード(自動バック アップに必要)が含まれています。

**親トピック:** [レスポンス・ファイルの準備](#page-388-0)

#### <span id="page-391-0"></span>**レスポンス・ファイルの記録**

OUIを対話モードで使用してレスポンス・ファイルに記録し、このファイルを編集して完全なサイレント・モードまたはレスポンス・ファ イル・モードのインストールに使用できます。この方法は、拡張インストールまたはソフトウェアのみのインストールに役立ちます。

「サマリー」ページで「レスポンス・ファイルの保存」をクリックすると、インストール中のすべてのインストール・ステップをレスポンス・ファ イルに保存できます。生成されたレスポンス・ファイルは、後でサイレント・インストールに使用できます。

レスポンス・ファイルを記録する際は、インストールを最後まで実行することも、またはOUIがシステムへのソフトウェアの設定を開 始する前に「サマリー」ページでインストーラを終了することもできます。

レスポンス・ファイル・モードのインストール中に記録モードを使用すると、インストーラは元のレスポンス・ファイルに指定されていた 変数値を新しいレスポンス・ファイルに記録します。

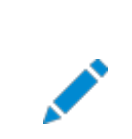

レスポンス・ファイルの記録中にパスワードは保存されません。

レスポンス・ファイルを記録するには:

ノート:

1. 標準のインストールと同様にインストール前の作業を実行します。

インストーラを実行してレスポンス・ファイルに記録する際、インストーラはシステムを確認してソフトウェアをインストールす るための要件を満たしているかどうかを検証します。そのため、必要なすべてのインストール前作業を完了してから、イン ストールを実行してレスポンス・ファイルを記録することをお薦めします。

- 2. Oracleソフトウェア所有者ユーザー(通常はoracle)が、インストーラ実行時に指定するOracleホームのパスに対して 作成または書込みの権限を持っていることを確認します。
- 3. インストールの各画面で、必要な情報を指定します。
- 4. インストーラの「サマリー」画面が表示されたら、次のステップを実行します。
	- a. 「レスポンス・ファイルの保存」をクリックします。ウィンドウで、新しいレスポンス・ファイルのファイル名および場所を 指定します。「保存」をクリックして、入力したレスポンスをレスポンス・ファイルに書き込みます。
	- b. 「終了」をクリックしてインストールを続行します。

インストールを続行しない場合は、「取消」をクリックします。記録されたレスポンス・ファイルは保持され、インス トール処理が停止します。

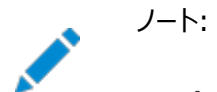

レスポンス・ファイル名に.rsp の接尾辞が付いていることを確認します。

- 5. 保存したレスポンス・ファイルを別のシステムで使用する前に、ファイルを編集して必要な変更を加えます。編集する際 は、ファイルに記載された説明をガイドとして使用してください。
- **親トピック:** [レスポンス・ファイルの準備](#page-388-0)

# <span id="page-392-0"></span>**レスポンス・ファイルを使用したOracle Universal Installer の実行**

レスポンス・ファイルの作成後、作成したレスポンス・ファイルを指定してコマンドラインからOracle Universal Installerを実行 し、インストールを実行します。

コマンドラインでOracle Universal Installerを実行し、作成したレスポンス・ファイルを指定します。Oracle Universal Installer実行可能ファイルrunInstallerおよびgridSetup.shには、複数のオプションがあります。すべてのオプションのヘルプ 情報を参照するには、gridSetup.shまたはrunInstallerコマンドで-helpオプションを指定します。次に例を示します。

- Oracle Databaseの場合:
	- \$ \$ORACLE\_HOME/runInstaller -help
- Oracle Grid Infrastructureの場合:  $\frac{1}{2}$  /u01/app/19.0.0/grid/gridSetup.sh -help

しばらくすると、ウィンドウ上にヘルプ情報が表示されます。

レスポンス・ファイルを使用してインストーラを実行するには:

- 1. 通常のインストールのインストール前の作業を実行します。
- 2. ソフトウェア・インストール所有者ユーザーとしてログインします。
- 3. レスポンス・ファイル・モードでインストールを実行する場合は、インストールを実行するユーザーのオペレーティング・システ ムのDISPLAY環境変数を設定します。

ノート: サイレント・モードでインストールを実行する場合は、DISPLAY 環境変数を設定する必要はありませ ん。

- 4. コマンドを次のように入力して、サイレント・モードまたはレスポンス・ファイル・モードでインストーラを起動します。
	- Oracle Databaseの場合:
		- \$ \$ORACLE\_HOME/runInstaller [-silent] \ -responseFile responsefilename
	- Oracle Grid Infrastructureの場合:
		- $\frac{1}{2}$  /u01/app/19.0.0/grid/gridSetup.sh [-silent] \ -responseFile responsefilename

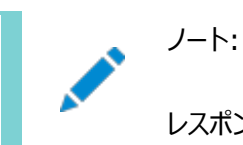

レスポンス・ファイルのパスを相対パスで指定しないでください。相対パスを指定すると、インストーラが失

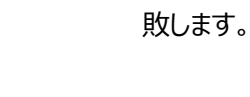

この例では:

- -silentは、インストーラをサイレント・モードで実行します。
- responsefilenameは、構成したインストール用レスポンス・ファイルのフルパスとファイル名です。
- 5. Oracleソフトウェアを初めてシステムにインストールする場合、Oracle Universal InstallerでorainstRoot.shスク リプトの実行が求められます。

rootユーザーとしてログインし、orainstRoot.shスクリプトを実行します。

```
$ su root
password:
# /u01/app/oraInventory/orainstRoot.sh
```
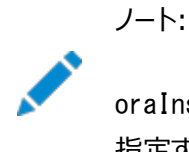

oraInst.loc ファイルを手動で作成する必要はありません。Oracle Inventory ディレクトリの場所を 指定するには orainstRoot.sh スクリプトの実行で十分です。

6. インストールが終了したら、rootユーザーとしてログインし、root.shスクリプトを実行します。次に例を示します。

\$ su root password: # \$ORACLE HOME/root.sh

# <span id="page-394-0"></span>**レスポンス・ファイルを使用したコンフィギュレーション・アシスタン トの実行**

レスポンス・ファイル・モードまたはサイレント・モードでConfiguration Assistantを実行して、システムにインストールした Oracleソフトウェアを構成し起動できます。Configuration Assistantをレスポンス・ファイル・モードまたはサイレント・モードで 実行するには、レスポンス・ファイル・テンプレートをコピーして編集する必要があります。

ノート:

ソフトウェアをハード・ディスクにコピーした場合、レスポンス・ファイル・テンプレートは/response ディレクトリにあり ます。

- [レスポンス・ファイルを使用した](#page-395-0)Oracle DBCAの実行 Oracle Database Configuration Assistant (Oracle DBCA)をレスポンス・ファイル・モードで実行し、システム でOracleデータベースを構成および起動できます。
- レスポンス・ファイルを使用した[Net Configuration Assistant](#page-397-0)の実行 サイレント・モードでNet Configuration Assistantを実行して、システム上でOracle Net Listenerを構成して起 動し、ネーミング・メソッドを構成し、Oracleネット・サービス名を構成できます。

#### <span id="page-395-0"></span>**レスポンス・ファイルを使用したOracle DBCAの実行**

Oracle Database Configuration Assistant (Oracle DBCA)をレスポンス・ファイル・モードで実行し、システムで Oracleデータベースを構成および起動できます。

Oracle DBCAをレスポンス・ファイル・モードで実行するには、レスポンス・ファイル・テンプレートをコピーして編集する必要があり ます。ORACLE\_HOME/assistants/dbcaディレクトリにdbca.rspという名前のレスポンス・ファイル・テンプレートが用意されていま す。Oracle DBCAをレスポンス・ファイル・モードで実行するには、-responseFileフラグを-silentフラグと組み合せて使用す る必要があります。グラフィカル・ディスプレイを使用し、DISPLAY環境変数を設定する必要もあります。

Oracle DBCAをレスポンス・ファイル・モードで実行るには:

1. レスポンス・ファイルのディレクトリからシステム上のディレクトリに、レスポンス・ファイル・テンプレートdbca.rspをコピーしま す。

\$ cp /directory\_path/assistants/dbca/dbca.rsp local\_directory

この例では、directory\_pathは、インストール・バイナリをコピーしたディレクトリのパスです。

レスポンス・ファイル・テンプレートを編集するもう1つの方法として、Oracle DBCAを実行する際に、コマンドライン・オプ ションとして必要なすべての情報を指定してデータベースを作成することもできます。サポートされるオプションのリストにつ いては、次のコマンドを入力します。

\$ \$ORACLE HOME/bin/dbca -help

- 2. テキスト・エディタでレスポンス・ファイルを開きます。
	- \$ vi /local\_dir/dbca.rsp
- 3. ファイルに記述された指示に従ってファイルを編集します。

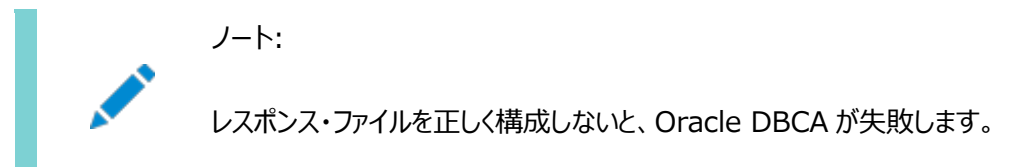

- 4. Oracleソフトウェア所有者ユーザーとしてログインし、ORACLE HOME環境変数を設定して、正しいOracleホーム・ディ レクトリを指定します。
- 5. Oracle DBCAをレスポンス・ファイル・モードで実行するには、DISPLAY環境変数を設定します。
- 6. レスポンス・ファイルを使用してサイレント・モードまたはレスポンス・ファイル・モードでOracle DBCAを実行するには、次 のコマンド構文を使用します。

\$ORACLE\_HOME/bin/dbca [-silent] -createDatabase -responseFile /local\_dir/dbca.rsp

この例では:

- -silentオプションは、Oracle DBCAをサイレント・モードで実行することを示します。
- local dirは、レスポンス・ファイル・テンプレートdbca.rspをコピーしたディレクトリのフルパスです。

構成中に、Oracle DBCAでは、ステータス・メッセージおよびプログレス・バーを含むウィンドウが表示されます。
**親トピック:** [レスポンス・ファイルを使用したコンフィギュレーション・アシスタントの実行](#page-394-0)

# **レスポンス・ファイルを使用したNet Configuration Assistantの実行**

サイレント・モードでNet Configuration Assistantを実行して、システム上でOracle Net Listenerを構成して起動し、 ネーミング・メソッドを構成し、Oracleネット・サービス名を構成できます。

Net Configuration Assistantをサイレント・モードで実行するには、レスポンス・ファイル・テンプレートをコピーして編集する 必要があります。\$ORACLE\_HOME/assistants/netcaディレクトリにnetca.rspという名前のレスポンス・ファイル・テンプレートが 用意されています。

レスポンス・ファイルを使用してNet Configuration Assistantを実行するには:

1. レスポンス・ファイルのディレクトリからシステム上のディレクトリに、レスポンス・ファイル・テンプレートnetca.rspをコピーし ます。

\$ cp /directory\_path/assistants/netca/netca.rsp local\_directory

この例では、directory\_pathは、インストール・バイナリをコピーしたディレクトリのパスです。

2. テキスト・エディタでレスポンス・ファイルを開きます。

\$ vi /local\_dir/netca.rsp

3. ファイルに記載された説明に従って編集します。

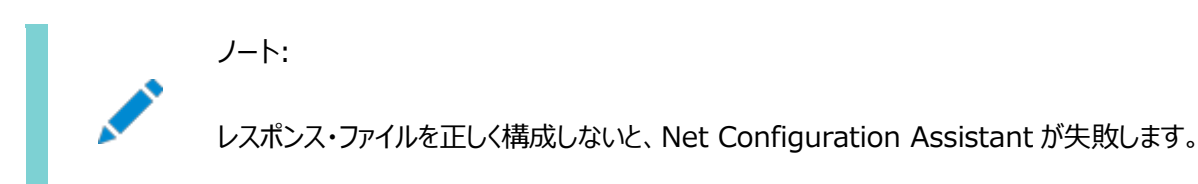

- 4. Oracleソフトウェア所有者ユーザーとしてログインし、ORACLE HOME環境変数を設定して、正しいOracleホーム・ディ レクトリを指定します。
- 5. 次のようなコマンドを入力して、Net Configuration Assistantをサイレント・モードで実行します。

\$ \$ORACLE\_HOME/bin/netca /silent /responsefile /local\_dir/netca.rsp

コマンドの説明は次のとおりです。

- /silentオプションは、Net Configuration Assistantをサイレント・モードで実行することを意味します。
- local dirは、レスポンス・ファイル・テンプレートnetca.rspをコピーしたディレクトリのフルパスです。

**親トピック:** [レスポンス・ファイルを使用したコンフィギュレーション・アシスタントの実行](#page-394-0)

## <span id="page-398-0"></span>**インストール時に作成されたレスポンス・ファイルを使用したインス トール後の構成**

レスポンス・ファイルを使用して、インストール後にOracleソフトウェアを構成します。インストール時に作成されるものと同じレスポ ンス・ファイルを使用して、インストール後の構成を実行することもできます。

- [インストール後の構成でのインストール・レスポンス・ファイルの使用](#page-399-0) Oracle Database 12cリリース2 (12.2)以降では、インストール時に作成されたレスポンス・ファイルを使用して、イ ンストール後の構成を行うこともできます。
- [レスポンス・ファイルを使用したインストール後の構成の実行](#page-401-0) レスポンス・ファイルを使用して、1つ以上のサーバーでインストール後の作業を同時に実行できます。

**親トピック:** [レスポンス・ファイルを使用した](#page-384-0)Oracle Databaseのインストールおよび構成

# <span id="page-399-0"></span>**インストール後の構成でのインストール・レスポンス・ファイルの使 用**

Oracle Database 12cリリース2 (12.2)以上では、インストール時に作成されたレスポンス・ファイルを使用して、インストール 後の構成を行うこともできます。

-executeConfigToolsオプションを使用してインストーラを実行し、Oracle Grid InfrastructureまたはOracle Databaseのインストール後にコンフィギュレーション・アシスタントを構成します。

\$ORACLE\_HOME/install/response/product\_timestamp.rspにあるレスポンス・ファイルを使用して、構成ツールの実行 に必要なパスワードを取得できます。-executeConfigToolsコマンドを実行する前に、必要なパスワードでレスポンス・ファイル を更新する必要があります。

パスワード・レスポンス・ファイルのセキュリティは、次の方法で維持することをお薦めします。

- レスポンス・ファイルの権限を600に設定します。
- レスポンス・ファイルの所有者をインストール所有者ユーザーにして、グループは中央インベントリ(oraInventory)グルー プに設定します。

例A-1 Oracle Grid Infrastructureのレスポンス・ファイル・パスワード(gridユーザー)

grid.install.crs.config.ipmi.bmcPassword=password

grid.install.asm.SYSASMPassword=password

grid.install.asm.monitorPassword=password

grid.install.config.emAdminPassword=password

BMCカードがない場合、またはIPMIを有効にしない場合は、ipmi.bmcPassword入力フィールドを空白のままにしておきます。

管理用にOracle Enterprise Managerを使用可能にしない場合は、emAdminPasswordパスワード・フィールドを空白にし ておきます。

例A-2 スタンドアロン・サーバーのOracle Grid Infrastructureのレスポンス・ファイル・パスワード(oracleユーザー)

oracle.install.asm.SYSASMPassword=password oracle.install.asm.monitorPassword=password oracle.install.config.emAdminPassword=password

管理用にOracle Enterprise Managerを使用可能にしない場合は、emAdminPasswordパスワード・フィールドを空白にし ておきます。

例A-3 Oracle Databaseのレスポンス・ファイル・パスワード(oracleユーザー)

この例では、データベース構成アシスタントを使用するために指定するパスワードを示しています。

oracle.install.db.config.starterdb.password.SYS=password oracle.install.db.config.starterdb.password.SYSTEM=password oracle.install.db.config.starterdb.password.DBSNMP=password oracle.install.db.config.starterdb.password.PDBADMIN=password oracle.install.db.config.starterdb.emAdminPassword=password oracle.install.db.config.asm.ASMSNMPPassword=password

oracle. install.db.config.starterdb.password.ALL=passwordを指定してすべてのデータベース・ユーザーに同じパ スワードを使用することもできます。

Database Configuration Assistantには、Oracle DBCAで使用するSYS、SYSTEMおよびDBSNMPのパスワードが 必要です。システム構成に応じて、次のパスワードを指定する必要があります。

- データベースが記憶域にOracle Automatic Storage Management (Oracle ASM)を使用している場合は、 ASMSNMPPassword変数にパスワードを指定する必要があります。Oracle ASMを使用しない場合は、このパスワード 変数には値を指定しません。
- **1つ以上のプラガブル・データベース(PDB)を持つマルチテナント・コンテナ・データベース(CDB)を作成する場合は、** PDBADMIN変数のパスワードを指定する必要があります。Oracle ASMを使用しない場合は、このパスワード変数には 値を指定しません。

**親トピック:** [インストール時に作成されたレスポンス・ファイルを使用したインストール後の構成](#page-398-0)

### <span id="page-401-0"></span>**レスポンス・ファイルを使用したインストール後の構成の実行**

レスポンス・ファイルを使用して、1つ以上のサーバーでインストール後の作業を同時に実行できます。

executeConfigToolsコマンドおよびレスポンス・ファイルを使用してコンフィギュレーション・アシスタントを実行するには、この手 順を完了します。

1. レスポンス・ファイルを編集し、構成に必要なパスワードを指定します。インストール中に作成されたレスポンス・ファイル (\$ORACLE\_HOME/install/response/product\_timestamp.rsp)を使用できます。次に例を示します。

Oracle Database (oracleユーザー)の場合

oracle.install.asm.SYSASMPassword=password oracle.install.config.emAdminPassword=password

Oracle Grid Infrastructure (grid ユーザー)の場合

grid.install.asm.SYSASMPassword=password grid.install.config.emAdminPassword=password

2. ディレクトリを、インストール・ソフトウェアが含まれるOracleホームに変更します。次に例を示します。

Oracle Grid Infrastructureの場合:

cd Grid home

ここで、Grid homeはOracle Grid Infrastructureホーム・ディレクトリ/u01/app/19.0.0/gridへのパスです。

Oracle Databaseの場合:

cd \$0RACLE\_HOME

3. 次の構文を使用して、構成スクリプトを実行します。

Oracle Grid Infrastructureの場合:

\$ ./gridSetup.sh -executeConfigTools -responseFile Grid home/install/response/product timestamp.rsp

Oracle Databaseの場合:

\$ ./runInstaller -executeConfigTools -responseFile \$ORACLE\_HOME/install/response/product\_timestamp.rsp

Oracle Databaseの場合、ディレクトリ\$ORACLE\_HOME/inventory/response/にあるレスポンス・ファイルを次のよう に実行することもできます。

\$ ./runInstaller -executeConfigTools -responseFile \$ORACLE\_HOME/inventory/response/db\_install.rsp

インストール後の構成ツールは、インストーラをグラフィカル・ユーザー・インタフェース・モードで実行し、インストール後の 構成の進行状況を表示します。[-silent]オプションを使用して、インストール後の構成をサイレント・モードで実行し ます。

たとえば、Oracle Grid Infrastructureの場合:

\$ ./gridSetup.sh -executeConfigTools -responseFile /u01/app/19.0.0/grid/response/grid\_2016-01- 09\_01-03-36PM.rsp [-silent]

Oracle Databaseの場合:

\$ ./runInstaller -executeConfigTools -responseFile /u01/app/oracle/product/19.0.0/dbhome\_1/inventory/response/db\_2016-01-09\_01-03-36PM.rsp [ silent]

**親トピック:** [インストール時に作成されたレスポンス・ファイルを使用したインストール後の構成](#page-398-0)

## <span id="page-403-0"></span>**ConfigToolAllCommandsスクリプトを使用したインストー ル後の構成**

Oracleソフトウェアのインストール後に、レスポンス・ファイルによる構成を作成して実行できます。configToolAllCommandsス クリプトでは、製品のインストールに使用したものとは異なる形式の2つ目のレスポンス・ファイルをユーザーが作成する必要があり ます。

Oracle Database 12cリリース2 (12.2)以上では、configToolAllCommandsスクリプトは非推奨であり、今後のリリースで はサポートされなくなる可能性があります。

- [インストール後の構成ファイルについて](#page-404-0) サイレント・モードまたはレスポンス・ファイル・モードでのインストールを実行する場合は、使用するサーバーについての情 報をレスポンス・ファイルに指定します。指定しない情報は、グラフィカル・ユーザー・インタフェースによるインストール中に 手動で入力します。
- [パスワード・レスポンス・ファイルの作成](#page-405-0) パスワード・レスポンス・ファイルを作成し、それをコンフィギュレーション・アシスタントで使用してサイレント・インストールを 実行できます。
- [パスワード・レスポンス・ファイルを使用したインストール後の構成の実行](#page-406-0) configToolAllCommandsスクリプトを使用してコンフィギュレーション・アシスタントを実行するには、この手順を実行し ます。

#### **関連項目**

- [インストール時に作成されたレスポンス・ファイルを使用したインストール後の構成](#page-398-0)
- **親トピック:** [レスポンス・ファイルを使用した](#page-384-0)Oracle Databaseのインストールおよび構成

## <span id="page-404-0"></span>**インストール後の構成ファイルについて**

サイレント・モードまたはレスポンス・ファイル・モードでのインストールを実行する場合は、使用するサーバーについての情報をレス ポンス・ファイルに指定します。指定しない情報は、グラフィカル・ユーザー・インタフェースによるインストール中に手動で入力しま す。

ただし、レスポンス・ファイルには、ソフトウェアのインストール後にConfiguration Assistantから要求されるユーザー・アカウント のパスワードは含まれていません。コンフィギュレーション・アシスタントは、configToolAllCommandsというスクリプトによって起動 されます。パスワード・レスポンス・ファイルを使用すると、このスクリプトをレスポンス・ファイル・モードで実行できます。スクリプトはこ のパスワードを使用して、構成が完了するまで連続的に構成ツールを実行します。

クローン・インストール用にこのパスワード・ファイルを保持する場合は、パスワード・ファイルをセキュアな場所に保存することをお薦 めします。また、エラーを解決するためにインストールを中断する必要がある場合も、configToolAllCommandsおよびパスワー ド・レスポンス・ファイルを使用して、コンフィギュレーション・アシスタントを実行できます。

configToolAllCommandsパスワード・レスポンス・ファイルには、次の構文オプションがあります。

- コンフィギュレーション・アシスタントが構成するのがOracle Grid Infrastructureコンポーネントの場合は oracle.crs、Oracle Databaseの場合はoracle.server。
- variable nameは、構成ファイルの変数の名前です。
- value: 構成に使用する望ましい値。

コマンド構文は次のとおりです。

internal\_component\_name|variable\_name=value

次に例を示します。

oracle.crs|S\_ASMPASSWORD=PassWord

Database Configuration Assistantには、Oracle DBCAで使用するSYS、SYSTEMおよびDBSNMPのパスワードが 必要です。システム構成に応じて、次の追加のパスワードを指定することが必要になる場合があります。

- データベースが記憶域にOracle Automatic Storage Management (Oracle ASM)を使用している場合、 S ASMSNMPPASSWORD変数にパスワードを指定する必要があります。Oracle ASMを使用しない場合は、このパスワー ド変数には値を指定しません。
- マルチテナント・コンテナ・データベース(CDB)を1つ以上のプラガブル・データベース(PDB)で作成する場合、 S\_PDBADMINPASSWORD変数にパスワードを指定する必要があります。Oracle ASMを使用しない場合は、このパス ワード変数には値を指定しません。

パスワード・レスポンス・ファイルのセキュリティは、次の方法で維持することをお薦めします。

- レスポンス・ファイルの権限を600に設定します。
- レスポンス・ファイルの所有者をインストール所有者ユーザーにして、グループは中央インベントリ(oraInventory)グルー プに設定します。
- **親トピック:** ConfigToolAllCommands[スクリプトを使用したインストール後の構成](#page-403-0)

### <span id="page-405-0"></span>**パスワード・レスポンス・ファイルの作成**

パスワード・レスポンス・ファイルを作成し、それをコンフィギュレーション・アシスタントで使用してサイレント・インストールを実行でき ます。

パスワード・レスポンス・ファイルを作成するには、次のステップを実行します。

1. 次の例のようなfilename.propertiesという形式の名前のレスポンス・ファイルを作成します。

\$ touch pwdrsp.properties

- 2. テキスト・エディタでこのファイルを開いて、例に示すパスワード・ファイルの例の内容を切り取って貼り付け、必要に応じて 変更します。
- 3. パスワード・レスポンス・ファイルを保護するために権限を変更します。次に例を示します。

\$ ls -al pwdrsp.properties -rw------- 1 oracle oinstall 0 Apr 30 17:30 pwdrsp.properties

例A-4 Oracle Grid Infrastructure用のパスワード・レスポンス・ファイル(gridユーザー)

grid.crs|S\_ASMPASSWORD=password grid.crs|S\_OMSPASSWORD=password grid.crs|S\_BMCPASSWORD=password grid.crs|S\_ASMMONITORPASSWORD=password

BMCカードがない場合、またはIPMIを有効にしない場合は、S\_BMCPASSWORD入力フィールドを空白のままにしておきます。

例A-5 スタンドアロン・サーバー用のOracle Grid Infrastructureのパスワード・レスポンス・ファイル(oracleユーザー)

oracle.crs|S\_ASMPASSWORD=password oracle.crs|S\_OMSPASSWORD=password oracle.crs|S\_ASMMONITORPASSWORD=password

例A-6 Oracle Databaseのパスワード・レスポンス・ファイル(oracleユーザー)

次の例に、Database Configuration Assistantで使用するパスワード・レスポンス・ファイルのテンプレートを示します。

oracle.server|S\_SYSPASSWORD=password oracle.server|S\_SYSTEMPASSWORD=password oracle.server|S\_EMADMINPASSWORD=password oracle.server|S\_DBSNMPPASSWORD=password oracle.server|S\_ASMSNMPPASSWORD=password oracle.server|S\_PDBADMINPASSWORD=password

管理用にOracle Enterprise Managerを有効にしない場合、これらのパスワード・フィールドは空白のままにします。

**親トピック:** ConfigToolAllCommands[スクリプトを使用したインストール後の構成](#page-403-0)

# <span id="page-406-0"></span>**パスワード・レスポンス・ファイルを使用したインストール後の構成 の実行**

configToolAllCommandsスクリプトを使用してコンフィギュレーション・アシスタントを実行するには、この手順を完了します。

- 1. *パスワード・ファイルの作成*の説明に従って、パスワード・レスポンス・ファイルを作成します。
- 2. ディレクトリを、\$ORACLE\_HOME/cfgtoollogsに変更します。
- 3. 次の構文を使用して、構成スクリプトを実行します。

configToolAllCommands RESPONSE\_FILE=/path/name.properties

次に例を示します。

\$ ./configToolAllCommands RESPONSE\_FILE=/home/oracle/pwdrsp.properties

**親トピック:** ConfigToolAllCommands[スクリプトを使用したインストール後の構成](#page-403-0)

### <span id="page-407-0"></span>**B インストール前の作業の手動実行**

インストール前の構成作業を手動で完了できます。

Oracle Universal Installerおよびクラスタ検証ユーティリティの修正スクリプトを使用して、最小構成設定を完了することを お薦めします。修正スクリプトを使用できない場合、最小システム設定を手動で完了します。

- [すべてのクラスタ・ノードでの手動による](#page-408-0)SSHの構成 パスワードなしのSSH構成は、必須のインストール要件です。SSHは、インストール時にクラスタ・メンバー・ノードの構 成に使用され、またインストール後にはコンフィギュレーション・アシスタント、Oracle Enterprise Manager、 Opatchおよび他の機能によって使用されます。
- Oracle Solaris[のカーネル・パラメータの構成](#page-415-0) 次のトピックでは、修正スクリプトを使用してOracle Solarisのカーネル・パラメータの構成を完了できない場合に、そ れを手動で行う方法について説明します。
- Oracle Solaris[に対するシェル制限の構成](#page-423-0) インストール・ソフトウェア所有者ユーザー・アカウントごとに、インストールのシェル制限を確認します。

### <span id="page-408-0"></span>**すべてのクラスタ・ノードでの手動によるSSHの構成**

パスワードなしのSSH構成は、必須のインストール要件です。SSHは、インストール時にクラスタ・メンバー・ノードの構成に使用 され、またインストール後にはコンフィギュレーション・アシスタント、Oracle Enterprise Manager、Opatchおよび他の機能に よって使用されます。

OUIを使用したパスワードなしのSSHの自動構成によって、クラスタのすべてのノード上にRSA暗号化キーが作成されます。シ ステム上の制約により、DSAキーを使用するなどして手動でSSHを設定することが求められる場合は、この手順を参考にして、 パスワードなしのSSHを設定してください。

- [システム上の既存の](#page-409-0)SSH構成の確認 SSHが実行されているかどうかを確認するには、次のコマンドを入力します。
- [クラスタ・ノードでの](#page-410-0)SSHの構成 インストールに使用するOracleソフトウェア・インストール所有者ごとにSSHを構成する必要があります。
- クラスタ・ノードでのSSH[ユーザー等価関係の有効化](#page-414-0) すべてのキーが含まれているauthorized\_keysファイルをクラスタ内の各ノードにコピーしたら、次の手順を実行します。

**親トピック:** [インストール前のタスクの手動完了](#page-407-0)

### <span id="page-409-0"></span>**システム上の既存のSSH構成の確認**

SSHが実行されているかどうかを確認するには、次のコマンドを入力します。

\$ pgrep sshd

SSHが実行されている場合、このコマンドの結果は1つ以上のプロセスID番号になります。インストール・ソフトウェア所有者 (grid、oracle)のホーム・ディレクトリで、コマンドls -alを使用して、.sshディレクトリを所有し、そのディレクトリへの書込みが 可能であるのはそのユーザーのみであることを確認します。

SSHプロトコルには、RSAキーまたはDSAキーのいずれかが必要です。RSAはSSH 1.5プロトコルで使用され、DSAはSSH 2.0プロトコルのデフォルトです。OpenSSHの場合は、RSAまたはDSAのいずれかを使用できます。この後の説明ではSSH1 を想定しています。SSH2をインストールしており、SSH1を使用できない場合は、SSHディストリビューションのドキュメントを参 照して、SSH1互換を構成するか、またはDSAを使用してSSH2を構成します。

**親トピック:** [すべてのクラスタ・ノードでの手動による](#page-408-0)SSHの構成

## <span id="page-410-0"></span>**クラスタ・ノードでのSSHの構成**

インストールに使用するOracleソフトウェアのインストール所有者ごとにSSHを構成する必要があります。

SSHを構成するには、最初に各クラスタ・ノードにRSAキーおよびDSAキーを作成してから、すべてのクラスタ・ノード・メンバーで 生成されたすべてのキーを各ノードで同じ認証キー・ファイルにコピーする必要があります。SSHファイルを読み取ることができのは、 rootおよびソフトウェア・インストール・ユーザー(oracle、grid)のみである必要があります。これは、SSHが他のユーザーによっ てアクセス可能であると、SSHは秘密キーを無視するためです。この後の例では、DSAキーが使用されています。

SSHを構成するには、次の手順を実行します。

- 各ノードでのSSH[ディレクトリおよび](#page-411-0)SSHキーの作成 SSHを構成するには、最初に各クラスタ・ノードでRSAキーまたはDSAキーを作成する必要があります。
- 共通のauthorized keys[ファイルへのすべてのキーの追加](#page-412-0) SSHを構成するには、すべてのクラスタ・ノード・メンバーの生成済のすべてのキーを、全ノードで同一の authorized\_keysファイルにコピーします。

**親トピック:** [すべてのクラスタ・ノードでの手動による](#page-408-0)SSHの構成

### <span id="page-411-0"></span>**各ノードでのSSHディレクトリおよびSSHキーの作成**

SSHを構成するには、最初に各クラスタ・ノードでRSAキーまたはDSAキーを作成する必要があります。

各ノードに対し、次のステップを実行します。

- 1. ソフトウェア所有者(この例ではgridユーザー)としてログインします。
- 2. gridユーザーとしてログインしていること、およびユーザーIDがgridユーザーに割り当てた想定されるユーザーIDと一致 していることを確認するには、次のコマンドを入力します。

\$ id \$ id grid

Oracleユーザー・グループおよびユーザーと、使用しているユーザー端末ウィンドウ・プロセスのグループIDおよびユー ザーIDが同じであることを確認します。

次に例を示します。

uid=54322(grid) gid=54321(oinstall) groups=54321(oinstall),54322(grid,asmadmin,asmdba) \$ id grid uid=54322(grid) gid=54321(oinstall) groups=54321(oinstall),54322(grid,asmadmin,asmdba)

- 3. 必要に応じて、gridユーザーのホーム・ディレクトリに.sshディレクトリを作成して適切な権限を設定し、読取り/書込 み権限を持っているのはoracleユーザーのみであることを確認します。
	- \$ mkdir ~/.ssh  $$$  chmod 700  $\degree$ /. ssh

権限が700に設定されていない場合、SSH構成は失敗することに注意してください。

4. 次のコマンドを入力します。

\$ /usr/bin/ssh-keygen -t dsa

ノート:

システムにOpenSSHバージョン7.8以上がインストールされている場合は、次のコマンドを入力して各ノードにSSH キーを作成します。

\$ /usr/bin/ssh-keygen -t dsa -m PEM

プロンプトで、キー・ファイルには、デフォルトの位置を使用します([Enter]を押します)。

秘密キーは、Oracleソフトウェア・インストールの実行を許可されていない他のユーザーには配布しないでください。

このコマンドによって、DSA公開キーが~/.ssh/id\_dsa.pubファイルに、秘密キーが~/.ssh/id\_dsaファイルに書き込 まれます。

5. DSAキーを使用して、クラスタ・メンバーを作成する各ノードでステップ1からステップ4を実行します。

**親トピック:** [クラスタ・ノードでの](#page-410-0)SSHの構成

### <span id="page-412-0"></span>**共通のauthorized\_keysファイルへのすべてのキーの追加**

SSHを構成するには、すべてのクラスタ・ノード・メンバーの生成済のすべてのキーを、全ノードで同一のauthorized\_keysファ イルにコピーします。

ステップは次のとおりです。

1. ローカル・ノードで、Oracle Grid Infrastructure所有者のホーム・ディレクトリ(通常、gridまたはoracle)にあ る.sshディレクトリに移動します。次に、次のコマンドを使用してDSAキーを authorized keysファイルに追加します。 \$ cat id dsa.pub  $\gg$  authorized keys

 $$$   $|s$ 

.sshディレクトリに、作成したid\_dsa.pubキーとauthorized\_keysファイルが表示されるはずです。

2. ローカル・ノードで、SCP(セキュア・コピー)またはSFTP(セキュアFTP)を使用して、authorized\_keysファイルをリモー ト・ノードのoracleユーザーの.sshディレクトリにコピーします。次の例では、node2というノードでSCPを使用していま す。Oracle Grid Infrastructureの所有者はgridです。gridユーザーのパスは/home/gridです。

[grid@node1 .ssh]\$ scp authorized\_keys node2:/home/grid/.ssh/

- a. DSAキーを受け入れるように求められます。Yesと入力して、コピー先のノードがknown\_hostsファイルに追加 されていることを確認します。
- b. プロンプトに従って、gridユーザーのパスワードを入力します。パスワードは、クラスタ内のすべてのノードで同じ にする必要があります。authorized\_keysファイルがリモート・ノードにコピーされます。

出力結果は、次のようになります。xxxは有効なIPアドレスの一部を示しています。

[grid@node1 .ssh]\$ scp authorized\_keys node2:/home/grid/.ssh/ The authenticity of host 'node2 (xxx.xxx.173.152) can't be established. DSA key fingerprint is 7e:60:60:ae:40:40:d1:a6:f7:4e:zz:me:a7:48:ae:f6:7e. Are you sure you want to continue connecting (yes/no)? yes Warning: Permanently added 'node1, xxx.xxx.173.152' (dsa) to the list of known hosts grid@node2's password: authorized\_keys 100% 828 7.5MB/s 00:00

3. SSHを使用して、authorized keysファイルをコピーしたノードにログインします。.sshディレクトリに移動し、catコマン ドを使用して2つ目のノードのDSAキーをauthorized kevsファイルに追加します。このとき、パスワードを求められたら [Enter]をクリックすることで、パスワードなしのSSHが設定されます。

[grid@node1 .ssh]\$ ssh node2 [grid@node2 grid]\$ cd .ssh [grid@node2 ssh] \$ cat id dsa.pub  $\gg$  authorized keys

- 4. 各ノードからクラスタ内の他の各メンバー・ノードに対してステップ2および3を繰り返します。
- 5. クラスタ・ノード・メンバーにする最後のノードのauthorized keysファイルに各クラスタ・ノード・メンバーからキーを追加し た後、scpを使用して、すべてのノードのキーを含むauthorized\_kevsファイルを各クラスタ・ノード・メンバーに再度コ ピーし、他のノードの既存のバージョンを上書きします。authorized\_keysファイルにすべてのノードが含まれていること を確認するには、more authorized\_keysコマンドを入力して、各メンバー・ノードのDSAキーが存在するかどうかを確 認します。ファイルには、キーのタイプ(ssh-dsa)、キー、ユーザーおよびサーバーの順で示されます。たとえば:

ssh-dsa  $AAABBBB$  . . . = grid@node1

各ノードのgridユーザーの/.ssh/authorized\_keysファイルには、すべてのクラスタ・ノードで生成した /.ssh/id\_dsa.pubファイルのすべての内容が含まれている必要があります。

**親トピック:** [クラスタ・ノードでの](#page-410-0)SSHの構成

### <span id="page-414-0"></span>**クラスタ・ノードでのSSHユーザー等価関係の有効化**

すべてのキーが含まれているauthorized\_keysファイルをクラスタ内の各ノードにコピーしたら、次の手順を実行します。

この例では、Oracle Grid Infrastructureソフトウェア所有者の名前はgridです。 次の手順を実行します。

- 1. OUIを実行するシステムにgridユーザーとしてログインします。
- 2. 次のコマンド構文を使用して、ローカル・ノードから各ノードにSSHを実行します(ローカル・ノードからローカル・ノード自 体へのSSHの実行、各ノードから他の各ノードへのSSHの実行を含みます)。hostname1やhostname2などは、クラス タ内のノードのパブリック・ホスト名(別名および完全修飾されたドメイン名)です。

[grid@nodename]\$ ssh hostname1 date [grid@nodename]\$ ssh hostname2 date . . .

この処理の終了時に、各メンバー・ノードのパブリック・ホスト名を、他のすべてのクラスタ・ノードのknown\_hostsファイル に登録する必要があります。リモート・クライアントを使用してローカル・ノードに接続しているときに、xauthデータがなく、 X11転送に偽の認証データを使用することを示す警告メッセージが表示された場合は、認証キー・ファイルは適切に構 成されているが、SSH構成でX11転送が有効になっていることを示しています。この問題を解決するには[、リモート表](#page-164-0) 示およびX11[転送の構成の設定を](#page-164-0)参照してください。

3. 各クラスタ・ノード・メンバーに対してステップ2を繰り返します。

SSHが適切に構成されていれば、パスワードを求めるプロンプトは表示されることなくsshやscpコマンドを使用できます。次に例 を示します。

[grid@node1 ~]\$ ssh node2 date Mon Feb 26 23:34:42 UTC 2009 [grid@node1 ~]\$ ssh node1 date Mon Feb 26 23:34:48 UTC 2009

パスワードを求めるノードがある場合、そのノードの~/.ssh/authorized\_kevsファイルに適切な公開キーが含まれていること、 および同じグループ・メンバーシップおよびIDを持つOracleソフトウェア所有者が作成されていることを確認します。

**親トピック:** [すべてのクラスタ・ノードでの手動による](#page-408-0)SSHの構成

### <span id="page-415-0"></span>**Oracle Solarisのカーネル・パラメータの構成**

次のトピックでは、修正スクリプトを使用してOracle Solarisのカーネル・パラメータの構成を完了できない場合に、それを手動 で行う方法について説明します。

- [インストールのための最小パラメータ設定](#page-416-0) 修正スクリプトを使用できない場合、この表を参照して、パラメータを手動で設定します。
- [共有メモリー・リソース制御の確認](#page-418-0) prctlコマンドを使用して、システム上のアクティブなプロセス、タスクまたはプロジェクトに関連付けられているリソース制 御に対して、実行時の問合せや変更を実施します。
- [追加の共有メモリー識別子の制限の構成](#page-419-0) 18c以降、Oracle Solarisシステムでは、Oracle Databaseは、管理対象グローバル領域(MGA)とも呼ばれるプ ロセス・グループ間でメモリーを共有する新しい方法を使用します。この新しいメソッドのオペレーティング・システム・メモ リー割当てメカニズムは、最適化共有メモリー(OSM)です。
- [カーネル・パラメータの値の表示および変更](#page-420-0) リソース制御に対して指定されている現在の値を表示し、必要に応じて変更するには、次の手順を使用します。
- UDPおよびTCP[カーネル・パラメータの手動設定](#page-422-0) 修正スクリプトまたはCVUを使用してエフェメラル・ポートを設定しない場合は、TCP/IPエフェメラル・ポート範囲のパラ メータを設定して、予想されるサーバーのワークロードに対して十分なエフェメラル・ポートを提供します。

**親トピック:** [インストール前のタスクの手動完了](#page-407-0)

### <span id="page-416-0"></span>**インストールのための最小パラメータ設定**

修正スクリプトを使用できない場合、この表を参照して、パラメータを手動で設定します

#### 表B-1 Oracle Solarisリソース制御の最小パラメータ設定

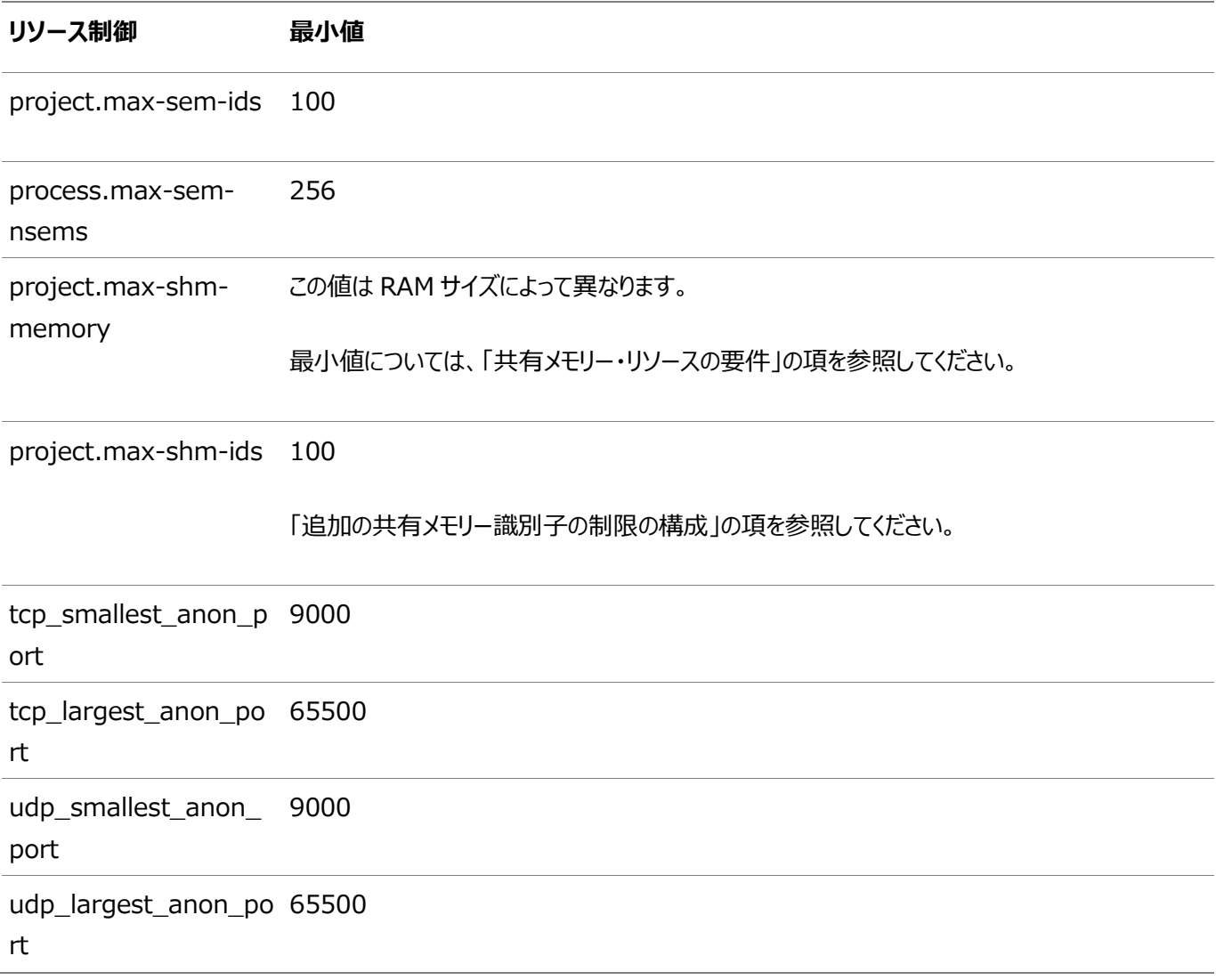

リソース制御パラメータを設定するためのガイドライン

- 別の方法で指定されていないかぎり、前述の表のカーネル・パラメータおよびシェル制限の値は、単なる最小値です。 前述の表に示すカーネル・パラメータが、記載の最小値以上の値に設定されていることを確認します。本番データベー ス・システムでは、これらの値を調整してシステムのパフォーマンスを最適化することをお薦めします。カーネル・リソース管 理の詳細は、オペレーティング・システムのドキュメントを参照してください。
- パラメータの現在の値が前述の表に示す値より大きい場合は、修正スクリプトはパラメータの値を変更しません。
- project.max-shm-memorvリソース制御値は、Oracleインスタンス以外の他のアプリケーションがこのプロジェクト の共有メモリー・セグメントを使用していないことを前提としています。Oracleインスタンス以外のアプリケーションが共有 メモリー・セグメントを使用する場合、その使用量をproject.max-shm-memoryリソース制御値に加える必要があ ります。
- project.max-shm-memoryリソース制御は、対応するプロジェクトで開始された各Oracle Databaseインスタン スに割り当てられているすべての共有メモリーの累積合計と同じになります。

 memory\_targetまたはmax\_sga\_sizeがprocess.max-address-spaceおよびproject.max-shmmemoryを超えないようにします。詳細は、My Oracle SupportのNote [1370537.1](https://support.oracle.com/rs?type=doc&id=1370537.1)を参照してください。

共有メモリー・リソースproject.max-shm-memoryの要件

表B-2 リソース制御project.max-shm-memoryの要件

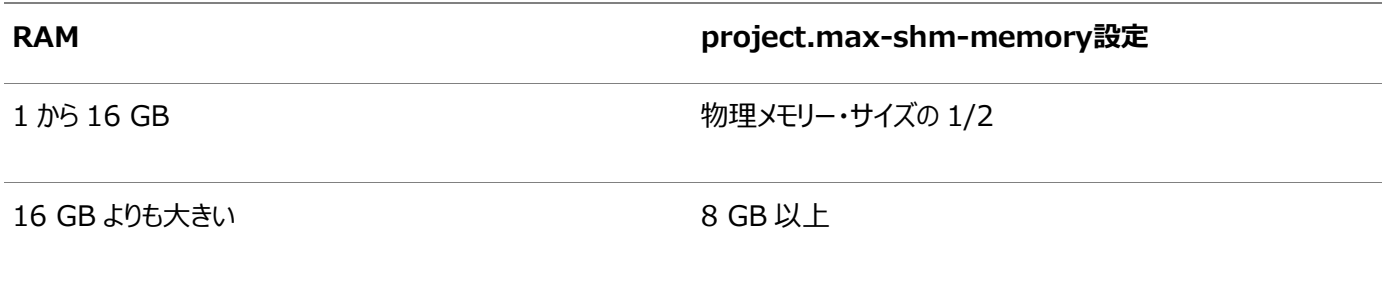

### <span id="page-418-0"></span>**共有メモリー・リソース制御の確認**

prctlコマンドを使用して、システム上のアクティブなプロセス、タスクまたはプロジェクトに関連付けられているリソース制御に対し て、実行時の問合せや変更を行います。

プロジェクトおよびシステム全体のproject.max-shm-memoryセットの現在の値を表示するには:

# prctl -n project.max-shm-memory -i project default

defaultは、id -pコマンドを実行して取得されるプロジェクトIDです。

たとえば、再起動せずにプロジェクト・デフォルトに対してproject.max-shm-memoryの設定を6 GBに変更するには:

prctl -n project.max-shm-memory -v 6gb -r -i project default

#### **関連項目**

Oracle Solaris 11の管理

### <span id="page-419-0"></span>**追加の共有メモリー識別子の制限の構成**

18c以降、Oracle Solarisシステムでは、Oracle Databaseは、管理対象グローバル領域(MGA)とも呼ばれるプロセス・グ ループ間でメモリーを共有する新しい方法を使用します。この新しいメソッドのオペレーティング・システム・メモリー割当てメカニズ ムは、最適化共有メモリー(OSM)です。

次のように、追加の共有メモリー識別子を構成し、共有メモリー制限を増やすことをお薦めします。

MGAセグメントの追加数(project.max-shm-ids) = MGAメモリー・サイズ/グラニュル・サイズ

内容は次のとおりです。

MGAメモリー・サイズは、Oracle Databaseインスタンス内のすべてのプロセスの累積MGAメモリー要件サイズです。通常、 Oracleプロセスごとに2MBです。

グラニュル・サイズの最小値は4 MBです。大規模なSGAの場合、グラニュル・サイズは512 MBまで自動的に増加することがあ ります。

近似のグラニュル・サイズを確認するには、次の表を参照してください。

表B-3 SGA値のグラニュル・サイズ

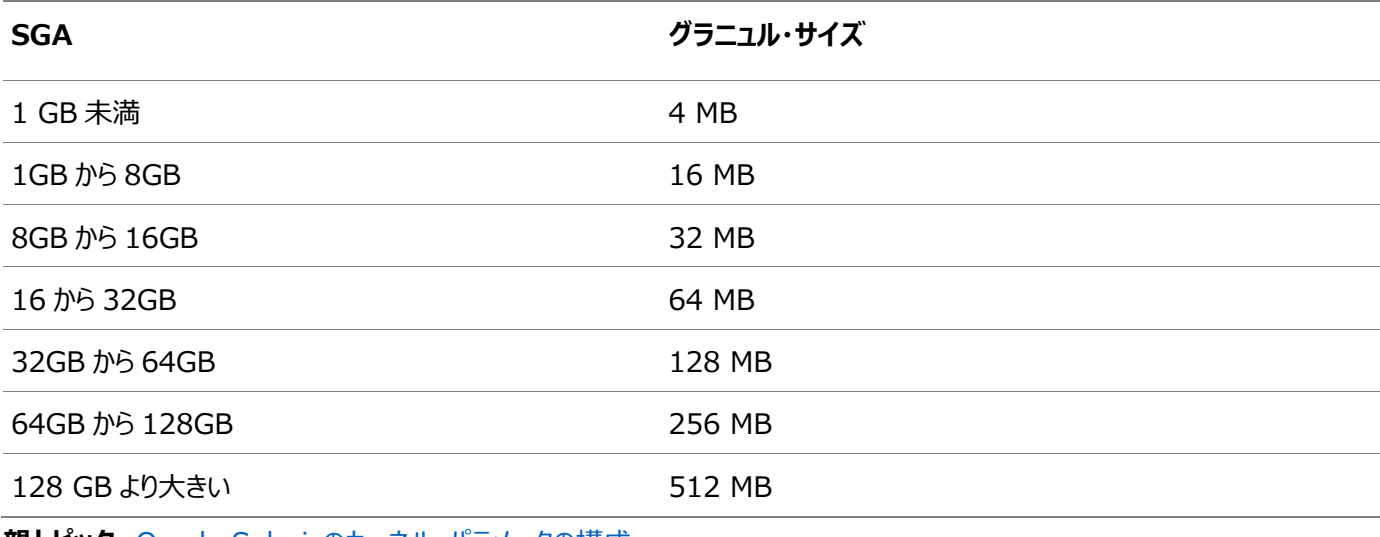

### <span id="page-420-0"></span>**カーネル・パラメータの値の表示および変更**

リソース制御に対して指定されている現在の値を表示し、必要に応じて変更するには、この手順に従います。

リソース制御の値の表示

1. リソース制御の現在の値を表示するには:

```
$ id -p // to verify the project id
uid=100(oracle) gid=100(dba) projid=1 (group.dba)
$ prctl -n project.max-shm-memory -i project group.dba
$ prctl -n project.max-sem-ids -i project group.dba
```
- 2. 現在の値を変更するには、prctlコマンドを使用します。たとえば:
	- max-shm-memoryの値を6GBに変更するには:

```
# prctl -n project.max-shm-memory -v 6gb -r -i project group.dba
```
● max-sem-idsの値を256に変更するには:

# prctl -n project.max-sem-ids -v 256 -r -i project group.dba

ノート:

prctl コマンド(リソース制御)を使用してシステム・パラメータを変更する場合、これらのパラメータの変更 を有効にするためにシステムを再起動する必要はありません。ただし、変更されたパラメータは、システムの 再起動後は永続しません。

リソース制御の値の変更

次の手順を使用して、リソース制御のプロジェクト設定を変更すると、システムの再起動後も変更が有効になります。

1. デフォルトでは、Oracleインスタンスはdbaグループのoracleユーザーとして実行されます。group.dbaという名前のプロ ジェクトが、oracleユーザーのデフォルトのプロジェクトとして機能するように作成されます。idコマンドを実行し、oracle ユーザーのデフォルト・プロジェクトを検証します。

```
# su - oracle
$ id -<sub>p</sub>uid=100(oracle) gid=100(dba) projid=100(group.dba)
$ exit
```
2. 最大共有メモリー・サイズを2GBに設定するには、projmodコマンドを実行します。

```
# projmod -sK "project.max-shm-memory=(privileged,2G,deny)" group.dba
```
また、リソース制御値project.max-shm-memory=(privileged,2147483648,deny)を、Oracleプロジェクトのプロ ジェクト・エントリの最後のフィールドに追加する方法もあります。

3. /etc/projectファイルの値を確認します。

```
# cat /etc/project
```
出力は、次のようなものです。

```
system:0::::
user.root:1::::
noproject:2::::
default:3::::
group.staff:10::::
group.dba:100:Oracle default project ::: project.max-shm-memory=(privileged, 2147483648, deny)
```
4. リソース制御がアクティブであることを確認するには、次の例のように、プロセス所有権をチェックし、コマンドidおよび prctlを実行します。

```
# su - oracle
$ id -puid=100(oracle) gid=100(dba) projid=100(group.dba)
$ prctl -n project.max-shm-memory -i process $$
process: 5754: -bash
NAME PRIVILEGE VALUE FLAG ACTION RECIPIENT
project.max-shm-memory privileged 2.00GB - deny
```
ノート:

最大共有メモリーの値は、SGA 要件によって異なります。SGA サイズより大きい値を設定する必要がありま す。

#### **関連項目**

Oracle Solarisチューニング可能パラメータ・リファレンス・マニュアル

### <span id="page-422-0"></span>**UDPおよびTCPカーネル・パラメータの手動設定**

修正スクリプトまたはCVUを使用してエフェメラル・ポートを設定しない場合は、TCP/IPエフェメラル・ポート範囲のパラメータを 設定して、予想されるサーバーのワークロードに対して十分なエフェメラル・ポートを提供します。

下限を9000以上に設定し、Well KnownポートとOracleおよびその他のサーバー・ポートで一般的に使用される登録済 ポート範囲のポートを避けます。使用するアプリケーションに予約済のポートを避けるようにポート範囲を高く設定します。範囲の 下限が9000を超え、予想されるワークロードに対して範囲が十分大きい場合は、エフェメラル・ポート範囲に関するOracle Universal Installer警告は無視できます。

Oracle Solaris 11では、ipadmコマンドを使用して、エフェメラル・ポートの現在の範囲を確認します。

# ipadm show-prop -p smallest\_anon\_port,largest\_anon\_port tcp PROTO PROPERTY PERM CURRENT PERSISTENT DEFAULT POSSIBLE tcp smallest\_anon\_port rw 32768 -- 32768 1024-65535 tcp largest\_anon\_port rw 65500 -- 65535 32768-65535

上の例で、エフェメラル・ポートの範囲はデフォルトの範囲(32768-65535)に設定されています。

予想されるワークロードまたはサーバー数に必要な場合は、UDPとTCPエフェメラル・ポート範囲を広めに更新します。次に例を 示します。

Oracle Solaris 11の場合:

 $\#$  ipadm set-prop -p smallest anon port=9000 tcp

# ipadm set-prop -p largest\_anon\_port=65500 tcp

# ipadm set-prop -p smallest\_anon\_port=9000 udp

# ipadm set-prop -p largest\_anon\_port=65500 udp

これらの設定は永続的にすることをお薦めします。システムの再起動時にこのエフェメラル・ポートの範囲変更を自動で行う方法 については、システムの管理ドキュメントを参照してください。

### <span id="page-423-0"></span>**Oracle Solarisに対するシェル制限の構成**

インストール・ソフトウェア所有者ユーザー・アカウントごとに、インストールのシェル制限を確認します。

ノート:

この項に示すシェル制限値は、単なる最小値です。本番データベース・システムでは、これらの値を調整してシステ ムのパフォーマンスを最適化することをお薦めします。シェル制限の構成の詳細は、オペレーティング・システムのマ ニュアルを参照してください。

ulimit設定により、プロセス・メモリー関連のリソース制限が決定されます。次のシェル制限が、示されている値に設定されている ことを確認します。

表B-4 Oracle Solarisシェル制限の推奨範囲

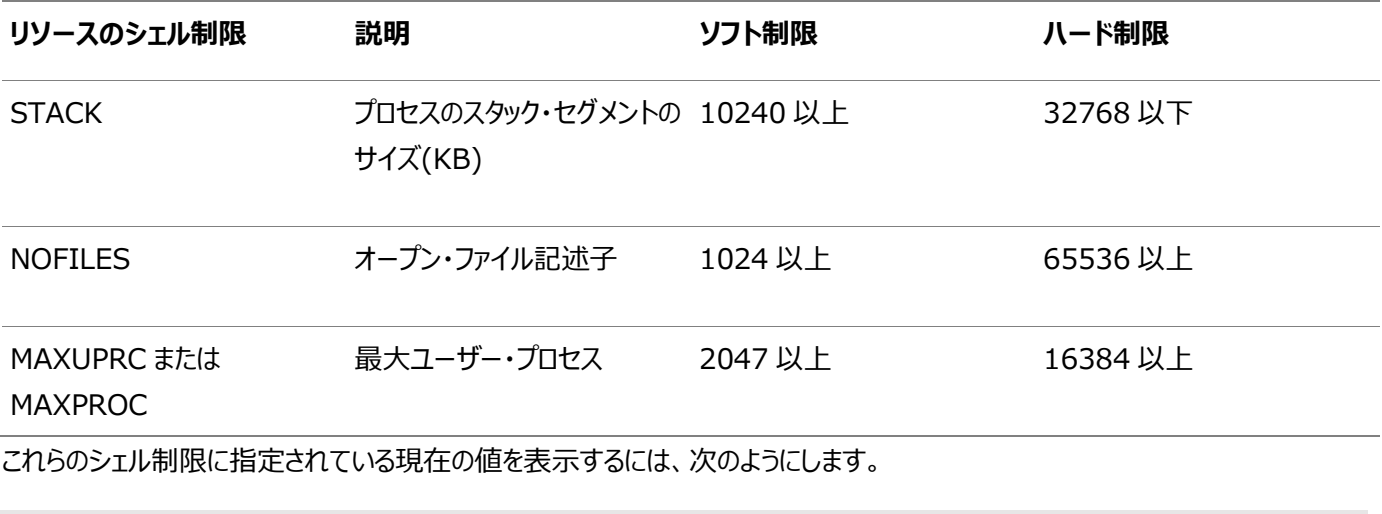

ulimit -s ulimit -n

**親トピック:** [インストール前のタスクの手動完了](#page-407-0)

# <span id="page-424-0"></span>**C Oracle Solaris Clusterゾーン・クラスタでのOracle RACのデプロイ**

Oracle Solaris Clusterには、高可用性ゾーン・クラスタを作成する機能が用意されています。ゾーン・クラスタにOracle Real Application Clusters (Oracle RAC)をインストールすると、異なるデータベース・バージョンまたは同じデータベースの 異なるデプロイメント(たとえば、本番用に1つ、開発用に1つ)を持つことができます。

この付録では、Oracle Solaris Clusterゾーン・クラスタ内のOracle RACデプロイメントのユースケースと、デプロイメント・タス クに関するドキュメント・リソースへのリンクを示します。

- [Oracle Solaris Cluster](#page-425-0)ゾーン・クラスタ内のOracle RACデプロイメントについて ゾーン・クラスタは、複数のOracle Solarisゾーンで構成され、それぞれが固有の別々のサーバーに存在し、クラスタを 構成するゾーンは単一の仮想クラスタにリンクされています。
- [Oracle Solaris Cluster](#page-426-0)ゾーン・クラスタ内のOracle RACデプロイメントの前提条件 Oracle Solaris Clusterゾーン・クラスタでのOracle Real Application Clusters (Oracle RAC)デプロイの前 提条件を確認してください。
- [グローバル・ゾーンでの](#page-427-0)Oracle RACのデプロイ このデプロイメント・シナリオは複数のサーバーで構成され、そのサーバーではOracle Real Application Clusters (Oracle RAC)をグローバル・ゾーンにインストールします。
- [ゾーン・クラスタでの](#page-428-0)Oracle RACのデプロイ このデプロイメント・シナリオでは、Oracle Real Application Clusters (Oracle RAC)をゾーン・クラスタにインス トールできます。ゾーン・クラスタは、Oracle Solarisの非グローバル・ゾーンのクラスタです。

# <span id="page-425-0"></span>**Oracle Solaris Clusterゾーン・クラスタ内のOracle RAC デプロイメントについて**

ゾーン・クラスタは、複数のOracle Solarisゾーンで構成され、それぞれが固有の別々のサーバーに存在し、クラスタを構成する ゾーンは単一の仮想クラスタにリンクされています。

複数のゾーン・クラスタが単一のグローバル・クラスタに存在でき、グローバル・クラスタ上でのマルチクラスタ・アプリケーションを統 合する方法が提供されます。グローバル・クラスタのノードは、物理マシンまたは仮想マシン(Oracle VM Server for SPARC 論理ドメインなど)のいずれかで構成できます。グローバル・クラスタでは物理ノードおよび仮想ノードを組み合せることもできます。

ゾーン・クラスタにOracle Real Application Clusters (Oracle RAC)をインストールすると、異なるデータベース・バージョン または同じデータベースの異なるデプロイメント(たとえば、本番用に1つ、開発用に1つ)を持つことができます。このアーキテクチャ を使用すると、複数層のソリューションの異なる部分を異なる仮想ゾーン・クラスタにデプロイすることもできます。たとえば、 Oracle RACおよびアプリケーション・サーバーを同じグローバル・クラスタの異なるゾーン・クラスタにデプロイできます。この方法を 使用すると、層と管理ドメインを互いに切り離し、一方ではOracle Solaris Clusterによって提供される簡略化された管理を 利用できます。

#### **関連項目:**

- 次のリンクにあるOracle DatabaseおよびOracle RACのサポートされる仮想化テクノロジ: http://www.oracle.com/technetwork/database/virtualizationmatrix-172995.html#NoteSolarisx64ZONERAC
- Oracle Solarisのゾーン・クラスタの詳細は、Oracle Solaris Clusterソフトウェア・インストレーション・ガイドを参照 してください。

# <span id="page-426-0"></span>**Oracle Solaris Clusterゾーン・クラスタ内のOracle RAC デプロイメントの前提条件**

Oracle Solaris Clusterゾーン・クラスタでのOracle Real Application Clusters (Oracle RAC)デプロイの前提条件を 確認します。

- Oracle Solaris 11とDNSおよびNISネーム・サービスがインストールされています。
- ha-cluster-fullパッケージを使用してOracle Solaris Cluster 4がインストールされています。
- Oracle Solaris 11カーネル・パラメータがグローバル・ゾーンの/etc/systemファイルで構成されています。
- 共有ディスク(/dev/did/rdskデバイスとも呼ばれる)が使用可能です。
- Oracle仮想IP (VIP)および単一クライアント・アクセス名(SCAN) IPの要件がパブリック・ネットワークに割り当てられ ています。
- Oracle Solaris Cluster 4.2までのリリースの場合、データサービス・トラフィックに使用される各パブリックネットワー ク・アダプタがIPMPグループ内で構成されている必要があります。Oracle Solaris Cluster 4.3以上では、パブリッ ク・ネットワーク管理(PNM)オブジェクトを使用してアダプタを構成でき、このオブジェクトには、IPMPグループ、リンク・ア グリゲーションおよびリンク・アグリゲーションに直接基づく仮想ネットワーク・インタフェース・カード(VNIC)が含まれます。
- Oracle Solaris Cluster 4.3以上では、データサービス・トラフィックに使用されるパブリックネットワーク・アダプタが、 PNMオブジェクトに属している必要があり、このオブジェクトにはIPMPグループ、リンク・アグリゲーションおよびリンク・アグ リゲーションに直接基づくVNICが含まれます。

#### **関連項目:**

● Oracle Solaris Cluster 4.3については、Oracle Solaris Clusterソフトウェア・インストレーション・ガイドを参照し てください。

http://docs.oracle.com/cd/E56676\_01/html/E56678/babccjcd.html#CLISTz40001f6102696 6

 Oracle Solaris Cluster 3.3については、Oracle Solaris Cluster Data Service for Oracle Real Application Clustersガイドを参照してください。

https://docs.oracle.com/cd/E18728\_01/html/821-2852/index.html

 Oracle Solaris Cluster 4については、Oracle Solaris Cluster Data Service for Oracle Real Application Clustersガイドを参照してください。

<http://www.oracle.com/pls/topic/lookup?ctx=cluster4&id=CLRAC>

## <span id="page-427-0"></span>**グローバル・ゾーンでのOracle RACのデプロイ**

このデプロイメント・シナリオは複数のサーバーで構成され、そのサーバーではOracle Real Application Clusters (Oracle RAC)をグローバル・ゾーンにインストールします。

- 1. Oracle Grid Infrastructureのインストールをサポートするために、rac\_frameworkリソースを作成します。[RAC](http://www.oracle.com/pls/topic/lookup?ctx=cluster4&id=CLRACch8_ops-1)フ [レームワーク・リソース・グループの登録および構成を](http://www.oracle.com/pls/topic/lookup?ctx=cluster4&id=CLRACch8_ops-1)参照してください。
- 2. 必要に応じて、記憶域フレームワーク・リソースおよび必要な記憶域リソースを作成します。 [記憶域管理リソースの作成を](http://www.oracle.com/pls/topic/lookup?ctx=cluster4&id=CLRACgavve)参照してください。 グローバル・クラスタ・ノードからclsetupユーティリティを実行して記憶域リソースを構成し、ウィザードのステップに従うこ ともできます。Oracle[ファイル用の記憶域リソースの登録および構成を](http://www.oracle.com/pls/topic/lookup?ctx=cluster4&id=CLRACgavuk)参照してください。
- 3. 環境を準備してから、次のトピックで説明されているようにOracle Grid Infrastructureをインストールおよび構成し ます。
	- Oracle Grid Infrastructureをインストールする前のユーザー、グループおよび環境の構成の詳細は、 Oracle Grid InfrastructureおよびOracle Database[のユーザー、グループおよび環境の構成を](#page-122-0)参照し てください。
	- Oracle RACデータベース用の記憶域の構成の詳細は、[Oracle Grid Infrastructure](#page-186-0)の記憶域の構成 を参照してください。
	- [Oracle Grid Infrastructure](#page-224-0)のインストールの詳細は、Oracle Grid Infrastructureのインストールを 参照してください。
- 4. [Oracle Real Application Clusters](https://docs.oracle.com/pls/topic/lookup?ctx=en/database/oracle/oracle-database/19/cwsol&id=RIGEN)インストレーション・ガイドの説明に従って、Oracle RACデータベースをインス トールおよび構成します。
- 5. Oracle RAC[データベース・インスタンスのリソースの構成の](http://www.oracle.com/pls/topic/lookup?ctx=cluster4&id=CLRACgavuo)説明に従って、Oracle RACデータベースの crs\_frameworkおよびrac\_server\_proxyリソースを作成します。 crs\_frameworkリソース・タイプにより、Oracle Solaris ClusterおよびOracle Clusterwareは、Oracle Solaris Clusterを有効にしてOracle Clusterwareを停止することにより、相互運用できるようになります。 rac\_server\_proxyリソースは、Oracle RACデータベース・サーバーのプロキシ・リソースです。
- 6. グローバル・クラスタ・ノードから、Oracle RACフレームワーク・リソースを確認します。

# clresource status

# <span id="page-428-0"></span>**ゾーン・クラスタでのOracle RACのデプロイ**

このデプロイメント・シナリオでは、Oracle Real Application Clusters (Oracle RAC)をゾーン・クラスタにインストールでき ます。ゾーン・クラスタは、Oracle Solarisの非グローバル・ゾーンのクラスタです。

- 1. 次のリンクの説明に従って、ゾーン・クラスタを計画して作成します。
	- [Oracle Solaris Cluster](http://www.oracle.com/pls/topic/lookup?ctx=cluster4&id=CLISTghbof)構成の計画
	- [ゾーン・クラスタの作成](http://www.oracle.com/pls/topic/lookup?ctx=cluster4&id=CLISTgjbcb)
- 2. rootとして、次のようにゾーン・クラスタにOracle RACインフラストラクチャを作成します。
	- グローバル・クラスタ・ノードからclsetupユーティリティを実行し、ウィザードのステップに従います。
	- グローバル・クラスタ・ノードから、Oracle RACフレームワーク・リソースを確認します。

# clresource status -Z zone\_name

3. 環境を準備してから、Oracle Grid InfrastructureおよびOracle Databaseをインストールおよび構成します。 ユーザー、グループおよび環境の構成の詳細は、[Oracle Grid Infrastructure](#page-122-0)およびOracle Databaseのユー [ザー、グループおよび環境の構成を](#page-122-0)参照してください。

Oracle Grid Infrastructureのインストールの詳細は、[Oracle Grid Infrastructure](#page-224-0)のインストールを参照してく ださい。

Oracle RACデータベースのインストールの詳細は、[Oracle Real Application Clusters](https://docs.oracle.com/pls/topic/lookup?ctx=en/database/oracle/oracle-database/19/cwsol&id=RIGEN)インストレーション・ガイド を参照してください。

4. Oracle RAC[データベース・インスタンスのリソースの構成の](http://www.oracle.com/pls/topic/lookup?ctx=cluster4&id=CLRACgavuo)説明に従って、Oracle Solaris Clusterリソースを作成し、 それらをリンクし、オンラインにします。

## <span id="page-429-0"></span>**D Optimal Flexible Architecture**

Oracle Optimal Flexible Architecture (OFA)ルールは、Oracleインストールが確実に正しく構成されるように作成され た一連の構成ガイドラインで、使用すると、管理、サポートおよびメンテナンスが簡単になります。

- [Optimal Flexible Architecture](#page-430-0)標準について Oracle Optimal Flexible Architecture (OFA)ルールは、異なるユーザーが所有する異なるバージョンの複数の データベースが共存できるように、データベース・ソフトウェアを編成してデータベースを構成する際に役立ちます。
- 複数のOracle[ホームのサポートについて](#page-431-0) Oracle Databaseでは、複数のOracleホームがサポートされます。このリリース以前のソフトウェアを、同じシステムの 異なるOracleホーム・ディレクトリに複数回インストールできます。
- Oracle[インベントリ・ディレクトリおよびインストールについて](#page-432-0) Oracle Inventoryディレクトリ(oraInventory)として指定したディレクトリには、システム上にインストールされたすべ てのソフトウェアのインベントリが格納されます。
- Oracle[ベース・ディレクトリのネーミング規則](#page-434-0) Oracleベース・ディレクトリは、Oracle Databaseのインストール所有者用のデータベース・ホーム・ディレクトリであり、 Oracle Grid Infrastructure所有者のログ・ファイルの場所です。
- Oracle[ホーム・ディレクトリのネーミング規則](#page-435-0) デフォルトで、Oracle Universal Installerは、次のOracle Optimal Flexible Architectureの規則を使用し て、Oracleホーム・ディレクトリを構成します。
- [Optimal Flexible Architecture](#page-436-0)のファイル・パスの例 Optimal Flexible Architectureに準拠したインストールの階層ファイル・マッピングの例を確認します。

### <span id="page-430-0"></span>**Optimal Flexible Architecture標準について**

Oracle Optimal Flexible Architecture (OFA)ルールは、異なるユーザーが所有する異なるバージョンの複数のデータ ベースが共存できるように、データベース・ソフトウェアを編成してデータベースを構成する際に役立ちます。

以前のOracle Databaseリリースでは、OFAルールは、断片化を分離して競合を最小限に抑えることで、最適なシステム・パ フォーマンスを実現していました。現行のリリースでは、OFAルールは、一貫性のあるデータベースの管理およびサポートを実現し、 データベースの拡張または追加(あるいは他のハードウェアの追加)を簡略化します。

デフォルトで、Oracle Universal Installerによって、OFAルールに準拠する権限付きでOracle Databaseコンポーネントが ディレクトリの場所に配置されます。OFAのガイドラインに従ってすべてのOracleコンポーネントを構成することをお薦めします。

OFAのデフォルトを受け入れることをお薦めします。データベースが大規模な場合や、複数データベースの使用を計画している 場合は特に、OFAルールに従うことは有用です。

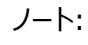

OFA により、インシデントを適切に収集するための自動診断リポジトリ(ADR)の診断データが含まれる ORACLE BASE の識別が支援されます。

**親トピック:** [Optimal Flexible Architecture](#page-429-0)

### <span id="page-431-0"></span>**複数のOracleホームのサポートについて**

Oracle Databaseは、複数のOracleホームをサポートします。このリリース以前のソフトウェアを、同じシステムの異なる Oracleホーム・ディレクトリに複数回インストールできます。

マウント・ポイント名を慎重に選択することで、Oracleソフトウェアの管理が簡単になります。Optimal Flexible Architecture (OFA)ルールに従って複数のOracleホームを構成することには、次のメリットがあります。

- このリリース以前のソフトウェアを、同じシステムの異なるOracleホーム・ディレクトリに複数回インストールできます。ただ し、Oracle Databaseのあるリリースの製品を別のリリースのOracleホーム・ディレクトリにはインストールできません。
- 所有するユーザーおよびバージョンの異なる複数のデータベースの共存。
- 複数のOracleホームにOracle Databaseソフトウェアをインストールするには、各Oracleホーム内のイメージ・ファイ ルを抽出し、各Oracleホームから設定ウィザードを実行する必要があります。
- 新しいOracle Databaseリリースは、以前のリリースのOracle Databaseとは異なる新しいOracleホームにインス トールする必要があります。

1つのOracleホームに複数のリリースをインストールすることはできません。Optimal Flexible Architecture (OFA) のガイドラインに従って、リリースごとに異なるOracle DatabaseのOracleホームを作成することをお薦めします。

- 本番では、Oracle Databaseサーバー・ソフトウェアのリリースは、メジャーおよびRUリリース番号の形式のリリース番 号です。たとえば、リリース番号が19.3.0.0.0の場合、メジャー・リリースは19、RUリリース番号は3です。
- より新しいOracle Databaseリリースは、より古いOracle Databaseリリースにアクセスできます。ただし、このアクセ スは、アップグレード専用です。たとえば、Oracle Database 19cは、18cデータベースがアップグレード・モードで起動 された場合、Oracle Database 18cにアクセスできます。
- Oracle Database Clientは、Oracle Databaseと同じリリース・レベルであれば、同じOracle Databaseホーム にインストールできます。たとえば、Oracle Database Client 19cを既存のOracle Database 19cホームにインス トールすることはできますが、Oracle Database Client 19cを既存のOracle Database 18cホームにインストー ルすることはできません。クライアントをインストールする前にパッチ・セットまたはリリース更新を適用した場合は、再度 パッチ・セットまたはリリース更新を適用する必要があります。
- 構造化されたディレクトリおよびファイルの配置、一貫性のあるデータベース・ファイルのネーミングによるデータベース管理 の簡略化。
- データベース管理者がOracleホーム・ディレクトリを追加、移動または削除する際にログイン・ホーム・ディレクトリに危 険が及ばない。
- ソフトウェアのアップグレードを、本番データベースが配置されているOracleホームから分離したディレクトリのOracle ホームでテストできます。
- リリース・サポートのタイムラインの詳細は、My Oracle SupportのドキュメントID 742060.1を参照してください。

#### **関連トピック**

[My Oracle Support](https://support.oracle.com/rs?type=doc&id=742060.1)ノート742060.1

**親トピック:** [Optimal Flexible Architecture](#page-429-0)
# <span id="page-432-0"></span>**Oracleインベントリ・ディレクトリおよびインストールについて**

Oracleインベントリ・ディレクトリ(oraInventory)として指定したディレクトリには、システム上にインストールされたすべてのソフ トウェアのインベントリが格納されます。

サーバー上のすべてのOracleソフトウェア・インストール所有者には、このディレクトリへの読取りおよび書込みを行う OINSTALL権限が付与されます。サーバーにすでにOracleソフトウェアがインストールされている場合は、別のOracleソフト ウェアをインストールすると、このディレクトリが/var/opt/oracle/oraInst.locファイルから検出され、引き続きそのOracle Inventoryが使用されます。使用するOracleソフトウェア・インストール所有者のすべてが、OINSTALLグループとして指定さ れたグループをプライマリ・グループとして利用できることを確認します。

Oracleソフトウェアを初めてインストールする場合、OUIは、Oracleベースおよび中央インベントリを作成し、次の優先度で情 報を使用してOracleインベントリを作成します。

- インストール所有者ユーザー・アカウントに設定されたORACLE\_BASE環境変数で指定されたパス
- Optimal Flexible Architecture (OFA)パス(u[01-99]/app/owner。ownerはインストールを実行するユー ザー・アカウントの名前)、およびこのユーザー・アカウントには、そのパスへの書込み権限があります
- ユーザー・ホーム・ディレクトリ(パス/app/owner。ownerは、インストールを実行するユーザー・アカウントの名前)

#### 次に例を示します。

Oracle Databaseのインストールを実行するときに、インストール前にユーザーoracleのORACLE\_BASEをパス /u01/app/oracleに設定し、そのパスのoracleに755権限を付与する場合は、Oracle Universal Installerによって、パ スORACLE\_BASE/../oraInventoryのORACLE\_BASEの1レベル上にOracle Inventoryディレクトリが作成されるため、 Oracle Inventoryのパスは/u01/app/oraInventoryになります。Oracle Universal Installerは、ORACLE\_BASEパ スにソフトウェアをインストールします。ClusterのインストールのためにOracle Grid Infrastructureを実行している場合、 Gridのインストール・パスはインストール後にroot所有権に変更され、Gridホーム・ソフトウェアの場所はGridユーザーの Oracleベースとは異なるパスにある必要があります。

OFAパス/u01を作成し、そのパスへの755の書込み権限をoracleに付与した場合、Oracleインベントリ・ディレクトリがパス /u01/app/oraInventoryに作成され、Oracle Universal Installerにより、パス /u01/app/oracleが作成され、そのパス に対するOracleユーザーのORACLE BASE環境変数が構成されます。Oracle Databaseインストールを実行している場 合、OracleホームはOracleベースの下にインストールされます。ただし、クラスタのOracle Grid Infrastructureをインストー ルしている場合、Gridホームのパスの所有権はインストール後にrootに変更され、GridベースとGridホームは別の場所にある (Gridホーム・パスが/u01/app/19.0.0/grid、Gridベース・パスが/u01/app/gridなど)必要があることに注意してください。 次に例を示します。

/u01/app/oraInventory (所有者grid:oinstall)

- /u01/app/oracle (所有者oracle:oinstall)
- /u01/app/oracle/product/19.0.0/dbhome\_1/ (所有者oracle:oinistall)
- /u01/app/grid (所有者grid:oinstall)
- /u01/app/19.0.0/grid (所有者root)

ORACLE\_BASEの設定およびOFA準拠パスの作成を行わなかった場合、Oracleインベントリ・ディレクトリはインストールを実 行するユーザーのホーム・ディレクトリに配置され、Oracleソフトウェアは、パス/app/owner (ownerはOracleソフトウェア・イ ンストール所有者)にインストールされます。次に例を示します。

/home/oracle/oraInventory /home/oracle/app/oracle/product/19.0.0/dbhome\_1

**親トピック:** [Optimal Flexible Architecture](#page-429-0)

# **Oracleベース・ディレクトリのネーミング規則**

Oracleベース・ディレクトリは、Oracle Databaseのインストール所有者用のデータベース・ホーム・ディレクトリであり、Oracle Grid Infrastructure所有者のログ・ファイルの場所です。

構文/pm/h/uを使用して、Oracleベース・ディレクトリに名前を付けます。ここで、pmはマウント・ポイント名の文字列、hは小 規模な標準ディレクトリ名セットから選択されたもの、およびuはディレクトリの所有者の名前です。

同一のOracleベース・ディレクトリを複数のインストールに使用できます。異なるオペレーティング・システム・ユーザーが同じシス テム上にOracleソフトウェアをインストールする場合、インストール所有者ごとに個別のOracleベース・ディレクトリを作成する必 要があります。管理しやすいように、各Oracleソフトウェア・インストール所有者に対して一意の所有者を作成し、ログ・ファイル を分けることをお薦めします。

すべてのOracleインストール所有者は中央Oracleインベントリ・ファイルに書き込み、そのファイル・マウント・ポイントは、Oracle 初期インストールと同じマウント・ポイント・パスにあるため、すべてのOracleインストール所有者が同じ/pm/hパスを使用するこ とをお薦めします。

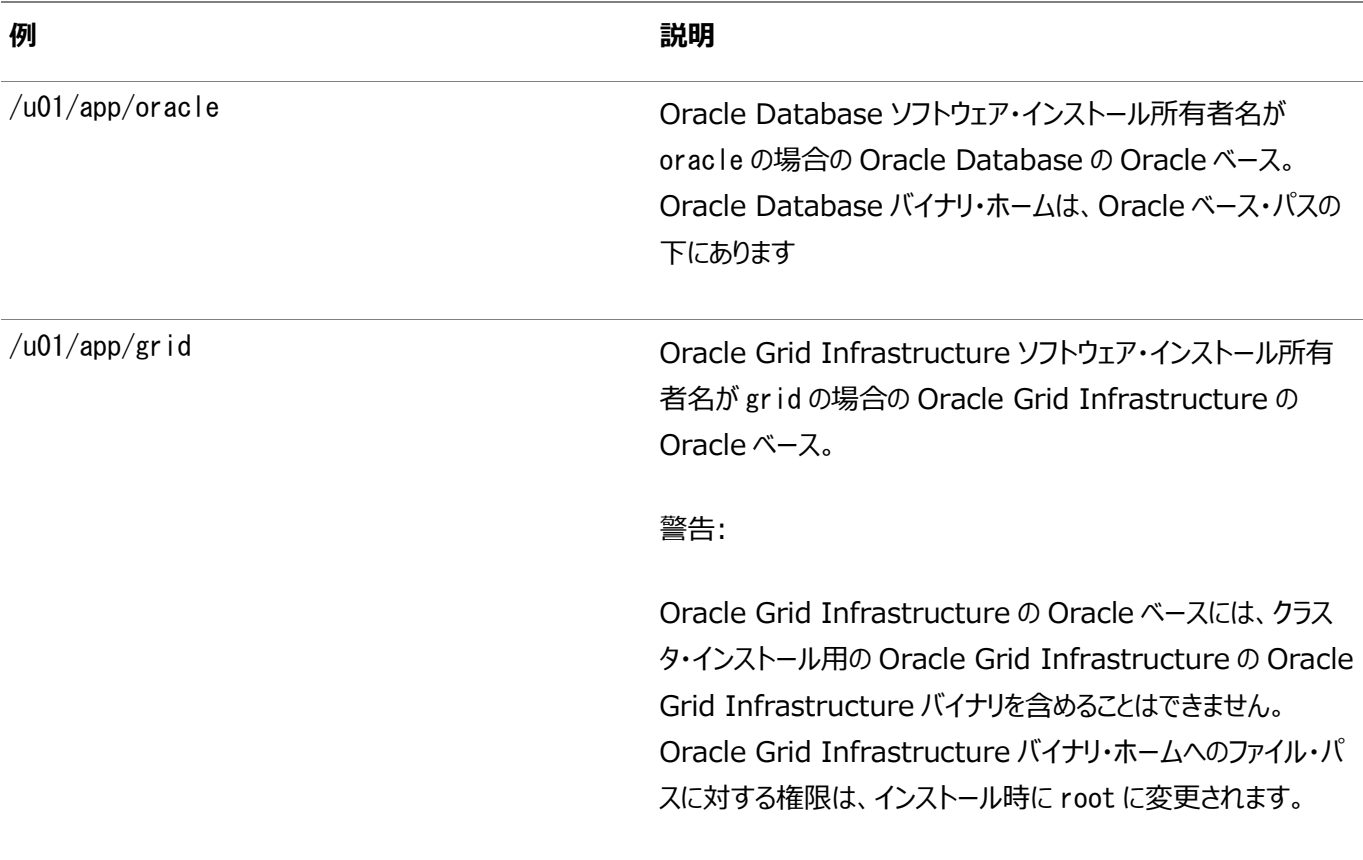

表D-1 OFA準拠のOracleベース・ディレクトリ名の例

ノート:

Oracle ホームまたは Oracle ベースを symlinks にすることも、その親ディレクトリを root ディレクトリまで作成 することもできません。

**親トピック:** [Optimal Flexible Architecture](#page-429-0)

# <span id="page-435-0"></span>**Oracleホーム・ディレクトリのネーミング規則**

デフォルトで、Oracle Universal Installerは、次のOracle Optimal Flexible Architectureの規則を使用して、 Oracleホーム・ディレクトリを構成します。

Oracleホームのディレクトリ・パターン構文は、/pm/s/u/product/v/type\_[n]です。次の表に、この構文で使用される変 数を示します。

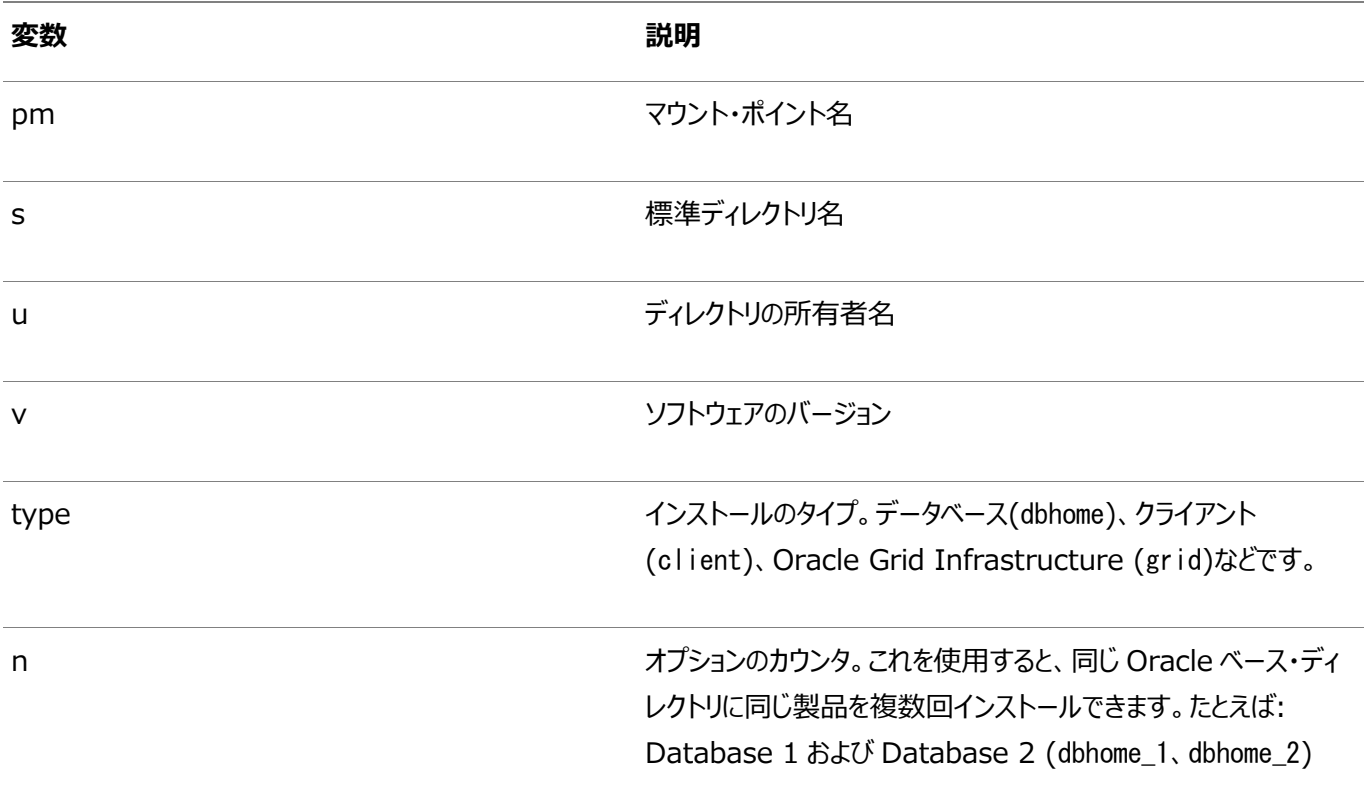

たとえば、このシステムでのOracle Databaseの最初のインストールには、次のパスが一般的です。

/u01/app/oracle/product/19.0.0/dbhome\_1

ノート:

Oracle ホームまたは Oracle ベースを symlinks にすることも、その親ディレクトリを root ディレクトリまで作成 することもできません。

**親トピック:** [Optimal Flexible Architecture](#page-429-0)

# <span id="page-436-0"></span>**Optimal Flexible Architectureのファイル・パスの例**

Optimal Flexible Architectureに準拠したインストールの階層ファイル・マッピングの例を確認します。

この例では、3つのOracleホーム・ディレクトリと3つのデータベースを含むOptimal Flexible Architectureに準拠したインス トールと、Oracle Grid Infrastructureのクラスタ・インストールとスタンドアロン・サーバー・インストール間のデプロイメント・パ スの相違点の例を示します。データベース・ファイルは、 /u02、/u03、 /u04の3つのマウント・ポイント間に分散しています。

ノート: ● Grid ホームは、スタンドアロン・サーバー・デプロイメント(Oracle Restart)用の Oracle Grid Infrastructure に使用される Grid ホーム、またはクラスタ・デプロイメント(Oracle Clusterware)用の Oracle Grid Infrastructure に使用される Grid ホームの例です。Oracle Restart デプロイメントま たは Oracle Clusterware デプロイメントのいずれかを指定できます。両方のオプションを同時にデプロイ することはできません。 Oracle Automatic Storage Management (Oracle ASM)は、Oracle Grid Infrastructure のインストールの一部として含まれます。より優れた冗長性とスループットを得るために Oracle ASM を使 用することをお薦めします。

表D-2 Optimal Flexible Architectureの階層ファイル・パスの例

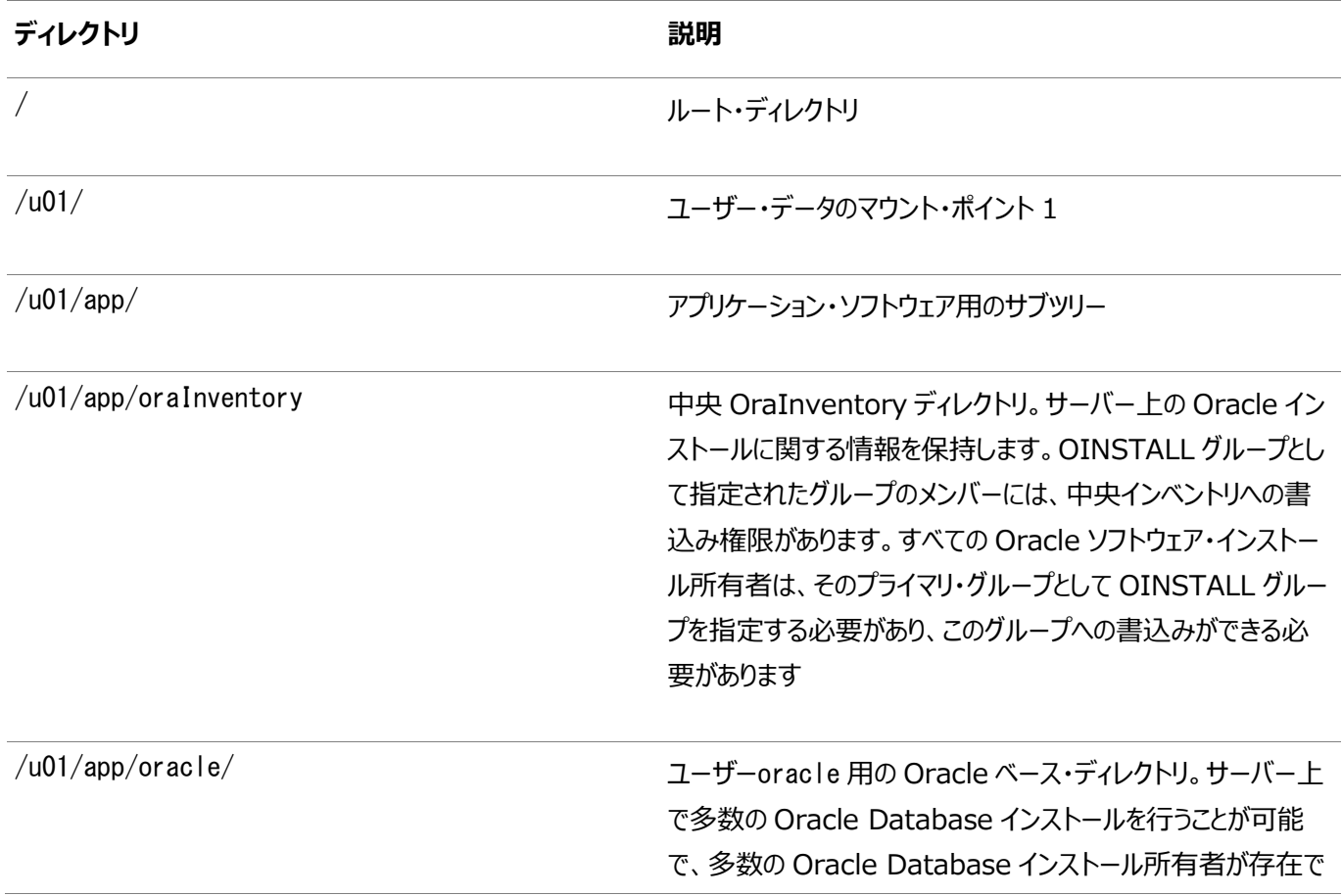

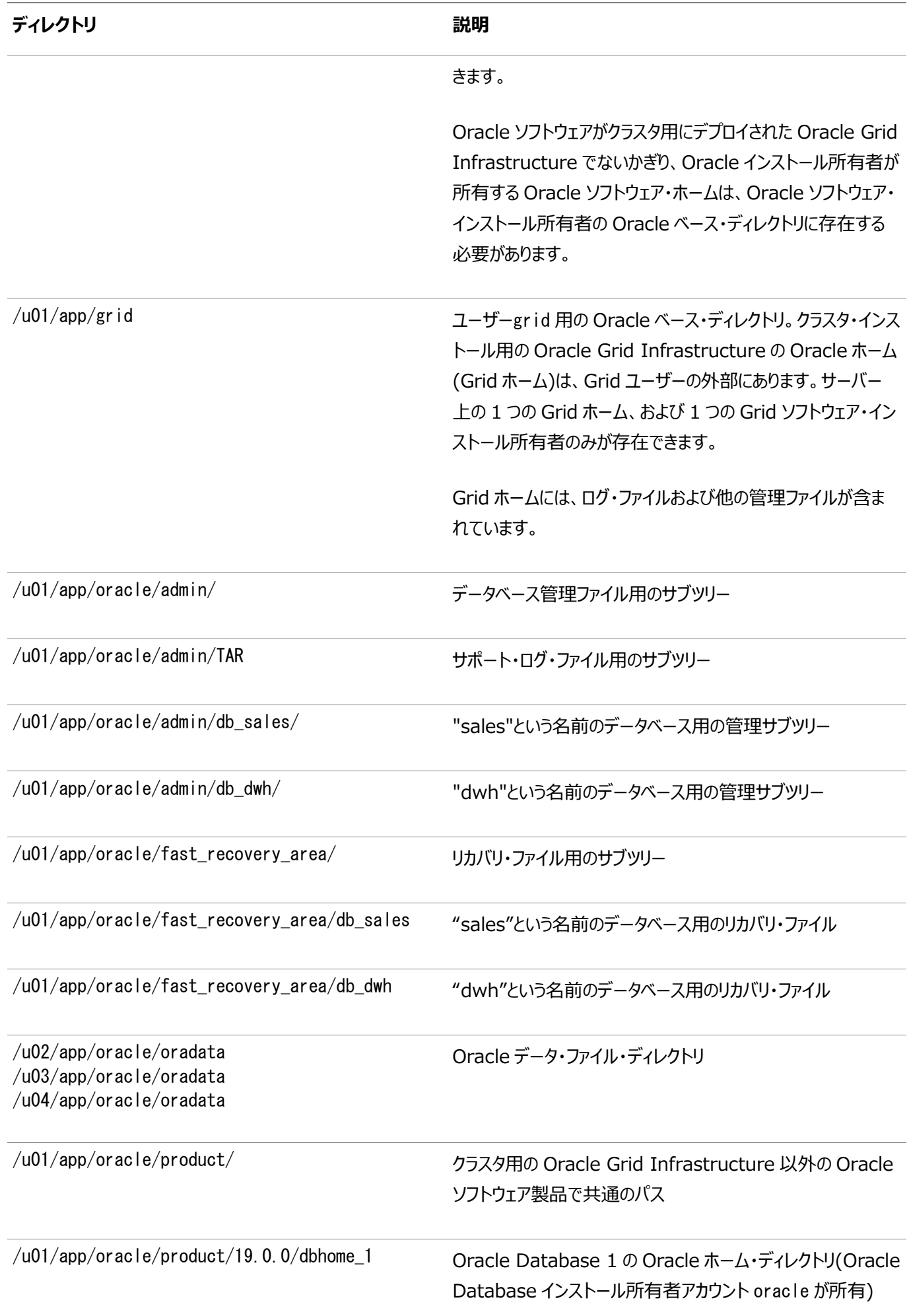

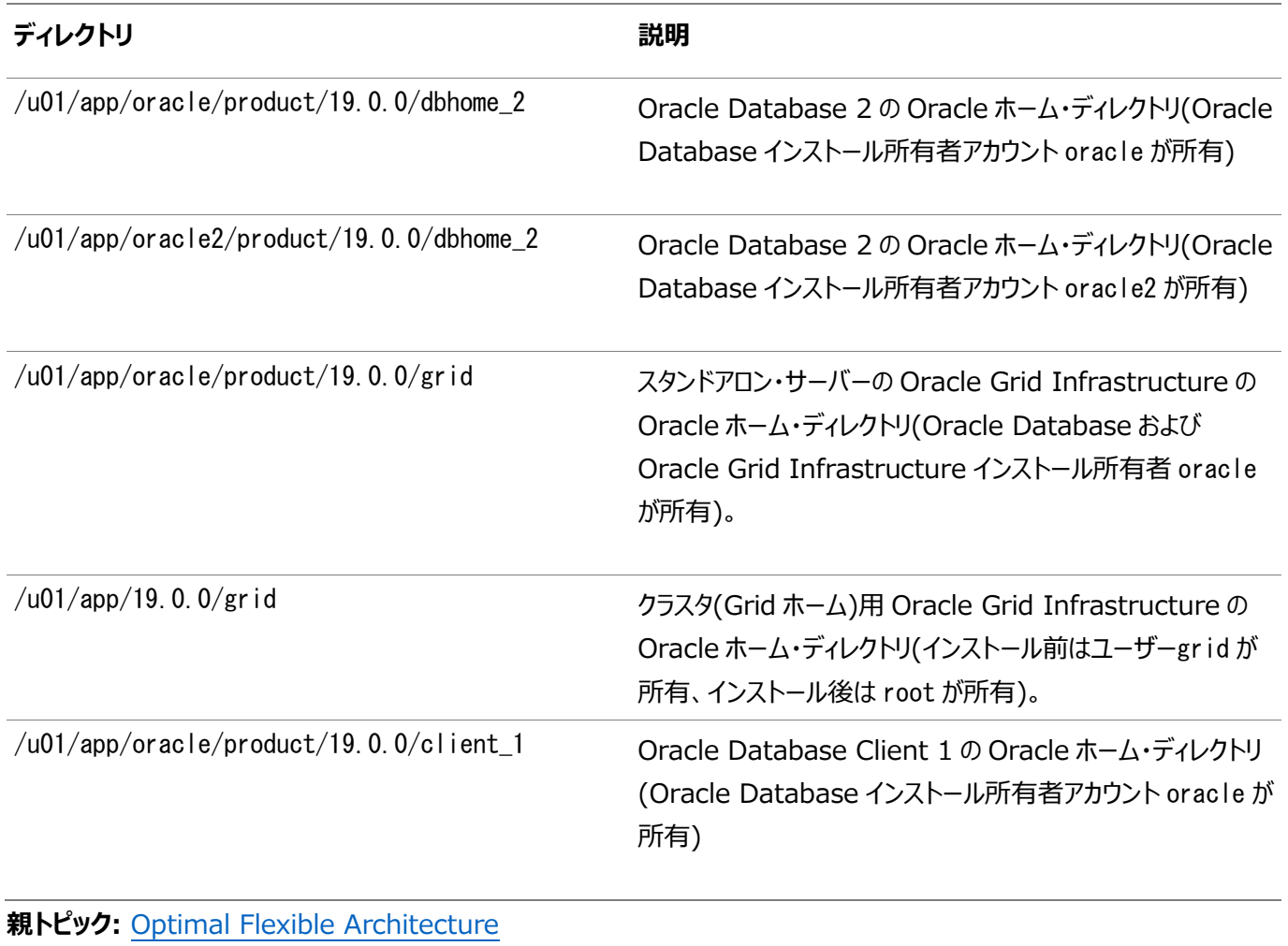

# **索引**

## <span id="page-439-0"></span>[A](#page-439-0) [B](#page-439-1) [C](#page-439-2) [D](#page-441-0) [E](#page-443-0) [F](#page-443-1) [G](#page-444-0) [H](#page-445-0) [I](#page-445-1) [J](#page-446-0) [K](#page-446-1) [L](#page-446-2) [M](#page-447-0) [N](#page-447-1) [O](#page-448-0) [P](#page-452-0) [R](#page-452-1) [S](#page-454-0) [T](#page-455-0) [U](#page-455-1) [V](#page-456-0) [X](#page-456-1) [Z](#page-456-2)

#### A

- Oracle ASMリスナーの追加 [11.10.3](#page-330-0)
- インストール中のパッチ適用
	- アップグレード中のパッチ適用 [11.9.3.1](#page-323-0)
- ASM\_DISKSTRING [8.1.7](#page-201-0)
- asmadminグループ
	- 作成 [6.3.1](#page-139-0)
- ASMCA
	- Oracle ASMでの旧リリースのOracle Databaseのディスク・グループの作成に使用 [10.4.4](#page-282-0)
- asmdbaグループ
	- 作成 [6.3.2](#page-140-0)
- asmoperグループ
	- 作成 [6.3.3](#page-141-0)
- ASMSNMP [1.4](#page-25-0)
- 自動診断リポジトリ(ADR) [D.1](#page-430-0)
- Automatic Storage Managementクラスタ・ファイル・システム
	- 「Oracle ACFS lを参照:

#### <span id="page-439-1"></span>B

- backupdbaグループ
	- 作成 [6.3.6](#page-144-0)
- Bashシェル
	- デフォルト・ユーザーの起動ファイル [6.5.2](#page-161-0)
- $\bullet$  バッチ・アップグレード [11.6](#page-310-0)
- バイナリ
	- 再リンク [10.5](#page-284-0)
- バイナリ・ファイル
	- サポートされている記憶域オプション [7.1](#page-172-0)
- BMC
	- 構成 [6.7.3](#page-170-0)
- BMCインタフェース
	- インストール前の作業 [6.7](#page-167-0)
- <span id="page-439-2"></span> Bourneシェル
	- デフォルト・ユーザーの起動ファイル [6.5.2](#page-161-0)

C

- 中央インベントリ [D.6](#page-436-0)
	- 参照先: Oracleインベントリ・ディレクトリ
	- 「OINSTALLディレクトリ」、「oraInventory」も参照
- checkdirエラ $-$  [10.5,](#page-284-0) [11.4](#page-291-0)
- チェックリスト [1](#page-20-0)
- クライアント・サーバー構成 [D.2](#page-431-0)
- CLUSTER INTERCONNECTSパラメータ [5.2.2](#page-82-0)
- クラスタ構成
	- Oracleドメイン・サービス・クラスタ [9.3.2](#page-229-0)
	- Oracle拡張クラスタ [9.3.4](#page-233-0)
	- $\bullet$  Oracleメンバー・クラスタ [9.3.3](#page-231-0)
	- $\bullet$  Oracleスタンドアロン・クラスタ [9.3.1](#page-228-0)
- クラスタ・ファイル・システム
	- データ・ファイルの記憶域オプション [7.3](#page-178-0)
- クラスタ名 [1.4](#page-25-0)
	- 要件 [1.4](#page-25-0)
- クラスタ・ノード
	- プライベート・ネットワーク・ノードのインタフェース [1.4](#page-25-0)
	- パブリック・ネットワーク・ノードの名前およびアドレス [1.4](#page-25-0)
	- 仮想ノード名 [1.4,](#page-25-0) [5.2.3](#page-83-0)
- クラスタ時刻同期化サービス [4.13](#page-75-0)
- クラスタウェア
	- サード・パーティのクラスタウェアの要件 [1.4](#page-25-0)
- Clusterwareのインストール [9.4.1](#page-235-0)
- コマンド
	- /usr/sbin/swap [2.2](#page-38-0)
	- $\bullet$  asmca [8.6](#page-222-0)
	- $\bullet$  asmcmd [8.1.4](#page-198-0)
	- $\bullet$  crsctl  $11.4$
	- $\bullet$  df -h [2.2](#page-38-0)
	- $\bullet$  df -k [2.2](#page-38-0)
	- grep "Memory size" [2.2](#page-38-0)
	- gridSetup.sh [9.6.1](#page-256-0)
	- $\bullet$  ipadm [8.4.2](#page-214-0)
	- $\bullet$  ndd [8.4.2](#page-214-0)
	- $\bullet$  nscd [4.12](#page-74-0)
	- $\bullet$  root.sh  $10.2.2$
	- rootcrs.pl
		- deconfigオプション [12.8](#page-382-0)
	- rootcrs.sh [10.5](#page-284-0)
	- rootupgrade.sh [11.4](#page-291-0)
- $\bullet$  runcluvfy.sh  $9.6.1$
- $\bullet$  srvctl  $11.4$
- $\bullet$  umask  $6.5.1$
- unset [11.5.2](#page-298-0)
- useradd [6.4.1](#page-149-0)
- cronジョブ  $1.8$
- Cシェル
	- デフォルト・ユーザーの起動ファイル [6.5.2](#page-161-0)
- $\bullet$  ctsdd [4.13](#page-75-0)
- カスタム・データベース
	- Oracle ASMの障害グループ [8.1.1](#page-188-0)
	- Oracle ASMを使用する場合の要件 [8.1.1](#page-188-0)

### <span id="page-441-0"></span>D

- Database Configuration Assistant
	- サイレント・モードでの実行 [A.6](#page-394-0)
- データベース
	- Oracle ASMの要件 [8.1.1](#page-188-0)
- データ・ファイル
	- 記憶域オプション [7.3](#page-178-0)
	- サポートされている記憶域オプション [7.1](#page-172-0)
- データ消失
	- Oracle ASMによる最小化 [8.1.1,](#page-188-0) [8.3.1](#page-208-0)
- DB\_RECOVERY\_FILE\_DEST [10.2.4.1](#page-273-0)
- DB\_RECOVERY\_FILE\_DEST\_SIZE [10.2.4.1](#page-273-0)
- dbaグループ
	- 作成 [6.3.4](#page-142-0)
	- 説明 [6.2.2](#page-134-0)
	- SYSDBA権限 [6.2.2](#page-134-0)
- dbaグループ
	- 作成 [6.3.8,](#page-146-0) [6.3.9](#page-147-0)
- DBCA
	- Oracle ASMディスク・グループ管理には使用されない [10.4.4](#page-282-0)
- dbca.rspファイル [A.4.1](#page-389-0)
- デフォルトのファイル・モード作成マスク
	- 設定 [6.5.1](#page-160-0)
- $\bullet$  deinstall [12.1,](#page-368-0) [12.2](#page-370-0)
	- 参照先: Oracleソフトウェアの削除
	- Oracleメンバー・クラスタ [12.9](#page-383-0)
- 削除 [12.1](#page-368-0)
	- 例 [12.3](#page-372-0)
- 削除ツール
- Oracle Flex Clusterおよび-lastnodeフラグの制限事項 [12.8](#page-382-0)
- deinstallコマンド [12.1](#page-368-0)
- dfコマンド [6.5.2](#page-161-0)
- dgdbaグループ
	- 作成 [6.3.7](#page-145-0)
- DHCP
	- GNS [5.6.1](#page-93-0)
- 診断データ [D.1](#page-430-0)
- Direct NFS
	- 無効化 [8.4.4](#page-218-0)
	- 有効化 [8.4.4](#page-218-0)
	- oranfstabファイル [8.4.3](#page-215-0)
- ディレクトリ
	- 個別のデータ・ファイル・ディレクトリの作成 [8.3.3](#page-210-0)
- ディスク・グループ
	- $\bullet$  Oracle ASM  $8.1.1$
	- Oracle ASMディスク・グループの推奨事項 [8.1.1](#page-188-0)
- ディスク・グループの破損
	- 防止 [8.2.1](#page-205-0)
- ディスク・グループ
	- 確認 [8.1.4](#page-198-0)
	- 推奨事項 [8.1.1](#page-188-0)
- ディスク
	- Oracle ASMで使用するために選択 [8.1.6](#page-200-0)
- ディスク領域
	- Oracle ASMでの事前構成済データベースの要件 [8.1.1](#page-188-0)
- display変数 [1.5](#page-28-0)
- ダウングレード [11.13](#page-333-0)
- インストール失敗後のダウングレード [11.13.3.4,](#page-344-0) [11.13.4.4,](#page-353-0) [11.13.7](#page-358-0)
- アップグレード失敗後のダウングレード [11.13.3.4,](#page-344-0) [11.13.4.4,](#page-353-0) [11.13.7](#page-358-0)
- ダウングレード [11.13.2,](#page-335-0) [11.13.3.4,](#page-344-0) [11.13.4.4,](#page-353-0) [11.13.7](#page-358-0)
- ダウングレードの制限 [11.13.2](#page-335-0)
- 12cリリース2 (12.2)へのダウングレード [11.13.4](#page-345-0)
- 18cへのダウングレード [11.13.3](#page-336-0)
- ダウングレード
	- Oracle Grid Infrastructure [11.13.3.2,](#page-339-0) [11.13.4.2,](#page-348-0) [11.13.5](#page-354-0)
	- Oracleスタンドアロン・クラスタ [11.13.3.1,](#page-337-0) [11.13.4.1](#page-346-0)
	- $\bullet$  12.1  $\land$  [11.13.5](#page-354-0)
	- 12.2へ [11.13.4.1,](#page-346-0) [11.13.4.2](#page-348-0)
	- $\bullet$  18c $\land$  [11.13.3.1,](#page-337-0) [11.13.3.2](#page-339-0)
- ダウングレード
	- メンバー・クラスタのダウングレード [11.13.3.3,](#page-342-0) [11.13.4.3](#page-351-0)
	- Oracle Grid Infrastructure [11.13.3.3,](#page-342-0) [11.13.4.3](#page-351-0)
- $\bullet$  12.2 $\land$  [11.13.4.3](#page-351-0)
- $\bullet$  18c $\land$  [11.13.3.3](#page-342-0)
- アップグレードのテスト実行
	- アップグレードの準備状況の確認
		- Clusterwareのアップグレード [11.5.6](#page-306-0)
	- Oracle Grid Infrastructureのアップグレード前のチェック [11.5.6.1](#page-307-0)

### <span id="page-443-0"></span>E

- シェル起動ファイルの編集 [6.5.2](#page-161-0)
- enterprise.rspファイル [A.4.1](#page-389-0)
- 環境
	- Oracleユーザーの構成 [6.5](#page-159-0)
- 環境変数
	- ORACLE\_HOME [11.5.2](#page-298-0)
	- $\bullet$  ORACLE SID  $11.5.2$
- エラー
	- X11転送 [6.5.3,](#page-164-0) [B.1.3](#page-414-0)
- Opatch使用時のエラー [11.4](#page-291-0)
- OPatch使用時のエラー [10.5](#page-284-0)
- Exadata
	- バイナリの再リンク例 [10.5](#page-284-0)
- 例
- Oracle ASM障害グループ [8.1.1](#page-188-0)
- executeConfigTools [A.7.2](#page-401-0)

- 失敗したインストール [11.14.1](#page-361-0)
- 失敗したアップグレード [11.14.1](#page-361-0)
- 障害グループ
	- Oracle ASM障害グループの特性 [8.1.1,](#page-188-0) [8.3.1](#page-208-0)
	- Oracle ASM障害グループの例 [8.1.1](#page-188-0)
	- Oracle ASM [8.1.1](#page-188-0)
- 高速リカバリ領域 [10.2.4.2](#page-274-0)
	- ファイル・パス [D.6](#page-436-0)
	- Gridホーム
		- ファイル・パス [D.6](#page-436-0)
- フェンシング
	- $\bullet$  IPMI [6.7](#page-167-0)
- ファイル・モード作成マスク
	- 設定 [6.5.1](#page-160-0)

<span id="page-443-1"></span>F

- ファイル
	- $\bullet$  bash profile  $6.5.2$
	- $\bullet$  dbca.rsp [A.4.1](#page-389-0)
	- $\bullet$  enterprise.rsp [A.4.1](#page-389-0)
	- ログイン [6.5.2](#page-161-0)
	- プロファイル [6.5.2](#page-161-0)
	- レスポンス・ファイル [A.4](#page-388-0)
- ファイルセット [4.5](#page-53-0)
- ファイル・システム
	- データ・ファイルの記憶域オプション [7.3](#page-178-0)

### <span id="page-444-0"></span>G

- GIMR [8.1.3](#page-197-0)
- $-$ グローバリゼーション [1.8](#page-34-0)
- グローバル・ゾーン
	- Oracle RACのデプロイ [C.3](#page-427-0)
- GNS
	- 概要 [5.6.3](#page-96-0)
	- 構成例 [5.11](#page-117-0)
	- 構成 [5.6.1](#page-93-0)
- GNSクライアント・クラスタ
	- GNSクライアント・データ・ファイル [5.6.4.4](#page-101-0)
	- インストールに必要なGNSクライアント・データ・ファイル [5.6.4.1](#page-98-0)
	- 名前解決 [5.6.4.1](#page-98-0)
- GNSクライアント・データ・ファイル
	- 作成方法 [5.6.4.4](#page-101-0)
- GNS仮想IPアドレス [1.4](#page-25-0)
- Gridホーム
	- ロック解除 [10.5](#page-284-0)
- グリッド・インフラストラクチャ管理リポジトリ [9.3.1](#page-228-0)
- グリッド・インフラストラクチャ管理リポジトリ [8.1.3](#page-197-0)
	- 概要 [7.5](#page-181-0)
	- グローバル [8.1.3](#page-197-0)
	- ローカル [8.1.3](#page-197-0)
- gridSetupスクリプト [9.4.2,](#page-236-0) [9.4.3,](#page-242-0) [9.4.4](#page-248-0)
- Gridユーザー
	- 作成 [6.4.1](#page-149-0)
- グループ
	- Oracle Inventoryグループの作成 [6.1.2](#page-125-0)
	- asmadminグループの作成 [6.3.1](#page-139-0)
	- asmdbaグループの作成 [6.3.2](#page-140-0)
	- asmoperグループの作成 [6.3.3](#page-141-0)
- backupdbaグループの作成 [6.3.6](#page-144-0)
- dbaグループの作成 [6.3.4](#page-142-0)
- dgdbaグループの作成 [6.3.7](#page-145-0)
- kmdbaグループの作成 [6.3.8](#page-146-0)
- racdbaグループの作成 [6.3.9](#page-147-0)
- OINSTALLグループ [1.3](#page-23-0)
- OSBACKUPDBA (backupdba) [6.2.3](#page-135-0)
- $\bullet$  OSDBA (dba) [6.2.2](#page-134-0)
- $\bullet$  OSDBAグループ(dba) [6.2.2](#page-134-0)
- OSDGDBA (dgdba) [6.2.3](#page-135-0)
- OSKMDBA (kmdba) [6.2.3](#page-135-0)
- OSOPER (oper) [6.2.2](#page-134-0)
- $\bullet$  OSOPERグループ(oper) [6.2.2](#page-134-0)

## <span id="page-445-0"></span>H

- ハードウェア要件
	- 表示 [1.1](#page-21-0)
	- $\bullet$  IPMI [1.1](#page-21-0)
	- Oracleホームのローカル記憶域 [1.1](#page-21-0)
	- ネットワーク [1.1](#page-21-0)
	- RAM [1.1](#page-21-0)
	- $\bullet$  tmp [1.1](#page-21-0)
- 共有メモリー・リソース制御
	- 確認 [B.2.2](#page-418-0)
- 高可用性IPアドレス(HAIP) [5.4](#page-89-0)
- ホスト名
	- 有効なホスト名 [1.4](#page-25-0)
- hugepages [1.3](#page-23-0)

#### <span id="page-445-1"></span>I

- イメージ
	- インストール [9.1](#page-225-0)
- Oracle Grid Infrastructureのイメージベースのインストール [9.4.2,](#page-236-0) [9.4.3,](#page-242-0) [9.4.4](#page-248-0)
- アクセス不可能ノード
	- アップグレード [11.7.3](#page-316-0)
- 不完全なインストール [11.14.5](#page-365-0)
- init.ora
	- SGA権限 [10.3](#page-277-0)
- インストール
	- 他のノードへのGrid Infrastructureインストールのクローニング [9.6.2](#page-257-0)
- レスポンス・ファイル [A.4](#page-388-0)
	- 準備 [A.4,](#page-388-0) [A.4.2](#page-391-0)
	- テンプレート [A.4](#page-388-0)
- サイレント・モード [A.5](#page-392-0)
- インストール計画 [1](#page-20-0)
- インストール・タイプ
	- Oracle ASM [8.1.1](#page-188-0)
- インストーラの画面
	- ASM記憶域オプション [8.2.1](#page-205-0)
	- クラスタ・ノード情報 [5.10.5](#page-116-0)
	- グリッド・プラグ・アンド・プレイの情報 [5.6.2,](#page-95-0) [5.10.4,](#page-115-0) [5.10.5](#page-116-0)
	- ネットワーク・インタフェースの使用方法 [5.10.2](#page-112-0)
	- ノードの選択画面 [11.5.6.2,](#page-308-0) [11.7.1](#page-312-0)
- Oracleメンバー・クラスタのインストール [9.4.4](#page-248-0)
- インターコネクト [1.4](#page-25-0)
- インターコネクト
	- 単一インタフェース [5.4](#page-89-0)
- インタフェース [1.4](#page-25-0)
	- プライベート・インターコネクトの要件 [5.2.2](#page-82-0)
- IPMI
	- GNSで構成できないアドレス [6.7.2](#page-169-0)
	- インストール前の作業 [6.7](#page-167-0)
- IPv4の要件 [5.1,](#page-79-0) [5.5](#page-91-0)
- IPv6の要件 [5.1,](#page-79-0) [5.5](#page-91-0)

<span id="page-446-0"></span>J

● JDKの要件 [4.5](#page-53-0)

<span id="page-446-1"></span>K

- カーネル・パラメータ
	- 変更 [B.2.4](#page-420-0)
	- 確認 [B.2.2](#page-418-0)
	- 表示 [B.2.4](#page-420-0)
	- TCPおよびUDP [B.2.5](#page-422-0)
- カーネル・パラメータの構成 [B.2](#page-415-0)
- kmdbaグループ
	- 作成 [6.3.8](#page-146-0)
- <span id="page-446-2"></span> Kornシェル
	- デフォルト・ユーザーの起動ファイル [6.5.2](#page-161-0)

 $\mathbf{L}$ 

- 有効なホスト名 [1.4](#page-25-0)
- ライセンス [1.8](#page-34-0)
- LVM
	- Oracle ASMに関する推奨事項 [8.1.1](#page-188-0)

#### <span id="page-447-0"></span>M

- 管理データベース [8.1.3](#page-197-0)
- 管理リポジトリ・サービス [9.3.1](#page-228-0)
- $\bullet$  manifestファイル [8.5](#page-220-0)
- マスク
	- デフォルトのファイル・モード作成マスクの設定 [6.5.1](#page-160-0)
- $\bullet$  max buf [8.4.2](#page-214-0)
- 複合バイナリ [4.5](#page-53-0)
- モード
	- デフォルトのファイル・モード作成マスクの設定 [6.5.1](#page-160-0)
- 複数のOracleホームのサポート
	- メリット [D.2](#page-431-0)
- <span id="page-447-1"></span>マルチバージョン [D.2](#page-431-0)

#### N

- ネーム・サービス・キャッシュ・デーモン
	- 有効化 [4.12](#page-74-0)
- netca.rspファイル [A.4.1](#page-389-0)
- Net Configuration Assistant (NetCA)
	- レスポンス・ファイル [A.6.2](#page-397-0)
	- コマンド・プロンプトで実行 [A.6.2](#page-397-0)
- ネットワーク, 最小要件 [1.1](#page-21-0)
- ネットワークの要件 [1.4](#page-25-0)
- ネットワーク
	- インタフェースの構成 [5.13](#page-121-0)
	- Oracle Flex Cluster [5.10.1,](#page-111-0) [5.10.2](#page-112-0)
	- IPプロトコル要件 [5.1,](#page-79-0) [5.5](#page-91-0)
	- 手動によるアドレスの構成例 [5.12](#page-119-0)
	- Oracle Flex ASM [1.4](#page-25-0)
- NFS
	- データ・ファイル [7.7](#page-183-0)
	- Oracle Clusterwareファイル [7.5](#page-181-0)
	- バッファ・サイズ要件 [8.4.1](#page-213-0)
- データ・ファイル [7.7](#page-183-0)
- NFSマウント
	- Direct NFSクライアント
		- 要件 [7.8](#page-184-0)
	- $\bullet$  mtab [7.8](#page-184-0)
	- oranfstab [7.8](#page-184-0)
- 非対話モード
	- 参照先: レスポンス・ファイル・モード

# <span id="page-448-0"></span>O

- $\bullet$  OCR
	- 「Oracle Cluster Registry」を参照
- OFA [D.1](#page-430-0)
	- 「Optimal Flexible Architecture」も参照
- $\bullet$  oifcfg  $5.2.2$
- OINSTALLディレクトリ [D.6](#page-436-0)
- oinstallグループ
	- 作成 [6.1.2](#page-125-0)
- OINSTALLグループ [1.5](#page-28-0)
	- 関連項目: Oracleインベントリ・ディレクトリ
- Opatch [11.4](#page-291-0)
- OPatch [10.5](#page-284-0)
- オペレーティング・システム
	- クラスタ・メンバーで異なる [4.5](#page-53-0)
	- 要件 [4.5](#page-53-0)
- オペレーティング・システム権限グループ [1.5](#page-28-0)
- オペレーティング・システムの要件 [1.2](#page-22-0)
- operグループ
	- 説明 [6.2.2](#page-134-0)
- Optimal Flexible Architecture
	- 概要 [D.1](#page-430-0)
- Oracle ACFS
	- Oracle Flex ClusterでサポートされないOracle RACバイナリのインストール [7.2.2](#page-176-0)
	- Oracle Restartの制限事項 [7.2.2](#page-176-0)
	- サポートされているOracle Solarisのバージョン [7.2.1](#page-175-0)
- Oracle ADVM
	- サポートされているOracle Solarisのバージョン [7.2.1](#page-175-0)
- Oracle ASM
	- 障害グループの特性 [8.1.1,](#page-188-0) [8.3.1](#page-208-0)
	- $\bullet$  ディスク・グループ [8.1.1](#page-188-0)
	- 障害グループ [8.1.1](#page-188-0)
		- 例 [8.1.1](#page-188-0)

識別 [8.1.1](#page-188-0)

- ガイドライン [7.4](#page-179-0)
- インストール [9.4.2,](#page-236-0) [9.4.3,](#page-242-0) [9.4.4](#page-248-0)
- ディスク・グループの推奨事項 [8.1.1](#page-188-0)
- 事前構成済データベースに必要な領域 [8.1.1](#page-188-0)
- Oracle SolarisでのOracle ASMFD [8.2.2](#page-206-0)
- Oracle ASMフィルタ・ドライバ
	- 概要 [8.2.1](#page-205-0)
	- ベスト・プラクティス [8.2.2](#page-206-0)
- Oracle ASMフィルタ・ドライバ(Oracle ASMFD) [9.4.3,](#page-242-0) [9.4.4](#page-248-0)
- Oracle ASMパスワード・ファイル [7.4](#page-179-0)
- Oracle Automatic Storage Management。
	- Oracle Grid Infrastructureインストールの一部 [8.1.5](#page-199-0)
- Oracleベース [D.1,](#page-430-0) [D.6](#page-436-0)
- Oracleベース  $6.1.6$
- Oracle Cluster Registry
	- 構成 [1.6](#page-31-0)
	- ミラー化 [7.5](#page-181-0)
	- パーティション・サイズ [7.5](#page-181-0)
- Oracle Clusterware
	- アップグレード [7.5](#page-181-0)
- Oracle Clusterwareファイル
	- NFSからOracle ASM [11.5.3](#page-300-0)
- Oracle Database
	- データ・ファイルの記憶域オプション [7.3](#page-178-0)
	- Oracle ASMの要件 [8.1.1](#page-188-0)
- Oracle Database Configuration Assistant [A.6.1](#page-395-0)
	- $\bullet$  レスポンス・ファイル [A.4.1](#page-389-0)
- oracle-database-preinstall-19c [3.3](#page-43-0)
	- 確認 [3.2](#page-41-0)
- Oracle Database前提条件グループ・パッケージ [3.3](#page-43-0)
- Oracle DBCA [A.6.1](#page-395-0)
- Oracle Disk Manager
	- Direct NFS [8.4.4](#page-218-0)
- Oracleドメイン・サービス・クラスタ [9.3.2,](#page-229-0) [9.3.3](#page-231-0)
- Oracle Enterprise Manager [11.10.3](#page-330-0)
- Oracle拡張クラスタ [9.4.2,](#page-236-0) [11.15](#page-366-0)
	- 変換 [11.15](#page-366-0)
- Oracle拡張クラスタ [9.3.4](#page-233-0)
- Oracle Fleet Patching and Provisioning [9.7,](#page-260-0) [11.8](#page-318-0)
- Oracle Fleet Patching and Provisioningサーバ–[9.3.2](#page-229-0)
- Oracle Flex ASM
	- Oracle ASMクライアント [1.4](#page-25-0)
- ネットワーク [1.4](#page-25-0)
- Oracle Flexクラスタ
	- 概要 [5.10.1](#page-111-0)
	- Oracle Flex ASM [5.10.2](#page-112-0)
	- Oracle Flex ASMクラスタ [5.10.1](#page-111-0)
	- Oracle Restart
		- 制限事項 [7.2.2](#page-176-0)
	- Oracle ACFSの制限事項 [7.2.2](#page-176-0)
- Oracle FPP [9.7,](#page-260-0) [11.8](#page-318-0)
- Oracle Grid Infrastructure
	- Oracle ACFSの制限事項 [7.2.2](#page-176-0)
- Oracle Grid Infrastructureのアップグレード [11.8](#page-318-0)
- Oracleホーム
	- ASCIIパスの制限 [1.3](#page-23-0)
	- ファイル・パス [D.6](#page-436-0)
	- Gridホーム
		- ファイル・パス [D.6](#page-436-0)
	- ネーミング規則 [D.5](#page-435-0)
- Oracle Inventory [1.5](#page-28-0)
	- 既存の確認 [6.1.1](#page-124-0)
- Oracle Inventoryディレクトリ
	- OINSTALLグループ [D.3](#page-432-0)
- Oracle IOサーバー [5.10.2](#page-112-0)
- $\bullet$  Oracleレイヤー・ファイル・システム [9.7,](#page-260-0) [11.8](#page-318-0)
- $\bullet$  Oracleメンバー・クラスタ [9.3.3](#page-231-0)
	- アプリケーション [9.3.3](#page-231-0)
	- データベース [9.3.3](#page-231-0)
- Oracle Netコンフィギュレーション・アシスタント
	- レスポンス・ファイル [A.4.1](#page-389-0)
- Oracle Optimal Flexible Architecture
	- 「Optimal Flexible Architecture」を参照
- Oracle ORAchk
	- アップグレード準備状況アセスメント [1.8](#page-34-0)
- Oracleソフトウェア所有者ユーザー
	- 「Oracleユーザー」も参照
	- 作成 [6.1.5,](#page-128-0) [6.4.1](#page-149-0)
- Oracleソフトウェア所有者ユーザー [6.5.2](#page-161-0)
	- 環境の構成 [6.5](#page-159-0)
- Oracle Solaris
	- インストールのオプション [4.1](#page-46-0)
	- パラメータ [B.2.1](#page-416-0)
	- ゾーン [4.10](#page-72-0)
- Oracle Solaris Cluster [4.10,](#page-72-0) [4.11](#page-73-0)
- 前提条件 [C.2](#page-426-0)
- Oracleスタンドアロン・クラスタ [9.4.2](#page-236-0)
- $\bullet$  Oracleスタンドアロン・クラスタ [9.3.1](#page-228-0)
- Oracle Universal Installer
	- レスポンス・ファイル
		- リスト [A.4.1](#page-389-0)
- Oracle Upgrade Companion [4.2.1](#page-48-0)
- oracleユーザー [1.5](#page-28-0)
	- 作成 [6.1.5](#page-128-0)
- Oracleユーザー
	- 環境の構成 [6.5](#page-159-0)
	- 変更 [6.4.2](#page-150-0)
- oraInventory [D.6](#page-436-0)
- oranfstab構成ファイル [8.4.3](#page-215-0)
- oranfstabファイル [8.4.4](#page-218-0)
- OSASM
	- Oracle Grid Infrastructureの作成 [6.3.1](#page-139-0)
- OSBACKUPDBAグループ
	- 作成 [6.3.6](#page-144-0)
- OSBACKUPDBAグループ(backupdba) [6.2.3](#page-135-0)
- $\bullet$  OSDBA [1.5](#page-28-0)
- ASMのためのOSDBA
	- Oracle Grid Infrastructureの作成 [6.3.2](#page-140-0)
- OSDBAグループ
	- 作成 [6.3.4](#page-142-0)
	- Oracle Grid Infrastructureの作成 [6.3.3](#page-141-0)
	- データベースの説明 [6.2.2](#page-134-0)
	- SYSDBA権限 [6.2.2](#page-134-0)
- OSDGDBAグループ
	- 作成 [6.3.7](#page-145-0)
- $\bullet$  OSDGDBAグループ(dgdba) [6.2.3](#page-135-0)
- OSKMDBAグループ
	- 作成 [6.3.8](#page-146-0)
- OSKMDBAグループ(kmdba) [6.2.3](#page-135-0)
- OSOPERグループ
	- 作成 [6.3.5](#page-143-0)
- OSOPERグループ
	- データベースの説明 [6.2.2](#page-134-0)
	- SYSOPER権限 [6.2.2](#page-134-0)
- OSRACDBAグループ
	- 作成 [6.3.9](#page-147-0)
- その他の変更点
- ホーム外パッチ適用

#### <span id="page-452-0"></span>P

- パラメータ・ファイル
	- SGAに対する読取り/書込み権限 [10.3](#page-277-0)
- パーティション
	- ASMでの使用 [8.1.1](#page-188-0)
- パッチの更新 [10.1.1](#page-267-0)
- インストール後
	- 推奨作業
		- root.shスクリプト, バックアップ [10.2.2](#page-270-0)
- インストール後のconfigToolAllCommandsスクリプト [A.8.1](#page-404-0)
- インストール後の-executeConfigToolsオプション [A.7.1](#page-399-0)
- prctlコマンド [B.2.2](#page-418-0)
- 事前構成済データベース
	- Oracle ASMディスク領域要件 [8.1.1](#page-188-0)
	- Oracle ASMを使用する場合の要件 [8.1.1](#page-188-0)
- プライマリ・ホスト名 [1.4](#page-25-0)
- project.max-shm-memory
	- 確認 [B.2.2](#page-418-0)
- プロキシ・レルム [1.8](#page-34-0)
- パブリック・ノード名
	- プライマリ・ホスト名 [1.4](#page-25-0)

### <span id="page-452-1"></span>R

- racdbaグループ
	- 作成 [6.3.9](#page-147-0)
- RAID
	- Oracle Cluster Registryおよび投票ファイルのミラー化 [7.5](#page-181-0)
	- 推奨されるOracle ASMの冗長レベル [8.1.1](#page-188-0)
- RAWデバイス
	- 既存のパーティションのアップグレード [7.5](#page-181-0)
- 推奨事項
	- クラスタへのクライアント・アクセス [10.2.5](#page-275-0)
	- プライベート・ネットワーク [5.2.2](#page-82-0)
- $\bullet$  recv\_hiwat  $8.4.2$
- 冗長性レベル
	- 事前構成済データベースの領域要件 [8.1.1](#page-188-0)
- 冗長インターコネクトの使用
	- IPv4要件 [5.4](#page-89-0)
- リソースの登録 [11.10.3](#page-330-0)
- リリース
	- 複数 [D.2](#page-431-0)
- リリース更新リビジョン [10.1.1](#page-267-0)
- リリース更新 [10.1.1](#page-267-0)
- Oracle Grid Infrastructureホーム・バイナリの再リンク [10.5,](#page-284-0) [12.6,](#page-379-0) [12.7](#page-380-0)
- Oracleソフトウェアの削除 [12,](#page-367-0) [12.1](#page-368-0)
	- 例 [12.3](#page-372-0)
- 要件
	- インターコネクト [5.4](#page-89-0)
- 要件 [8.1.1](#page-188-0)
- リソース制御 [B.2.1](#page-416-0)
	- 変更 [B.2.4](#page-420-0)
	- 表示 [B.2.4](#page-420-0)
	- project.max-shm-memory
		- 最小値 [B.2.1](#page-416-0)
		- 要件 [B.2.1](#page-416-0)
- $\bullet$  レスポンス・ファイル [A.6.1](#page-395-0)
- レスポンス・ファイル・インストール
	- 準備 [A.4](#page-388-0)
	- レスポンス・ファイル
		- テンプレート [A.4](#page-388-0)
	- サイレント・モード [A.5](#page-392-0)
- レスポンス・ファイル・モード [A.1](#page-385-0)
	- 「レスポンス・ファイル」および「サイレント・モード」も参照
	- 概要 [A.1](#page-385-0)
	- 使用する理由 [A.2](#page-386-0)
- レスポンス・ファイル [A.1,](#page-385-0) [A.6.1](#page-395-0)
	- 「サイレント・モード」も参照。
	- 概要 [A.1](#page-385-0)
	- テンプレートによる作成 [A.4.1](#page-389-0)
	- $\bullet$  dbca.rsp [A.4.1](#page-389-0)
	- $\bullet$  enterprise.rsp [A.4.1](#page-389-0)
	- 一般的な手順 [A.3](#page-387-0)
	- $\bullet$  netca.rsp [A.4.1](#page-389-0)
	- Net Configuration Assistant [A.6.2](#page-397-0)
	- コマンドラインでの値の引渡し [A.1](#page-385-0)
	- Oracle Universal Installerでの指定 [A.5](#page-392-0)
- root.shスクリプト
	- バックアップ [10.2.2](#page-270-0)
- rootcrs.pl
	- Oracle Flex Clusterの削除の制限事項 [12.8](#page-382-0)
- rootcrs.sh [12.1](#page-368-0)
- roothas.sh [12.1](#page-368-0)
- rootユーザー
	- ログイン [2.1](#page-37-0)
- gridSetup.shの実行 [11.5.6.2,](#page-308-0) [11.7.1](#page-312-0)
- 複数のOracleリリースの実行 [D.2](#page-431-0)

# <span id="page-454-0"></span>S

- SCAN
	- 共有 [5.2.6](#page-86-0)
- SCANアドレス [1.4](#page-25-0)
- $\bullet$  SCAN [1.4,](#page-25-0) [5.6.5](#page-102-0)
	- クライアント・アクセス [10.2.5](#page-275-0)
	- 構成 [1.4](#page-25-0)
	- 説明 [10.2.5](#page-275-0)
- 共有SCAN [5.2.6](#page-86-0)
- サイレント・モード
	- 概要 <u>[A.1](#page-385-0)</u>
	- 使用する理由 [A.2](#page-386-0)
- サイレント・モードでのインストール [A.5](#page-392-0)
- ソフトウェア要件 [4.5](#page-53-0)
- Solarisのカーネル・パラメータ [B.2](#page-415-0)
- 領域要件 [8.1.2](#page-193-0)
- ssh
	- X11転送 [6.5.3](#page-164-0)
	- 構成 [B.1](#page-408-0)
- 標準クラスタ
	- アップグレード結果 [11.4](#page-291-0)
- 標準の動作環境 [9.7](#page-260-0)
- stty
	- インストール・エラーを回避するための抑止 [6.5.4](#page-165-0)
- スワップ領域
	- 割当て [1.3](#page-23-0)
- SYSBACKUPDBAシステム権限 [6.2.3](#page-135-0)
- SYSDBA権限
	- 関連するグループ [6.2.2](#page-134-0)
- SYSDGDBAシステム権限 [6.2.3](#page-135-0)
- SYSKMDBAシステム権限 [6.2.3](#page-135-0)
- SYSOPER権限
	- 関連するグループ [6.2.2](#page-134-0)
- システム・グローバル領域
	- 読取り/書込み権限 [10.3](#page-277-0)
- システム権限
- SYSBACKUPDBA [6.2.3](#page-135-0)
- SYSDGDBA [6.2.3](#page-135-0)
- $\bullet$  SYSKMDBA [6.2.3](#page-135-0)
- システム要件 [1](#page-20-0)

<span id="page-455-0"></span>T

- $\bullet$  tcp max buf [8.4.2](#page-214-0)
- tcp\_recv\_hiwat [8.4.2](#page-214-0)
- tcp xmit hiwat  $8.4.2$
- 端末出力コマンド
	- Oracleインストール所有者アカウントのための抑止 [6.5.4](#page-165-0)
- トラブルシューティング
	- $\bullet$  cronジョブおよびインストール [1.8](#page-34-0)
	- ディスク領域エラー [1.3](#page-23-0)
	- 環境パス・エラー [1.3](#page-23-0)
	- ログ・ファイルのスクリプト入力のガベージ文字列 [6.5.4](#page-165-0)
	- インベントリの破損 [6.4.2](#page-150-0)
	- NFSマウント [4.12](#page-74-0)
	- パブリック・ネットワーク障害 [4.12](#page-74-0)
	- $\bullet$  root.shのエラー [12.8](#page-382-0)
	- $\bullet$  ssh [B.1.1,](#page-409-0) [B.1.3](#page-414-0)
	- $\bullet$  sshI $\bar{5}$  [6.5.4](#page-165-0)
	- $\bullet$  sttyエラー [6.5.4](#page-165-0)
	- root.shエラーの原因修正のためのOracle Clusterwareの構成解除 [12.8](#page-382-0)
	- 環境変数の設定解除 [1.3](#page-23-0)
	- ユーザー等価関係 [B.1.1,](#page-409-0) [B.1.3](#page-414-0)
- トラブルシューティング
	- DBCAがOracle ASMディスク・サイズを認識せずディスク・グループの作成に失敗 [10.4.4](#page-282-0)
- 表記規則

### <span id="page-455-1"></span>U

- umaskコマンド [6.5.1](#page-160-0)
- Oracle Clusterwareの構成解除 [12.8](#page-382-0)
- アンインストール
	- 参照先: Oracleソフトウェアの削除
- UNIXコマンド
	- $\bullet$  xhost [2.1](#page-37-0)
- UNIXワークステーション
	- インストール元 [2.1](#page-37-0)
- 到達不可能ノード
- アップグレード [11.7.3](#page-316-0)
- アップグレード [4.2.3,](#page-50-0) [11.8](#page-318-0)
	- Oracle Automatic Storage Management。 [8.1.5](#page-199-0)
	- gridSetup.shの実行 [11.5.6.2,](#page-308-0) [11.7.1](#page-312-0)
- アップグレード [11.4](#page-291-0)
	- OCRパーティション・サイズ [7.5](#page-181-0)
	- 投票ファイルのサイズ [7.5](#page-181-0)
	- ベスト・プラクティス [4.2.1](#page-48-0)
	- 制限事項 [11.4](#page-291-0)
	- 環境変数の設定削除 [11.5.2](#page-298-0)
- アップグレード・タスク [11.10.3](#page-330-0)
- アップグレード
	- Oracle ORAchkアップグレード準備状況アセスメント [1.8](#page-34-0)
	- アクセス不可能ノード [11.7.3](#page-316-0)
	- オプション [4.2.2](#page-49-0)
- useraddコマンド [6.4.1](#page-149-0)
- ユーザー
	- oracleユーザーの作成 [6.1.5](#page-128-0)

<span id="page-456-0"></span>V

- ベンダーのクラスタウェア
	- Oracle Grid Infrastructureのクラスタ名 [1.4](#page-25-0)
- 投票ファイル
	- 構成 [1.6](#page-31-0)
	- ミラー化 [7.5](#page-181-0)
	- パーティション・サイズ [7.5](#page-181-0)

<span id="page-456-1"></span>X

- X11転送エラー [6.5.3,](#page-164-0) [B.1.3](#page-414-0)
- xhostコマンド [2.1](#page-37-0)
- xmit\_hiwat [8.4.2](#page-214-0)
- xtitle
	- インストール・エラーを回避するための抑止 [6.5.4](#page-165-0)
- X Window System
	- リモート・ホストの有効化 [2.1](#page-37-0)

<span id="page-456-2"></span>Z

● ゾーン・クラスタ [4.10](#page-72-0)

- Oracle RACのデプロイ [C.3,](#page-427-0) [C.4](#page-428-0)
- $\bullet$  ゾーン  $4.10$